# Серия OfficeServ 7000

# Руководство по

# программированию

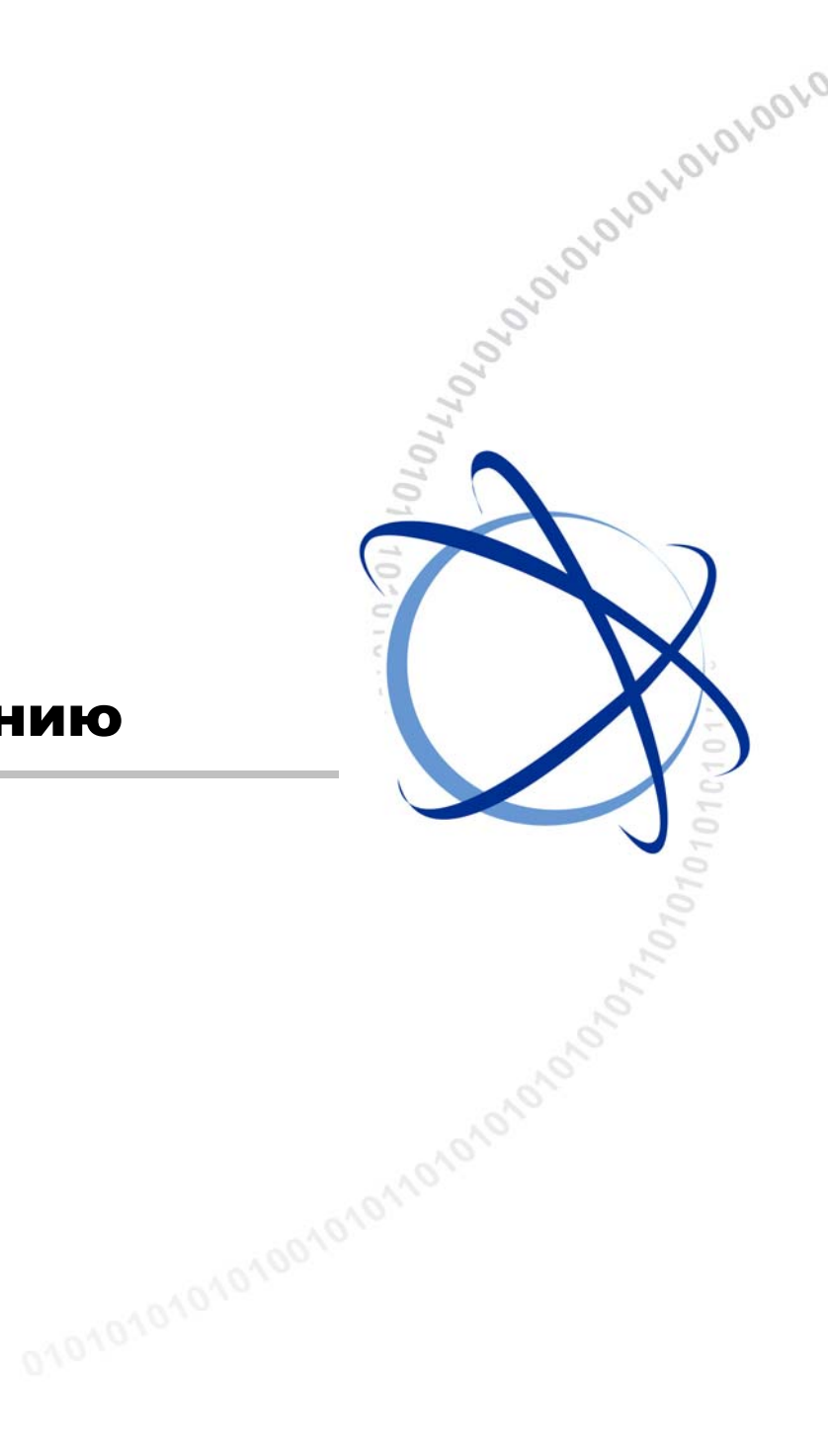

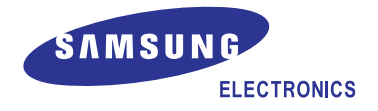

#### **АВТОРСКОЕ ПРАВО**

Данное руководство является собственностью SAMSUNG Electronics Co., Ltd. и защищено законом об авторском праве. Никакая информация, содержащаяся в данном документе, не может быть воспроизведена, переведена на другой язык, записана или скопирована для любых коммерческих целей или передана третьей стороне в любой форме без предварительного письменного согласия компании SAMSUNG Electronics Co., Ltd.

#### **ТОВАРНЫЙ ЗНАК**

**Office** Serv™является товарным знаком SAMSUNG Electronics Co., Ltd.

Имена продуктов, упоминающиеся в данном руководстве, могут быть товарными знаками и/или зарегистрированными товарными знаками соответствующих компаний.

**Данное руководство необходимо прочитать и использовать в качестве инструкции для правильной установки и эксплуатации продукта.** 

Содержание руководства может быть изменено без предварительного уведомления в целях улучшения системы, стандартизации и по другим техническим причинам.

При необходимости получения обновленных руководств или при возникновении вопросов относительно их содержания обратитесь в **Центр документации** по указанному адресу или посетите веб-узел:

**Адрес: Document Center 2nd Floor IT Center. Dong-Suwon P.O. Box 105, 416, Maetan-3dong Yeongtong-gu, Suwon-si, Gyeonggi-do, Korea 442-600** 

**Веб-узел: http://www.samsung.ru** 

**© SAMSUNG Electronics Co., Ltd., 2003. Все права защищены.** 

# **ВВЕДЕНИЕ**

#### **Назначение**

В системе OfficeServ 7200 имеется возможность изменять настройки системы посредством цифрового системного телефона. Все процедуры программирования разделяются на коды программирования называемые MMC(Man Machine Communication). Данное руководство посвящено описанию процедур программирования системы OfficeServ 7200 с цифрового системного телефона.

#### **Содержание и структура документа**

Данное руководство состоит из следующих двух глав и списка сокращений:

#### **ГЛАВА 1. Введение в программирование**

Данная глава посвящена описанию клавиш системных телефонов, применяемых при программировании, мерам предосторожности и мероприятиям, которые надо учесть перед началом программирования.

#### **ГЛАВА 2. Процедуры программирования**

Данная глава посвящена детальному описанию всех процедур программирования системы.

#### **СПИСОК СОКРАЩЕНИЙ**

Список сокращений содержит аббревиатуры и их полные названия.

#### **Условные обозначения**

Для обозначения особо важной информации в данном руководстве используются следующие специальные обозначения для соответствующих параграфов. Эти сведения могут располагаться отдельно от основного текста. Они всегда сопровождаются заголовком, выделенным заглавными буквами в полужирном начертании.

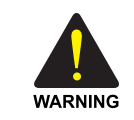

#### **ПРЕДУПРЕЖДЕНИЕ**

Информация или инструкции, которым необходимо следовать для предотвращения травматизма и несчастных случаев с летальным исходом.

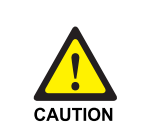

#### **ОСТОРОЖНО**

Информация или инструкции, которым необходимо следовать для предотвращения сбоя в работе или повреждения системы.

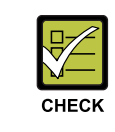

#### **КОНТРОЛЬНАЯ ТОЧКА**

Контрольные точки для оператора, использующиеся для проверки стабильности работы системы.

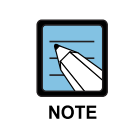

#### **ПРИМЕЧАНИЕ**

Дополнительная информация для справки.

#### **Справочные материалы**

#### **Общее описание OfficeServ 7000**

Данное руководства содержат описания системы Samsung OfficeServ 7100/7200/7400, а также описаниz конфигурации оборудования, технических характеристик и функций систем OfficeServ 7100/7200/7400, необходимое для получения общего представления о системах серии OfficeServ 7000.

#### **Руководство по установке OfficeServ 7000**

В данном руководстве описаны условия, необходимые для установки системы, а также процедуры ее проверки и эксплуатации.

#### **Журнал редактирования**

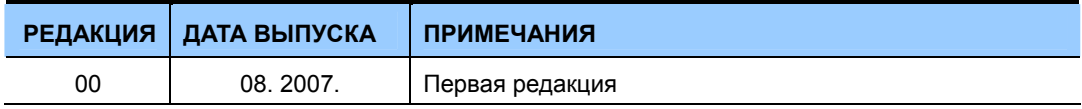

# **ВОПРОСЫ БЕЗОПАСНОСТИ**

Для безопасной и правильной работы системы перед ее установкой и эксплуатацией оператор/пользователь должен ознакомиться со следующей информацией.

## **Символы**

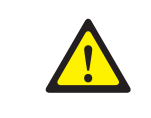

**Осторожно**

Общий предупредительный сигнал

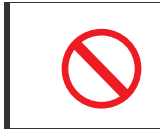

**Ограничение**

Указание на запрещенное для продукта действие

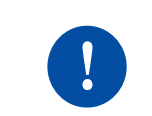

#### **Указание**

Указание на выполнение специально предусмотренного действия

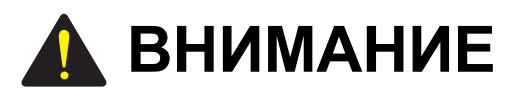

#### Caution **Использованием функции автоматической записи разговоров**

Перед использованием функции автоматической записи разговоров убедитесь, что это не противоречит вашему законодательству. Компания SAMSUNG не несет ответственности за нелегальное использование данной функции.

# **ПРЕДУПРЕЖДЕНИЕ**

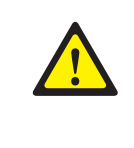

#### **Стоимость разговоров (MMC508)**

Изменение данной настройки может привести к некорректному отражению стоимости разговоров. Для использования стоимостных импульсов MPD необходимо применять специальную карту аналоговых внешних линий.

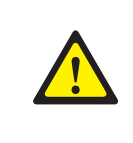

#### **Изменение MMC [506], [807], [812] и [816]**

Коды MMC [506], [807], [812] и [816] могут быть изменены только специалистом по установке и настройке системы.

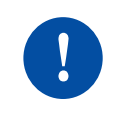

#### **Соответствие национальным стандартам**

Для того, что бы привести начальные установки систем серии OfficeServ 7000 в соответствие с национальными стандартами, перед началом программирования системы необходимо в MMC 812 запрограммировать страну места установки системы. Если данная процедура будет выполнена после программирования системы, то все заданные настройки будут сброшены в заводские умолчания в соответствии с выбранным регионом.

# **СОДЕРЖАНИЕ**

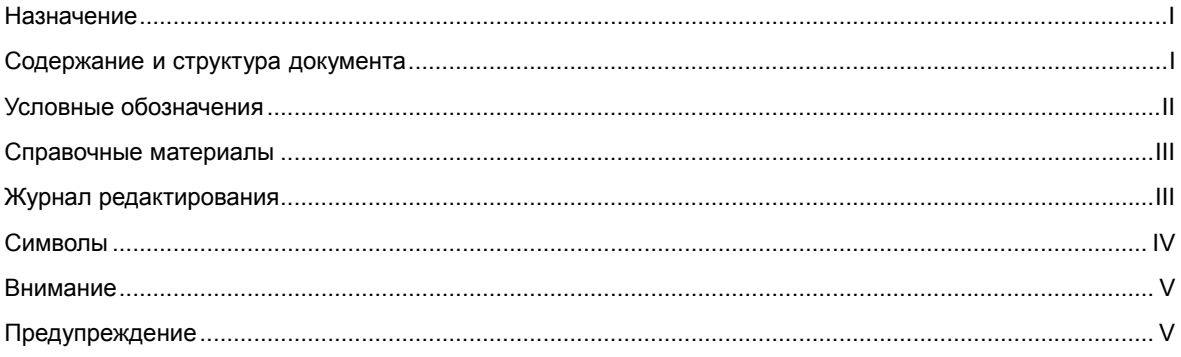

## ГЛАВА 1. Введение в программирование

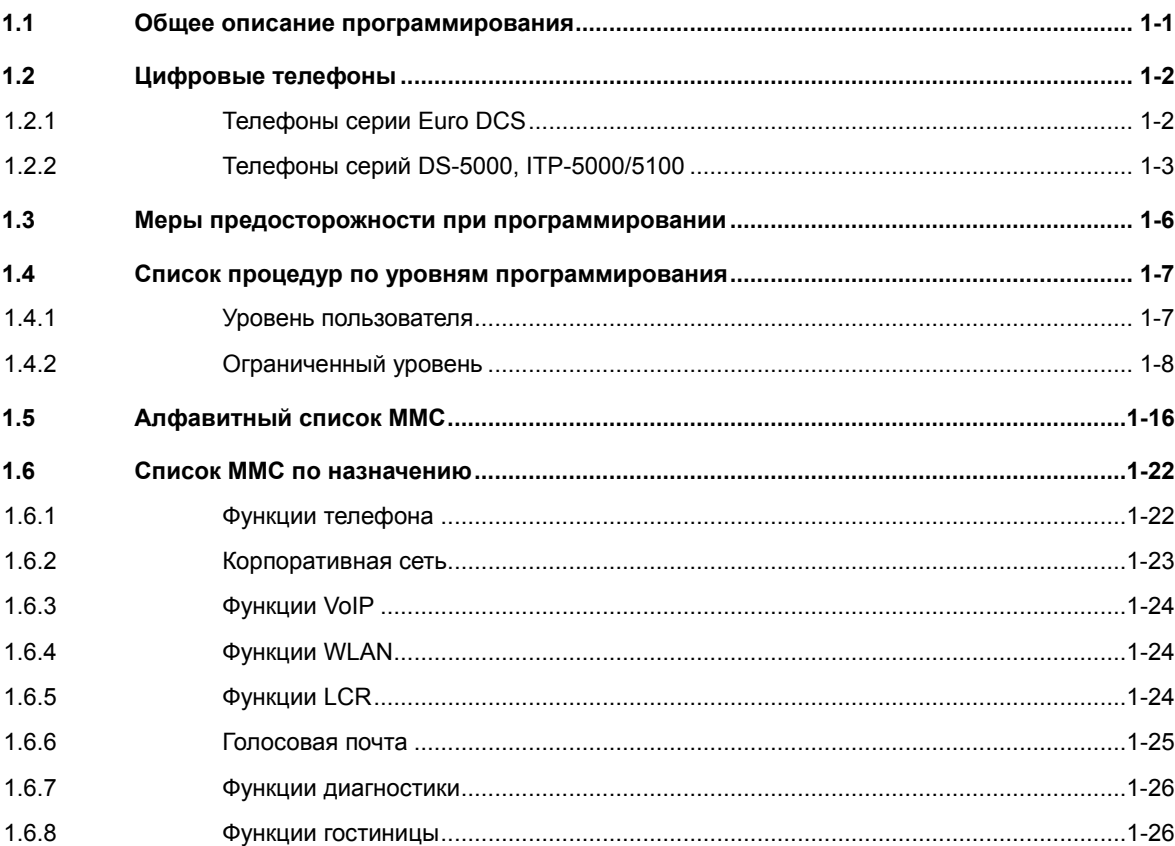

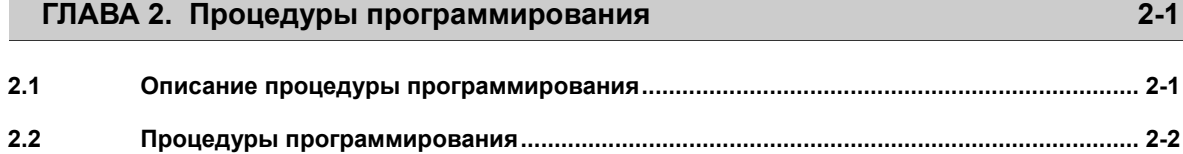

 $1 - 1$ 

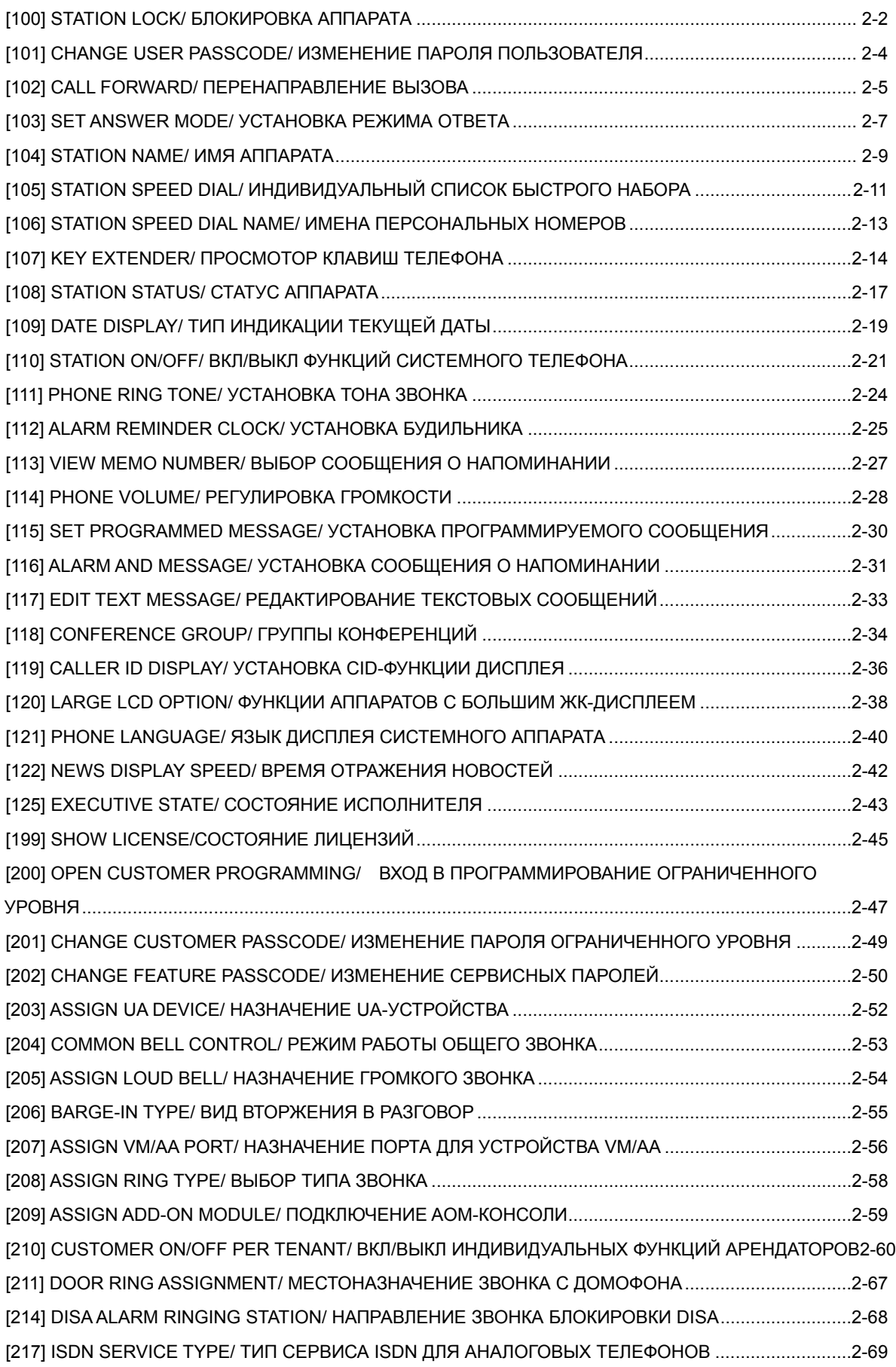

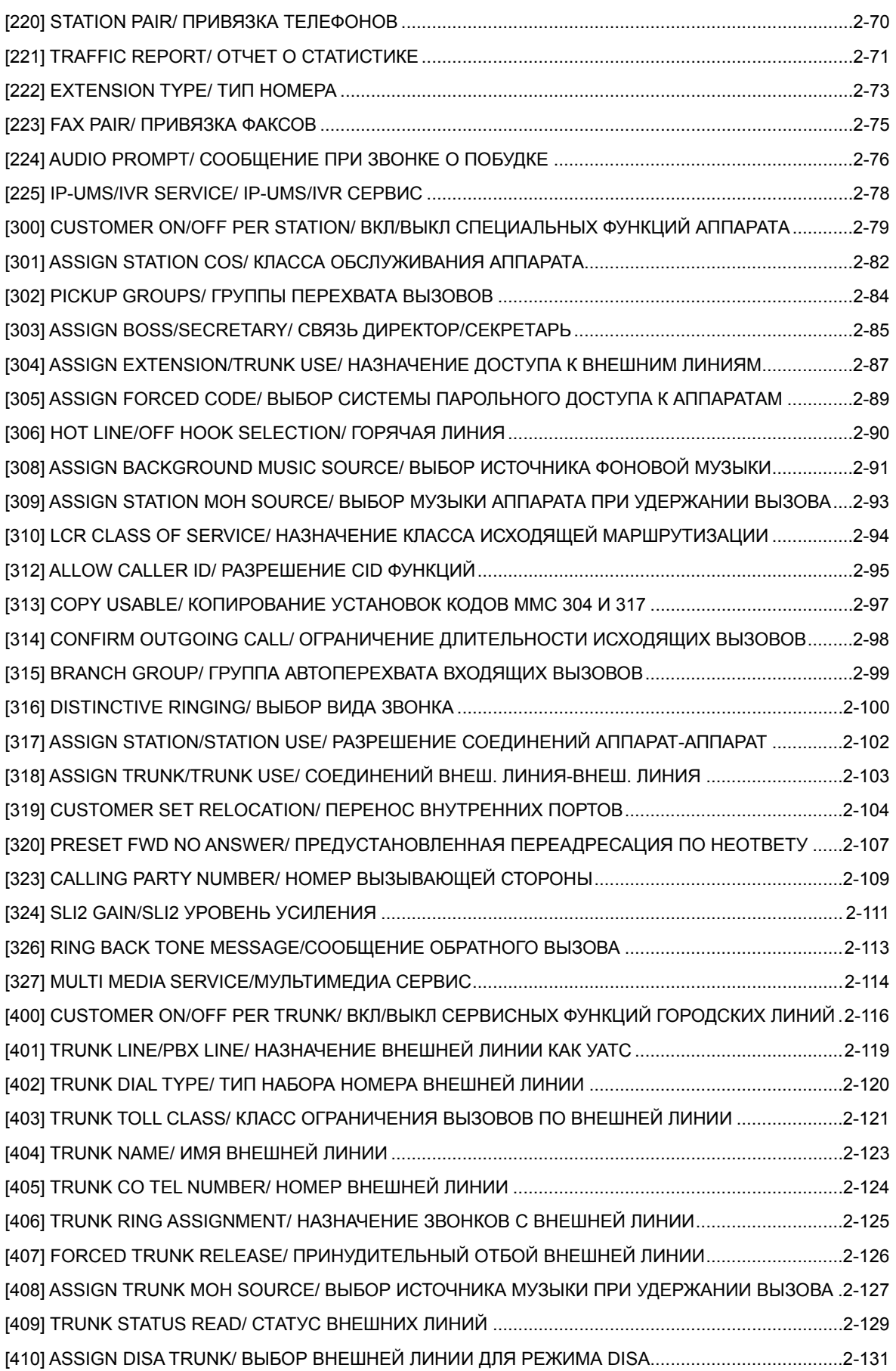

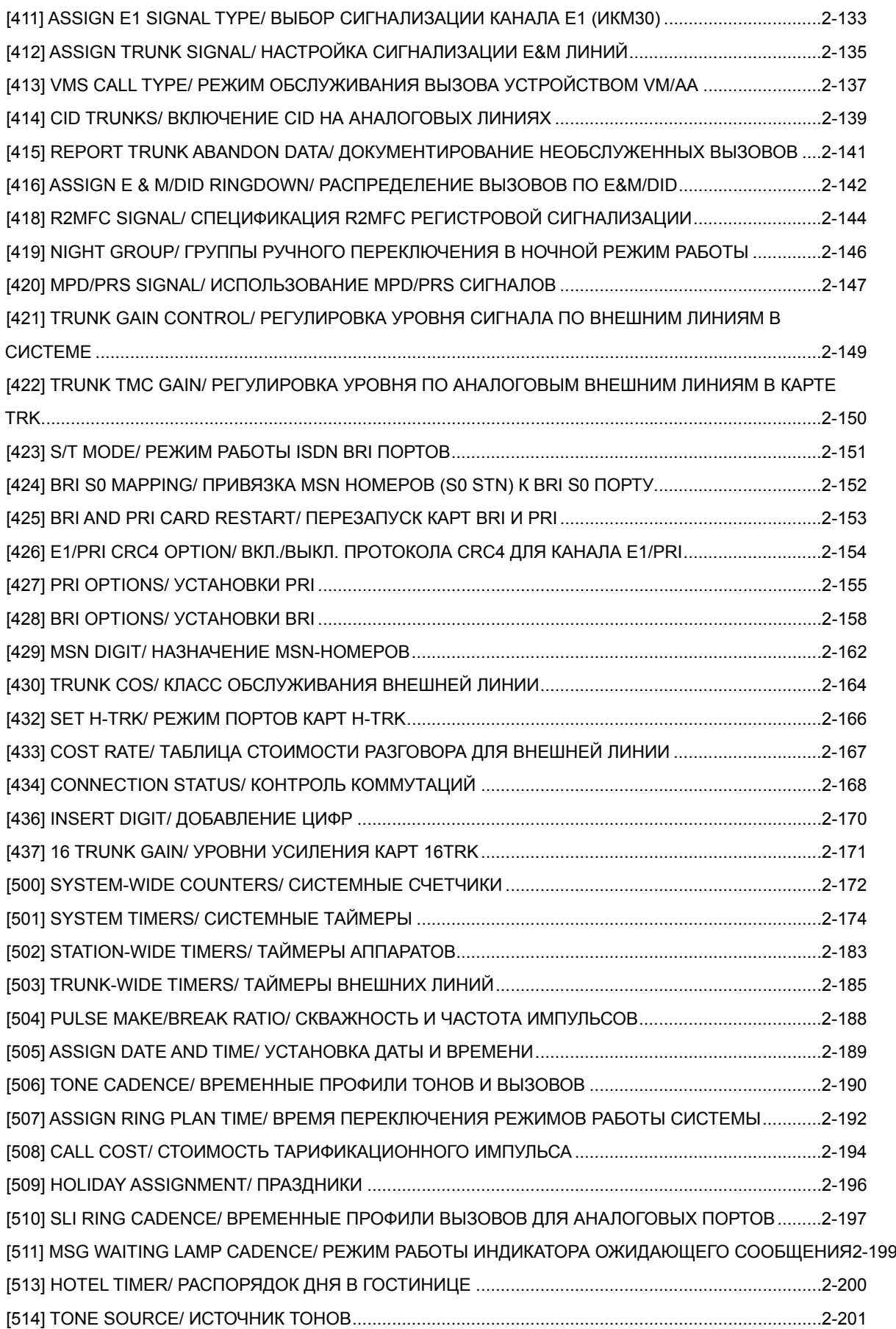

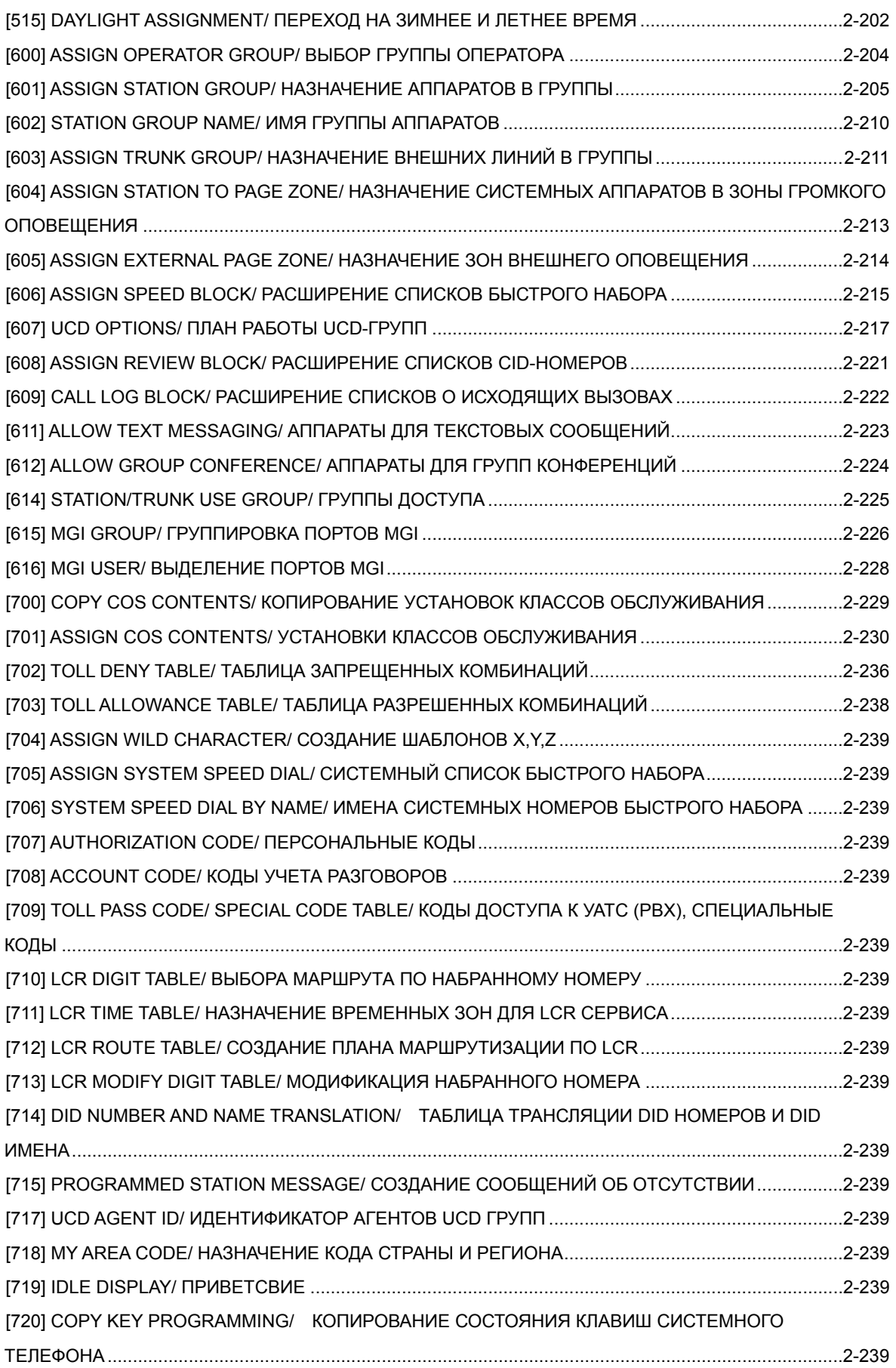

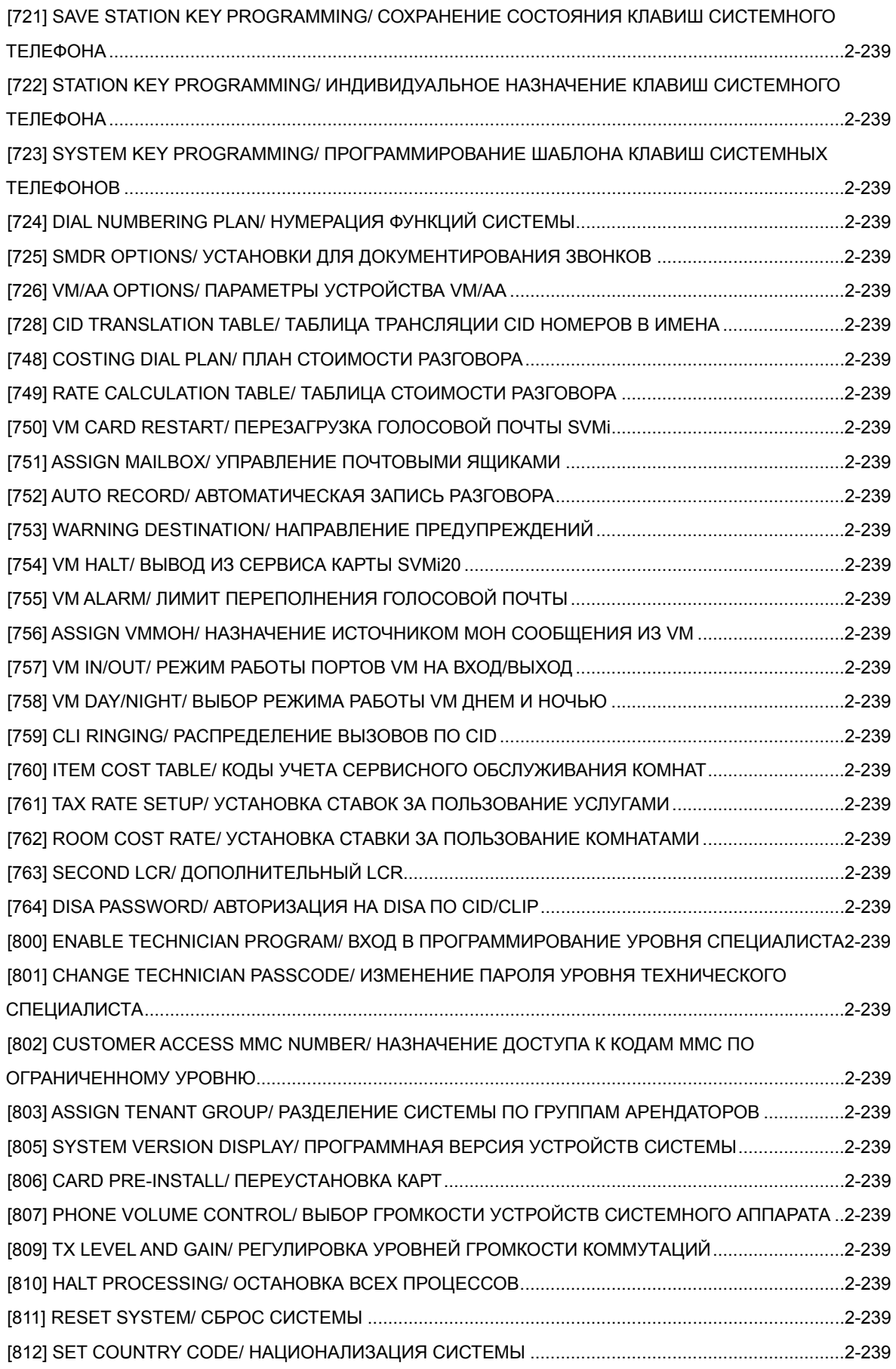

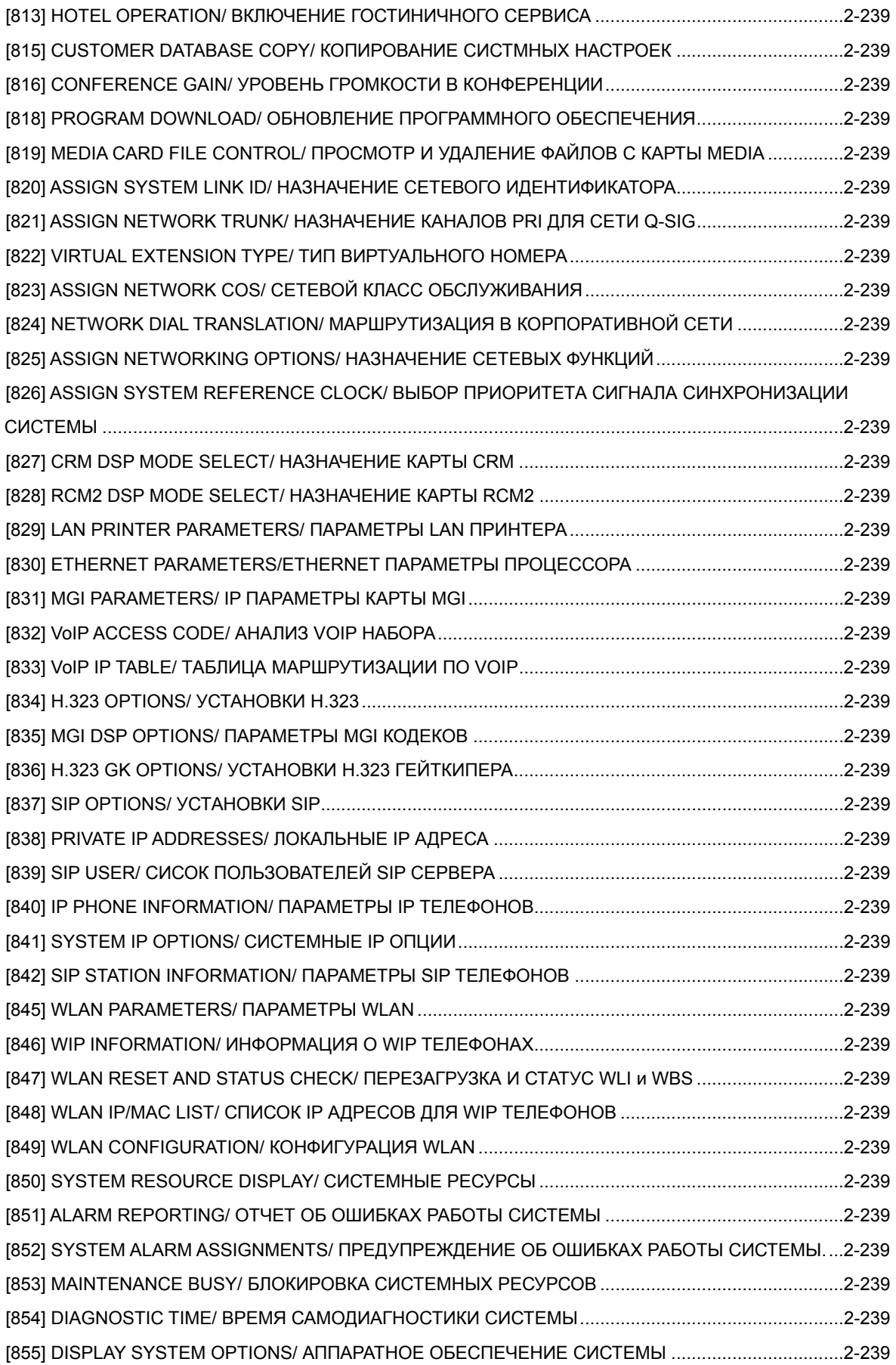

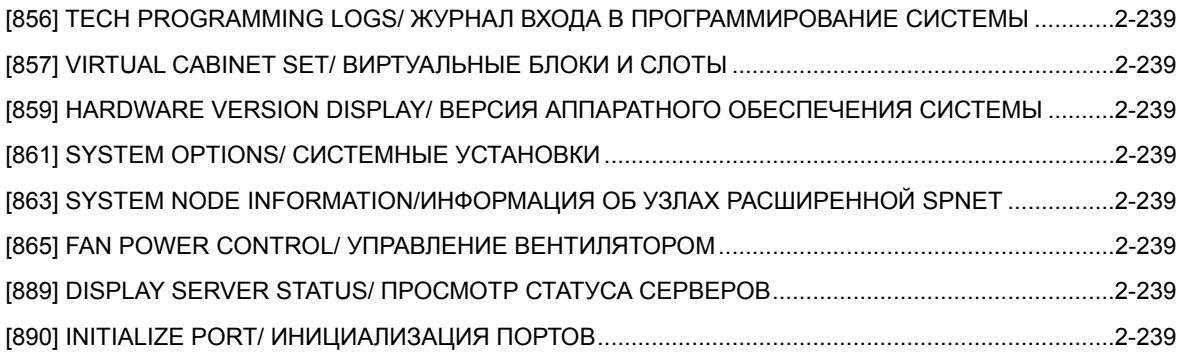

#### **СПИСОК РИСУНКОВ**

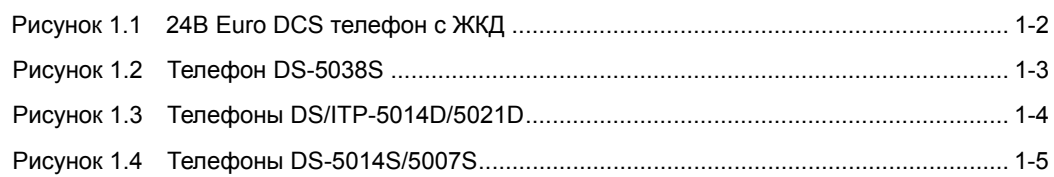

## **СПИСОК ТАБЛИЦ**

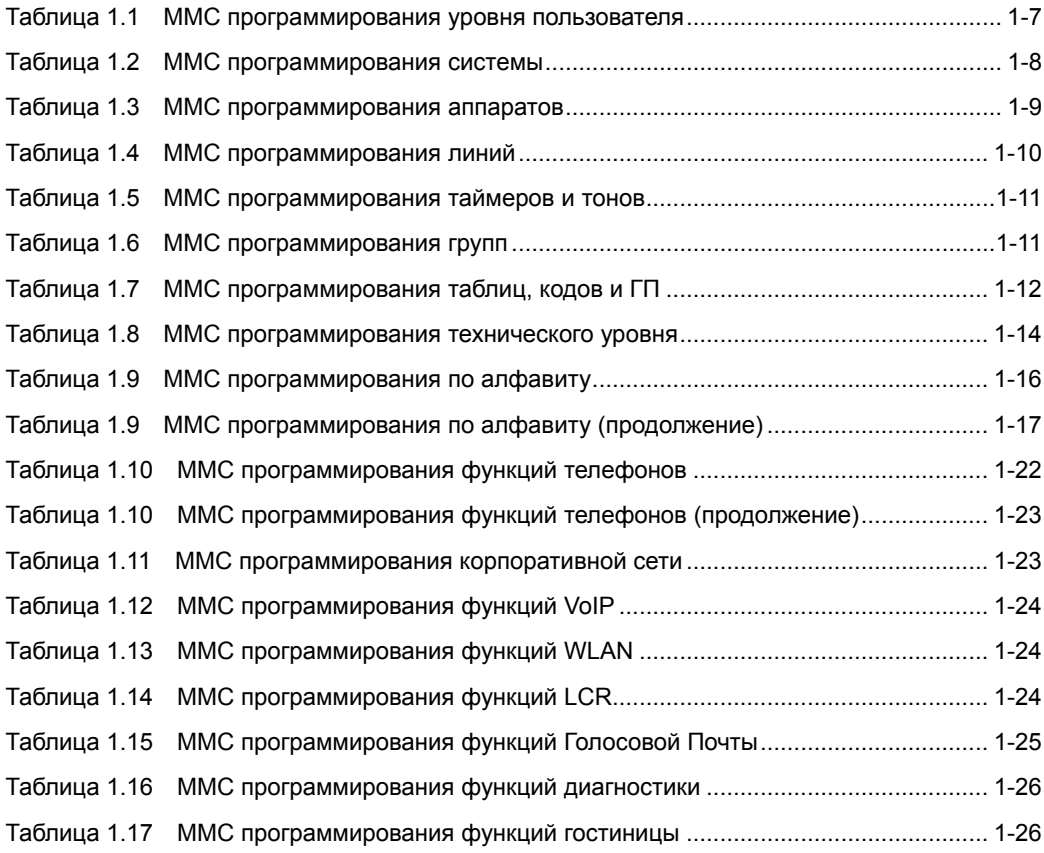

# **ГЛАВА 1. Введение в программирование**

Данная глава посвящена описанию клавиш системных телефонов, применяемых при программировании, мерам предосторожности и мероприятиям, которые надо учесть перед началом программирования.

## **1.1 Общее описание программирования**

Системы серии OfficeServ 7000 поступают с завода изготовителя с программными установками по умолчанию. После подключения системы к внешним линиям и внутренним аппаратам остается только настроить системные функции. Такая настройка и называется программированием системы

Программирование системы основано на процедурах ММС. Каждый код ММС состоит из 3 цифр. Коды ММС предназначены для просмотра, создания и изменения системных данных. Каждая из процедур ММС отвечает за определенную функцию системы. Например, процедура ММС 601 предназначена для создания групп внутренних аппаратов, а индивидуальное программирование клавиш системных телефонов находится в MMC 722.

Программирование системы может производиться при помощи любого системного телефона с дисплеем. В целях безопасности для входа в режимы программирования системы необходимо ввести пароль. Для программирования персональных процедур MMC пароль не требуется.

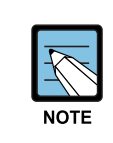

#### **Список процедур MMC по уровням программирования**

Для получения информации о списках процедур MMC обращайтесь в раздел '1.4 Список процедур по уровням программирования' данной главы.

# **1.2 Цифровые телефоны**

Для программирования системы необходимо использовать цифровой системный телефон с ЖКД серий Euro DCS, DS-5000, ITP-5000, ITP-5100. Следующие разделы описывают назначение клавиш данных телефонов при программировании системы.

## **1.2.1 Телефоны серии Euro DCS**

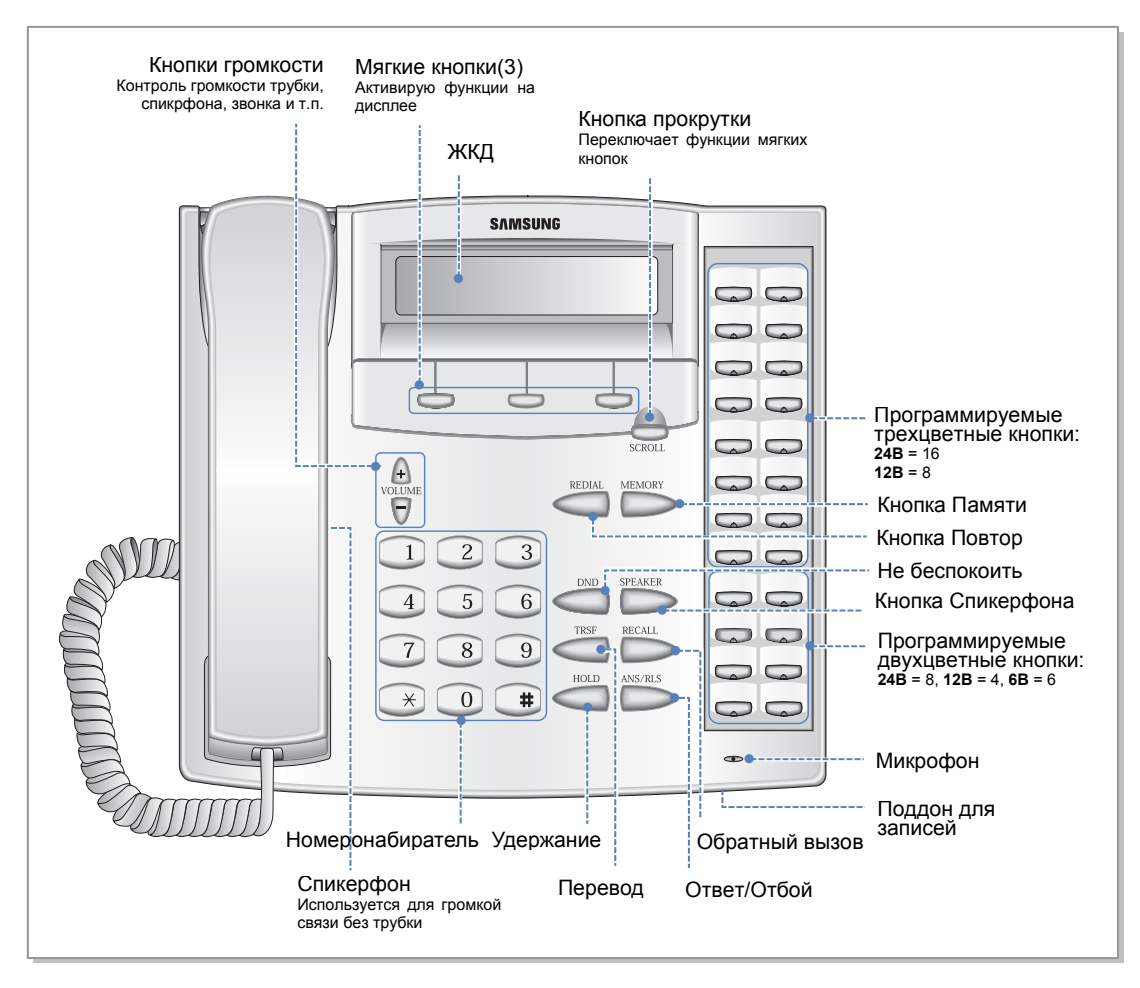

**Рисунок 1.1 24B Euro DCS телефон с ЖКД**

- Теленфон 24B LCD имеет 24 программируемых клавиши: левая колонка 1-12 сверху вниз. Правая колонка 13-24 сверху вниз. Кнопки с 19 по 24 используются при программировании как клавиши 'A–F'.
- y Теленфон 12B LCD имеет 12 программируемых клавиш с 1-12 сверху вниз: Кнопки с 7 по 12 используются при программировании как клавиши 'A–F'.
- Теленфон 6B LCD имеет 6 программируемых клавиш: левая колонка 1-3 сверху вниз. Правая колонка 4-6 сверху вниз. Кнопки с 1 по 3 используются при программировании как клавиши 'A–С'. Кнопки с 4 по 6 используются при программировании как клавиши 'D–F'.

Специальнае клавиши применяются для программирования различных опций в соответствии с указаниями ММС. Например, клавиша 'A' применяется для переключения между заглавным и прописным шрифтом при программировании текстовой информации.

Все программные кнопки могут быть запрограммированы в соответствии с потребностями пользователя.

Левая 'Мягкая клавиша' применяется для сохранения измененных данных и перевода курсора влево. Правая 'Мягкая клавиша' применяется для сохранения измененных данных и перевода курсора вправо. Остальные клавиши при MMC программировании применяются следующим образом:

- y Кнопка Ответ/Отбой: Применяется для выбора «ВСЕ» 'ALL' в применении к номерам внутренних телефонов, внешних линий и т.п.
- Кнопка удержания: Удаление введенных данных
- Кнопки громкости: Поиск выбранных опций.
- y Кнопка перевода: Вход в MMC, выход из ММС и сохранение данных.
- y Кнопка громкоговорителя: Сохранение изменений и переход к следующему ММС

#### **1.2.2 Телефоны серий DS-5000, ITP-5000/5100**

Следующие телефоны могут применяться для программирования систем DS-5038S, DS/ITP-5021S, DS/ITP-5021D, DS/ITP-5014D, DS-5014S и DS-5007S. Назначение кнопок приведено на рисунках ниже.

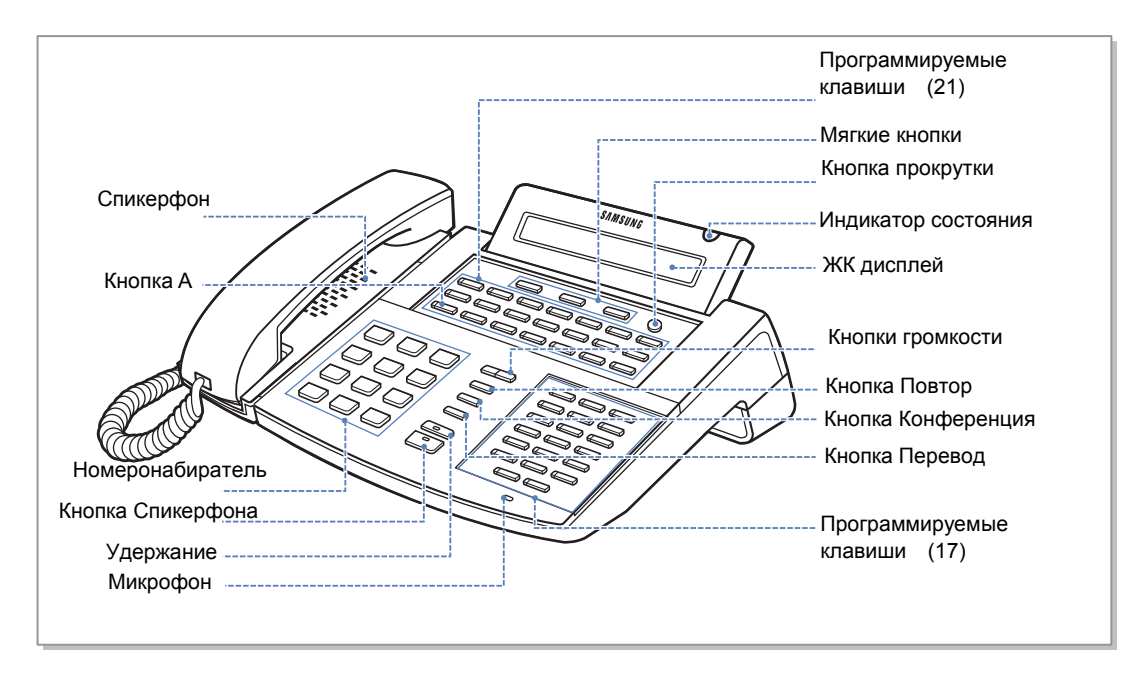

**Рисунок 1.2 Телефон DS-5038S** 

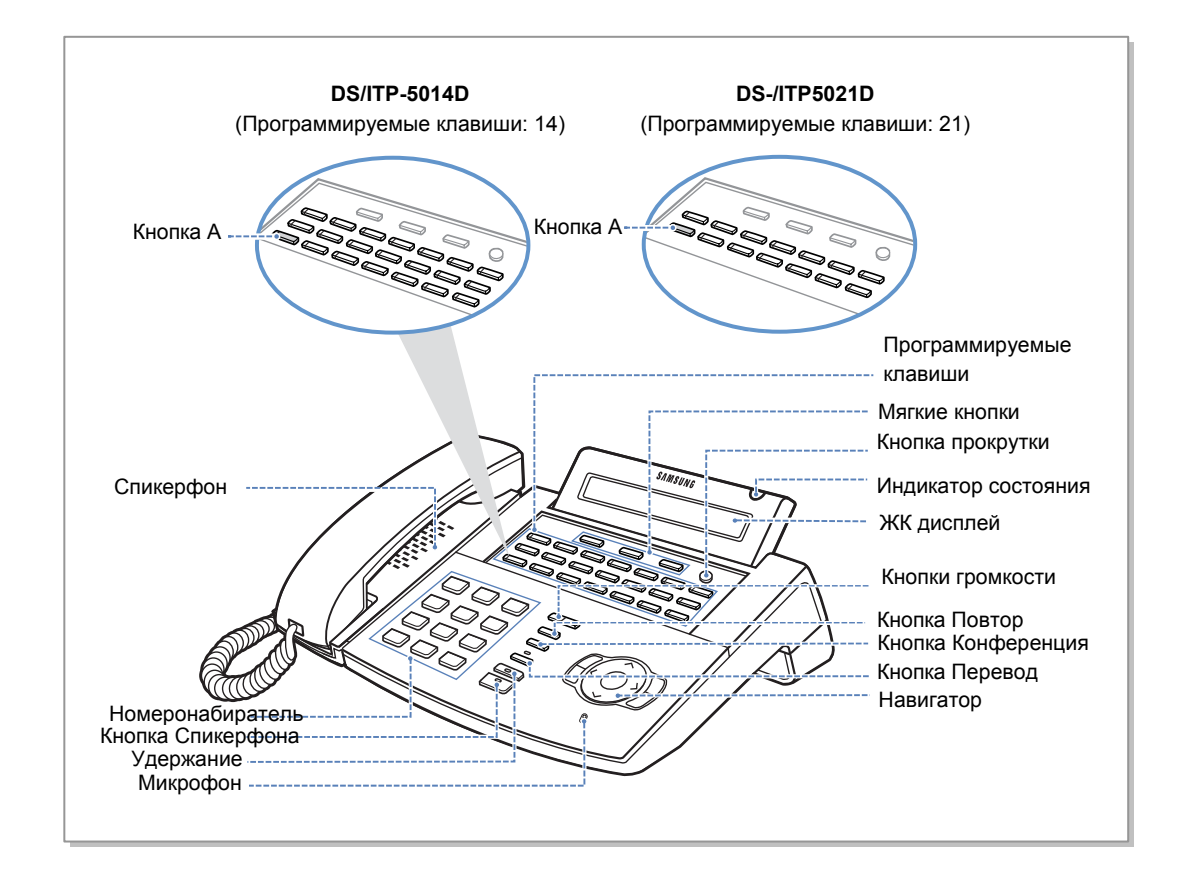

**Рисунок 1.3 Телефоны DS/ITP-5014D/5021D** 

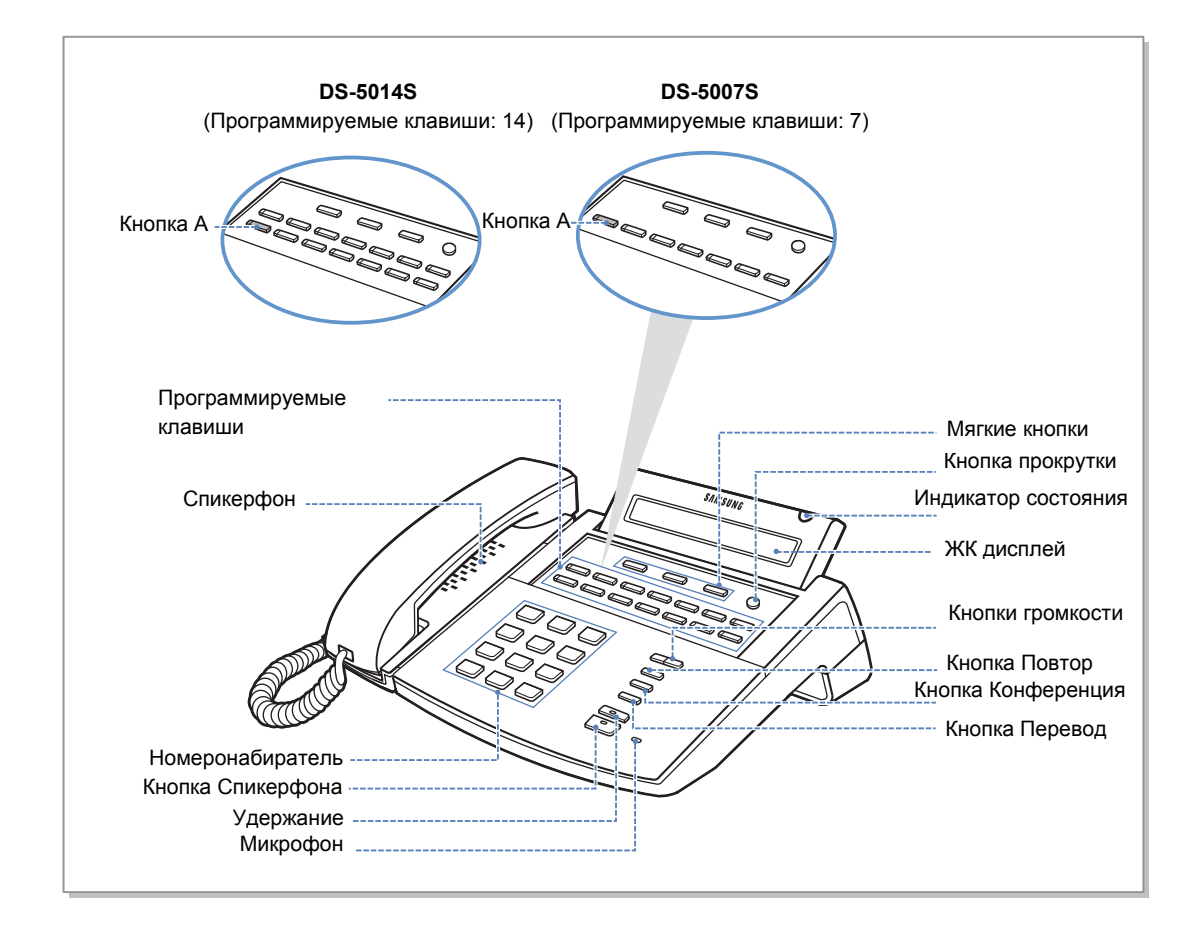

**Рисунок 1.4 Телефоны DS-5014S/5007S** 

Телефоны серий DS/ITP-5000 имеют 38, 21, 14 или 7 программируемых клавиш, которые могут быть запрограммированы в соответствии с потребностями пользователя. Так же имеются кнопки номеронабирателя, регулировки громкости, кнопка повторного набора последнего набранного номера, кнопка конференции, кнопка перевода вызова, кнопка удержания, кнопка включения спикерфона и панель навигатора для легкого доступа к меню аппарата.

На ЖК-дисплее отражается различная информация о функционировании телефона. Трехцветный индикатор над ЖК-индикатором отражает текущее состояние аппарата.

В режиме программирования системы применяются следующие клавиши:

- y Кнопки громкости: Поиск выбранных опций.
- y Кнопка повтора: Применяется для выбора «ВСЕ» 'ALL' в применении к номерам внутренних телефонов, внешних линий и т.п.
- Мягкие клавиши: Сохранение изменений и перевод курсора.
- Кнопка громкоговорителя: Сохранение изменений и переход к следующему ММС
- Кнопка удержания: Удаление введенных данных.
- Кнопка А: Переключение между заглавными и прописными буквами при вводе текстовой информации.
- y Кнопка перевода: Вход в MMC, выход из ММС и сохранение данных.

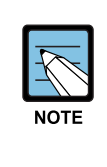

#### **Использование телефонов с большим ЖКД**

Телефоны с большим ЖК-дисплеем (DS/ITP-5012L) не имеют программных клавиш. Вместо программных клавиш используются функциональные клавиши ЖК-дисплея. Более подробно справляйтесь в Руководстве пользователя телефона с большим ЖКдисплеем.

## **1.3 Меры предосторожности при программировании**

- Полное программирование системы может осуществляться с любого цифрового телефона, в режиме свободного состояния с положенной трубкой.
- Только программирование в Уровне Пользователя возможно с телефона без ЖКдисплея.
- Если во время программирования на ЖК-дисплее появится сообщение 'INVALID DATA', которое означает, что были неправильно введены данные, проверьте правильность ввода и задайте данные заново.
- Если в режиме программирования в течение длительного времени (по умолчанию 60 секунд) не производилось никаких действий, то режим программирования будет автоматически выключен.
- Если в режиме программирования была снята трубка телефона, то аппарат переключится из режима программирования в нормальный режим работы.
- В случае если были введены новые данные и нажаты клавиши [Мягкие клавиши], [Громкоговоритель], [Перевод], была снята трубка или телефон был отключен, новые данные будут сохранены автоматически.

## **1.4 Список процедур по уровням программирования**

Существуют три уровня программирования: уровень технического специалиста (SYSTEM), ограниченный уровень (CUSTOMER) и уровень пользователя системного телефона (STATION). Доступ к уровням технического специалиста и ограниченного доступа управляется различными защитными паролями. Программирование на уровне пользователя системного телефона не требует ввода пароля. В данном разделе все ММС разделены по этим трем уровням.

### **1.4.1 Уровень пользователя**

Следующие процедуры доступны для программирования персонального телефона. **Таблица 1.1 ММС программирования уровня пользователя**

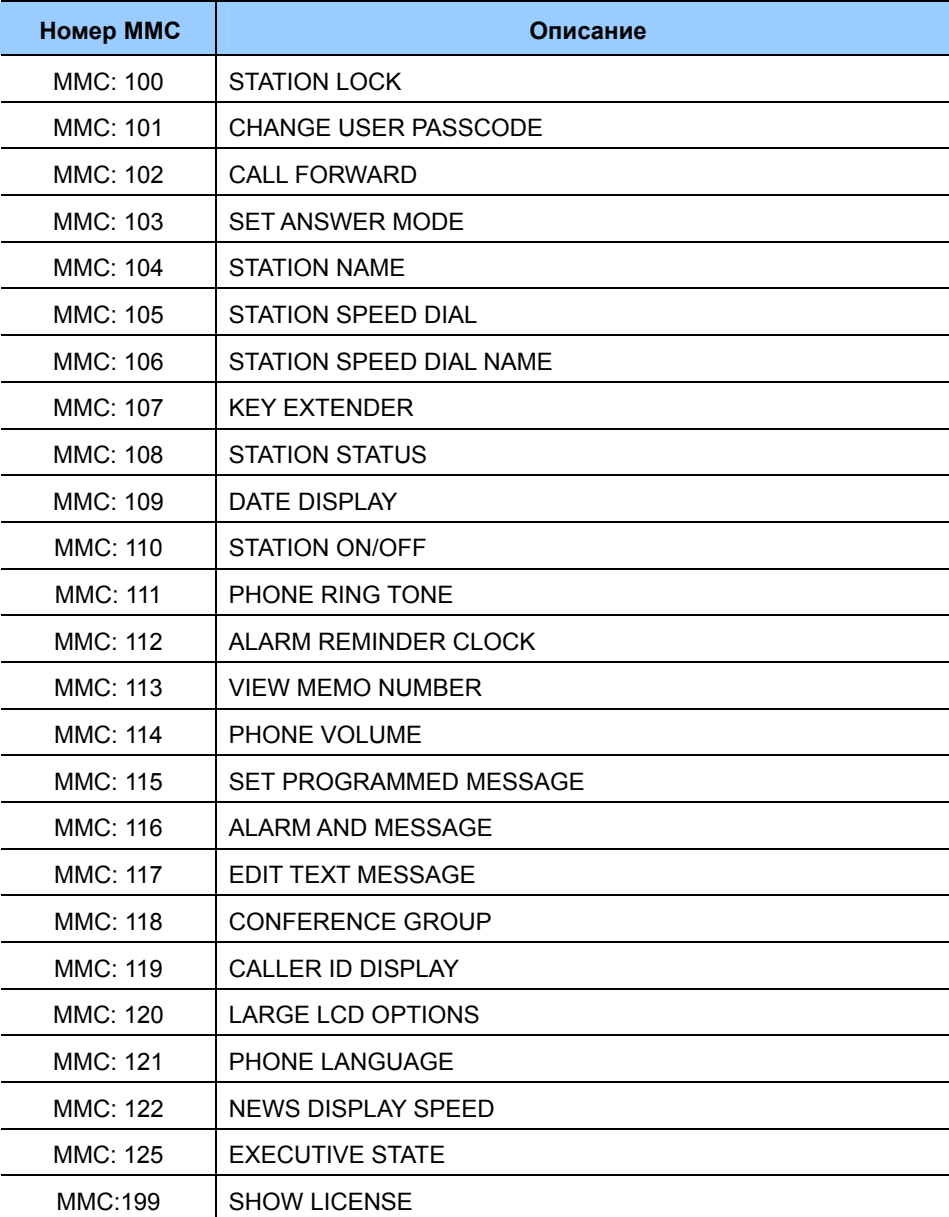

## **1.4.2 Ограниченный уровень**

Для получения доступа к этому уровню программирования в программном коде MMC 200 необходимо ввести пароль ограниченного уровня. Этот уровень предоставляет доступ к программам аппаратов и некоторым системным программам, доступ к которым разрешен техническим специалистом (см. ММС 802).

#### **1.4.2.1 Список MMC для программирования системы**

По умолчанию для ограниченного уровня доступны следующие ММС программирования системы:

| Номер ММС       | Описание                          |
|-----------------|-----------------------------------|
| MMC: 200        | OPEN CUSTOMER PROGRAMMING         |
| MMC: 201        | <b>CHANGE CUSTOMER PASSCODE</b>   |
| MMC: 202        | <b>CHANGE FEATURE PASSCODE</b>    |
| MMC: 203        | ASSIGN UA DEVICE                  |
| MMC: 204        | <b>COMMON BELL CONTROL</b>        |
| MMC: 205        | ASSIGN LOUD BELL                  |
| MMC: 206        | <b>BARGE-IN TYPE</b>              |
| MMC: 207        | ASSIGN VM/AA PORT                 |
| MMC: 208        | <b>ASSIGN RING TYPE</b>           |
| MMC: 209        | ASSIGN ADD-ON MODULE              |
| MMC: 210        | <b>CUSTOMER ON/OFF PER TENANT</b> |
| <b>MMC: 211</b> | DOOR RING ASSIGNMENT              |
| MMC: 214        | DISA ALARM RINGING STATION        |
| MMC: 217        | <b>ISDN SERVICE TYPE</b>          |
| MMC: 220        | <b>STATION PAIR</b>               |
| <b>MMC: 221</b> | <b>TRAFFIC REPORT OPTION</b>      |
| MMC: 222        | <b>EXTENSION TYPE</b>             |
| <b>MMC: 223</b> | <b>FAX PAIR</b>                   |
| MMC: 224        | <b>WAKE-UP ANNOUNCEMENT</b>       |
| <b>MMC: 225</b> | <b>UMS/IVR Service</b>            |

**Таблица 1.2 MMC программирования системы**

#### **1.4.2.2 Список MMC для программирования аппаратов**

По умолчанию для ограниченного уровня доступны следующие ММС программирования аппаратов:

| Номер ММС | Описание                       |
|-----------|--------------------------------|
| MMC: 300  | CUSTOMER ON/OFF PER STATION    |
| MMC: 301  | ASSIGN STATION COS             |
| MMC: 302  | PICKUP GROUPS                  |
| MMC: 303  | ASSIGN BOSS/SECRETARY          |
| MMC: 304  | ASSIGN EXTENSION/TRUNK USE     |
| MMC: 305  | <b>ASSIGN FORCED CODE</b>      |
| MMC: 306  | HOT LINE/OFF HOOK SELECTION    |
| MMC: 301  | ASSIGN STATION COS             |
| MMC: 302  | <b>PICKUP GROUPS</b>           |
| MMC: 303  | ASSIGN BOSS/SECRETARY          |
| MMC: 304  | ASSIGN EXTENSION/TRUNK USE     |
| MMC: 305  | ASSIGN FORCED CODE             |
| MMC: 306  | HOT LINE/OFF HOOK SELECTION    |
| MMC: 308  | ASSIGN BACKGROUND MUSIC SOURCE |
| MMC: 309  | ASSIGN STATION MOH SOURCE      |
| MMC: 310  | <b>LCR CLASS OF SERVICE</b>    |
| MMC: 312  | ALLOW CALLER ID                |
| MMC: 313  | <b>COPY STATION USABLE</b>     |
| MMC: 314  | CONFIRM OUTGOING CALL          |
| MMC: 315  | <b>BRANCH GROUP</b>            |
| MMC: 316  | <b>DISTINCTIVE RINGING</b>     |
| MMC: 317  | ASSIGN STATION/STATION USE     |
| MMC: 318  | ASSIGN TRUNK/TRUNK USE         |
| MMC: 319  | <b>CUSTOMER SET RELOCATION</b> |
| MMC: 320  | PRESET FORWARD NO ANSWER       |
| MMC: 323  | <b>CALLING PARTY NUMBER</b>    |
| MMC: 324  | SLI2 GAIN                      |
| MMC: 326  | RING BACK TONE MESSAGE SET     |
| MMC: 327  | <b>MULTI MEDIA SERVICE</b>     |

**Таблица 1.3 MMC программирования аппаратов**

#### **1.4.2.3 Список MMC для программирования линий**

По умолчанию для ограниченного уровня доступны следующие ММС программирования линий:

| Номер ММС       | Описание                           |
|-----------------|------------------------------------|
| MMC: 400        | <b>CUSTOMER ON/OFF PER TRUNK</b>   |
| MMC: 401        | <b>TRUNK LINE/PBX LINE</b>         |
| MMC: 402        | <b>TRUNK DIAL TYPE</b>             |
| MMC: 403        | <b>TRUNK TOLL CLASS</b>            |
| MMC: 404        | <b>TRUNK NAME</b>                  |
| MMC: 405        | <b>TRUNK CO TEL NUMBER</b>         |
| MMC: 406        | <b>TRUNK RING ASSIGNMENT</b>       |
| MMC: 407        | <b>FORCED TRUNK RELEASE</b>        |
| MMC: 408        | ASSIGN TRUNK MOH SOURCE            |
| MMC: 409        | <b>TRUNK STATUS READ</b>           |
| MMC: 410        | <b>ASSIGN DISA TRUNK</b>           |
| <b>MMC: 411</b> | ASSIGN E1 SIGNAL TYPE              |
| MMC: 412        | ASSIGN TRUNK SIGNAL                |
| MMC: 413        | <b>VMS CALL TYPE</b>               |
| MMC: 414        | <b>CID TRUNKS</b>                  |
| MMC: 415        | REPORT TRUNK ABANDON DATA          |
| MMC: 416        | <b>ASSIGN E&amp;M/DID RINGDOWN</b> |
| MMC: 418        | <b>R2MFC SIGNAL</b>                |
| MMC: 419        | NIGHT GROUP                        |
| MMC: 421        | <b>TRUNK GAIN CONTROL</b>          |
| MMC: 422        | <b>TRUNK TMC GAIN</b>              |
| MMC: 430        | <b>TRUNK COS</b>                   |
| MMC: 432        | <b>SET H-TRK</b>                   |
| MMC: 433        | <b>COST RATE</b>                   |
| MMC: 434        | <b>CONNECTION STATUS</b>           |
| MMC: 436        | <b>INSERT DIGIT</b>                |
| MMC: 437        | <b>16TRUNK GAIN</b>                |

**Таблица 1.4 MMC программирования линий**

#### **1.4.2.4 Список MMC для программирования таймеров и тонов**

По умолчанию для ограниченного уровня доступны следующие ММС программирования таймеров и тонов:

**Таблица 1.5 MMC программирования таймеров и тонов**

| Номер ММС       | Описание                  |
|-----------------|---------------------------|
| MMC: 500        | SYSTEM-WIDE COUNTERS      |
| MMC: 501        | <b>SYSTEM TIMERS</b>      |
| MMC: 502        | STATION-WIDE TIMERS       |
| MMC: 503        | <b>TRUNK-WIDE TIMERS</b>  |
| MMC: 504        | PULSE MAKE/BREAK RATIO    |
| MMC: 505        | ASSIGN DATE AND TIME      |
| MMC: 506        | TONE CADENCE              |
| MMC: 507        | ASSIGN RING PLAN TIME     |
| MMC: 508        | <b>CALL COST</b>          |
| MMC: 509        | <b>HOLIDAY ASSIGNMENT</b> |
| MMC: 510        | SLI RING CADENCE          |
| <b>MMC: 511</b> | MSG WAITING I AMP CADENCE |
| MMC: 513        | <b>HOTFI TIMER</b>        |
| MMC: 514        | <b>TONE SOURCE</b>        |
| <b>MMC: 515</b> | DAYLIGHT ASSIGNMENT       |

#### **1.4.2.5 Список MMC для программирования групп**

По умолчанию для ограниченного уровня доступны следующие ММС программирования групп:

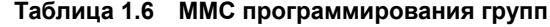

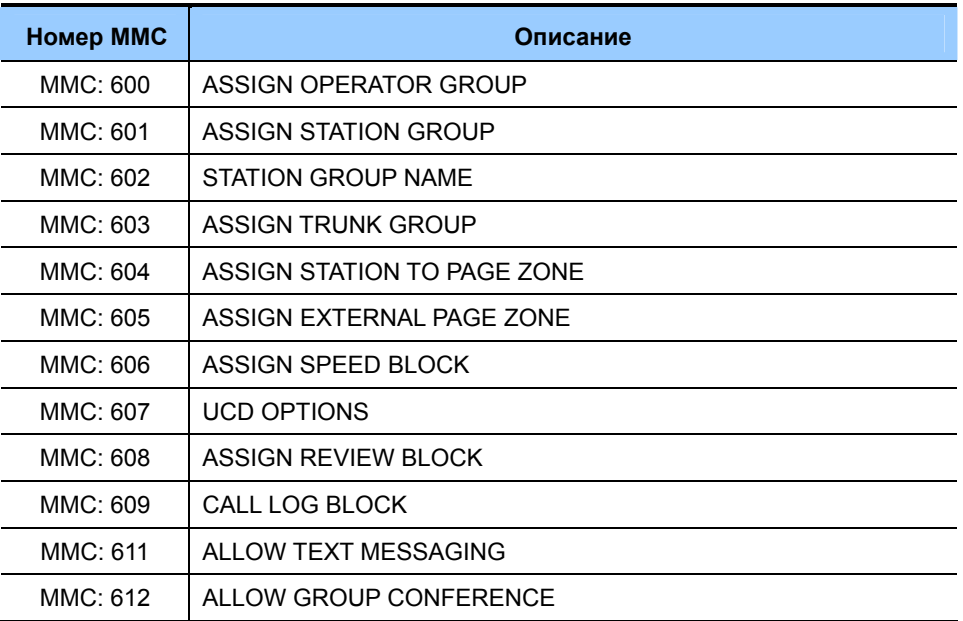

| Номер ММС | Описание                |
|-----------|-------------------------|
| MMC: 614  | STATION/TRUNK USE GROUP |
| MMC: 615  | <b>MGI GROUP</b>        |
| MMC: 616  | <b>MGI USER</b>         |

**Таблица 1.6 MMC программирования групп (продолжение)** 

#### **1.4.2.6 Список MMC для программирования Таблиц, Кодов и ГП**

По умолчанию для ограниченного уровня доступны следующие ММС программирования таблиц, кодов и ГП:

| Номер ММС       | Описание                          |
|-----------------|-----------------------------------|
| MMC: 700        | COPY COS CONTENTS                 |
| <b>MMC: 701</b> | ASSIGN COS CONTENTS               |
| MMC: 702        | <b>TOLL DENY TABLE</b>            |
| MMC: 703        | <b>TOLL ALLOWANCE TABLE</b>       |
| <b>MMC: 704</b> | ASSIGN WILD CHARACTER             |
| MMC: 705        | ASSIGN SYSTEM SPEED DIAL          |
| MMC: 706        | SYSTEM SPEED DIAL BY NAME         |
| <b>MMC: 707</b> | AUTHORIZATION CODE                |
| MMC: 708        | <b>ACCOUNT CODE</b>               |
| MMC: 709        | TOLL PASS CODE/SPECIAL CODE TABLE |
| MMC: 710        | <b>LCR DIGIT TABLE</b>            |
| <b>MMC: 711</b> | <b>LCR TIME TABLE</b>             |
| MMC: 712        | LCR ROUTE TABLE                   |
| MMC: 713        | <b>LCR MODIFY DIGIT TABLE</b>     |
| MMC: 714        | DID NUMBER AND NAME TRANSLATION   |
| MMC: 715        | PROGRAMMED STATION MESSAGE        |
| MMC: 716        | UK LCR OPTION                     |
| <b>MMC: 717</b> | <b>UCD AGENT ID</b>               |
| MMC: 718        | MY AREA CODE                      |
| MMC: 719        | <b>IDLE DISPLAY</b>               |
| MMC: 720        | COPY KEY PROGRAMMING              |
| <b>MMC: 721</b> | SAVE STATION KEY PROGRAMMING      |
| <b>MMC: 722</b> | STATION KEY PROGRAMMING           |
| MMC: 723        | SYSTEM KEY PROGRAMMING            |
| <b>MMC: 724</b> | DIAL NUMBERING PLAN               |
| MMC: 725        | SMDR OPTIONS                      |

**Таблица 1.7 MMC программирования таблиц, кодов и ГП**

| Номер ММС       | Описание                      |
|-----------------|-------------------------------|
| MMC: 726        | <b>VM/AA OPTIONS</b>          |
| MMC: 728        | <b>CID TRANSLATION TABLE</b>  |
| MMC: 748        | <b>COSTING DIAL PLAN</b>      |
| MMC: 749        | <b>RATE CALCULATION TABLE</b> |
| MMC: 750        | <b>VM CARD RESTART</b>        |
| <b>MMC: 751</b> | <b>ASSIGN MAILBOX</b>         |
| MMC: 752        | <b>AUTO RECORD</b>            |
| MMC: 753        | <b>WARNING DESTINATION</b>    |
| MMC: 754        | <b>VM HAIT</b>                |
| MMC: 755        | <b>VM ALARM</b>               |
| MMC: 756        | <b>ASSIGN VMMOH</b>           |
| <b>MMC: 757</b> | <b>VM IN/OUT</b>              |
| MMC: 758        | <b>VM DAY/NIGHT</b>           |
| MMC: 759        | <b>CLI RINGING</b>            |
| MMC: 760        | <b>ITEM COST TABLE</b>        |
| MMC: 761        | <b>TAX RATE SETUP</b>         |
| MMC: 762        | ROOM COST RATE                |
| MMC: 763        | <b>SECOND LCR</b>             |
| MMC: 764        | DISA PASSWORD                 |

**Таблица 1.7 MMC программирования таблиц, кодов и ГП (продолжение)** 

#### **1.4.3 Технический уровень**

Для получения доступа к этому уровню в программном коде MMC 800 Вам необходимо ввести пароль технического уровня. Этот уровень предоставляет доступ ко всем системным программам, программам аппаратов и установочным программам. Доступ в данный уровень возможен с любого цифрового системного телефона, но в один и тот же момент времени в программировании может находиться только один телефон.

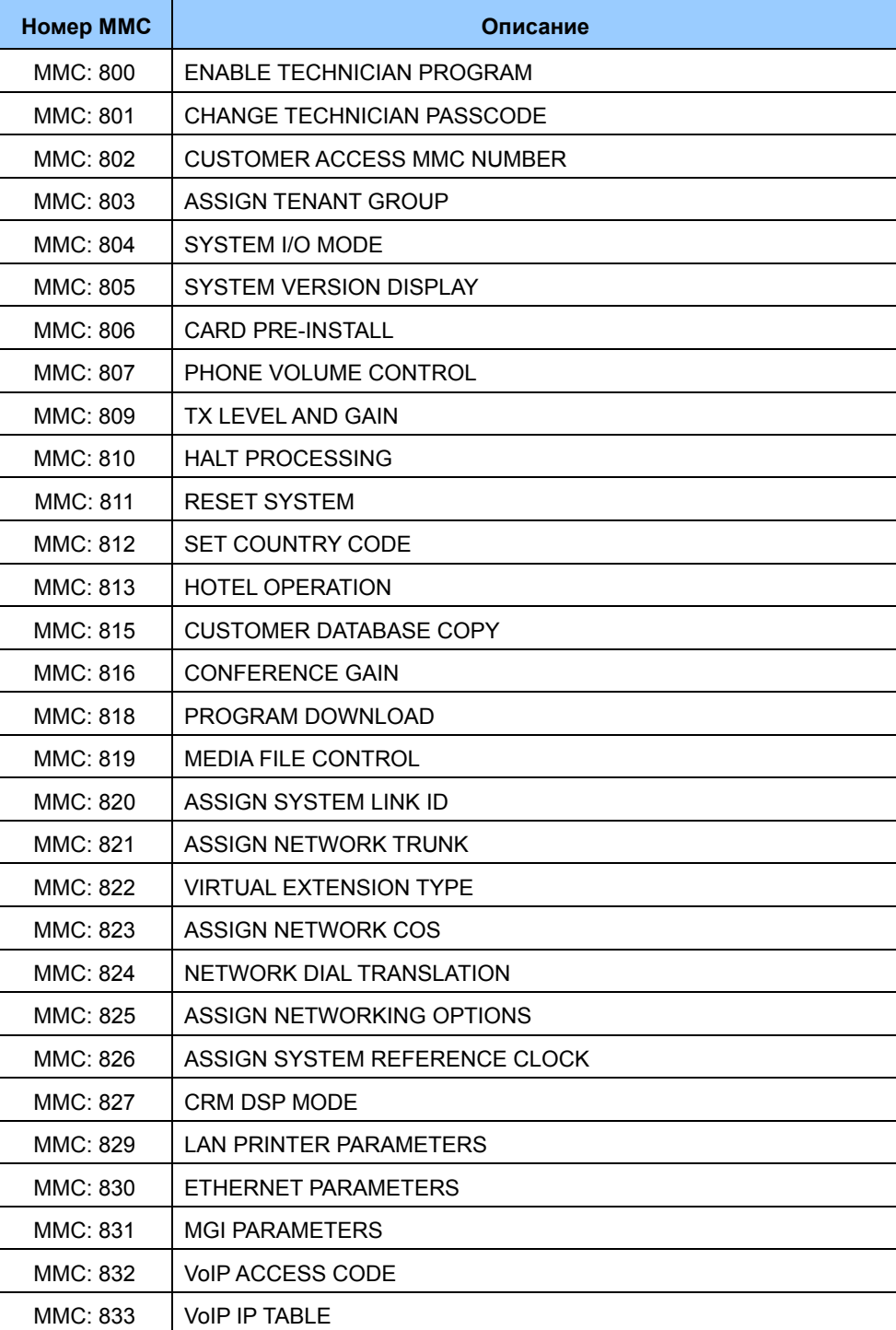

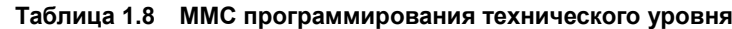

| Номер ММС       | Описание                     |
|-----------------|------------------------------|
| MMC: 834        | H.323 OPTIONS                |
| MMC: 835        | <b>MGI DSP OPTIONS</b>       |
| MMC: 836        | H.323 GK OPTIONS             |
| MMC: 837        | SIP OPTIONS                  |
| MMC: 838        | PRIVATE IP ADDRESSES         |
| MMC:839         | SIP USER                     |
| MMC: 840        | <b>IP PHONE INFORMATION</b>  |
| <b>MMC: 841</b> | SYSTEM IP OPTIONS            |
| MMC: 842        | SIP STATION INFORMATION      |
| MMC: 844        | <b>IP STATION TYPE</b>       |
| MMC: 845        | <b>WLAN PARAMETERS</b>       |
| MMC: 846        | WIP INFORMATION              |
| MMC: 847        | WLAN RESET AND STATUS CHECK  |
| MMC: 848        | <b>WLAN IP/MAC LIST</b>      |
| MMC: 849        | WI AN CONFIGURATION          |
| MMC: 850        | SYSTEM RESOURCE DISPLAY      |
| <b>MMC: 851</b> | ALARM REPORTING              |
| MMC: 852        | SYSTEM ALARM ASSIGNMENTS     |
| MMC: 853        | MAINTENANCE BUSY             |
| MMC: 854        | <b>DIAGNOSTIC TIME</b>       |
| MMC: 855        | DISPLAY SYSTEM OPTIONS       |
| MMC: 856        | TECH PROGRAMMING LOGS        |
| MMC: 857        | <b>VIRTUAL CABINET</b>       |
| MMC: 859        | HARDWARE VERSION DISPLAY     |
| MMC: 860        | <b>UCD STATUS SERVICE</b>    |
| MMC: 861        | <b>SYSTEM OPTIONS</b>        |
| MMC:863         | <b>NODE INFO</b>             |
| MMC: 865        | FAN POWER CONTROL            |
| MMC: 889        | <b>DISPLAY SERVER STATUS</b> |
| MMC: 890        | <b>INITIALIZE PORT</b>       |

**Таблица 1.8 MMC программирования технического уровня (продолжение)** 

# **1.5 Алфавитный список ММС**

В данном списке все процедуры программирования рассортированы по алфавиту.

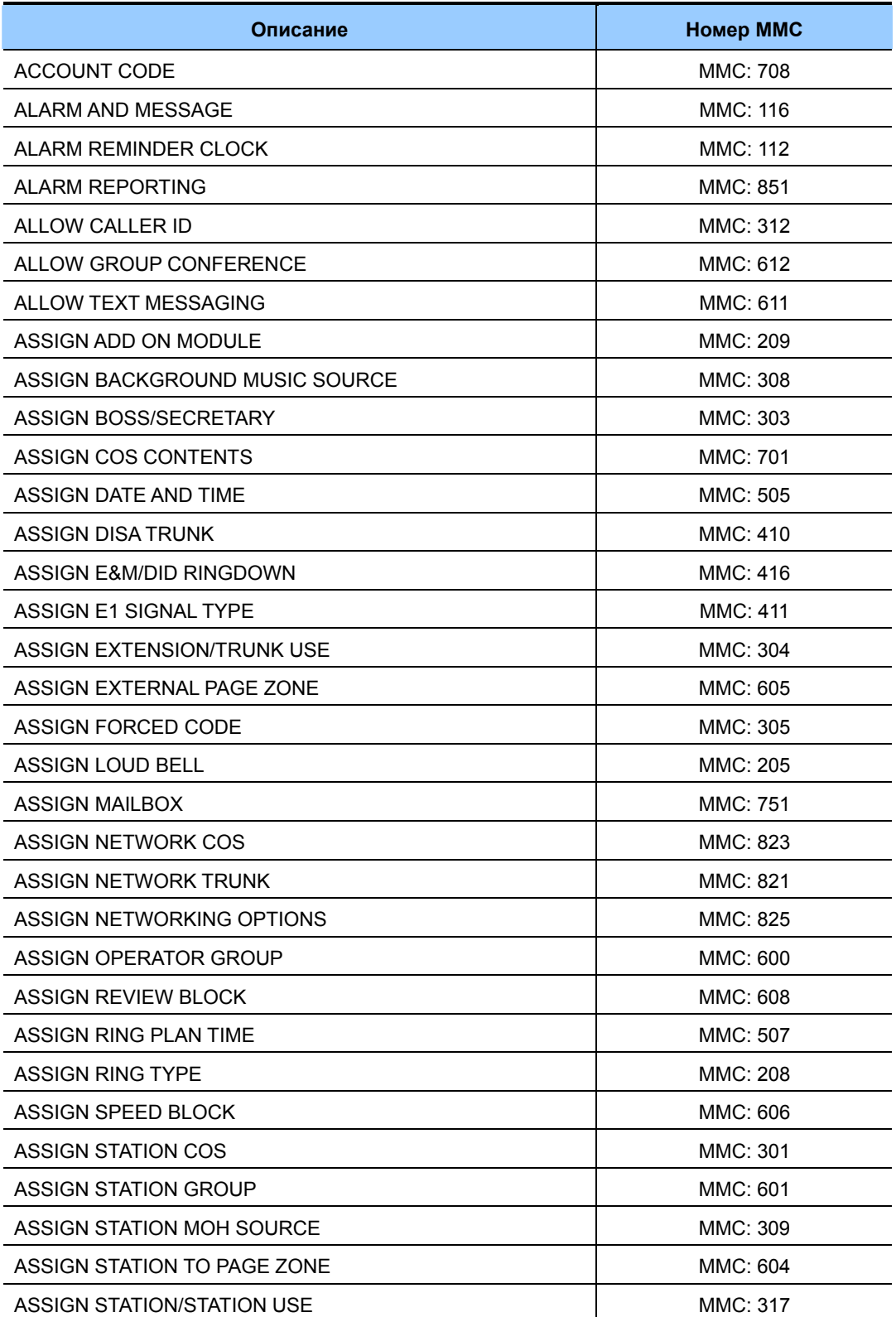

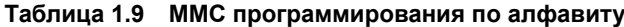

| Описание                        | Номер ММС       |
|---------------------------------|-----------------|
| ASSIGN SYSTEM LINK ID           | MMC: 820        |
| ASSIGN SYSTEM REFERENCE CLOCK   | MMC: 826        |
| ASSIGN SYSTEM SPEED DIAL        | MMC: 705        |
| ASSIGN TENANT GROUP             | MMC: 803        |
| ASSIGN TRUNK GROUP              | MMC: 603        |
| ASSIGN TRUNK MOH SOURCE         | MMC: 408        |
| ASSIGN TRUNK SIGNAL             | MMC: 412        |
| ASSIGN TRUNK/TRUNK USE          | MMC: 318        |
| <b>ASSIGN UA DEVICE</b>         | MMC: 203        |
| ASSIGN VMMOH                    | MMC: 756        |
| ASSIGN VM/AA PORT               | MMC: 207        |
| ASSIGN WILD CHARACTER           | <b>MMC: 704</b> |
| <b>AUTHORIZATION CODE</b>       | MMC: 707        |
| AUTO RECORD                     | MMC: 752        |
| <b>BARGE-IN TYPE</b>            | MMC: 206        |
| <b>BRANCH GROUP</b>             | MMC: 315        |
| <b>CALL COST</b>                | MMC: 508        |
| <b>CALL FORWARD</b>             | MMC: 102        |
| CALL LOG BLOCK                  | MMC: 609        |
| CALLER ID DISPLAY               | <b>MMC: 119</b> |
| <b>CALLING PARTY NUMBER</b>     | MMC: 323        |
| <b>CARD PRE-INSTALL</b>         | MMC: 806        |
| <b>CHANGE CUSTOMER PASSCODE</b> | <b>MMC: 201</b> |
| <b>CHANGE FEATURE PASSCODE</b>  | MMC: 202        |
| CHANGE TECHNICIAN PASSCODE      | MMC: 801        |
| <b>CHANGE USER PASSCODE</b>     | MMC: 101        |
| <b>CID TRANSLATION TABLE</b>    | MMC: 728        |
| <b>CID TRUNKS</b>               | MMC: 414        |
| <b>CLI RINGING</b>              | MMC: 759        |
| <b>COMMON BELL CONTROL</b>      | MMC: 204        |
| <b>CONFERENCE GAIN</b>          | MMC: 816        |
| <b>CONFERENCE GROUP</b>         | MMC: 118        |

**Таблица 1.9 MMC программирования по алфавиту (продолжение)** 

| Описание                        | Номер ММС       |
|---------------------------------|-----------------|
| CONFIRM OUTGOING CALL           | MMC: 314        |
| <b>CONNECTION STATUS</b>        | MMC: 434        |
| COPY COS CONTENTS               | <b>MMC: 700</b> |
| COPY KEY PROGRAMMING            | MMC: 720        |
| COPY STATION USABLE             | MMC: 313        |
| <b>COST RATE</b>                | MMC: 433        |
| COSTING DIAL PLAN               | MMC: 748        |
| CRM DSP MODE                    | MMC: 827        |
| CUSTOMER ACCESS MMC NUMBER      | MMC: 802        |
| CUSTOMER DATABASE COPY          | MMC: 815        |
| CUSTOMER ON/OFF PER STATION     | MMC: 300        |
| CUSTOMER ON/OFF PER TENANT      | MMC: 210        |
| CUSTOMER ON/OFF PER TRUNK       | MMC: 400        |
| CUSTOMER SET RELOCATION         | MMC: 319        |
| DATE DISPLAY                    | MMC: 109        |
| DAYLIGHT ASSIGNMENT             | MMC: 515        |
| <b>DIAGNOSTIC TIME</b>          | MMC: 854        |
| DIAL NUMBERING PLAN             | MMC: 724        |
| DID NUMBER AND NAME TRANSLATION | MMC: 714        |
| DISA ALARM RINGING STATION      | MMC: 214        |
| DISPLAY SERVER STATUS           | MMC: 889        |
| DISPLAY SYSTEM OPTIONS          | MMC: 855        |
| <b>DISTINCTIVE RINGING</b>      | MMC: 316        |
| DOOR RING ASSIGNMENT            | <b>MMC: 211</b> |
| <b>EDIT TEXT MESSAGE</b>        | <b>MMC: 117</b> |
| ENABLE TECHNICIAN PROGRAM       | MMC: 800        |
| ETHERNET PARAMETERS             | MMC: 830        |
| <b>EXECUTIVE STATE</b>          | MMC: 125        |
| <b>EXTENSION TYPE</b>           | <b>MMC: 222</b> |
| <b>FAN POWER CONTROL</b>        | MMC: 865        |
| <b>FAX PAIR</b>                 | MMC: 223        |
| FORCED TRUNK RELEASE            | MMC: 407        |
| <b>H.323 GK OPTIONS</b>         | MMC: 836        |
| H.323 OPTIONS                   | MMC: 834        |
| <b>HALT PROCESSING</b>          | MMC: 810        |

**Таблица 1.9 MMC программирования по алфавиту (продолжение)** 

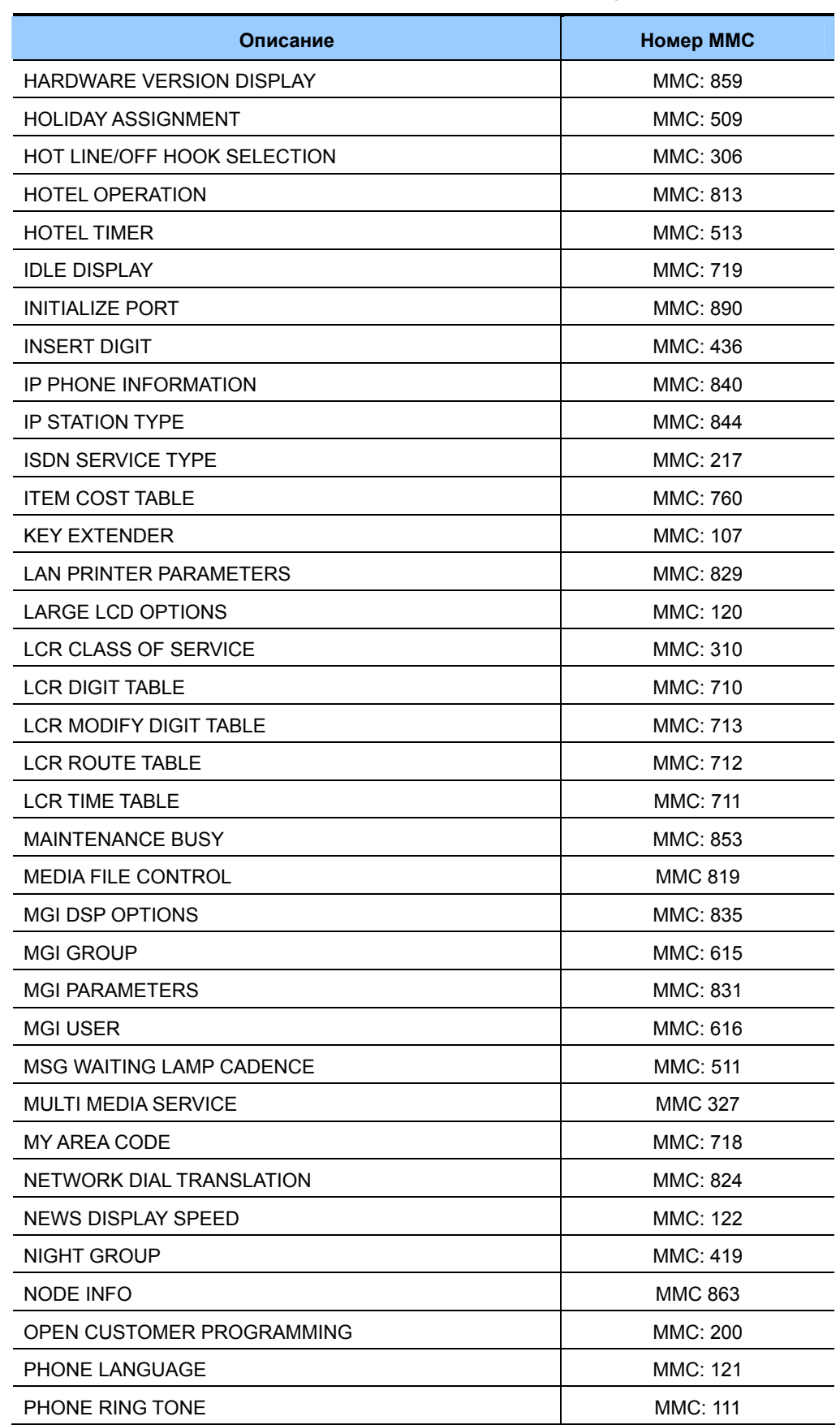

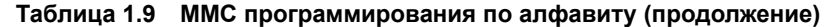

| Описание                     | Номер ММС       |
|------------------------------|-----------------|
| PHONE VOLUME                 | MMC: 114        |
| PHONE VOLUME CONTROL         | MMC: 807        |
| <b>PICKUP GROUPS</b>         | MMC: 302        |
| PRESET FORWARD NO ANSWER     | MMC: 320        |
| PRIVATE IP ADDRESSES         | MMC: 838        |
| PROGRAM DOWNLOAD             | MMC: 818        |
| PROGRAMMED STATION MESSAGE   | MMC: 715        |
| PULSE MAKE/BREAK RATIO       | MMC: 504        |
| RATE CALCULATION TABLE       | MMC: 749        |
| REPORT TRUNK ABANDON DATA    | MMC: 415        |
| <b>RESET SYSTEM</b>          | <b>MMC: 811</b> |
| RING BACK TONE MESSAGE SET   | <b>MMC 326</b>  |
| ROOM COST RATE               | MMC: 762        |
| <b>R2MFC SIGNAL</b>          | MMC: 418        |
| SAVE STATION KEY PROGRAMMING | <b>MMC: 721</b> |
| SECOND LCR                   | MMC: 763        |
| SET ANSWER MODE              | MMC: 103        |
| SET COUNTRY CODE             | MMC: 812        |
| SET H-TRK                    | MMC: 432        |
| SET PROGRAMMED MESSAGE       | <b>MMC: 115</b> |
| <b>SHOW LICENSE</b>          | <b>MMC 199</b>  |
| SIP OPTIONS                  | MMC: 837        |
| SIP STATION INFORMATION      | MMC: 842        |
| <b>SIP USER</b>              | <b>MMC 839</b>  |
| <b>SLI RING CADENCE</b>      | MMC: 510        |
| <b>SMDR OPTIONS</b>          | MMC: 725        |
| <b>STATION GROUP NAME</b>    | MMC: 602        |
| STATION KEY PROGRAMMING      | MMC: 722        |
| <b>STATION LOCK</b>          | MMC: 100        |
| <b>STATION NAME</b>          | MMC: 104        |
| STATION ON/OFF               | MMC: 110        |
| <b>STATION PAIR</b>          | MMC: 220        |
| STATION SPEED DIAL           | MMC: 105        |
| STATION SPEED DIAL NAME      | MMC: 106        |
| <b>STATION STATUS</b>        | MMC: 108        |
| STATION/TRUNK USE GROUP      | MMC: 614        |

**Таблица 1.9 MMC программирования по алфавиту (продолжение)**
| Описание                          | Номер ММС       |
|-----------------------------------|-----------------|
| STATION-WIDE TIMERS               | MMC: 502        |
| SYSTEM ALARM ASSIGNMENTS          | MMC: 852        |
| SYSTEM KEY PROGRAMMING            | MMC: 723        |
| <b>SYSTEM IP OPTIONS</b>          | <b>MMC: 841</b> |
| SYSTEM OPTIONS                    | MMC: 861        |
| SYSTEM RESOURCE DISPLAY           | MMC: 850        |
| SYSTEM SPEED DIAL BY NAME         | MMC: 706        |
| SYSTEM TIMERS                     | MMC: 501        |
| SYSTEM VERSION DISPLAY            | MMC: 805        |
| SYSTEM-WIDE COUNTERS              | MMC: 500        |
| <b>TAX RATE SETUP</b>             | MMC: 761        |
| <b>TECH PROGRAMMING LOGS</b>      | MMC: 856        |
| <b>TOLL ALLOWANCE TABLE</b>       | MMC: 703        |
| TOLL DENY TABLE                   | MMC: 702        |
| TOLL PASS CODE/SPECIAL CODE TABLE | MMC: 709        |
| <b>TONE CADENCE</b>               | MMC: 506        |
| TONE SOURCE                       | MMC: 514        |
| TRAFFIC REPORT OPTION             | <b>MMC: 221</b> |
| <b>TRUNK CO TEL NUMBER</b>        | MMC: 405        |
| TRUNK COS                         | MMC: 430        |
| TRUNK DIAL TYPE                   | MMC: 402        |
| TRUNK GAIN CONTROL                | <b>MMC: 421</b> |
| <b>TRUNK LINE/PBX LINE</b>        | MMC: 401        |
| TRUNK NAME                        | MMC: 404        |
| TRUNK RING ASSIGNMENT             | MMC: 406        |
| <b>TRUNK STATUS READ</b>          | MMC: 409        |
| TRUNK TMC GAIN                    | MMC: 422        |
| TRUNK TOLL CLASS                  | MMC: 403        |
| <b>TRUNK-WIDE TIMERS</b>          | MMC: 503        |
| TX LEVEL AND GAIN                 | MMC: 809        |
| <b>UCD AGENT ID</b>               | <b>MMC: 717</b> |
| <b>UCD OPTIONS</b>                | MMC: 607        |
| <b>UCD STATUS SERVICE</b>         | MMC: 860        |
| UK LCR OPTION                     | MMC: 716        |
| VIEW MEMO NUMBER                  | <b>MMC: 113</b> |
| <b>VIRTUAL EXTENSION TYPE</b>     | MMC: 822        |

**Таблица 1.9 MMC программирования по алфавиту (продолжение)** 

| Описание                           | Номер ММС       |
|------------------------------------|-----------------|
| <b>VM ALARM</b>                    | MMC: 755        |
| <b>VM CARD RESTART</b>             | <b>MMC: 750</b> |
| <b>VM DAY/NIGHT</b>                | MMC: 758        |
| <b>VM HALT</b>                     | MMC: 754        |
| <b>VM IN/OUT</b>                   | <b>MMC: 757</b> |
| <b>VM/AA OPTIONS</b>               | MMC: 726        |
| <b>VMS CALL TYPE</b>               | MMC: 413        |
| <b>VoIP ACCESS CODE</b>            | MMC: 832        |
| <b>VoIP IP TABLE</b>               | MMC: 833        |
| <b>WAKE-UP ANNOUNCEMENT</b>        | <b>MMC: 224</b> |
| <b>WARNING DESTINATION</b>         | MMC: 753        |
| <b>WIP INFORMATION</b>             | MMC: 846        |
| <b>WLAN CONFIGURATION</b>          | MMC: 849        |
| <b>WLAN IP/MAC LIST</b>            | MMC: 848        |
| <b>WLAN PARAMETERS</b>             | MMC: 845        |
| <b>WLAN RESET AND STATUS CHECK</b> | <b>MMC: 847</b> |

**Таблица 1.9 MMC программирования по алфавиту (продолжение)** 

# **1.6 Список ММС по назначению**

В данном списке все ММС рассортированы по их назначению для систем серии OfficeServ 7000.

# **1.6.1 Функции телефона**

В данном списке приведены коды ММС связанные с программированием персональных функций телефонов систем серии OfficeServ 7000:

| Номер ММС       | Описание                    |
|-----------------|-----------------------------|
| MMC: 100        | <b>STATION LOCK</b>         |
| <b>MMC: 101</b> | <b>CHANGE USER PASSCODE</b> |
| MMC: 102        | <b>CALL FORWARD</b>         |
| MMC: 103        | <b>SET ANSWER MODE</b>      |
| MMC: 104        | <b>STATION NAME</b>         |
| MMC: 105        | STATION SPEED DIAL          |
| MMC: 106        | STATION SPEED DIAL NAME     |
| MMC: 107        | <b>KEY EXTENDER</b>         |

**Таблица 1.10 MMC программирования функций телефонов**

| Номер ММС       | Описание               |
|-----------------|------------------------|
| MMC: 108        | <b>STATION STATUS</b>  |
| MMC: 109        | DATE DISPLAY           |
| MMC: 110        | STATION ON/OFF         |
| <b>MMC: 111</b> | PHONE RING TONE        |
| <b>MMC: 112</b> | ALARM REMINDER CLOCK   |
| <b>MMC: 114</b> | PHONE VOLUME           |
| <b>MMC: 115</b> | SET PROGRAMMED MESSAGE |
| MMC: 116        | ALARM AND MESSAGE      |
| <b>MMC: 119</b> | CALLER ID DISPLAY      |

**Таблица 1.10 MMC программирования функций телефонов (продолжение)** 

# **1.6.2 Корпоративная сеть**

В данном списке приведены коды ММС связанные с программированием функций корпоративной сети:

| Номер ММС       | Описание                     |
|-----------------|------------------------------|
| MMC: 820        | ASSIGN SYSTEM LINK ID        |
| <b>MMC: 821</b> | ASSIGN NETWORK TRUNK         |
| MMC: 822        | SET VIRTUAL EXTENSION TYPE   |
| MMC: 823        | ASSIGN NETWORK COS           |
| MMC: 824        | NETWORK DIAL TRANSLATION     |
| MMC: 825        | ASSIGN NETWORKING OPTION     |
| MMC: 829        | <b>LAN PRINTER PARAMETER</b> |
| MMC: 830        | ETHERNET PARAMETERS          |
| MMC: 837        | SIP OPTIONS                  |
| MMC: 840        | IP PHONE INFORMATIONES       |
| MMC: 841        | SYSTEM IP OPTIONS            |
| MMC: 844        | <b>IP STATION TYPE</b>       |
| MMC:863         | <b>NODE INFO</b>             |

**Таблица 1.11 MMC программирования корпоративной сети**

# **1.6.3 Функции VoIP**

В данном списке приведены коды ММС связанные с программированием функций VoIP:

| Номер ММС      | Описание                |
|----------------|-------------------------|
| MMC: 831       | <b>MGI PARAMETERS</b>   |
| MMC: 832       | <b>VOIP ACCESS CODE</b> |
| MMC: 833       | <b>VoIP IP TABLE</b>    |
| MMC: 834       | H.323 OPTIONS           |
| MMC: 835       | <b>MGI DSP OPTIONS</b>  |
| MMC: 836       | H.323 GK OPTIONS        |
| MMC: 837       | SIP OPTIONS             |
| MMC: 838       | PRIVATE IP ADDRESSES    |
| <b>MMC 839</b> | SIP USER                |
| MMC: 857       | <b>VIRTUAL CABINET</b>  |

**Таблица 1.12 MMC программирования функций VoIP** 

# **1.6.4 Функции WLAN**

В данном списке приведены коды ММС связанные с программированием функций беспроводной WLAN сети:

**Таблица 1.13 MMC программирования функций WLAN** 

| <b>Номер ММС</b> | Описание                           |
|------------------|------------------------------------|
| MMC: 845         | <b>WLAN PARAMETER</b>              |
| MMC: 846         | <b>WIP INFORMATION</b>             |
| MMC: 847         | <b>WLAN RESET AND STATUS CHECK</b> |
| MMC: 848         | <b>WLAN IP/MAC LIST</b>            |
| MMC: 849         | <b>WLAN CONFIGURATION</b>          |

# **1.6.5 Функции LCR**

В данном списке приведены коды ММС связанные с программированием функций LCR поиска маршрута и модификации номера:

**Таблица 1.14 MMC программирования функций LCR** 

| Номер ММС       | Описание               |
|-----------------|------------------------|
| MMC: 710        | <b>LCR DIGIT TABLE</b> |
| <b>MMC: 711</b> | <b>LCR TIME TABLE</b>  |
| <b>MMC: 712</b> | <b>LCR ROUTE TABLE</b> |
| <b>MMC: 713</b> | LCR MODIFY DIGIT TABLE |
| MMC: 763        | <b>SECOND LCR</b>      |

# **1.6.6 Голосовая почта**

В данном списке приведены коды ММС связанные с программированием функций VM (Голосовой почты):

| Номер ММС       | Описание                         |
|-----------------|----------------------------------|
| MMC: 207        | ASSIGN VM/AA PORT                |
| MMC: 215        | <b>VOICE DIALLER OPTIONS</b>     |
| MMC: 216        | <b>VOICE DIALLER ASSIGNMENTS</b> |
| MMC: 413        | <b>VMS CALL TYPE</b>             |
| MMC: 726        | <b>VM/AA OPTIONS</b>             |
| <b>MMC: 750</b> | <b>VM CARD RESTART</b>           |
| <b>MMC: 751</b> | <b>ASSIGN MAILBOX</b>            |
| <b>MMC: 752</b> | <b>AUTO RECORD</b>               |
| MMC: 753        | <b>WARNING DESTINATION</b>       |
| <b>MMC: 754</b> | <b>VM HALT</b>                   |
| MMC: 755        | <b>VM ALARM</b>                  |
| MMC: 756        | <b>ASSIGN VM MOH</b>             |
| <b>MMC: 757</b> | <b>VM IN/OUT</b>                 |
| <b>MMC: 758</b> | <b>VM DAY/NIGHT</b>              |

**Таблица 1.15 MMC программирования функций Голосовой Почты**

# **1.6.7 Функции диагностики**

В данном списке приведены коды ММС связанные с программированием функций диагностики:

| Номер ММС       | Описание                       |
|-----------------|--------------------------------|
| MMC: 434        | <b>CONNECTION STATUS</b>       |
| <b>MMC: 851</b> | ALARM REPORTING                |
| MMC: 852        | SYSTEM ALARM ASSIGNMENTS       |
| MMC: 853        | <b>MAINTENANCE BUSY</b>        |
| MMC: 854        | <b>DIAGNOSTIC TIME</b>         |
| MMC: 855        | SYSTEM OPTIONS (NOT in OS7100) |
| MMC: 890        | <b>INITIALIZE PORT</b>         |

**Таблица 1.16 MMC программирования функций диагностики**

# **1.6.8 Функции гостиницы**

В данном списке приведены коды ММС связанные с программированием функций гостиницы:

| Номер ММС       | Описание                               |
|-----------------|----------------------------------------|
| <b>MMC: 221</b> | <b>TRAFFIC REPORT OPTION</b>           |
| <b>MMC: 222</b> | <b>EXTENSION TYPE</b>                  |
| MMC: 433        | <b>COST RATE</b>                       |
| <b>MMC: 513</b> | <b>HOTEL TIMER</b>                     |
| MMC: 748        | COSTING DIAL PLAN (NOT in OS7100)      |
| MMC: 749        | RATE CALCULATION TABLE (NOT in OS7100) |
| MMC: 760        | <b>ITEM COST TABLE</b>                 |
| <b>MMC: 761</b> | <b>TAX RATE SETUP</b>                  |
| MMC: 762        | ROOM COST RATE                         |

**Таблица 1.17 MMC программирования функций гостиницы**

# **ГЛАВА 2. Процедуры программирования**

Данная глава посвящена детальному описанию процедур программирования

# **2.1 Описание процедуры программирования**

Перед началом программирования необходимо ознакомиться с общим принципом исполнения процедуры программирования.

Доступ к процедурам программирования следующий:

- 1) Вход в режим программирования.
	- Не снимая трубки, нажмите клавишу [Transfer].
	- Введите код доступа к выбранному уровню 200 или 800.
	- Введите соответствующий пароль.
	- Нажмите 1 для включения 'enable' режима программирования.
	- При входе в программирование через код 800 (Технический уровень) необходимо выбрать номер Tenant арендатора подсистемы.
- 2) Переход к вводу номера ММС.

При нажатии клавиши громкоговорителя произойдет переход к следующему номеру ММС. При нажатии клавиши перевода [Transfer], аппарат вернется в нормальное состояние. Для ввода номера ММС необходимо нажать [Transfer] еще раз.

3) Ввод номера ММС.

Введите номер ММС или пролистайте коды при помощи кнопок громкости и на нужном коде нажмите кнопку громкоговорителя. Или, нажав [Transfer], введите номер ММС

4) Приступите к программированию выбранной процедуры.

# 2.2 Процедуры программирования

Данная глава посвящена описанию каждой процедуры программирования.

# [100] STATION LOCK/ БЛОКИРОВКА АППАРАТА

При помощи этого кода системный администратор или технический специалист может заблокировать или разблокировать отдельные аппараты или все аппараты одновременно:

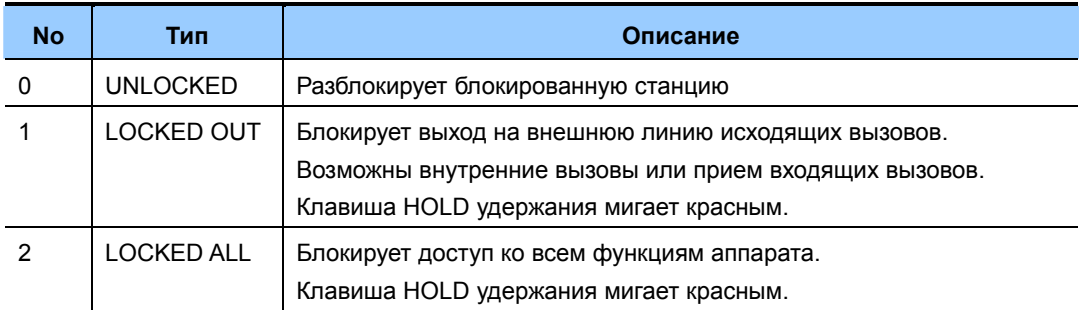

## **УСЛОВИЯ**

Запрет использования данной функции должен быть отменен в 'MMC 301 ASSIGN STATION COS'. Если запрет не отменен, то телефон не может быть заблокирован. Однако заблокированный телефон можно разблокировать.

Телефон всегда может быть разблокирован из ограниченного и технического уровня.

## ЗНАЧЕНИЕ ПО УМОЛЧАНИЮ

ВСЕ ТЕЛЕФОНЫ: UNLOCKED

### Порядок действий

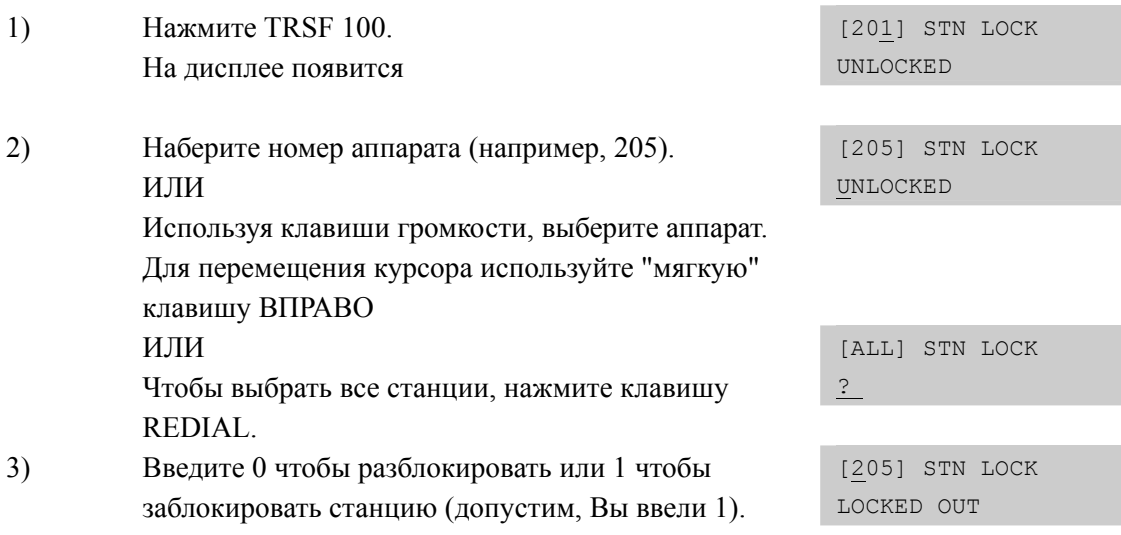

Дисплей

ИЛИ

- Используя клавиши громкости, выберите дополнительную функцию. Для того чтобы вернуться к шагу 2, используйте "мягкую" клавишу ВПРАВО.
- 4) Для сохранения изменений и перехода к следующему ММС-коду нажмите клавишу SPK.

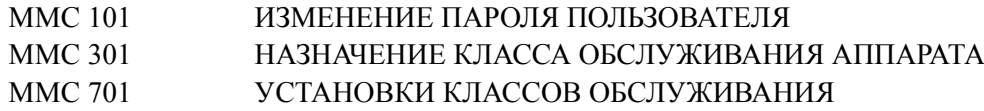

# **[101] CHANGE USER PASSCODE/ ИЗМЕНЕНИЕ ПАРОЛЯ ПОЛЬЗОВАТЕЛЯ**

Используя этот код, системный администратор или технический специалист может сбросить пароль любого системного телефона в исходное состояние: "1234". С помощью этого ММС-кода нельзя узнать текущее значение пароля. Пользователи системных телефонов могут устанавливать, а также изменять свои персональные пароли. Пароль используется для доступа к УАТС в обход запрета на набор номеров и для получения доступа к функции DISA.

## **УСЛОВИЯ**

- Персональный пароль не может быть изменен или просмотрен из ограниченного или технического уровня.
- Из ограниченного или технического уровня пароль может быть сброшен в умолчание, '1234'.

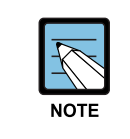

### **Пароль по умолчанию**

Пароли по умолчанию не позволяют выходить на внешние линии в обход запрета на набор номеров и использовать функцию DISA.

## **ЗНАЧЕНИЕ ПО УМОЛЧАНИЮ**

ПАРОЛИ ВСЕХ АППАРАТОВ: 1234

### **Порядок действий Дисплей**

- 1) Нажмите TRSF 101 На дисплее появится
- 2) Наберите номер системного телефона (например, 205) ИЛИ Используя клавиши громкости, выберите номер системного телефона. Для перемещения курсора вправо используйте "мягкую" клавишу ВПРАВО.
- 3) Чтобы сбросить пароль в состояние по умолчанию, нажмите клавишу HOLD.
- 4) Для сохранения изменений и выхода из программирования нажмите клавишу TRSF ИЛИ Для сохранения изменений и перехода к следующему ММС-коду нажмите клавишу SPK.

### **СОПУТСТВУЮЩИЕ ТЕМЫ**

ММС 100 БЛОКИРОВКА АППАРАТА

[201] PASSCODE PASSCODE:\*\*\*\*

[205] PASSCODE PASSCODE:\*\*\*\*

[205] PASSCODE PASSCODE:1234

# **[102] CALL FORWARD/ ПЕРЕНАПРАВЛЕНИЕ ВЫЗОВА**

Используя этот код, системный администратор может запрограммировать перенаправление звонков с данного аппарата на другой аппарат. Вы также можете просто указать телефон-адресат перенаправления, чтобы использовать его в режиме перенаправления позже.

В системе OfficeServ 7200 предусмотрено пять видов перенаправления: перенаправление всех звонков (FORWARD ALL), при занятом аппарате (FORWARD BUSY), при отсутствии ответа (FORWARD NO ANSWER), при занятом аппарате / отсутствии ответа (FORWARD BUSY/NO ANSWER), и при режиме «Не беспокоить» (FORWARD DND). Системный администратор может изменять режим и назначение перенаправлений.

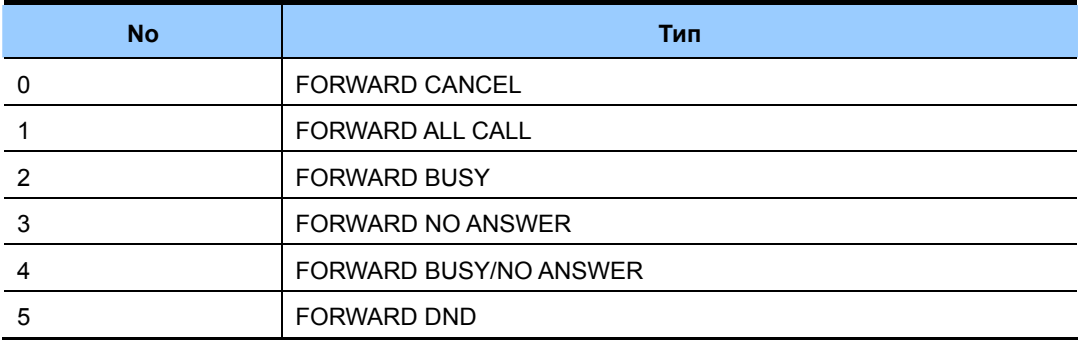

### **УСЛОВИЯ**

- Режим 'FORWARD BUSY/NO ANSWER' означает одновременное исполнение перенаправлений по режимам 'FORWARD BUSY' и 'FORWARD NO ANSWER'. Для каждого из этих режимов должно быть указано направление перенаправления.
- Если в 'ММС 701 УСТАНОВКИ КЛАССОВ ОБСЛУЖИВАНИЯ' опция 'FORWARD' установлена в 'OFF', то перенаправление невозможно. Однако ранее установленное перенаправление может быть снято. (По умолчанию: 'OFF')
- Для возможности пренаправления вызовов на внешние линии необходимо в 'ММС 701 УСТАНОВКИ КЛАССОВ ОБСЛУЖИВАНИЯ' опции 'FORWARD' и 'EXT FWD' установить в 'ON' . Если в 'ON' установлена только опция 'FORWARD', то перенаправление возможно только внутри системы (По умолчанию: 'OFF').

### **ЗНАЧЕНИЕ ПО УМОЛЧАНИЮ**

НЕТ

### **Порядок действий Дисплей**

1) Нажмите TRSF 102. На дисплее появится [201] FORWARD 0:FORWARD CANCEL 2) Наберите номер аппарата (например, 205). ИЛИ [205] FORWARD 0:FORWARD CANCEL Используя клавиши громкости, выберите номер аппарата и нажмите правую "мягкую" клавишу 3) Наберите 0-5 для выбора типа перенаправления. ИЛИ [205] FORWARD 1:ALL CALL:NONE Используя клавиши громкости, выберите тип перенаправления. Для перемещения курсора вправо используйте "мягкую" клавишу ВПРАВО. 4) Наберите номер телефона-адресата перенаправления (например, 201). [205] FORWARD 1:ALL CALL:201 ИЛИ Используя клавиши громкости, выберите номер аппарата и нажмите правую "мягкую" клавишу 5) Наберите 1 для подтверждения, 0 для отмены. ИЛИ [205] FORWARD 1:ALL CALL:201 Используя клавиши громкости, выберите YES или NO нажмите "мягкую" клавишу ВПРАВО дважды. 6) Для сохранения изменений и выхода из программирования нажмите клавишу TRSF ИЛИ Для сохранения изменений и перехода к

### **СОПУТСТВУЮЩИЕ ТЕМЫ**

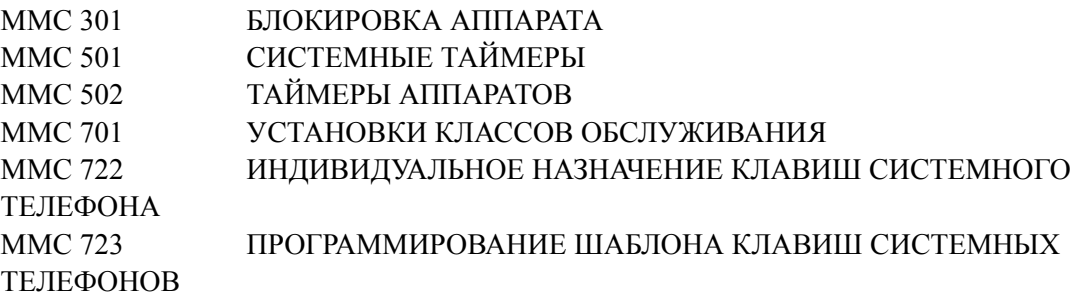

следующему ММС-коду нажмите клавишу SPK.

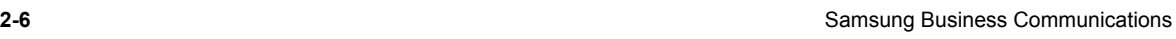

# **[103] SET ANSWER MODE/ УСТАНОВКА РЕЖИМА ОТВЕТА**

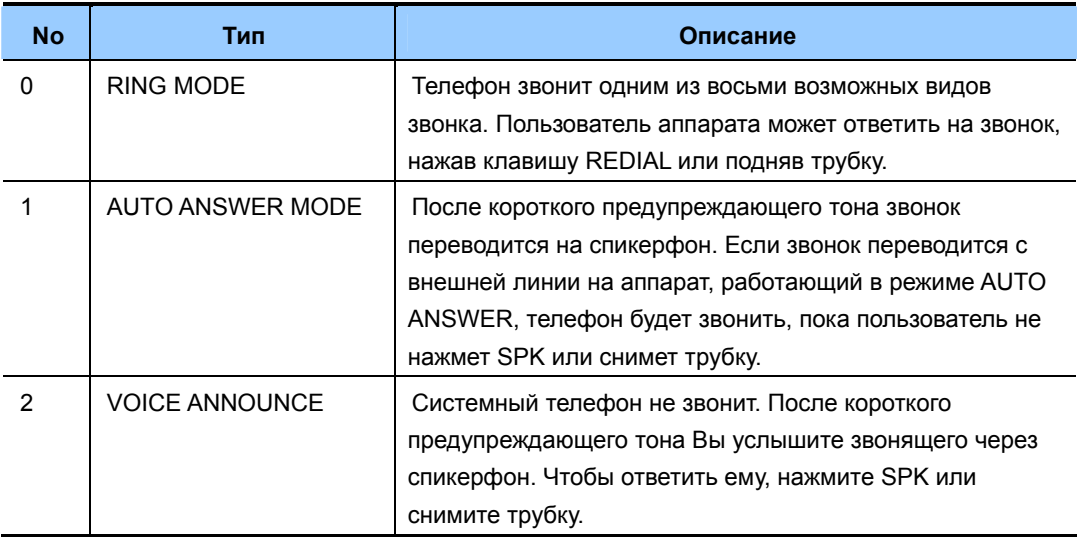

Код позволяет системному администратору изменять режим ответа любого системного телефона. Возможные режимы ответа описаны ниже:

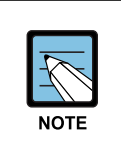

### **Для автоответа на входящий внешний вызов**

Для автоответа на входящий внешний вызов включите 'ON' опцию 'AUTO ANS CO' в MMC 110.

## **ЗНАЧЕНИЕ ПО УМОЛЧАНИЮ**

ВСЕ ТЕЛЕФОНЫ: RING

# **Порядок действий Дисплей**

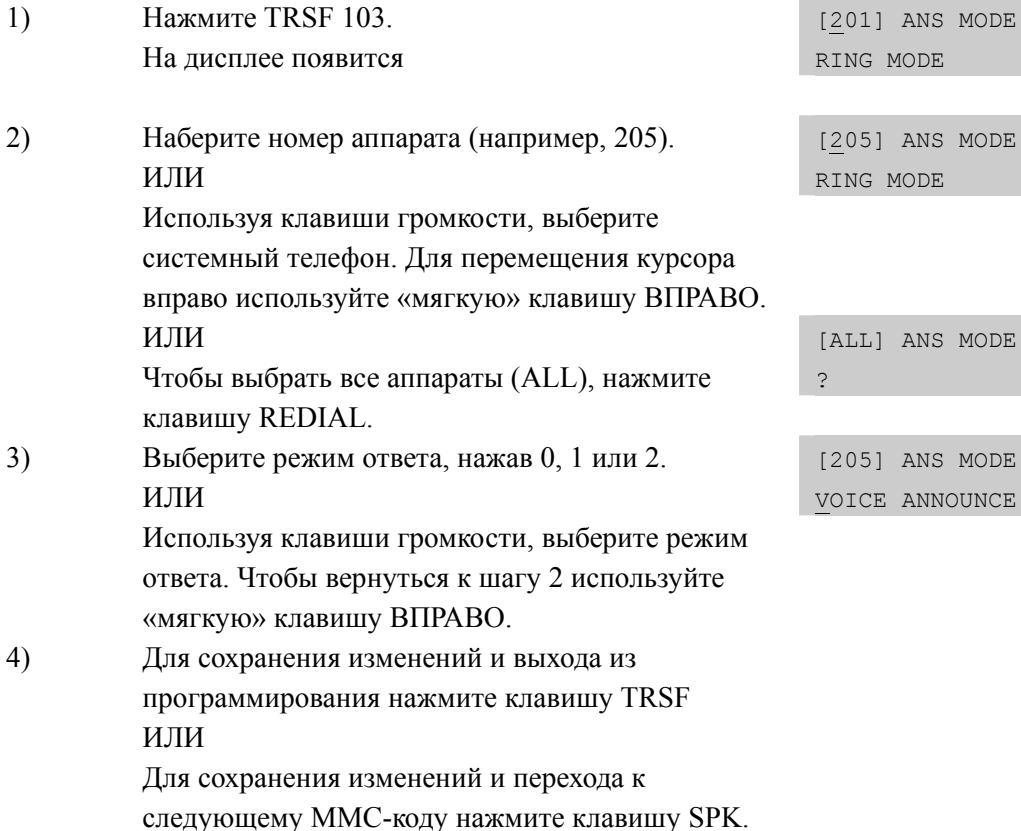

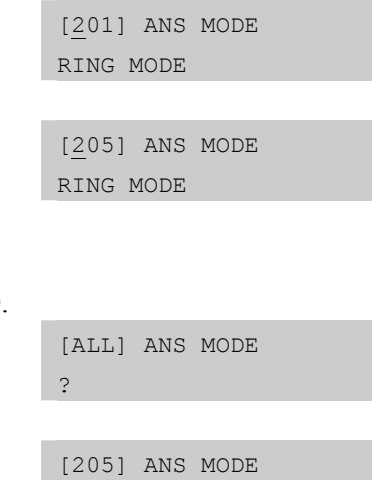

тующему ММС-коду <sub>в</sub>

# **СОПУТСТВУЮЩИЕ ТЕМЫ**

MMC 111 УСТАНОВКА ТОНА ЗВОНКА

# [104] STATION NAME/ ИМЯ АППАРАТА

В этом коде системный администратор или технический специалист может присваивать аппаратам имена, состоящие не более чем из 11 символов.

## ВВОД СИМВОЛОВ

Имена записываются с помощью цифровой клавиатуры (KEYPAD). Каждое повторное нажатие одной клавиши приводит к набору одного из элементов соответствующей строки таблицы. Переводом курсора осуществляется переход к следующему символу.

Допустим, имя аппарата «SAM SMITH». Нажав клавишу «7» четыре раза, Вы введете букву «S». Чтобы ввести букву «А», один раз нажмите клавишу «2». Используя приведенную ниже таблицу, закончите ввод имени. При нажатии программируемой клавиши «А» происходит переключение режимов ввода заглавных / строчных букв.

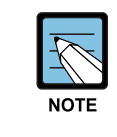

### Клавиши громкости

Предположим, очередной символ вводится нажатием той же клавиши, что и предыдущий. В этом случае нажмите клавишу ВВЕРХ, и курсор переместится на одну позицию вправо.

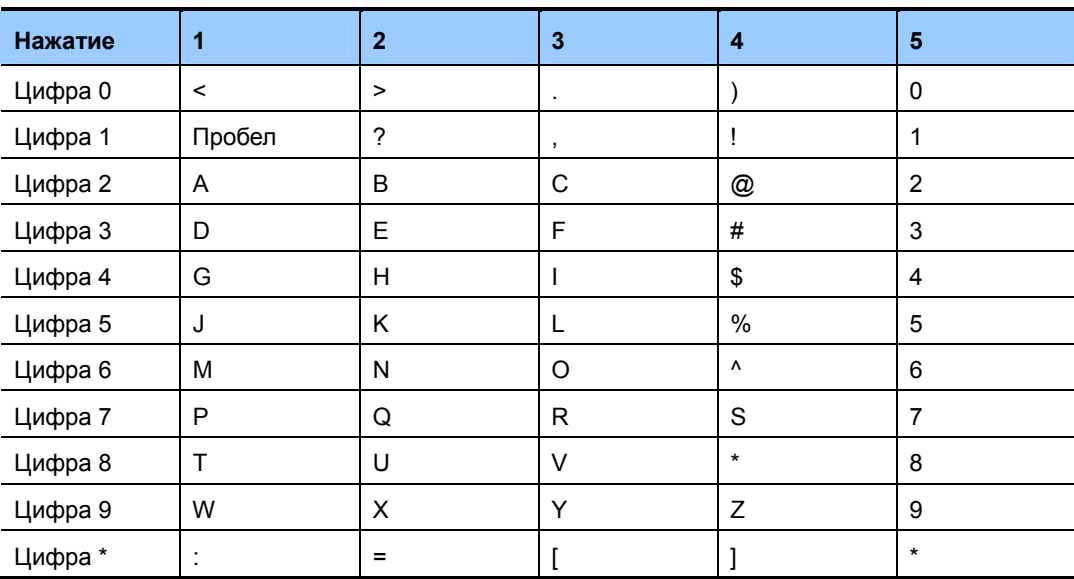

Клавиша «#» может использоваться для ввола следующих специальных символов: #, пробел, &, !, :, ?, ., ,, %, \$, -, <, >, /, =, [, ], @, ^, (, ), , +, {, }, |, ; , ",  $\rightarrow$ , '.

### ЗНАЧЕНИЕ ПО УМОЛЧАНИЮ

**HET** 

# **Порядок действий Дисплей**

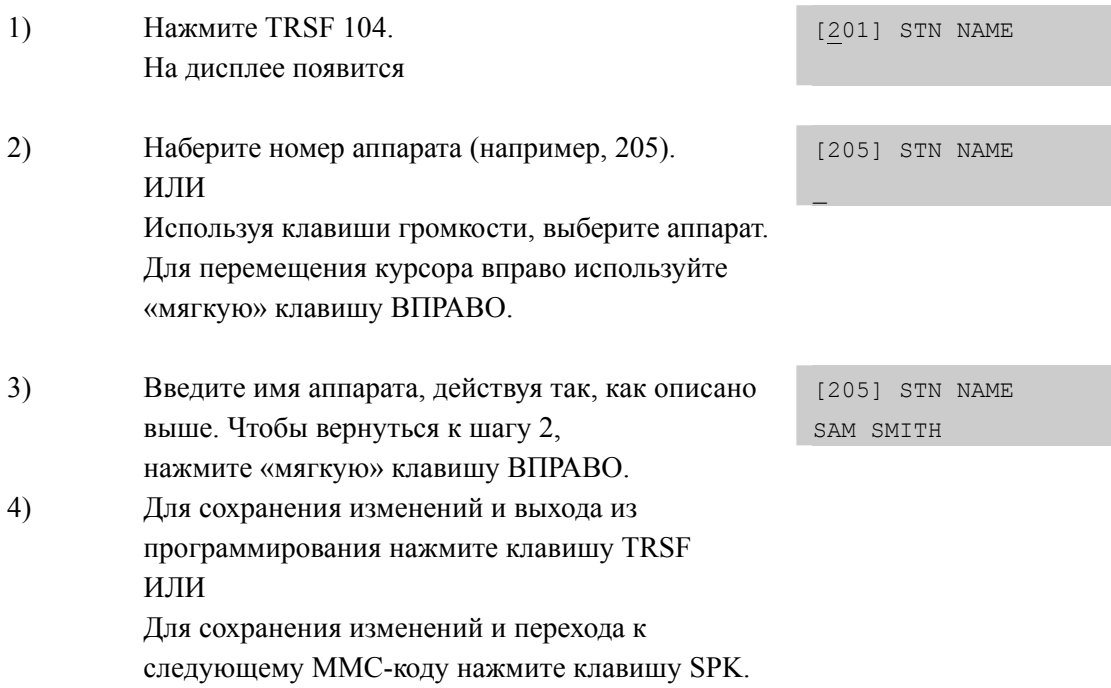

# **СОПУТСТВУЮЩИЕ ТЕМЫ**

НЕТ

# [105] STATION SPEED DIAL/ ИНДИВИДУАЛЬНЫЙ СПИСОК БЫСТРОГО НАБОРА

При помощи этого кода системный администратор или технический специалист может составлять список номеров быстрого набора для индивидуального использования с любого аппарата. Это может быть полезным для программирования персональных списков быстрого набора для аналоговых телефонов.

### **УСПОВИЯ**

Используя ММС 606, системный администратор может расширить индивидуальные списки для каждого пользователя до 50 номеров. Ячейки списка нумеруются от 00 до 49. Каждый номер быстрого набора состоит из кода доступа к внешней линии или группе внешних линий, разделителя и номера. Номер должен состоять не более чем из 24 символов, среди которых могут быть только цифры

от 0 до 9, \* и #. После того, как система распознала правильно набранный код доступа к внешней линии или группе внешних линии, разделитель вводится автоматически.

## ЗНАЧЕНИЕ ПО УМОЛЧАНИЮ

**HET** 

### ИСПОЛЬЗУЕМЫК КЛАВИШИ

- $\overline{B}$ Используется для ввода flash кода 'F'
- $\mathcal{C}$ Используется для ввода паузы 'Р'
- D Используется для ввода кода переключения пульс/тон 'С'
- $E$ Маскирование/демаскирование символов (выглядит как «[« и «]»)

 $\overline{F}$ Переход к ММС 106 в поле для ввода имени программируемого номера быстрого набора

### Порядок действий **Дисплей**  $1)$ Нажмите TRSF 105. [201] SPEED DIAL На лисплее появится  $00:$  $2)$ Наберите номер аппарата (например, 205). [205] SPEED DIAL ИЛИ  $00:$ Используя клавиши громкости, выберите аппарат. Для перемещения курсора вправо используйте «мягкую» клавишу ВПРАВО. Если на выбранном аппарате нет списка быстрого [205] SPEED DIAL набора, на дисплее появится следующее SPDBLK NOT EXIST сообщение, следует выбрать другой аппарат.  $3)$ Наберите номер ячейки списка номеров (например, [205] SPEED DIAL  $05)$  $05:$

ИЛИ Используя клавиши громкости, выберите ячейку списка. Для перемещения курсора вправо используйте «мягкую» клавишу ВПРАВО. 4) Введите код доступа к внешней линии (например, 9), а затем номер телефона (например, 4264100). [205] SPEED DIAL 05:9-4264100\_ ИЛИ Нажав «мягкую» клавишу ВПРАВО вернитесь к шагу 2. ИЛИ Нажав «мягкую» клавишу ВЛЕВО вернитесь к шагу 3. Для того чтобы удалить символ используйте клавишу HOLD. Если Вы сделали ошибку, нажмите клавишу ВНИЗ и вернитесь на шаг назад. 5) Чтобы перейти к ММС-коду 106, нажмите клавишу «F». ИЛИ Для сохранения изменений и выхода из программирования нажмите клавишу TRSF ИЛИ Для сохранения изменений и перехода к следующему ММС-коду нажмите клавишу SPK.

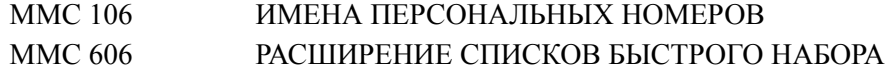

# **[106] STATION SPEED DIAL NAME/ ИМЕНА ПЕРСОНАЛЬНЫХ НОМЕРОВ**

Каждому персональному номеру быстрого набора может быть присвоено имя, состоящее не более чем из 11 символов. Эта функция позволяет пользователю системного телефона выбирать номера по соответствующему имени, что облегчает их идентификацию.

### **ВВОД СИМВОЛОВ**

См. 'ВВОД СИМВОЛОВ' в 'MMC [104] ИМЯ АППАРТА'.

### **ЗНАЧЕНИЕ ПО УМОЛЧАНИЮ**

НЕТ

### **Порядок действий Дисплей**

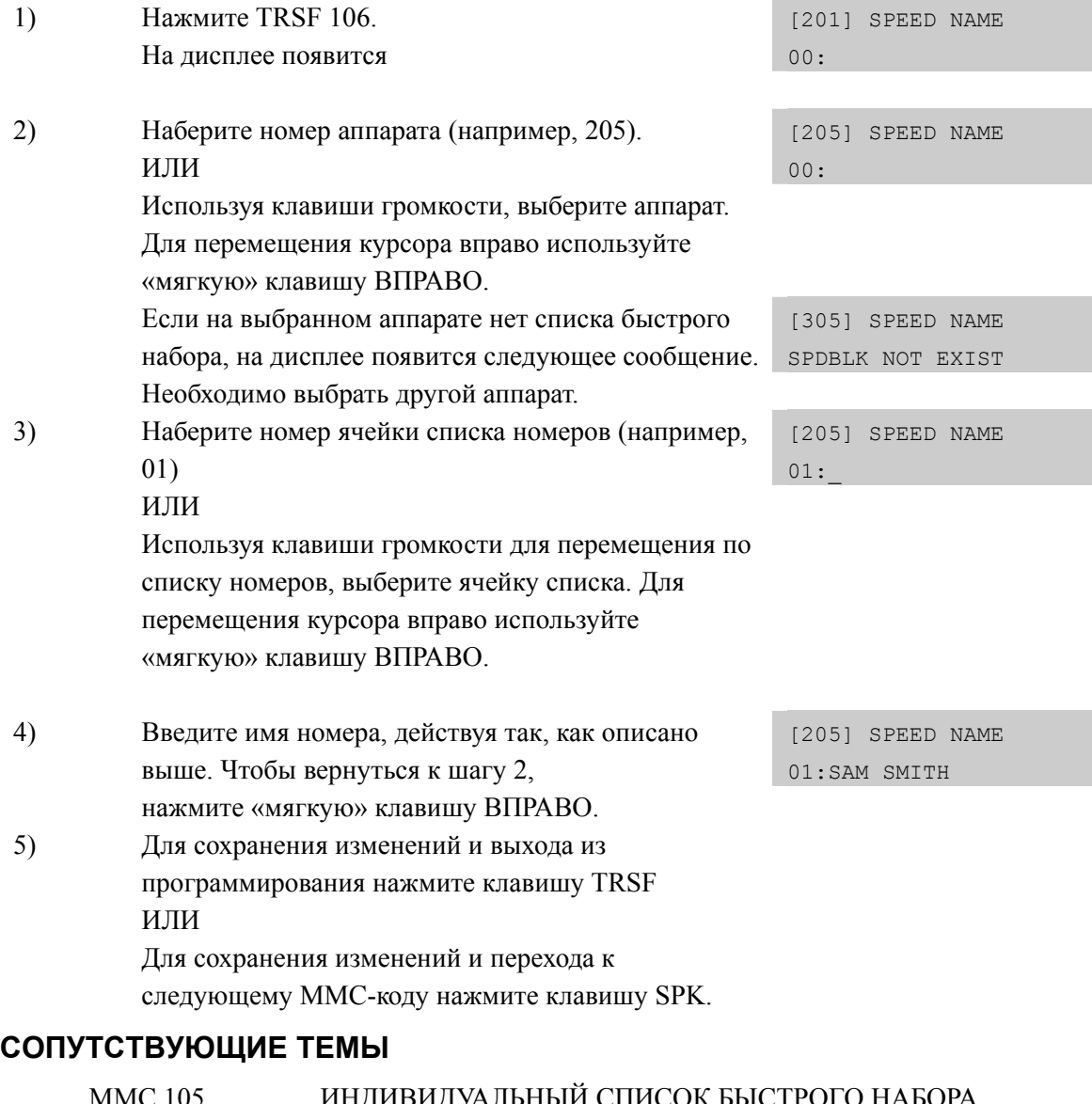

### MMC 105 ИНДИВИДУАЛЬНЫЙ СПИСОК БЫСТРОГО НАБОРА MMC 606 РАСШИРЕНИЕ СПИСКОВ БЫСТРОГО НАБОРА

# [107] КЕҮ ЕХТЕНОЕR/ ПРОСМОТОР КЛАВИШ ТЕЛЕФОНА

Код используется для просмотра назначений программируемых клавиш системного телефона.

Дополнительно это дает возможность системному администратору получить доступ к расширениям функциональных клавиш, которые могут сделать их более специализированными. Список таких функций приведен ниже.

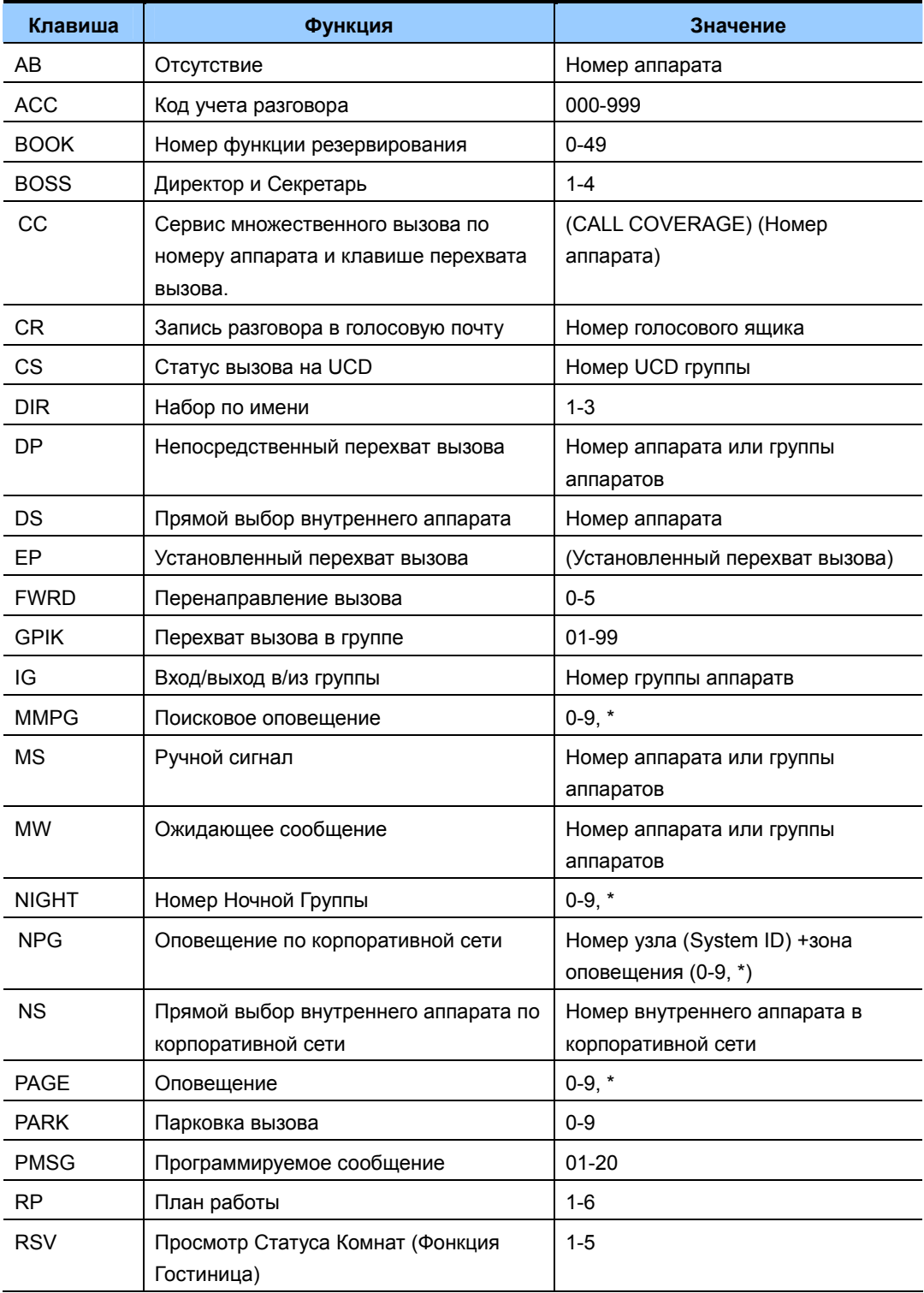

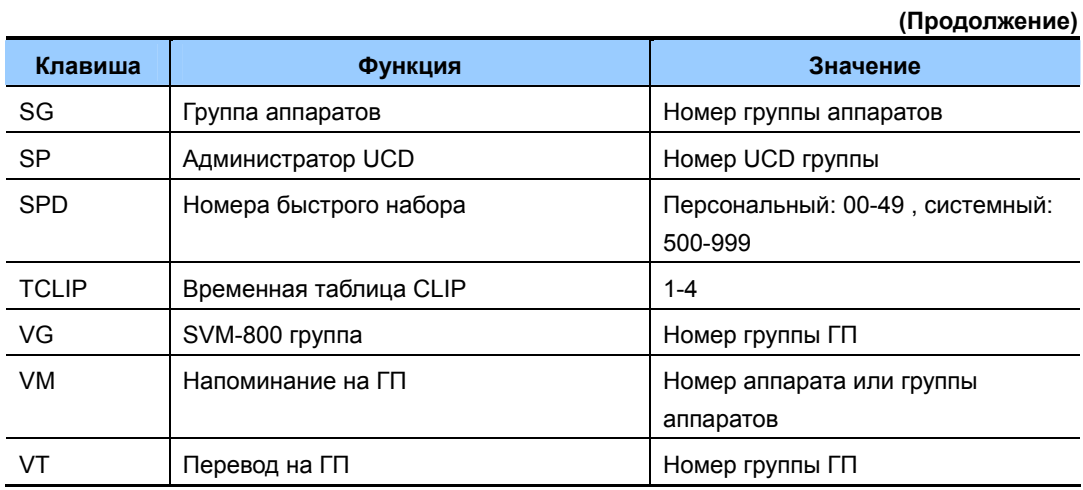

# **ЗНАЧЕНИЕ ПО УМОЛЧАНИЮ**

НЕТ

## **Порядок действий Дисплей**

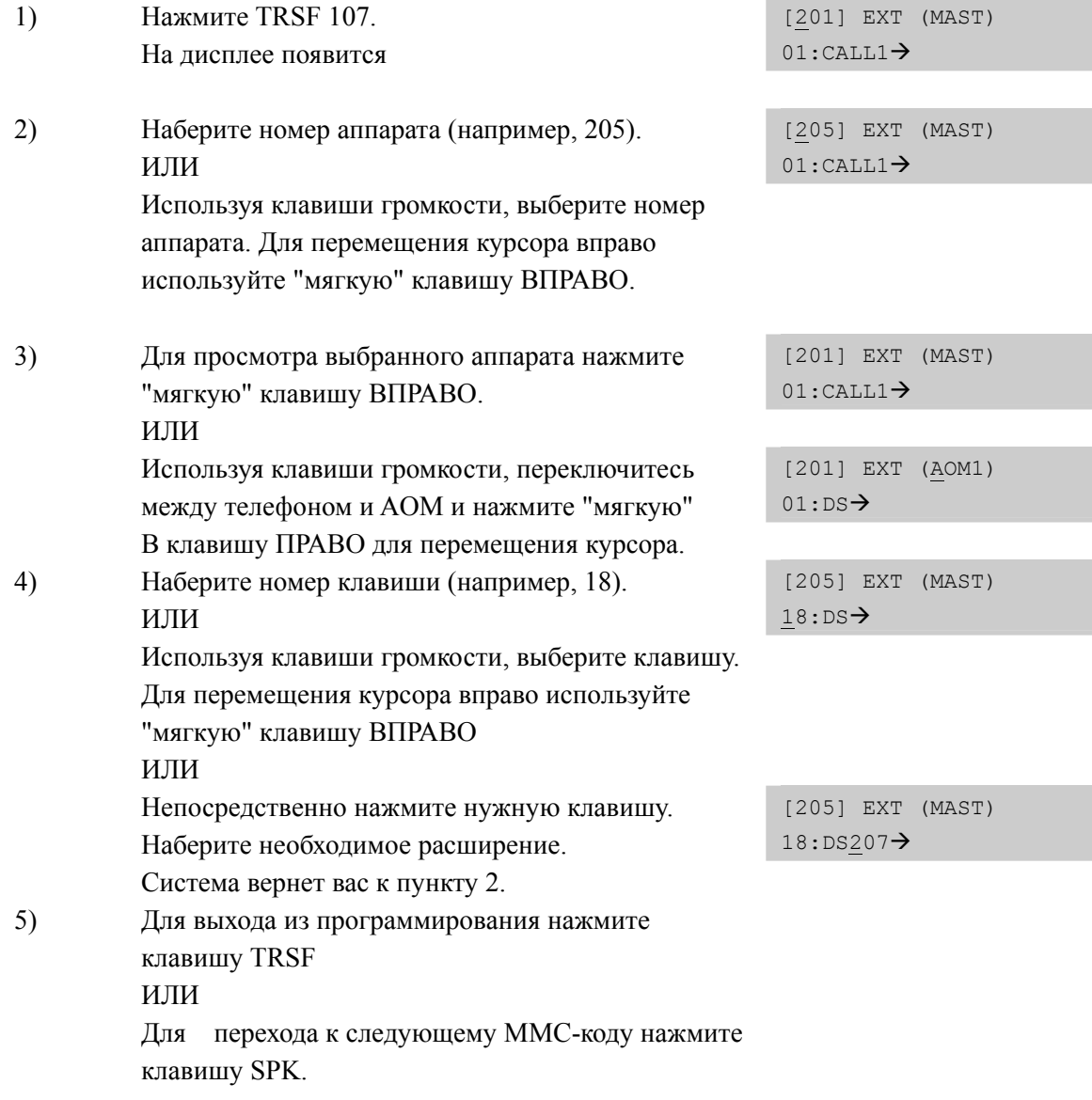

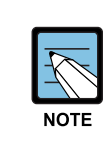

### **Использование правой мягкой клавиши**

Возможно, при нажатии "мягкой" клавиши ВПРАВО, курсор не перемещается вправо. Это означает, что Вы пытаетесь присвоить назначение клавише, которой оно не может быть присвоено.

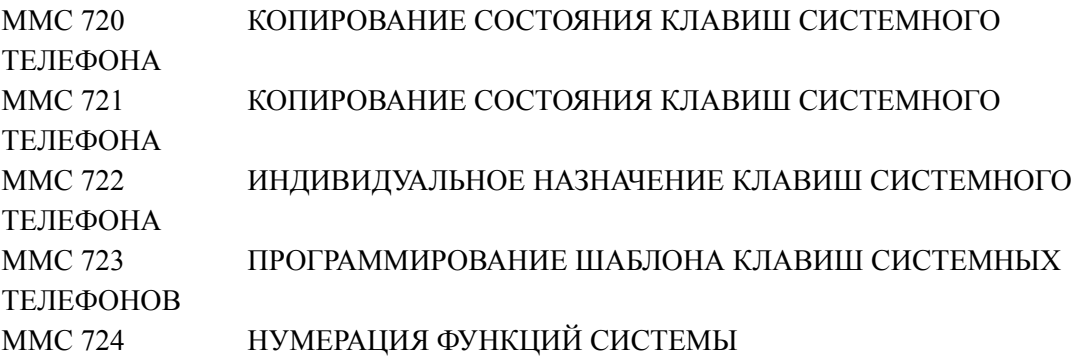

# **[108] STATION STATUS/ СТАТУС АППАРАТА**

Этот ММС-код используется только для просмотра следующих данных

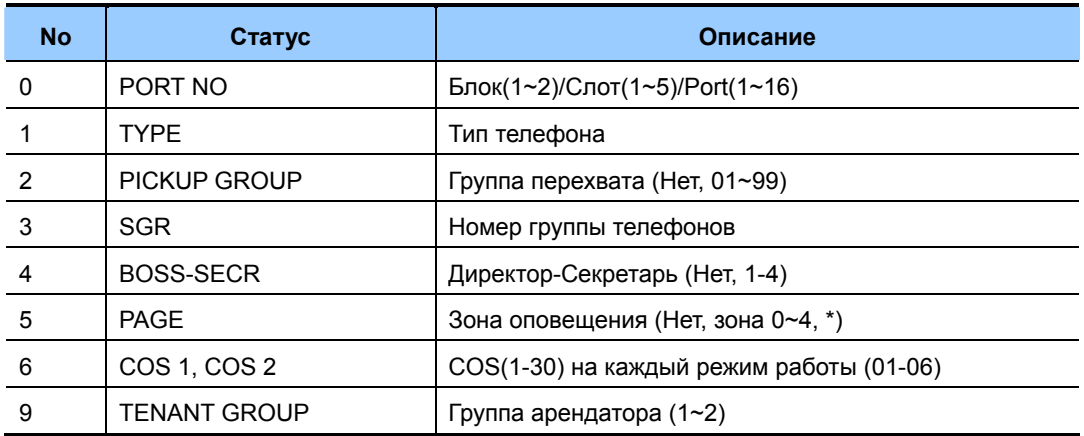

## **ЗНАЧЕНИЕ ПО УМОЛЧАНИЮ**

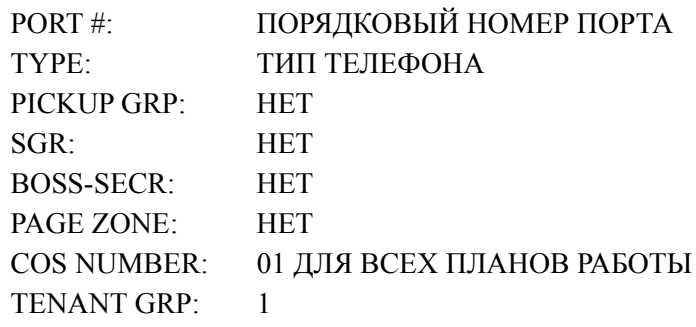

### **Порядок действий Дисплей**

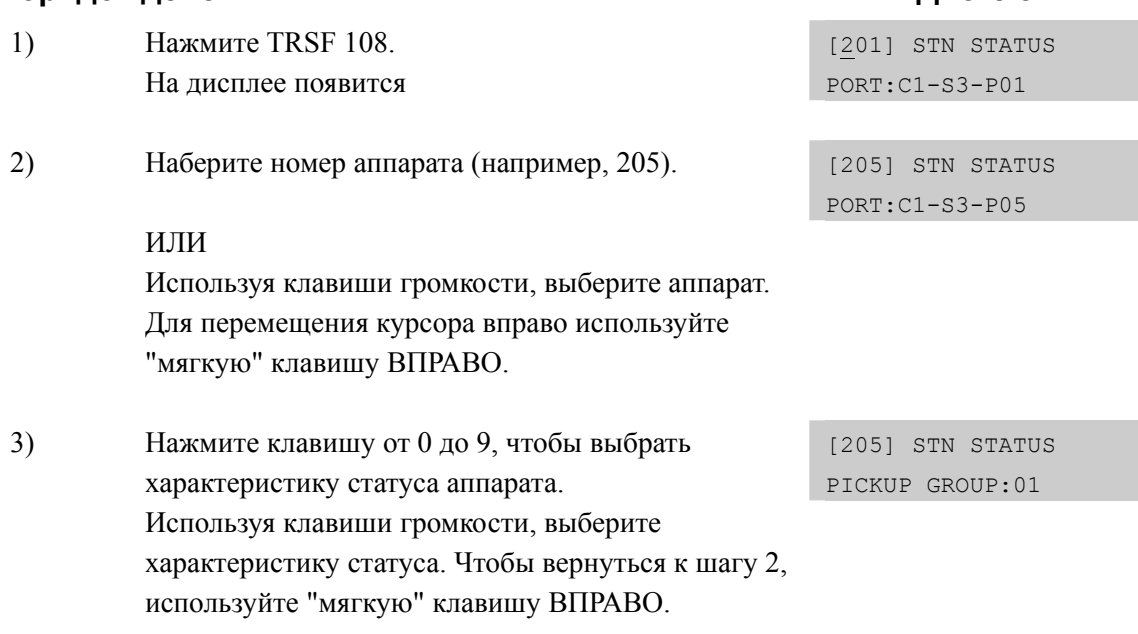

4) Для сохранения изменений и выхода из программирования нажмите клавишу TRSF ИЛИ Для сохранения изменений и перехода к следующему ММС-коду нажмите клавишу SPK.

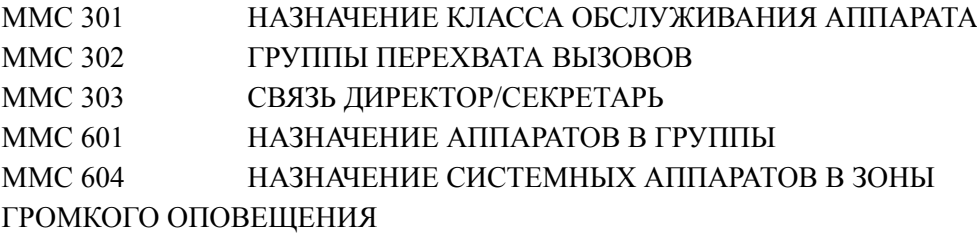

# [109] DATE DISPLAY/ ТИП ИНДИКАЦИИ ТЕКУЩЕЙ ДАТЫ

В этом коде системный администратор или технический специалист может устанавливать тип индикации текущей даты и времени как для отдельных аппаратов, так и для всей системы.

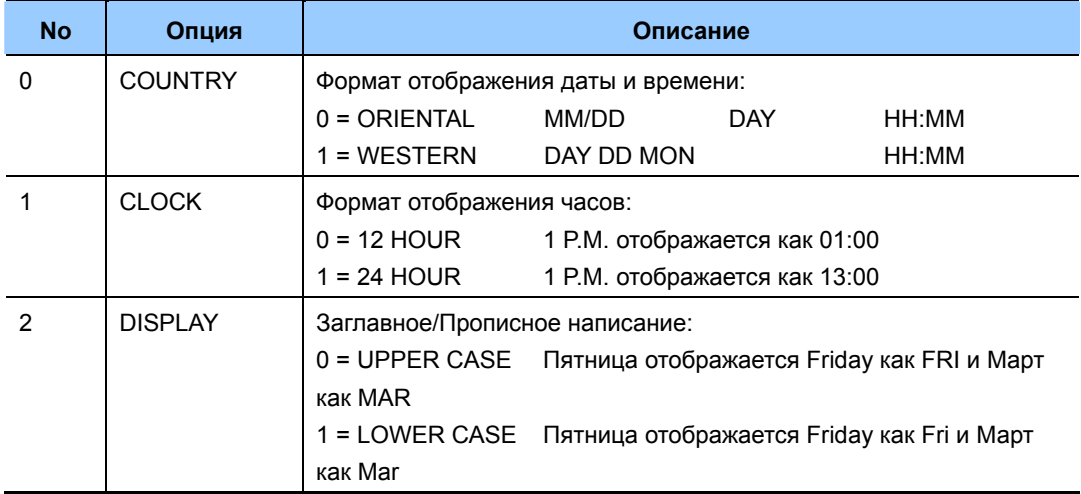

# ЗНАЧЕНИЕ ПО УМОЛЧАНИЮ

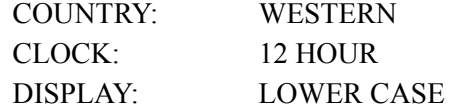

## Порядок действий

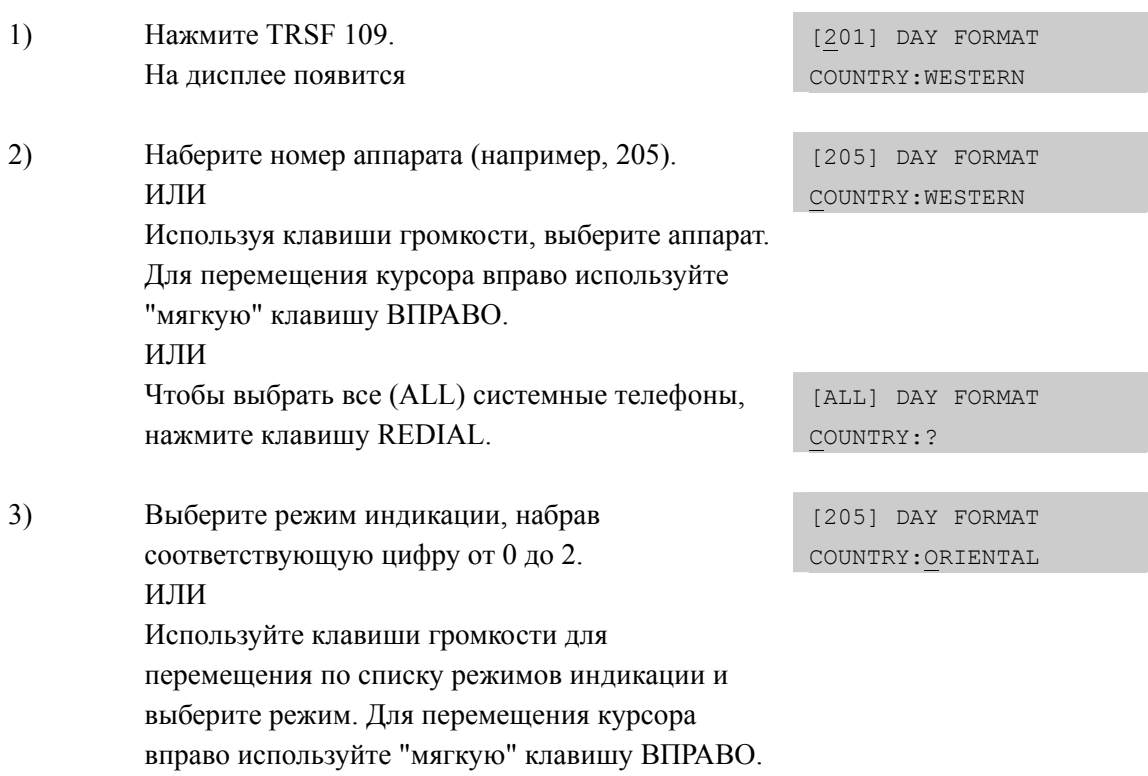

Дисплей

- 4) Используя клавиши громкости, выберите формат представления данных. Чтобы вернуться к шагу 2, нажмите "мягкую" клавишу ВПРАВО.
- 5) Для сохранения изменений и выхода из программирования нажмите клавишу TRSF ИЛИ Для сохранения изменений и перехода к следующему ММС-коду нажмите клавишу SPK.

# **СОПУТСТВУЮЩИЕ ТЕМЫ**

MMC 505 УСТАНОВКА ДАТЫ И ВРЕМЕНИ

# [110] STATION ON/OFF/ ВКЛ/ВЫКЛ ФУНКЦИЙ СИСТЕМНОГО **ТЕЛЕФОНА**

В этом коде системный администратор может включать и выключать перечисленные ниже функции системного телефона.

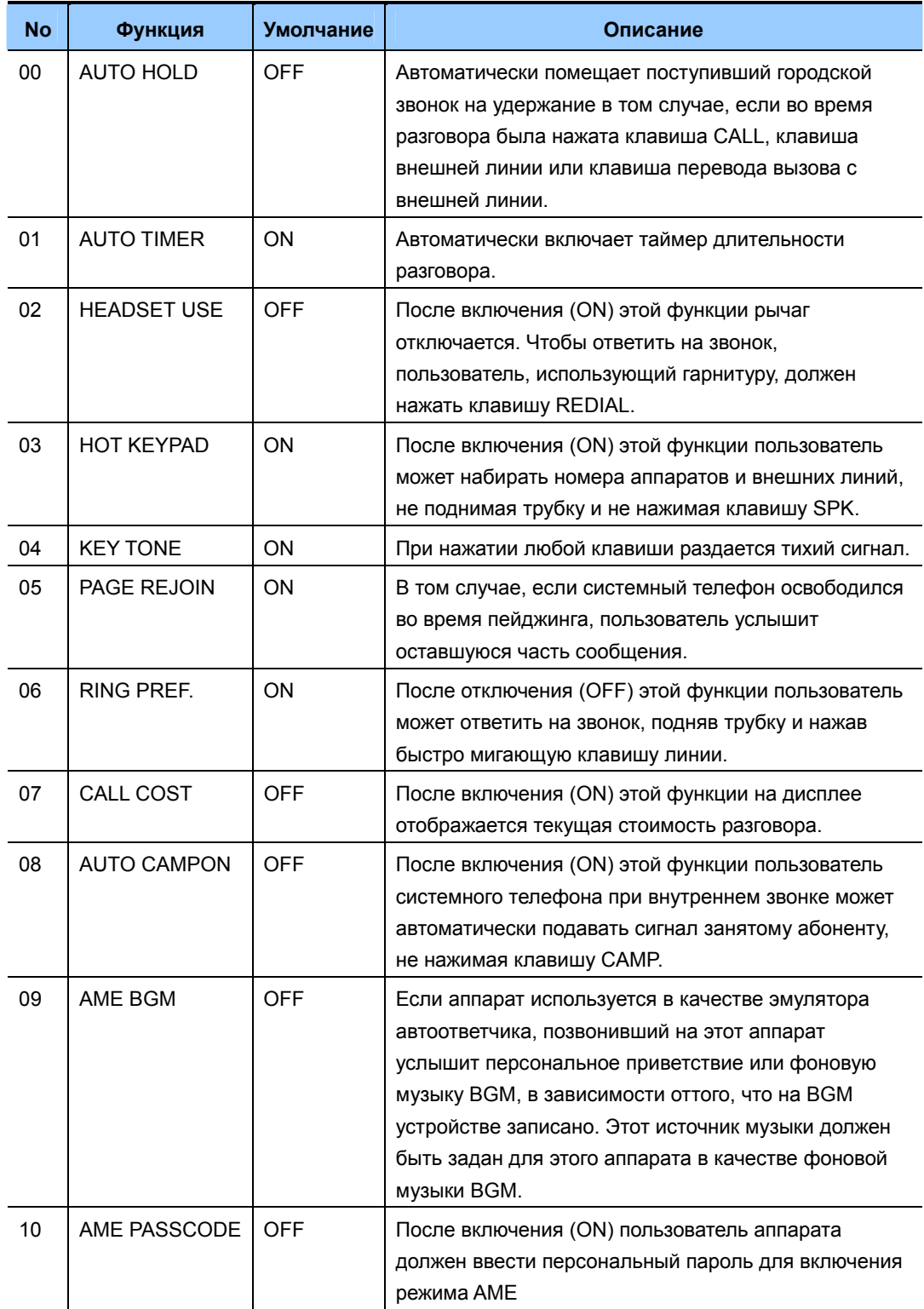

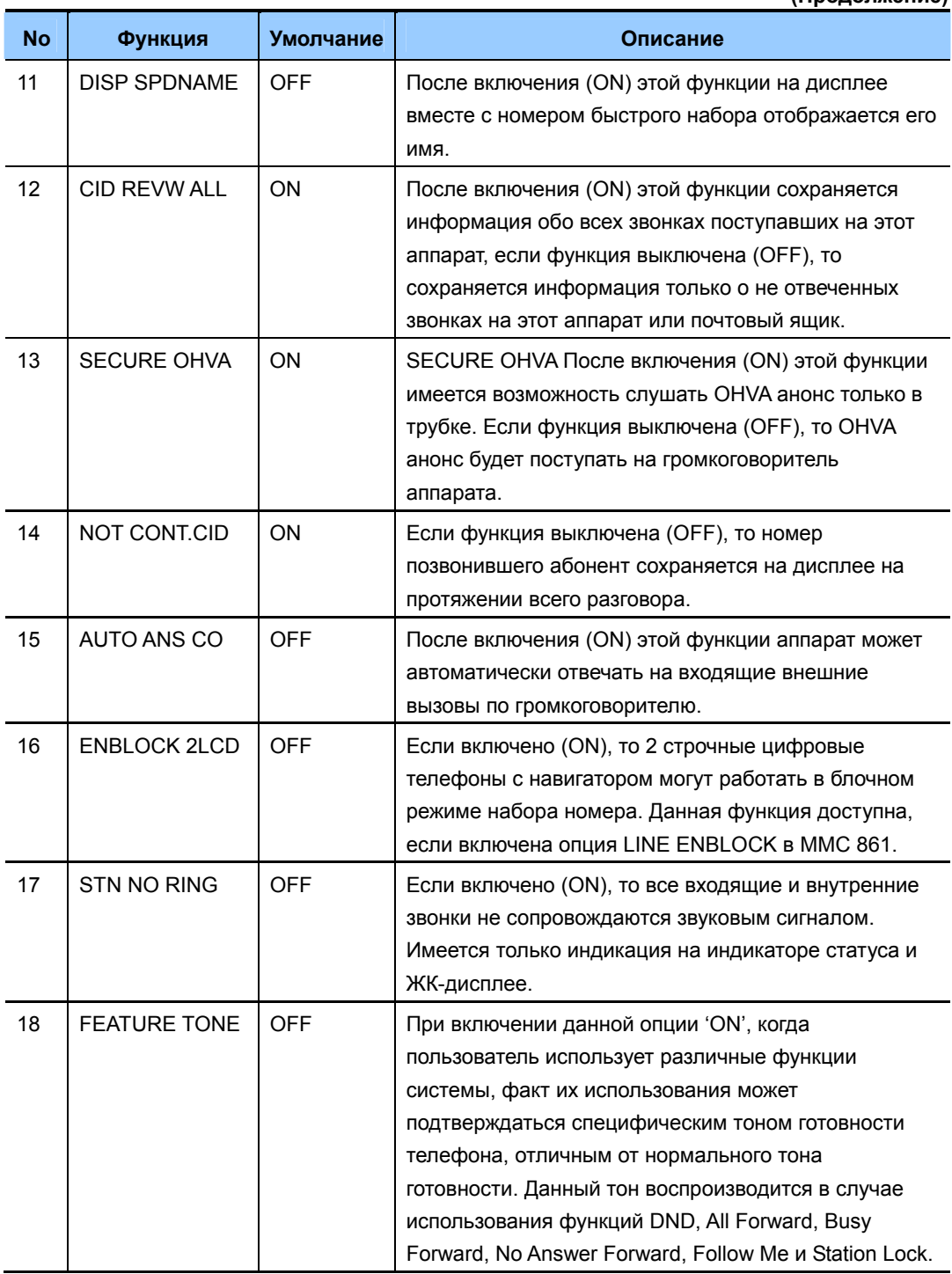

**(Продолжение)**

## **ЗНАЧЕНИЕ ПО УМОЛЧАНИЮ**

СМ. ОПИСАНИЕ НЕКОТОРЫЕ ОПЦИИ ОТЛИЧАЮТСЯ В ЗАВИСИМОСТИ ОТ НАЦИОНАЛЬНЫХ НАСТРОЕК

### **Порядок действий Дисплей** 1) Нажмите TRSF 110. На дисплее появится [201] STN ON/OFF AUTO HOLD :OFF 2) Наберите номер системного телефона (например, 205). [201] STN ON/OFF HOT KEYPAD :OFF ИЛИ Используя клавиши громкости, выберите системный телефон. Для перемещения курсора вправо используйте "мягкую" клавишу ВПРАВО. 3) Используя клавиши громкости, выберите 1, чтобы включить (ON), или 0, чтобы выключить [201] STN ON/OFF HOT KEYPAD :ON (OFF) функцию. Чтобы вернуться к шагу 2 используйте "мягкую" клавишу ВЛЕВО или ВПРАВО. ИЛИ Чтобы вернуться к шагу 3 используйте "мягкую" клавишу ВЛЕВО или ВПРАВО. 4) Для сохранения изменений и выхода из программирования нажмите клавишу TRSF ИЛИ Для сохранения изменений и перехода к следующему ММС-коду нажмите клавишу SPK.

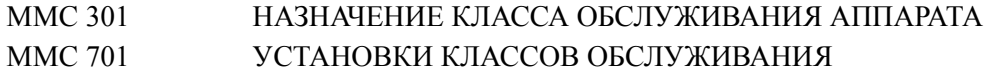

# **[111] PHONE RING TONE/ УСТАНОВКА ТОНА ЗВОНКА**

В этом коде можно выбрать для любого системного телефона один из восьми тонов звонка. При нажатии любой клавиши на номеронабирателе цифрового аппарата раздается короткий сигнал выбранного тона.

### **ЗНАЧЕНИЕ ПО УМОЛЧАНИЮ**

ТОН: 5

## **Порядок действий Дисплей**

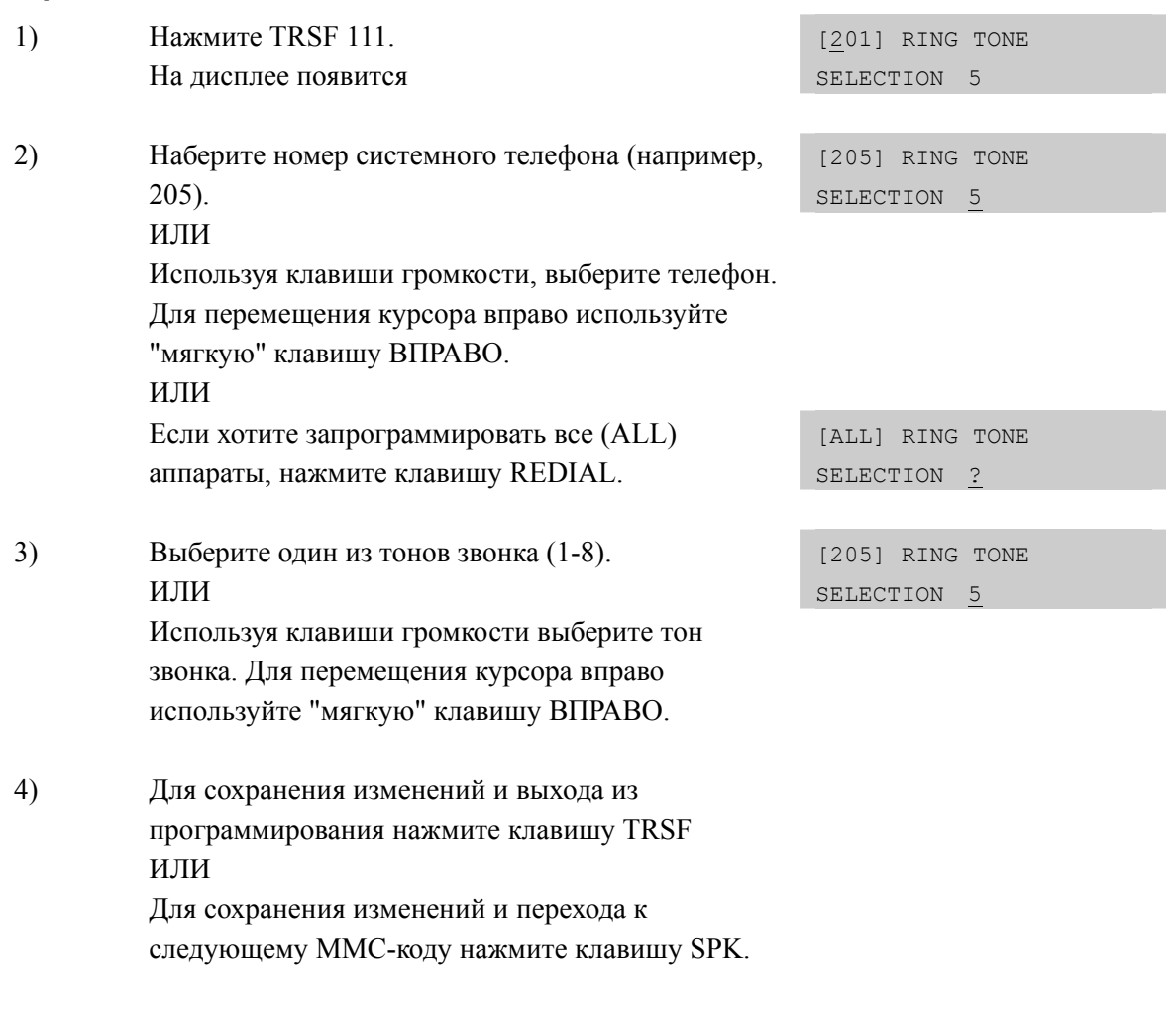

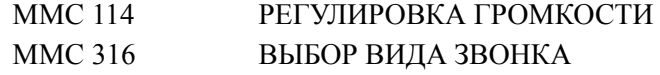

# **[112] ALARM REMINDER CLOCK/ УСТАНОВКА БУДИЛЬНИКА**

В данном коде администратор системы, а также технический специалист, может установить время будильника/напоминающего сообщения для каждого пользователя. Таким образом, можно установить будильник для пользователя аналогового телефона, с которого невозможно программирование системы. Для каждого аппарата можно установить три различных будильника, т.е. времени и режима подачи сигнала будильника/напоминающего сообщения. Режим может быть установлен в состояние однократного срабатывания (TODAY), ежедневного срабатывания (DAILY), и выкл. (NOTSET). Ежедневно может бать установлено до 3 различных сигналов. Действие будильника не распространяется на «спаренный» в MMC220 аппарат.

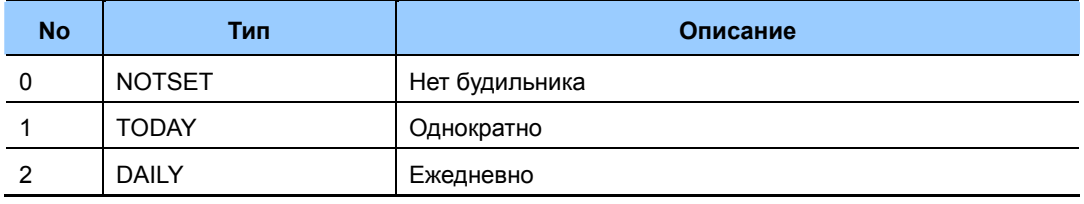

## **ЗНАЧЕНИЕ ПО УМОЛЧАНИЮ**

БУДИЛЬНИК НЕ УСТАНОВЛЕН

### **Порядок действий Дисплей**

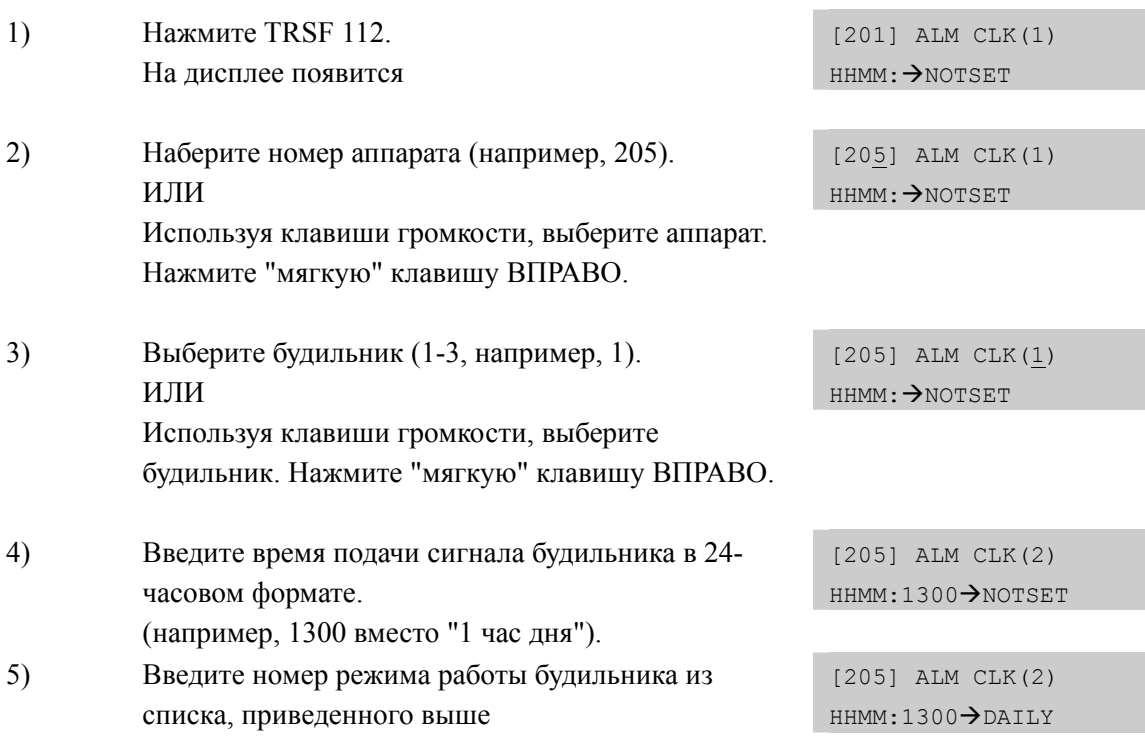

Используя клавиши громкости, выберите режим подачи сигнала будильника. Чтобы переместить курсор или вернуться к шагу 2 используйте "мягкую" клавишу ВПРАВО.

6) Для сохранения изменений и выхода из программирования нажмите клавишу TRSF ИЛИ Для сохранения изменений и перехода к следующему ММС-коду нажмите клавишу SPK.

# **СОПУТСТВУЮЩИЕ ТЕМЫ**

MMC 116 УСТАНОВКА СООБЩЕНИЯ О НАПОМИНАНИИ

# **[113] VIEW MEMO NUMBER/ ВЫБОР СООБЩЕНИЯ О НАПОМИНАНИИ**

В этом коде пользователь аппарата может просматривать записанные ранее напоминания. Сообщения о напоминании записываются с помощью цифровой клавиатуры (KEYPAD). Установка сообщения производится в коде ММС 116. Сообщение может содержать не более 13 символов.

## **ВВОД СИМВОЛОВ**

См. 'ВВОД СИМВОЛОВ' в 'MMC [104] ИМЯ АППАРТА'.

## **ЗНАЧЕНИЕ ПО УМОЛЧАНИЮ**

НЕТ

### **Порядок действий Дисплей**

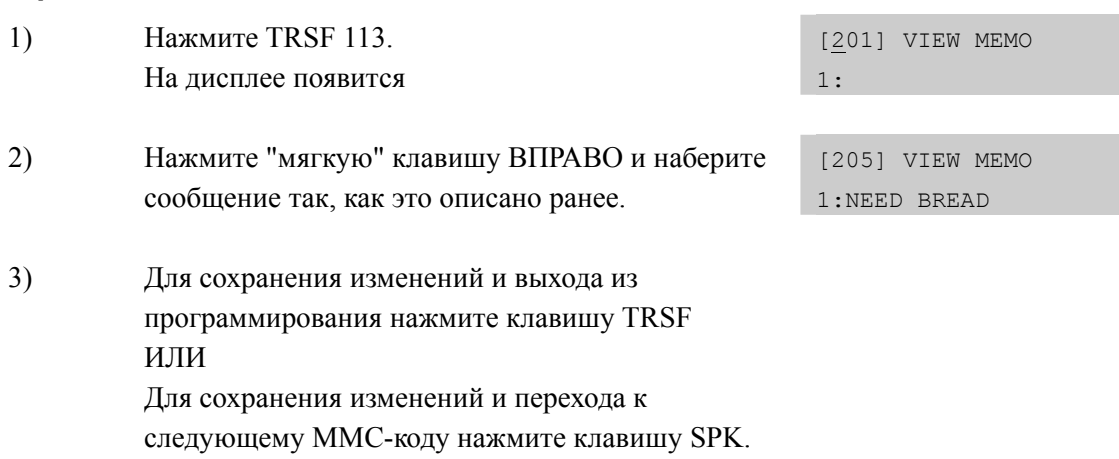

### **СОПУТСТВУЮЩИЕ ТЕМЫ**

НЕТ

# **[114] PHONE VOLUME/ РЕГУЛИРОВКА ГРОМКОСТИ**

В этом коде системный администратор может регулировать громкость звонка, разговора в трубке, громкоговорителе, фоновой музыки и громкого оповещения для любого системного телефона или всех системных телефонов.

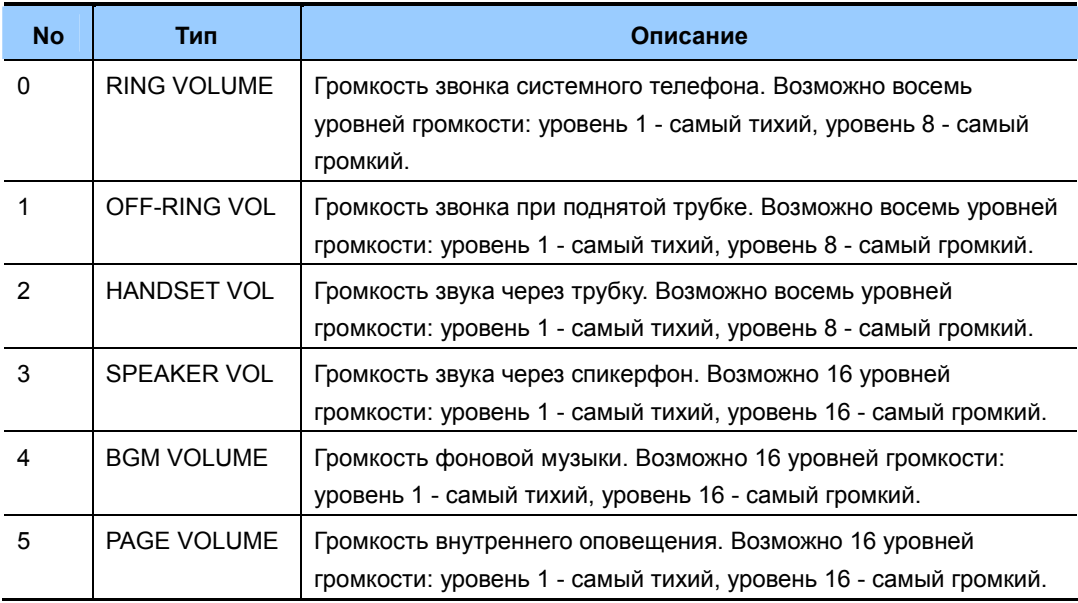

## **ЗНАЧЕНИЕ ПО УМОЛЧАНИЮ**

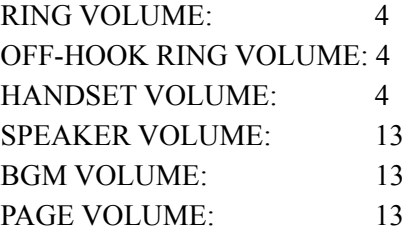

# **Порядок действий Дисплей**

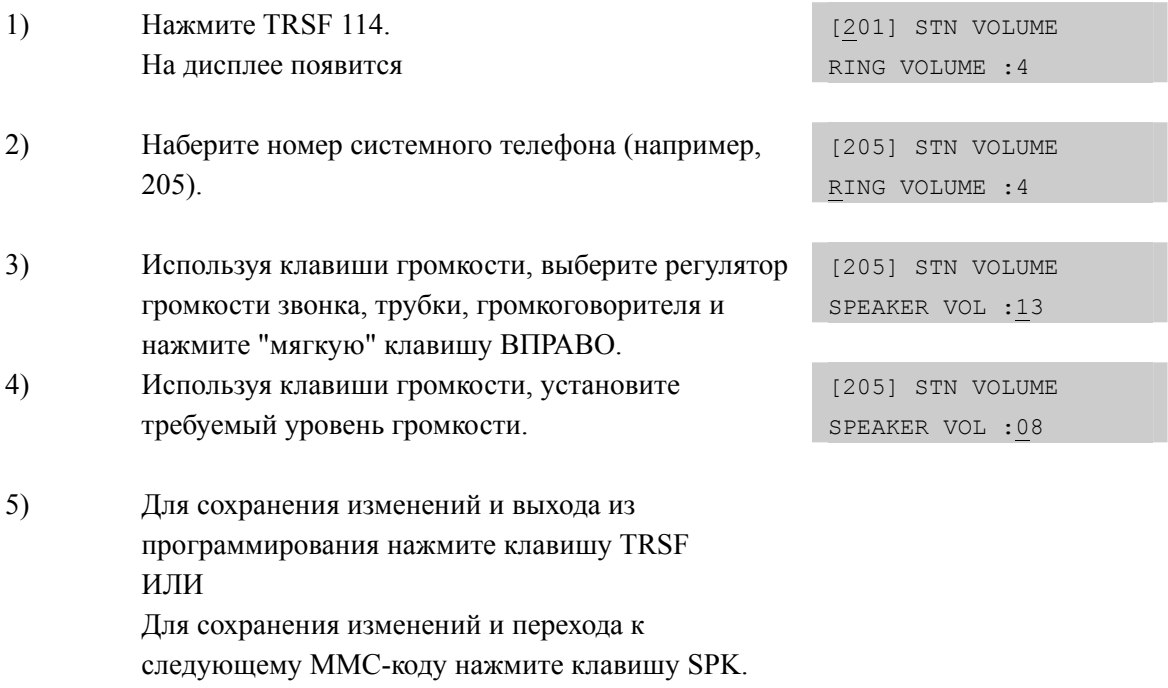

# **СОПУТСТВУЮЩИЕ ТЕМЫ**

MMC 111 УСТАНОВКА ТОНА ЗВОНКА

# **[115] SET PROGRAMMED MESSAGE/ УСТАНОВКА ПРОГРАММИРУЕМОГО СООБЩЕНИЯ**

В этом коде системный администратор может устанавливать программируемые сообщения для любого системного телефона или для всех телефонов. Всего может быть установлено 20 сообщений. Последние пять сообщений не заполнены и могут быть созданы индивидуально каждым пользователем.

### **УСЛОВИЯ**

Первые 10 запрограммированных сообщения могут быть изменеы в MMC 715.

### **ЗНАЧЕНИЕ ПО УМОЛЧАНИЮ**

СООБЩЕНИЕ НЕ УСТАНОВЛЕНО

### **Порядок действий Дисплей**

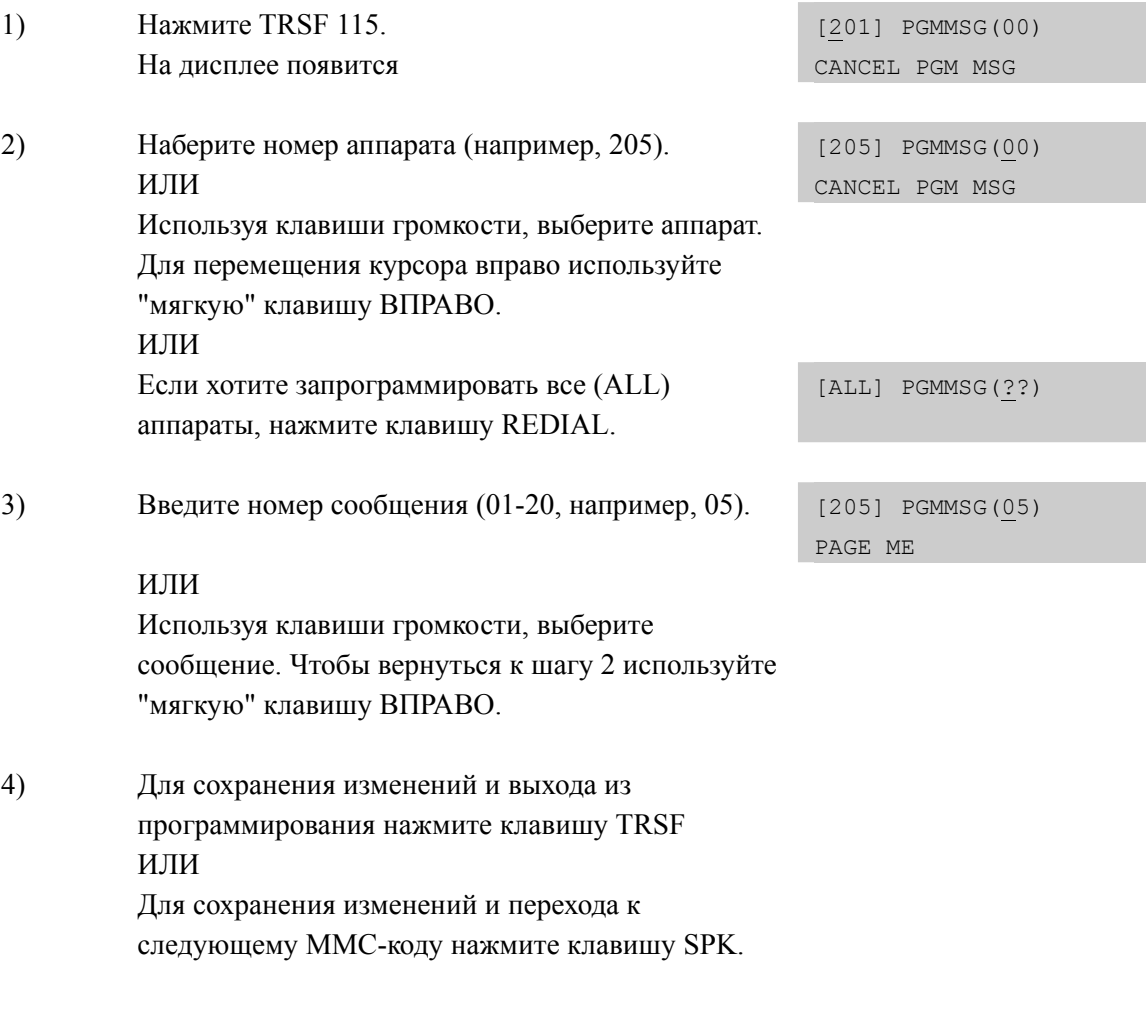

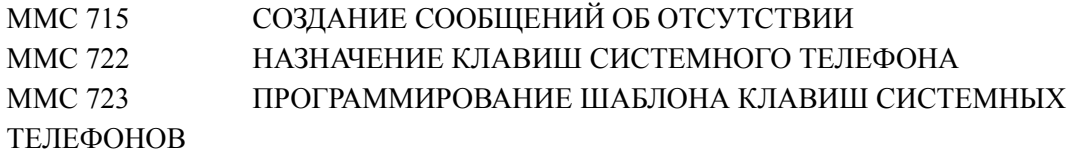
# [116] ALARM AND MESSAGE/ УСТАНОВКА СООБЩЕНИЯ О **НАПОМИНАНИИ**

В данном коде администратор системы, а также технический специалист, может установить время будильника/напоминающего сообщения для каждого пользователя. Таким образом, можно установить будильник для пользователя аналогового телефона, с которого невозможно программирование системы. Для каждого аппарата можно установить три различных будильника, т.е. времени и режима подачи сигнала будильника/напоминающего сообщения. Режим может быть установлен в состояние однократно (TODAY), ежедневно (DAILY), и выкл. (NOTSET).

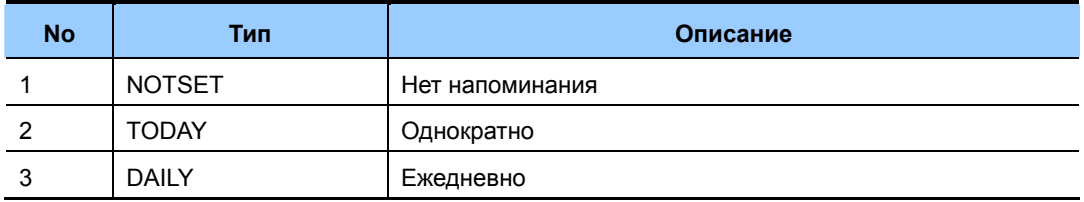

## **ВВОД СИМВОЛОВ**

См. 'ВВОД СИМВОЛОВ' в 'ММС [104] ИМЯ АППАРТА'.

### ЗНАЧЕНИЕ ПО УМОЛЧАНИЮ

НЕТ НАПОМИНАНИЯ

#### Порядок действий

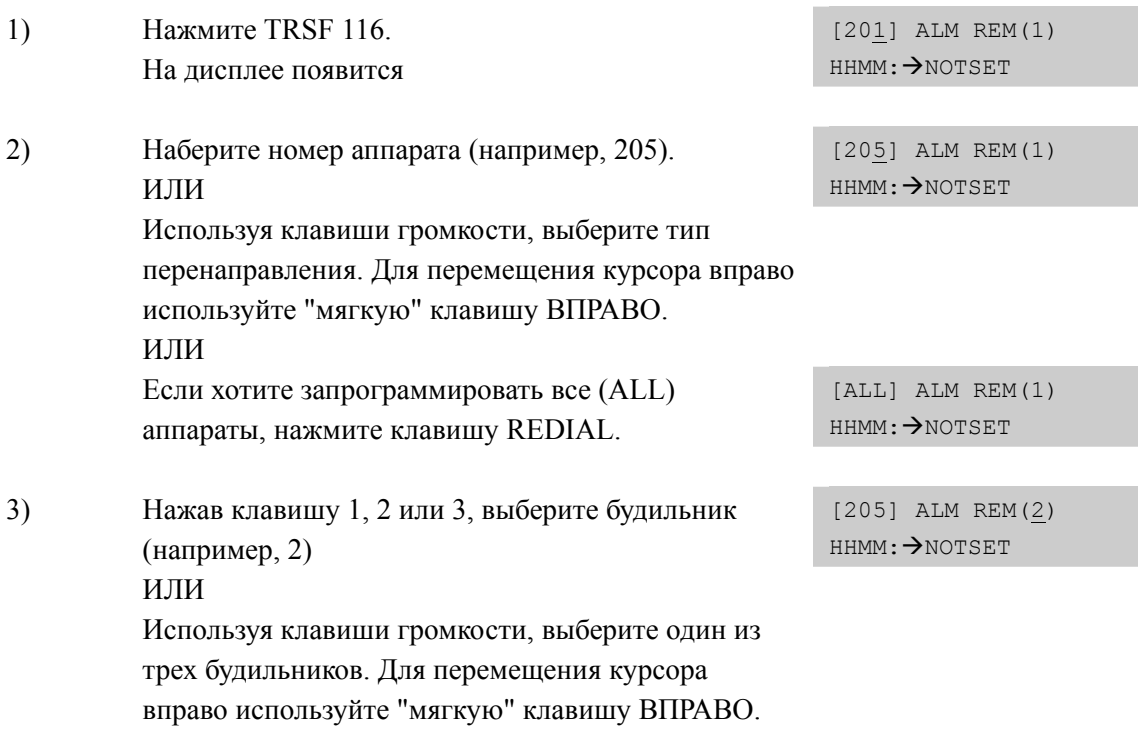

#### Дисплей

- 4) Введите время подачи сигнала будильника в 24 часовом формате (например, 1300 вместо "1 час дня"). Дисплей перейдет к шагу 5.
- 5) Введите номер режима работы будильника из списка, приведенного выше (например, 2). ИЛИ Используя клавиши громкости, выберите режим подачи сигнала будильника. Чтобы переместить
- 6) Введите напоминающее сообщение. Чтобы вернуться к шагу 2, нажмите "мягкую" клавишу ВПРАВО.

курсор используйте "мягкую" клавишу ВПРАВО.

7) Для сохранения изменений и выхода из программирования нажмите клавишу TRSF ИЛИ Для сохранения изменений и перехода к следующему ММС-коду нажмите клавишу SPK.

### **СОПУТСТВУЮЩИЕ ТЕМЫ**

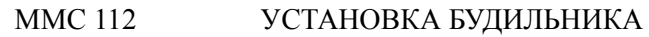

[205] ALM REM(2) HHMM:1300→NOTSET

[205] ALM REM HHMM:1300→DAILY

[205] ALM REM Sam SMITH

# **[117] EDIT TEXT MESSAGE/ РЕДАКТИРОВАНИЕ ТЕКСТОВЫХ СООБЩЕНИЙ**

В этом коде системный администратор или технический специалист может редактировать текстовые сообщения любого аппарата. Для одного аппарата доступно до 10 текстовых сообщений.

### **УСЛОВИЯ**

В MMC 611 задаются номера абонентов, которые могут использовать функцию текстовых сообщений. Телефоны с большим дисплеем могут использовать данную функцию по умолчанию.

## **ВВОД СИМВОЛОВ**

См. 'ВВОД СИМВОЛОВ' в 'MMC [104] ИМЯ АППАРТА'.

## **ЗНАЧЕНИЕ ПО УМОЛЧАНИЮ**

СООБЩЕНИЯ НЕ ЗАПОЛНЕНЫ

### **Порядок действий Дисплей**

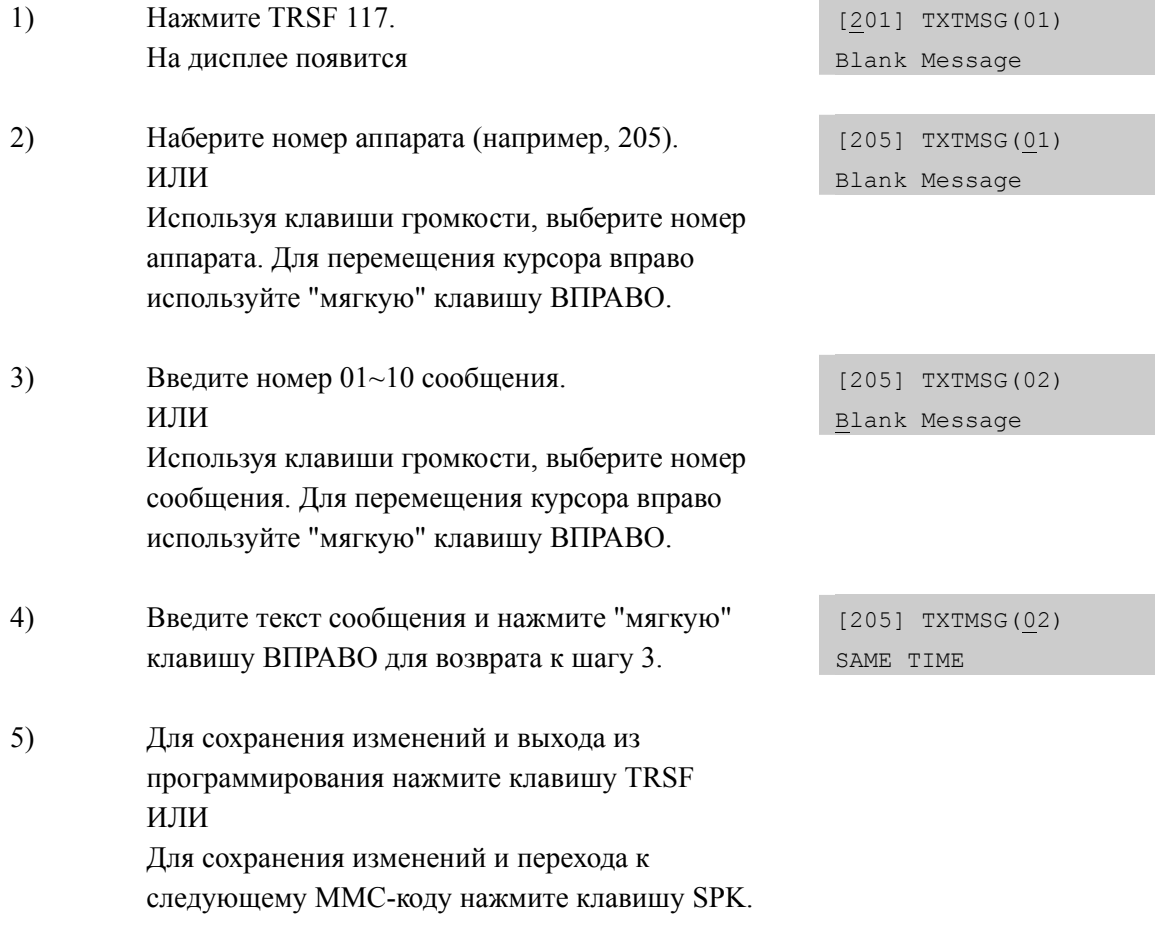

## **СОПУТСТВУЮЩИЕ ТЕМЫ**

# MMC 611 АППАРАТЫ ДЛЯ ТЕКСТОВЫХ СООБЩЕНИЙ

# **[118] CONFERENCE GROUP/ ГРУППЫ КОНФЕРЕНЦИЙ**

В этом коде системный администратор или технический специалист может задавать участников групп конференций, которые будут вызываться одним нажатием клавиши GCONF. Для каждого абонента доступно 5 групп конференций. Для каждой конференции можно задать до 4 участников, исключая организатора конференции. Участником конференции может быть внутренний номер аппарата или группы аппаратов или код доступа к внешним линиям и внешний телефонный номер.

## **УСЛОВИЯ**

В MMC 612 задаются номера абонентов, которые могут использовать функцию групп конференций. Телефоны с большим дисплеем могут использовать данную функцию по умолчанию.

# **ВВОД ИМЕН ГРУПП КОНФЕРЕНЦИЙ**

См. 'ВВОД СИМВОЛОВ' в 'MMC [104] ИМЯ АППАРТА'.

# **ЗНАЧЕНИЕ ПО УМОЛЧАНИЮ**

НЕТ

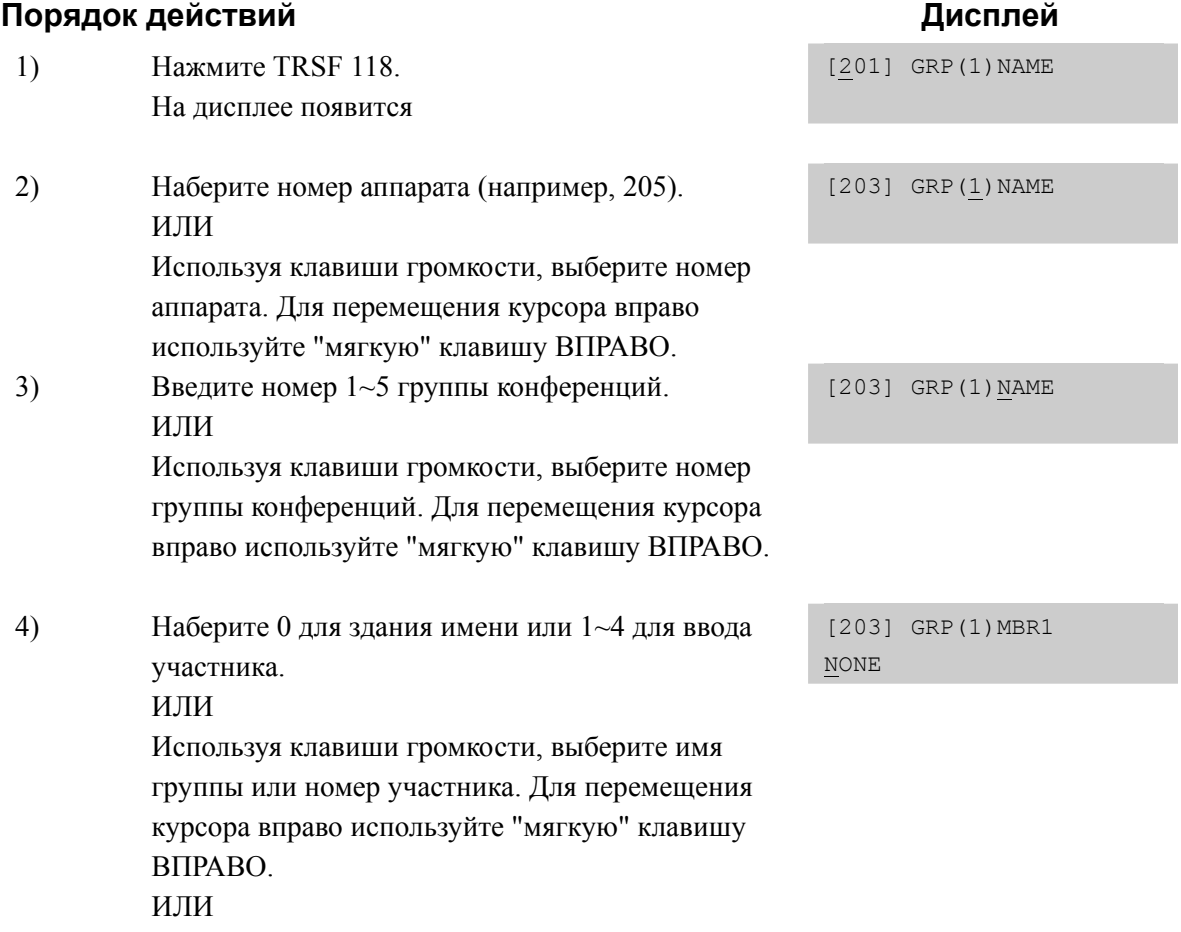

Нажмите "мягкую" клавишу ВПРАВО для возврата к шагу 3.

- 5) Введите телефонный номер участника конференции и нажмите "мягкую" клавишу ВПРАВО для перехода к шагу 4.
- 6) Для сохранения изменений и выхода из программирования нажмите клавишу TRSF ИЛИ Для сохранения изменений и перехода к следующему ММС-коду нажмите клавишу SPK.

### **СОПУТСТВУЮЩИЕ ТЕМЫ**

MMC 612 АППАРАТЫ ДЛЯ ГРУПП КОНФЕРЕНЦИЙ

[203] GRP(1)MBR1 9-2794296

# **[119] CALLER ID DISPLAY/ УСТАНОВКА CID-ФУНКЦИИ ДИСПЛЕЯ**

В этом коде системный администратор или технический специалист может устанавливать, какой тип информации об определяемом CID-номере будет отображаться на дисплее системного телефона. Индикация дисплея в этот момент может быть следующей:

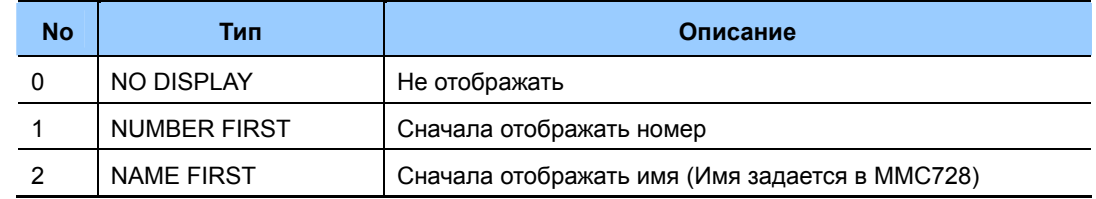

## **ЗНАЧЕНИЕ ПО УМОЛЧАНИЮ**

NUMBER FIRST

### **Порядок действий Дисплей**

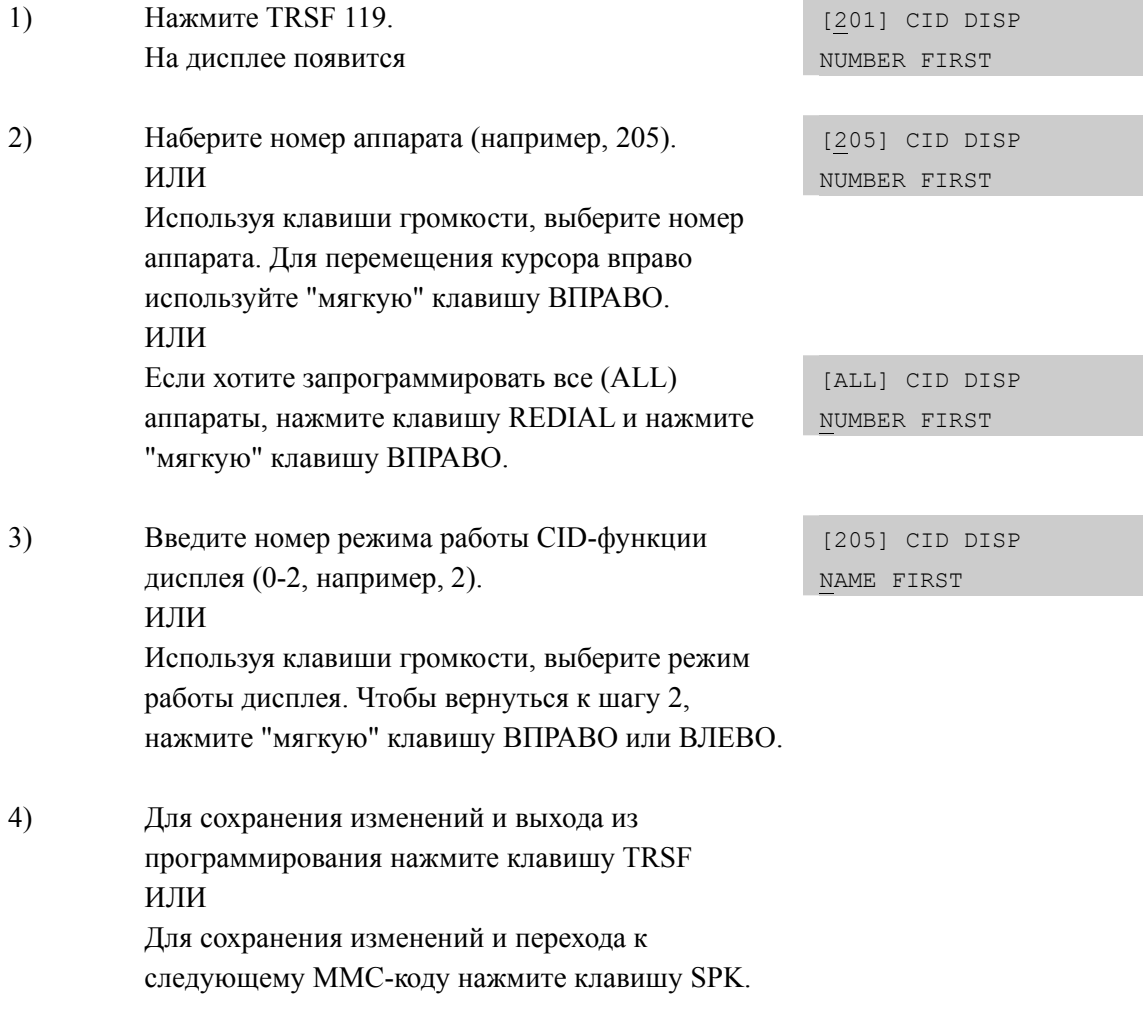

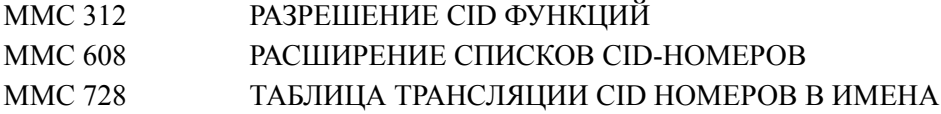

# [120] LARGE LCD OPTION/ ФУНКЦИИ АППАРАТОВ С БОЛЬШИМ ЖК-ДИСПЛЕЕМ

В этом коде системный администратор или технический специалист может устанавливать следующие функции для аппаратов с большим ЖК-дисплеем.

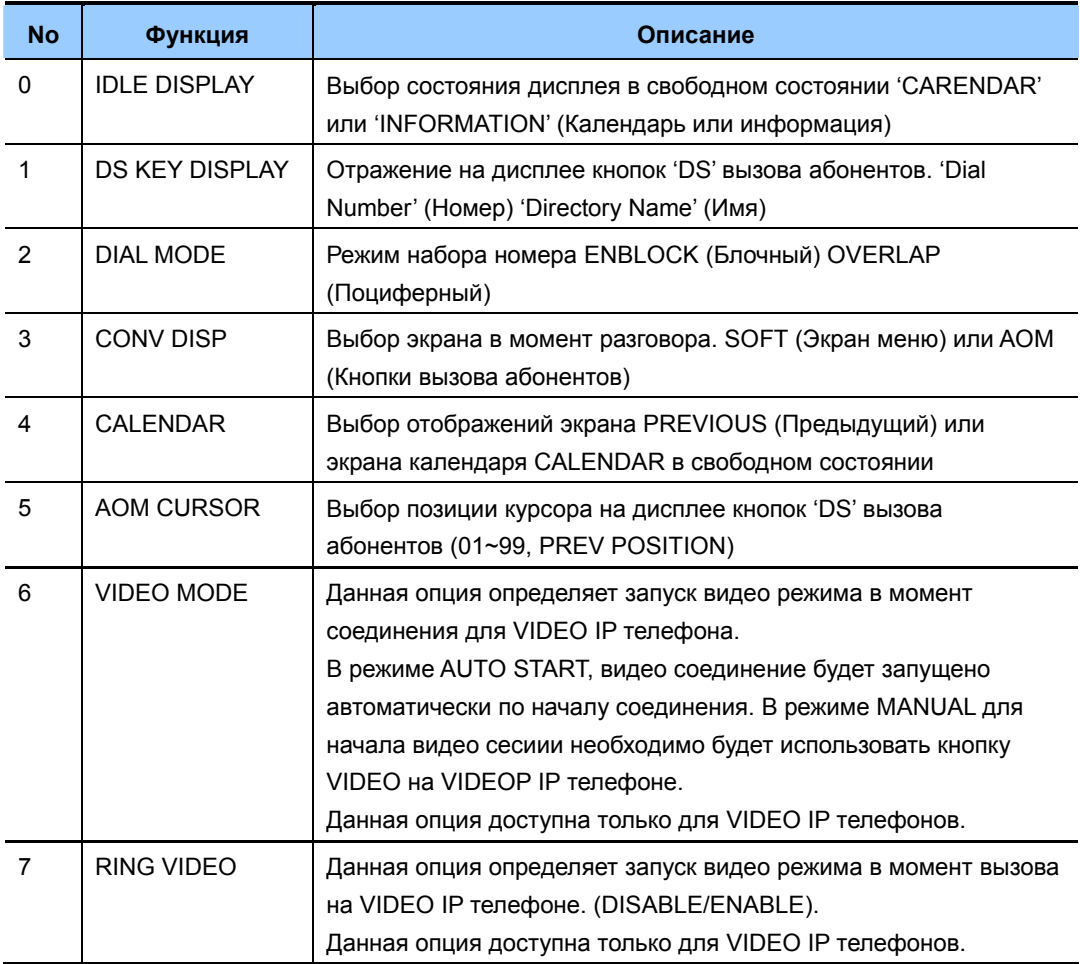

# ЗНАЧЕНИЕ ПО УМОЛЧАНИЮ

**IDLE DISPLAY: CALENDAR** DS KEY DISPLAY: TEL NUMBER **DIAL MODE: ENBLOCK** 

# **Порядок действий Дисплей**

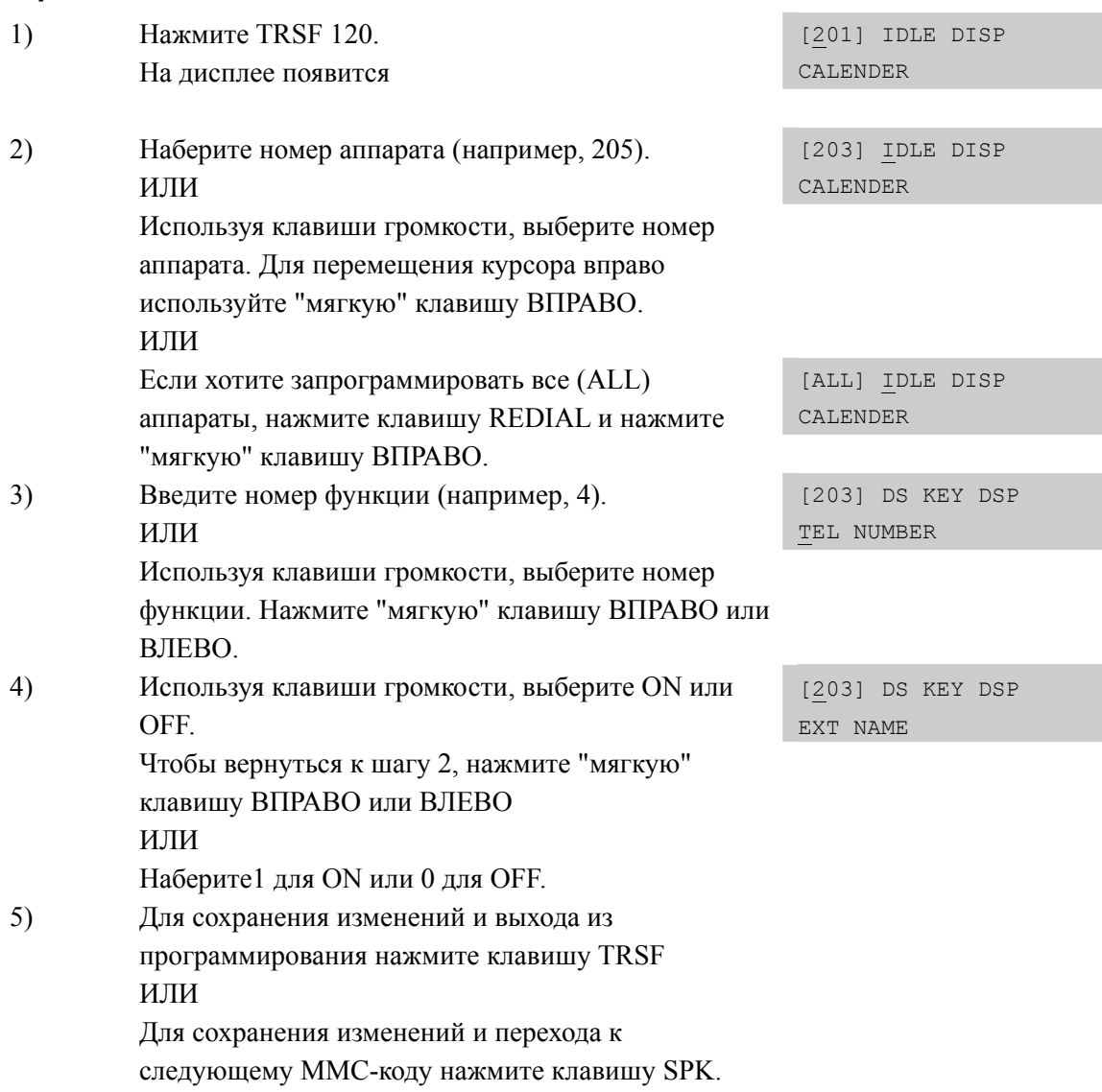

# **СОПУТСТВУЮЩИЕ ТЕМЫ**

MMC 719 ПРИВЕТСТВИЕ

# [121] PHONE LANGUAGE/ ЯЗЫК ДИСПЛЕЯ СИСТЕМНОГО **ΑΠΠΑΡΑΤΑ**

В этом коде пользователь системного телефона может выбрать наиболее удобный из имеющихся языков дисплея аппарата.

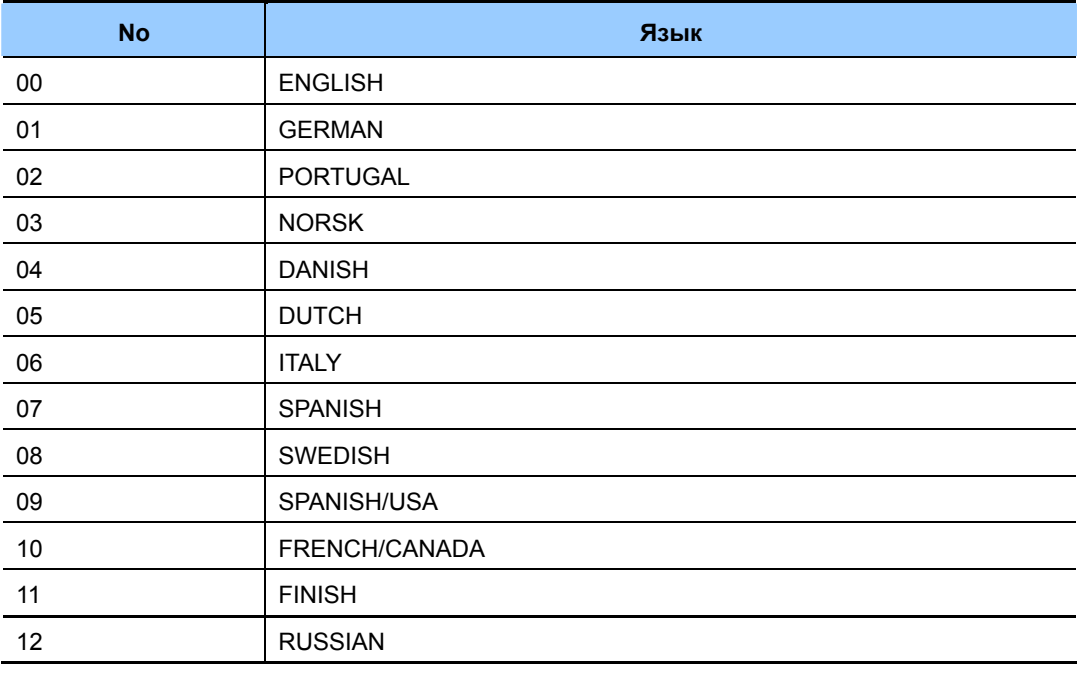

## **УСЛОВИЯ**

 $\overline{\phantom{a}}$ 

Русский язык дисплея доступен только для моделей аппаратов с графическим ЖКД.

## ЗНАЧЕНИЕ ПО УМОЛЧАНИЮ

ВСЕ ТЕЛЕФОНЫ: ENGLISH

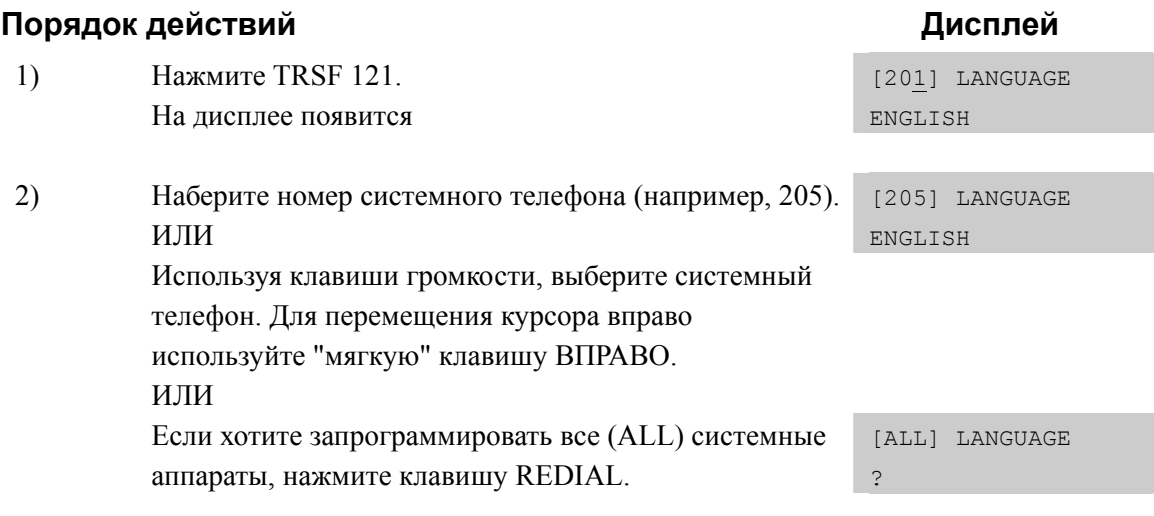

3) Если хотите запрограммировать все (ALL) системные аппараты, нажмите клавишу REDIAL. Используя клавиши громкости, выберите язык дисплея и нажмите "мягкую" клавишу ВПРАВО.

[205] LANGUAGE GERMAN

4) Для сохранения изменений и выхода из программирования нажмите клавишу TRSF ИЛИ Для сохранения изменений и перехода к следующему ММС-коду нажмите клавишу SPK.

## **СОПУТСТВУЮЩИЕ ТЕМЫ**

НЕТ

# [122] NEWS DISPLAY SPEED/ ВРЕМЯ ОТРАЖЕНИЯ НОВОСТЕЙ

Используется для установки времени отображения новостных объявлений. Данный таймер действует на новости, предоставляемые новостным СТІ приложением Smart News.

### ЗНАЧЕНИЕ ПО УМОЛЧАНИЮ

 $0<sup>3</sup>$ 

### Порядок действий

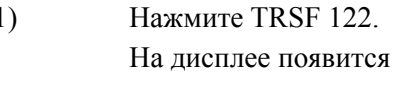

 $2)$ Наберите номер системного телефона (например,  $205$ ). ИЛИ Используя клавиши громкости, выберите системный телефон. Для перемещения курсора вправо используйте "мягкую" клавишу ВПРАВО. ИЛИ

> Если хотите запрограммировать все (ALL) системные аппараты, нажмите клавишу REDIAL.

 $3)$ Введите время. (03~10)

[205] CALL SPEED  $03 \rightarrow 04$ 

Дисплей

[201] CALL SPEED

[205] CALL SPEED

 $03\rightarrow$ 

 $03 \rightarrow$ 

 $4)$ Для сохранения изменений и выхода из программирования нажмите клавишу TRSF ИЛИ Для сохранения изменений и перехода к следующему ММС-коду нажмите клавишу SPK.

# СОПУТСТВУЮЩИЕ ТЕМЫ

**HET** 

# [125] EXECUTIVE STATE/ СОСТОЯНИЕ ИСПОЛНИТЕЛЯ

В этом коде системный администратор или технический специалист может установить статус исполнителя.

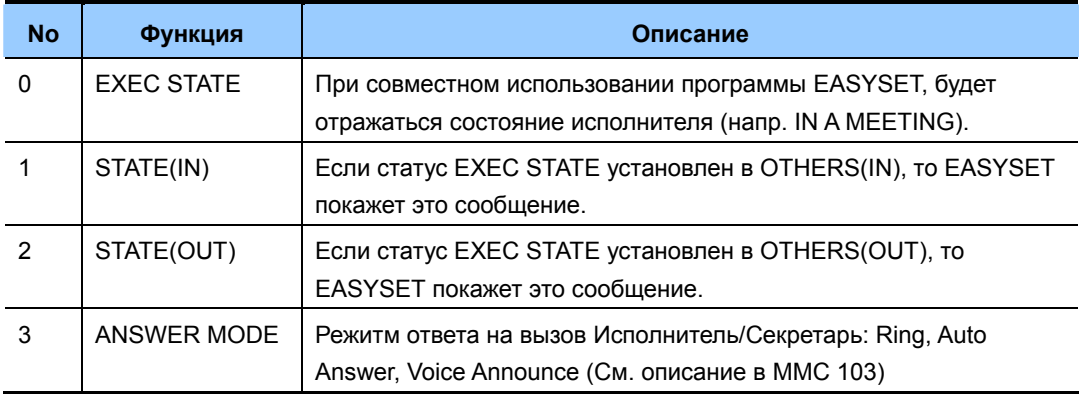

# **ВВОД СИМВОЛОВ**

См. 'ВВОД СИМВОЛОВ' в 'ММС [104] ИМЯ АППАРТА'.

### ЗНАЧЕНИЕ ПО УМОЛЧАНИЮ

**HET** 

### Порядок действий

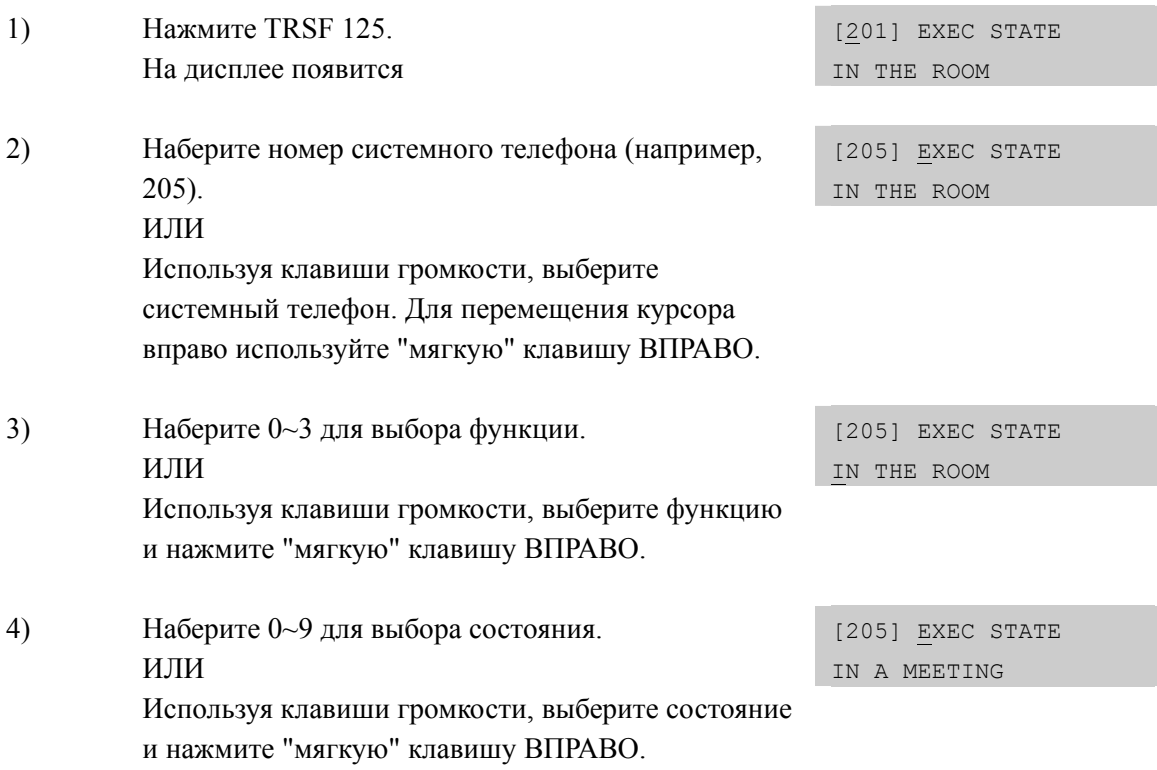

Дисплей

 $5)$ Для сохранения изменений и выхода из программирования нажмите клавишу TRSF ИЛИ Для сохранения изменений и перехода к следующему ММС-коду нажмите клавишу SPK.

# СОПУТСТВУЮЩИЕ ТЕМЫ

**HET** 

# **[199] SHOW LICENSE/СОСТОЯНИЕ ЛИЦЕНЗИЙ**

Данный код MMC предназначен для просмотря состояния использования лицензий IP Soft Phone, SIP Phone, OfficServ NEWS.

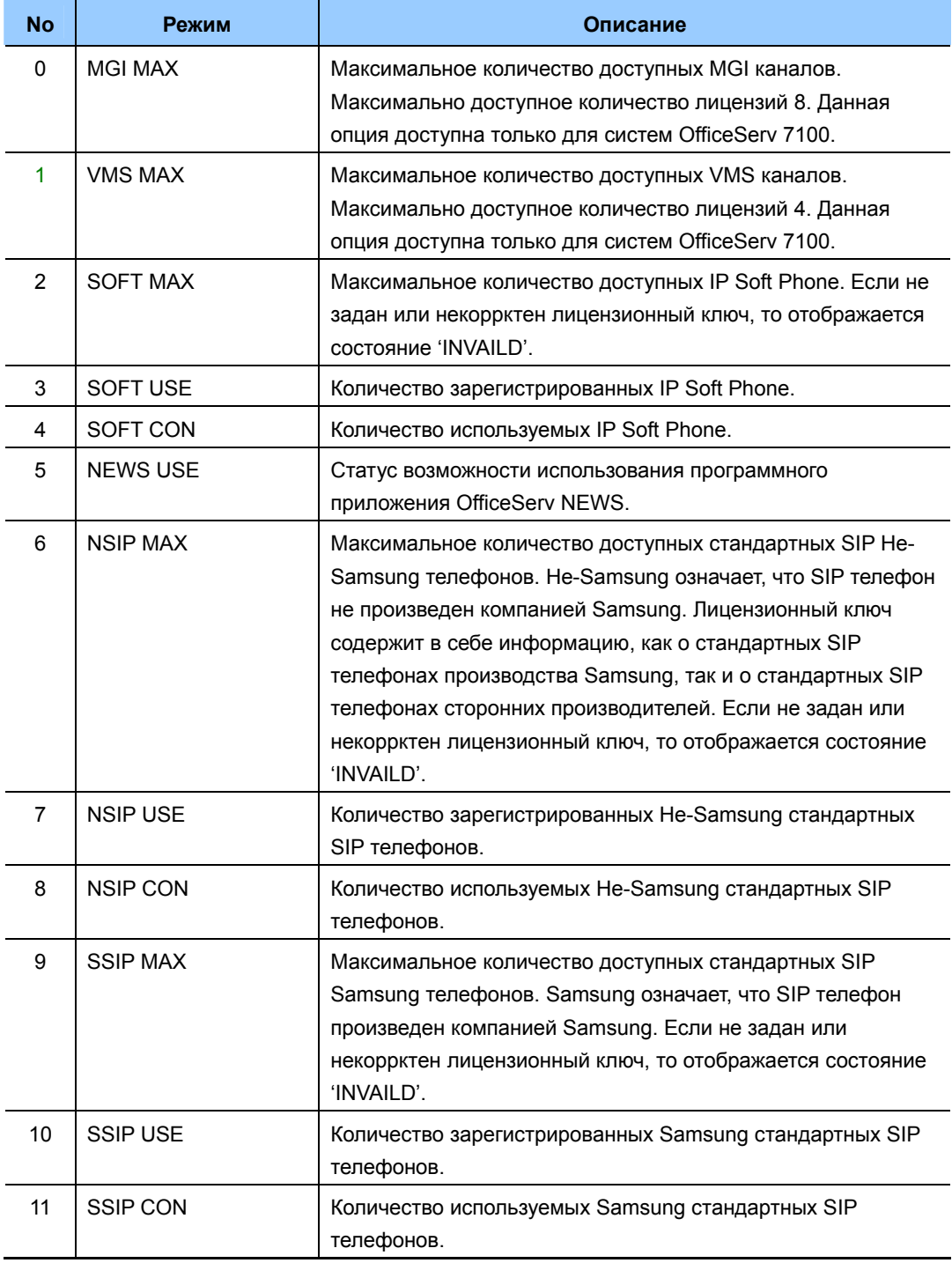

# **ЗНАЧЕНИЕ ПО УМОЛЧАНИЮ**

НЕТ

### **Порядок действий Дисплей**

- 1) Нажмите TRSF 199. На дисплее появится
- 2) Используя клавиши громкости, просмотрите соответствующий статус.
- 3) Для сохранения изменений и выхода из программирования нажмите клавишу TRSF ИЛИ Для сохранения изменений и перехода к следующему ММС-коду нажмите клавишу SPK.

### **СОПУТСТВУЮЩИЕ ТЕМЫ**

НЕТ

SHOW LICENSE STS SOFT MAX : 8

SHW LICENSE STS NEWS ALLOW : YES

# [200] OPEN CUSTOMER PROGRAMMING/ BXOД B ПРОГРАММИРОВАНИЕ ОГРАНИЧЕННОГО УРОВНЯ

Получение доступа в ограниченный уровень программирования. Если системным администратором запрещен доступ к ограниченному уровню программирования, то при попытке входа на дисплее появится сообщение [NOT PERMIT] - "HET ДОСТУПА". Для входа в данный уровень необходимо ввести пароль, состоящий из 4 цифр. При вводе пароля программист такого уровня получит доступ только к тем ММС-кодам, доступ к которым был разрешен системным администратором в коде MMC 802.

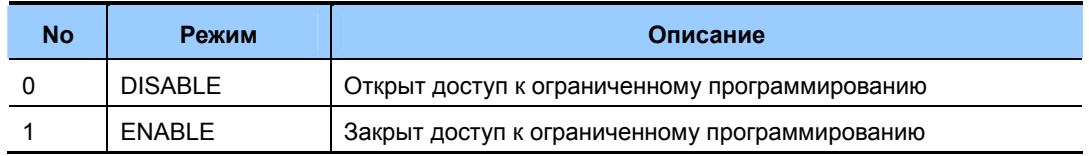

## ЗНАЧЕНИЕ ПО УМОЛЧАНИЮ

**DISABLE** 

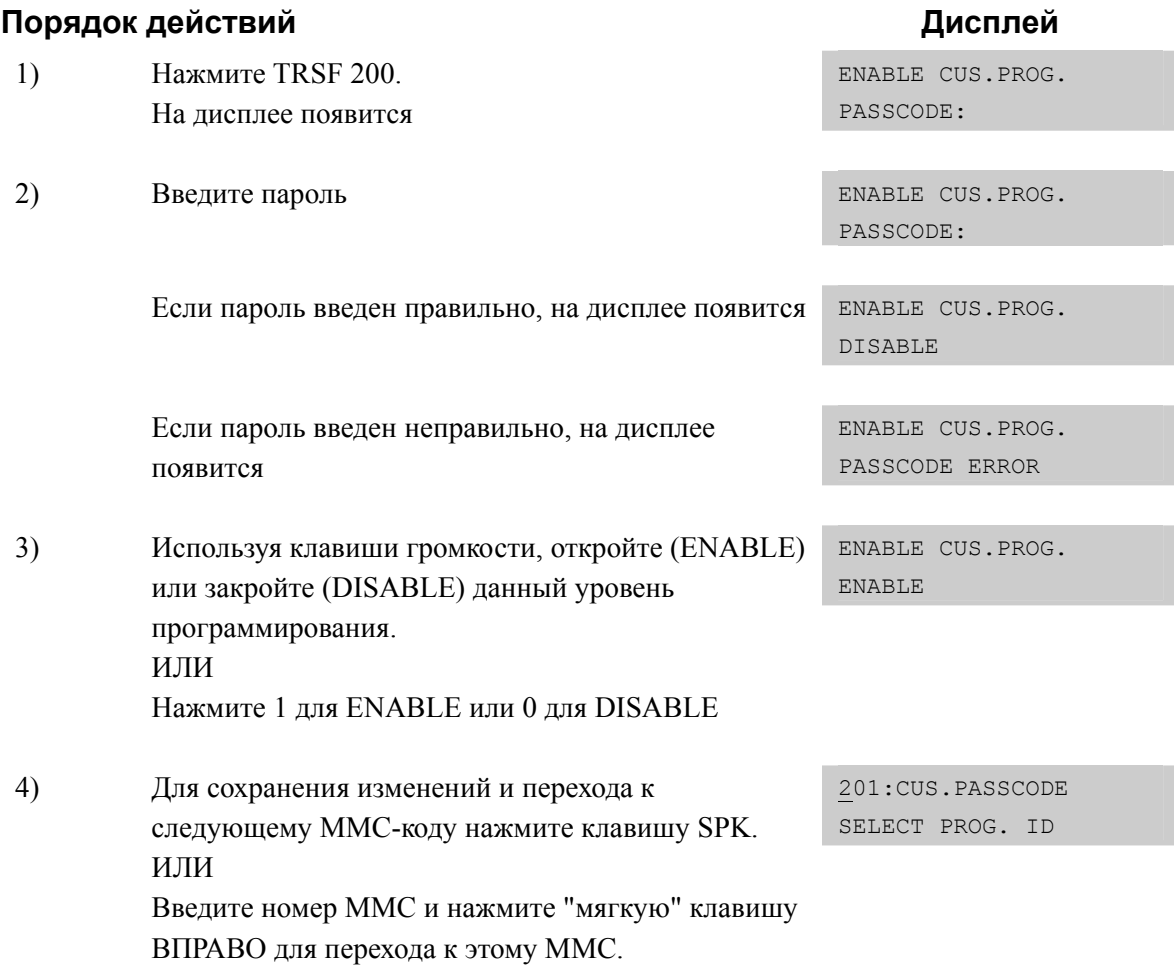

5) Для сохранения изменений и выхода из программирования нажмите клавишу TRSF

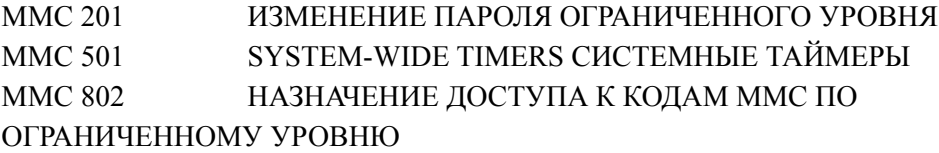

# **[201] CHANGE CUSTOMER PASSCODE/ ИЗМЕНЕНИЕ ПАРОЛЯ ОГРАНИЧЕННОГО УРОВНЯ**

В данном коде можно изменить пароль ограниченного уровня, используемый в ММС 200.

### **УСЛОВИЯ**

Пароль должен состоять из 4 цифр от 0 до 9. Для получения доступа к данному коду требуется текущий (старый) пароль.

### **ЗНАЧЕНИЕ ПО УМОЛЧАНИЮ**

ПАРОЛЬ: 1234

### **Порядок действий Дисплей**

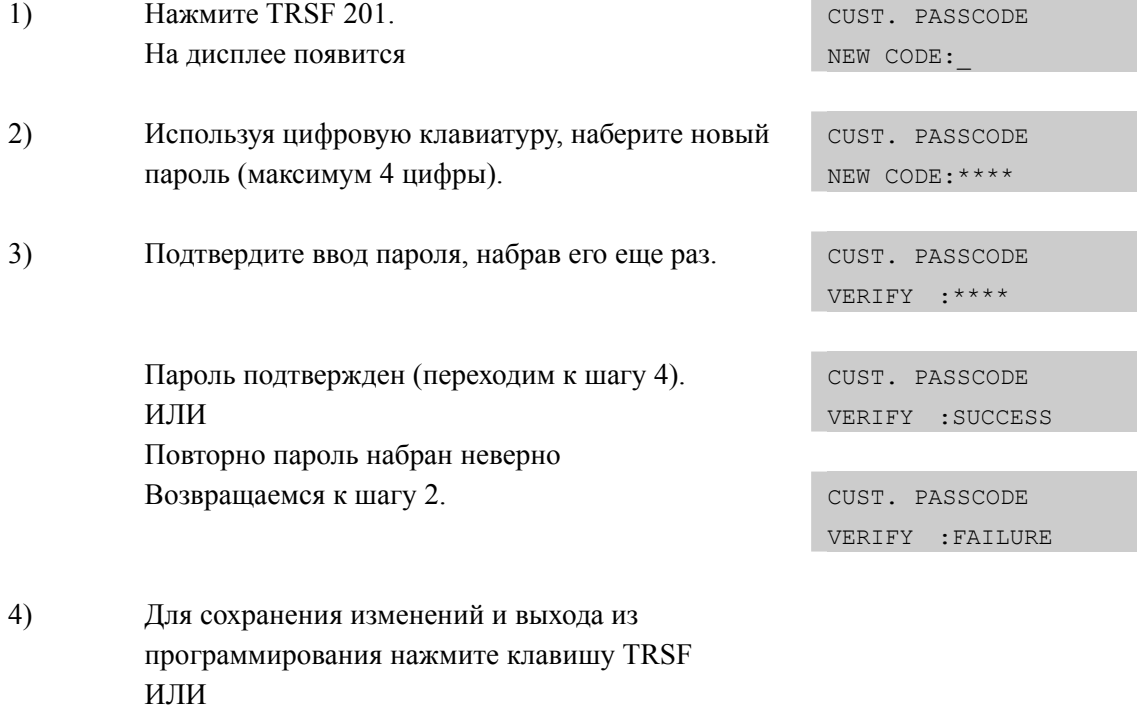

следующему ММС-коду нажмите клавишу SPK.

Для сохранения изменений и перехода к

### **СОПУТСТВУЮЩИЕ ТЕМЫ**

MMC 200 ВХОД В ПРОГРАММИРОВАНИЕ ОГРАНИЧЕННОГО УРОВНЯ

# [202] CHANGE FEATURE PASSCODE/ ИЗМЕНЕНИЕ СЕРВИСНЫХ ПАРОЛЕЙ

В данном коде можно изменить пароли, используемые для получения доступа к следующим функциям:

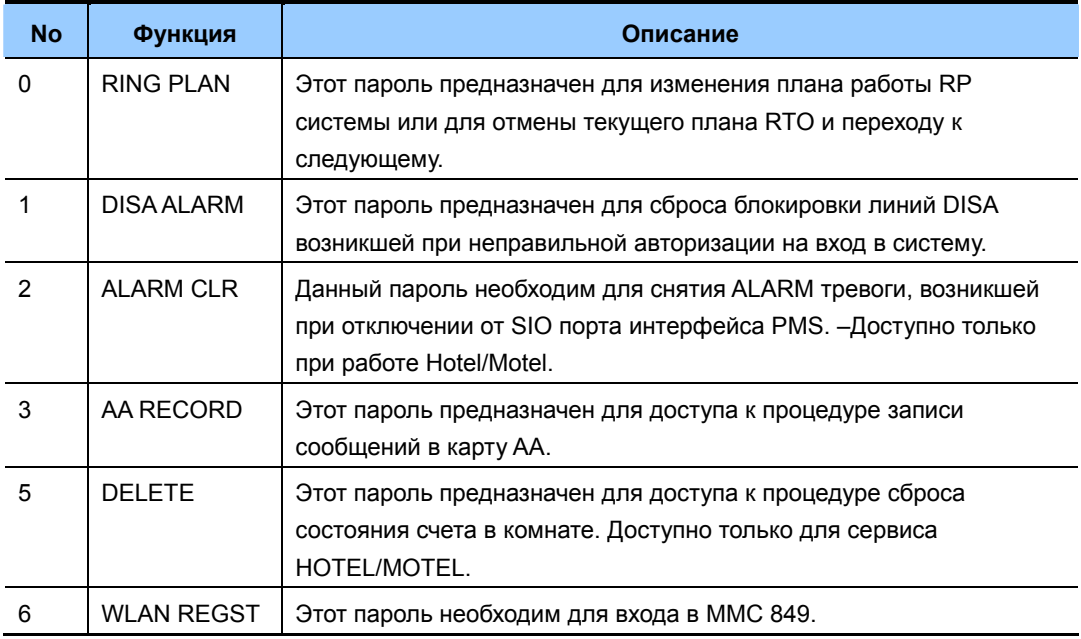

### **УСЛОВИЯ**

Пароль должен состоять из 4 цифр от 0 до 9.

Для получения доступа к данному коду требуется текущий (старый) пароль.

# ЗНАЧЕНИЕ ПО УМОЛЧАНИЮ

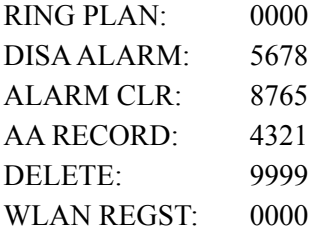

### Порядок действий

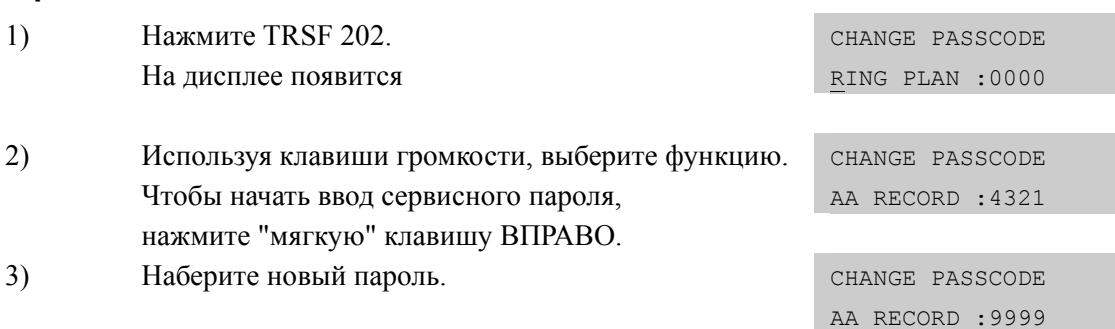

Дисплей

Чтобы вернуться к шагу 2, нажмите "мягкую" клавишу ВПРАВО.

 $4)$ Для сохранения изменений и выхода из программирования нажмите клавишу TRSF ИЛИ Для сохранения изменений и перехода к следующему ММС-коду нажмите клавишу SPK.

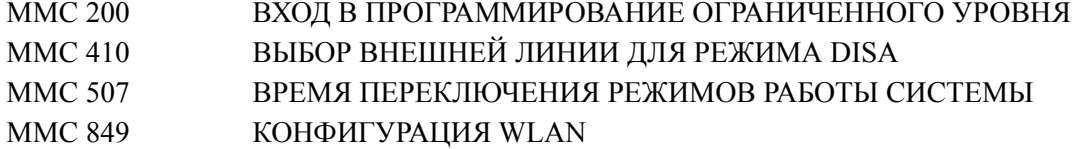

# **[203] ASSIGN UA DEVICE/ НАЗНАЧЕНИЕ UA-УСТРОЙСТВА**

В этом коде назначается UA-устройство (Универсальный отвечающий). Чтобы перехватить вызов, поступивший на это устройство, необходимо нажать клавишу UA на системном телефоне или ввести код сервиса UA с любого аппарата. UAустройством может быть любое из перечисленных ниже. Все устройства, вызов с которых может быть перехвачен клавишей UA, должны быть занесены в одну группу в MMC601. При вводе соответствующего номера директории тип устройства определяется автоматически.

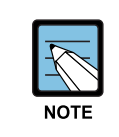

Только одно из указанных устройств может быть выбрано для данного сервиса. Если Вам необходимо, чтобы по UA-сервису звонок поступал на несколько различных устройств (например, на несколько зон громкого оповещения), то в коде ММС 601 необходимо создать группу, включающую все эти зоны громкого оповещения.

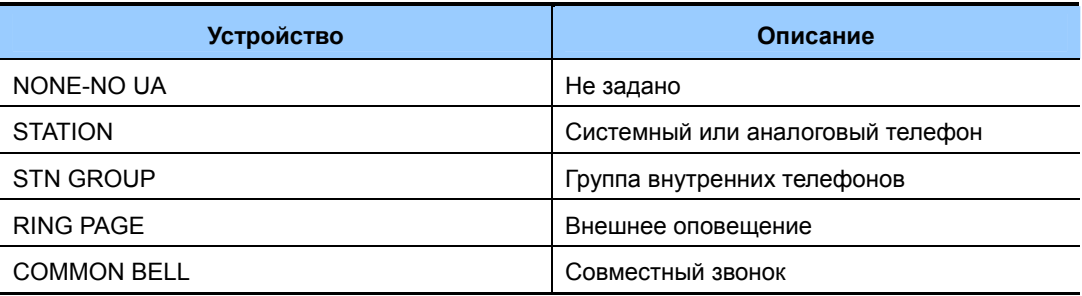

# **ЗНАЧЕНИЕ ПО УМОЛЧАНИЮ**

НЕТ

### **Порядок действий Дисплей**

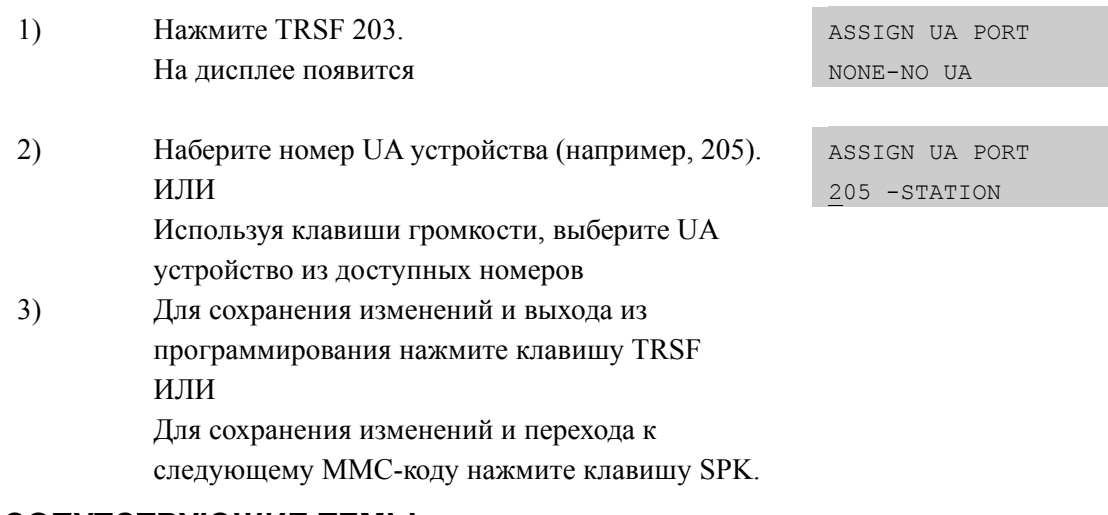

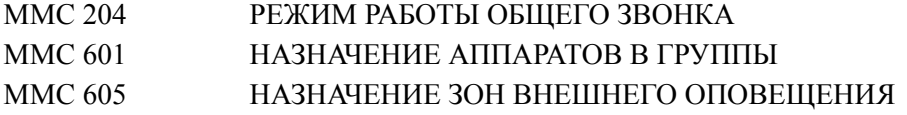

# **[204] COMMON BELL CONTROL/ РЕЖИМ РАБОТЫ ОБЩЕГО ЗВОНКА**

В данном коде устанавливается способ замыкания контактов для Общего звонка. Контакты реле могут быть замкнуты постоянно (CONTINUOUS), либо замыкаться и размыкаться (INTERRUPTED) по следующему принципу: 1 сек. замкнуты, 3 сек. разомкнуты.

### **УСЛОВИЯ**

Когда общий звонок не используется для вызовов ночью, он должен быть установлен в группе аппаратов.

Когда общий звонок занесен в группу аппаратов, то звонить будут все аппараты при поступлении вызова на один из них.

### **ЗНАЧЕНИЕ ПО УМОЛЧАНИЮ**

**CONTINUOUS** 

#### **Порядок действий Дисплей**

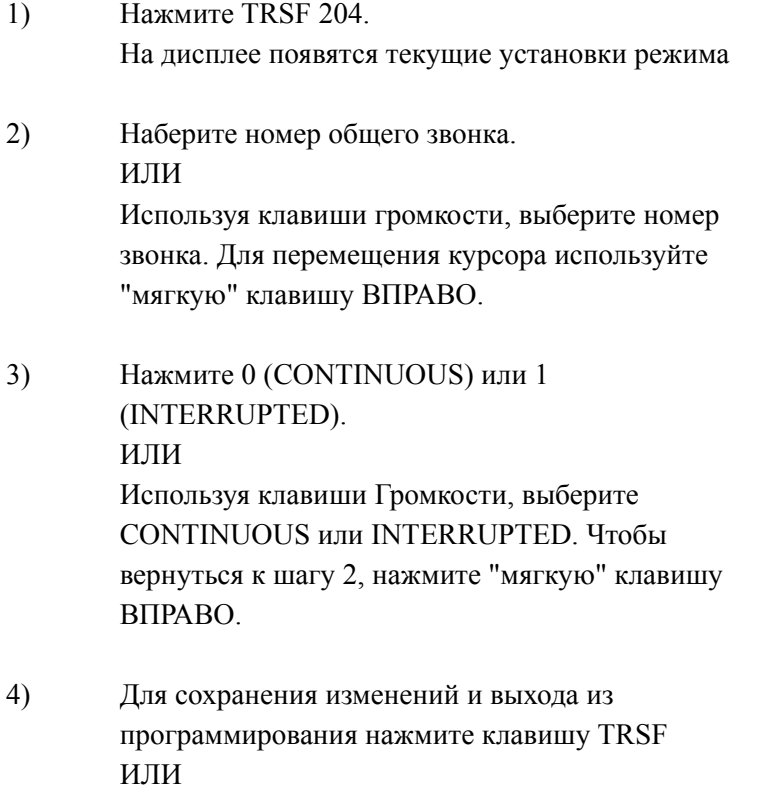

Для сохранения изменений и перехода к

следующему ММС-коду нажмите клавишу SPK.

[3801]COM. BELL CONTINUOUS

[3801]COM. BELL CONTINUOUS

[3802]COM. BELL INTERRUPTED

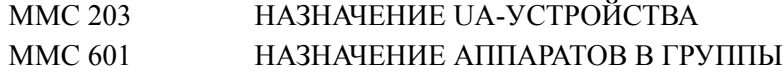

# **[205] ASSIGN LOUD BELL/ НАЗНАЧЕНИЕ ГРОМКОГО ЗВОНКА**

В этом коде назначается аппарат, вызов на который будет дублирован через устройство громкого звонка на карте MISC.

### **УСЛОВИЯ**

Режим посылки сигнала громкого звонка соответствует режиму вызова соответствующего аппарата. Только внутренние аппараты могут быть назначены в качестве устройства-пользователя громкого звонка. Группы аппаратов не могут быть назначены для данного сервиса.

### **ЗНАЧЕНИЕ ПО УМОЛЧАНИЮ**

НЕТ

### **Порядок действий Дисплей**

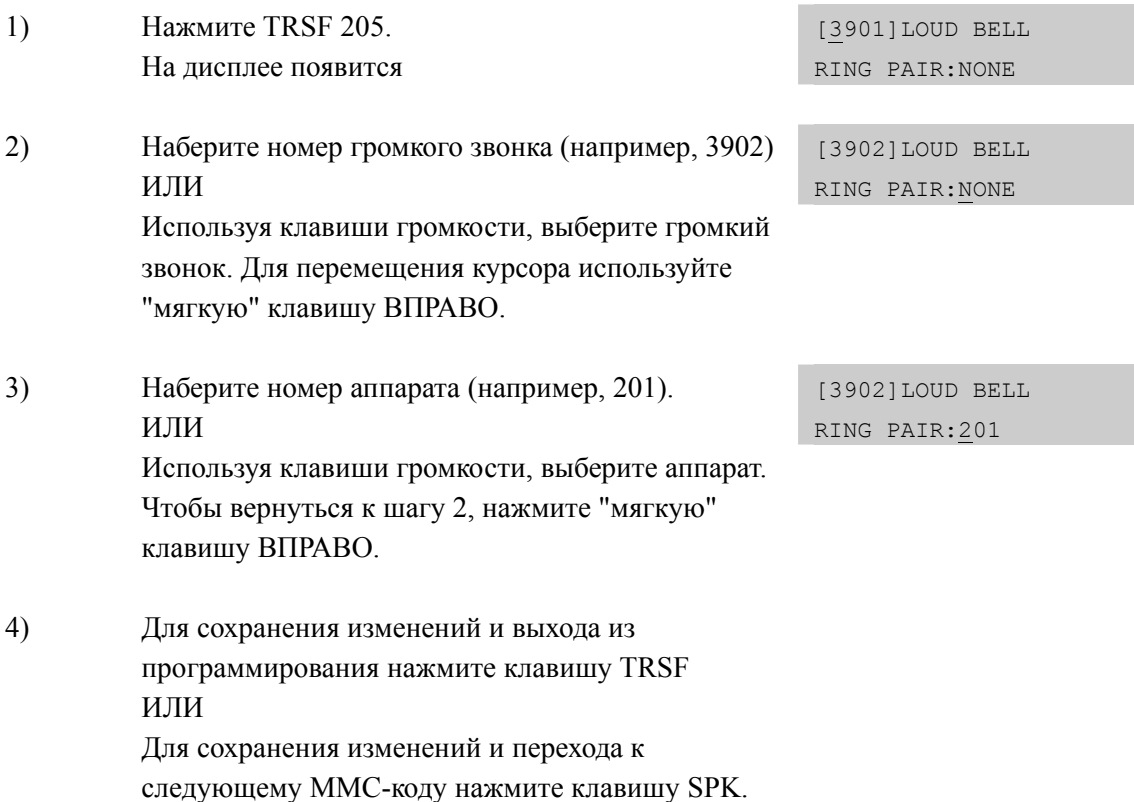

## **СОПУТСТВУЮЩИЕ ТЕМЫ**

НЕТ

# **[206] BARGE-IN TYPE/ ВИД ВТОРЖЕНИЯ В РАЗГОВОР**

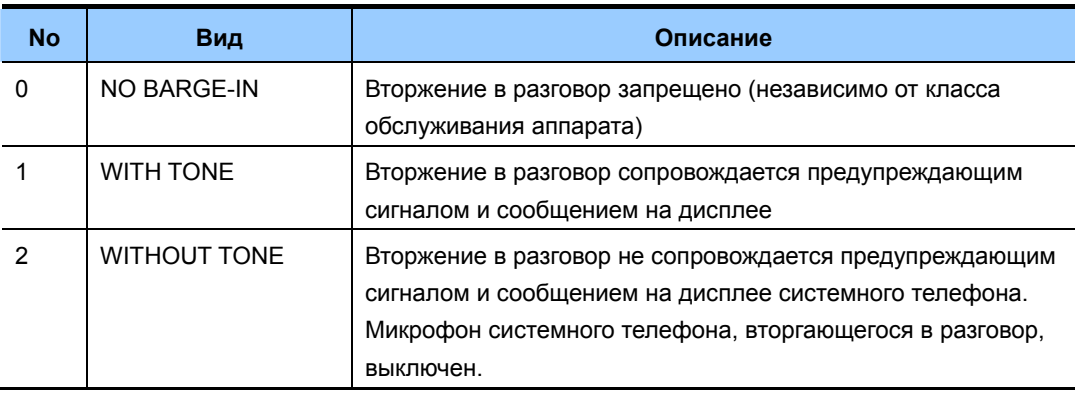

В данном коде назначается вид вторжения в разговор.

## **ЗНАЧЕНИЕ ПО УМОЛЧАНИЮ**

NO BARGE-IN

# **Порядок действий Дисплей**

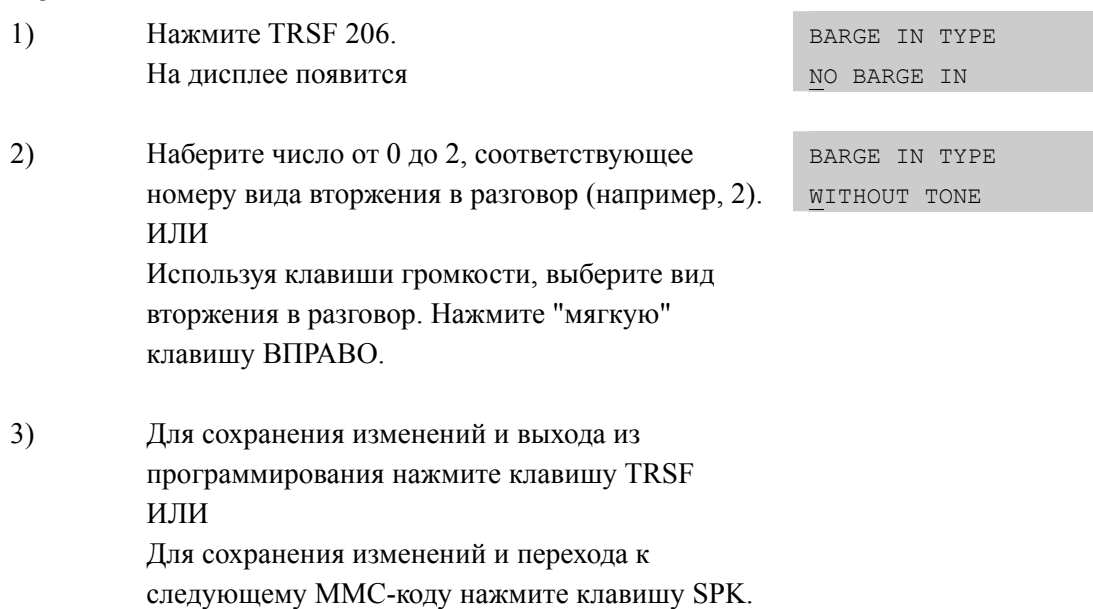

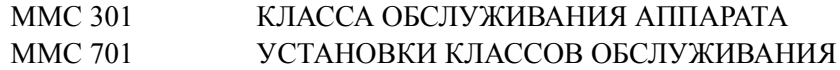

# [207] ASSIGN VM/AA PORT/ НАЗНАЧЕНИЕ ПОРТА ДЛЯ **УСТРОЙСТВА VM/AA**

В этом коде порты на карте SLI могут быть назначены как NORMAL - для использования обычным аппаратом, или VMAA - для интеграции системы внешней Голосовой почты. В случае объявления портов как VMAA мини-АТС получает возможность общаться с системой Голосовой почты посредством сигналов. описанных в программном коде ММС 726. По завершении соединения система может подавать сигнал разъединения. Аналоговые карты расширения KDB-SLI не могут быть назначены в качестве VMAA-портов. Не назначайте в коде ММС 208 VMAA-порты в качестве портов передачи данных (DATA RING), так как в этом случае они будут переназначены как NORMAL и интеграция системы Голосовой почты будет невозможна.

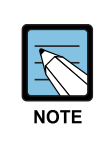

#### При использовании ММС [207]

Данный ММС не используется для портов интегрированной системы голосовой почты. Порты карт SVMi-20 или SVM-400 автоматически заносятся в порты голосовой почты. Данный ММС не отражается в системе OfficeServ 7100, так как эта система поддерживает только встроенную на процессоре систему голосовой почты.

### ЗНАЧЕНИЕ ПО УМОЛЧАНИЮ

**NORMAL PORT** 

### Порядок действий

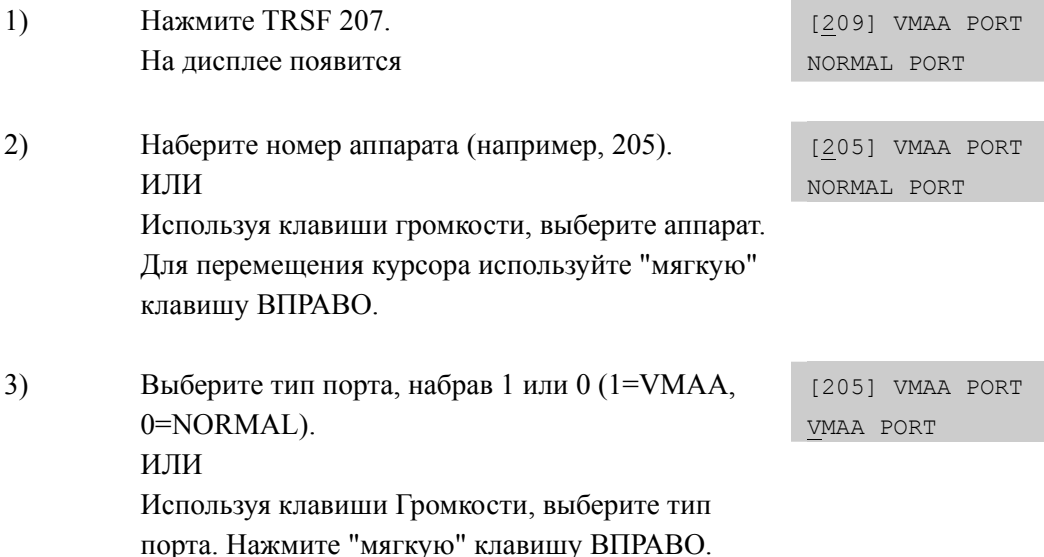

# Дисплей

 $4)$ Чтобы сохранить изменения и выйти из программирования, нажмите клавишу TRSF ИЛИ Для сохранения изменений и перехода к следующему ММС-коду нажмите клавишу SPK.

# СОПУТСТВУЮЩИЕ ТЕМЫ

ПАРАМЕТРЫ УСТРОЙСТВА VM/АА **MMC 726** 

# [208] ASSIGN RING TYPE/ BЫБОР ТИПА ЗВОНКА

Для любого аналогового аппарата может быть установлен один из трех возможных режимов подачи вызова. Если выбран режим ICM, то сигналы, подаваемые на аппарат при внутренних и внешних вызовах, различаются. В случае установки режима СО, все вызовы аналогичны вызовам по внешним линиям. Режим DATA устанавливается на тех аппаратах, к которым подключены устройства передачи данных, например факсы, модемы. В этом случае в соединение с таким устройством не могут быть поданы никакие сервисные сигналы (сигнал об ожидающем вызове, вторжение в разговор, и т.д.). Не назначайте ланный тип вызова для портов. назначенных в коде ММС 207 как VMAA, так как в этом случае интеграция системы Голосовой почты невозможна.

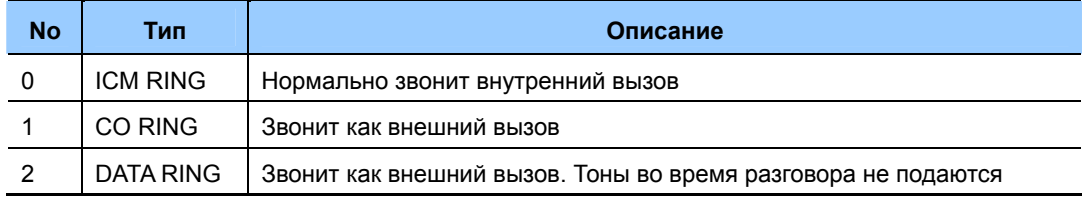

# ЗНАЧЕНИЕ ПО УМОЛЧАНИЮ

**ICM RING** 

### Порядок действий

#### $\overline{1}$ Нажмите TRSF 208 [209] RING TYPE ICM RING На лисплее появится  $(2)$ Наберите номер аппарата (например, 205). [205] RING TYPE ICM RING ИЛИ Используя клавиши громкости, выберите аппарат. Лля перемешения курсора используйте "мягкую" клавишу ВПРАВО.  $3)$ Выберите тип звонка, набрав 1, 2 или 0 (например, [205] RING TYPE  $2)$ . DATA RING ИПИ Используя клавиши громкости, выберите тип звонка. Чтобы вернуться к шагу 2, нажмите "мягкую" клавишу ВЛЕВО или ВПРАВО.  $4)$ Чтобы сохранить изменения и выйти из программирования, нажмите клавишу TRSF ИЛИ Для сохранения изменений и перехода к следующему ММС-коду нажмите клавишу SPK.

### СОПУТСТВУЮЩИЕ ТЕМЫ

**HET** 

Дисплей

# **[209] ASSIGN ADD-ON MODULE/ ПОДКЛЮЧЕНИЕ AOM-КОНСОЛИ**

В этом коде указывается аппарат, совместно с которым работает АОМ-консоль. Количество АОМ-консолей в системе ограничено. Максимум 4 AOM консоли может быть подключено к одному телефону.

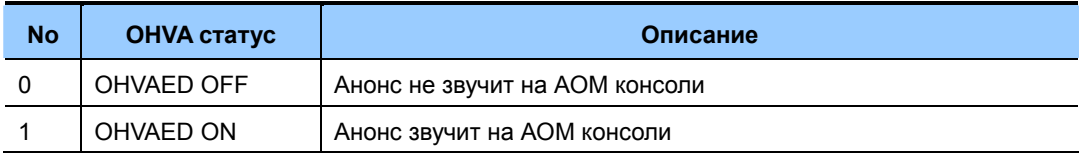

### **УСЛОВИЯ**

AOM-консоль не может быть мастером. Если к системе не подключено ни одной консоли, то будет высвечиваться сообщение 'AOM NOT EXIST'.

## **ЗНАЧЕНИЕ ПО УМОЛЧАНИЮ**

НЕ ЗАДАНО

#### **Порядок действий Дисплей**

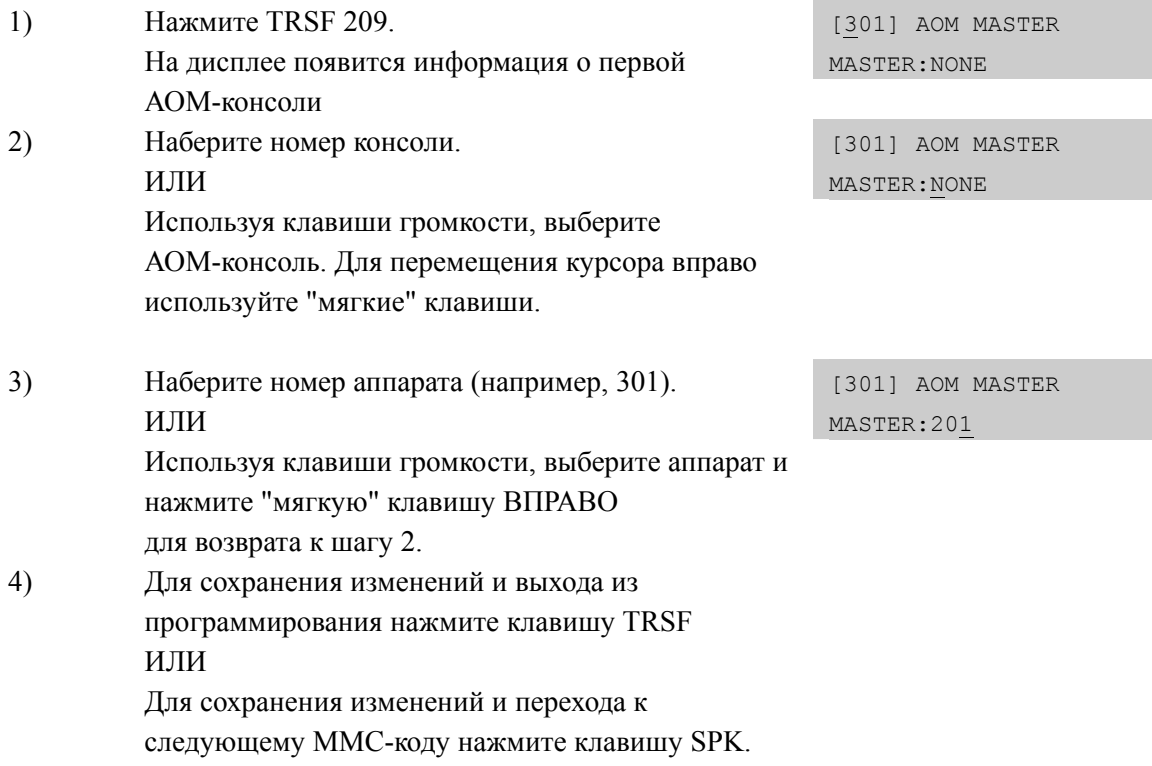

### **СОПУТСТВУЮЩИЕ ТЕМЫ**

НЕТ

# [210] CUSTOMER ON/OFF PER TENANT/ ВКЛ/ВЫКЛ ИНДИВИДУАЛЬНЫХ ФУНКЦИЙ АРЕНДАТОРОВ

Системный администратор имеет возможность включить (ON) и выключить (OFF) функции, используемые различным образом отдельными арендаторами (TENANTS).

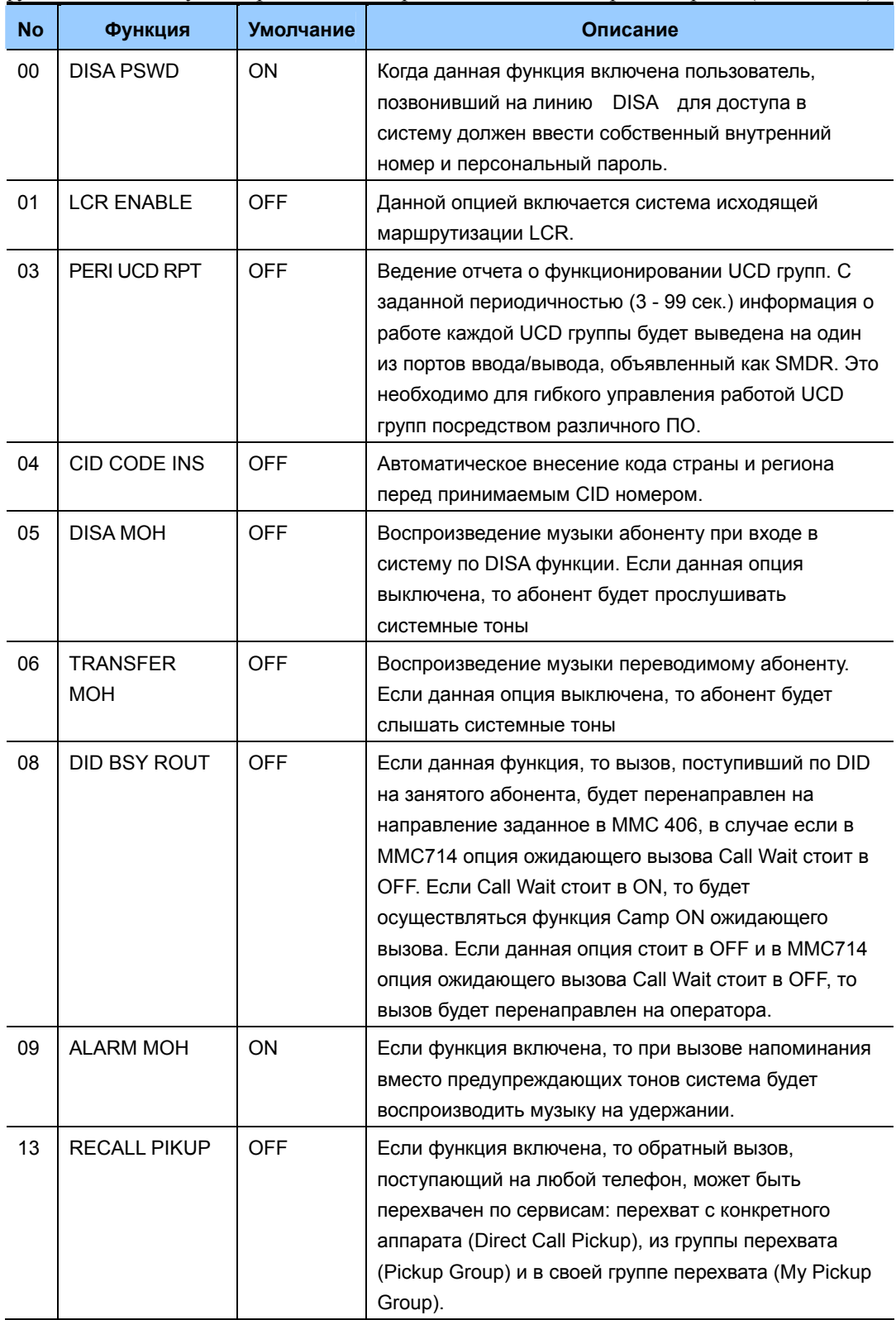

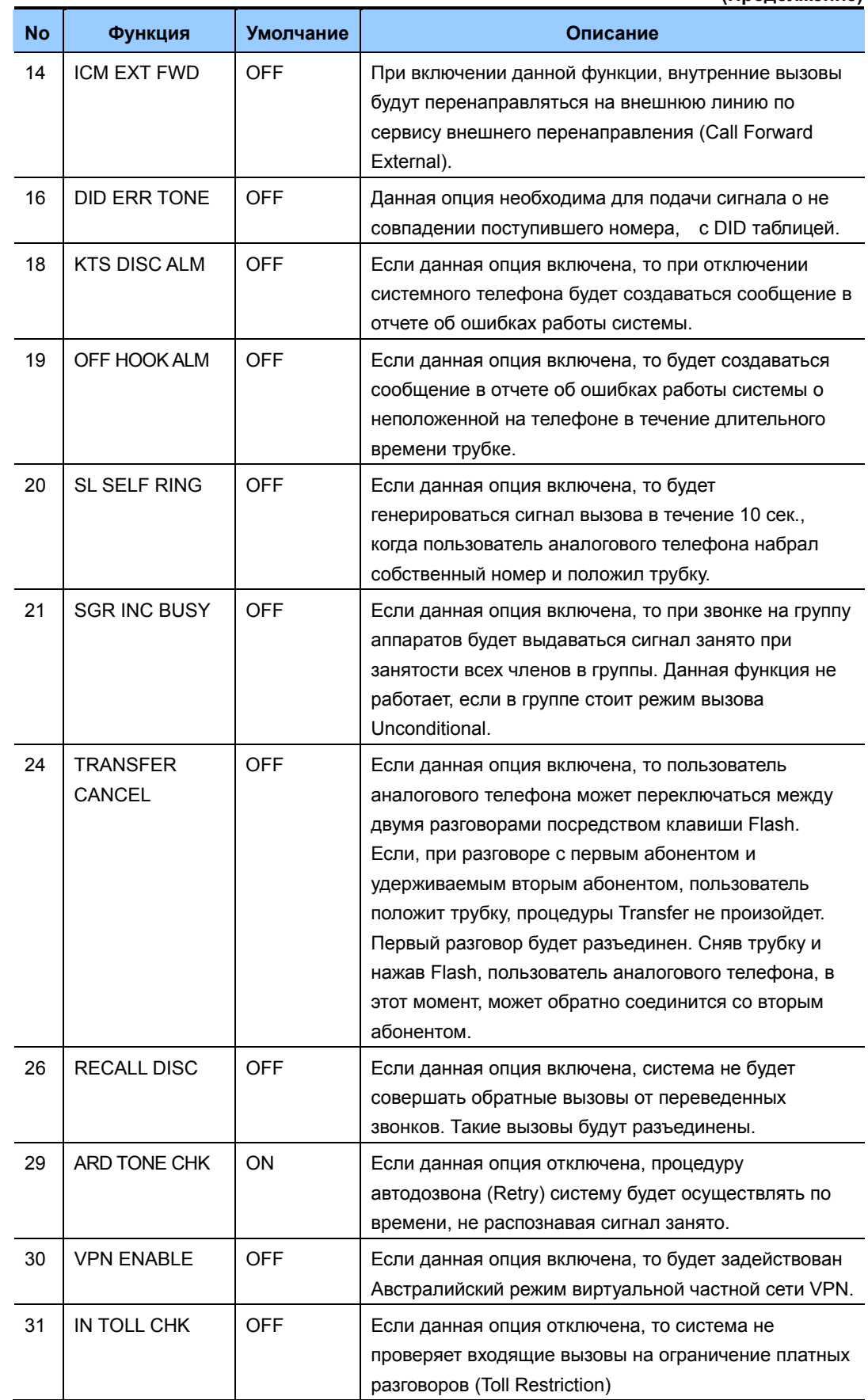

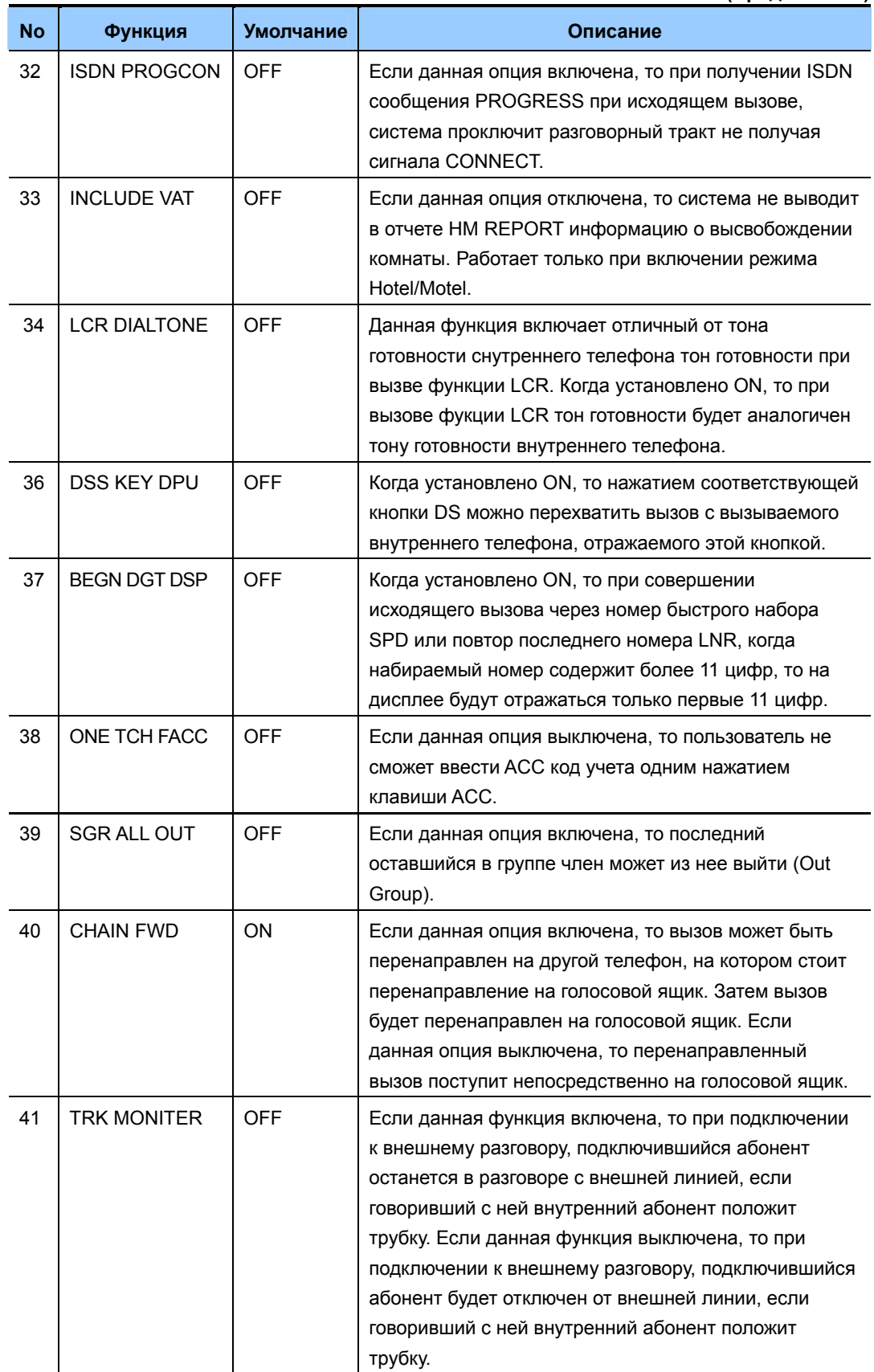

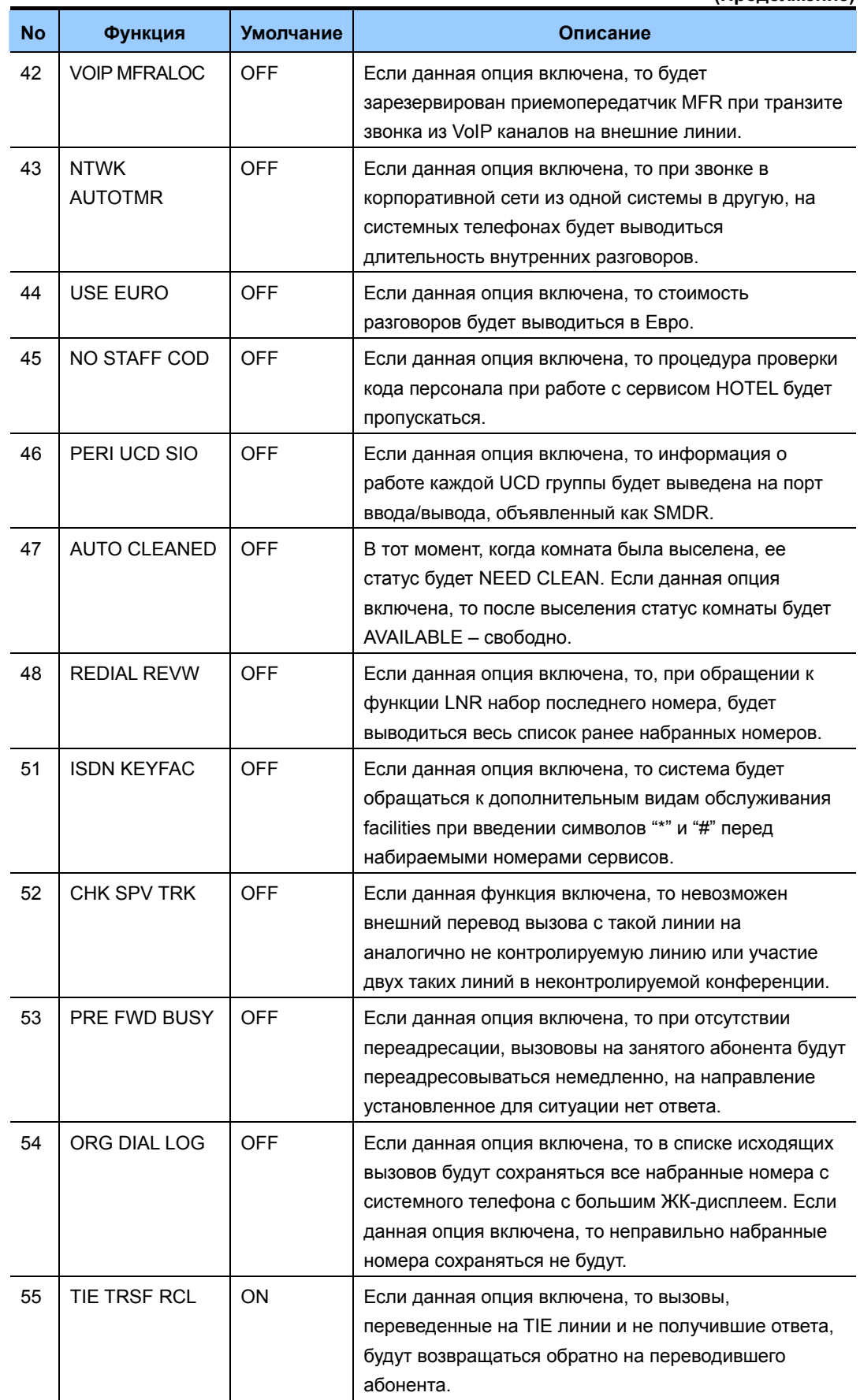

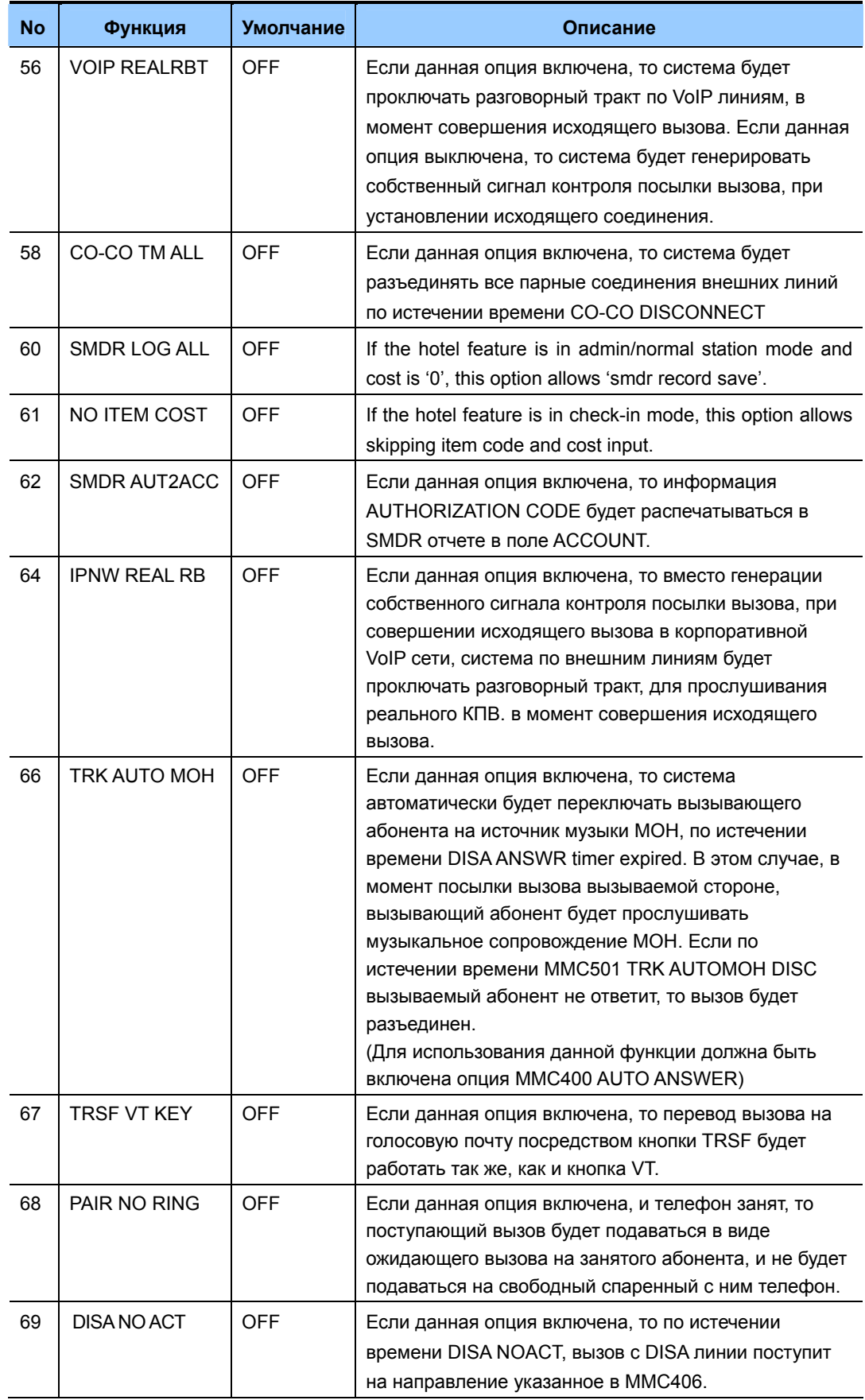

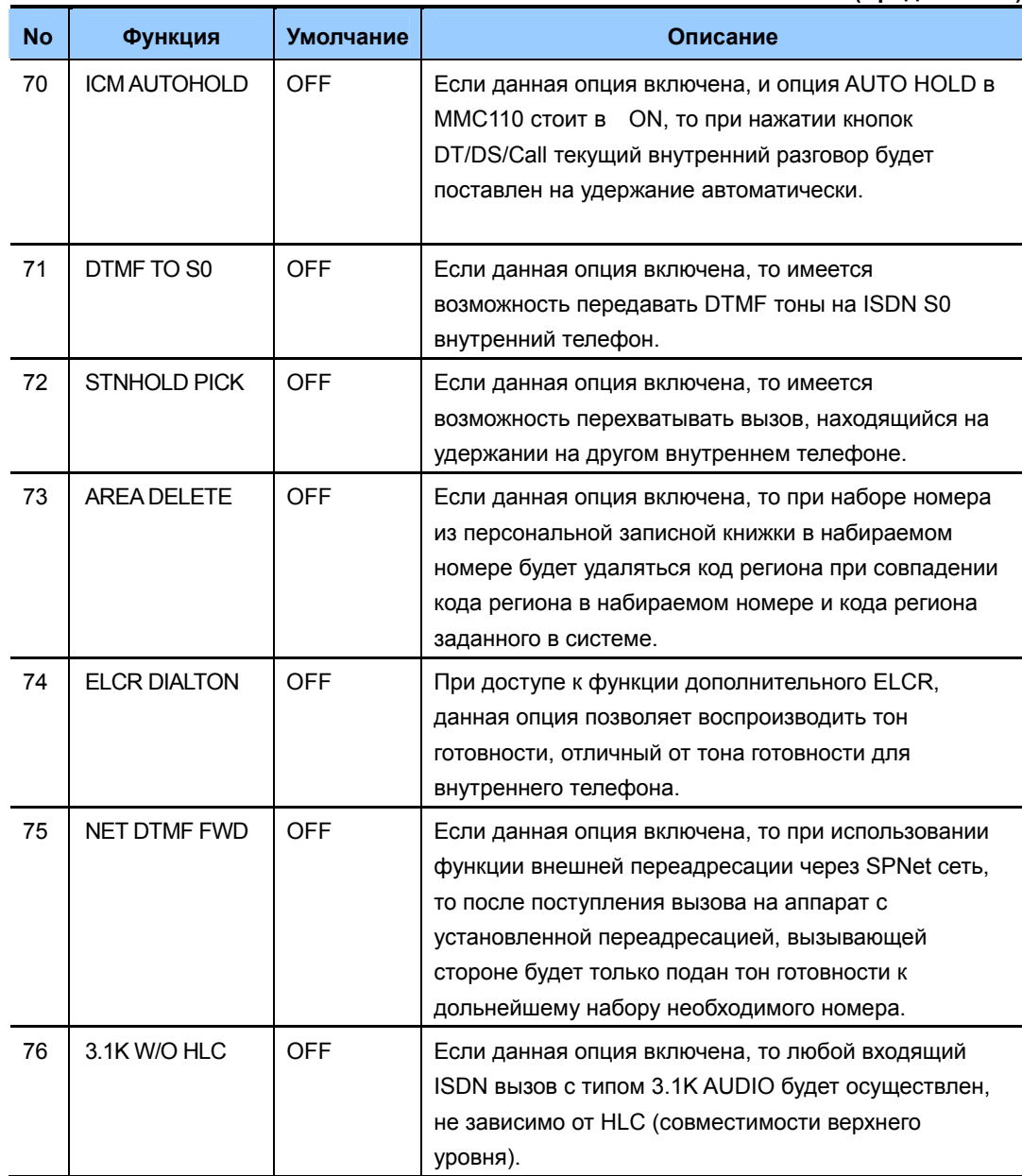

### ЗНАЧЕНИЕ ПО УМОЛЧАНИЮ

### СМОТРИ ОПИСАНИЕ

# Порядок действий

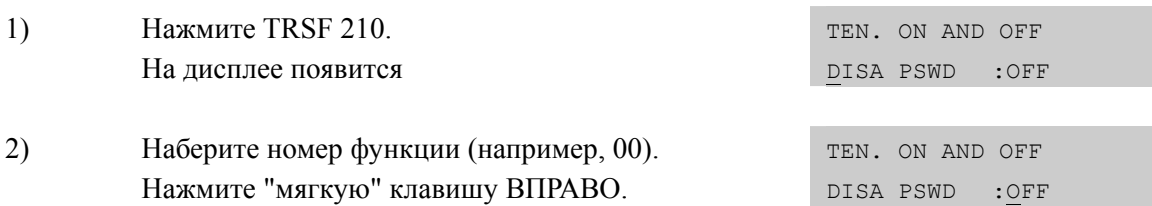

Дисплей

- $3)$ Наберите 1, чтобы включить (ON) или 0, чтобы выключить функцию. ИЛИ Используя клавиши громкости, включите или выключите функцию. Нажмите "мягкую" клавишу ВПРАВО.
- $4)$ Повторив несколько раз шаги 2-3, включите или выключите другие функции. ИЛИ Для сохранения изменений и выхода из программирования нажмите клавишу TRSF ИЛИ Для сохранения изменений и перехода к следующему ММС-коду нажмите клавишу SPK.

### СОПУТСТВУЮЩИЕ ТЕМЫ

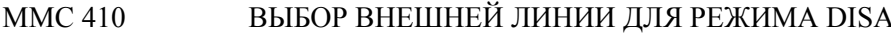

#### **ПРОГРАММИРОВАНИЕ LCR**

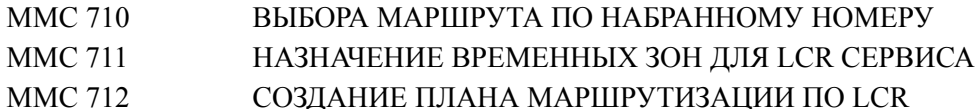

**MMC 713** ТАВLЕ МОДИФИКАЦИЯ НАБРАННОГО НОМЕРА

#### ПРОГРАММИРОВАНИЕ МОН

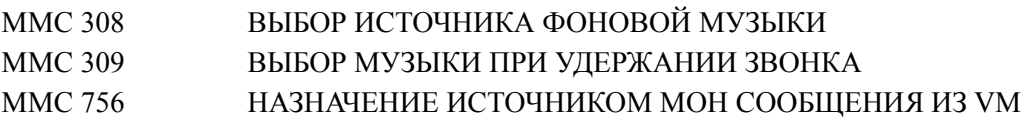

#### **ПРОГРАММИРОВАНИЕ CID**

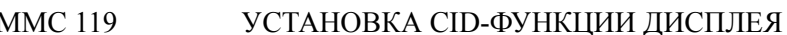

- **MMC 312** РАЗРЕШЕНИЕ СІD/АНУ-ФУНКЦИЙ
- **MMC 608** РАСШИРЕНИЕ СПИСКОВ СІD-НОМЕРОВ
- **MMC 728** ТАБЛИЦА ТРАНСЛЯЦИИ СІД НОМЕРОВ В ИМЕНА

#### **ПРОГРАММИРОВАНИЕ DID**

- **MMC 416** ВКЛЮЧЕНИЕ ТАБЛИЦ ТРАНСЛЯЦИИ ПО Е&М/DDI
- СЕРВИСУ
- ТАБЛИЦА ТРАНСЛЯЦИИ DID НОМЕРОВ И DID ИМЕНА **MMC 714**

#### ПРОГРАММИРОВАНИЕ VM/АА

- НАЗНАЧЕНИЕ ПОРТА ДЛЯ УСТРОЙСТВА VM/АА **MMC 207**
- ПАРАМЕТРЫ УСТРОЙСТВА УМ/АА **MMC 726**
- НАЗНАЧЕНИЕ АППАРАТОВ В ГРУППЫ **MMC 601**

#### ПРОГРАММИРОВАНИЕ НАПОМИНАНИЯ

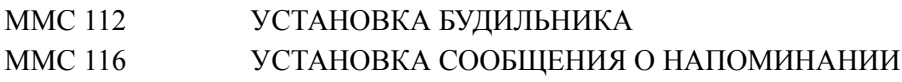

TEN. ON AND OFF

 $:ON$ 

DISA PSWD
# **[211] DOOR RING ASSIGNMENT/ МЕСТОНАЗНАЧЕНИЕ ЗВОНКА С ДОМОФОНА**

В этом коде назначается аппарат или группа аппаратов, на который будет поступать вызов при нажатии кнопки на домофоне. Вы можете выбрать различные адресаты вызова с домофона для режима работы системы (1~6).

# **ЗНАЧЕНИЕ ПО УМОЛЧАНИЮ**

ГРУППА АППАРАТОВ: 500

### **Порядок действий Дисплей**

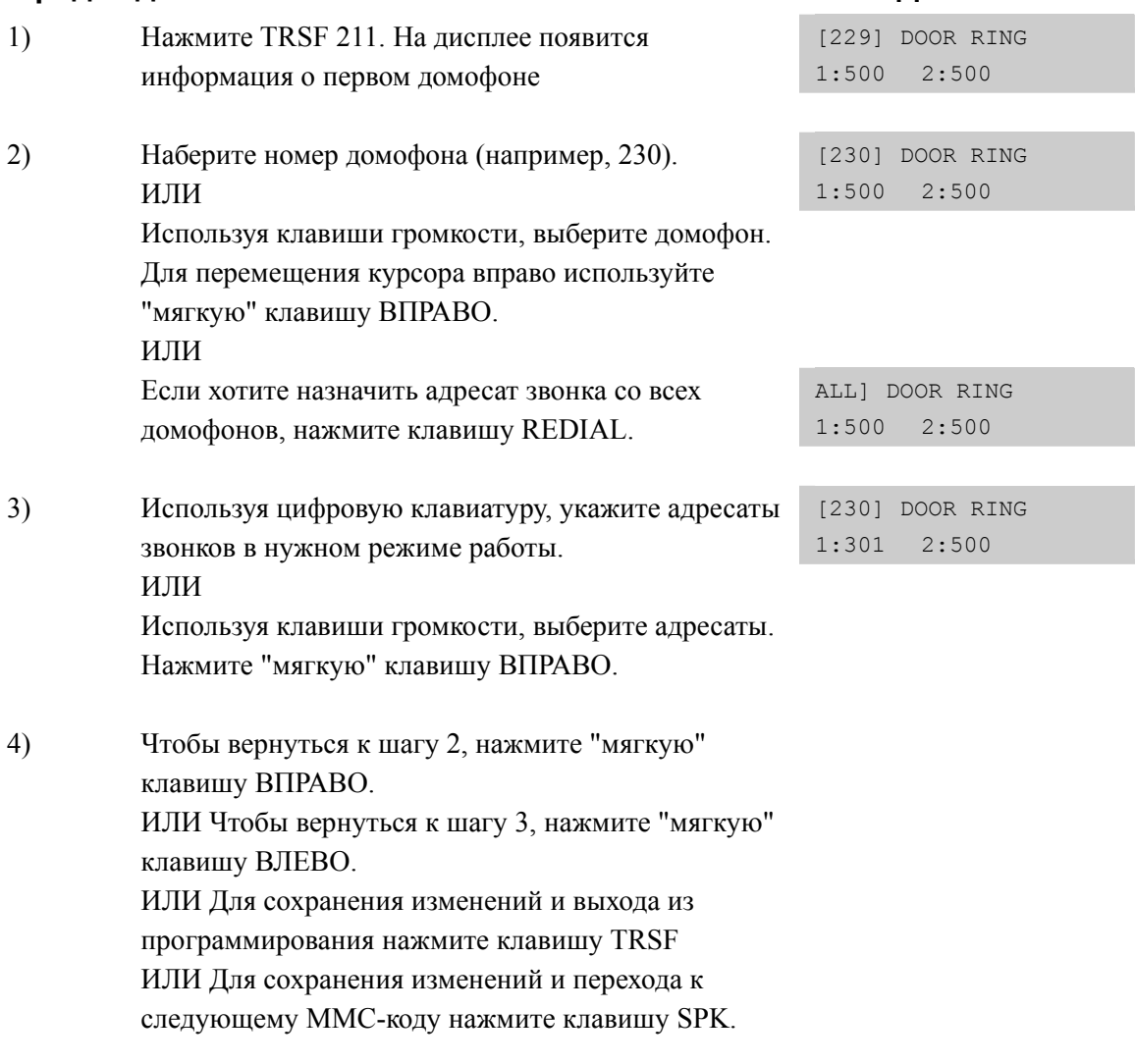

```
MMC 601 НАЗНАЧЕНИЕ АППАРАТОВ В ГРУППЫ
```
# **[214] DISA ALARM RINGING STATION/ НАПРАВЛЕНИЕ ЗВОНКА БЛОКИРОВКИ DISA**

В этом коде назначается адресат, на которого будут поступать вызовы в DISA линии при попытке несанкционированного доступа.

# **УСЛОВИЯ**

Только внутренние аппараты или их группы могут быть адресатами экстренного вызова с DISA.

Вызовы блокировки DISA будут поступать на внутренние аппараты или их группы в соответствии с режимом работы.

# **ЗНАЧЕНИЕ ПО УМОЛЧАНИЮ**

ВСЕ РЕЖИМЫ РАБОТЫ: 500

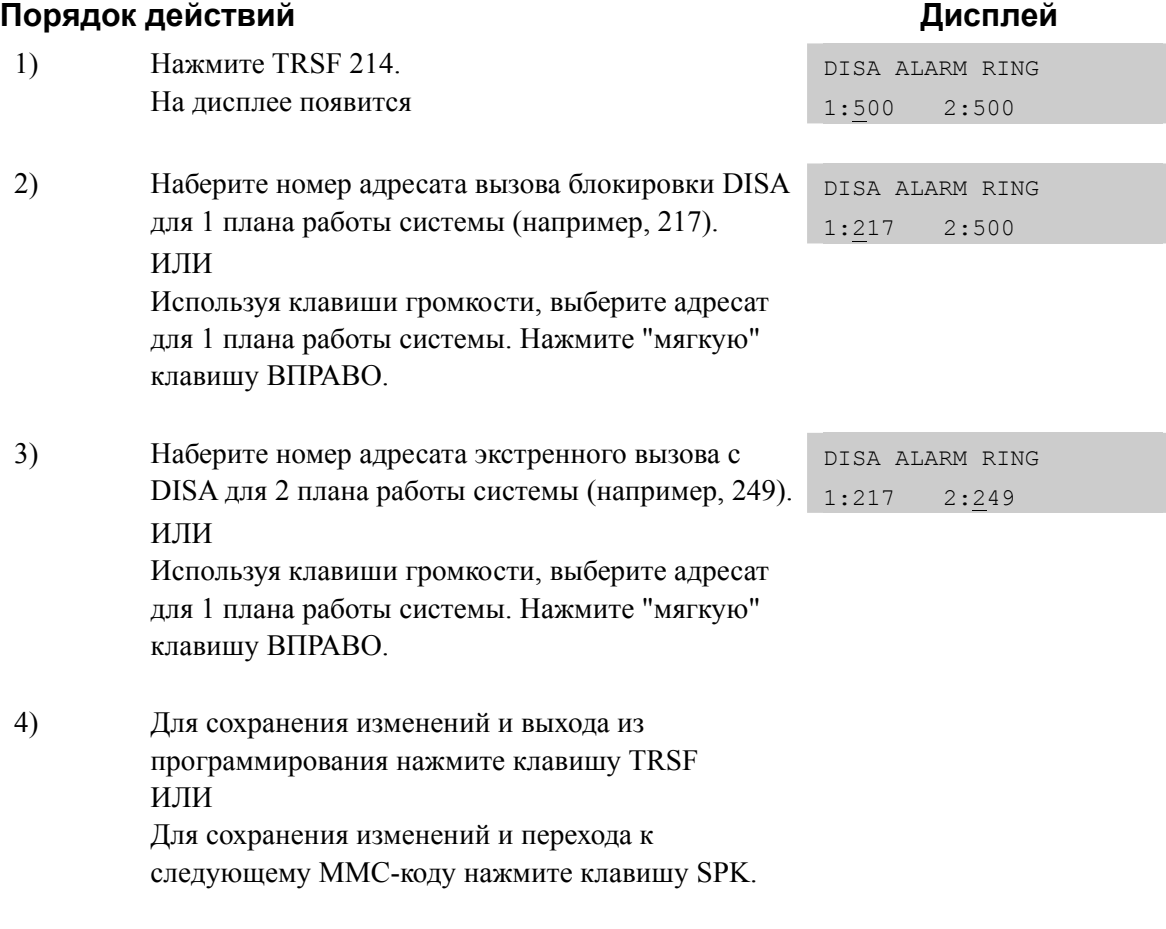

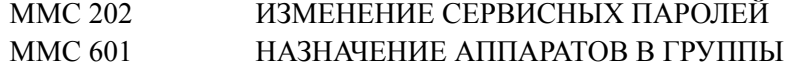

# **[217] ISDN SERVICE TYPE/ ТИП СЕРВИСА ISDN ДЛЯ АНАЛОГОВЫХ ТЕЛЕФОНОВ**

При звонке с аналоговых телефонов по ISDN линиям можно задать тип запрашиваемого сервиса (Bearer Capability) и совместимость с протоколом верхнего уровня (High Layer Capability).

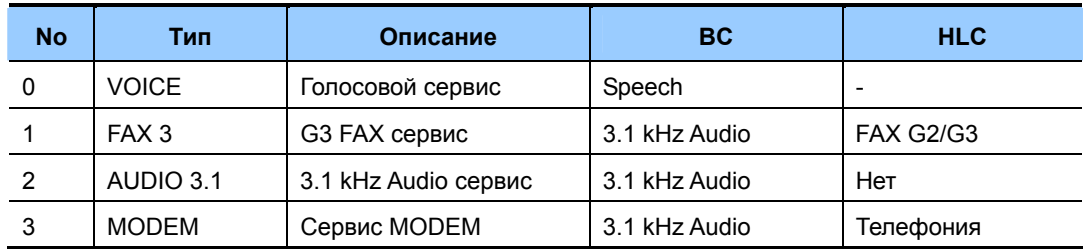

# **ЗНАЧЕНИЕ ПО УМОЛЧАНИЮ**

**VOICE** 

# **Порядок действий Дисплей**

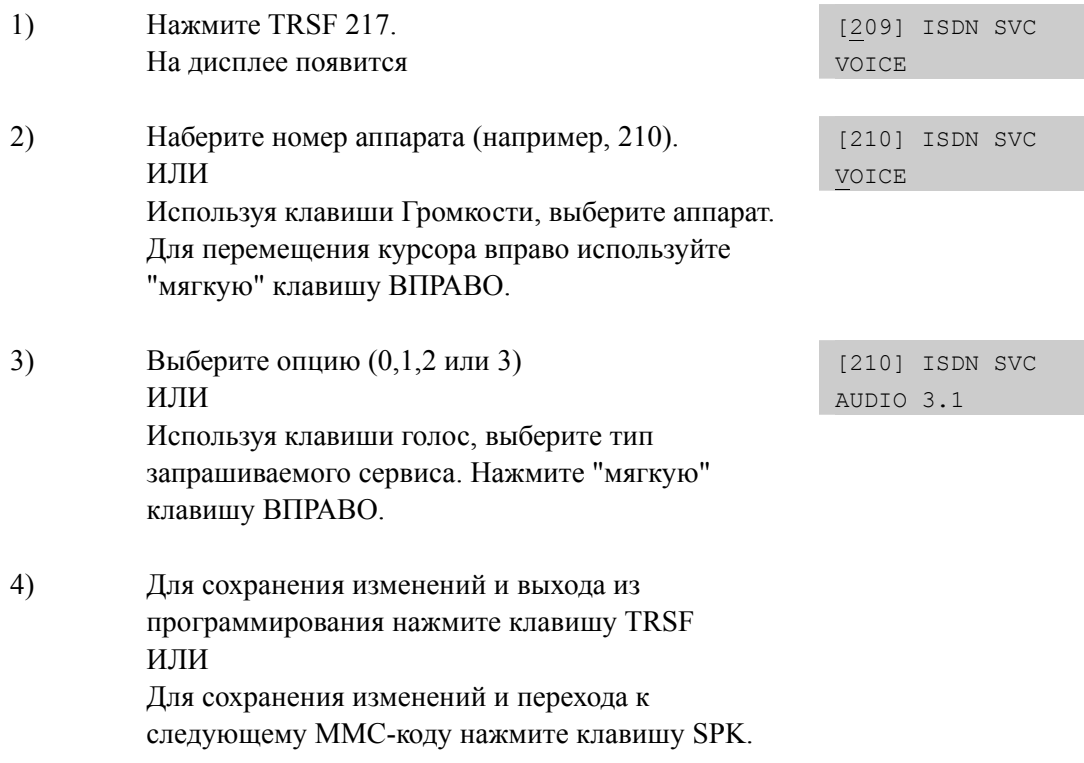

# **СОПУТСТВУЮЩИЕ ТЕМЫ**

НЕТ

# **[220] STATION PAIR/ ПРИВЯЗКА ТЕЛЕФОНОВ**

Данная функция позволяет привязать (спарить) два телефона. Привязать можно цифровой или аналоговый телефон. Привязанный телефон перенимает функции Call Forwarding, Class of Service, LCR Class, и DND основного телефона.

> Изменения COS в MMC 301 для одного из телефонов распространяются на другой. При поступлении вызова на основной телефон, привязанный телефон будет звонить. Все сообщения с привязанного телефона будут отображаться под его собственным номером. Аналогично обратные вызовы привязанного телефона будут возвращаться на него самого.

# **ЗНАЧЕНИЕ ПО УМОЛЧАНИЮ**

НЕТ

## **Порядок действий Дисплей**

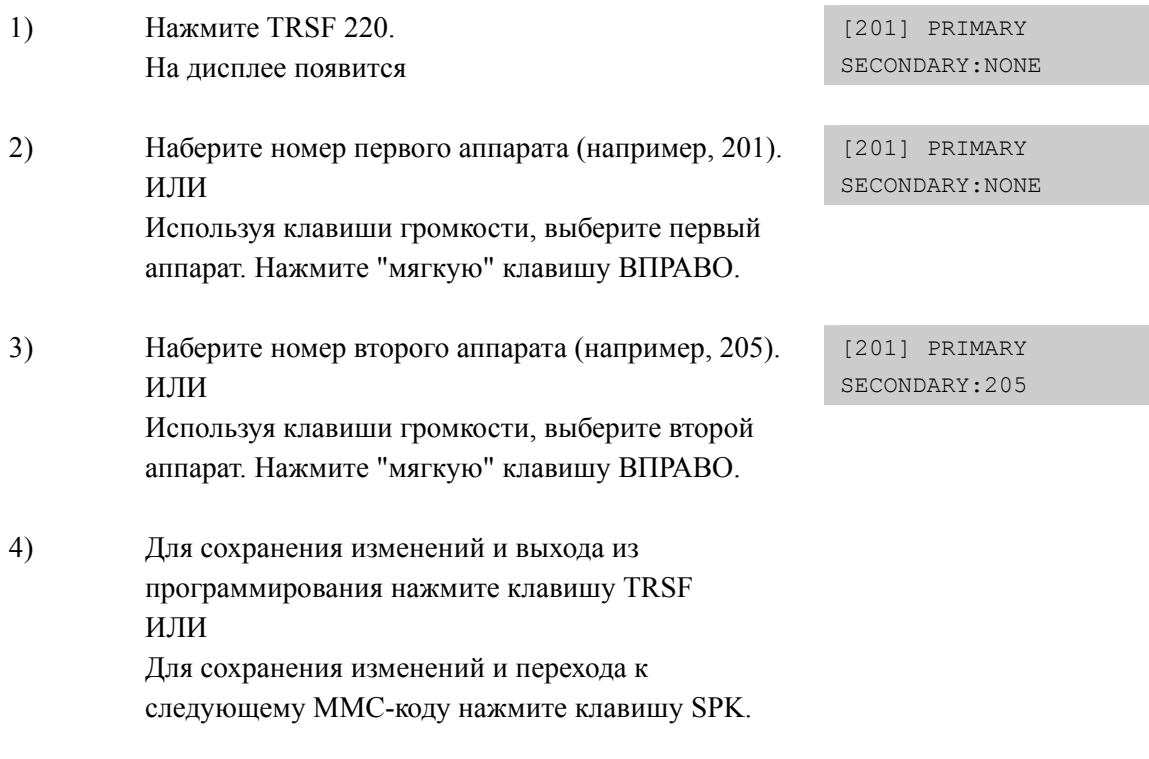

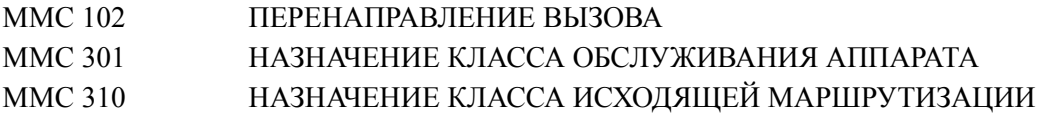

# **[221] TRAFFIC REPORT/ ОТЧЕТ О СТАТИСТИКЕ**

Данный код предназначен для выбора режима и вывода статистической информации. Вывод статистики может осуществляться по запросу, каждый час, ежедневно или в течение дня до трех раз. При выборе автоматического режима вывода статистики все данные обнуляются.

Ручной режим вывода статистики **MANUAL PRINT OUT** имеет следующие опции:

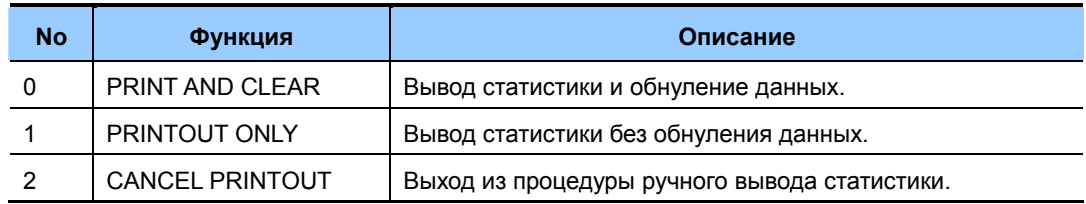

Автоматический режим вывода статистики **AUTO PRINT OUT** имеет следующие опции:

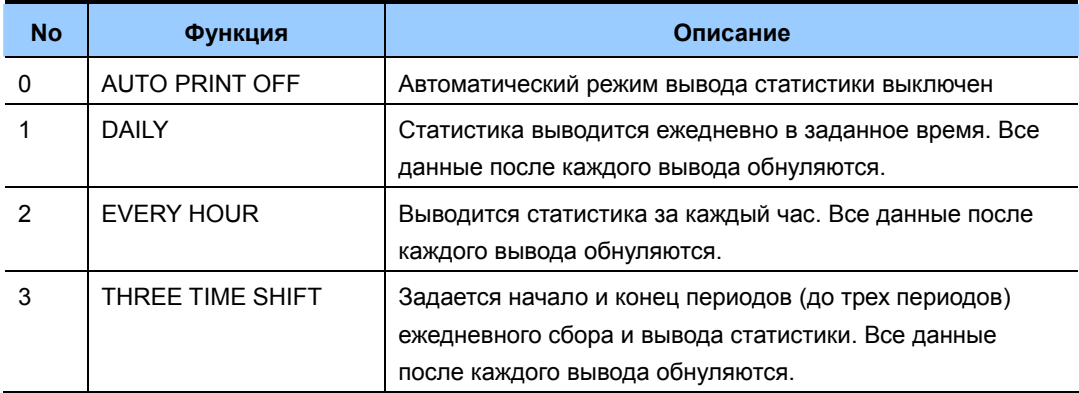

В момент вывода отчета о статистике на бланке будет указано BEGINING D&T начало и конец ENDING D&T периода сбора информации.

Если внешние линии не разбиты по группам, то в отчете не будет раздела о статистике работы групп внешних линий.

## **УСЛОВИЯ**

Для реализации данной функции главный процессор MCP систем OfficeServ 7000 должен быть подключен к локальной сети LAN.

# **ЗНАЧЕНИЕ ПО УМОЛЧАНИЮ**

AUTO PRINT OFF

# **Порядок действий Дисплей**

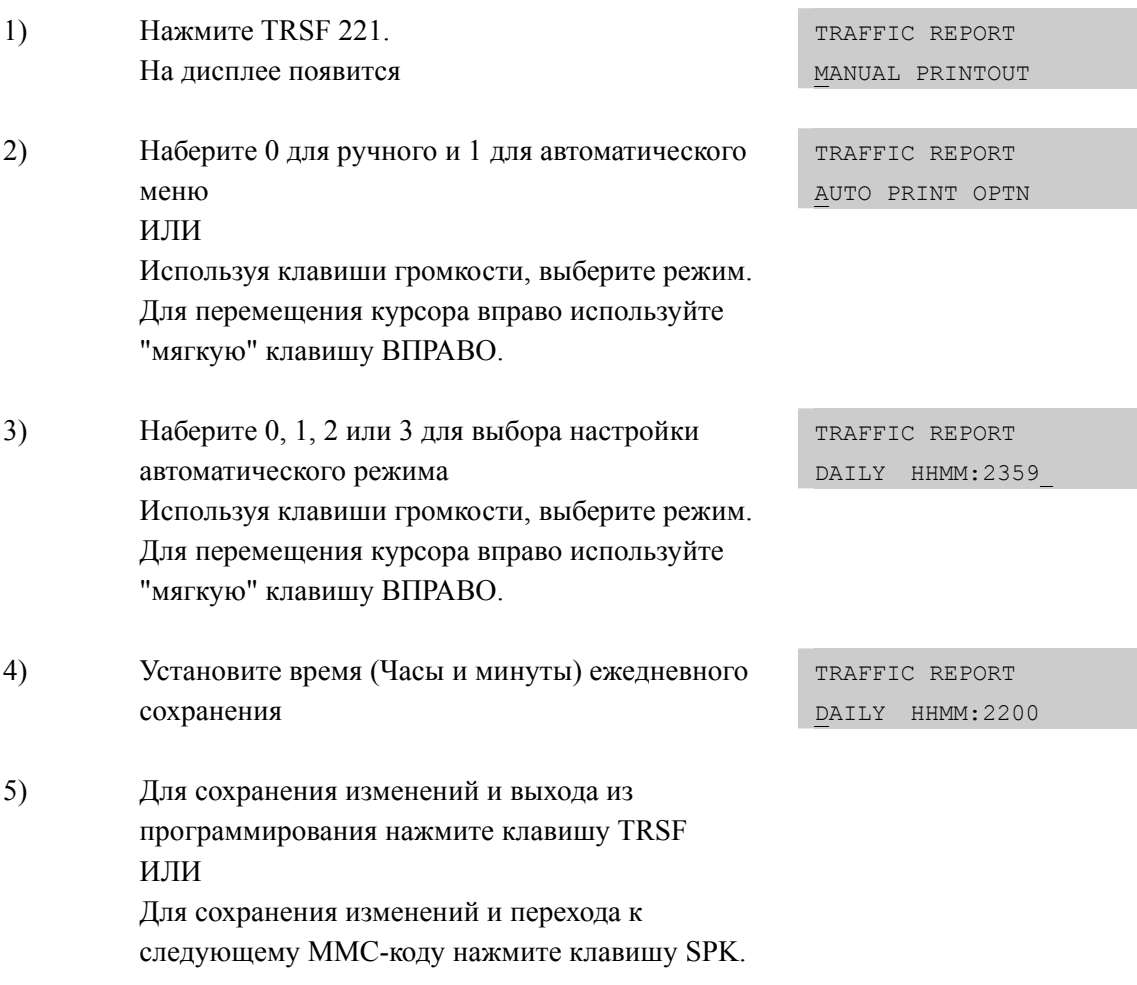

# **СОПУТСТВУЮЩИЕ ТЕМЫ**

MMC 829 ПАРАМЕТРЫ LAN ПРИНТЕРА

# [222] EXTENSION TYPE/ TИП HOMEPA

При установке аппарата в гостиничных помещениях, можно задать один из пяти типов помещения.

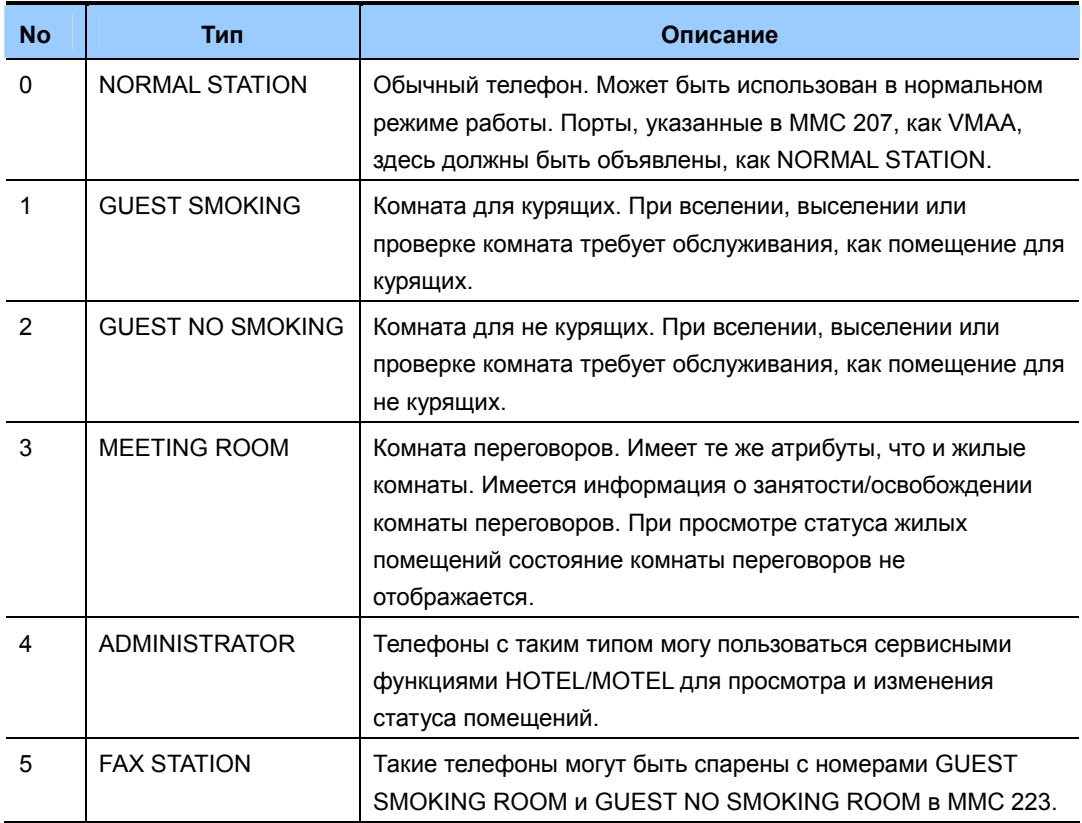

## **УСЛОВИЯ**

Доступно только при включении сервиса 'ММС 813 HOTEL OPERATION'.

## ЗНАЧЕНИЕ ПО УМОЛЧАНИЮ

NORMAL STATION

### Порядок действий

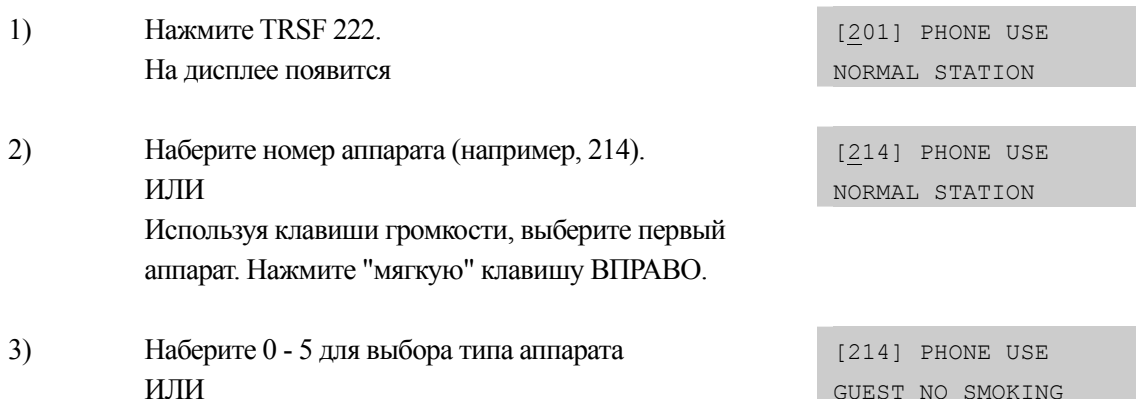

# Дисплей

Используя клавиши громкости, выберите режим. Для перемещения курсора вправо используйте "мягкую" клавишу ВПРАВО.

4) Для сохранения изменений и выхода из программирования нажмите клавишу TRSF ИЛИ Для сохранения изменений и перехода к следующему ММС-коду нажмите клавишу SPK.

# **СОПУТСТВУЮЩИЕ ТЕМЫ**

MMC 813 ВКЛЮЧЕНИЕ ГОСТИНИЧНОГО СЕРВИСА

# **[223] FAX PAIR/ ПРИВЯЗКА ФАКСОВ**

Данная функция позволяет телефону в гостевой комнате являться одновременно, как нормальным телефоном, так и факсовой линией. Только телефоны в комнатах Guest No Smoking Room и Guest Smoking Room могут быть спарены с факсовой линией задаваемой в MMC 222.

## **УСЛОВИЯ**

Доступно только при включении сервиса 'MMC 813 HOTEL OPERATION'.

# **ЗНАЧЕНИЕ ПО УМОЛЧАНИЮ**

НЕТ

### **Порядок действий Дисплей**

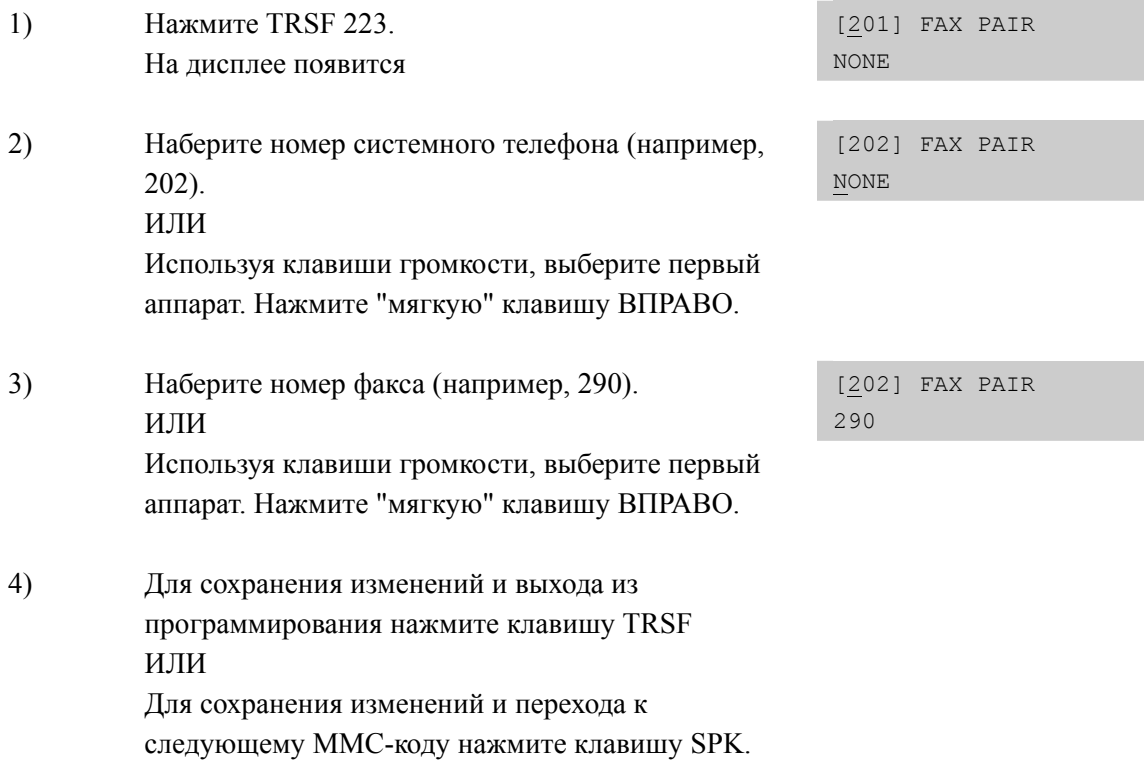

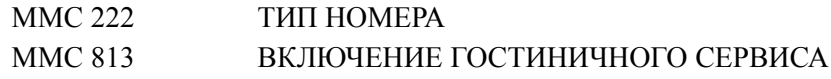

# **[224] AUDIO PROMPT/ СООБЩЕНИЕ ПРИ ЗВОНКЕ О ПОБУДКЕ**

Данная функция позволяет собровождать звок о побудке голосовым сообщением из системы VMS голосовой почты.

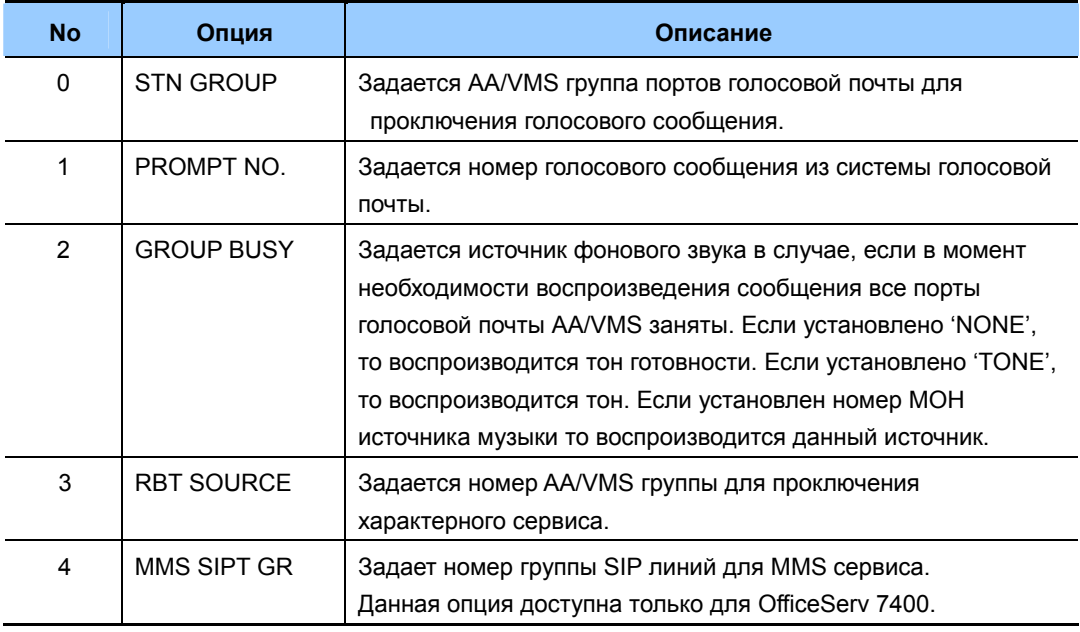

# **ЗНАЧЕНИЕ ПО УМОЛЧАНИЮ**

НЕТ

# **Порядок действий Дисплей**

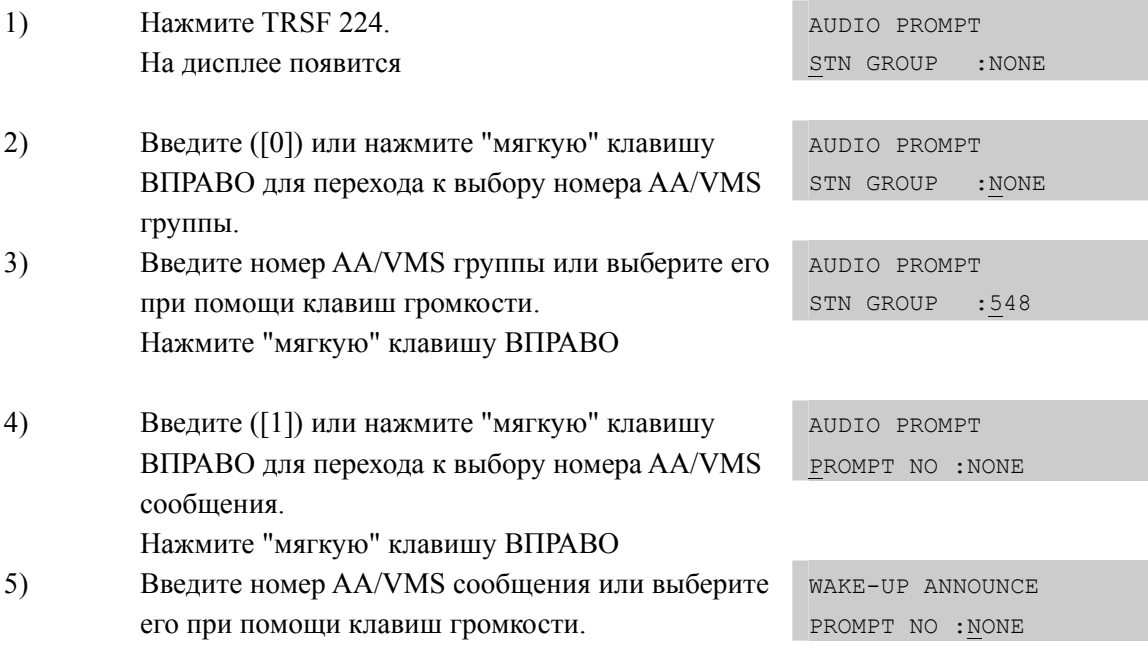

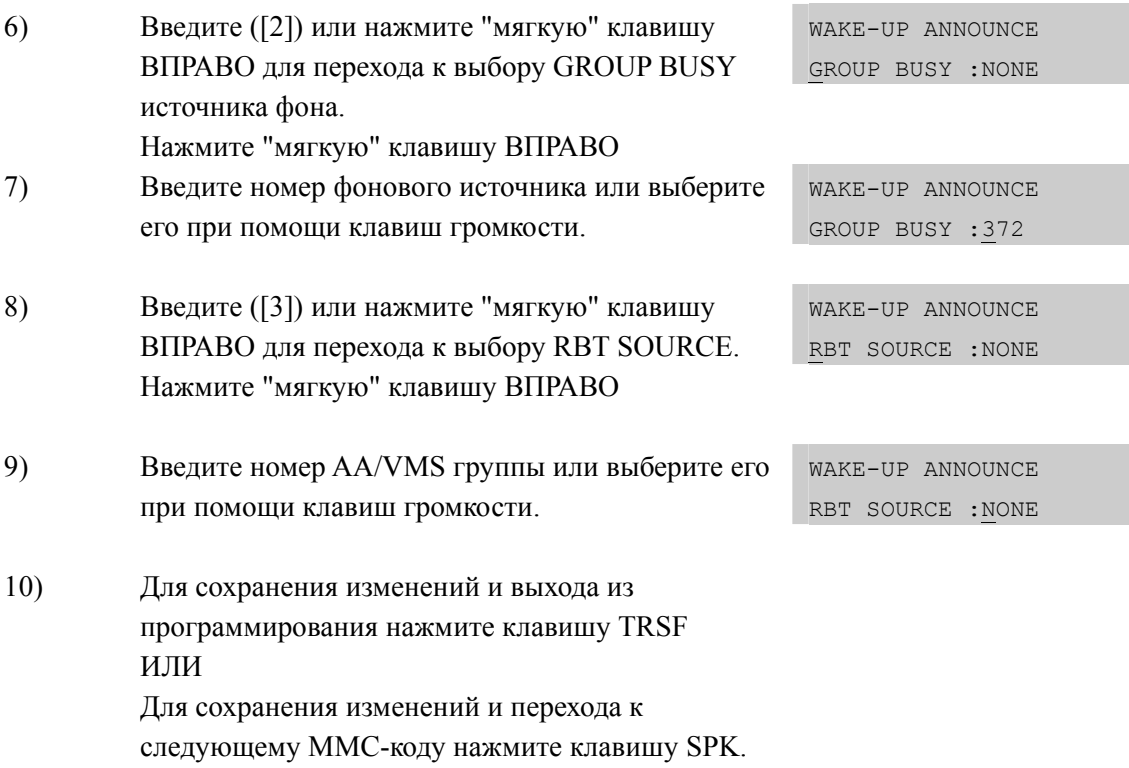

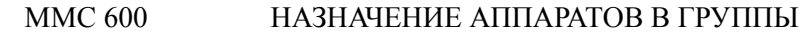

# [225] IP-UMS/IVR SERVICE/ IP-UMS/IVR CEPBUC

В данном коде осуществляется назначение портов для UMS и IVR сервисов.

# ЗНАЧЕНИЕ ПО УМОЛЧАНИЮ

Данная функция доступна, если в ММС857 в виртуальных блоках назначены виртуальные слоты для функций IP-UMS/IVR.

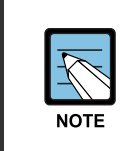

#### При использовании ММС [225]

Данное ММС недоступно для системы OfficeServ 7100 так, как функция IP-UMS/IVR не поддерживается данной системой.

## Порядок действий

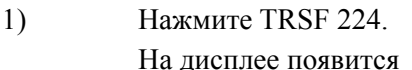

 $2)$ Введите номер IP-UMS/IVR порта (напр., 3366), или выберите его при помощи клавиш громкости и нажмите "мягкую" клавишу ВПРАВО

- $3)$ Выберите при помощи клавиш громкости требуемый сервис и нажмите "мягкую" клавишу **BIIPABO**
- $4)$ Для сохранения изменений и выхода из программирования нажмите клавишу TRSF ИЛИ Для сохранения изменений и перехода к

следующему ММС-коду нажмите клавишу SPK.

# Дисплей

[3365] IP-UMS/IVR UMS SERVICE

[3366 IP-UMS/IVR UMS SERVICE

[3366] IP-UMS/IVR IVR SERVICE

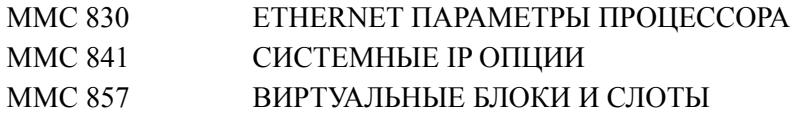

# **[300] CUSTOMER ON/OFF PER STATION/ ВКЛ/ВЫКЛ СПЕЦИАЛЬНЫХ ФУНКЦИЙ АППАРАТА**

В этом коде включаются и выключаются специальные функции отдельных аппаратов.

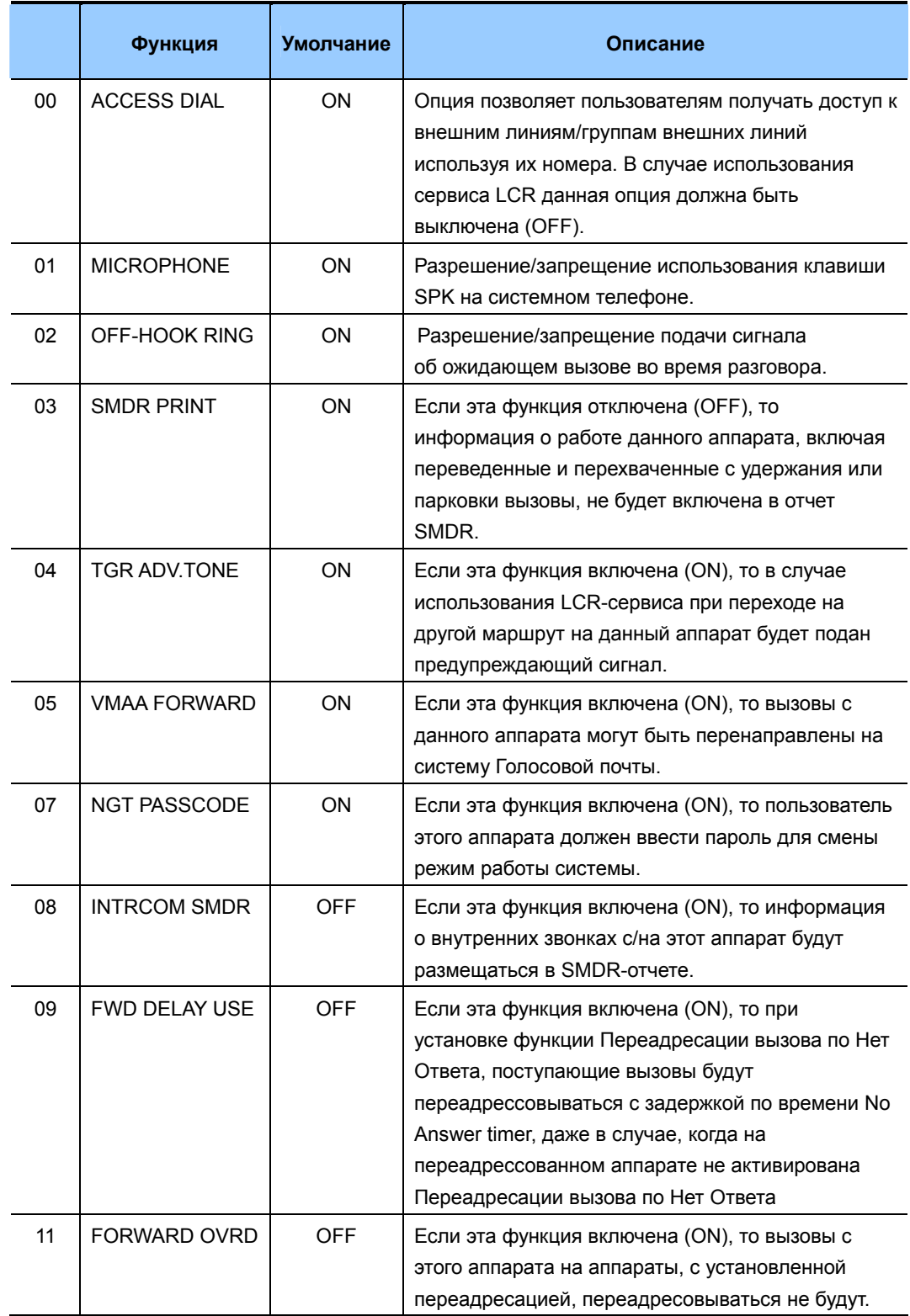

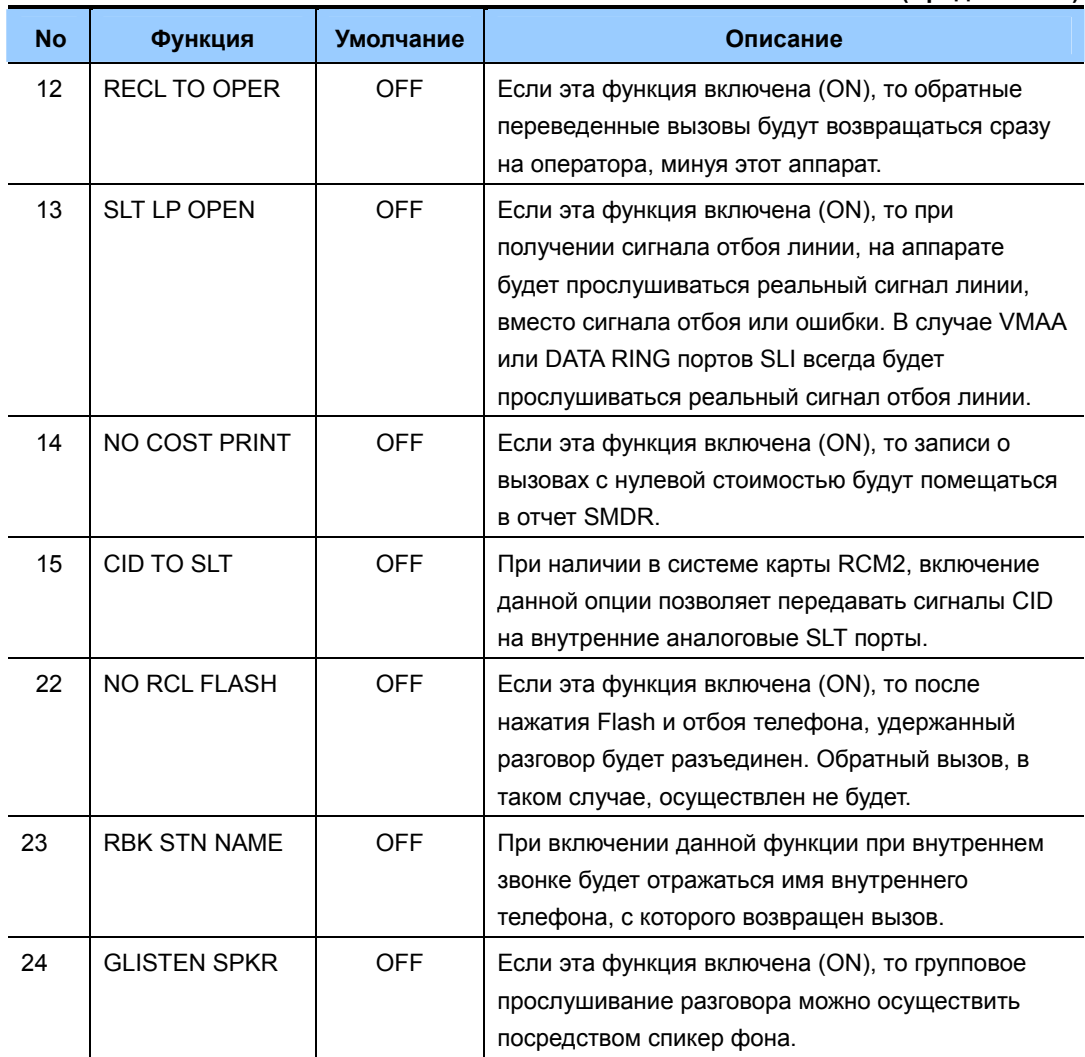

#### (Продолжение)

# ЗНАЧЕНИЕ ПО УМОЛЧАНИЮ

СМОТРИ ОПИСАНИЕ

# Порядок действий

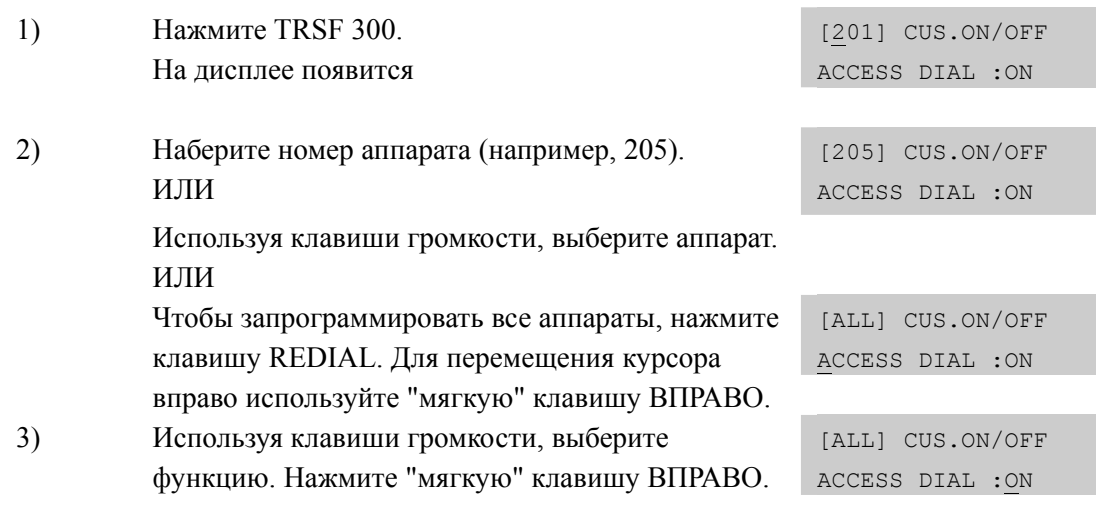

Дисплей

[ALL] CUS.ON/OFF ACCESS DIAL :OFF

4) Нажмите 1, чтобы включить (ON), или 0, чтобы выключить (OFF) функцию. ИЛИ Используя клавиши громкости, включите или выключите функцию. Нажмите "мягкую" клавишу ВПРАВО. 5) Чтобы вернуться к шагу 2, нажмите "мягкую"

клавишу ВЛЕВО. ИЛИ Чтобы вернуться к шагу 3, нажмите "мягкую" клавишу ВПРАВО. ИЛИ Для сохранения изменений и выхода из программирования нажмите клавишу TRSF ИЛИ Для сохранения изменений и перехода к следующему ММС-коду нажмите клавишу SPK.

## **СОПУТСТВУЮЩИЕ ТЕМЫ**

# **ПРОГРАММИРОВАНИЕ LCR**

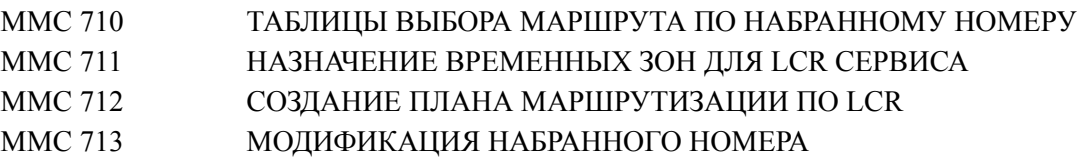

# **[301] ASSIGN STATION COS/ КЛАССА ОБСЛУЖИВАНИЯ АППАРАТА**

В этом коде для каждого телефона назначаются классы обслуживания для каждого (1-6) режима работы. Время переключения режимов задается в MMC507. Описание классов обслуживания указывается в коде ММС 701 Установки классов обслуживания. Всего может быть организовано 30 различных классов обслуживания, которые пронумерованы от 01 до 30.

# **ЗНАЧЕНИЕ ПО УМОЛЧАНИЮ**

RING PLANS 1-6: 01

## **Порядок действий Дисплей**

.

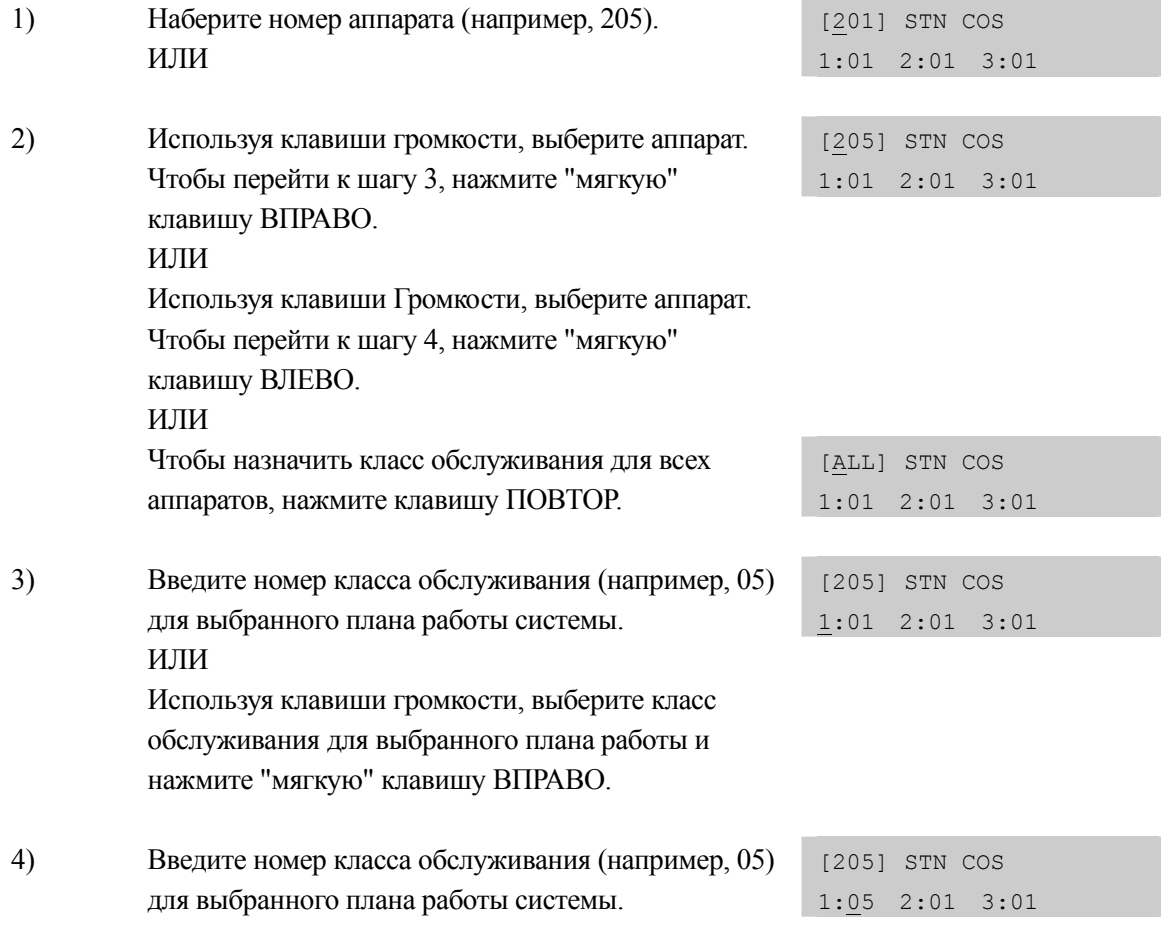

Используя клавиши громкости, выберите класс обслуживания для выбранного плана работы. Нажмите "мягкую" клавишу ВПРАВО, чтобы перейти к следующему плану работы. ИЛИ Используя клавиши Громкости, выберите класс обслуживания для выбранного плана работы. Нажмите "мягкую" клавишу ВЛЕВО, чтобы вернуться к шагу 2. 5) Введите номер класса обслуживания (например, 05) для следующего выбранного плана работы системы. Используя клавиши громкости, выберите класс обслуживания для выбранного плана работы. Нажмите "мягкую" клавишу ВПРАВО, чтобы перейти к следующему плану работы. ИЛИ Используя клавиши громкости, выберите класс обслуживания для выбранного плана работы. Нажмите "мягкую" клавишу ВЛЕВО, чтобы перейти к предыдущему шагу. 6) Для сохранения изменений и выхода из программирования нажмите клавишу TRSF

[205] STN COS 1:05 2:01 3:01

следующему ММС-коду нажмите клавишу SPK.

ИЛИ

## **СОПУТСТВУЮЩИЕ ТЕМЫ**

MMC 701 УСТАНОВКИ КЛАССОВ ОБСЛУЖИВАНИЯ

Для сохранения изменений и перехода к

# **[302] PICKUP GROUPS/ ГРУППЫ ПЕРЕХВАТА ВЫЗОВОВ**

Внутренние аппараты могут быть объединены в группы перехвата вызовов. Всего может быть организовано не более 99 таких групп. В случае системы OfficeServ7100 таких групп 20. Количество аппаратов, состоящих в одной группе, не ограничено. Каждый аппарат может находиться только в одной группу перехвата вызовов.

### **Порядок действий Дисплей**

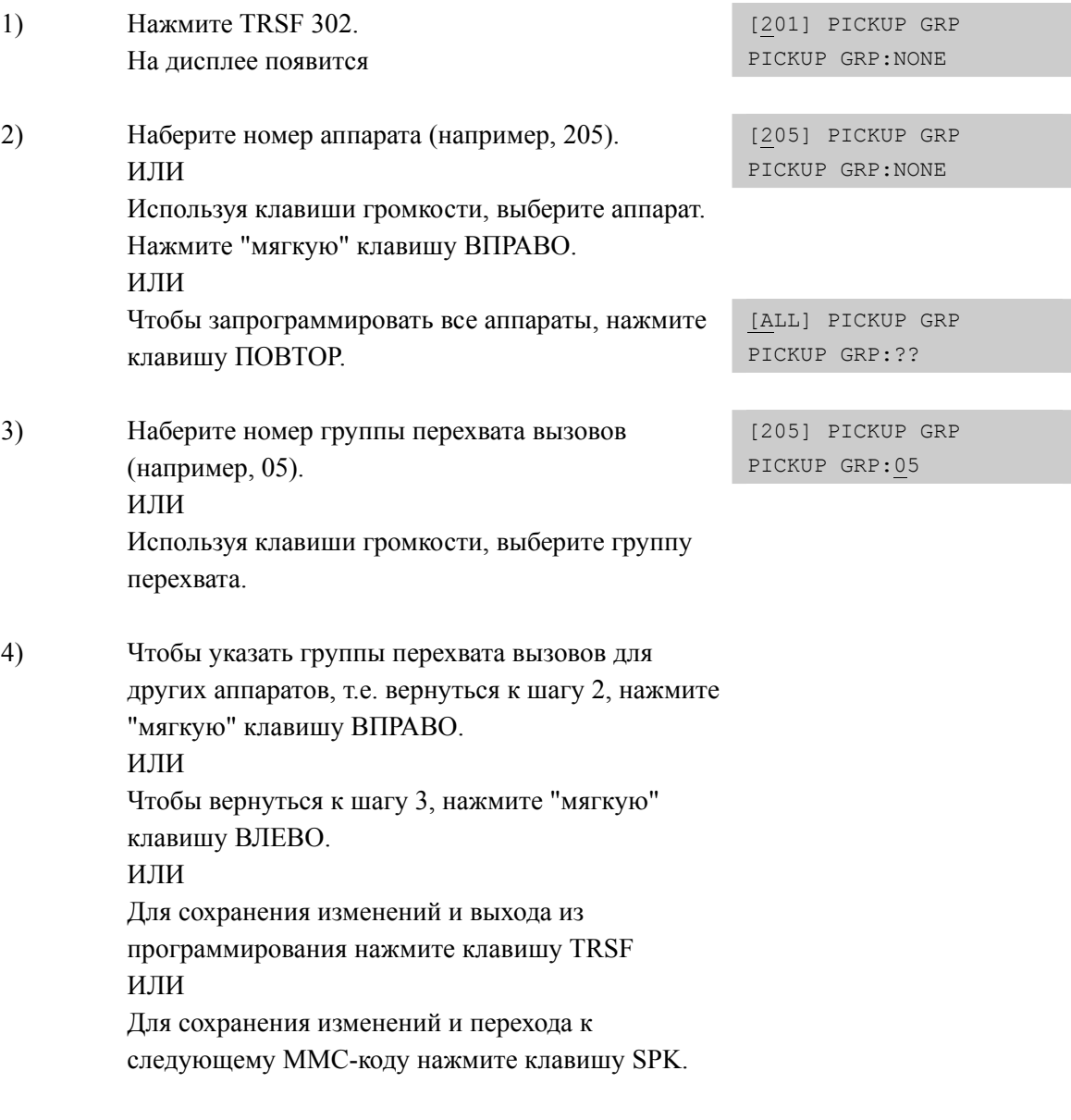

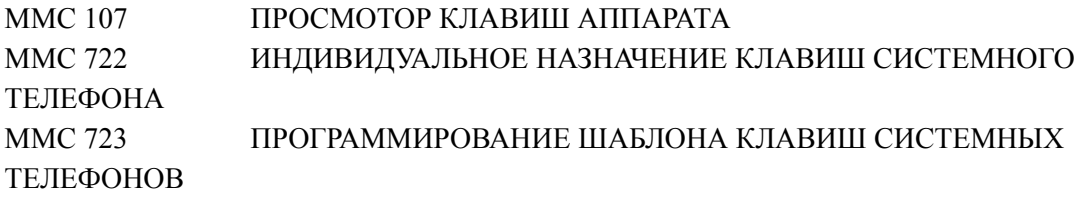

# **[303] ASSIGN BOSS/SECRETARY/ СВЯЗЬ ДИРЕКТОР/СЕКРЕТАРЬ**

Системному аппарату может быть присвоен статус Директор (BOSS) или Секретарь (SECRETARY). Для каждого аппарата директора (BOSS) может быть назначено не более четырех различных аппаратов секретарей (SECRETARY). И наоборот, для каждого аппарата секретаря (SECRETARY) может быть назначено не более четырех различных аппаратов директоров (BOSS).

# **УСЛОВИЯ**

- Для реализации этой функции на системном телефоне (телефонах) секретаря (секретарей) (SECRETARY) должна быть запрограммирована клавиша BOSS
- Для реализации этой функции на системном телефоне (телефонах) руководителя (BOSS) так же должна быть запрограммирована клавиша BOSS
- Телефон, назначенный как BOSS, не может быть увязан с секретарем другого руководителя.

# **ЗНАЧЕНИЕ ПО УМОЛЧАНИЮ**

НЕТ

## **ИСПОЛЬЗУЕМЫЕ КЛАВИШИ**

КЛАВИША F Используется для переключения между полями BOSS/SECRETARY

## **Порядок действий Дисплей**

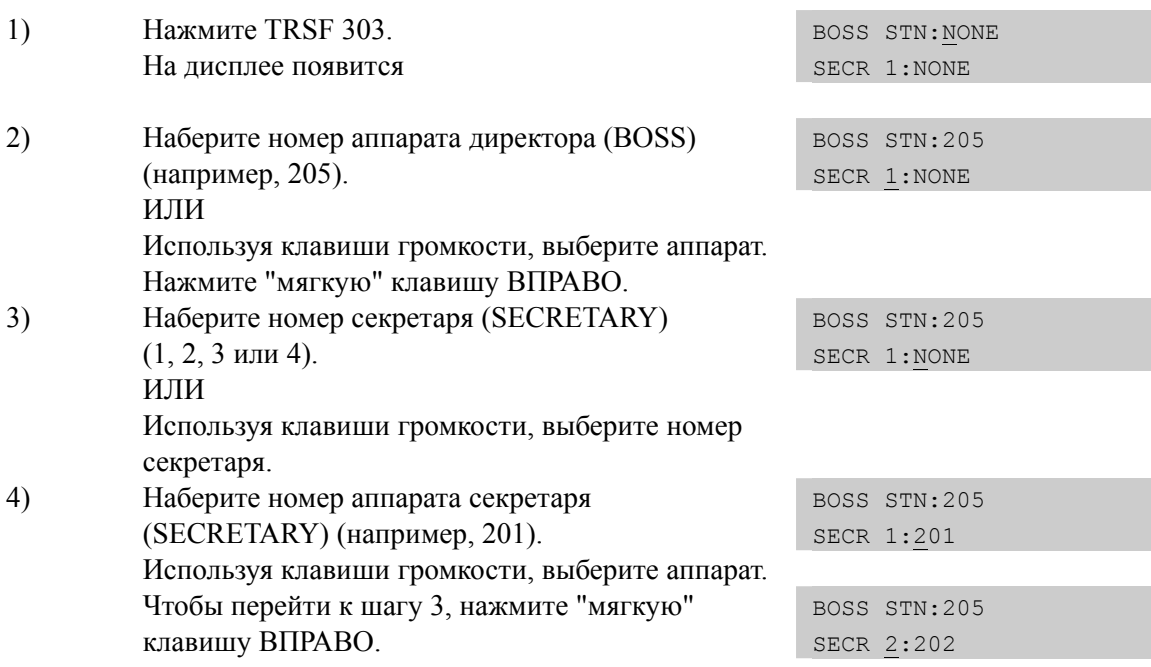

5) Чтобы ввести номера аппаратов других директоров, нажмите "мягкую" клавишу ВЛЕВО. Вы вернетесь к шагу 2. ИЛИ Для сохранения изменений и выхода из программирования нажмите клавишу TRSF ИЛИ Для сохранения изменений и перехода к следующему ММС-коду нажмите клавишу SPK.

# **СОПУТСТВУЮЩИЕ ТЕМЫ**

MMC 722 ИНДИВИДУАЛЬНОЕ НАЗНАЧЕНИЕ КЛАВИШ СИСТЕМНОГО ТЕЛЕФОНА

# [304] ASSIGN EXTENSION/TRUNK USE/ НАЗНАЧЕНИЕ ДОСТУПА К ВНЕШНИМ ЛИНИЯМ

В этом коде назначается доступ внутренних аппаратов к внешним линиям. Использование внешних линий задается по группам доступа.

# **УСЛОВИЯ**

- В 'MMC 614. ASSIGN USE GROUP' всем внутренним аппаратам назначается  $\bullet$ одна из групп доступа 001~300 (001~100 для OS7100), а внешним линиям 301~500 (001~200 для OS7100).
- $\bullet$ Пользователь аппарата, у которого установлена опция DIAL: NO, не может совершать исходящие вызовы по соответствующей группе доступа к линиям.
- Если установлена опция ANS: NO, то пользователь аппарата не сможет  $\bullet$ ответить на входящие вызовы, поступающие по соответствующей группе доступа к линиям.

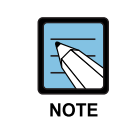

MMC 406, Trunk Ring Assignment/Назначение звонков с внешней линии, отменяет этот MMC для опциии Answer.

# ЗНАЧЕНИЕ ПО УМОЛЧАНИЮ

**DIAL: YES ANS: YES** 

#### Порядок действий

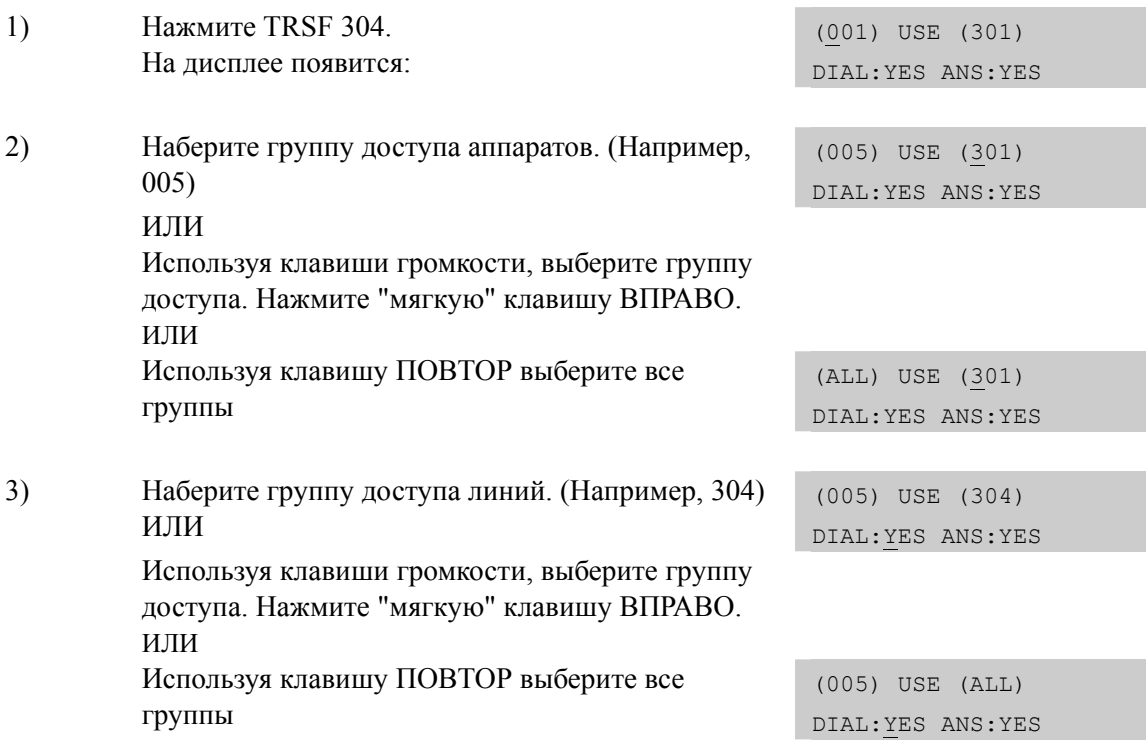

Дисплей

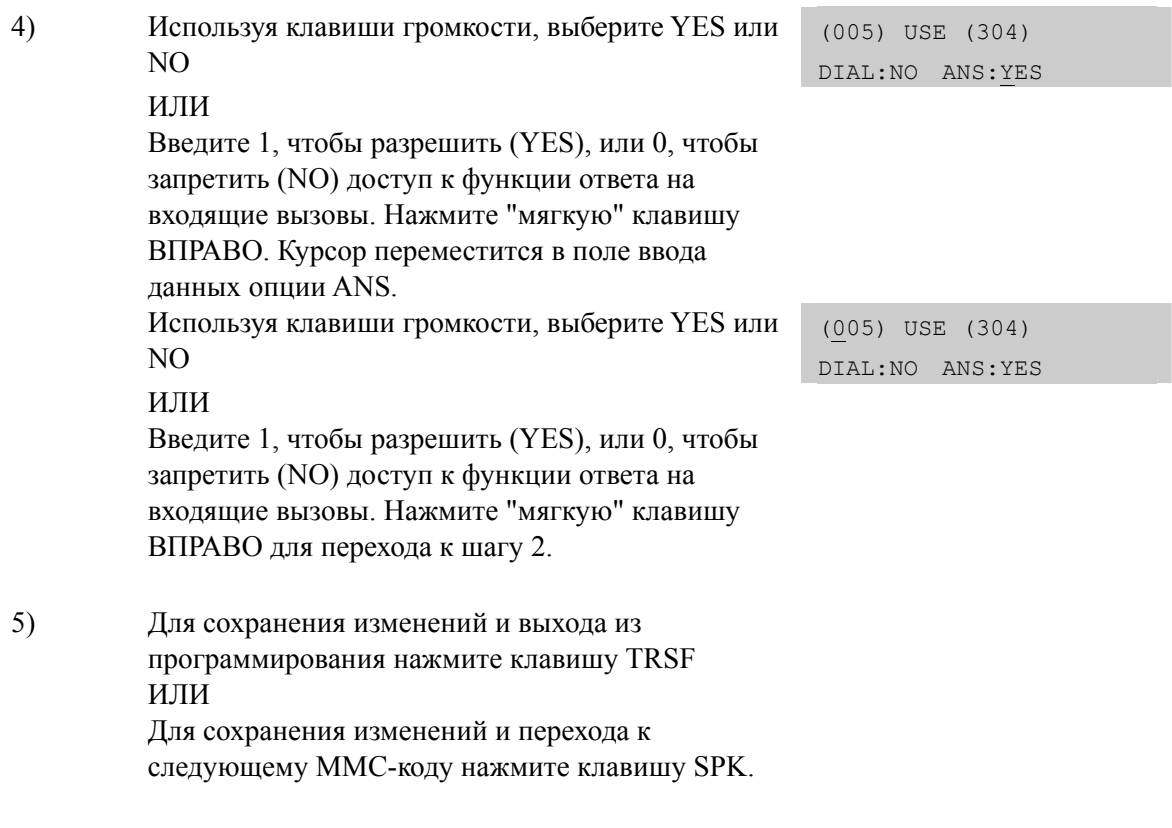

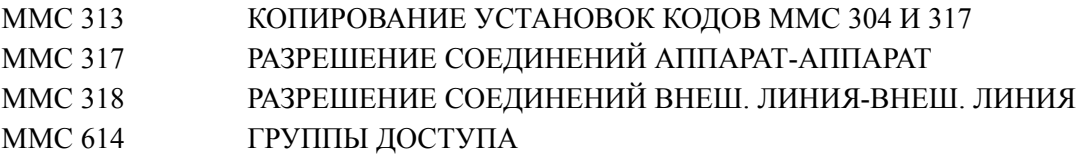

# [305] ASSIGN FORCED CODE/ BЫБОР СИСТЕМЫ ПАРОЛЬНОГО ДОСТУПА К АППАРАТАМ

В этом коде назначается система парольного доступа к аппаратам. Для использования определенного аппарата или всех аппаратов может требоваться ввод персонального пароля (AUTHORISE CODE) или кода учета разговора (ACCOUNT CODE). Система поддерживает 500 кодов авторизации Authorization и 999 кодов учета разговора Account. Если установлен режим ввода кода учета без проверки, то заполнение данного ММС не требуется.

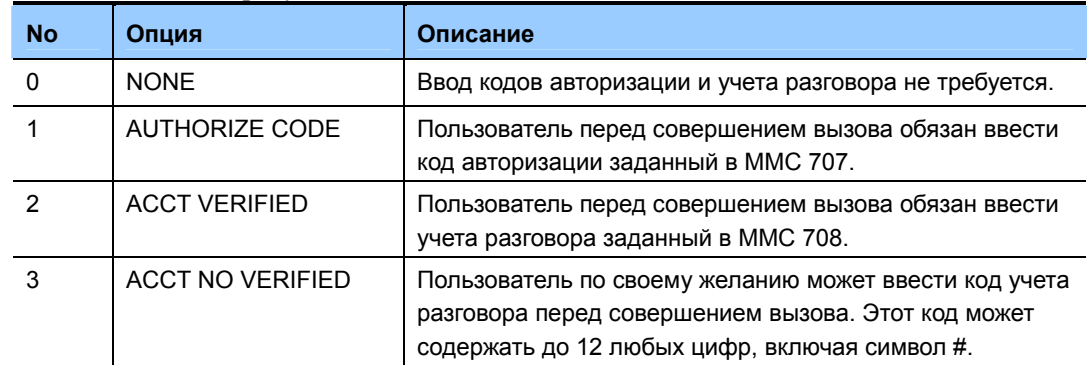

## ЗНАЧЕНИЕ ПО УМОЛЧАНИЮ

**HET** 

### Порядок действий

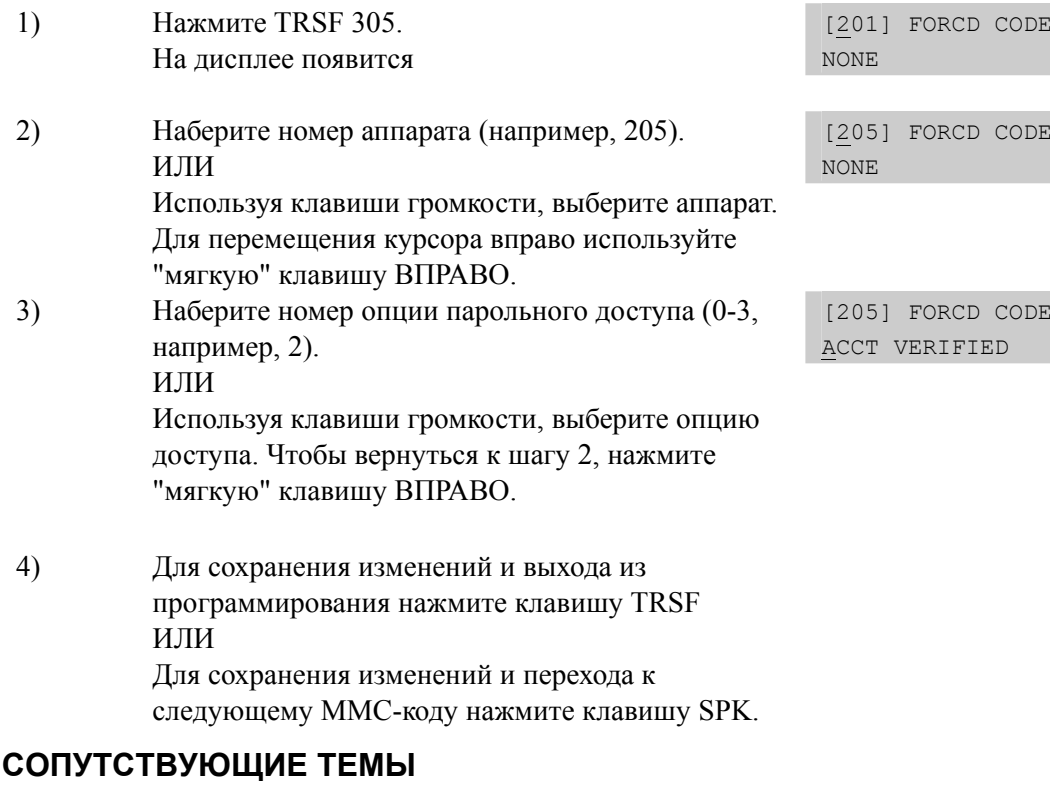

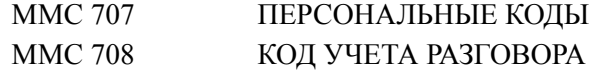

## Дисплей

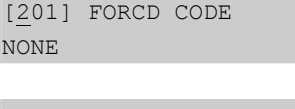

# **[306] HOT LINE/OFF HOOK SELECTION/ ГОРЯЧАЯ ЛИНИЯ**

Данная функция позволяет аппаратам совершать вызов путем подъема трубки по истечении определенного промежутка времени (см. ММС 501 OFF-HOOK SELECTION TIMER).

### **Условия**

- Совершать вызов можно на определенный внутренний аппарат/группу аппаратов, внешнюю линию, группу линий и внешний номер.
- Длина внешнего номера не может превышать 18 цифр. Код доступа к внешней линии, группе линий не включается в 18 цифр номера.

## **ЗНАЧЕНИЕ ПО УМОЛЧАНИЮ**

НЕТ

## **ИСПОЛЬЗУЕМЫЕ КЛАВИШИ**

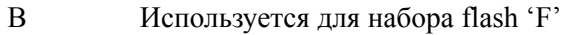

- C Используется для набора паузы 'P'
- D Используется для ввода переключения пульс/тон 'C'
- E Используется для ввода маскирующих меток '[' и ']'

#### **Порядок действий Дисплей**

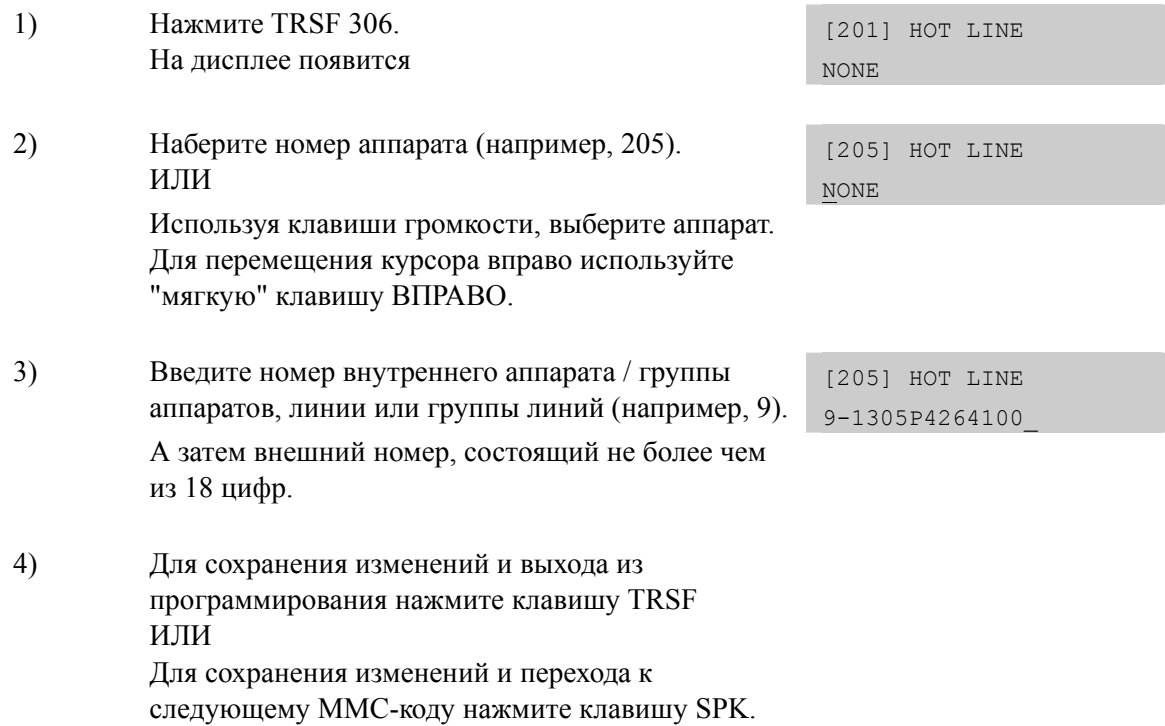

## **СОПУТСТВУЮЩИЕ ТЕМЫ**

#### MMC 502 ТАЙМЕРЫ АППАРАТОВ

# **[308] ASSIGN BACKGROUND MUSIC SOURCE/ ВЫБОР ИСТОЧНИКА ФОНОВОЙ МУЗЫКИ**

В этом коде назначается источник фоновой музыки (BGM) для каждого системного телефона. Всего в системе может быть 2 внешних источника музыки, которые находятся на карте MISC. В случае трех блочной системы доступно максимум 6 внешних источников музыки.

По умолчанию номер внутреннего источника музыки 371, внешних 372~377

#### **УСЛОВИЯ**

• Для использования внешнего источника необходимо подключить внешнее музыкальное устройство к порту карты MISC или порту MISC процессора MP10/11 системы OfficeServ 7100. В случае, если запрограммировано 'NONE' или внешний источник не подключен, при включении фоновой музыки будет тишина.

#### **ЗНАЧЕНИЕ ПО УМОЛЧАНИЮ**

НЕТ

#### **Порядок действий Дисплей**  1) Нажмите TRSF 308. На дисплее появится [201] BGM SOURCE BGM SOURCE:NONE 2) Наберите номер системного телефона (например, 205). [205] BGM SOURCE BGM SOURCE:NONE ИЛИ Используя клавиши громкости, выберите системный телефон. Для перемещения курсора вправо используйте "мягкую" клавишу ВПРАВО. ИЛИ Чтобы выбрать все системные телефоны, нажмите клавишу ПОВТОР. [ALL] BGM SOURCE BGM SOURCE:? 3) Введите номер источника музыки (например, 371). [205] BGM SOURCE BGM SOURCE:371 ИЛИ Используя клавиши громкости, выберите источник музыки. Чтобы вернуться к шагу 2, нажмите "мягкую" клавишу ВПРАВО.

4) Для сохранения изменений и выхода из программирования нажмите клавишу TRSF ИЛИ Для сохранения изменений и перехода к следующему ММС-коду нажмите клавишу SPK.

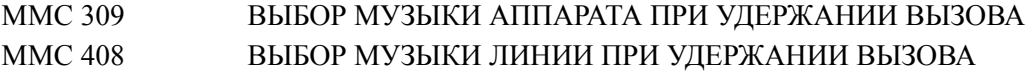

# **[309] ASSIGN STATION MOH SOURCE/ ВЫБОР МУЗЫКИ АППАРАТА ПРИ УДЕРЖАНИИ ВЫЗОВА**

В этом коде назначается источник музыки на удержании (MOH) для каждого системного телефона. Всего в системе может быть 2 внешних источника музыки, которые находятся на карте MISC. В случае трех блочной системы доступно максимум 6 внешних источников музыки.

По умолчанию номер внутреннего источника музыки 371, внешних 372~377

# **УСЛОВИЯ**

• Для использования внешнего источника необходимо подключить внешнее музыкальное устройство к порту карты MISC или порту MISC процессора MP10/11 системы OfficeServ 7100. В случае, если запрограммировано 'NONE' или внешний источник не подключен, при включении музыки на удержании будет тишина.

### **ЗНАЧЕНИЕ ПО УМОЛЧАНИЮ**

TONE

### **Порядок действий Дисплей**

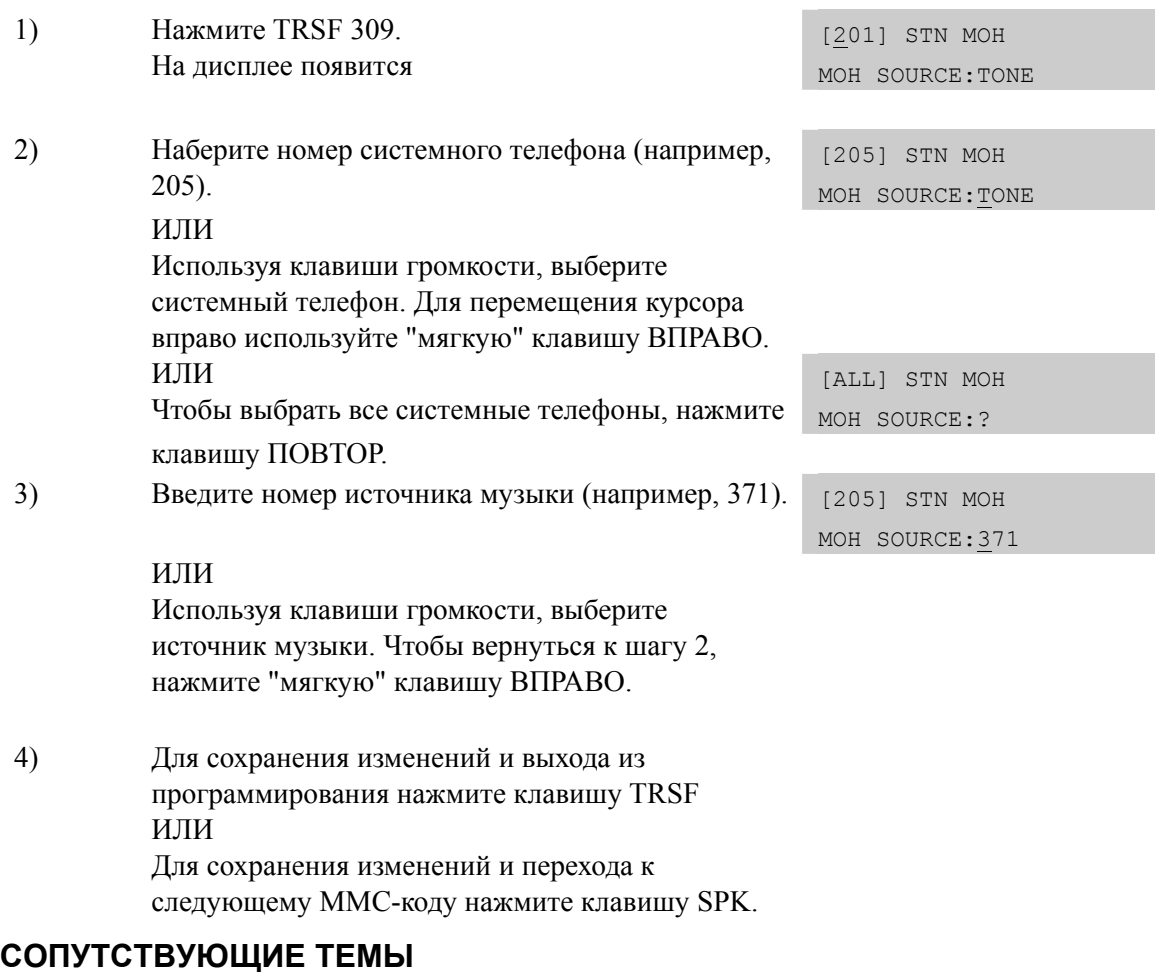

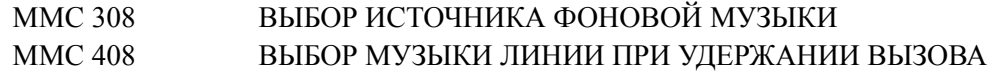

# **[310] LCR CLASS OF SERVICE/ НАЗНАЧЕНИЕ КЛАССА ИСХОДЯЩЕЙ МАРШРУТИЗАЦИИ**

В этом коде каждому аппарату может быть присвоен один из восьми классов исходящей маршрутизации. Данный класс, при работе сервиса LCR сверяется с программным кодом MMC712.

# **ЗНАЧЕНИЕ ПО УМОЛЧАНИЮ**

ВСЕ АППАРАТЫ LCR CLASS: 1

### **Порядок действий Дисплей**

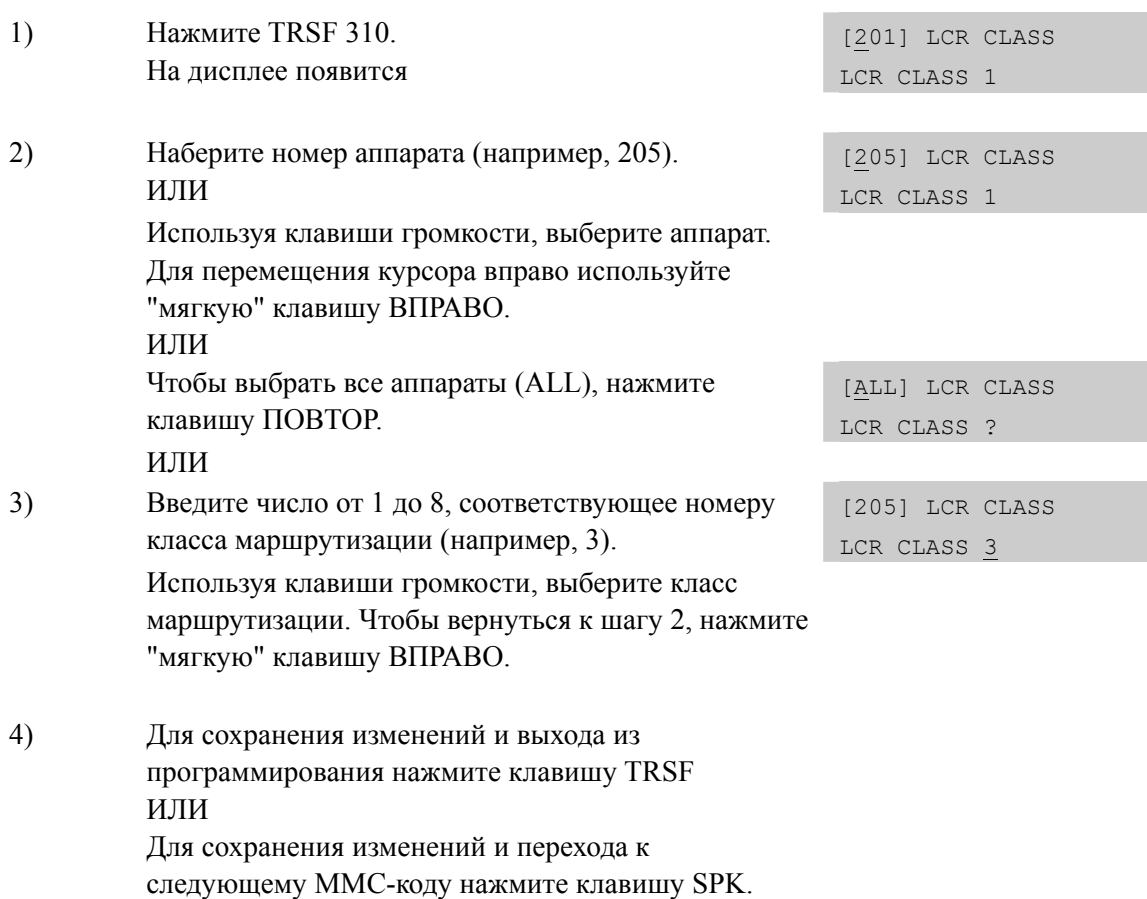

#### **СОПУТСТВУЮЩИЕ ТЕМЫ**

## **ПРОГРАММИРОВАНИЕ LCR**

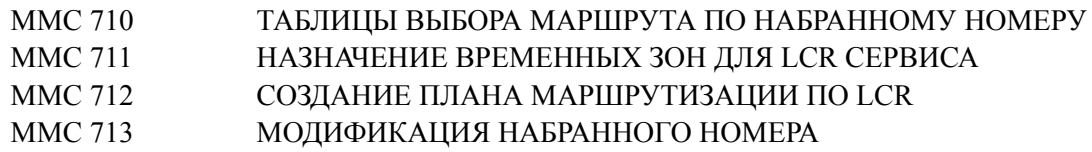

Дисплей

# [312] ALLOW CALLER ID/ РАЗРЕШЕНИЕ СІD ФУНКЦИЙ

В этом коде системный администратор или технический специалист может разрешить/запретить возможность отображать в сети собственный CID номер аппарата или получать из сети номера вызывающего абонента.

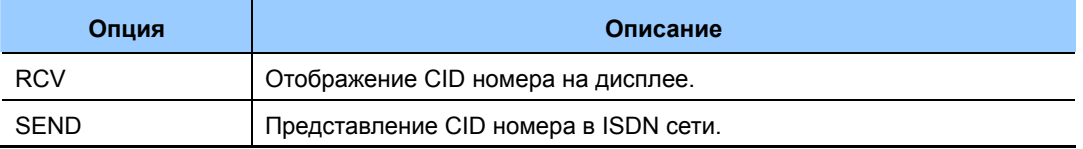

# ЗНАЧЕНИЕ ПО УМОЛЧАНИЮ

**RCV· YES SND: YES** 

#### Порядок действий

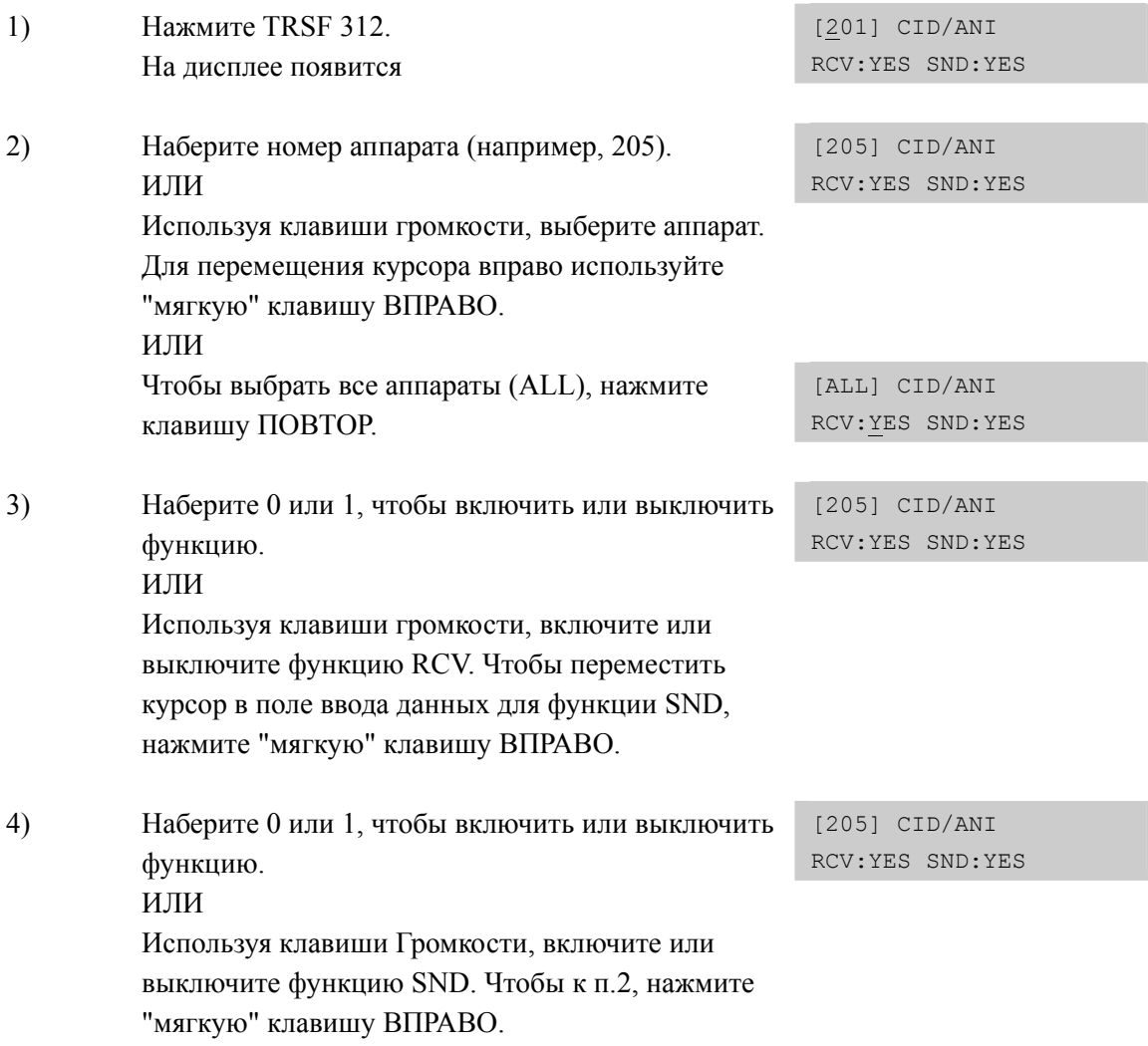

 $5)$ Для сохранения изменений и выхода из программирования нажмите клавишу TRSF ИЛИ Для сохранения изменений и перехода к следующему ММС-коду нажмите клавишу SPK.

# СОПУТСТВУЮЩИЕ ТЕМЫ

**MMC 119** УСТАНОВКА СІD-ФУНКЦИИ ДИСПЛЕЯ

# **[313] COPY USABLE/ КОПИРОВАНИЕ УСТАНОВОК КОДОВ ММС 304 И 317**

Данный код предназначен для того, чтобы копировать установки, касающиеся доступа к внешним/внутренним линиям, с одного группы доступа на другую.

# **ЗНАЧЕНИЕ ПО УМОЛЧАНИЮ**

НЕТ

# **Порядок действий Дисплей**

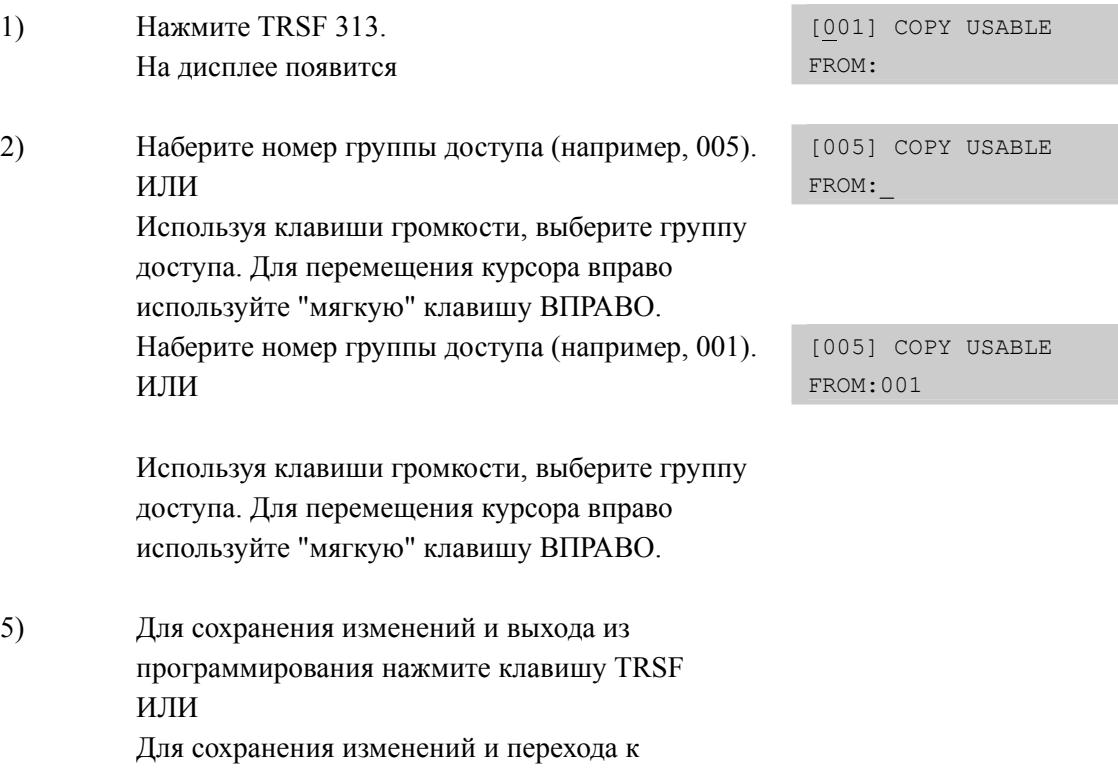

следующему ММС-коду нажмите клавишу SPK.

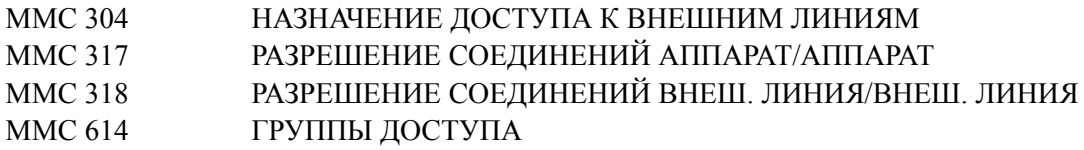

# **[314] CONFIRM OUTGOING CALL/ ОГРАНИЧЕНИЕ ДЛИТЕЛЬНОСТИ ИСХОДЯЩИХ ВЫЗОВОВ**

В этом коде устанавливается режим ограничения длительности исходящих звонков. Исходящий вызов может быть разъединен через определенный промежуток времени, или во время соединения через тот же промежуток времени будет подаваться предупреждающий сигнал.

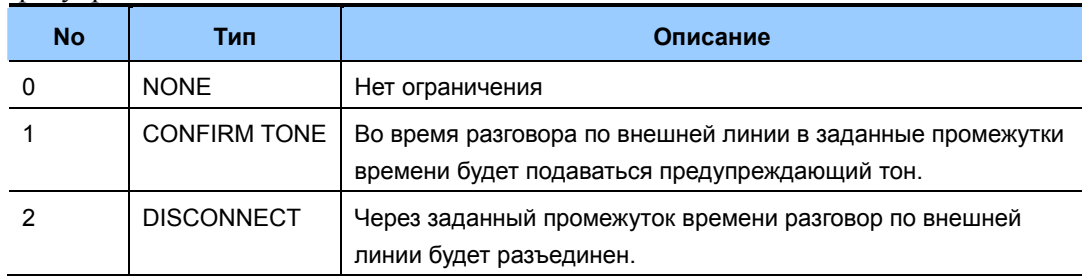

# **ЗНАЧЕНИЕ ПО УМОЛЧАНИЮ**

НЕТ

## **Порядок действий Дисплей**

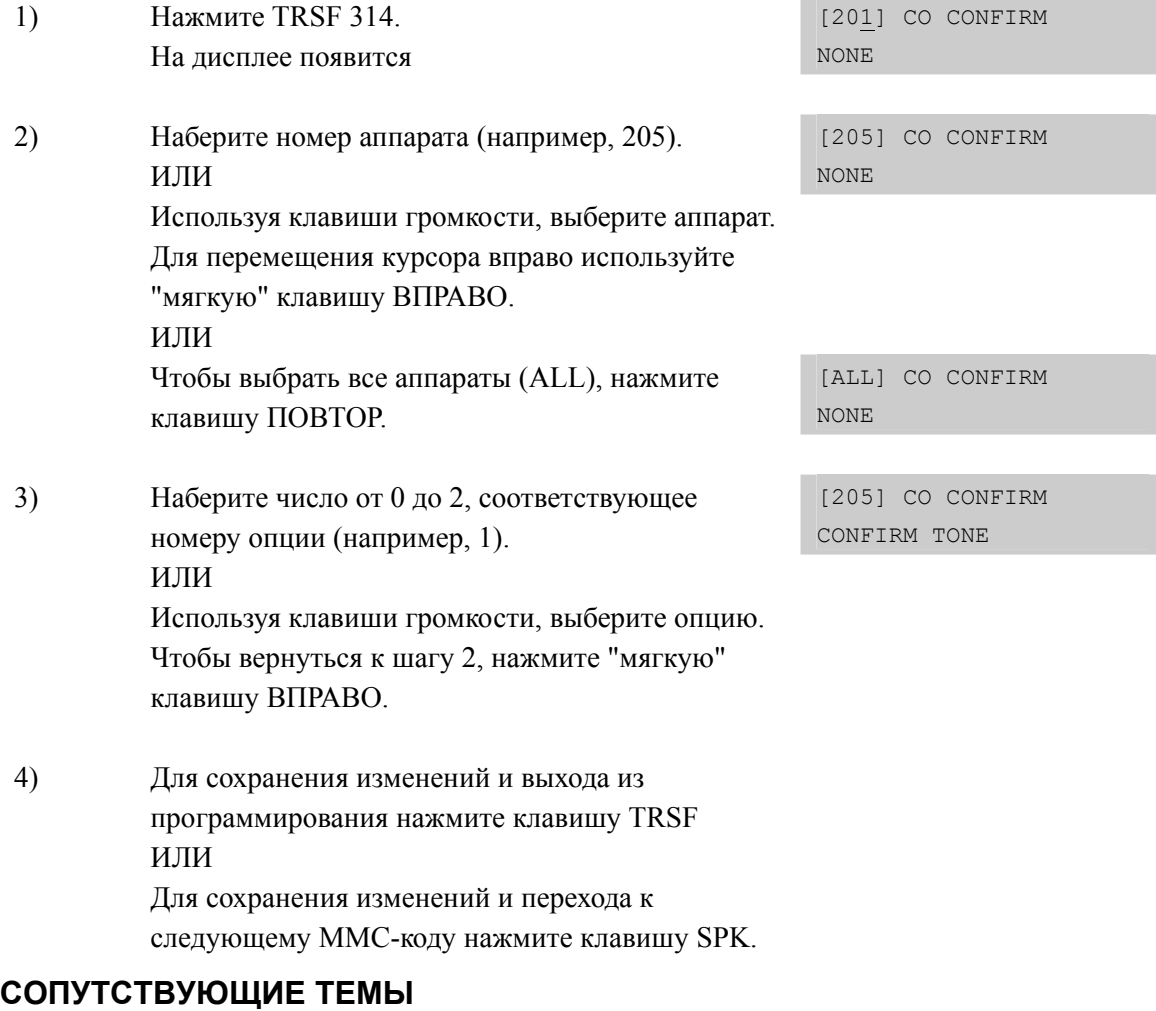

MMC 501 СИСТЕМНЫЕ ТАЙМЕРЫ

# **[315] BRANCH GROUP/ ГРУППА АВТОПЕРЕХВАТА ВХОДЯЩИХ ВЫЗОВОВ**

Внутренние аппараты могут быть назначены в группы автоперехвата вызовов. В системе может быть одновременно организовано не более 99 групп автоперехвата. Чтобы принять внешний вызов, поступивший на один из аппаратов такой группы, пользователю другого аппарата в той же группе достаточно поднять трубку.

### **ЗНАЧЕНИЕ ПО УМОЛЧАНИЮ**

НЕТ

#### **Порядок действий Дисплей**

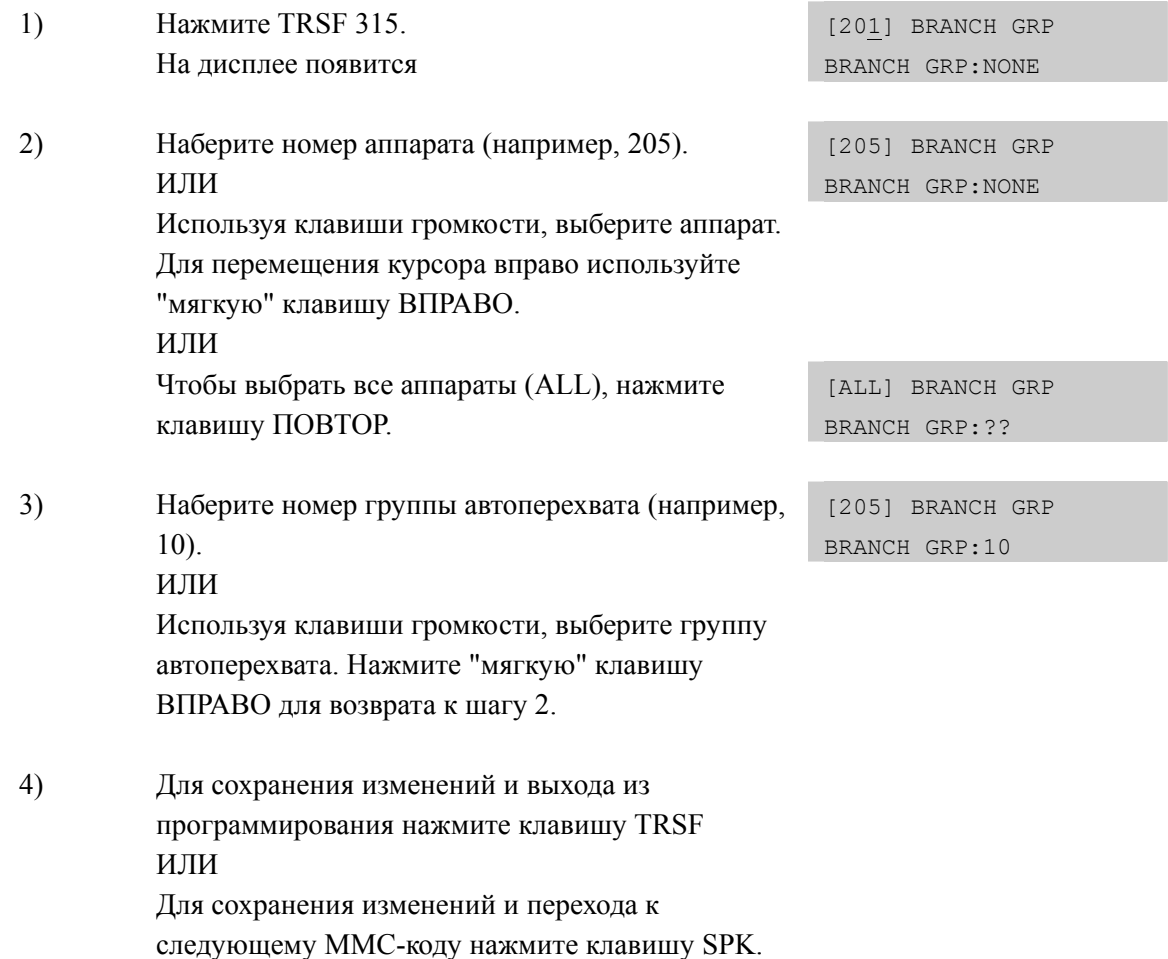

## **СОПУТСТВУЮЩИЕ ТЕМЫ**

НЕТ

# [316] DISTINCTIVE RINGING/ ВЫБОР ВИДА ЗВОНКА

Данная функция позволяет системному администратору устанавливать специфические тоны (T: TONE) звонка на цифровых телефонах и временные профили вызывного напряжения на аналоговом телефоне (С: САDENCE) для вызовов поступающих с внутренних телефонов и внешних линий. При поступлении вызова с соответствующего телефона или линии, вызов будет осуществляться в соответствии с выбранным тоном или профилем. Дополнительно имеется возможность задать приоритеность вызова (PRI: PRIORITY) для каждого внутреннего телефона или внешней линии. При одновременном поступлении нескольких вызовов, в случае снятия трубки получит ответ вызов, с наивысшим приоритетом. (Приоритет PRI: '1' наивысший.)

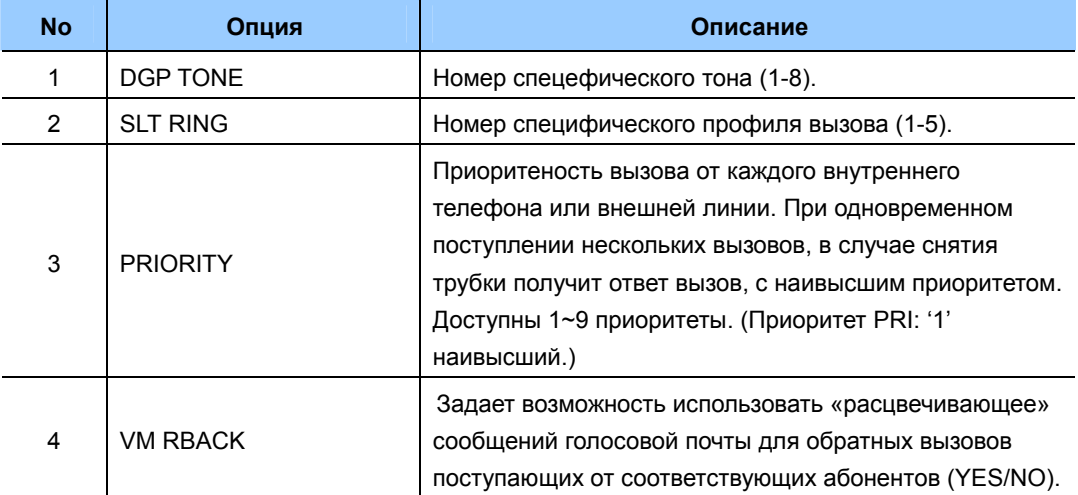

# **УСПОВИЯ**

- $\bullet$ Установка T тона F-STN означает, что вызов с ланного аппарата/линии будет поступать в соответствии с выбранным на аппарате в 'ММС 111 РНОМЕ RING TONE' сигналом вызова.. Если выбран один из тонов 1-8, то вызовы с таких аппаратов/линий. будут поступать на цифровые аппараты в соответствии с выбранным тоном.
- $\bullet$ Установка С профиля F-STN означает, что вызов с ланного аппарата/линии будет поступать в соответствии с профилем STN RING заданном в 'ММС 510 SLI RING CADENCE'. Если выбран один из С профилей 1-5, то вызовы с таких аппаратов/линий. будут поступать на аналоговые аппараты в соответствии с выбранным профилем, заданном в 'MMC 510 SLI RING CADENCE'.

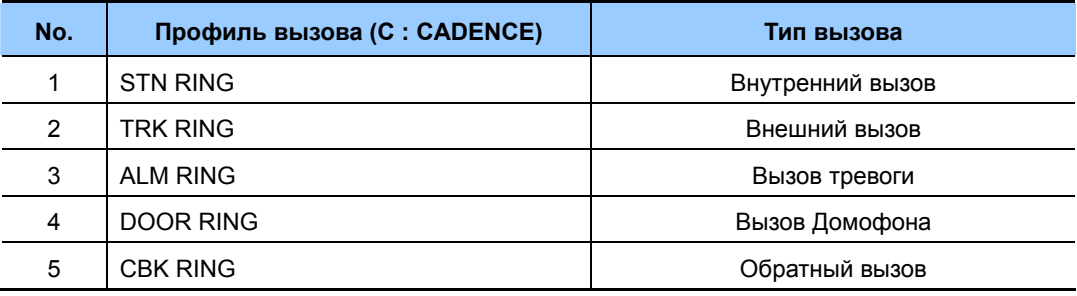

# **ЗНАЧЕНИЕ ПО УМОЛЧАНИЮ**

T: F-STN C: F-STN PRI: NO

# **Порядок действий Дисплей**

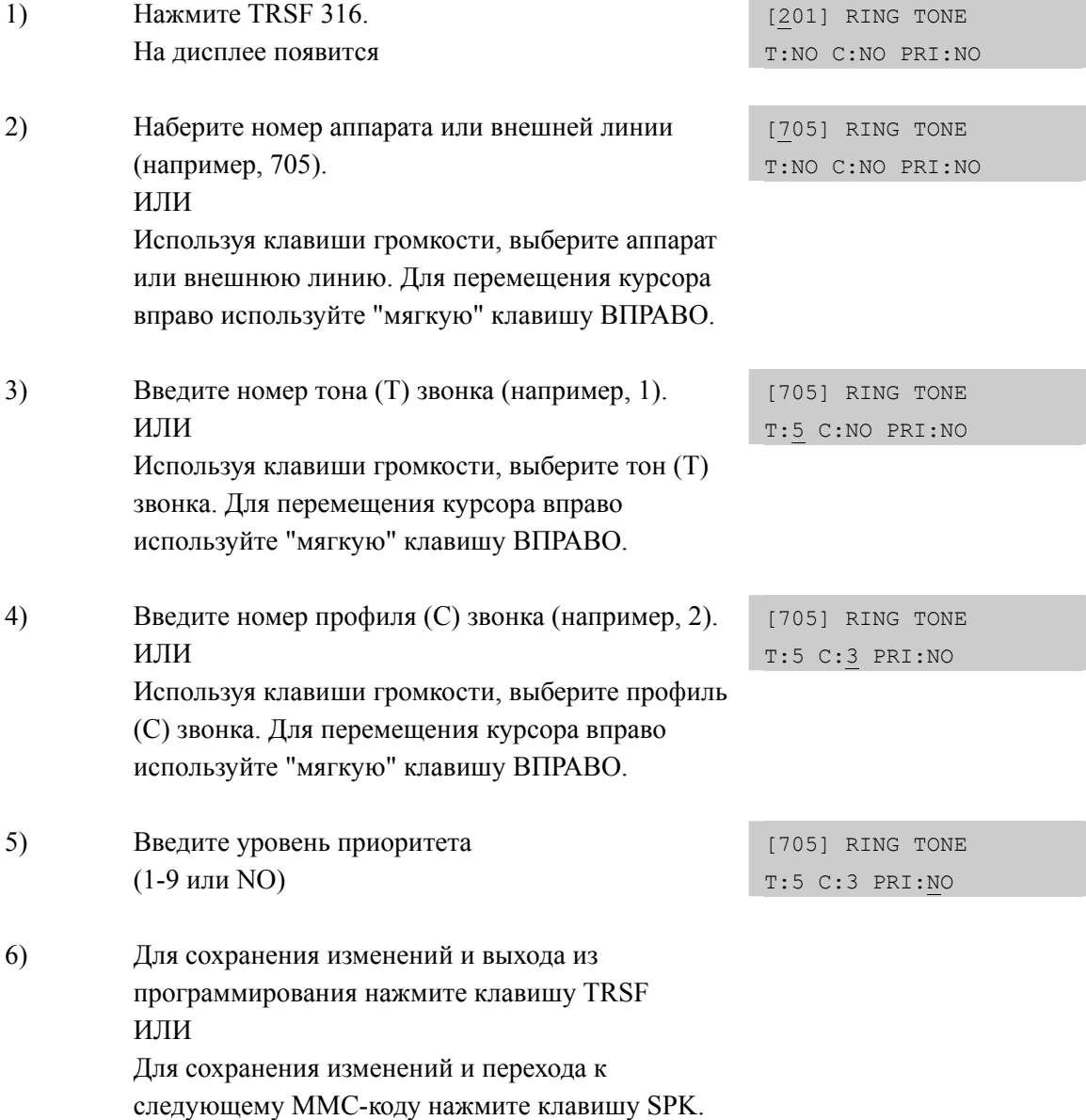

# **СОПУТСТВУЮЩИЕ ТЕМЫ**

MMC 111 УСТАНОВКА ТОНА ЗВОНКА

# **[317] ASSIGN STATION/STATION USE/ РАЗРЕШЕНИЕ СОЕДИНЕНИЙ АППАРАТ-АППАРАТ**

В этом коде разрешаются или запрещаются соединения между различными группами доступа внешних линий.

# **ЗНАЧЕНИЕ ПО УМОЛЧАНИЮ**

DIAL: YES

# **Порядок действий Дисплей**

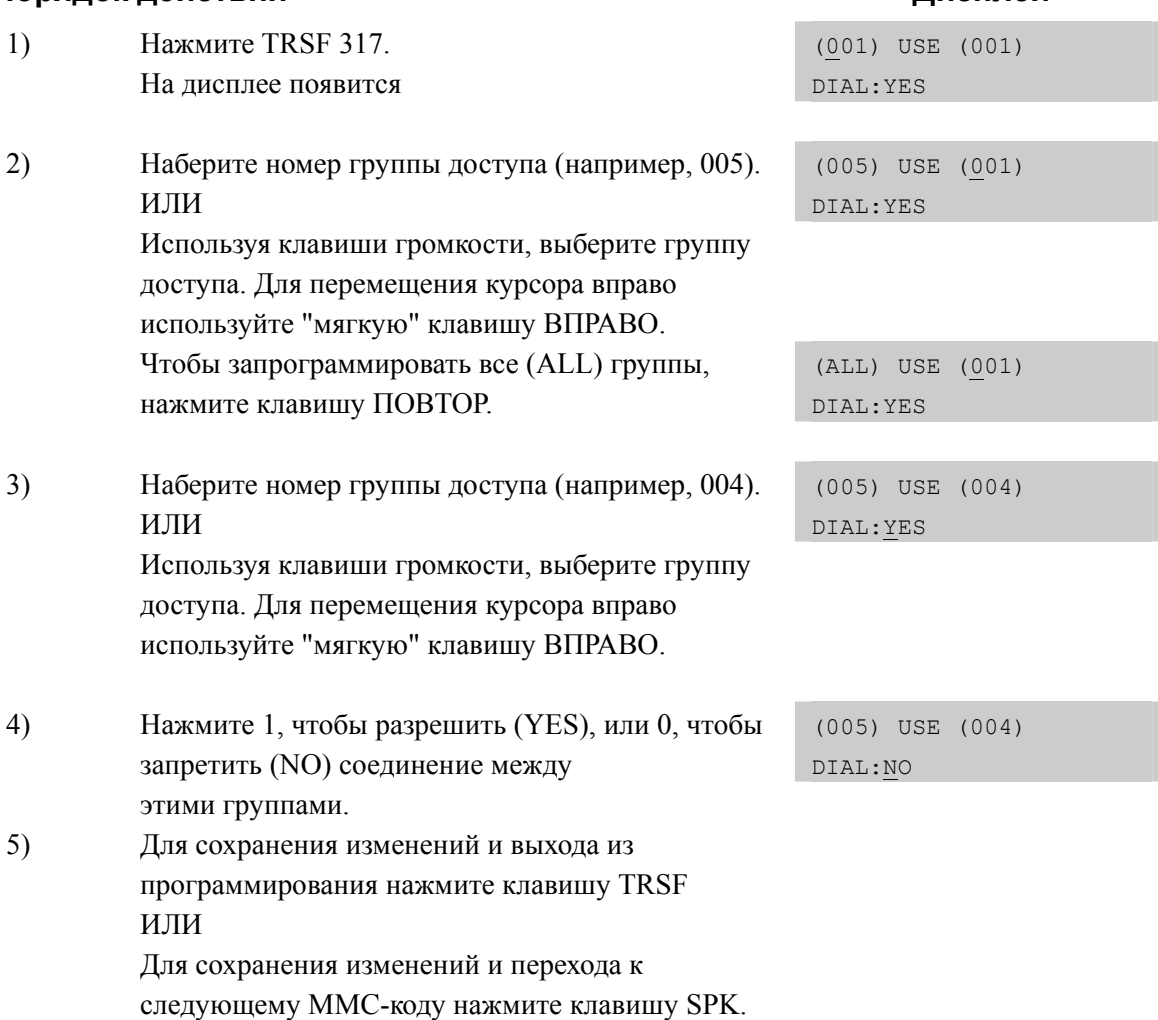

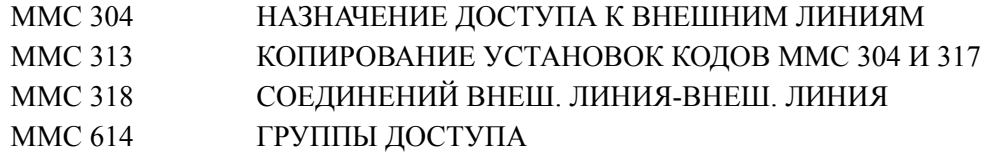
# **[318] ASSIGN TRUNK/TRUNK USE/ СОЕДИНЕНИЙ ВНЕШ. ЛИНИЯ-ВНЕШ. ЛИНИЯ**

В этом коде разрешаются или запрещаются соединения между различными группами доступа внешних линий. По умолчанию везде стоит YES. Все линии разрешены к использованию.

### **ЗНАЧЕНИЕ ПО УМОЛЧАНИЮ**

DIAL: YES

### **Порядок действий Дисплей**

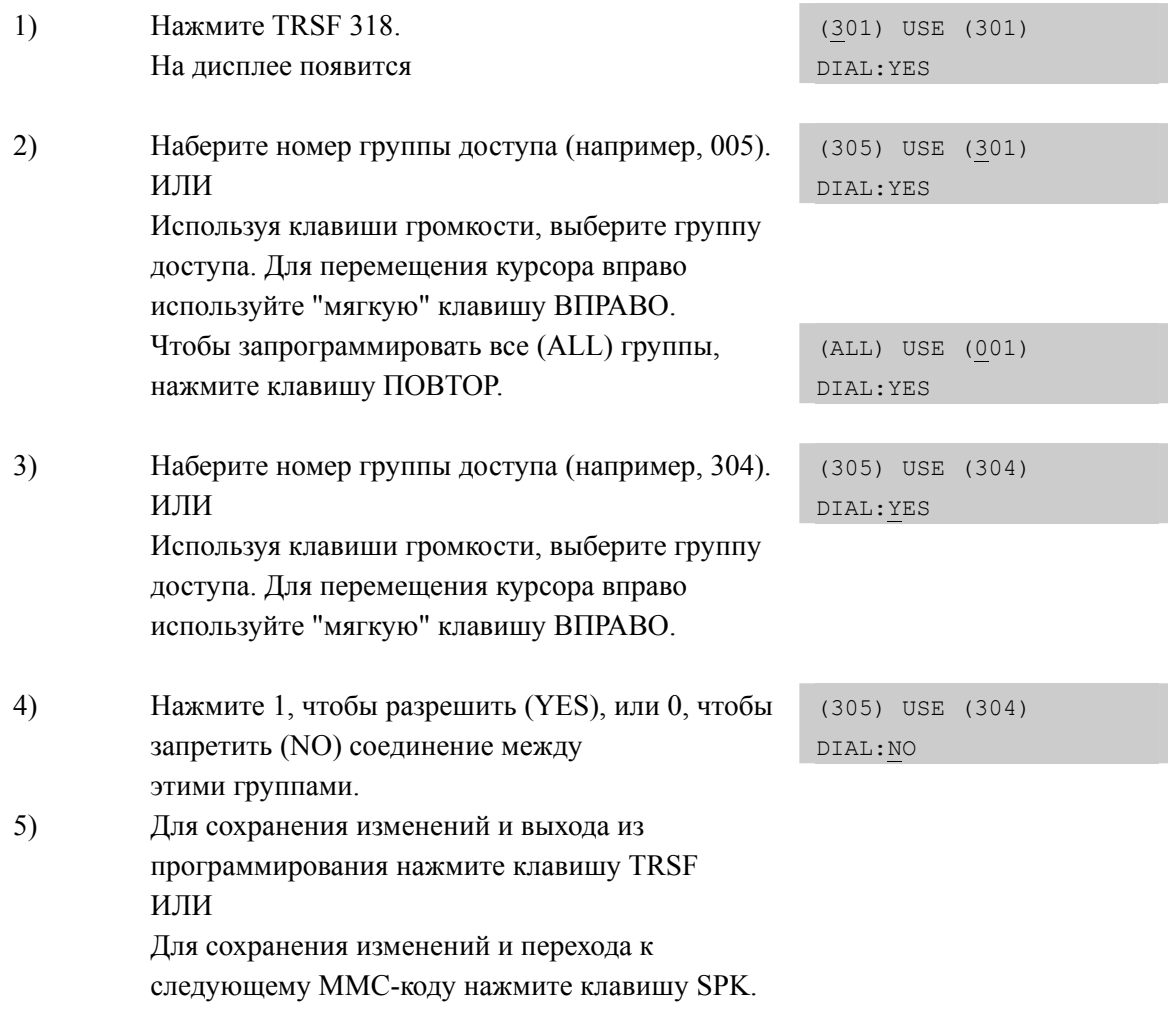

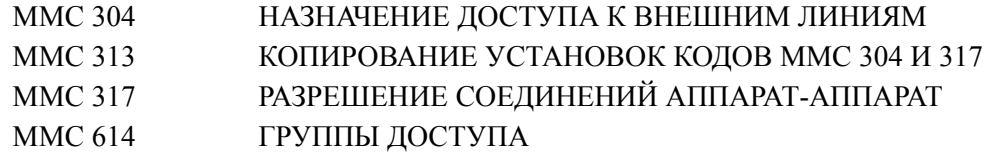

# [319] CUSTOMER SET RELOCATION/ ΠΕΡΕΗΟΣ ΒΗΥΤΡΕΗΗΝΧ ПОРТОВ

Функция переноса внутренних портов позволяет системному администратору обменять попарно местоположение внутренних портов не проводя физическую перекроссировку линий. Вместе с перемещением внутреннего номера переместятся и соответствующие функции данного номера (Настройки программируемых кнопок, принадлежность к группам и т.п.).

### **УСЛОВИЯ**

Программный перенос внутренних портов осуществляется попарно и возможет только между абонентскими устройствами описанными в таблице.

### ЗНАЧЕНИЕ ПО УМОЛЧАНИЮ

**HET** 

## Порядок действий

### $1)$ Нажмите TRSF 319. SET RELOCATION На лисплее появится EXT **EXT**  $2)$ Наберите исходный номер аппарата (например, SET RELOCATION  $202$ ). EXT202 EXT ИЛИ  $3)$ Наберите номер аппарата после переноса SET RELOCATE (например, 210). EXT202 EXT210  $4)$ Возврат к шагу 1. SET RELOCATION Перейдите к шагу 2 **EXT EXT** Для сохранения изменений и перехода к следующему ММС-коду нажмите клавишу SPK.

### СОПУТСТВУЮЩИЕ ТЕМЫ

**HET** 

Дисплей

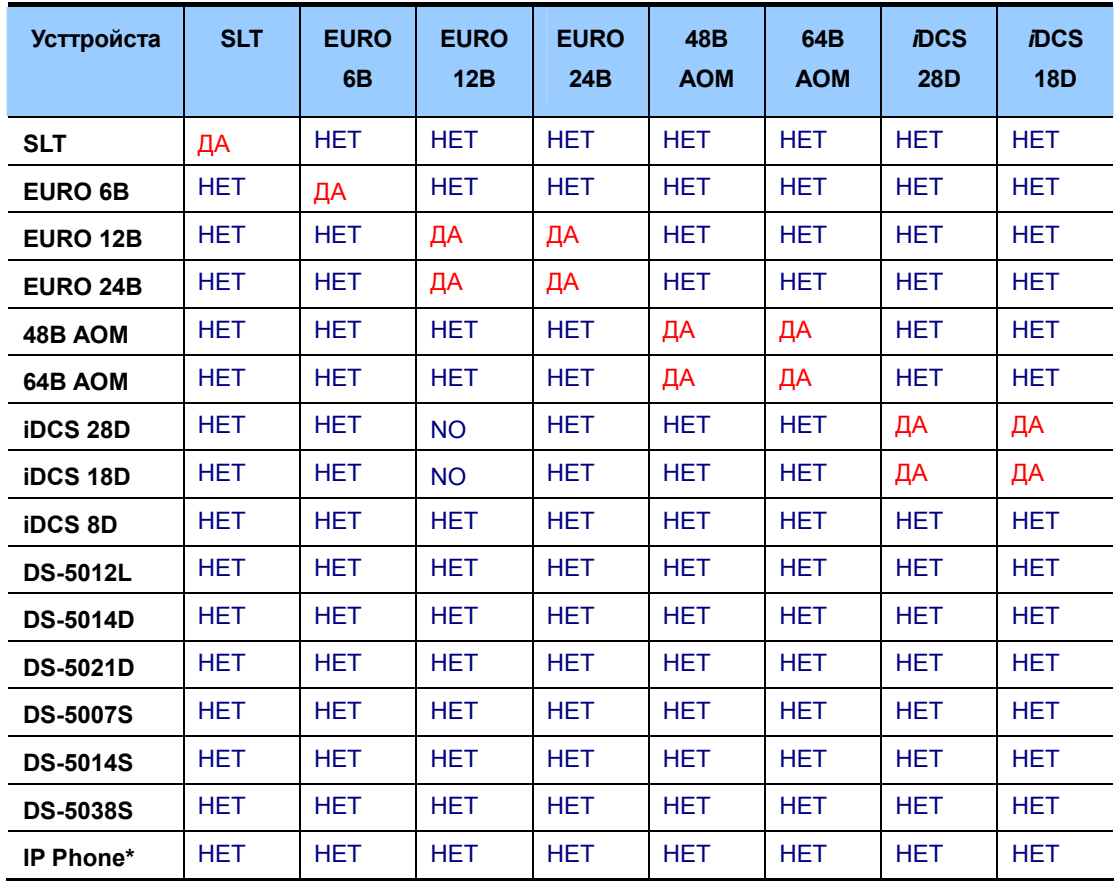

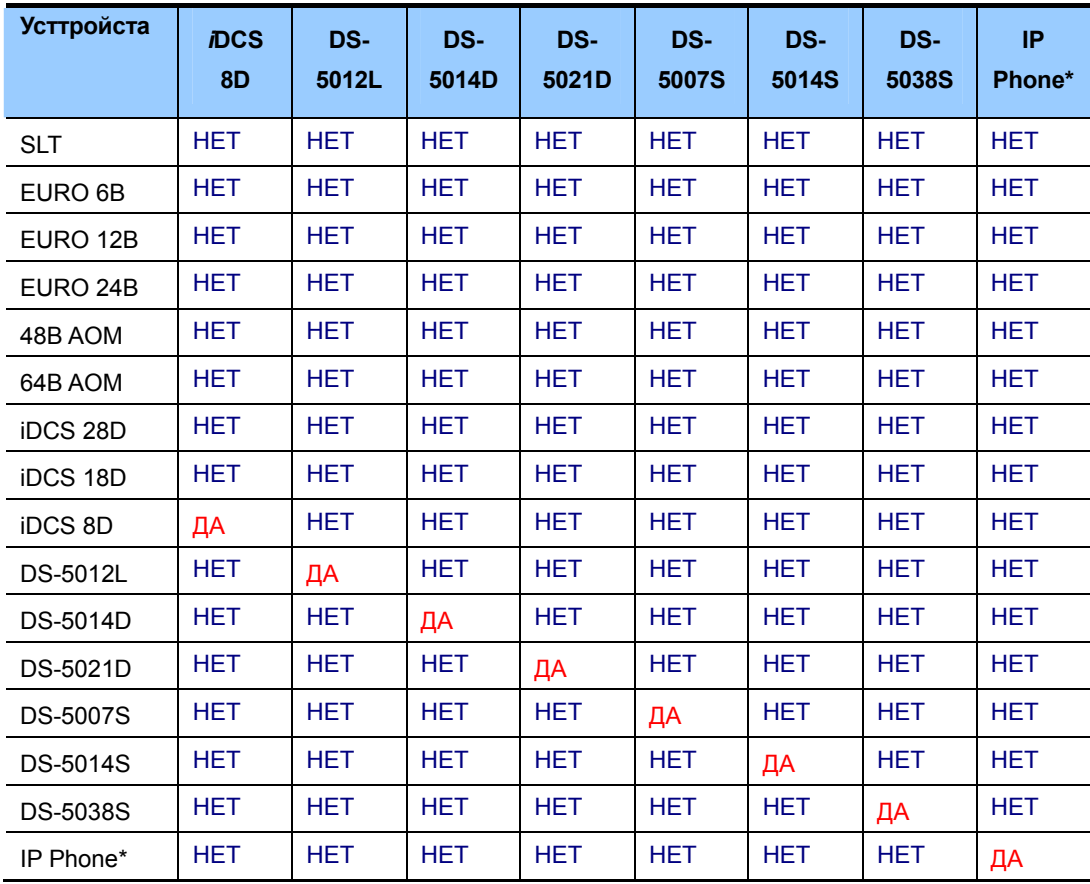

# [320] PRESET FWD NO ANSWER/ ПРЕДУСТАНОВЛЕННАЯ ПЕРЕАДРЕСАЦИЯ ПО НЕОТВЕТУ

Каждому внутреннему номеру можно жестко задать внутренний номер или группу номеров для переадресации вызовов по не ответу. В случае если пользователь в ММС102 включил другой режим перенапрвления вызовов, то на это время действие данного кода отменяется. Как только пользователь отменит персональное перенаправление, действие данного кода возобновляется.

Для каждого типа вызова возможно установить предустановленное перенаправление по не ответу:

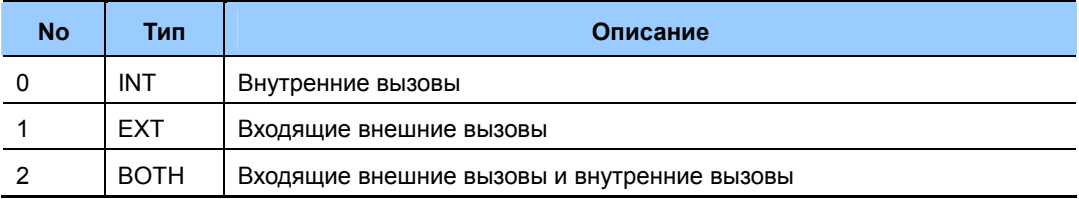

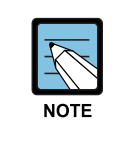

При использовании PRE FWD BUSY в MMC 210

Если в MMC 210. PRE FWD BUSY установлено в ON, то перенаправление по занято осуществляется в соответствии с данной функцией.

### ЗНАЧЕНИЕ ПО УМОЛЧАНИЮ

**HET** 

### Порядок действий

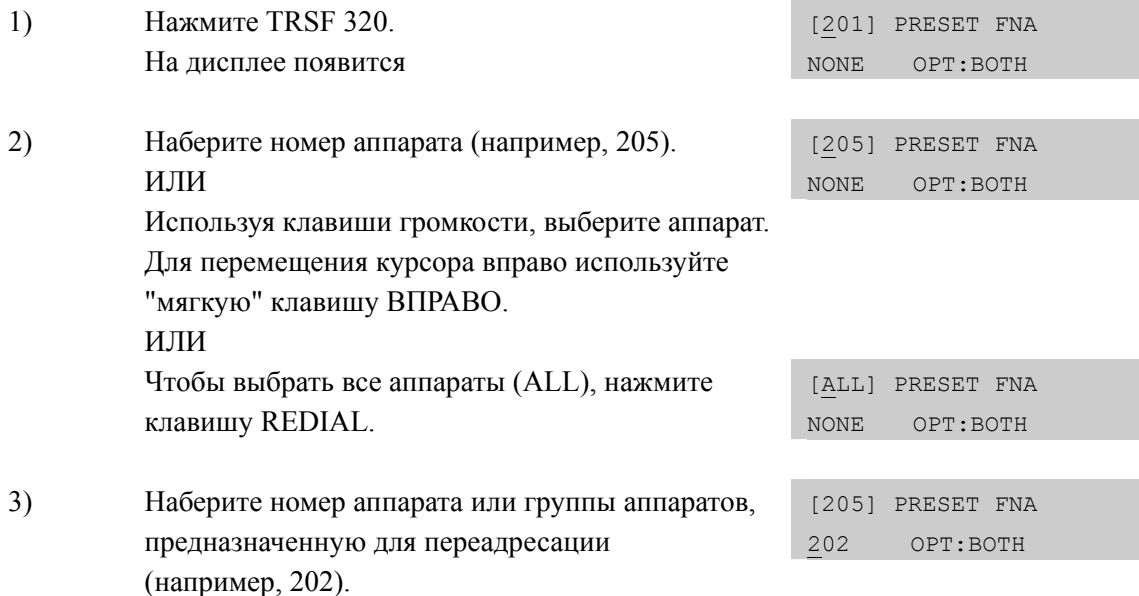

Дисплей

Используя клавиши громкости, выберите группу автоперехвата. Нажмите "мягкую" клавишу ВПРАВО. ИЛИ

4) Набрав 0, 1 или 2 выберете тип переадресовываемых вызовов (например, 1). [205] PRESET FNA 202 OPT:EXT ИЛИ Используя клавиши громкости, выберите тип переадресовываемых вызовов. Нажмите "мягкую" клавишу ВПРАВО для перехода к шагу 2. 5) Для сохранения изменений и выхода из программирования нажмите клавишу TRSF ИЛИ

Для сохранения изменений и перехода к следующему ММС-коду нажмите клавишу SPK.

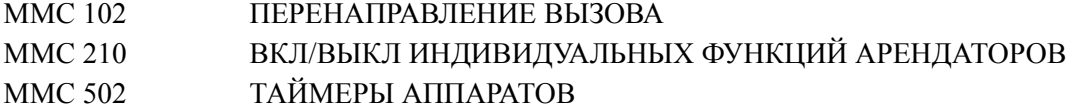

# **[323] CALLING PARTY NUMBER/ НОМЕР ВЫЗЫВАЮЩЕЙ СТОРОНЫ**

Каждому внутреннему абоненту можно задать номер вызываемой стороны, который будет отправляться на запрос CID/ANY/CLIP номера от сети общего пользования по каналам E1/PRI/BRI. Для каждого внутреннего номера можно задать 4 таких номера, что дает возможность подключаться к сети общего пользования через нескольких операторов. Номер вызываемой стороны может состоять не более чем из 16 цифр. Если данные номера не присвоены, то система может слать номер вызывающей стороны, задаваемый для внешних линий в MMC405.

### **УСЛОВИЯ**

НЕТ

### **ЗНАЧЕНИЕ ПО УМОЛЧАНИЮ**

НЕ ЗАДАНО

### **Порядок действий Дисплей**

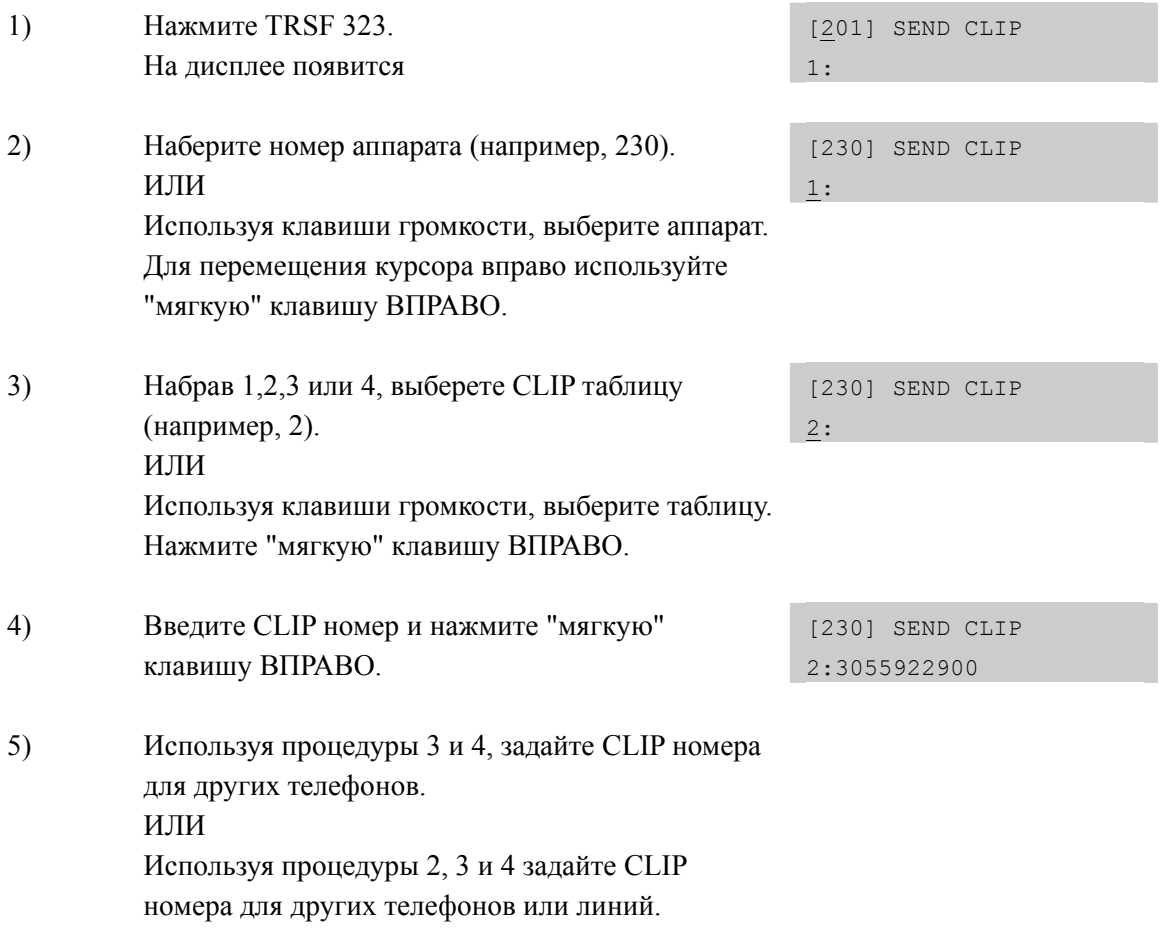

6) Для сохранения изменений и выхода из программирования нажмите клавишу TRSF ИЛИ Для сохранения изменений и перехода к следующему ММС-коду нажмите клавишу SPK.

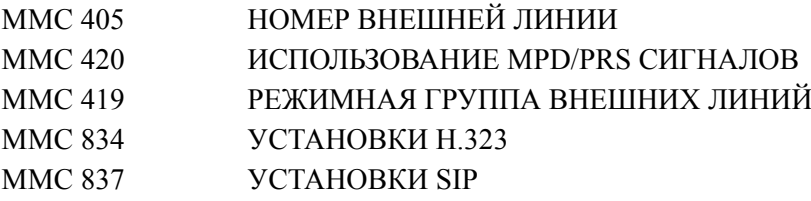

# **[324] SLI2 GAIN/SLI2 УРОВЕНЬ УСИЛЕНИЯ**

Данная функция позволяет изменять уровень усиления сигнала для портов карт 16SLI2. Изменение уровня осуществляется по каждому порту. Для изменения уровня усиления необходимо загрузить состояние уровней, изменить их, и загрузить обратно.

### **УСЛОВИЯ**

Данная функция доступна только для карт 16SLI2.

### **ЗНАЧЕНИЕ ПО УМОЛЧАНИЮ**

-1.5 dB

# **Порядок действий Дисплей**

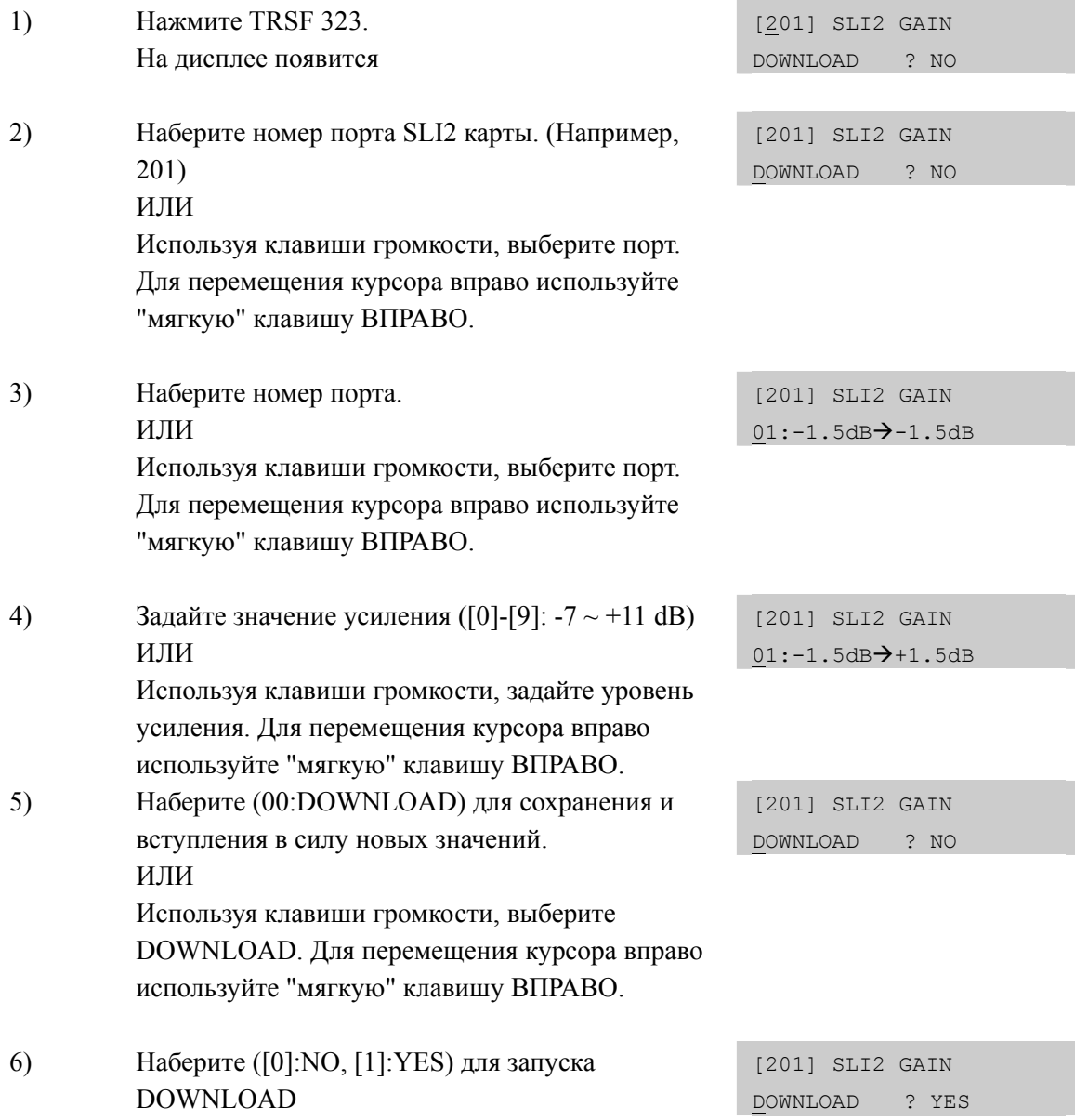

Используя клавиши громкости, выберите YES или **NO**. Для перемещения курсора вправо используйте "мягкую" клавишу ВПРАВО.

### СОПУТСТВУЮЩИЕ ТЕМЫ

**HET** 

# **[326] RING BACK TONE MESSAGE/СООБЩЕНИЕ ОБРАТНОГО ВЫЗОВА**

Задается расцвечивающее сообщение для каждого внутреннего номера воспроизводимое картой SVMi в случае обратного вызова.

### **Порядок действий Дисплей**

### 1) Нажмите TRSF 326. На дисплее появится. [3201] RBT MSG NONE 2) Используя клавиши громкости, выберите внутренний номер. Для перемещения курсора [3201] RBT MSG NONE вправо используйте "мягкую" клавишу ВПРАВО. 3) Введите номер «расцвечивающего» сообщения ([0001]-[9999]). [3201] RBT MSG 0001 ИЛИ Используя клавиши громкости, выберите номер «расцвечивающего» сообщения. Для перемещения курсора вправо используйте "мягкую" клавишу ВПРАВО. 4) Для сохранения изменений и выхода из программирования нажмите клавишу TRSF ИЛИ Для сохранения изменений и перехода к

следующему ММС-коду нажмите клавишу SPK.

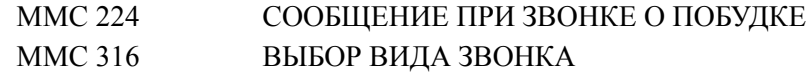

# [327] MULTI MEDIA SERVICE/МУЛЬТИМЕДИА СЕРВИС

Данная функция предназначена для включения MMS - мультимедиа функций.

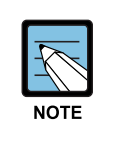

**MMC [327]** 

Данный код ММС доступен только для системы OfficeServ 7400. Системы OfficeServ 7100/7200 не поддерживают мультимедиа функции.

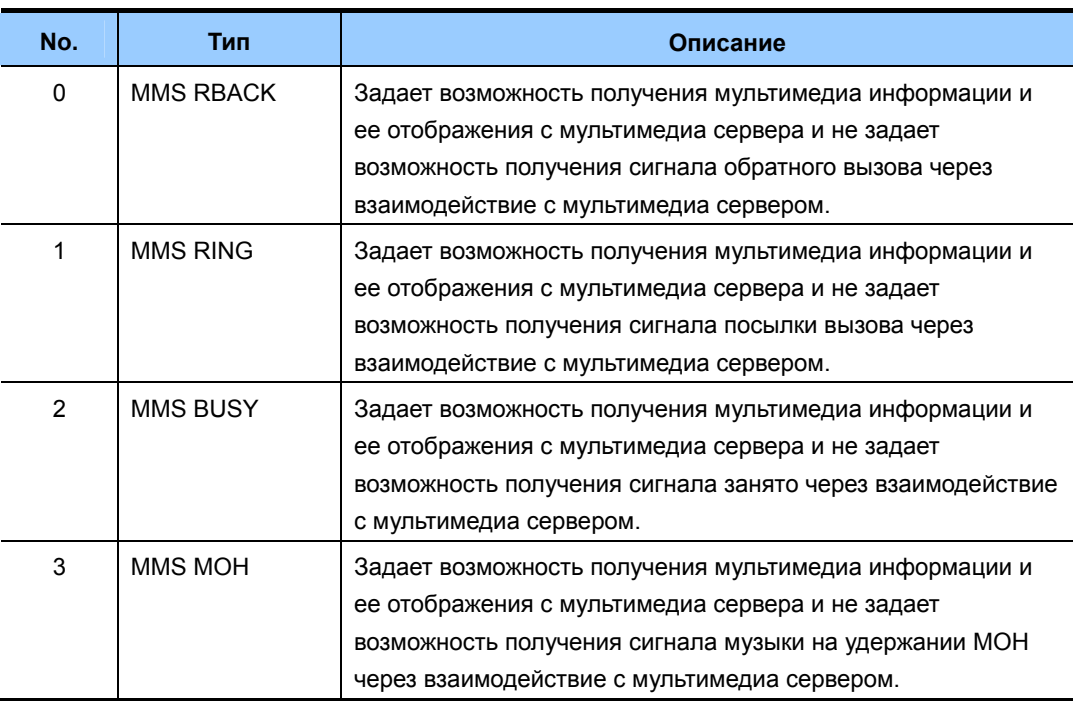

### Порядок действий

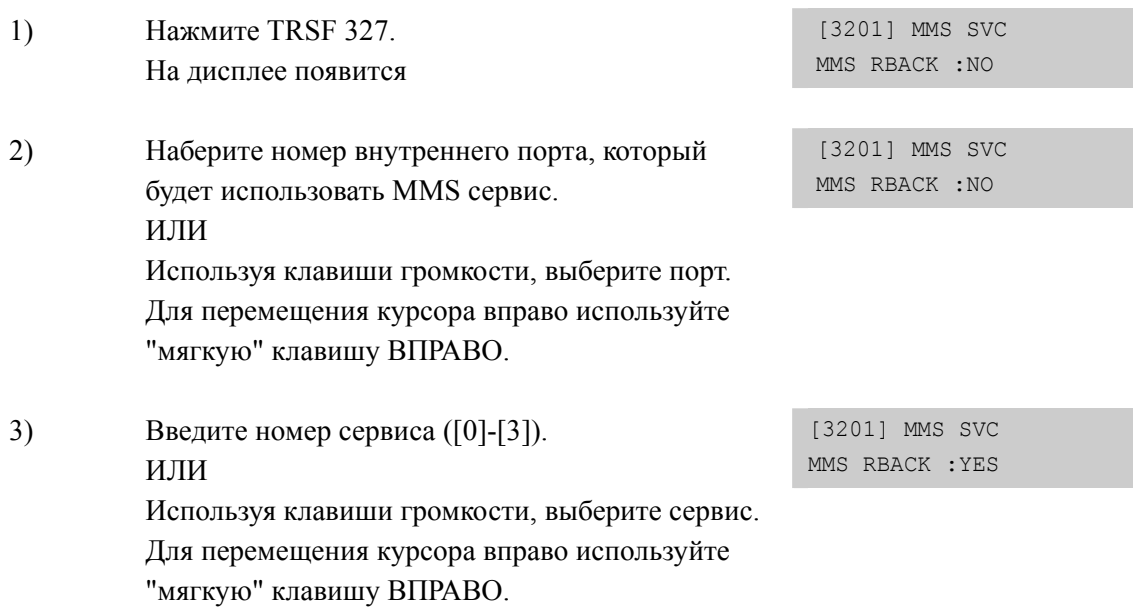

Дисплей

 $4)$ Выберите Yes/No, введя соответственно [1] или [0] Для перемещения курсора вправо используйте "мягкую" клавишу ВПРАВО.

[3201] MMS SVC MMS RBACK : YES

 $4)$ Для сохранения изменений и выхода из программирования нажмите клавишу TRSF ИЛИ Для сохранения изменений и перехода к следующему ММС-коду нажмите клавишу SPK.

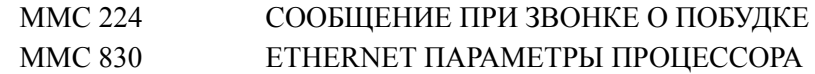

# [400] CUSTOMER ON/OFF PER TRUNK/ ВКЛ/ВЫКЛ СЕРВИСНЫХ **ФУНКЦИЙ ГОРОДСКИХ ЛИНИЙ**

В этом коде включаются/выключаются перечисленные ниже сервисные функции внешних линий.

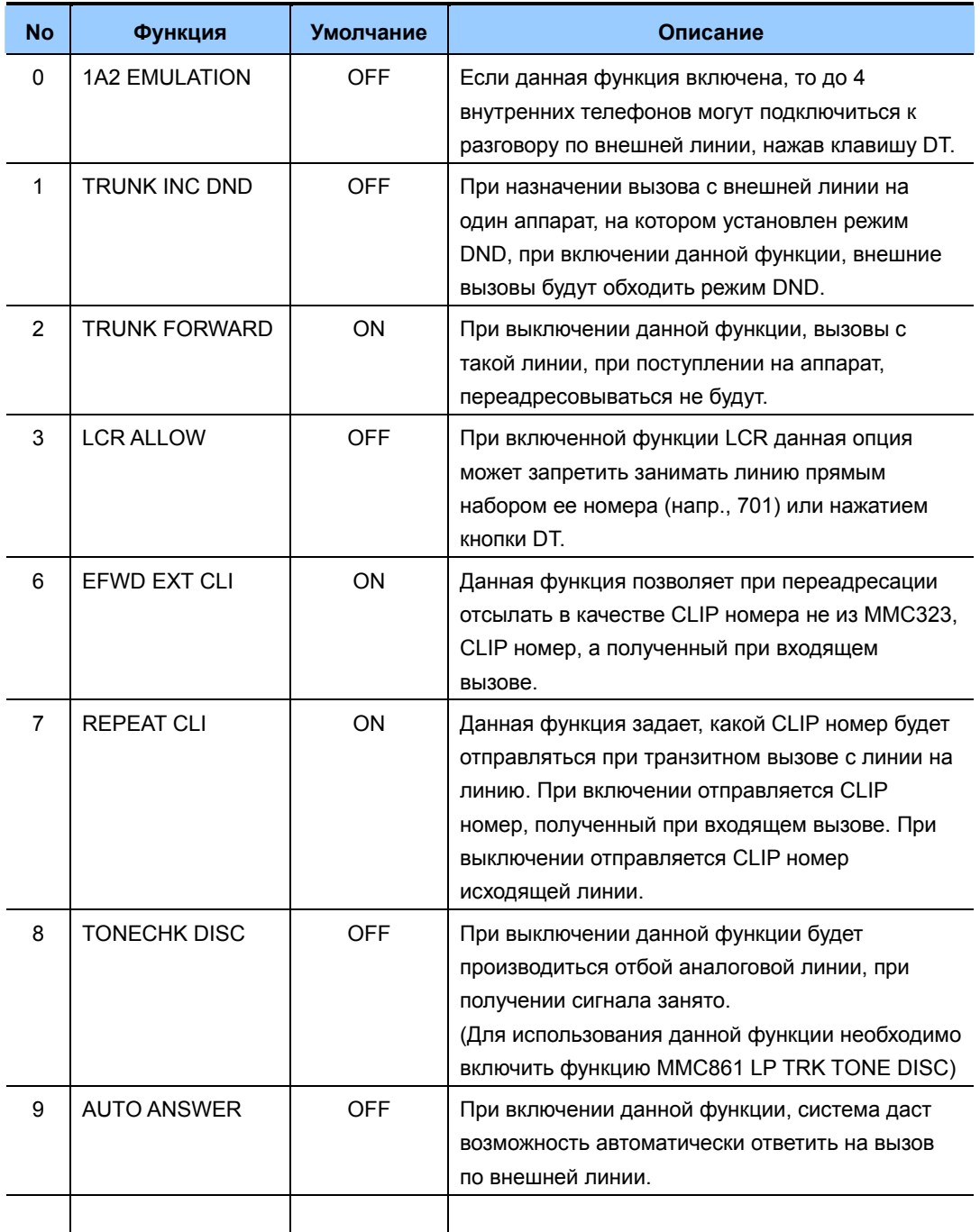

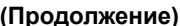

Дисплей

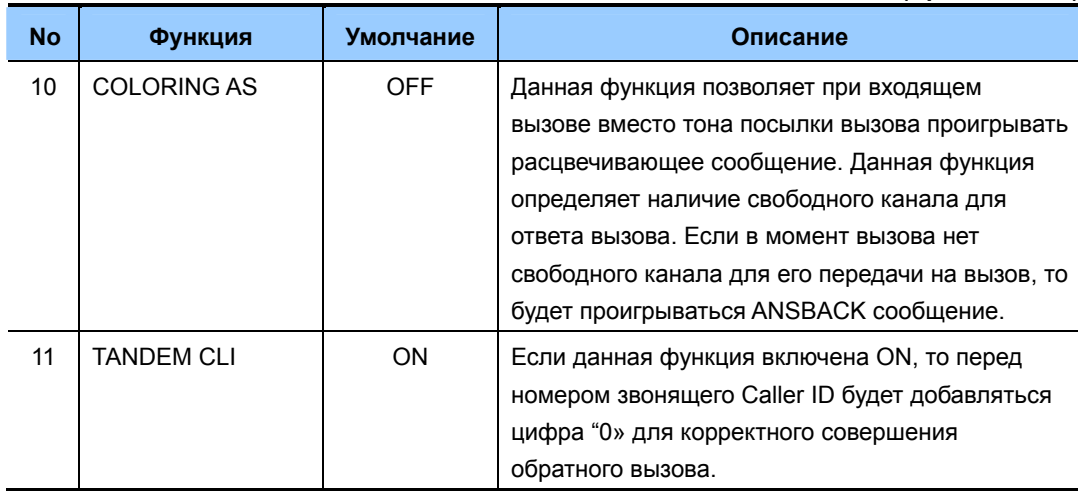

# Порядок действий

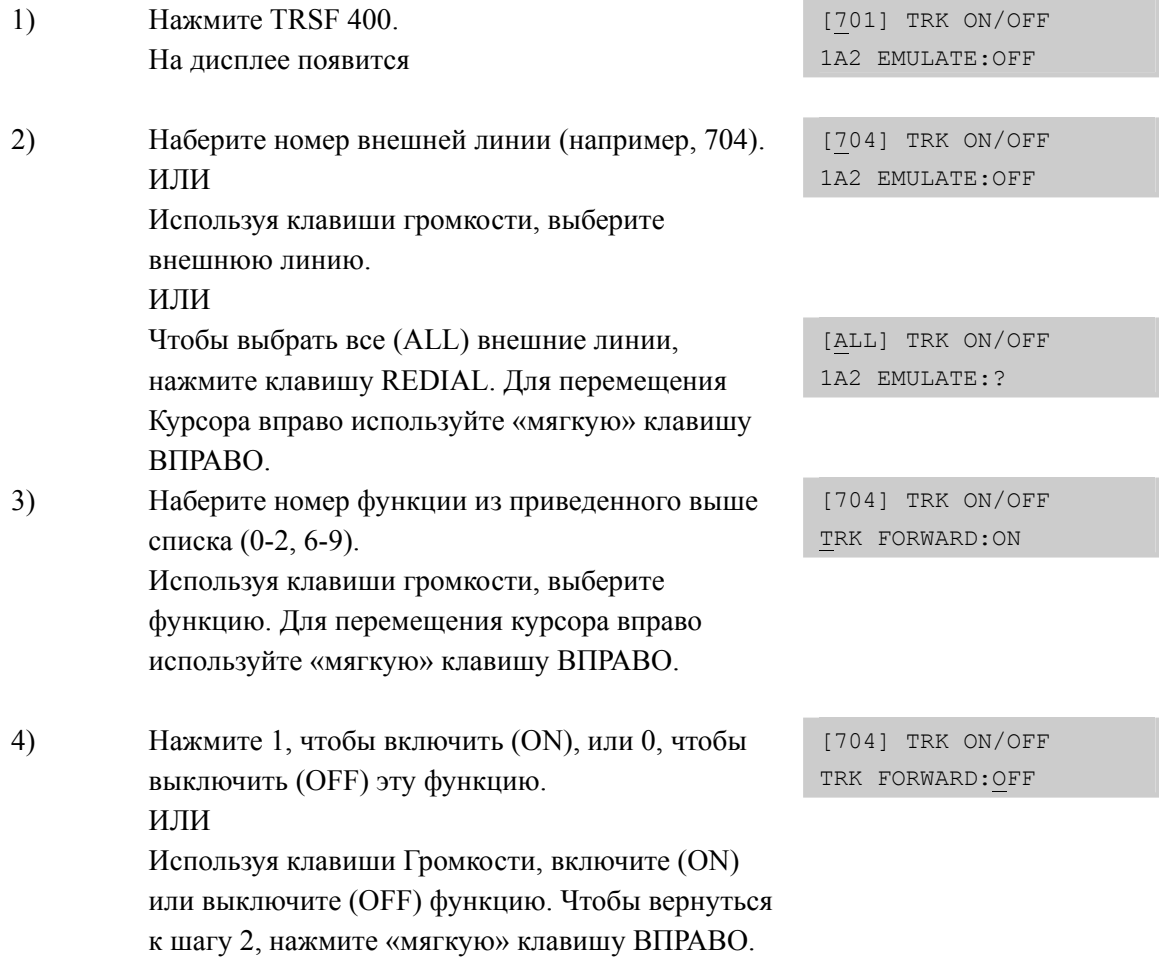

5) Для сохранения изменений и выхода из программирования нажмите клавишу TRSF ИЛИ Для сохранения изменений и перехода к следующему ММС-коду нажмите клавишу SPK.

## **СОПУТСТВУЮЩИЕ ТЕМЫ**

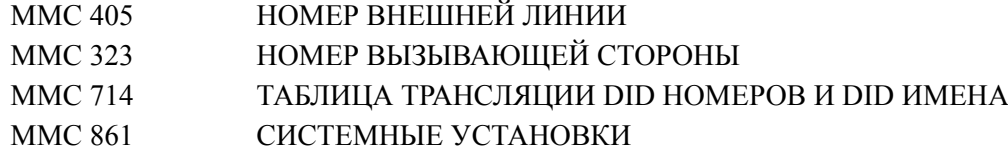

## **ПРОГРАММИРОВАНИЕ LCR**

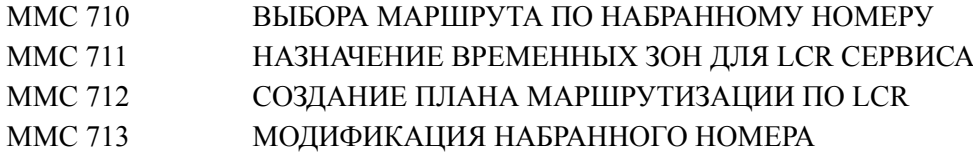

## **ПЕРЕАДРЕСАЦИЯ**

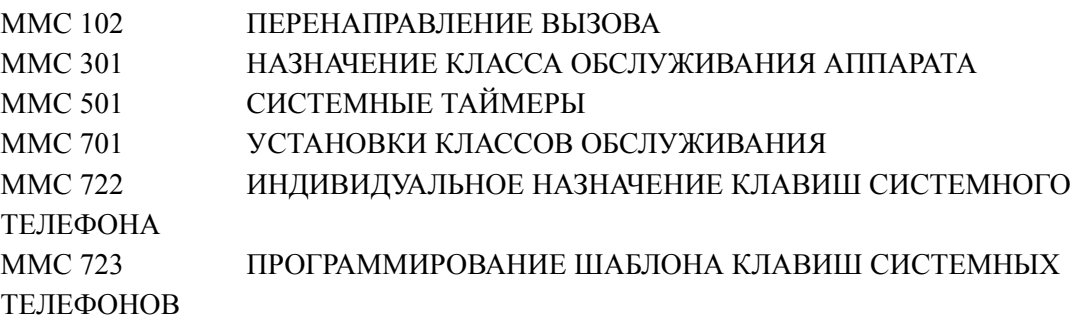

# **[401] TRUNK LINE/PBX LINE/ НАЗНАЧЕНИЕ ВНЕШНЕЙ ЛИНИИ КАК УАТС**

Данный код применяется для того, чтобы описать подключение внешней линии. Линии могут быть подключены либо напрямую к городской телефонной сети (C.O.), либо через станцию-посредника УАТС (РВХ). В последнем случае для доступа в городскую сеть необходимо набирать дополнительный код (PBX ACCESS CODE), который пропускается при проверке в списке запрещенных комбинаций (TOLL RESTRICTION).

### **ЗНАЧЕНИЕ ПО УМОЛЧАНИЮ**

ВСЕ ЛИНИИ: CO

### **Порядок действий Дисплей**

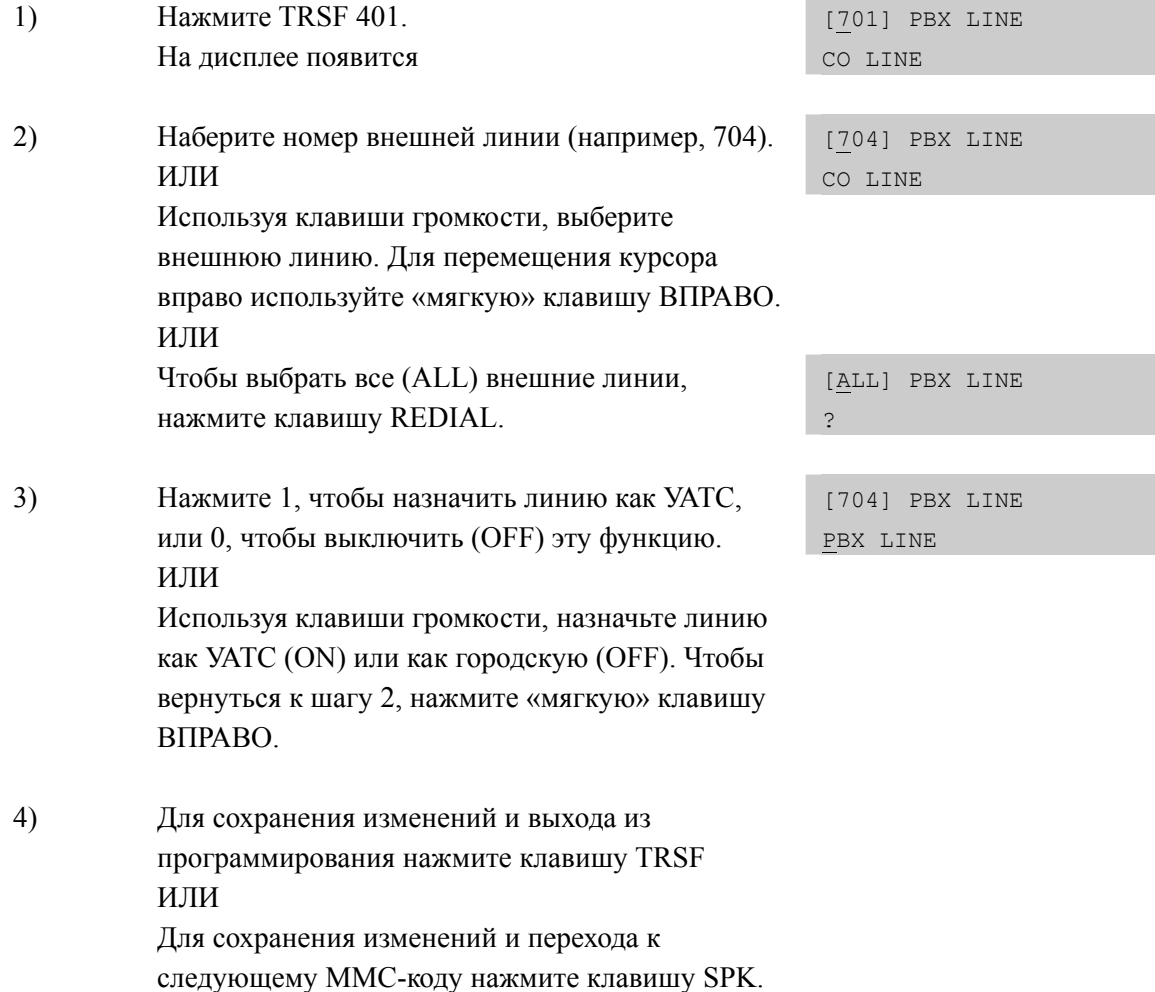

### **СОПУТСТВУЮЩИЕ ТЕМЫ**

НЕТ

# **[402] TRUNK DIAL TYPE/ ТИП НАБОРА НОМЕРА ВНЕШНЕЙ ЛИНИИ**

Для каждой внешней линии может быть назначен один из трех возможных типов набора номера:

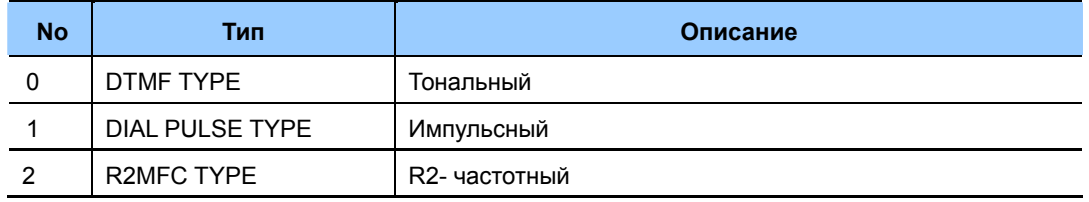

### **ЗНАЧЕНИЕ ПО УМОЛЧАНИЮ**

ВСЕ ЛИНИИ: DTMF

## **Порядок действий Дисплей**

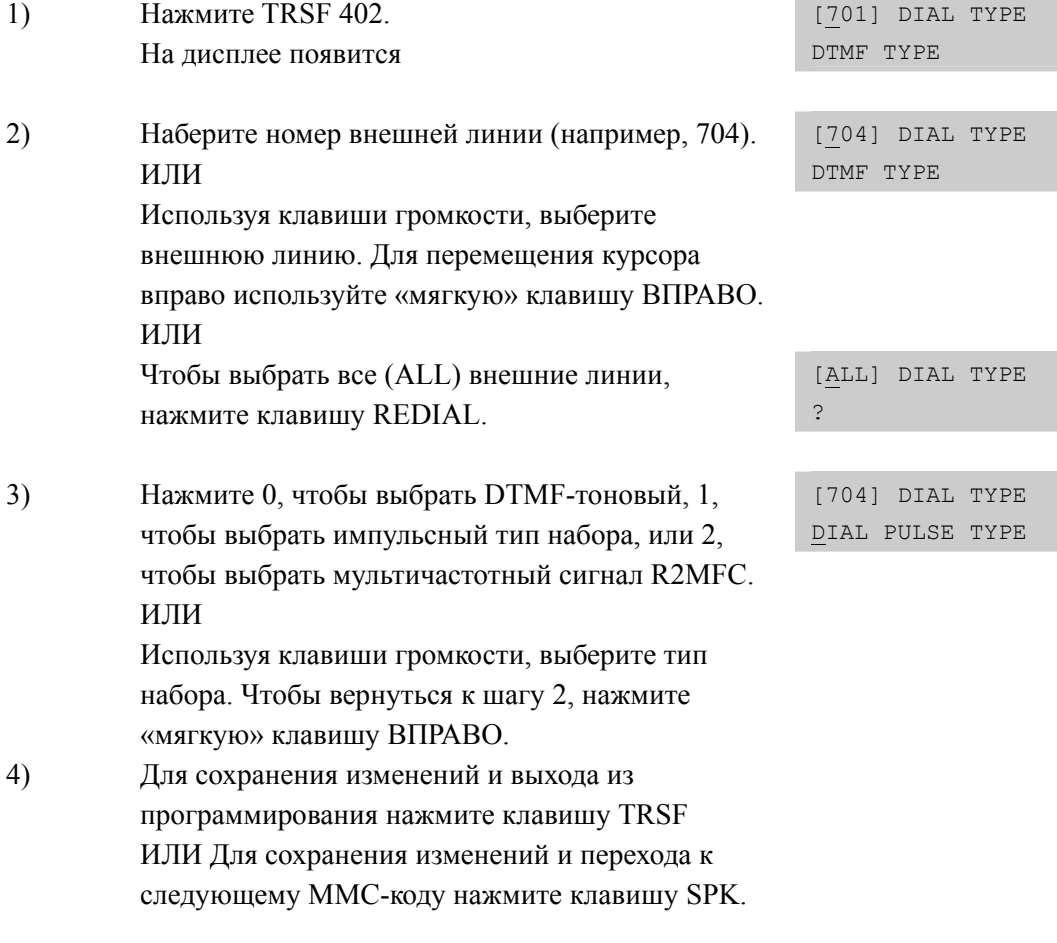

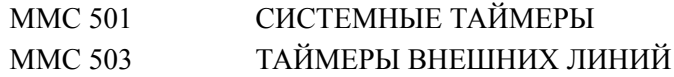

# [403] TRUNK TOLL CLASS/ КЛАСС ОГРАНИЧЕНИЯ ВЫЗОВОВ ПО ВНЕШНЕЙ ПИНИИ

Любой внешней линии или всем внешним линиям можно назначить определенный класс ограничения вызовов в дневном и ночном режиме соответственно. Класс ограничения вызовов по внешней линии может соответствовать классу обслуживания аппарата или одному из уровней ограничения платных вызовов, определенных в кодах ММС 702 Таблица запрещенных комбинаций и ММС 703 Таблица разрешенных комбинаций. Классы ограничения пронумерованы следующим образом:

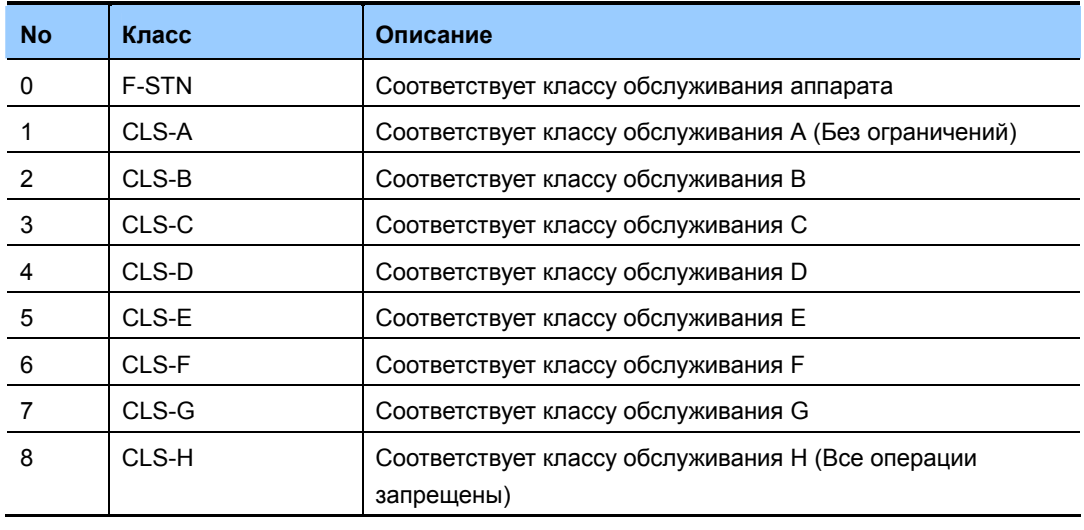

### ЗНАЧЕНИЕ ПО УМОЛЧАНИЮ

ВСЕ ЛИНИИ: F-STN

### Порядок действий

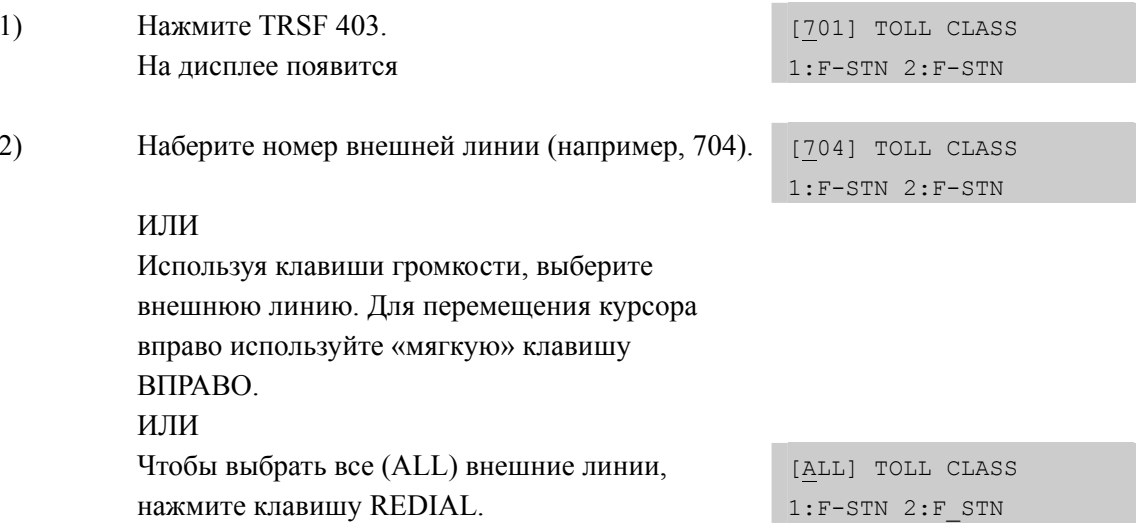

Дисплей

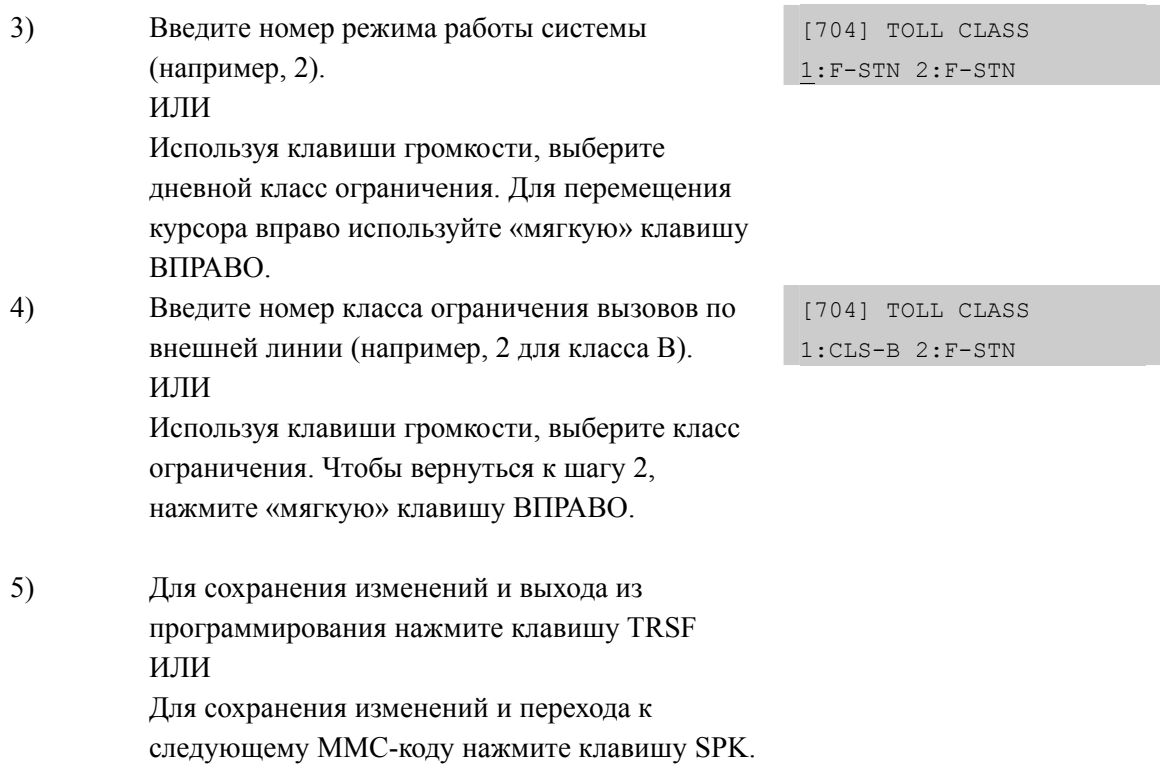

## **СОПУТСТВУЮЩИЕ ТЕМЫ**

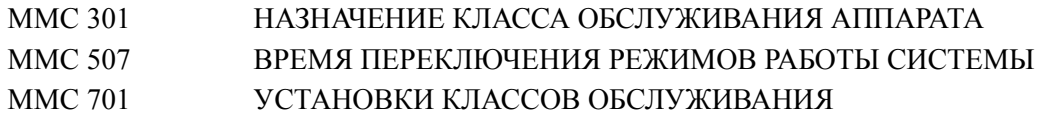

### **ОГРАНИЧЕНИЕ ВЫЗОВОВ**

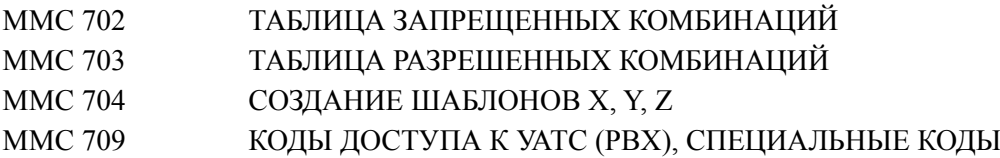

# **[404] TRUNK NAME/ ИМЯ ВНЕШНЕЙ ЛИНИИ**

В этом коде отдельным внешним линиям присваиваются имена, которые могут состоять не более чем из 11 символов.

## **ВВОД СИМВОЛОВ**

См. 'ВВОД СИМВОЛОВ' в 'MMC [104] ИМЯ АППАРТА'.

### **ЗНАЧЕНИЕ ПО УМОЛЧАНИЮ**

НЕТ

### **Порядок действий Дисплей**

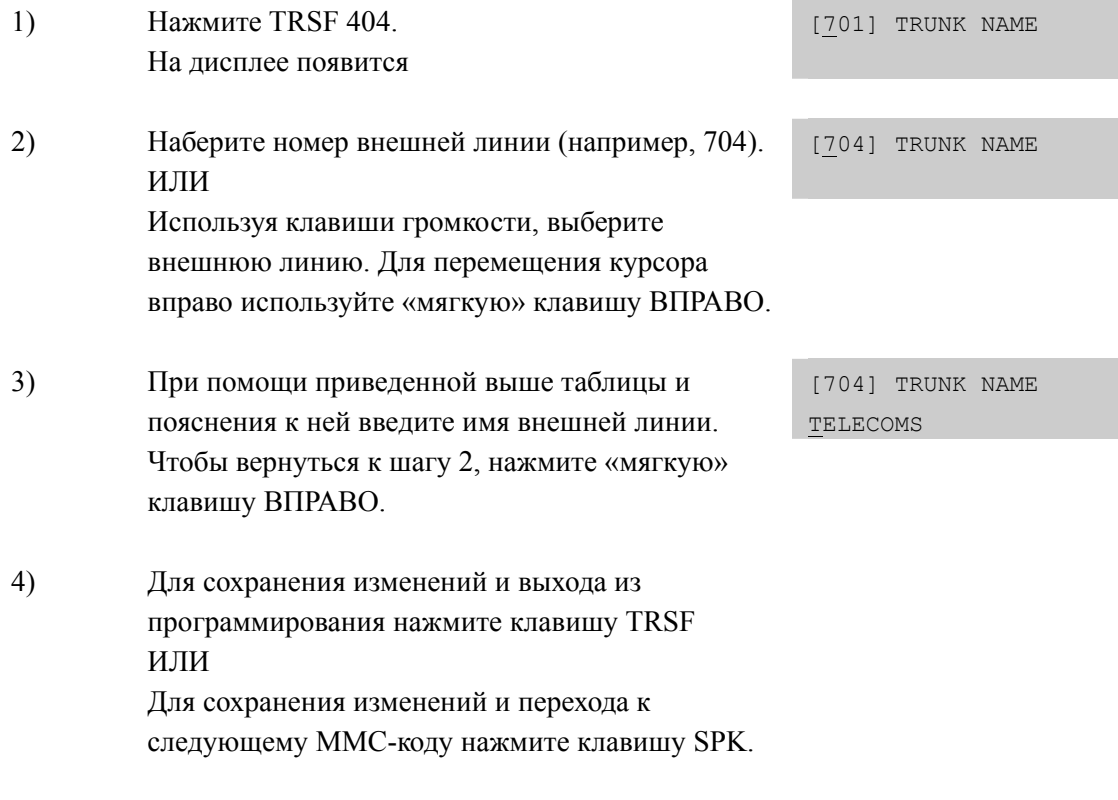

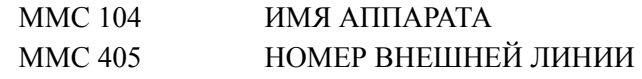

# **[405] TRUNK CO TEL NUMBER/ НОМЕР ВНЕШНЕЙ ЛИНИИ**

В этом коде внешним линиям присваиваются номера, которые могут быть посланы в сеть общего пользования по запросу (CID) на определение номера при исходящем звонке (доступно для цифровых соединительных линий). Номера могут состоять не более чем из 11 цифр.

## **ВВОД НОМЕРОВ**

Ввод цифр номера осуществляется с клавиатуры системного телефона. Одно нажатие приводит к вводу одной цифры. Ввод одной цифры переводит позицию курсора на шаг вперед.

### **ЗНАЧЕНИЕ ПО УМОЛЧАНИЮ**

НЕТ

# **Порядок действий Дисплей** 1) Нажмите TRSF 405. На дисплее появится [701] CO TEL NO. 2) Наберите номер внешней линии (например, 704). ИЛИ [704] CO TEL NO. Используя клавиши громкости, выберите внешнюю линию. Для перемещения курсора вправо используйте «мягкую» клавишу ВПРАВО. 3) Введите номер линии **поставляти** [704] CO TEL NO. 3054264100 4) Чтобы вернуться к шагу 2, нажмите «мягкую» клавишу ВПРАВО. ИЛИ Для сохранения изменений и выхода из программирования нажмите клавишу TRSF ИЛИ Для сохранения изменений и перехода к следующему ММС-коду нажмите клавишу SPK.

### **СОПУТСТВУЮЩИЕ ТЕМЫ**

MMC 404 ИМЯ ВНЕШНЕЙ ЛИНИИ

# **[406] TRUNK RING ASSIGNMENT/ НАЗНАЧЕНИЕ ЗВОНКОВ С ВНЕШНЕЙ ЛИНИИ**

Входящие вызовы с внешней линии могут направляться на различные определенные адресаты в любом режиме работы системы Ring Plan. По умолчанию система работает только по режиму Ring Plan 1.

### **ЗНАЧЕНИЕ ПО УМОЛЧАНИЮ**

### ВСЕ ЛИНИ НА ГРУППУ ОПЕРАТОРА 500

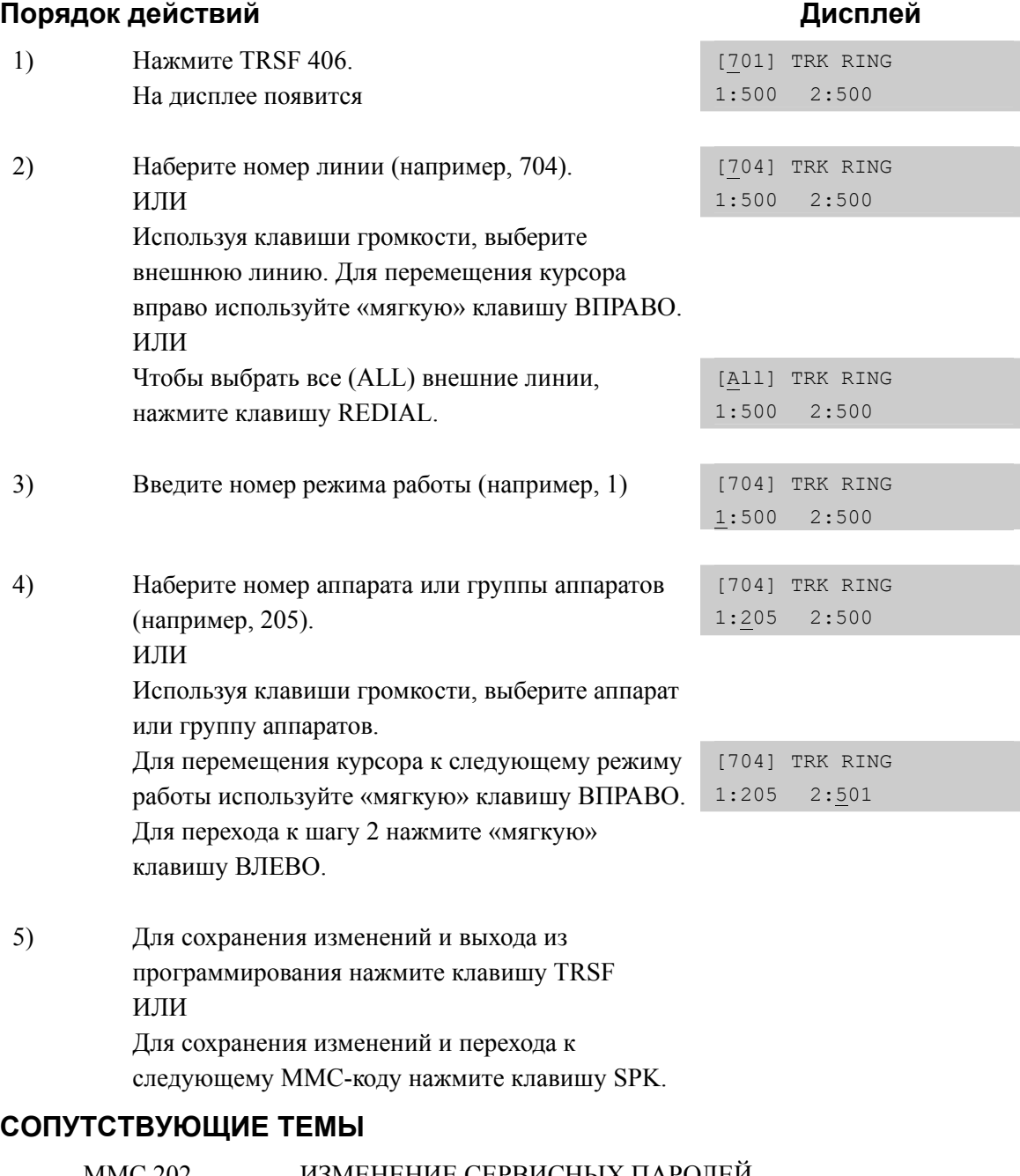

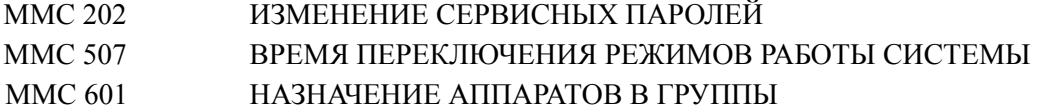

# [407] FORCED TRUNK RELEASE/ ПРИНУДИТЕЛЬНЫЙ ОТБОЙ ВНЕШНЕЙ ЛИНИИ

Системный администратор может по необходимости совершать отбой любой внешней линии или всех внешних линий.

### ЗНАЧЕНИЕ ПО УМОЛЧАНИЮ

**HET** 

### Порядок действий

### Дисплей

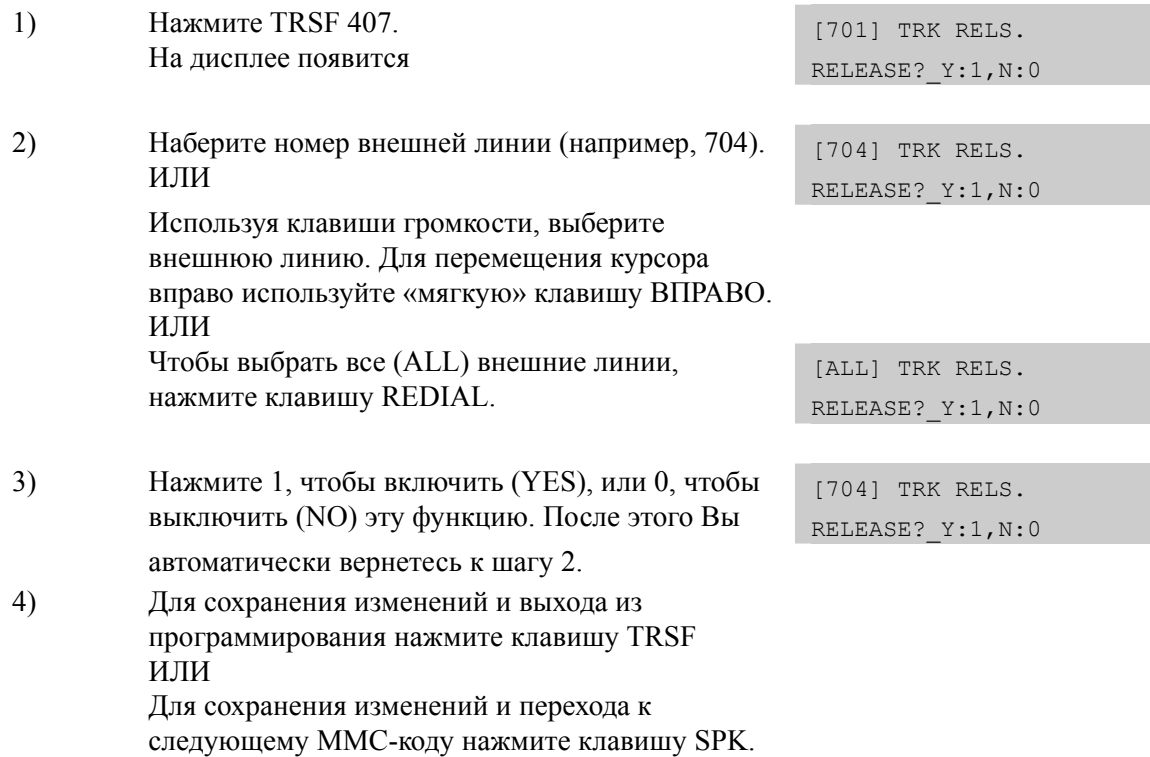

## СОПУТСТВУЮЩИЕ ТЕМЫ

**HET** 

# [408] ASSIGN TRUNK MOH SOURCE/ BЫБОР ИСТОЧНИКА МУЗЫКИ ПРИ УДЕРЖАНИИ ВЫЗОВА

Системный администратор может выбрать для внешней линии определенный источник музыки при удержании вызовов (МОН). В качестве источника музыки при удержании вызовов может выступать пять типов устройств. Если в ММС400 включена функция AUTO ANSWER и в MMC210 включена функция TRK AUTO МОН, то после авто ответа на вызов будет проигрываться выбранный музыкальный источник. (Аналогично для DID вызовов при установке 'А' в ММС714 DID DESTINATION в качестве направления вызова).

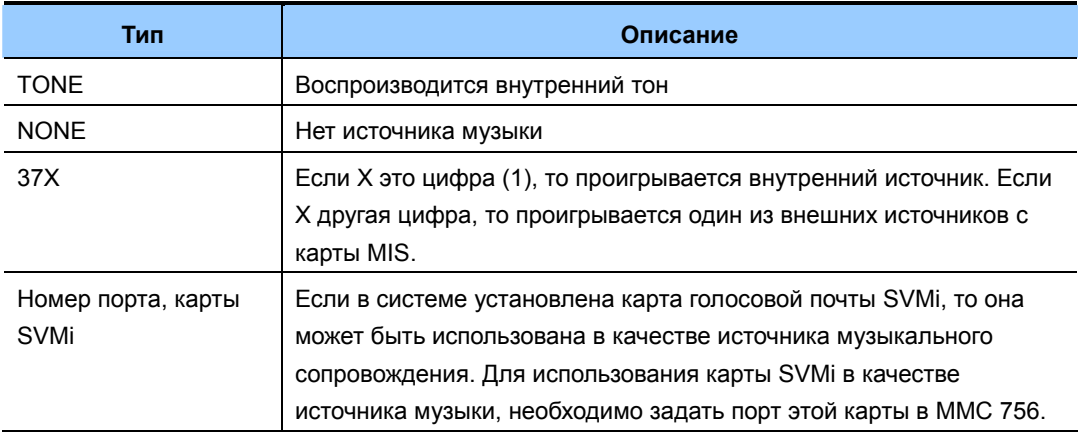

## **УСЛОВИЯ**

Всего в системе может быть 2 (для OfficeServ 7200) и 6 (для OfficeServ 7400) внешних источника музыки, которые находятся на карте MISC или 1 MISC порт процессора MP10/11 системы OfficeServ 7100.

### ЗНАЧЕНИЕ ПО УМОЛЧАНИЮ

**TONE** 

### Порядок действий

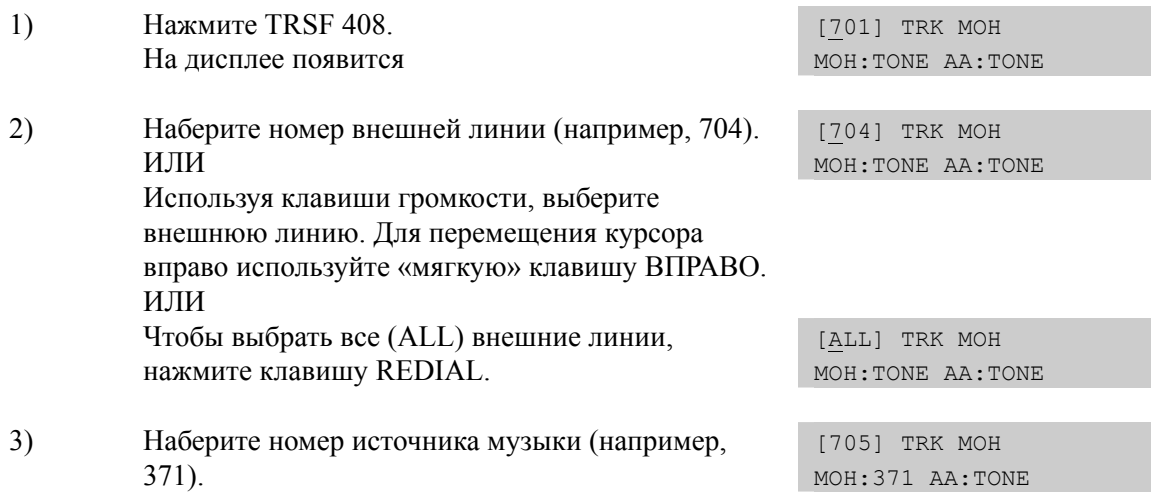

Дисплей

ИЛИ Используя клавиши громкости, выберите источник музыки. Чтобы вернуться к шагу 2, нажмите «мягкую» клавишу ВПРАВО.  $4)$ Для сохранения изменений и выхода из программирования нажмите клавишу TRSF ИЛИ Для сохранения изменений и перехода к

следующему ММС-коду нажмите клавишу SPK.

### СОПУТСТВУЮЩИЕ ТЕМЫ

НАЗНАЧЕНИЕ ИСТОЧНИКОМ МОН СООБЩЕНИЯ ИЗ VM **MMC 756** 

Дисплей

# [409] TRUNK STATUS READ/ СТАТУС ВНЕШНИХ ЛИНИЙ

В этом коде можно быстро просмотреть все ниже перечисленные установки для различных внешних линий. Доступ к установкам возможен только в режиме просмотра.

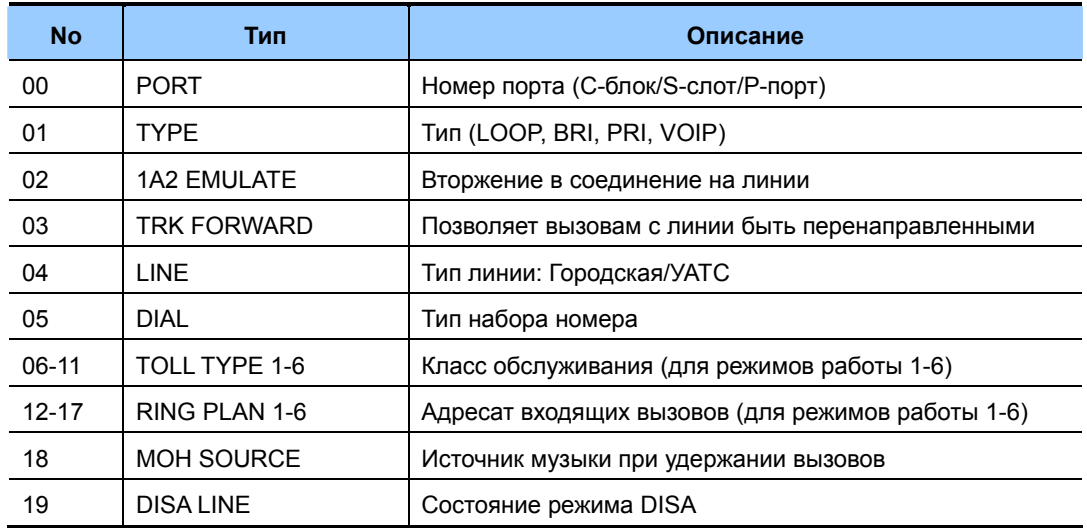

## ЗНАЧЕНИЕ ПО УМОЛЧАНИЮ

В СООТВЕТСТВИИ С ММС КОДАМИ

### Порядок действий

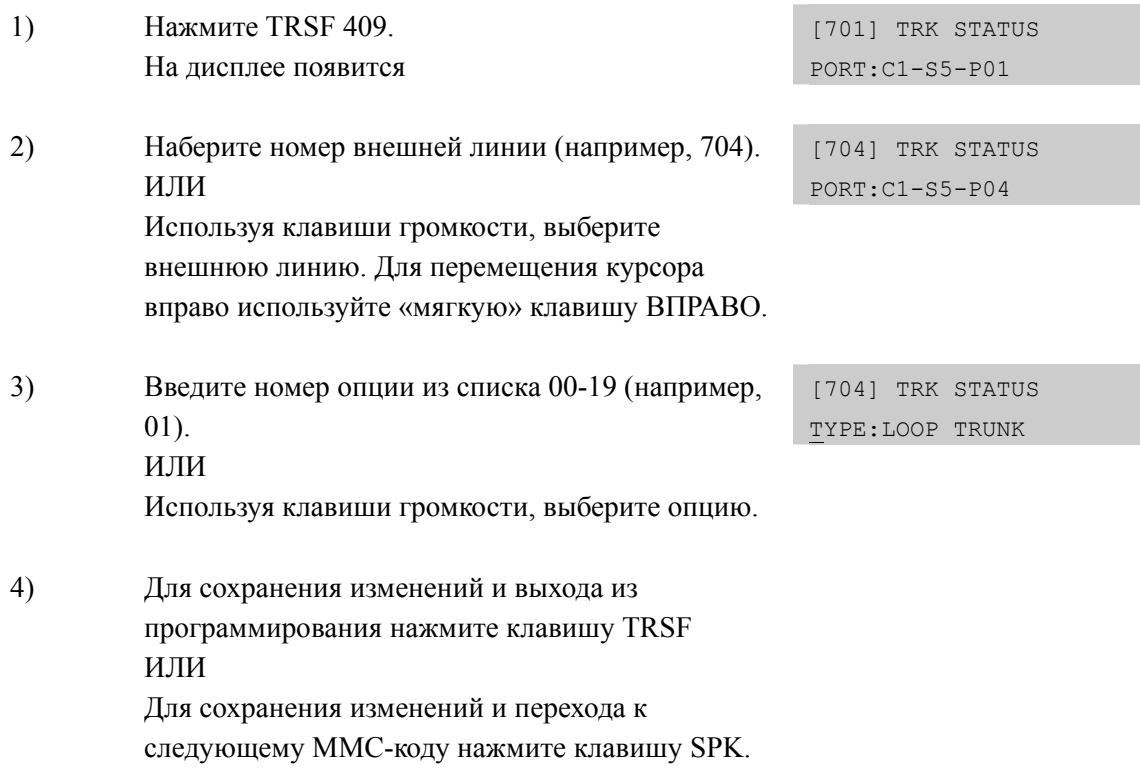

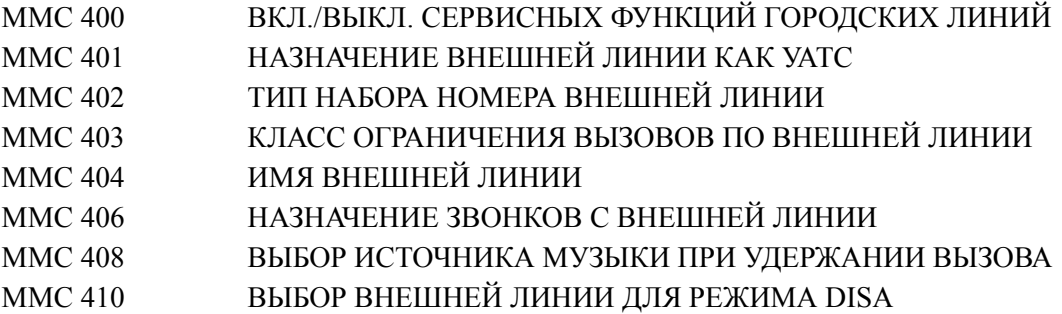

Дисплей

# [410] ASSIGN DISA TRUNK/ ВЫБОР ВНЕШНЕЙ ЛИНИИ ДЛЯ **PEXUMA DISA**

В этом коде для каждой городской линии может быть включен режим DISA в любом режиме работы системы. При использовании данной функции система автоматически дает возможность звонящему донабрать внутренний номер в тональном режиме (DTMF) или получить доступ к другой внешней линии для совершения исходящего вызова через систему. В случае совершения исходящего вызова доступ такого вида можно сделать (см. MMC 210 опция DISA PSWD: OFF) защищенным. Если защита установлена и авторизация с неправильным паролем повторилась заранее запрограммированное число раз, то абонент переадресуется на оператора, а DISAлиния блокируется.

### **УСПОВИЯ**

- Набор \* во время разговора по DISA позволяет разъединить текущий разговор и  $\bullet$ совершить новый.
- Набор # во время разговора по DISA позволяет разъединить текущий разговор и отсоединить внешнюю линию. Режим DISA задается для каждого режима работы системы.

### ЗНАЧЕНИЕ ПО УМОЛЧАНИЮ

ВСЕ ЛИНИИ 0 - NORMAL

### Порядок действий

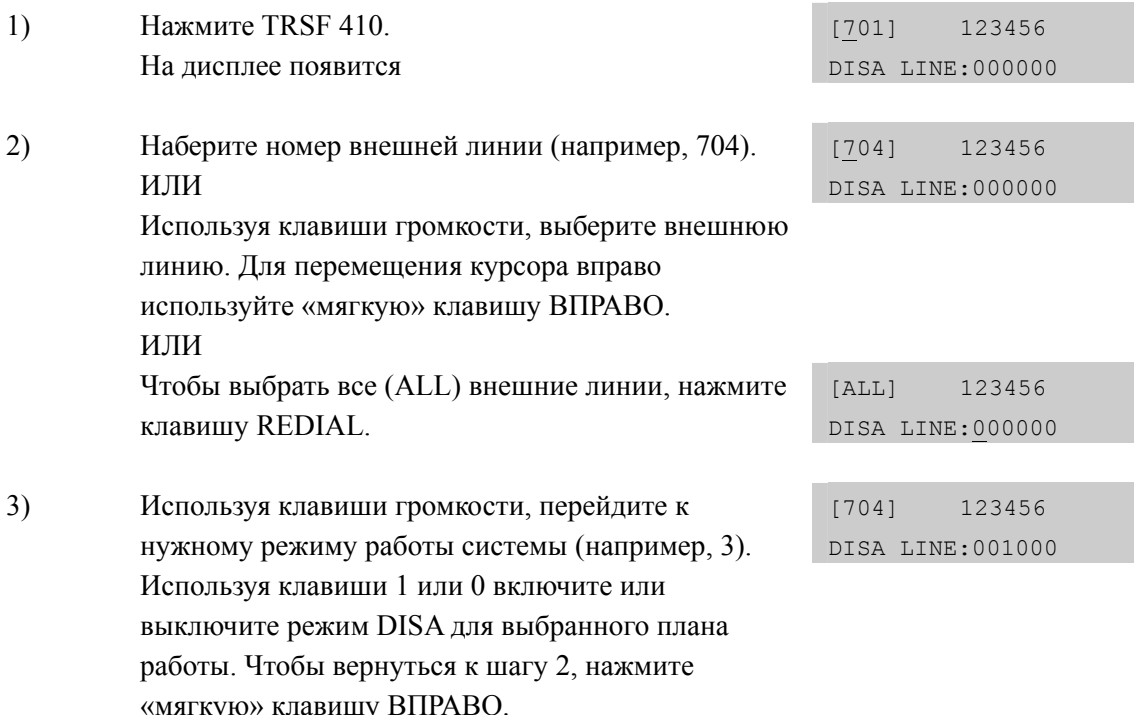

4) Для сохранения изменений и выхода из программирования нажмите клавишу TRSF ИЛИ Для сохранения изменений и перехода к следующему ММС-коду нажмите клавишу SPK.

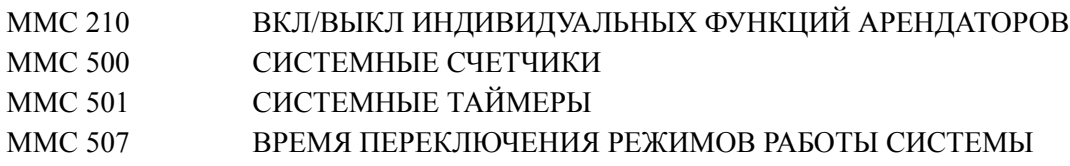

# [411] ASSIGN E1 SIGNAL TYPE/ ВЫБОР СИГНАЛИЗАЦИИ КАНАЛА E1 (ИКМ30)

В данном коде программирования осуществляется выбор линейной и регистровой сигнализации Е1. Список возможных установок приведен ниже.

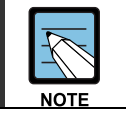

MMC [411] Данный ММС не поддерживается системой OfficeServ 7100 так, как эта система не поддерживает Е1 (ИКМ30) линии.

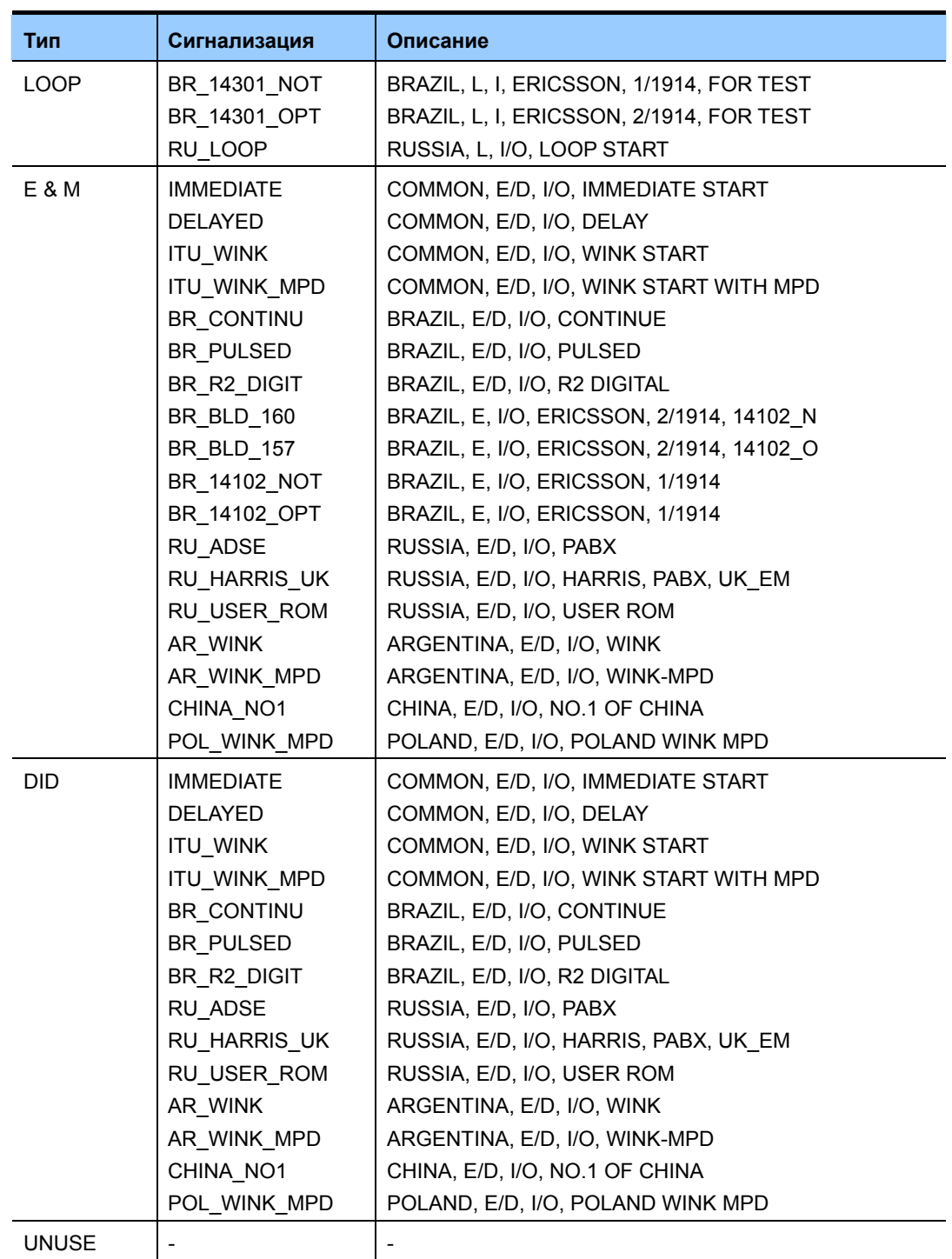

### **УСЛОВИЯ**

В систему должны быть установлены карты TEPRIa/TEPRI2 в режиме E1 и карты RCM/RCM2. При отсутствии таких карт выводится сообщение 'NO E1 TRUNK CARD'.

## **ЗНАЧЕНИЕ ПО УМОЛЧАНИЮ**

ВСЕ ЛИНИИ 0 – NORMAL

## **Порядок действий Дисплей**

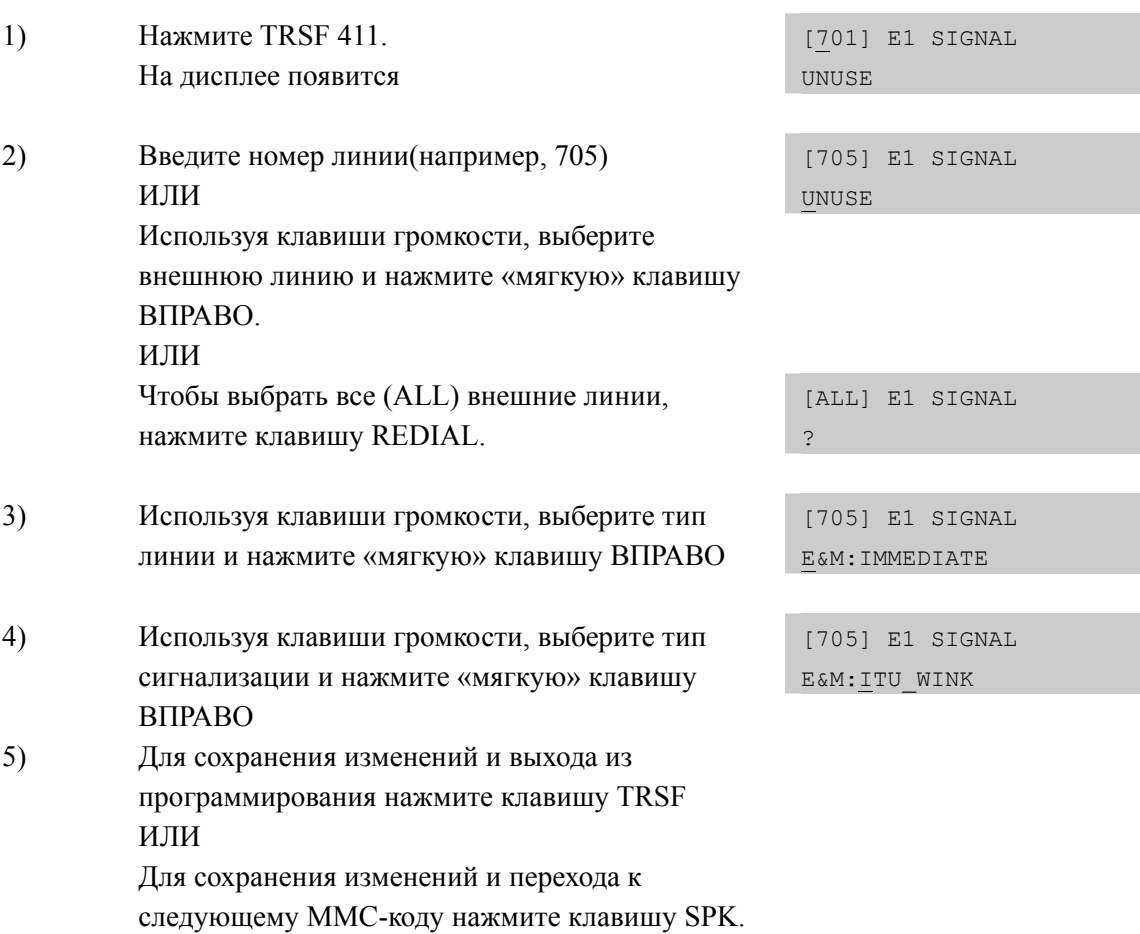

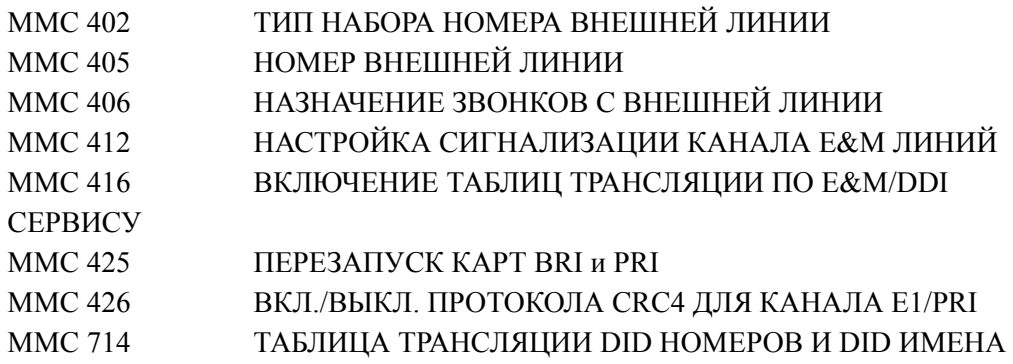

# **[412] ASSIGN TRUNK SIGNAL/ НАСТРОЙКА СИГНАЛИЗАЦИИ E&M ЛИНИЙ**

Данный код применяется для задания сигнализации о состоянии аналоговых соединительных E&M линий. При вызове с таких линий транслируемые по ним номера могут преобразовываться посредством таблиц трансляции DID (см. ММС 714). Необходимость режима трансляции задается в ММС 416. Тип установленной сигнализации должен быть выбран из описанных ниже:

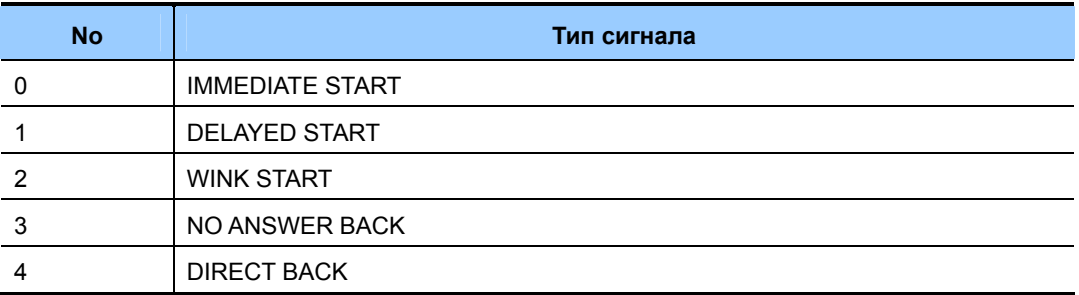

### **УСЛОВИЯ**

Аналоговая карта E & M/DID должна быть установлена в систему серии OfficeServ 7000. При отсутствии таких карт выводится сообщение 'NO E & M/DID TRUNK'.

## **ЗНАЧЕНИЕ ПО УМОЛЧАНИЮ**

IMMEDIATE

### **Порядок действий Дисплей**  1) Нажмите TRSF 412. На дисплее появится [701] TRK SIGNAL IMMEDIATE START 2) Наберите номер внешней линии (например, 705). ИЛИ [705] TRK SIGNAL IMMEDIATE START Используя клавиши громкости, выберите внешнюю линию. Для перемещения курсора вправо используйте «мягкую» клавишу ВПРАВО. ИЛИ Чтобы выбрать все (ALL) внешние линии, нажмите клавишу REDIAL. [ALL] TRK SIGNAL IMMEDIATE START 3) Введите номер типа сигнализации из списка (например, 2). [705] TRK SIGNAL WINK START ИЛИ Используя клавиши громкости, выберите тип сигнализации. Нажмите «мягкую» клавишу ВПРАВО.

4) Для сохранения изменений и выхода из программирования нажмите клавишу TRSF ИЛИ Для сохранения изменений и перехода к следующему ММС-коду нажмите клавишу SPK.

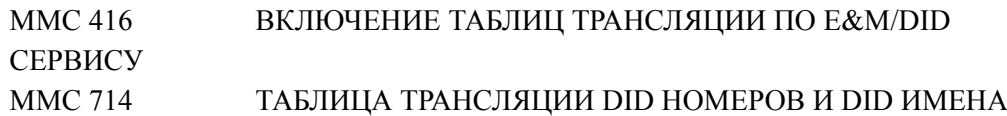

# [413] VMS CALL TYPE/ РЕЖИМ ОБСЛУЖИВАНИЯ ВЫЗОВА **УСТРОЙСТВОМ VM/AA**

Код используется для определения сервиса, который будет предоставляться системой внешней Голосовой почты (SVM-800) при поступлении на нее входящих вызовов.

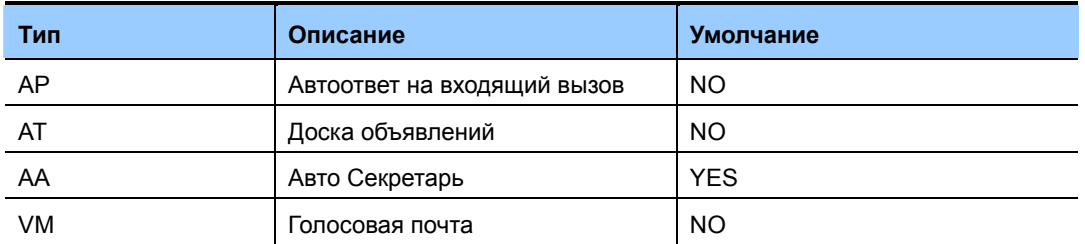

### **УСЛОВИЯ**

Эта программа используется при подключении голосовой системы SVM-800.

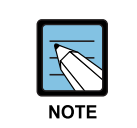

### **MMC [413]**

Данный ММС не поддерживается системой OfficeServ 7100 так, как эта система поддерживает только встроенную систему голосовой почты.

## ЗНАЧЕНИЕ ПО УМОЛЧАНИЮ

### СМОТРИ ОПИСАНИЕ

### Порядок действий

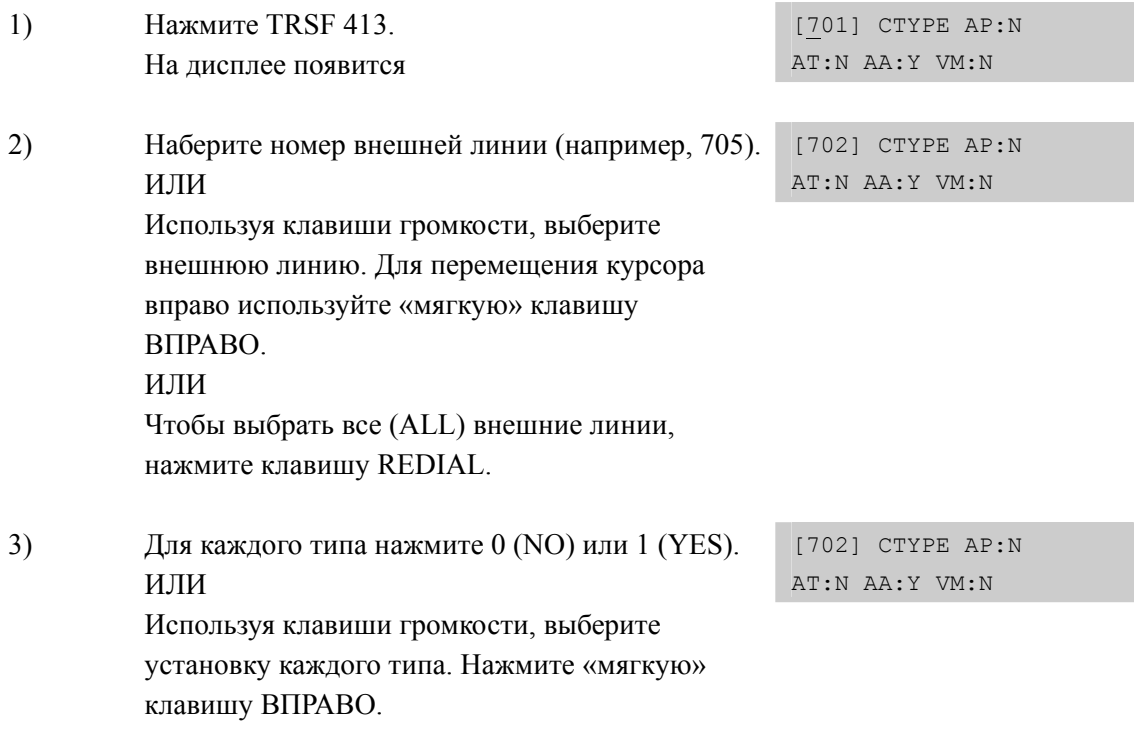

## Дисплей

 $4)$ Для сохранения изменений и выхода из программирования нажмите клавишу TRSF ИЛИ Для сохранения изменений и перехода к следующему ММС-коду нажмите клавишу SPK.

## СОПУТСТВУЮЩИЕ ТЕМЫ

**HET**
## [414] CID TRUNKS/ ВКЛЮЧЕНИЕ CID НА АНАЛОГОВЫХ ЛИНИЯХ

Данное меню предназначено для включения функции определения номера Caller ID на внешних аналоговых линиях. Включение функции Caller ID приведет к задержке поступления вызова в систему на два вызывающих цикла. Данная задержка необходима системе для получения информации о вызывающей стороне.

Каждая линия имеет следующие опции:

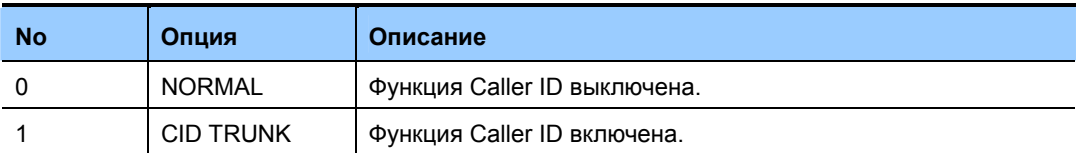

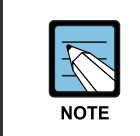

#### Стандарт Caller ID

Данная функция может быть реализована только на внешних линиях предоставляющих функцию определения номера FSK Euro CID тип Bellcore.

#### **УСЛОВИЯ**

- Перед включением функции CID в систему OfficeServ 7200 должна быть  $\bullet$ установлена карта RCM или RCM2, в систему OfficeServ 7400 должна быть установлена карта RCM, RCM2 или CRM. Данный MMC не отображается в системе OfficeServ 7100.
- $\bullet$ Переключатель на карте RCM/RCM2 должен быть установлен в положение CID.

#### ЗНАЧЕНИЕ ПО УМОЛЧАНИЮ

ВСЕ ЛИНИИ: NORMAL

#### Порядок действий

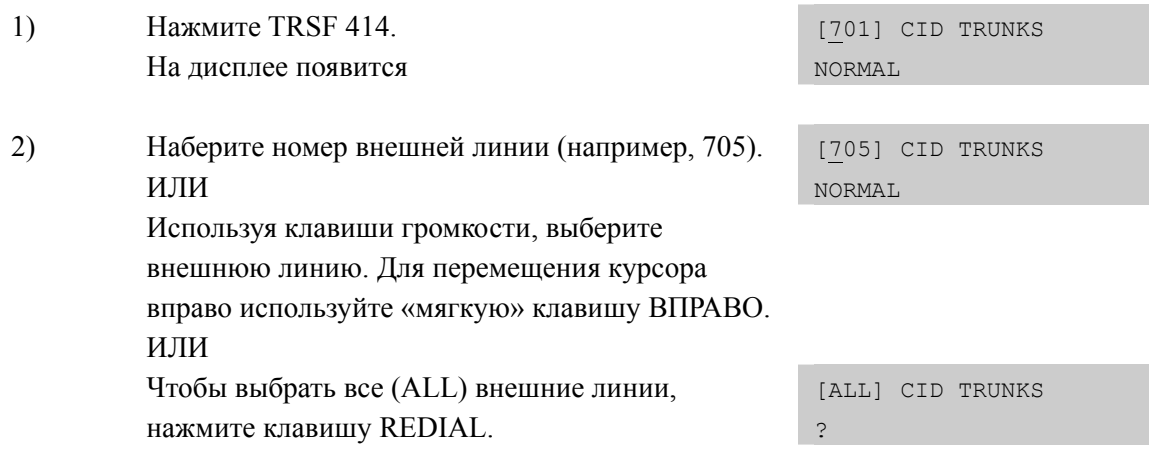

Дисплей

3) Наберите 0 или 1 для изменения опции. ИЛИ [705] CID TRUNKS CID TRUNK Используя клавиши громкости, выберите установку каждого типа. Нажмите «мягкую» [705] CID TRUNKS CID TRUNK клавишу ВПРАВО. 4) Для сохранения изменений и выхода из программирования нажмите клавишу TRSF ИЛИ Для сохранения изменений и перехода к следующему ММС-коду нажмите клавишу SPK. **СОПУТСТВУЮЩИЕ ТЕМЫ** 

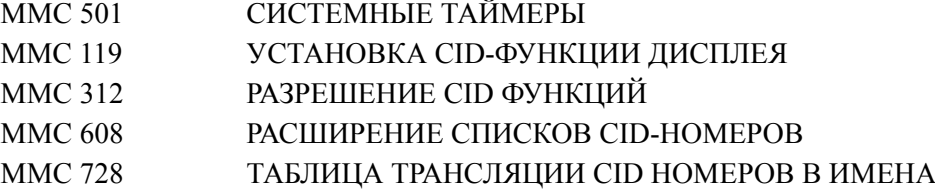

## [415] REPORT TRUNK ABANDON DATA/ ДОКУМЕНТИРОВАНИЕ НЕОБСЛУЖЕННЫХ ВЫЗОВОВ

Системный администратор или технический специалист может указать для каждой внешней линии, будут ли включаться данные о не обслуженных входящих вызовах, по которым имелась CID-информация, в отчет SMDR.

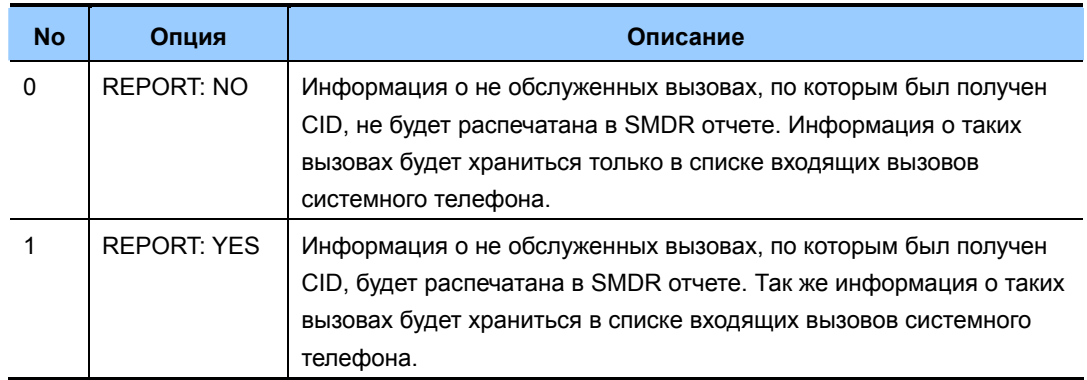

## **УСЛОВИЯ**

Для вывода на печать информации о не обслуженных вызовах необходимо включить опцию 11 Print Abandoned Call Records в MMC 725 SMDR OPTIONS.

## ЗНАЧЕНИЕ ПО УМОЛЧАНИЮ

ВСЕ ЛИНИИ: YES

#### Порядок действий

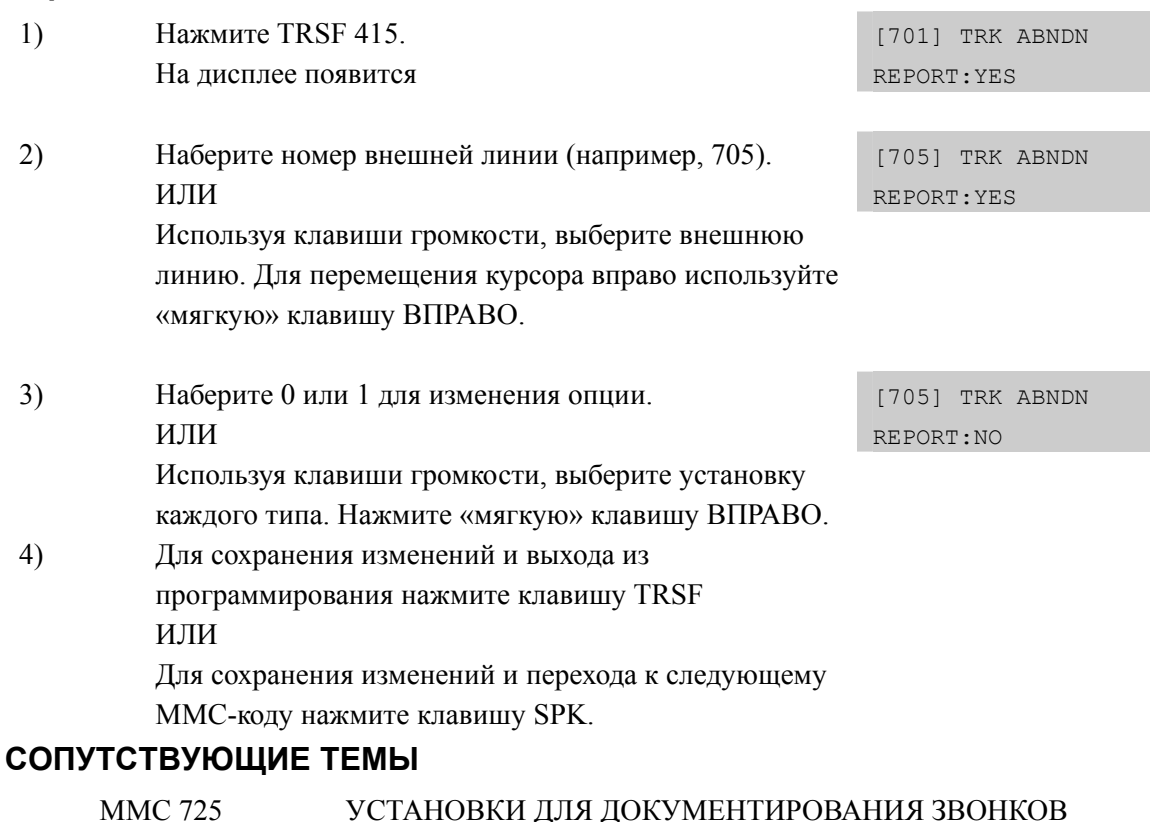

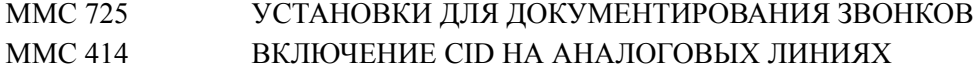

## Дисплей

## [416] ASSIGN E & M/DID RINGDOWN/ РАСПРЕДЕЛЕНИЕ **BH3OBOB NO E&M/DID**

В данном меню назначается принцип распределения входящих вызовов по линиям Е & М или DID.

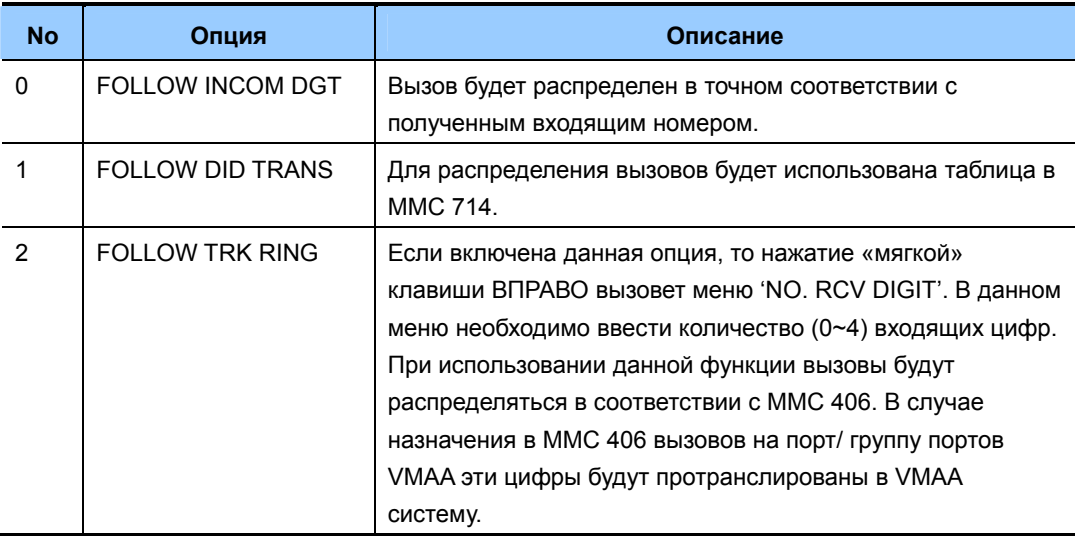

## **УСЛОВИЯ**

Линии R2MFC поддерживают только 'FOLLOW INCOM DGT' и 'FOLLOW DID TRANS' типы распределения вызовов.

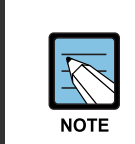

#### **MMC [413]**

Данный ММСне отображается в системе OfficeServ 7100, так как OfficeServ 7100 не поддерживает Е1 типы линий.

## ЗНАЧЕНИЕ ПО УМОЛЧАНИЮ

FOLLOW INCOMING DIGIT

#### Порядок действий

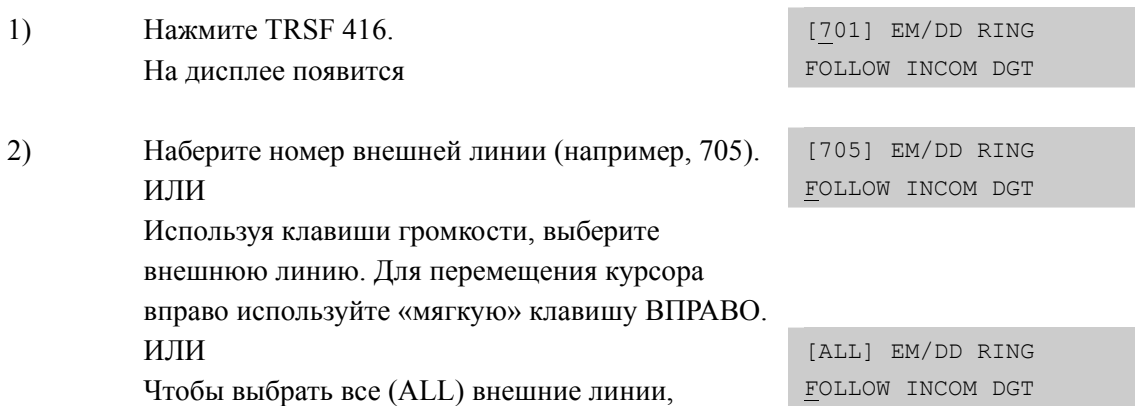

Дисплей

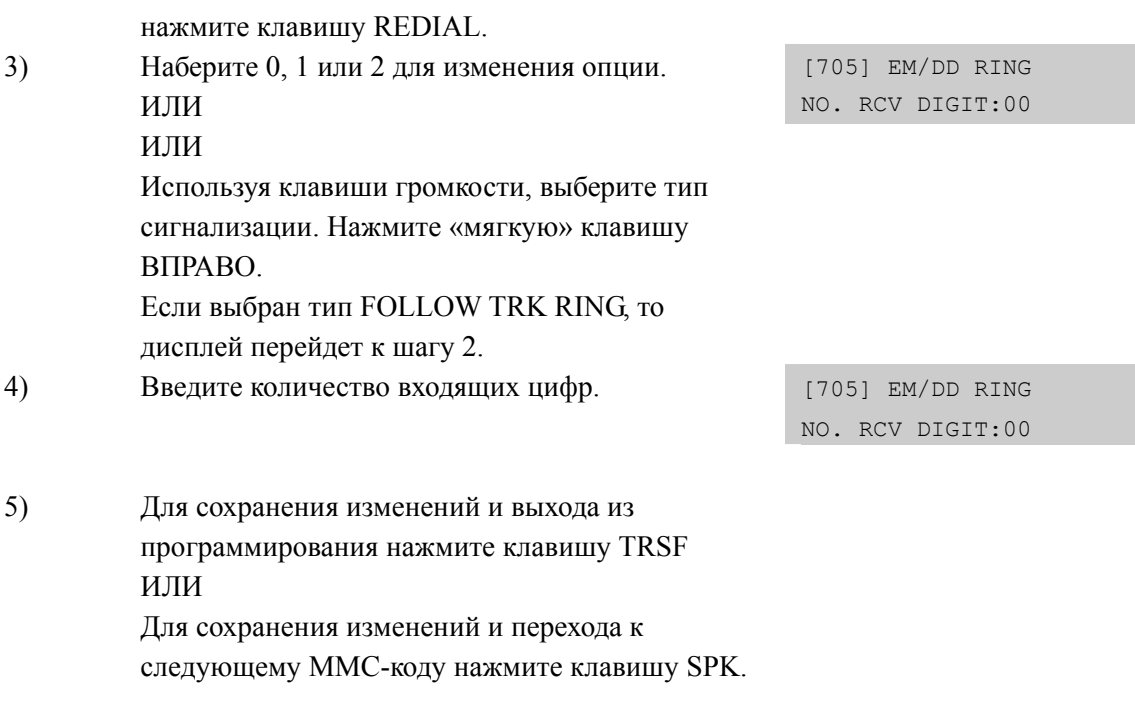

## СОПУТСТВУЮЩИЕ ТЕМЫ

**MMC 714** ТАБЛИЦА ТРАНСЛЯЦИИ DID НОМЕРОВ И DID ИМЕНА

## **[418] R2MFC SIGNAL/ СПЕЦИФИКАЦИЯ R2MFC РЕГИСТРОВОЙ СИГНАЛИЗАЦИИ**

Код используется для настройки по каждой соединительной линии межрегистровой R2MFC-сигнализации.

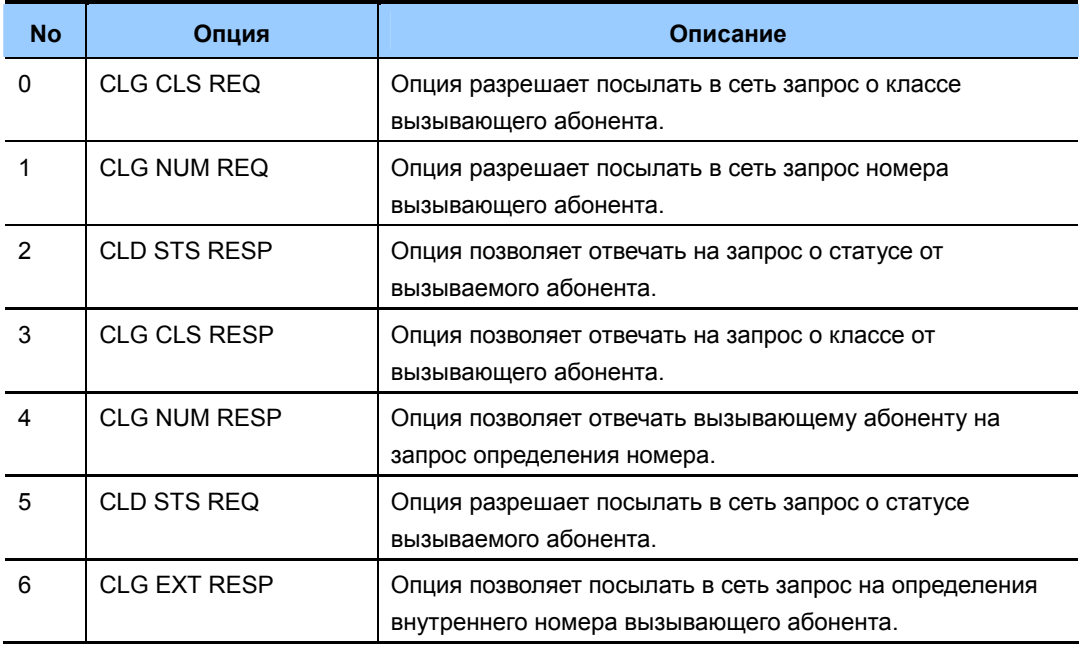

## **ЗНАЧЕНИЕ ПО УМОЛЧАНИЮ**

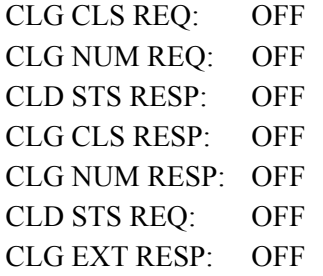

## **Порядок действий Дисплей**

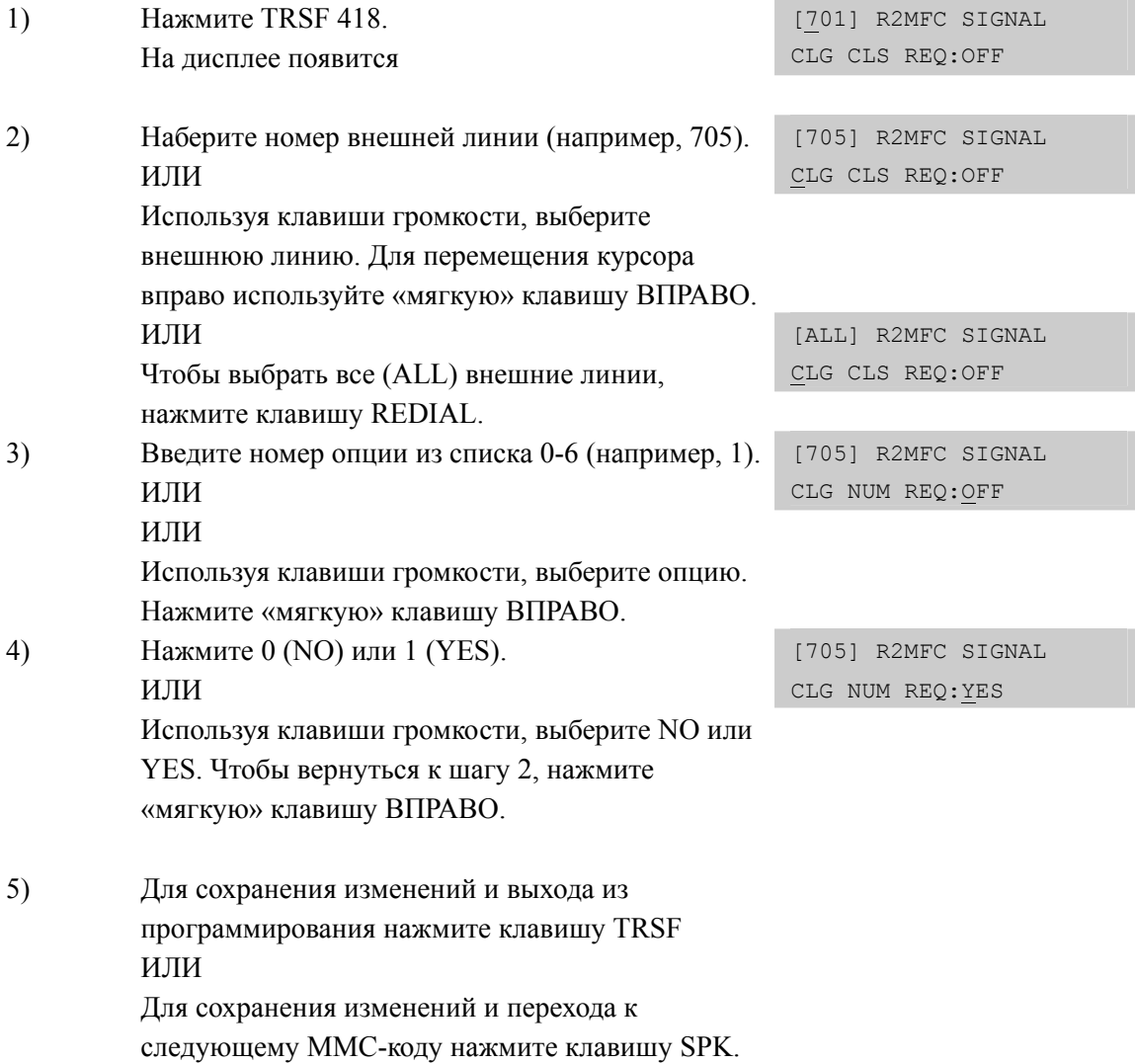

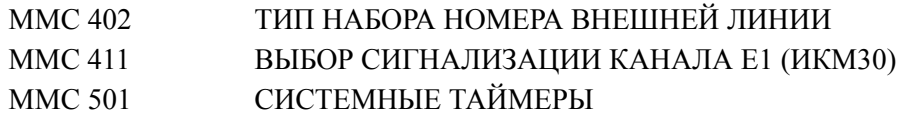

## **[419] NIGHT GROUP/ ГРУППЫ РУЧНОГО ПЕРЕКЛЮЧЕНИЯ В НОЧНОЙ РЕЖИМ РАБОТЫ**

В этом коде городские линии могут быть назначены в специальные группы (0~9) функционирования для изменения их режима работы Ring Plan вручную в RTO (Ring Time plan Override) режим, до тех пор, пока лини не перейдут в другой режими или ночной режим будет отменен.

## **ЗНАЧЕНИЕ ПО УМОЛЧАНИЮ**

ВСЕ ЛИНИИ: NONE

## **Порядок действий Дисплей**

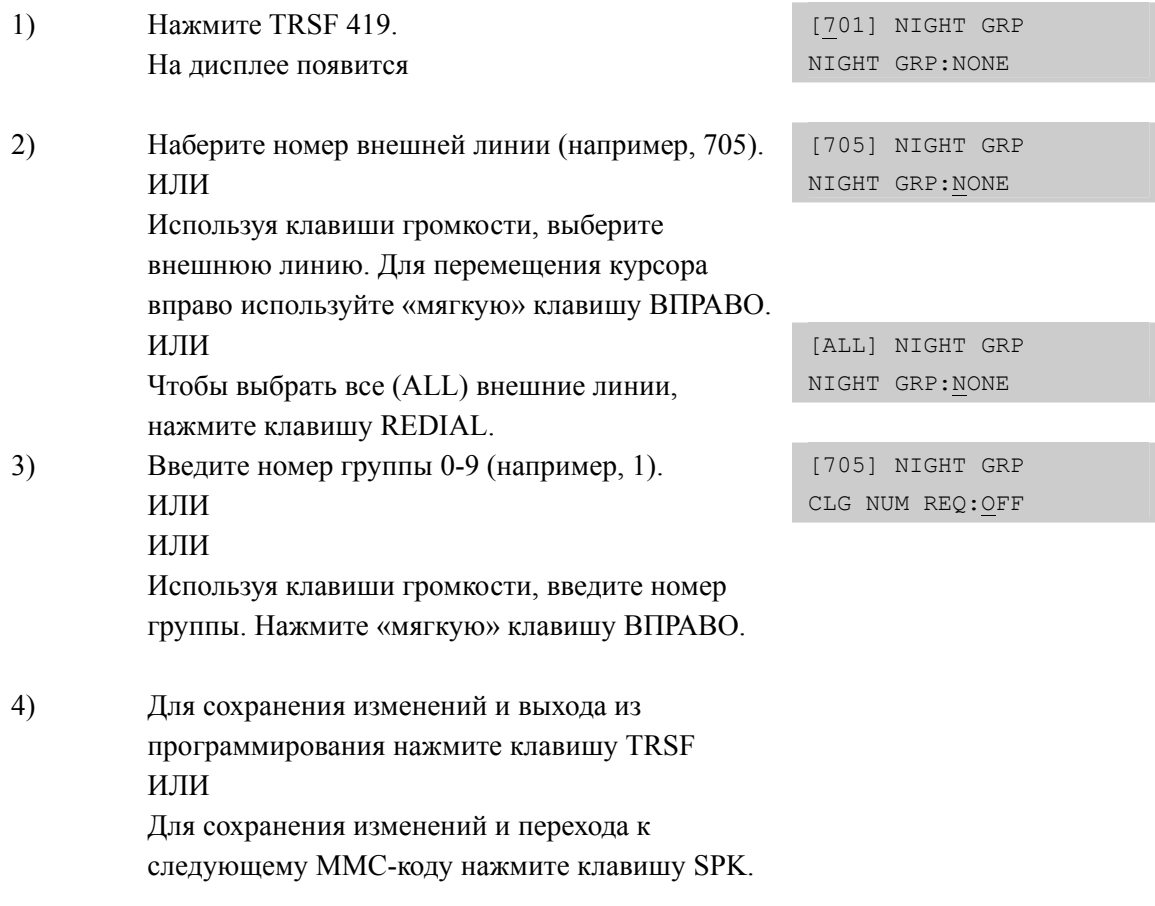

## **СОПУТСТВУЮЩИЕ ТЕМЫ**

MMC507 ВРЕМЯ ПЕРЕКЛЮЧЕНИЯ РЕЖИМОВ РАБОТЫ СИСТЕМЫ

## [420] MPD/PRS SIGNAL/ ИСПОЛЬЗОВАНИЕ MPD/PRS **СИГНАЛОВ**

Каждая городская линия может быть запрограммирована на использование специфического сервиса MPD или PRS, предоставляемого телефонной компанией. MPD - это специальный сигнал, подаваемый через определенные промежутки времени во время соединения, посредством которого система определяет точную стоимость разговора.

PRS - это система сигнализации, позволяющая определять точное время начала и окончания разговора посредством переполюсовки пар контактов внешней линии со стороны телефонной компании. Можно выбрать один из трех режимов определения  $cur<sub>на</sub>$ па PRS

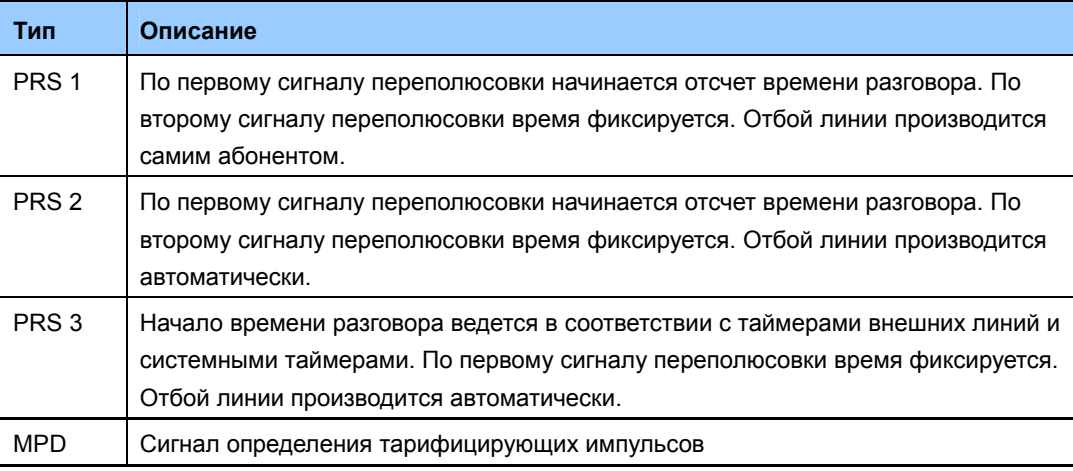

#### **УСЛОВИЯ**

- Время начала разговора, определенное при помощи сигнала PRS будет отражаться в **SMDR** oryete.
- При получении сигнала PRS будут разъединяться неконтролируемые соединения внешних линий.
- Для реализации функций MPD/PRS необходимо применять карты 8TRK с установленными на них микросборками MPD/PRS.

#### ЗНАЧЕНИЕ ПО УМОЛЧАНИЮ

**ВСЕ ЛИНИИ NONE** 

#### Порядок действий

 $1)$ 

 $(2)$ 

#### Нажмите TRSF 420. [701] TRK PRS На лисплее появится **NONE** Наберите номер внешней линии (например, 705). [705] TRK PRS

#### Дисплей

**NONE** 

ИПИ

Используя клавиши громкости, выберите внешнюю линию. Для перемещения курсора вправо используйте «мягкую» клавишу ВПРАВО.

- 3) Нажмите 0-2 (PRS1-PRS3), 3 (MPD) или 4 (NONE). ИЛИ Используя клавиши громкости, выберите опцию. Чтобы вернуться к шагу 2, нажмите «мягкую» клавишу ВПРАВО.
- 4) Для сохранения изменений и выхода из программирования нажмите клавишу TRSF ИЛИ Для сохранения изменений и перехода к следующему ММС-коду нажмите клавишу SPK.

## **СОПУТСТВУЮЩИЕ ТЕМЫ**

MMC503 ТАЙМЕРЫ ВНЕШНИХ ЛИНИЙ

## **[421] TRUNK GAIN CONTROL/ РЕГУЛИРОВКА УРОВНЯ СИГНАЛА ПО ВНЕШНИМ ЛИНИЯМ В СИСТЕМЕ**

В этом коде регулируется уровень сигнала между внутренним телефоном и внешней линией в обоих направлениях.

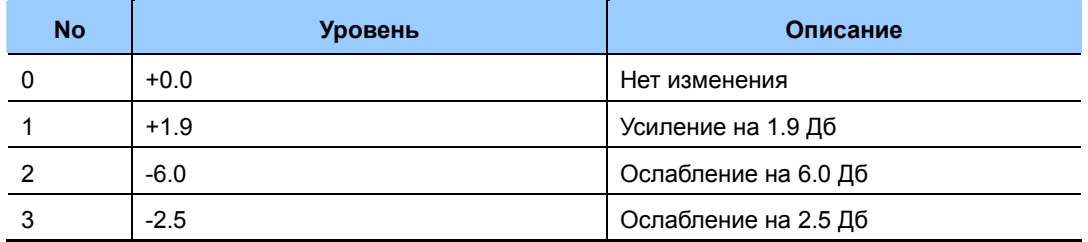

## **ЗНАЧЕНИЕ ПО УМОЛЧАНИЮ**

 $TX: +0.0$  $RX^+ +0.0$ 

#### **Порядок действий Дисплей**

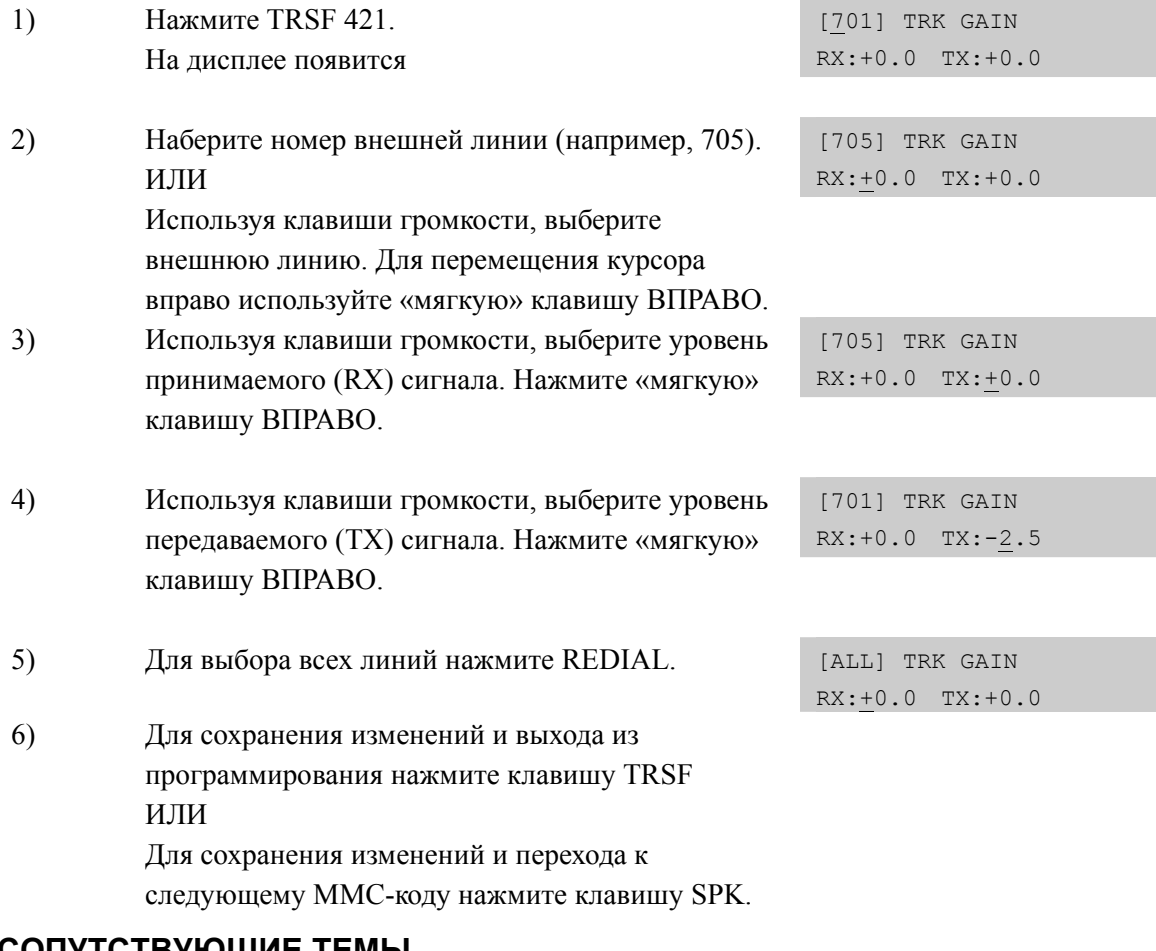

## **СОПУТСТВУЮЩИЕ ТЕМЫ**

НЕТ

## **[422] TRUNK TMC GAIN/ РЕГУЛИРОВКА УРОВНЯ ПО АНАЛОГОВЫМ ВНЕШНИМ ЛИНИЯМ В КАРТЕ TRK**

В этом коде регулируется уровень сигнала RX приема и TX передачи между внутренним телефоном и аналоговой внешней линией в обоих направлениях.

## **ЗНАЧЕНИЕ ПО УМОЛЧАНИЮ**

 $TX: +0.0$ RX: +0.0

## **Порядок действий Дисплей**

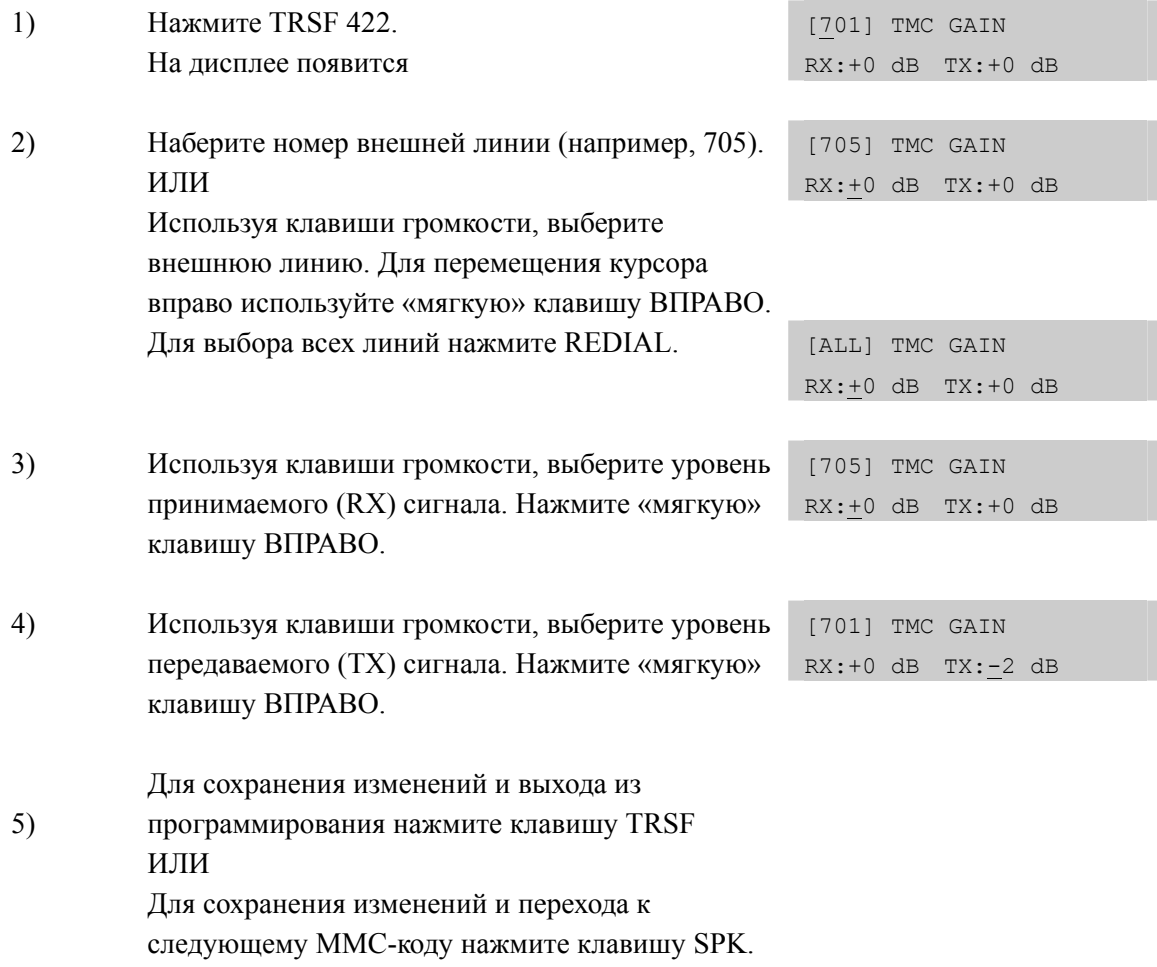

## **СОПУТСТВУЮЩИЕ ТЕМЫ**

НЕТ

## [423] S/T MODE/ PEЖИМ РАБОТЫ ISDN BRI ПОРТОВ

В этом коде задается режим работы ISDN BRI-портов. Вы можете задать для BRIпорта режим функционирования TRUNK в том случае, если он будет использован для подключения к внешней телефонной сети. В таком случае этот BRI-порт будет являться для телефонной сети терминальным окончанием (ТЕ). Если же порт обозначен как STATION, то к нему можно подключить терминальные устройства (ISDN-телефон, видеофон, факс G4, модем). В этом случае BRI-порт является (NT).

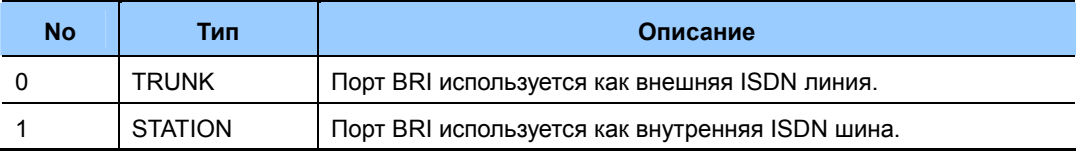

## **УСЛОВИЯ**

В систему должна быть установлена карта ISDN BRI. При отсутствии такой карты будет выводиться сообщение 'NO BRI CARD'.

## ЗНАЧЕНИЕ ПО УМОЛЧАНИЮ

**TRUNK** 

#### Порядок действий Дисплей [725] S/T MODE Нажмите TRSF 423.  $1)$ TRUNK На дисплее появится  $2)$ [727] S/T MODE Наберите номер BRI-порта (например, 727). TRUNK ИЛИ Используя клавиши громкости, выберите BRI-порт. Для перемещения курсора вправо используйте «мягкую» клавишу ВПРАВО. Для выбора всех портов нажмите REDIAL. [ALL] S/T MODE TRUNK  $3)$ Используя клавиши громкости, выберите [727] S/T MODE STATION TRUNK или STATION. Нажмите «мягкую» клавишу ВПРАВО.  $4)$ Для сохранения изменений и выхода из программирования нажмите клавишу TRSF ИЛИ Для сохранения изменений и перехода к следующему ММС-коду нажмите клавишу SPK.

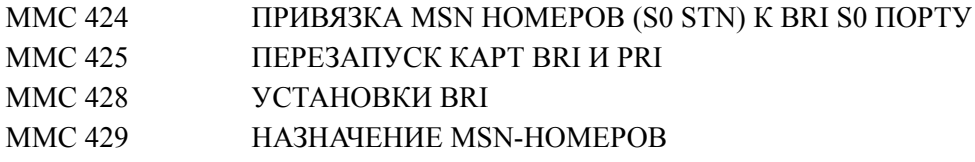

## **[424] BRI S0 MAPPING/ ПРИВЯЗКА MSN НОМЕРОВ (S0 STN) К BRI S0 ПОРТУ**

В данном коде создается таблица, в которой каждому порту BRI карты, объявленному как BRI STATION, можно задать MSN номера для работы шины S0 и ISDN терминалов в режиме точка-многоточка P-MP.

## **УСЛОВИЯ**

Использование данной функции возможно, если в систему установлена карта ISDN BRI.

## **ЗНАЧЕНИЕ ПО УМОЛЧАНИЮ**

NONE

## **Порядок действий Дисплей**

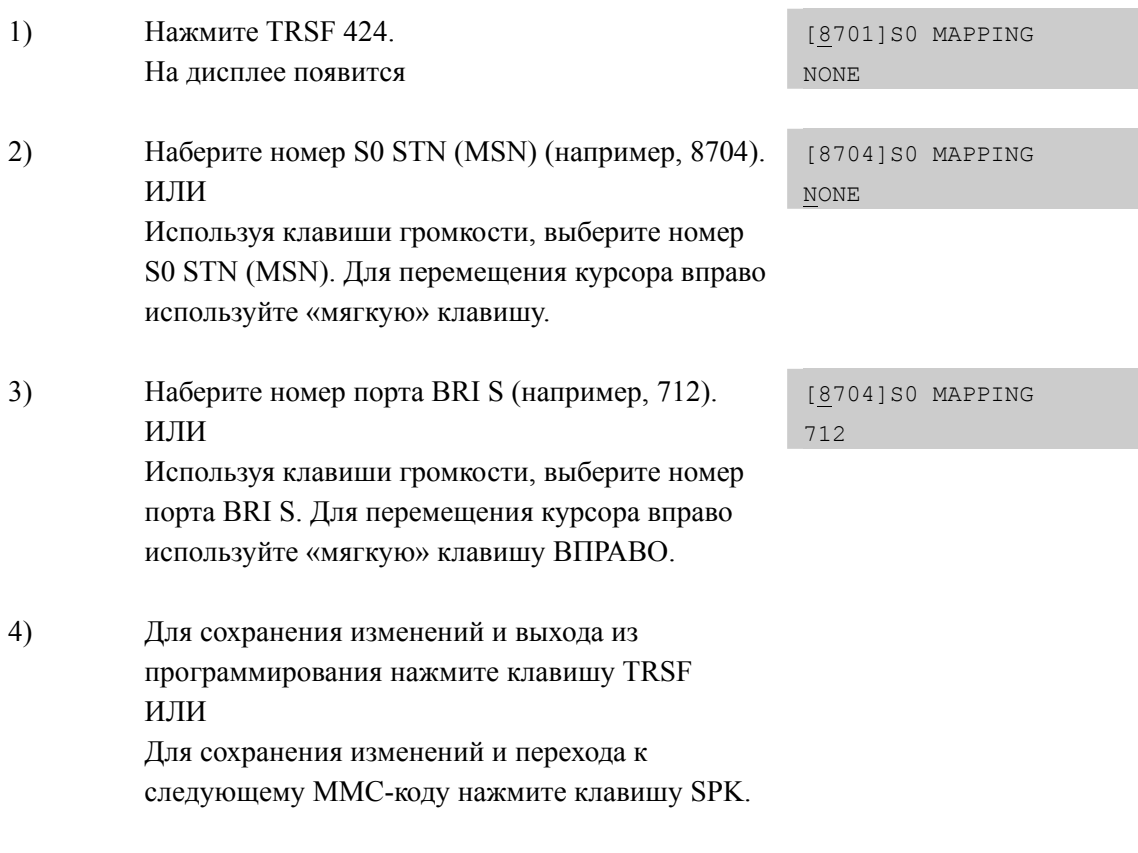

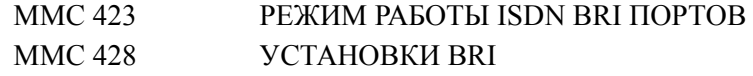

Дисплей

## [425] BRI AND PRI CARD RESTART/ ΠΕΡΕ3ΑΠУСК КАРТ BRI И **PRI**

Данный код используется для перезапуска карт BRI и PRI. Перезапуск карт требуется для того, чтобы вступили в силу изменения, которые были внесены в программные коды ММС 426 Вкл./выкл. Протокола коррекции ошибок CRC4, ММС428 Опции BRI, ММС 427 Опции PRI, ММС 423 Привязка B-канала BRI к плану нумерации или MMC 424 Привязка MSN номеров (S0 STN) к BRI S0 порту.

## **УСПОВИЯ**

- Использование данной функции возможно, если в систему установлена карта ISDN **BRI или PRI.**
- Перед установкой карты TEPRI необходимо переключить переключатель J2 TEPRI или TEPRI2 в положение 'ON'.

## ЗНАЧЕНИЕ ПО УМОЛЧАНИЮ

**HET** 

#### Порядок действий

#### $1)$ Нажмите TRSF 425. [725] RESTART На лисплее появится CARD RESTART?NO  $2)$ Наберите на [733] RESTART номер первого В-канала перезапускаемой карте ISDN (например, 709). CARD RESTART?NO ИЛИ Используя клавиши громкости, выберите карту ISDN по номеру первого В-канала на ней. Нажмите «мягкую» клавишу ВПРАВО.  $3)$ Нажмите 0 (NO) или 1 (YES). [733] RESTART CARD RESTART?YES  $4)$ Требуется подтвердить выбор: [733] RESTART Нажмите 0 (NO) или 1 (YES). ARE YOU SURE?YES  $5)$ Лля сохранения изменений и выхода  $\overline{u}$ программирования нажмите клавишу TRSF ИЛИ Лля сохранения изменений и перехода к следующему ММС-коду нажмите клавишу SPK. СОПУТСТВУЮЩИЕ ТЕМЫ  $\overline{1000}$  $\overline{S}$

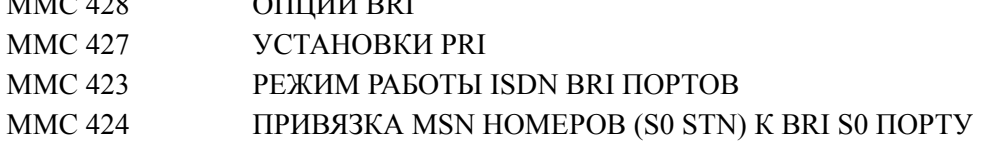

## **[426] E1/PRI CRC4 OPTION/ ВКЛ./ВЫКЛ. ПРОТОКОЛА CRC4 ДЛЯ КАНАЛА E1/PRI**

В этом коде включается и выключается протокол коррекции ошибок CRC4.

## **УСЛОВИЯ**

- Эта опция используется в тех случаях, если телефонная компания, предоставляющая услугу ISDN PRI или E1, поддерживает исключительно структуру фрейма PCM30, в которой коррекция ошибок CRC4 недоступна.
- После изменения данной функции необходимо перезапустить карту TEPRI в ММС 425.

## **ЗНАЧЕНИЕ ПО УМОЛЧАНИЮ**

CRC4: ON

## **Порядок действий Дисплей**

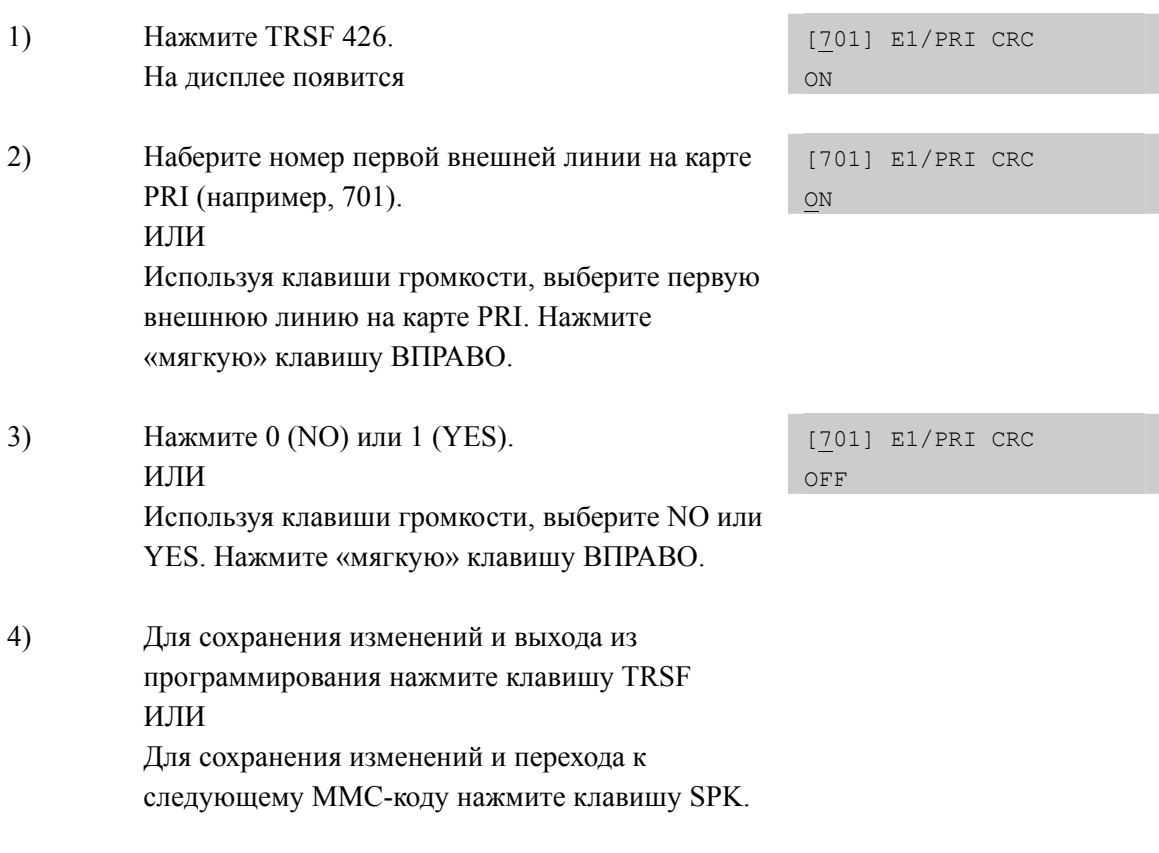

## **СОПУТСТВУЮЩИЕ ТЕМЫ**

MMC 425 ПЕРЕЗАПУСК КАРТ BRI И PRI

## [427] PRI OPTIONS/ YCTAHOBKИ PRI

В этом коде устанавливаются следующие установки, необходимые для работы каналов в потоке PRI:

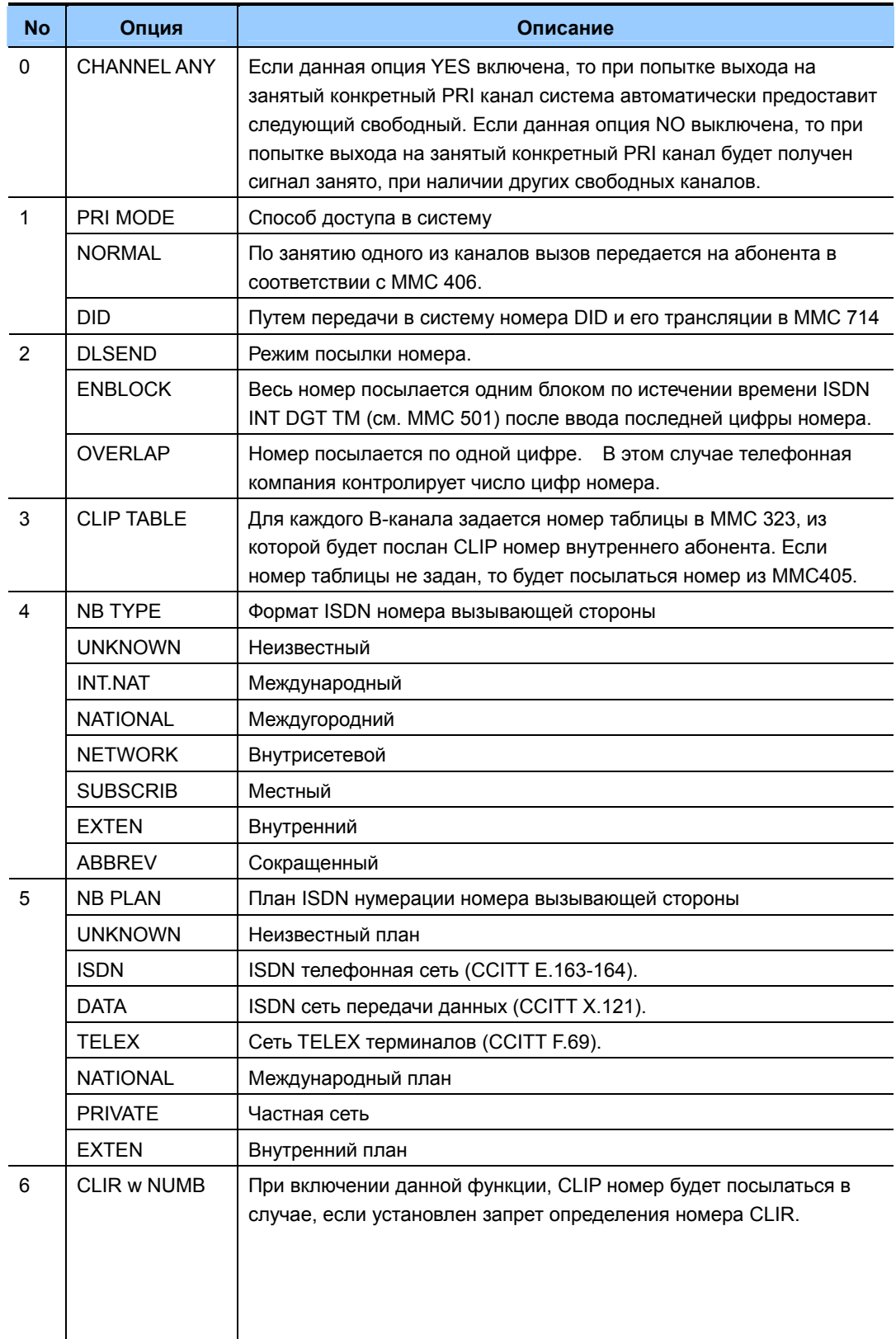

(Продолжение)

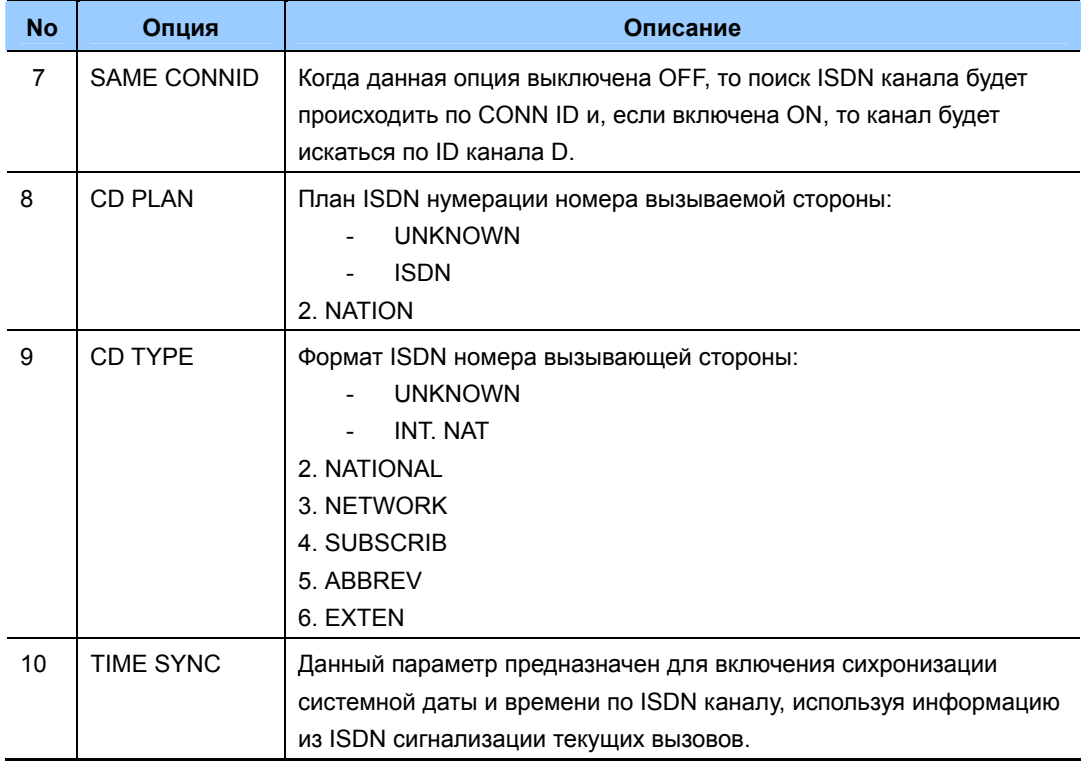

## **УСЛОВИЯ**

- Эта опция используется в тех случаях, если телефонная компания, предоставляющая услугу ISDN PRI или E1, поддерживает исключительно структуру фрейма PCM30, в которой коррекция ошибок CRC4 недоступна.
- После изменения данной функции необходимо перезапустить карту TEPRI в ММС 425.

## ЗНАЧЕНИЕ ПО УМОЛЧАНИЮ

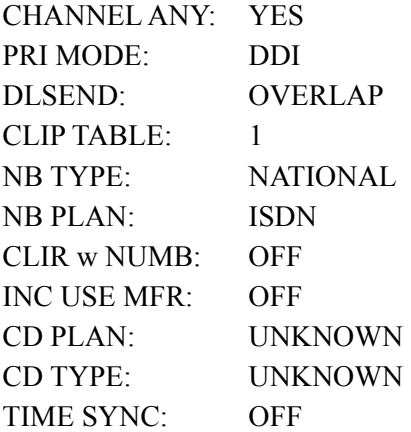

## **Порядок действий Дисплей**

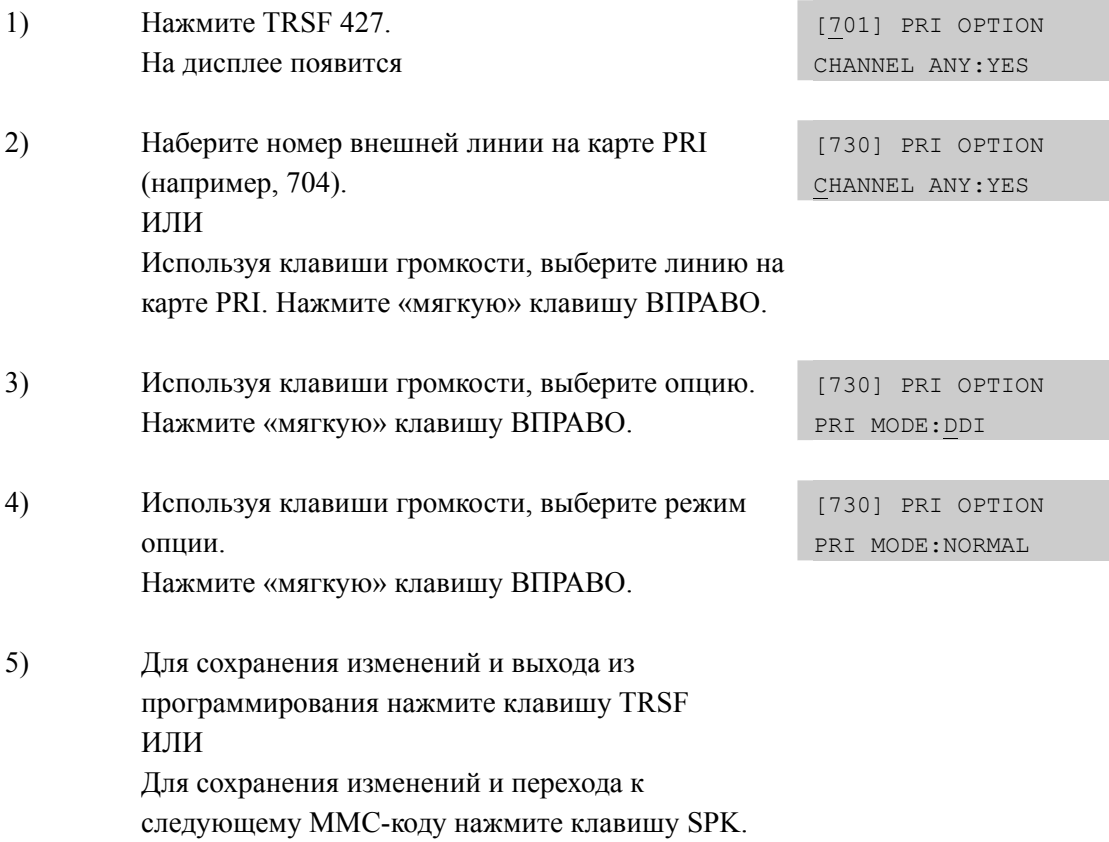

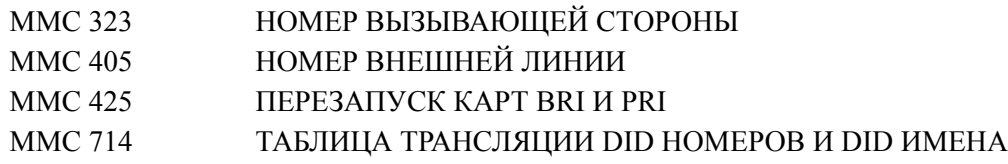

## **[428] BRI OPTIONS/ УСТАНОВКИ BRI**

В этом коде устанавливаются следующие установки, необходимые для работы портов карт BRI, установленных в MMC423 в режимах STATION или TRUNK:

## **УСТАНОВКИ BRI ПОРТОВ В РЕЖИМЕ TRUNK**

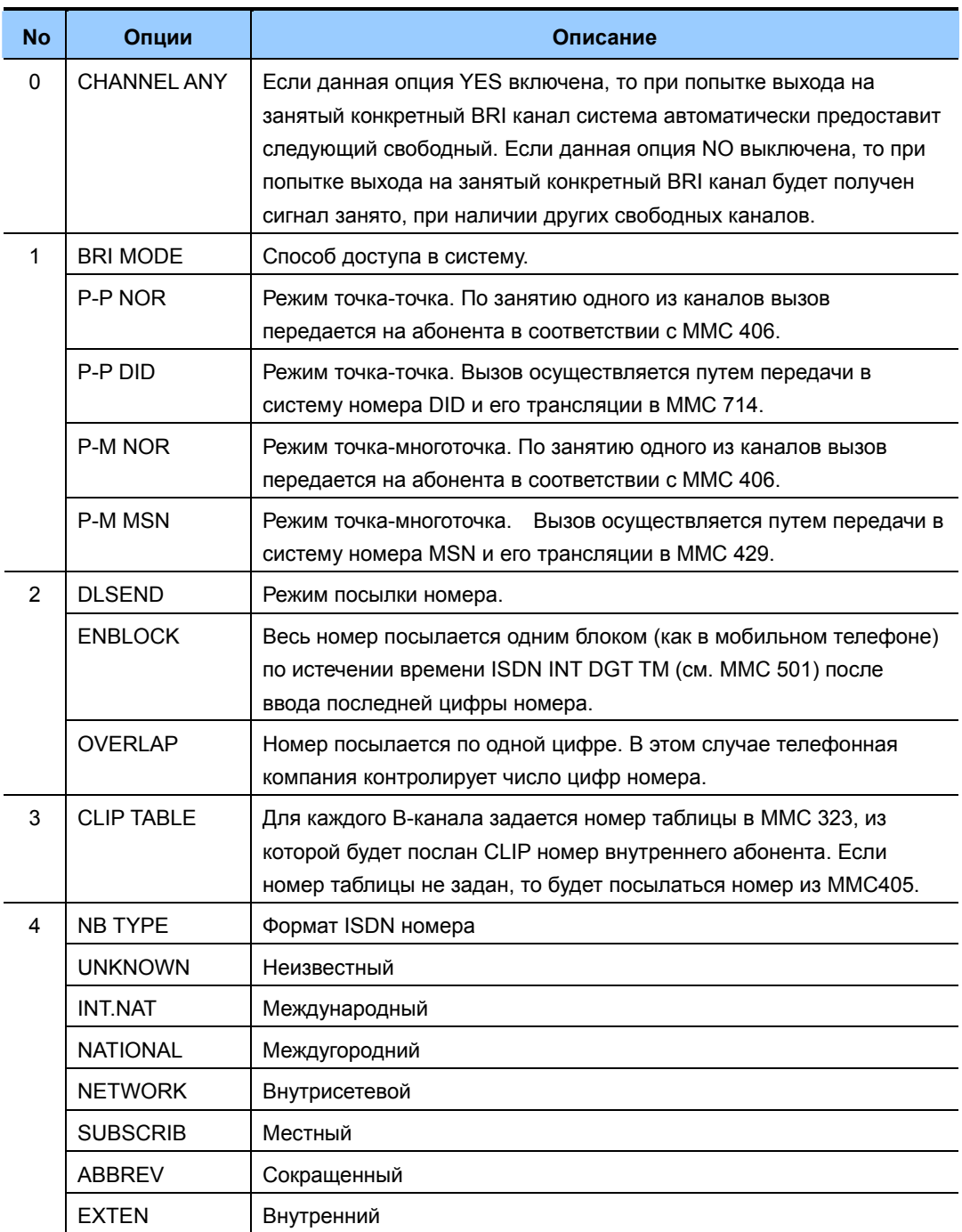

#### (Продолжение)

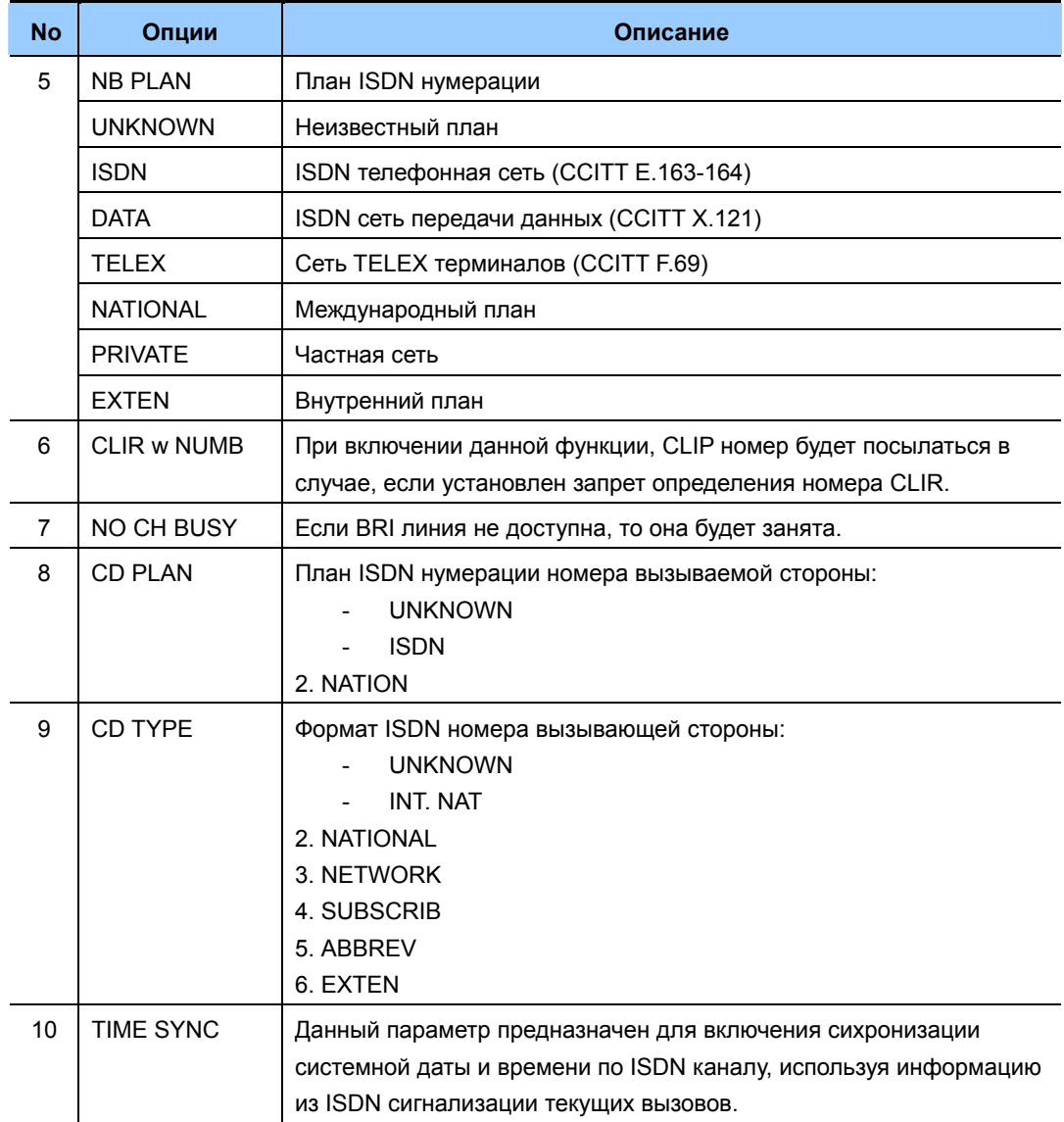

## **YCTAHOBKU BRI NOPTOB B PEXUME STATION**

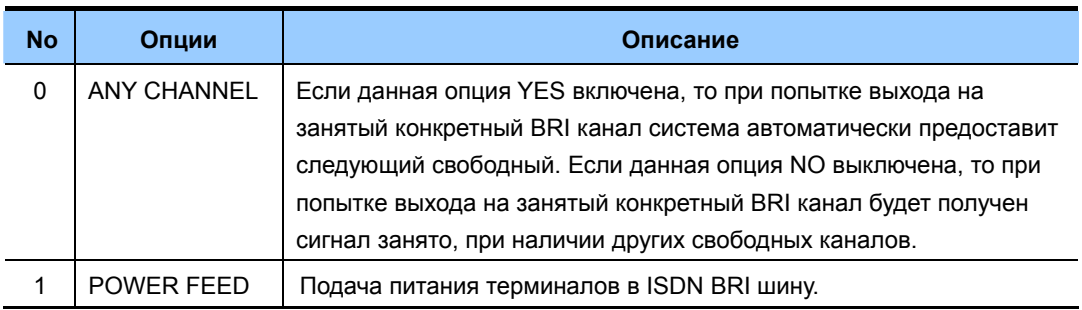

### **УСЛОВИЯ**

- В систему должна быть установлена карта ISDN BRI. При отсутствии такой карты будет выводиться сообщение 'NO BRI CARD'.
- После изменения любых опций необходимо перезапустить карту BRI в MMC 425.

## **ЗНАЧЕНИЕ ПО УМОЛЧАНИЮ**

Для BRI портов запрограммированных, как TRUNK:

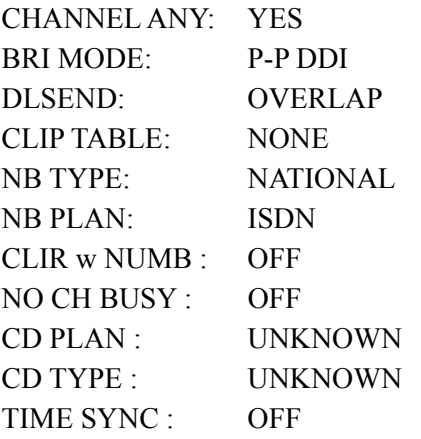

Для BRI портов запрограммированных, как STATION: CHANNEL ANY: YES POWER FEED: NO

#### **Порядок действий Дисплей**

#### 1) Нажмите TRSF 428. На дисплее появится [725] BRI-TRK CHANNEL ANY:YES 2) Наберите номер внешней линии на карте BRI (например, 727). [727] BRI-TRK CHANNEL ANY:YES ИЛИ Используя клавиши громкости, выберите внешний порт на карте BRI. Нажмите «мягкую» клавишу ВПРАВО. 3) Используя клавиши громкости, выберите опцию. Нажмите «мягкую» клавишу ВПРАВО. [727] BRI-TRK CHANNEL ANY:NO Используя клавиши громкости, выберите установку. Нажмите «мягкую» клавишу ВПРАВО. [727] BRI-TRK BRI MODE:P-M MSN

 [727] BRI-TRK DLSEND :OVERLAP [727] BRI-TRK CLIP TABLE :NONE [727] BRI-TRK NB TYPE:UNKNOWN [727] BRI-TRK CLIP TABLE:1 Наберите номер внутренней линии на карте BRI (например, 729). [729] BRI-STN CHANNEL ANY:YES ИЛИ Используя клавиши громкости, выберите внутренний порт на карте BRI. Нажмите «мягкую» клавишу ВПРАВО. 5) Используя клавиши громкости, выберите опцию. Нажмите «мягкую» клавишу ВПРАВО. [729] BRI-STN CHANNEL ANY:YES [729] BRI-STN POWER FEED :NO 6) Используя клавиши громкости, выберите установку. [729] BRI-STN POWER FEED :YES Нажмите «мягкую» клавишу ВПРАВО. 7) Для сохранения изменений и выхода из программирования нажмите клавишу TRSF ИЛИ

Для сохранения изменений и перехода к следующему ММС-коду нажмите клавишу SPK.

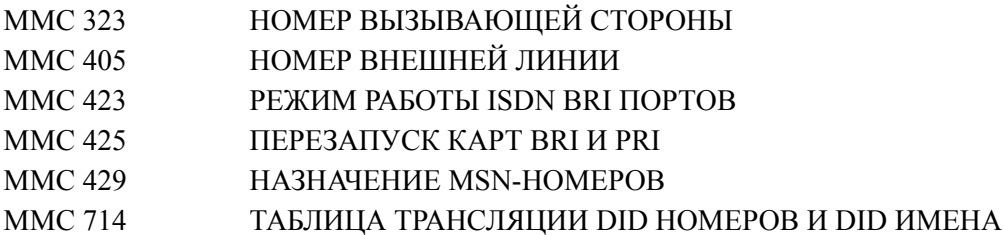

## **[429] MSN DIGIT/ НАЗНАЧЕНИЕ MSN-НОМЕРОВ**

При подключении системы OfficeServ 7200 посредством ISDN BRI-порта, объявленного как внешняя линия (TRUNK), к шине S0, работающей в режиме «точка-многоточка» (см. ММС 428), такой BRI-порт будет являться одной из точек включения. Каждой точке, в том числе и BRI-порту у оператора, присваиваются свои MSN-номера. При передаче такого MSN-номера по шине S0 вызов раздается на аппарате с соответствующим MSN-номером. Каждому BRI-порту в системе можно присвоить до 8 MSN-номеров, при получении которых по шине S0 вызов можно направить на внутренний аппарат/группу аппаратов в любом режиме работы системы. При несовпадении принятых цифр и записей MSN номеров вызов будет направлен в соответствии с ММС406. Каждому MSN номеру может быть включена функция ожидания вызова при занятости аппарата с этим MSN номером.

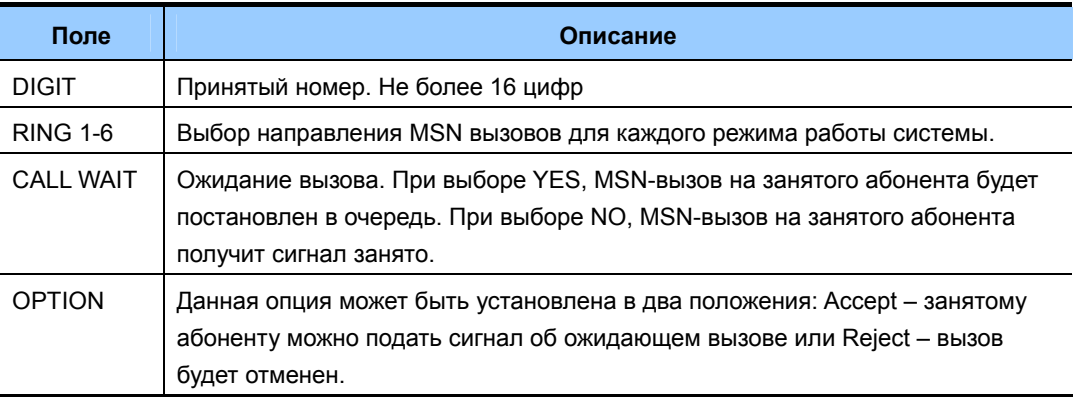

## **УСЛОВИЯ**

- В систему должна быть установлена карта ISDN BRI. При отсутствии такой карты будет выводиться сообщение 'NO BRI CARD'.
- За каждым BRI портом закреплено две линии. Изменение для одной линии приводит к изменениям по второй линии.

## **ЗНАЧЕНИЕ ПО УМОЛЧАНИЮ**

 $1-6$ <sup> $\cdot$ </sup> NONE CW: YES OPT: ACCEPT

1) Нажмите TRSF 429.

На дисплее появится

## **Порядок действий Дисплей**

## [701] MSN DGT (1) DGT:

- 2) Наберите номер внешней линии (например, 704). ИЛИ
- [704] MSN DGT (1) DGT:

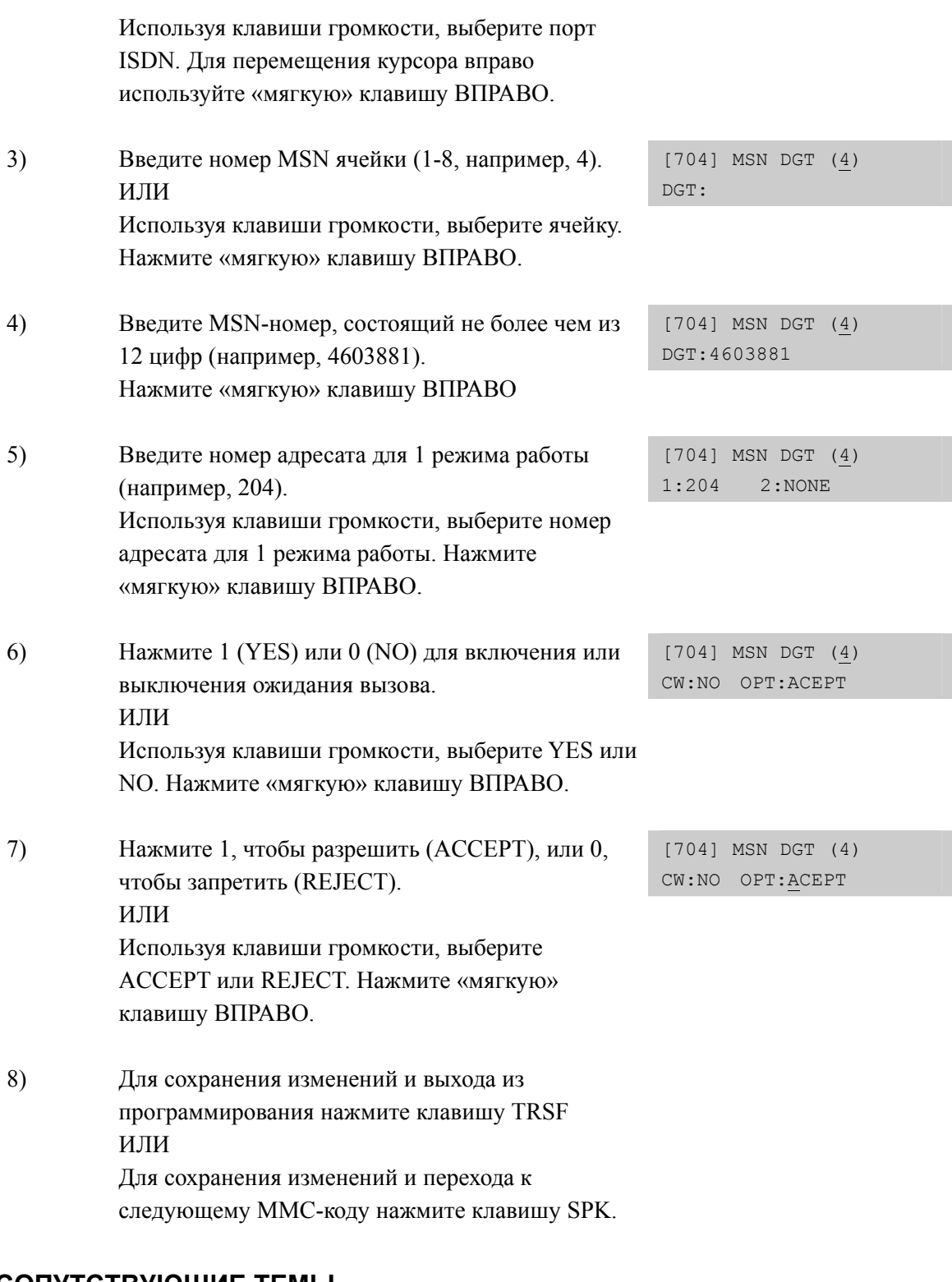

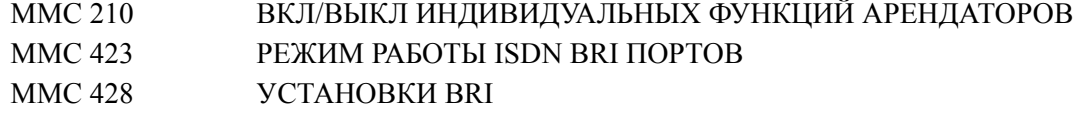

# **[430] TRUNK COS/ КЛАСС ОБСЛУЖИВАНИЯ ВНЕШНЕЙ ЛИНИИ**

В этом коде назначаются классы обслуживания (COS) для каждой внешней линии каждом режиме работы системы Ring Plan. Уровень доступа, предоставляемый различными классами обслуживания, определяется в коде ММС 701 Установки классов обслуживания. Всего может быть организовано 30 различных классов обслуживания внешних линий, которые пронумерованы от 01 до 30.

## **ЗНАЧЕНИЕ ПО УМОЛЧАНИЮ**

ВСЕ РЕЖИМЫ РАБОТЫ: 01

## **Порядок действий Дисплей**

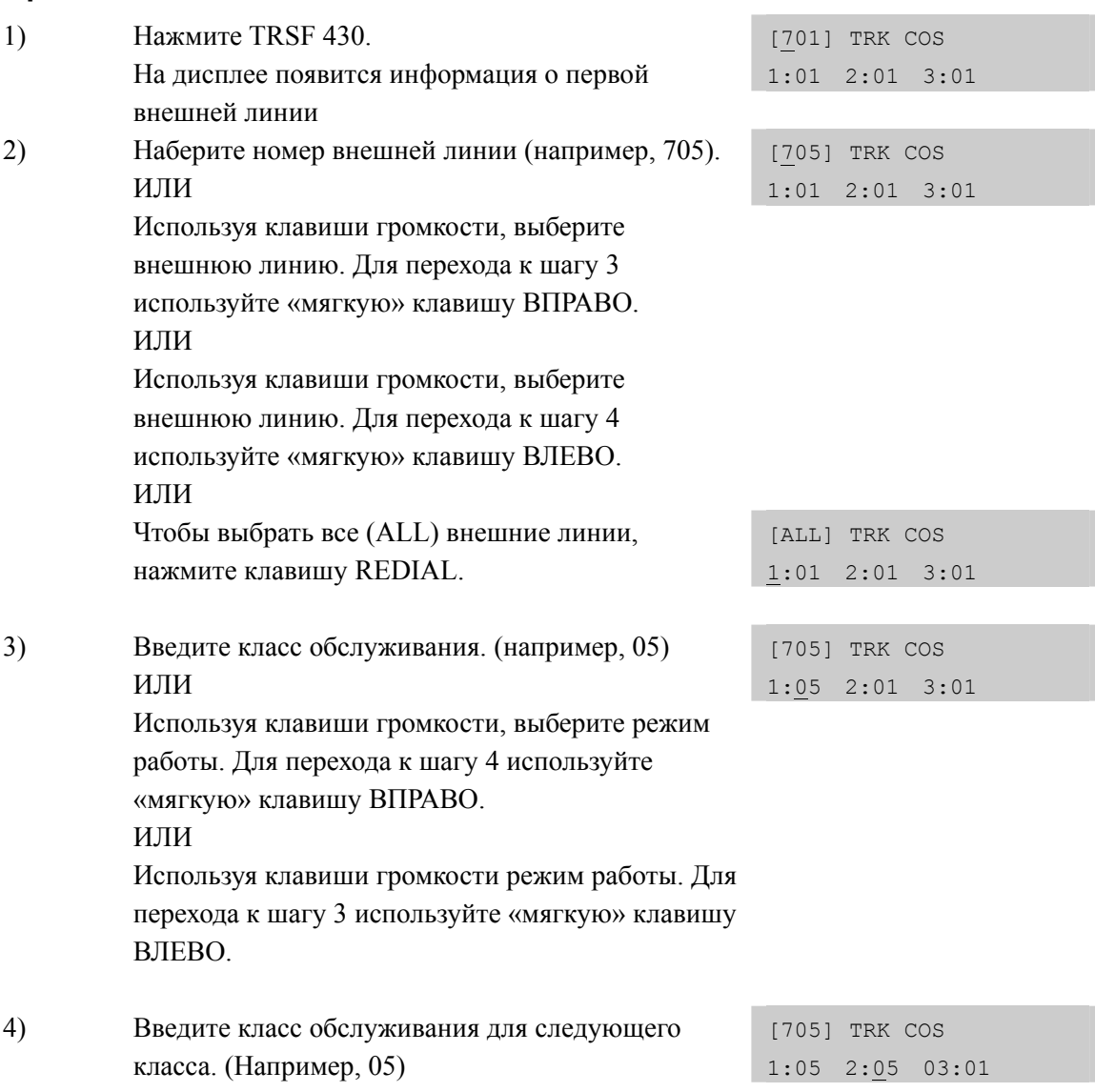

ИЛИ Используя клавиши громкости, выберите класс обслуживания. Для перехода к шагу 2 используйте «мягкую» клавишу ВПРАВО. ИЛИ Используя клавиши громкости, выберите класс обслуживания. Для перехода к предыдущему шагу используйте «мягкую» клавишу ВЛЕВО.

5) Для сохранения изменений и выхода из программирования нажмите клавишу TRSF ИЛИ Для сохранения изменений и перехода к следующему ММС-коду нажмите клавишу SPK.

## **СОПУТСТВУЮЩИЕ ТЕМЫ**

MMC507 ВРЕМЯ ПЕРЕКЛЮЧЕНИЯ РЕЖИМОВ РАБОТЫ СИСТЕМЫ

## **[432] SET H-TRK/ РЕЖИМ ПОРТОВ КАРТ H-TRK**

Данная функция предназначена для выбора режима универсальных карт аналоговых соединительных линий Hybrid TRUNK. Порты карт H-TRK поддерживают три стандарта соединительных линий (E&M, DID, R/D).

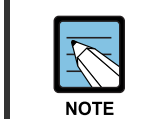

r

#### **MMC [413]**

Данный MMC не отображается в системе OfficeServ 7100, так как система OfficeServ 7100 не поддерживает H-trunk карты.

## **ЗНАЧЕНИЕ ПО УМОЛЧАНИЮ**

E & M

## **Порядок действий Дисплей**

#### 1) Нажмите TRSF 432. На дисплее появится номер внешней линии [7009]SET H-TRK E&M И ее тип. 2) Наберите номер внешней линии (например, 7010). ИЛИ [7010]SET H-TRK E&M Используя клавиши громкости, выберите внешнюю линию и «мягкую» клавишу ВПРАВО. ИЛИ Чтобы выбрать все (ALL) внешние линии, нажмите клавишу REDIAL. 3) Используя клавиши громкости, выберите тип линии и нажмите «мягкую» клавишу ВПРАВО [7010]SET H-TRK DID для перехода к шагу 1. 4) Для сохранения изменений и выхода из программирования нажмите клавишу TRSF ИЛИ Для сохранения изменений и перехода к следующему ММС-коду нажмите клавишу SPK.

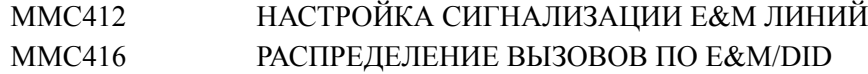

## **[433] COST RATE/ ТАБЛИЦА СТОИМОСТИ РАЗГОВОРА ДЛЯ ВНЕШНЕЙ ЛИНИИ**

В данном коде каждой внешней линии можно задать от 1 до 8 таблиц подсчета стоимости разговоров задаваемых в MMC749. Анализ набираемого номера и выбор таблицы подсчета стоимости разговора производится по MMC748. Если для внешней линии не выбрана ни одна таблица подсчета стоимости разговоров, то по этой линии такой подсчет не производится.

Таблица 8 используется при подсчете стоимости только входящих вызовов.

## **ЗНАЧЕНИЕ ПО УМОЛЧАНИЮ**

ДЛЯ ВСЕХ ЛИНИЙ ДЛЯ ВСЕХ РЕЖИМОВ РАБОТЫ ТАБЛИЦЫ ЗАДАНЫ

### **Порядок действий Дисплей**

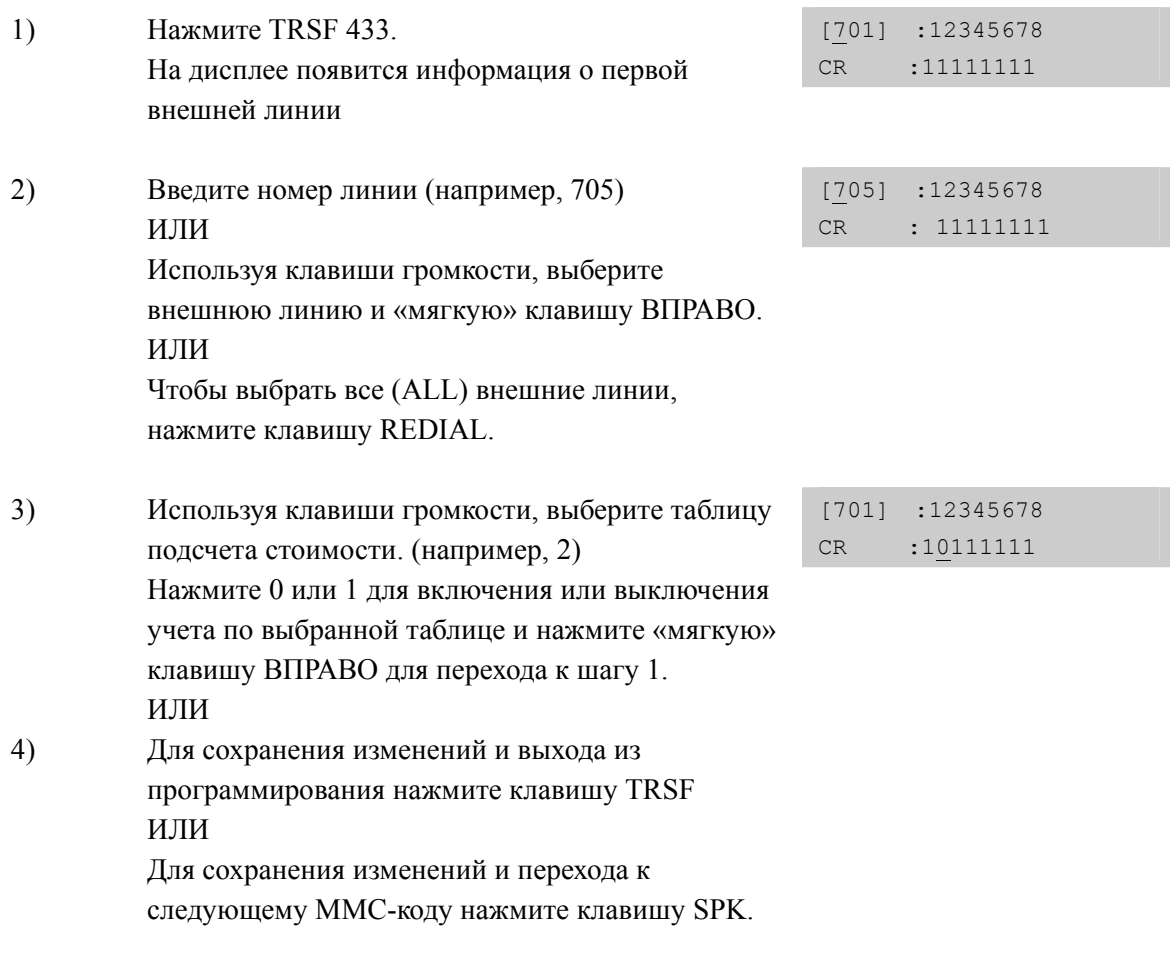

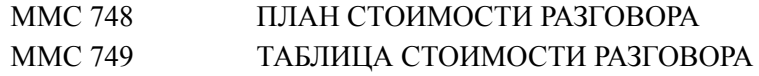

## **[434] CONNECTION STATUS/ КОНТРОЛЬ КОММУТАЦИЙ**

Данная функция предназначена для просмотра коммутаций портов системы между собой. В случае если внешняя линяя или внутренний абонент находятся в конференции с несколькими участниками, системный администратор, нажав клавишу под символом  $(\rightarrow)$ , может просмотреть остальных участников конференции. Если внешняя линия или внутренний абонент свободны, высвечивается сообщение "IDLE". Если в момент просмотра выбран несуществующий номер линии или внутреннего абонента, высвечивается сообщение "INVALID DATA". Например, если в момент просмотра, внешняя линия звонит на каком либо устройстве или внутренний абонент набирает номер, то есть их действия обрабатываются процессором, система выдаст сообщение "MADE BUSY". Если в момент просмотра порт занят, но не находятся в коммутации с кем либо, система выдаст сообщение "BUSY".

## **ЗНАЧЕНИЕ ПО УМОЛЧАНИЮ**

НЕТ

### **Порядок действий Дисплей**

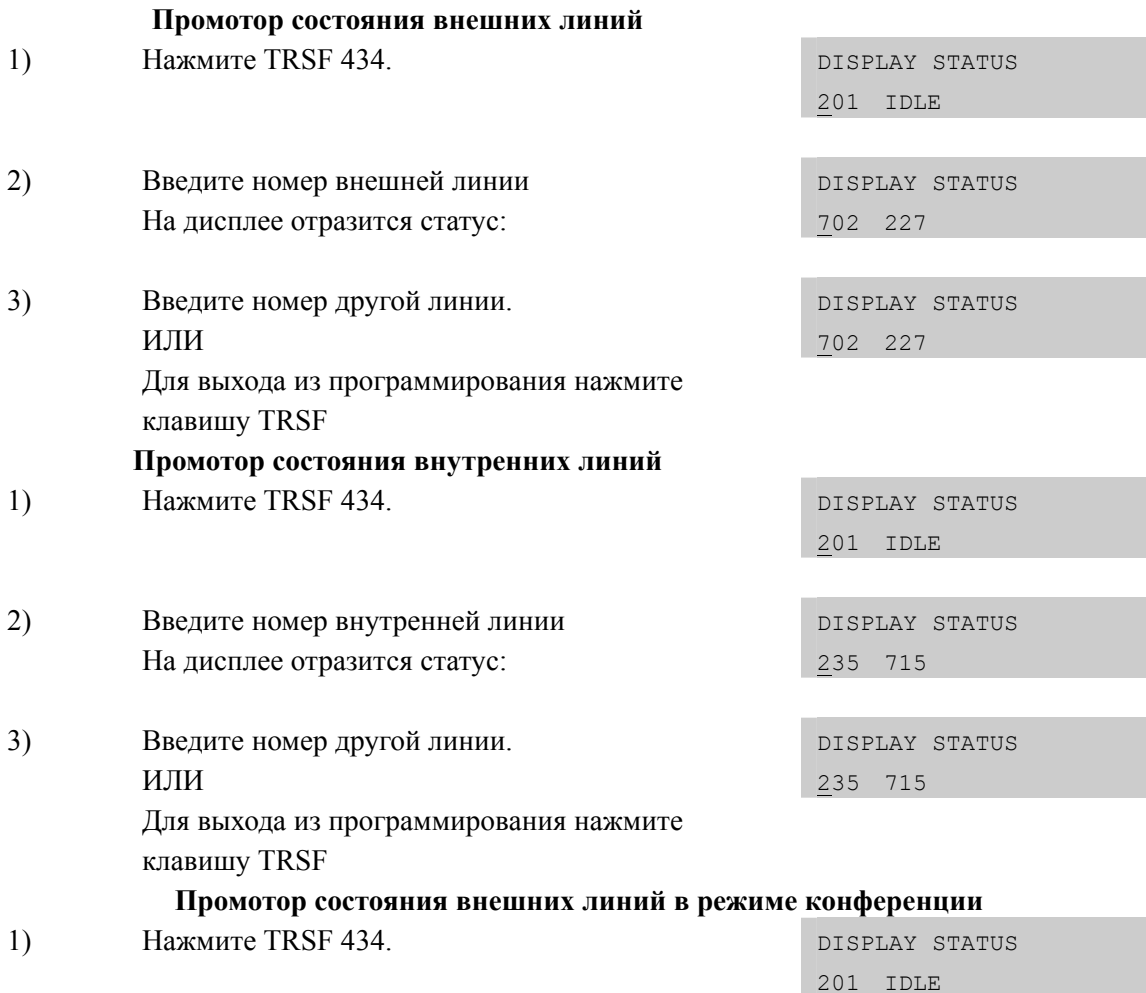

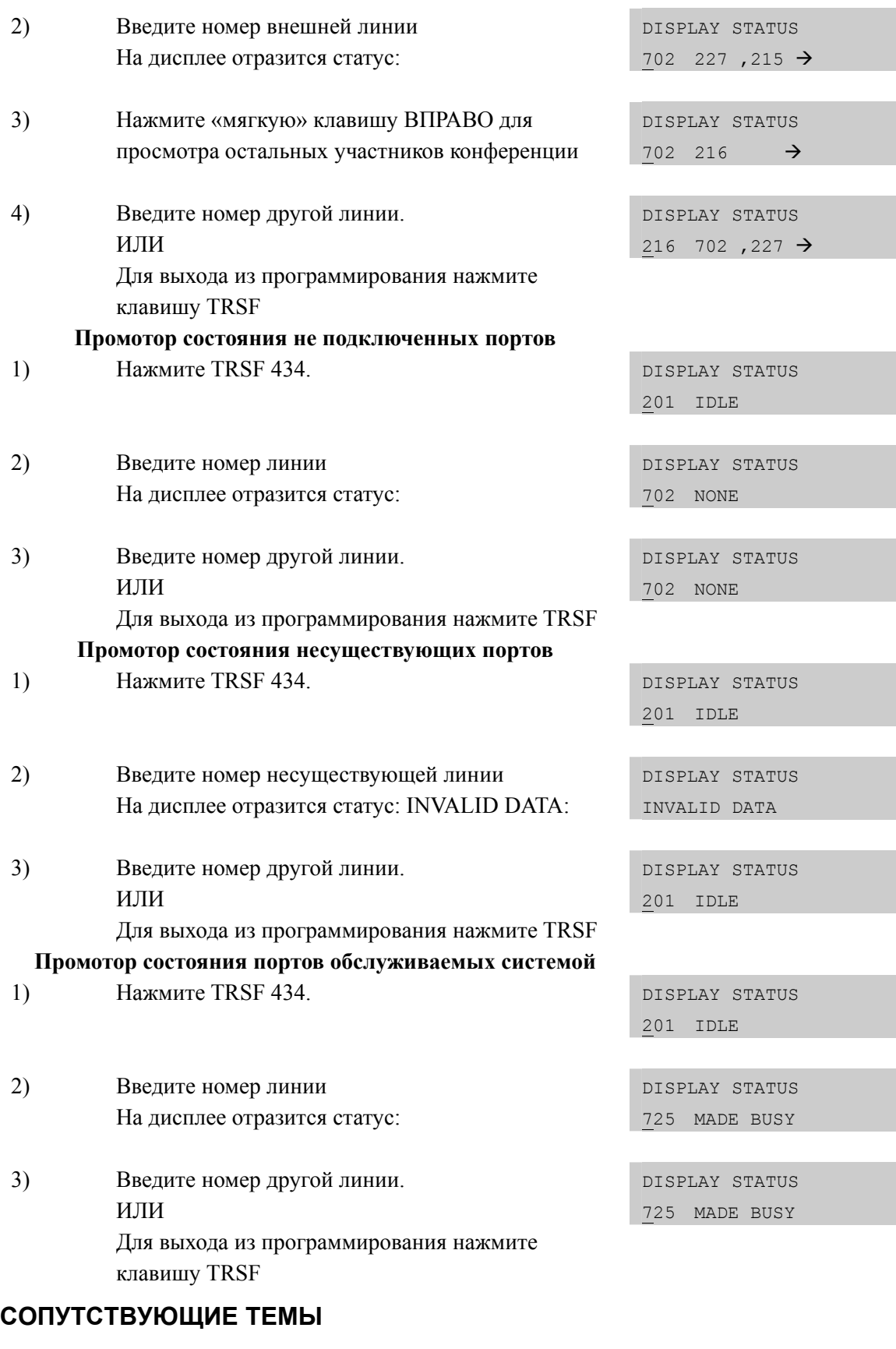

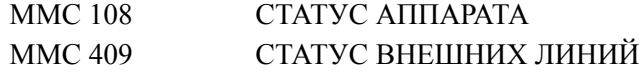

## **[436] INSERT DIGIT/ ДОБАВЛЕНИЕ ЦИФР**

Данная функция предназначена для добавления цифр к принятому номеру по DID или E & M линиям. Можно добавить до 4 цифр.

## **ЗНАЧЕНИЕ ПО УМОЛЧАНИЮ**

НЕ ЗАДАНО ДЛЯ ВСЕХ ЛИНИЙ

### **Порядок действий Дисплей**

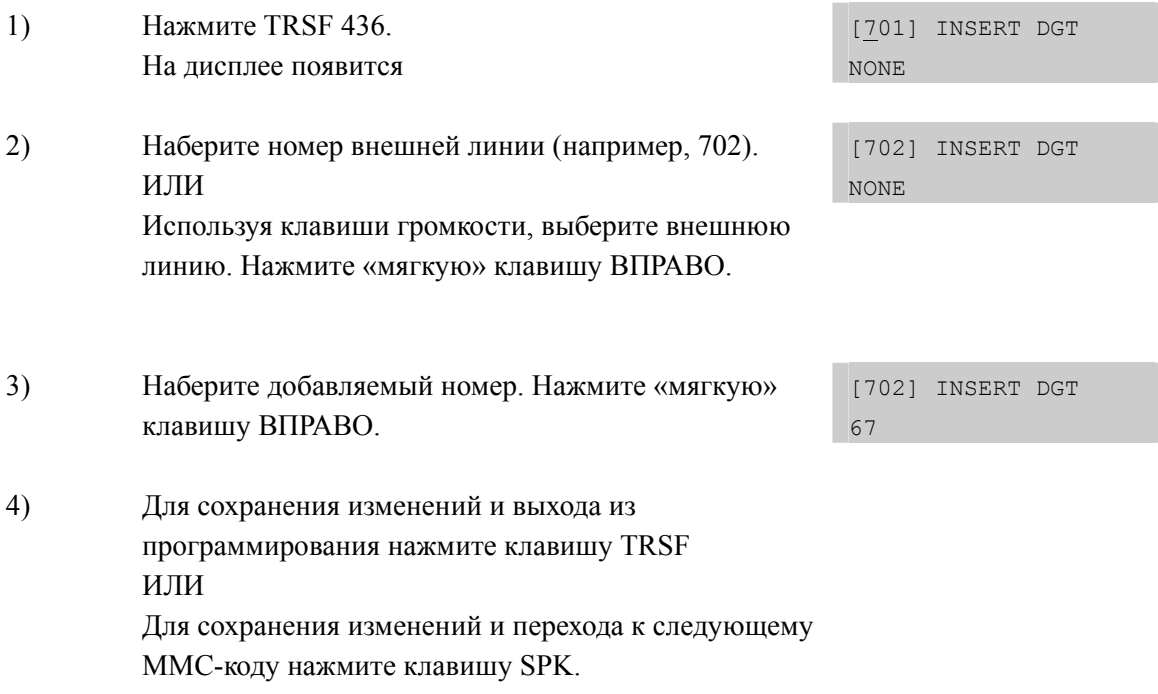

## **СОПУТСТВУЮЩИЕ ТЕМЫ**

MMC 714 ТАБЛИЦА ТРАНСЛЯЦИИ DID НОМЕРОВ И DID ИМЕНА

## **[437] 16 TRUNK GAIN/ УРОВНИ УСИЛЕНИЯ КАРТ 16TRK**

Задаются уровни усиления TX и RX по внешним линиям для карт 16TRK.

## **ЗНАЧЕНИЕ ПО УМОЛЧАНИЮ**

TRK TYPE : 1 RX : 3 TX : 3

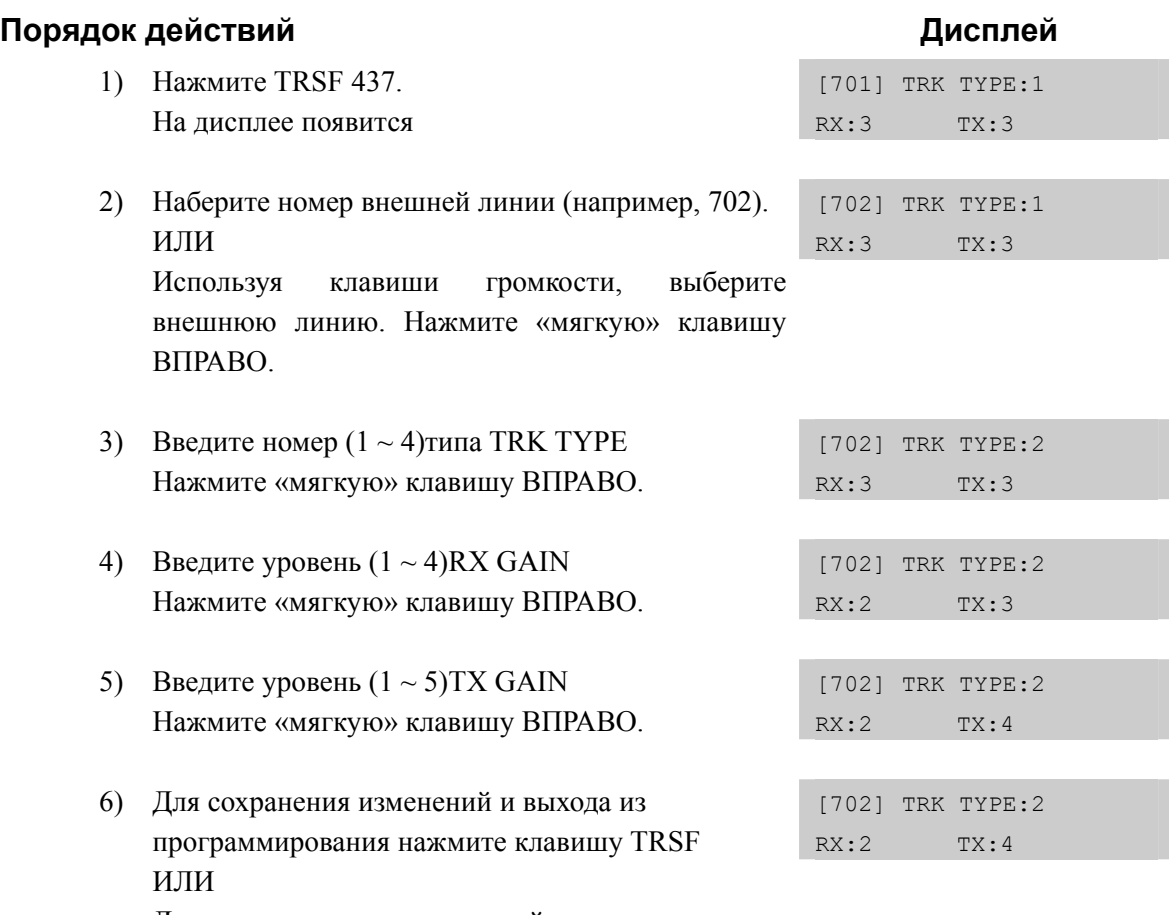

Для сохранения изменений и перехода к следующему ММС-коду нажмите клавишу SPK.

## **СОПУТСТВУЮЩИЕ ТЕМЫ**

НЕТ

## **[500] SYSTEM-WIDE COUNTERS/ СИСТЕМНЫЕ СЧЕТЧИКИ**

В этом коде устанавливаются значения системных счетчиков. Счетчики и их краткое описание приведены ниже:

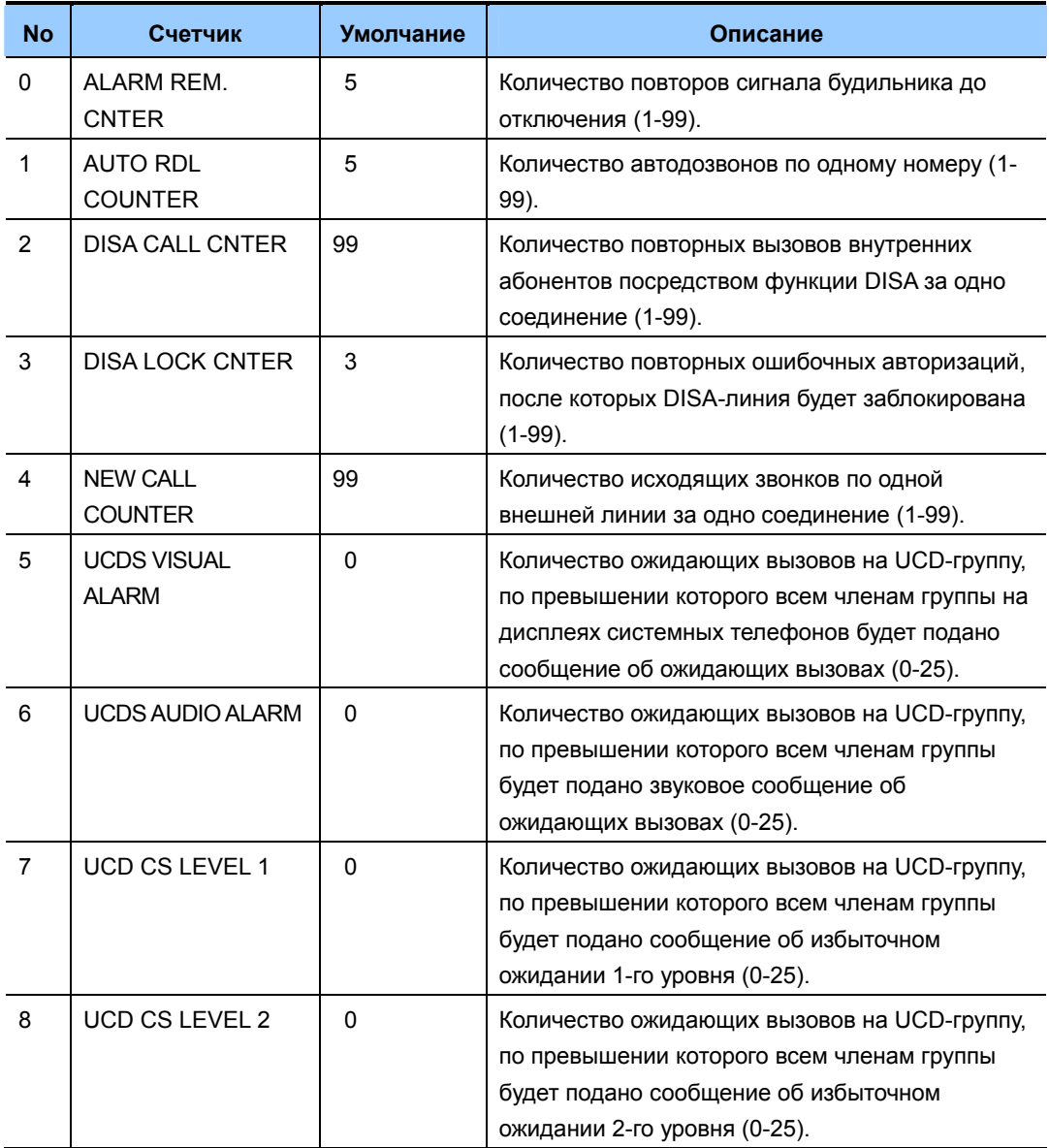

## **ЗНАЧЕНИЕ ПО УМОЛЧАНИЮ**

СМОТРИ ОПИСАНИЕ

#### Порядок действий  $1)$ Нажмите TRSF 500. ALARM REM. CNTER На лисплее появится  $0.5 \rightarrow$  $2)$ Наберите номер счетчика по списку (например, 6) UCDS AUDIO ALARM ИЛИ  $00 \rightarrow$ Используя клавиши громкости, выберите счетчик. Для перемещения курсора вправо используйте «мягкую» клавишу ВПРАВО.  $3)$ Введите с клавиатуры новое значение счетчика. UCDS AUDIO ALARM Если значение введено правильно (принадлежит  $00 \rightarrow 02$ диапазону возможных значений), то Вы автоматически вернетесь к шагу 2.  $4)$ Для сохранения изменений и выхода из программирования нажмите клавишу TRSF ИЛИ Для сохранения изменений и перехода к следующему ММС-коду нажмите клавишу SPK.

## СОПУТСТВУЮЩИЕ ТЕМЫ

ПРОГРАММИРОВАНИЕ DISA, UCD, БУДИЛЬНИК

# **[501] SYSTEM TIMERS/ СИСТЕМНЫЕ ТАЙМЕРЫ**

В этом коде системный администратор или технический специалист может настраивать таймеры системы по своему усмотрению.

## **ТАБЛИЦА ТАЙМЕРОВ**

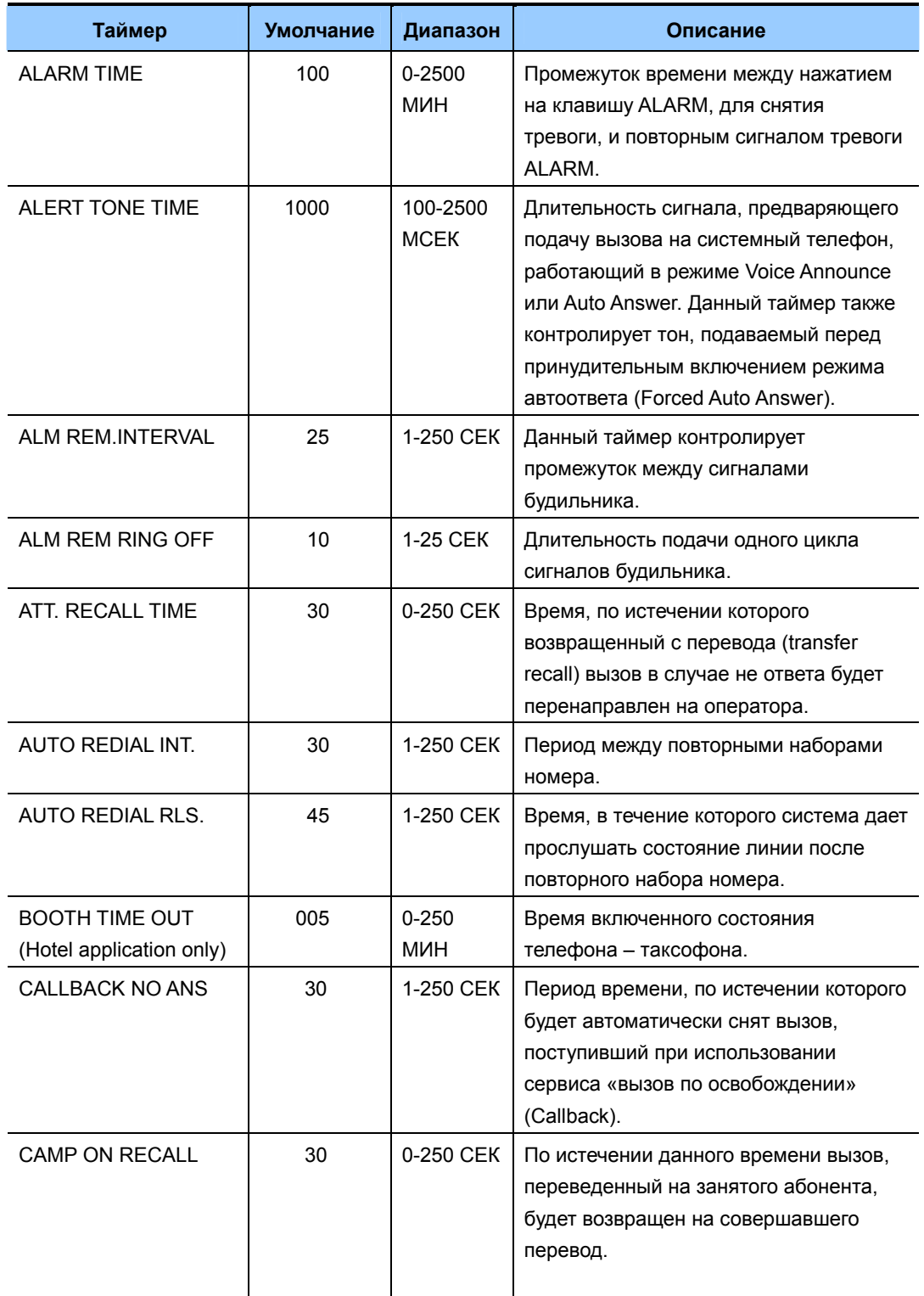
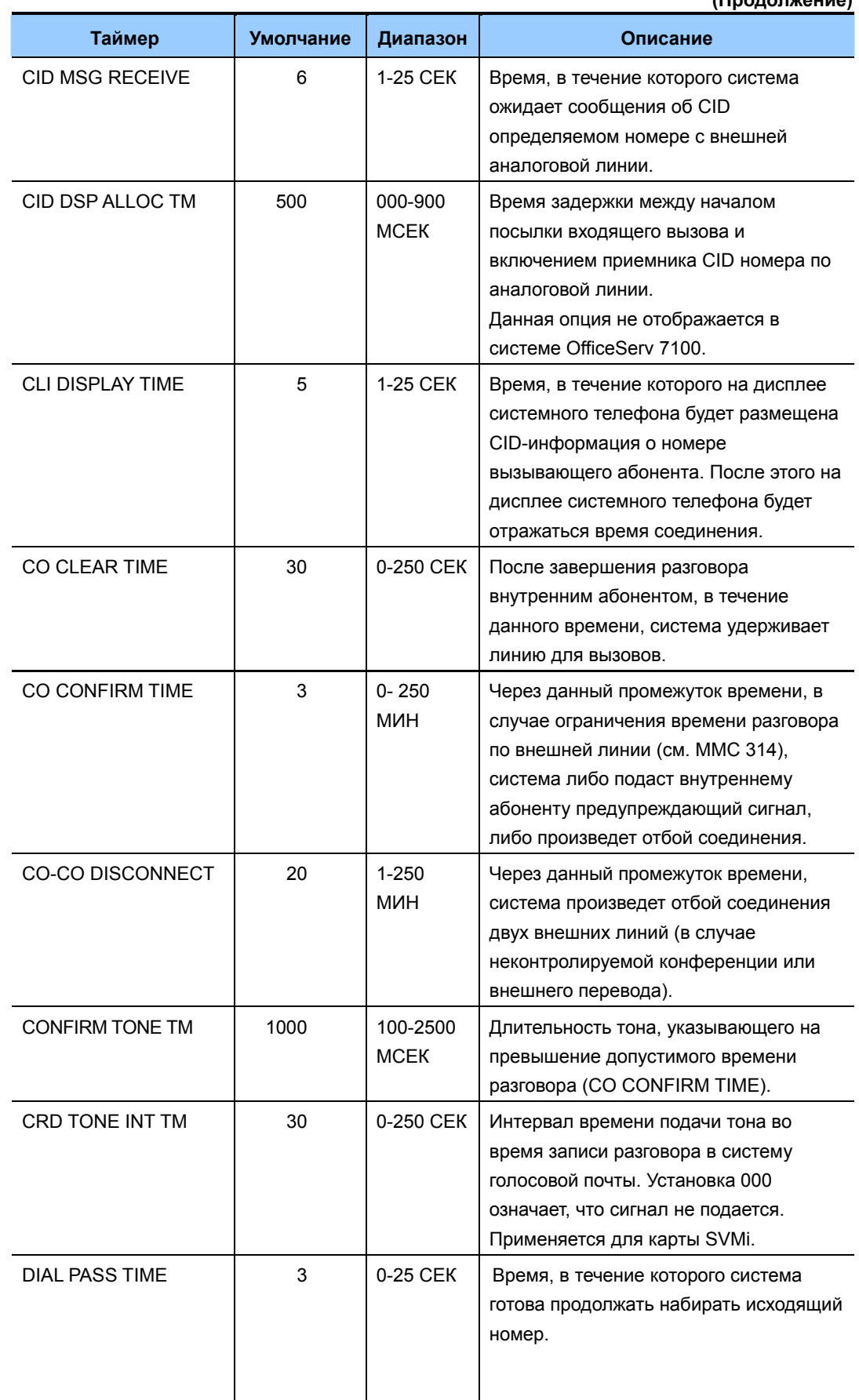

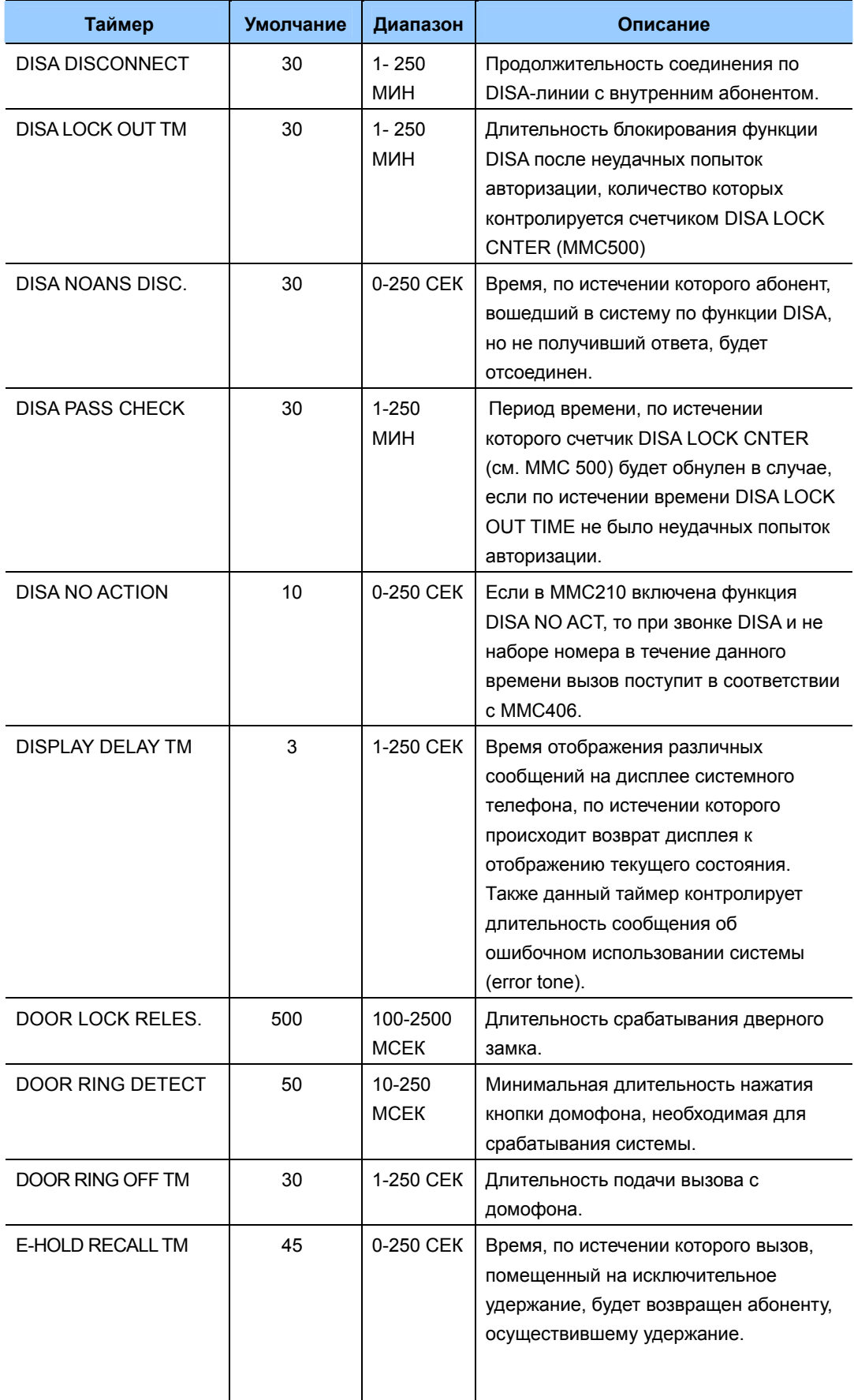

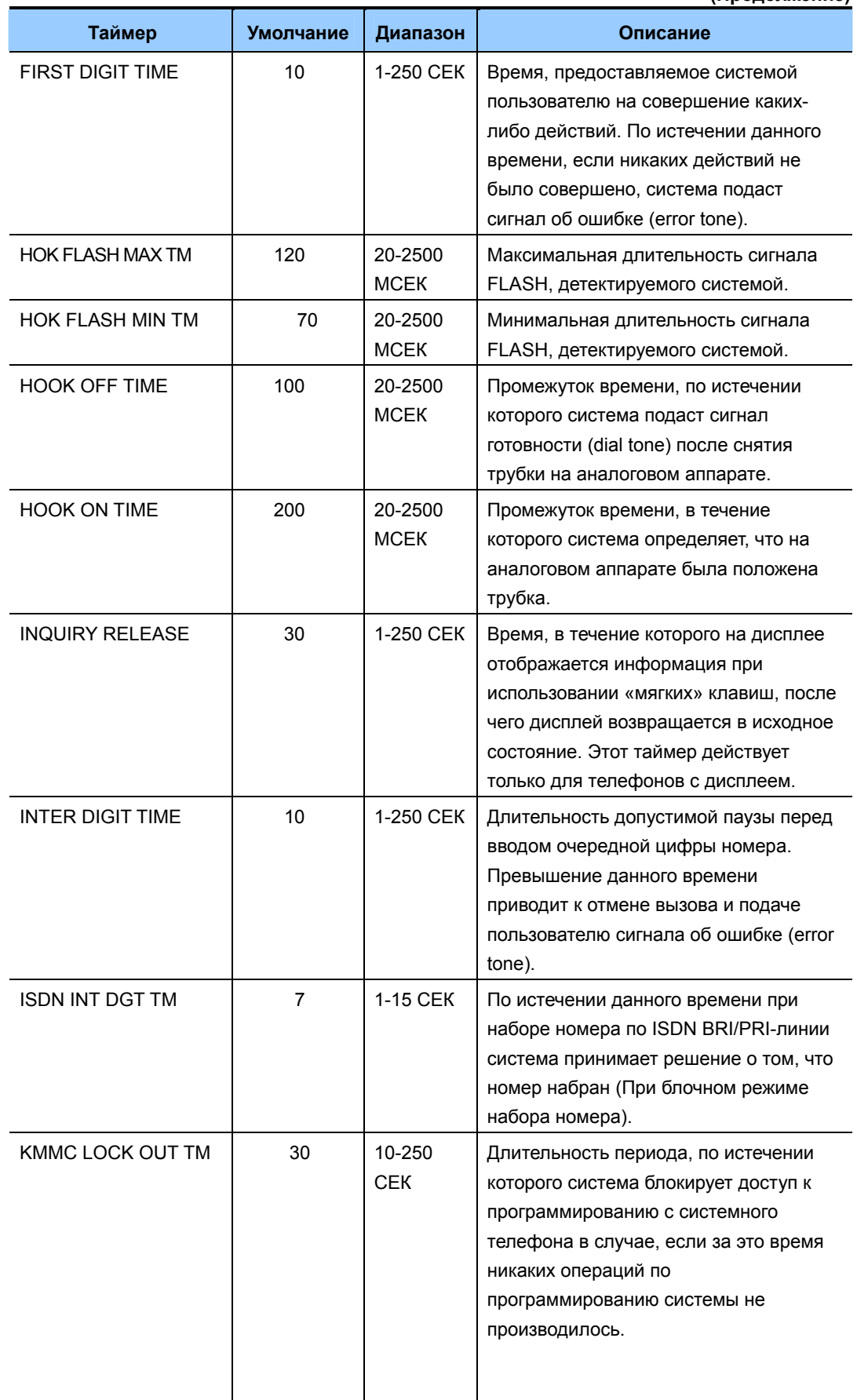

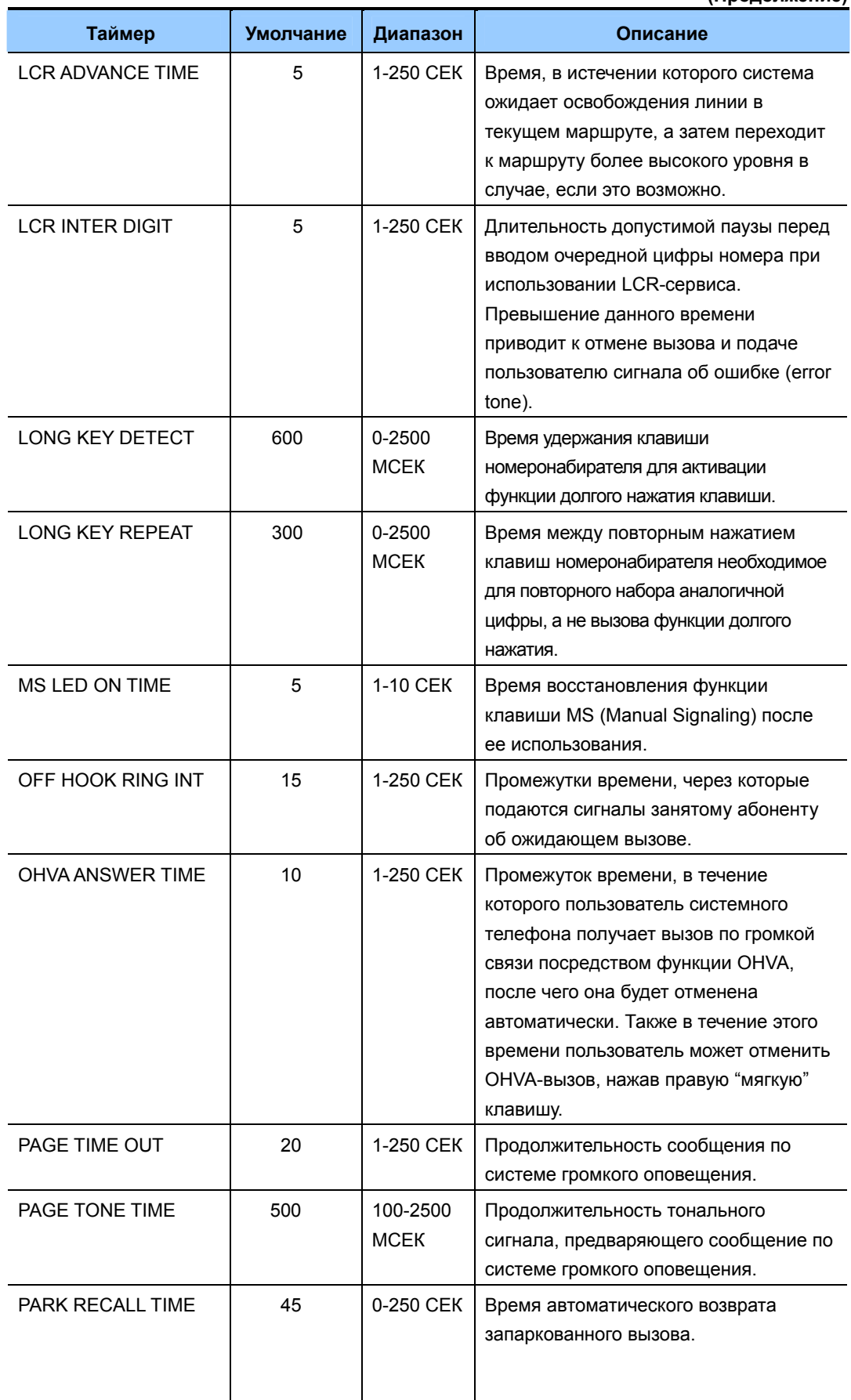

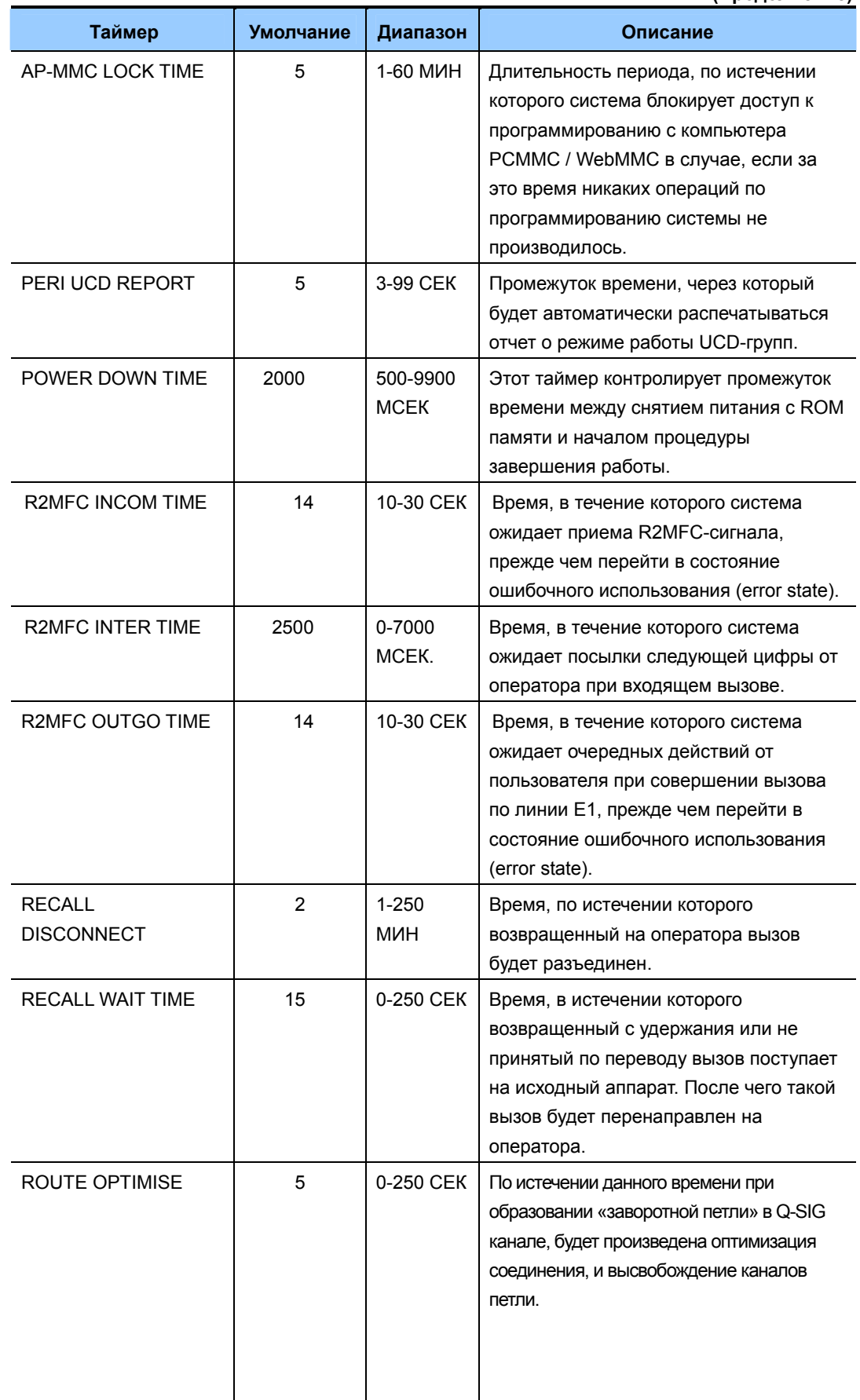

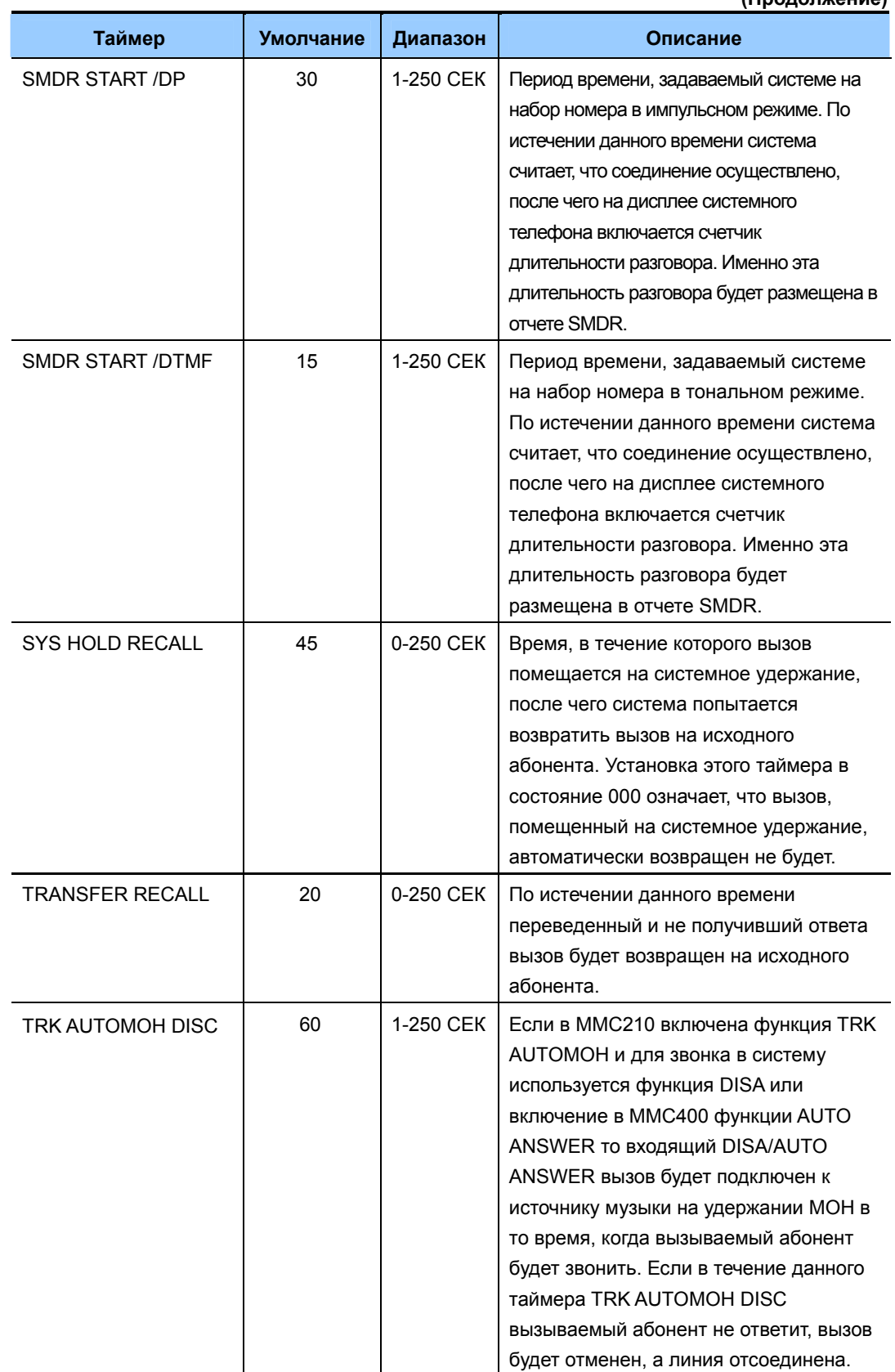

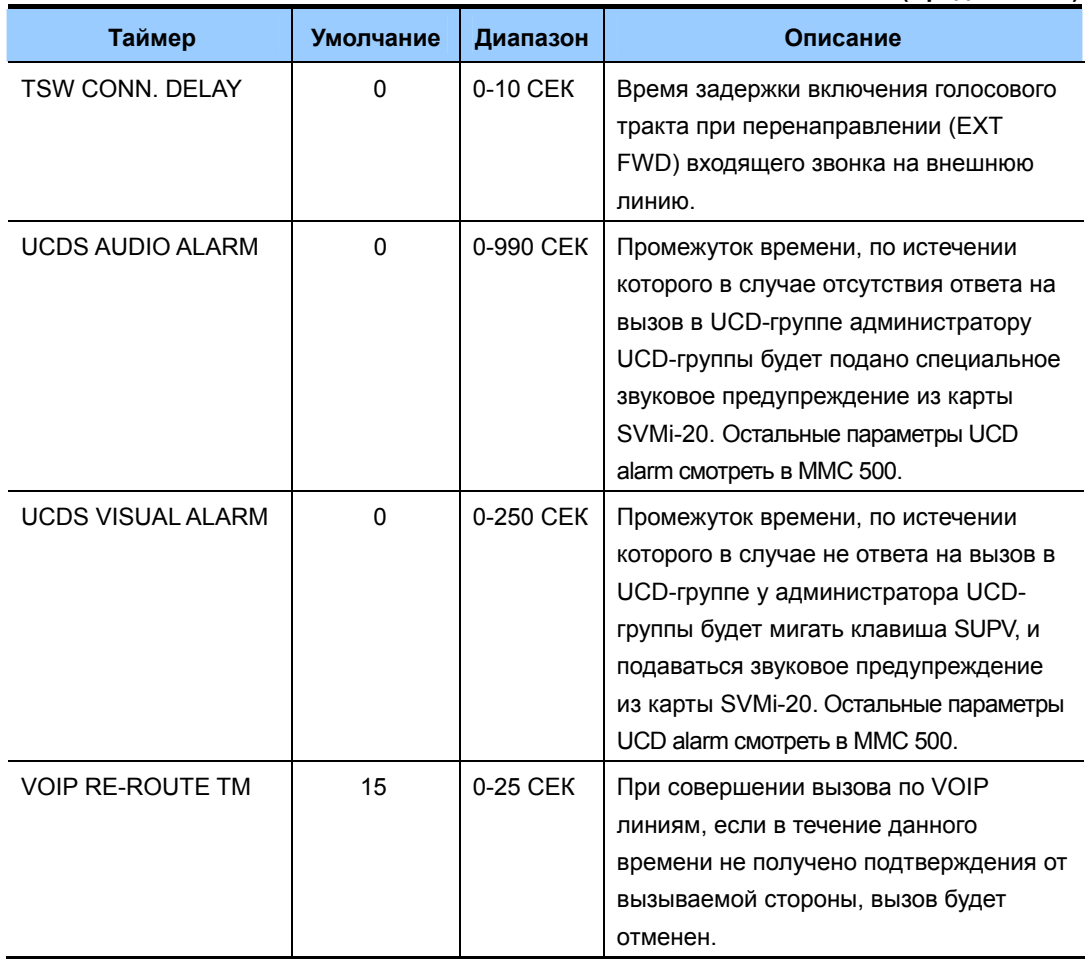

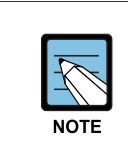

### Если установлено значение '0'

Если для ряда таймеров установлено значение '0', то функция, связанная с этим, будет отключена.

### ЗНАЧЕНИЕ ПО УМОЛЧАНИЮ

СМОТРИ ОПИСАНИЕ

### Порядок действий

- $1)$ Нажмите TRSF 501. На дисплее появится информация о первом таймере
- $2)$ Используя клавиши громкости, выберите таймер. Для перемещения курсора вправо используйте «мягкую» клавишу ВПРАВО.

### Дисплей

AA INT DGT TIME 05 SEC $\rightarrow$ 

KMMC LOCK OUT TM 060 SEC>

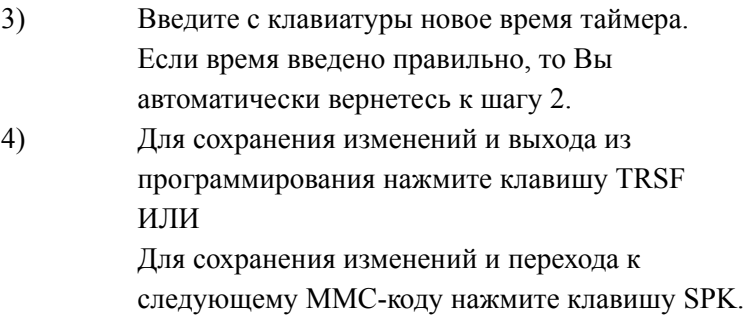

### СОПУТСТВУЮЩИЕ ТЕМЫ

**HET** 

KMMC LOCK OUT TM 060  $SEC \rightarrow 250$ 

# **[502] STATION-WIDE TIMERS/ ТАЙМЕРЫ АППАРАТОВ**

В этом коде устанавливаются значения таймеров для отдельных (или для всех одновременно) внутренних аппаратов.

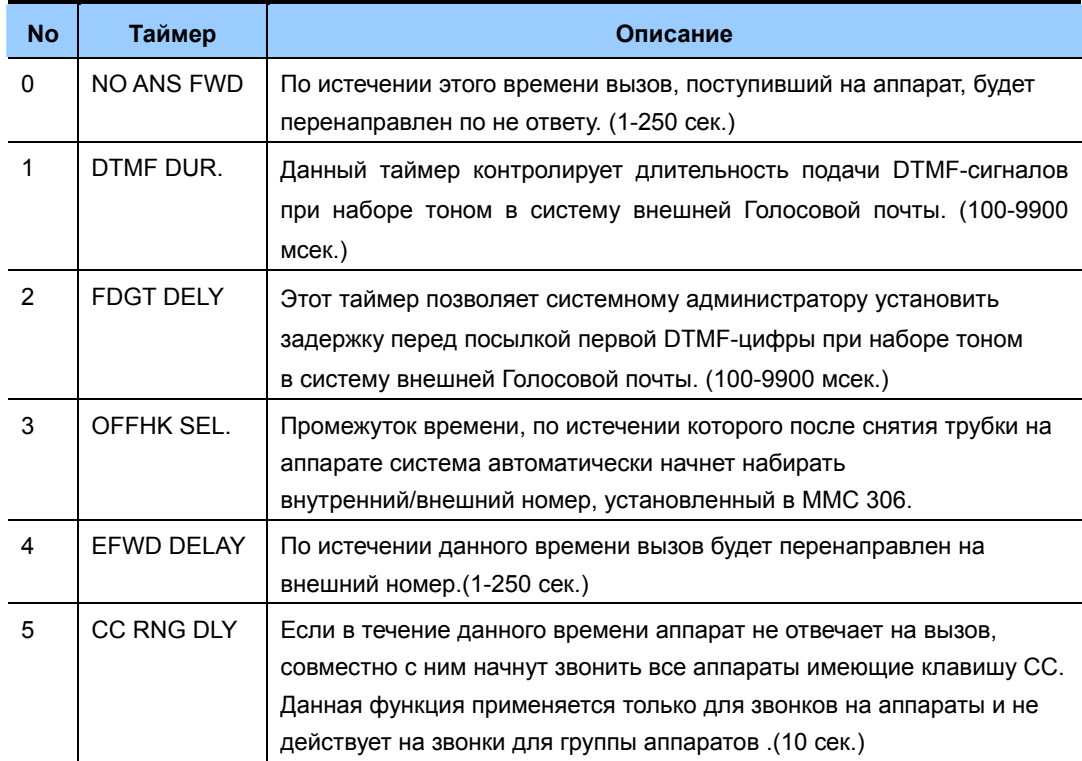

### **ЗНАЧЕНИЕ ПО УМОЛЧАНИЮ**

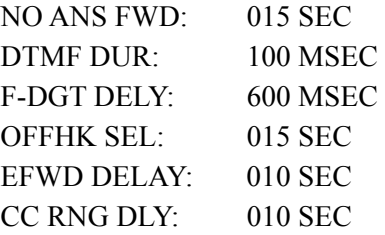

### **Порядок действий Дисплей**

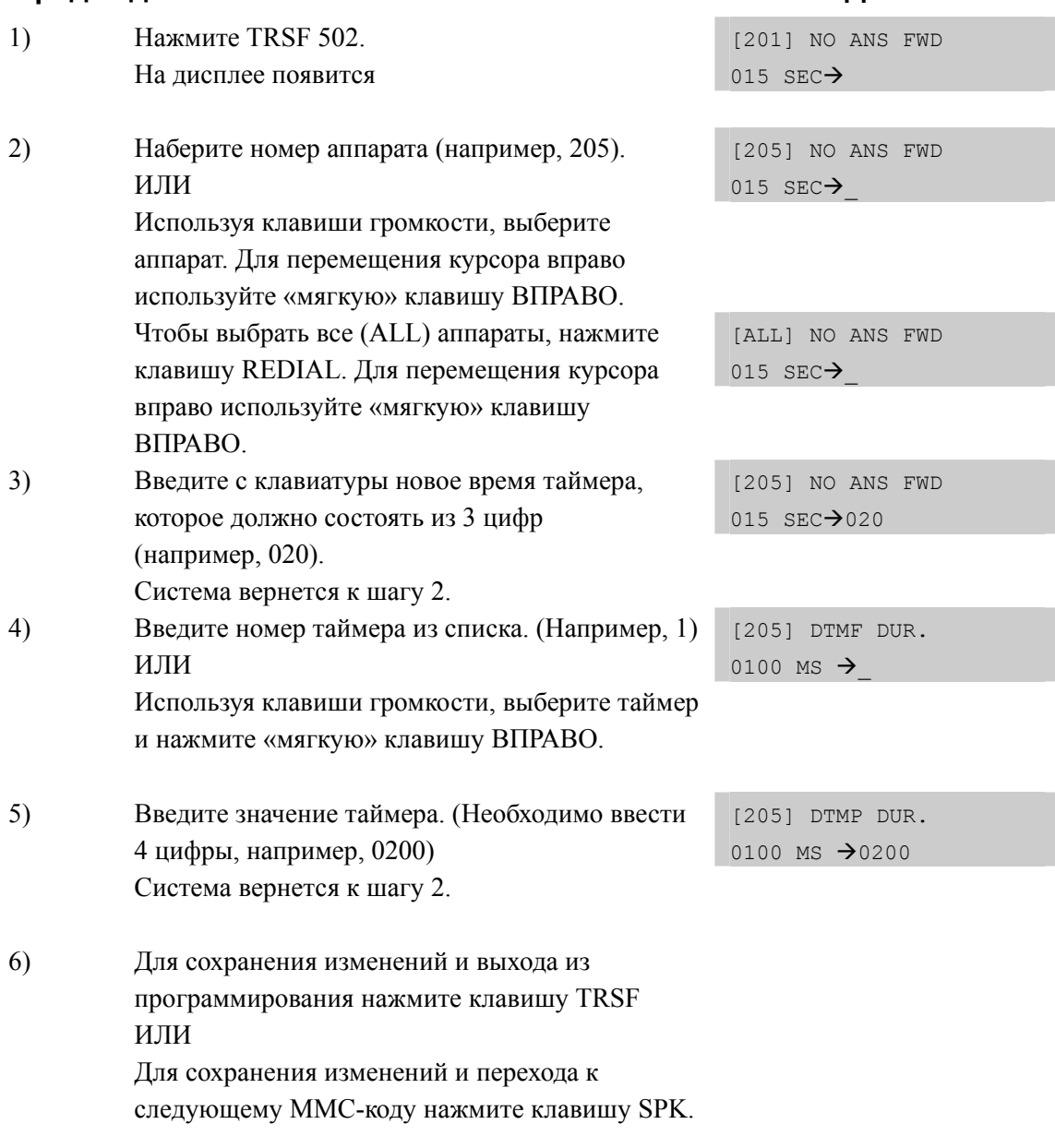

# **СОПУТСТВУЮЩИЕ ТЕМЫ**

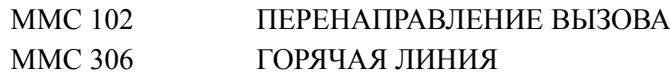

# **[503] TRUNK-WIDE TIMERS/ ТАЙМЕРЫ ВНЕШНИХ ЛИНИЙ**

В этом коде устанавливаются значения таймеров для отдельных (или для всех одновременно) внешних линий. Не рекомендуется изменять установки этого ММСкода (кроме, быть может, установки таймера FLASH TIME) без предварительной консультации с техническим специалистом.

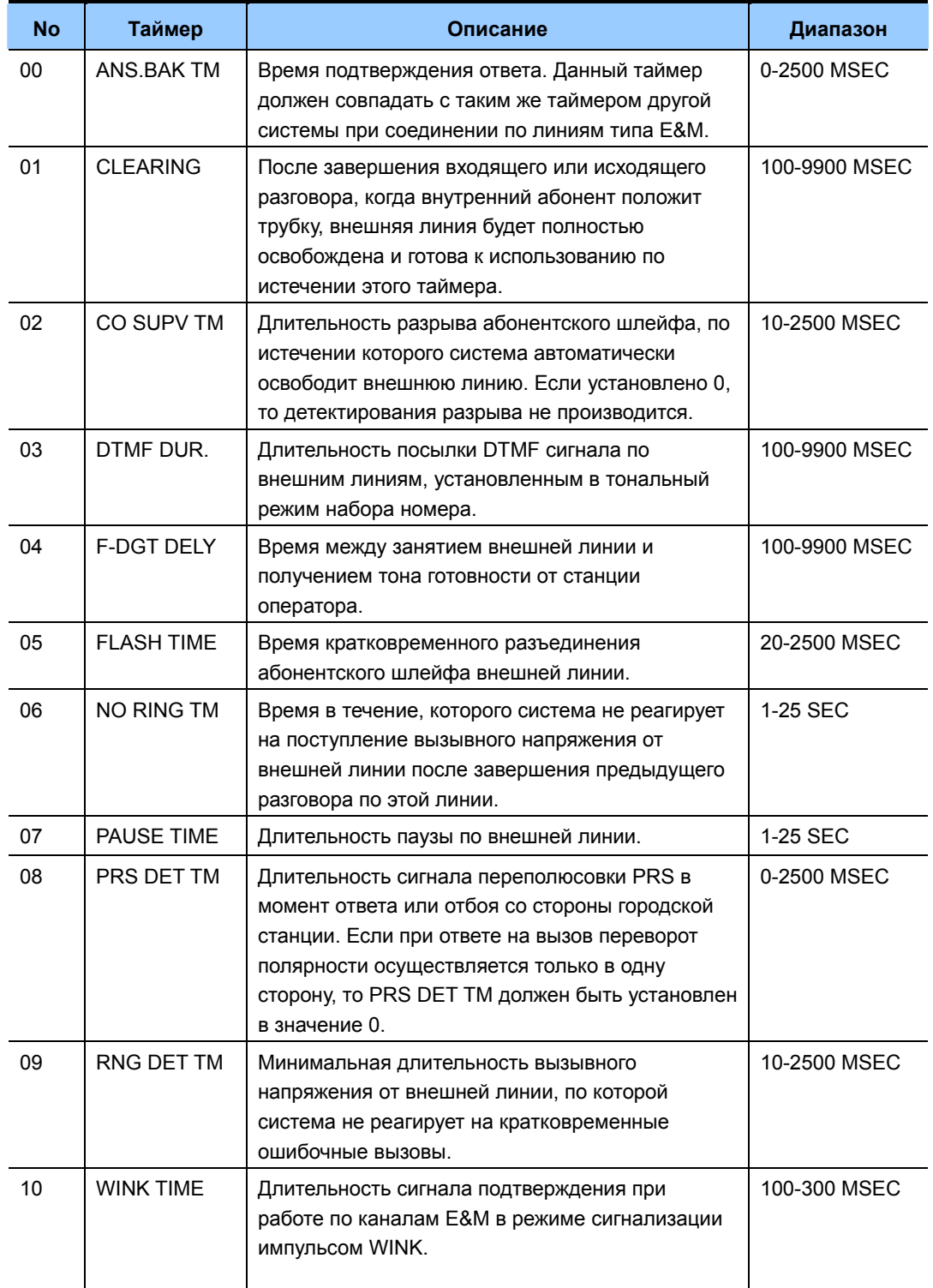

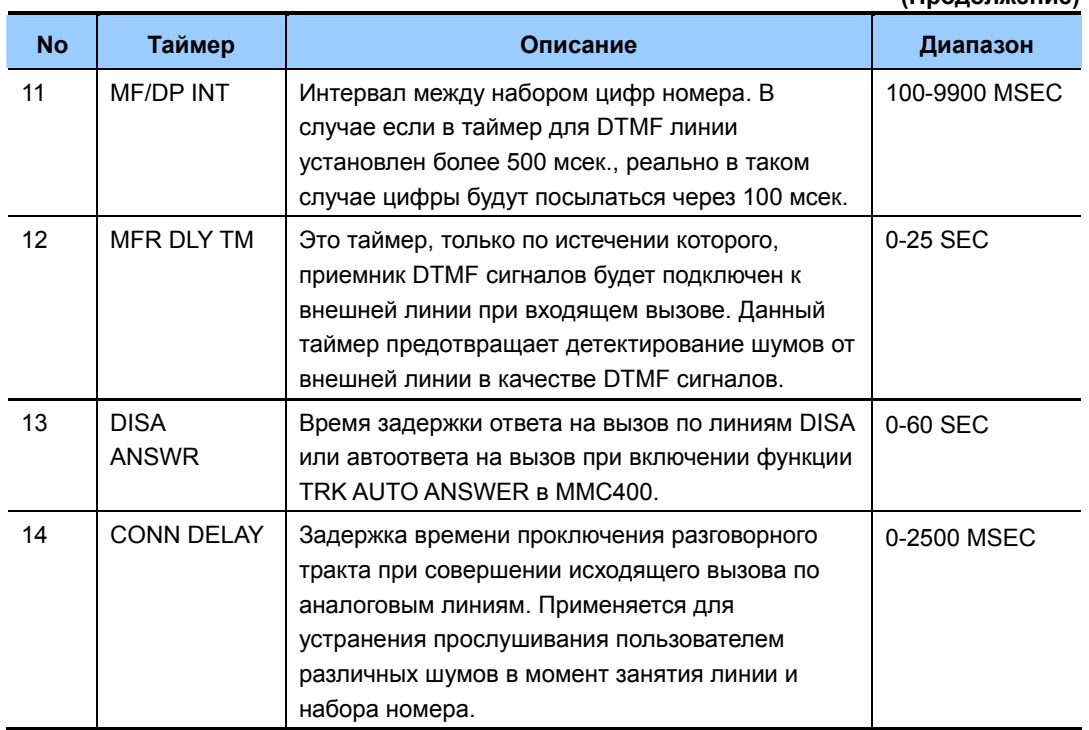

### ЗНАЧЕНИЕ ПО УМОЛЧАНИЮ

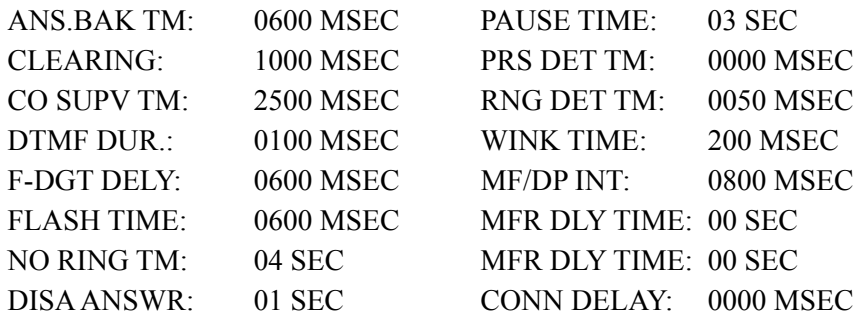

### Порядок действий

### Дисплей

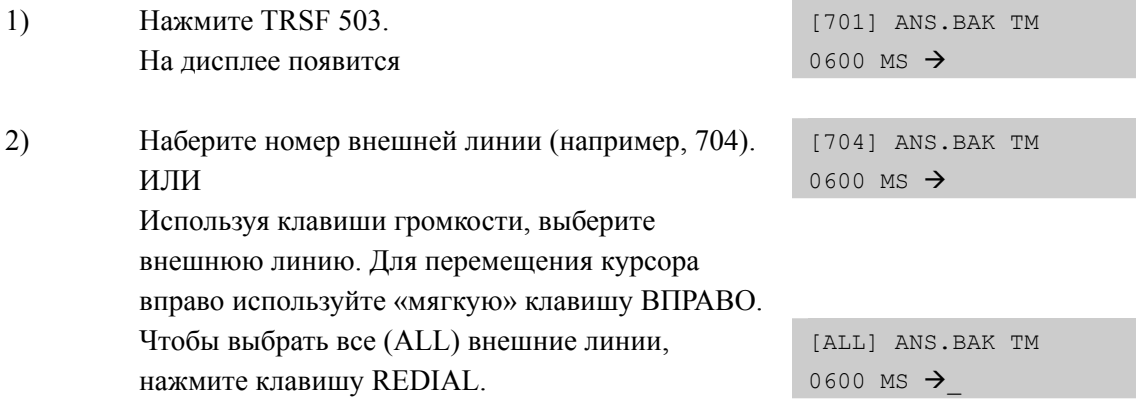

3) Введите номер таймера из приведенного выше списка. ИЛИ Используя клавиши громкости, выберите таймер. Для перемещения курсора вправо используйте «мягкую» клавишу ВПРАВО. 4) Введите с клавиатуры новое время таймера, которое должно состоять из 4 цифр (например, 0200). Если время введено правильно, то Вы автоматически вернетесь к шагу 2. 5) Для сохранения изменений и выхода из программирования нажмите клавишу TRSF ИЛИ Для сохранения изменений и перехода к следующему ММС-коду нажмите клавишу SPK.

[704] DTMF DUR. 0100 MS  $\rightarrow$ 

[704] DTMF DUR. 0100 MS  $\rightarrow$  0200

### **СОПУТСТВУЮЩИЕ ТЕМЫ**

НЕТ

# [504] PULSE MAKE/BREAK RATIO/ CKBAЖНОСТЬ И ЧАСТОТА **ИМПУЛЬСОВ**

Этот код предназначается для выбора скважности и частоты следования импульсов при наборе номера во внешнюю линию. Установки кода имеют силу только для линий с импульсным режимом набора номера.

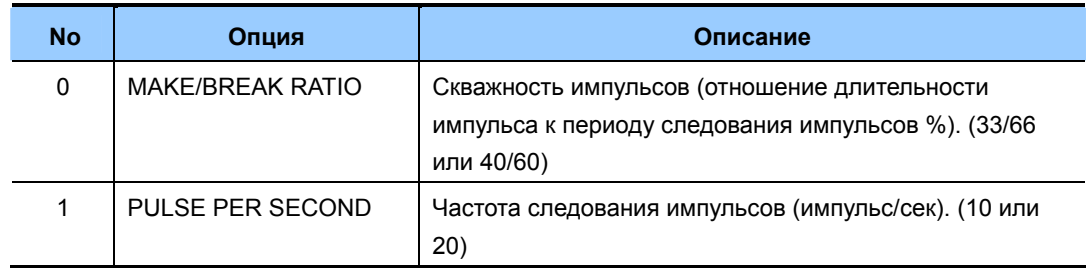

### ЗНАЧЕНИЕ ПО УМОЛЧАНИЮ

**MAKE/BREAK: 33 MAKE PULSES PER SECOND: 10 PPS** 

### Порядок действий

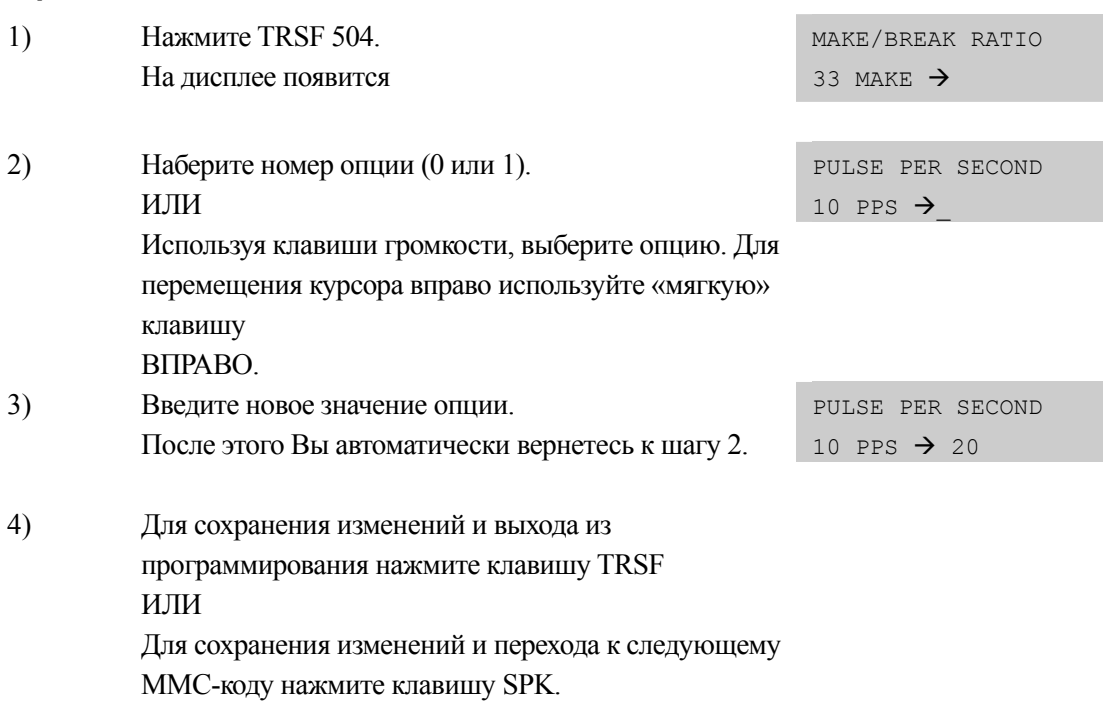

### СОПУТСТВУЮЩИЕ ТЕМЫ

**MMC 402** 

НАБОРА НОМЕРА ВНЕШНЕЙ ЛИНИИ

# Дисплей

Дисплей

# [505] ASSIGN DATE AND TIME/ УСТАНОВКА ДАТЫ И ВРЕМЕНИ

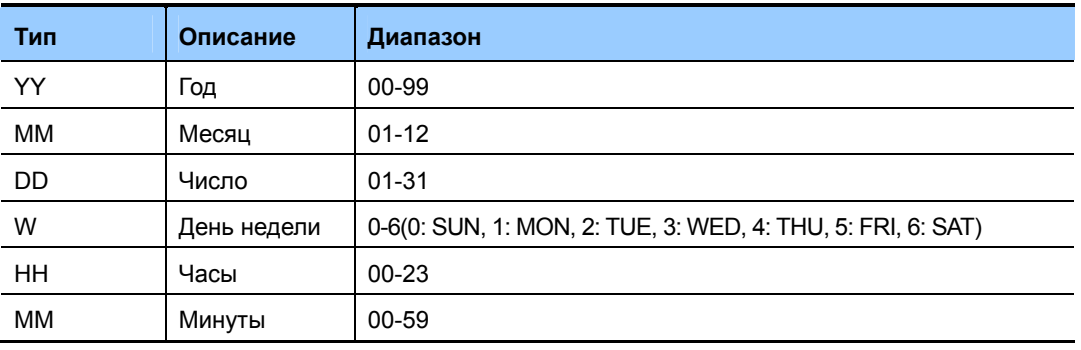

В этом коде устанавливается системные дату и время.

### ЗНАЧЕНИЕ ПО УМОЛЧАНИЮ

ДАТА СОЗДАНИЯ ВЕРИИ ПО

### Порядок действий

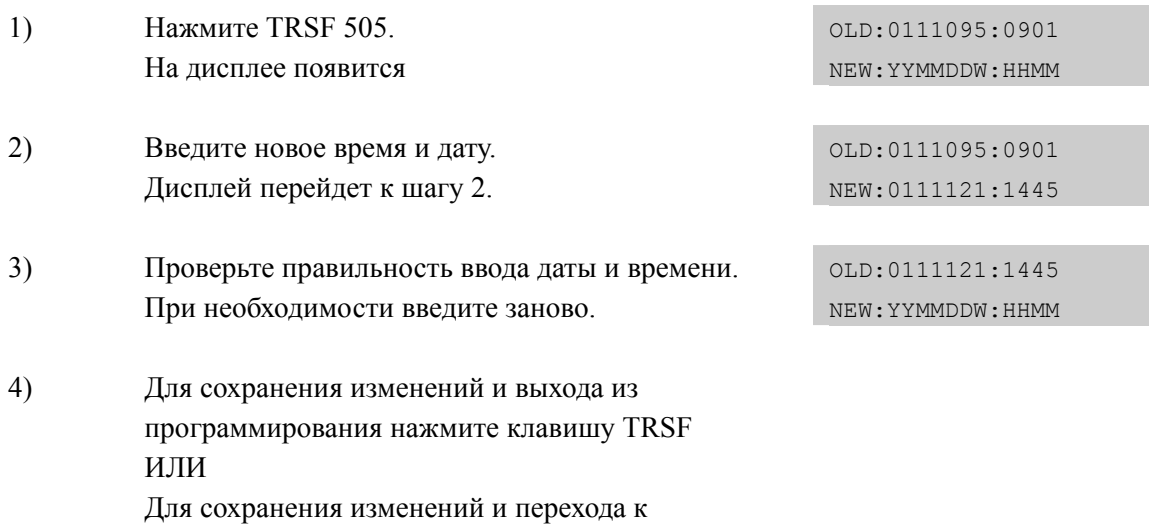

следующему ММС-коду нажмите клавишу SPK.

### СОПУТСТВУЮЩИЕ ТЕМЫ

**MMC 861** СИСТЕМНЫЕ УСТАНОВКИ (АВТООБНОВЛЕНИЕ ВРЕМЕНИ)

# [506] TONE CADENCE/ ВРЕМЕННЫЕ ПРОФИЛИ ТОНОВ И **BH3OBOB**

В этом коде устанавливаются временные профили тонов и вызовов, используемых в системе. Существуют 11 различных видов системных тонов и 3 типа тонов настройки на детектиорование тонов телефонной сети общего пользования. Кроме того, тональный сигнал может быть либо прерывистым, либо продолжительным.

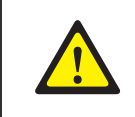

### При изменении в ММС [506]

Не меняйте настройки в ММС [506] не проконсультировавшись с техническим специалистом SAMSUNG.

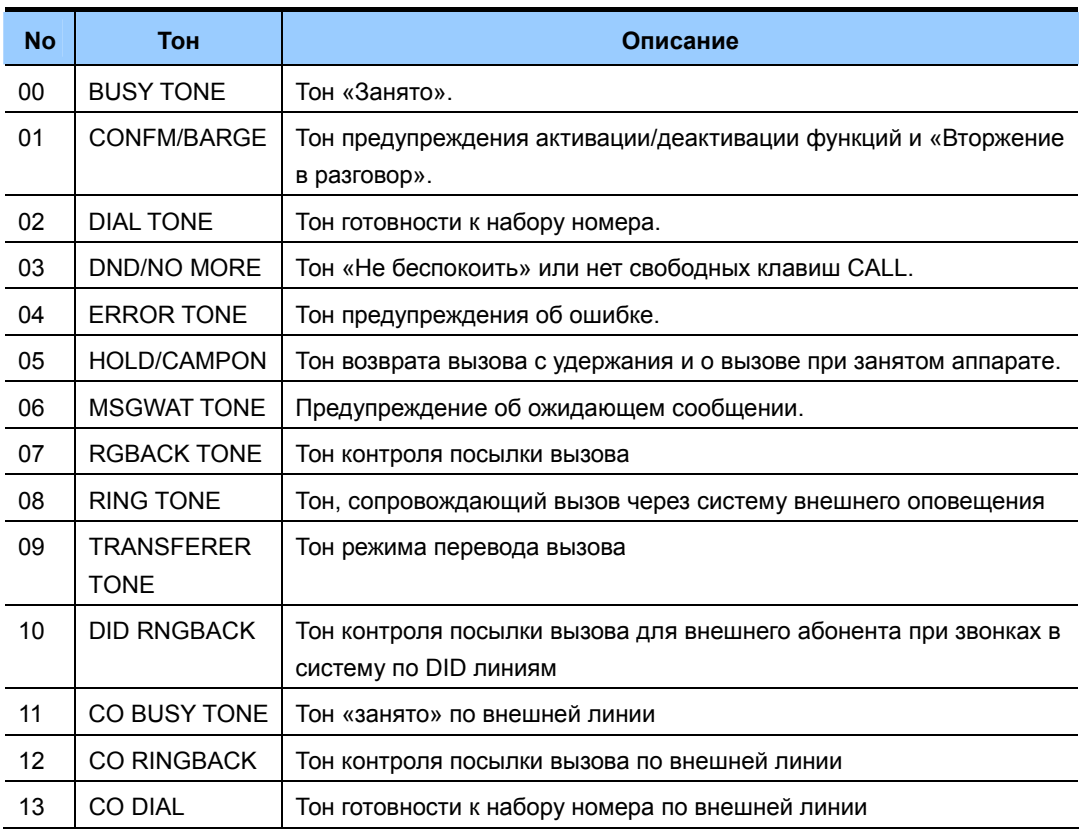

### ЗНАЧЕНИЕ ПО УМОЛЧАНИЮ

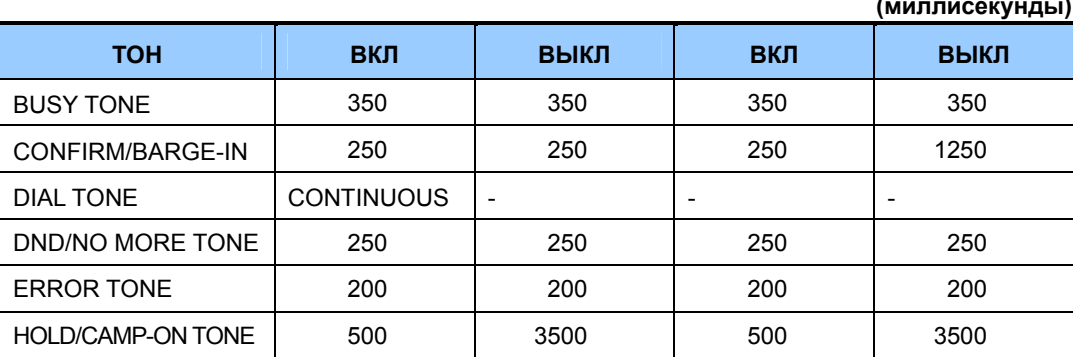

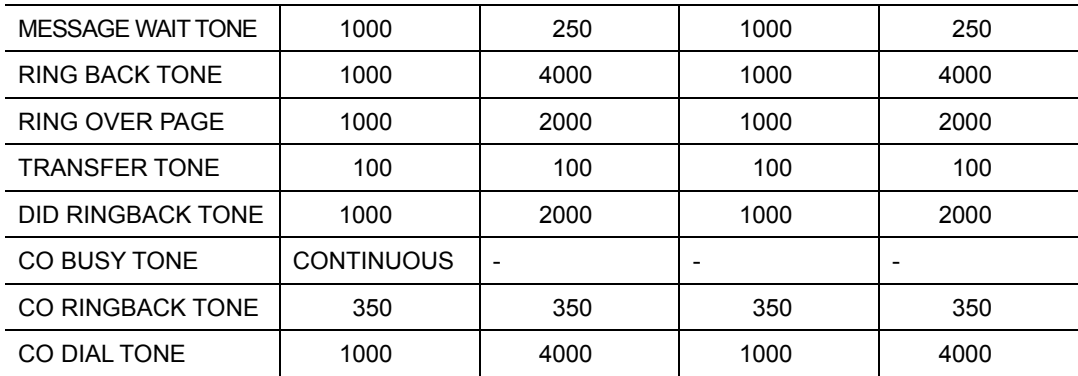

# **Порядок действий Дисплей**

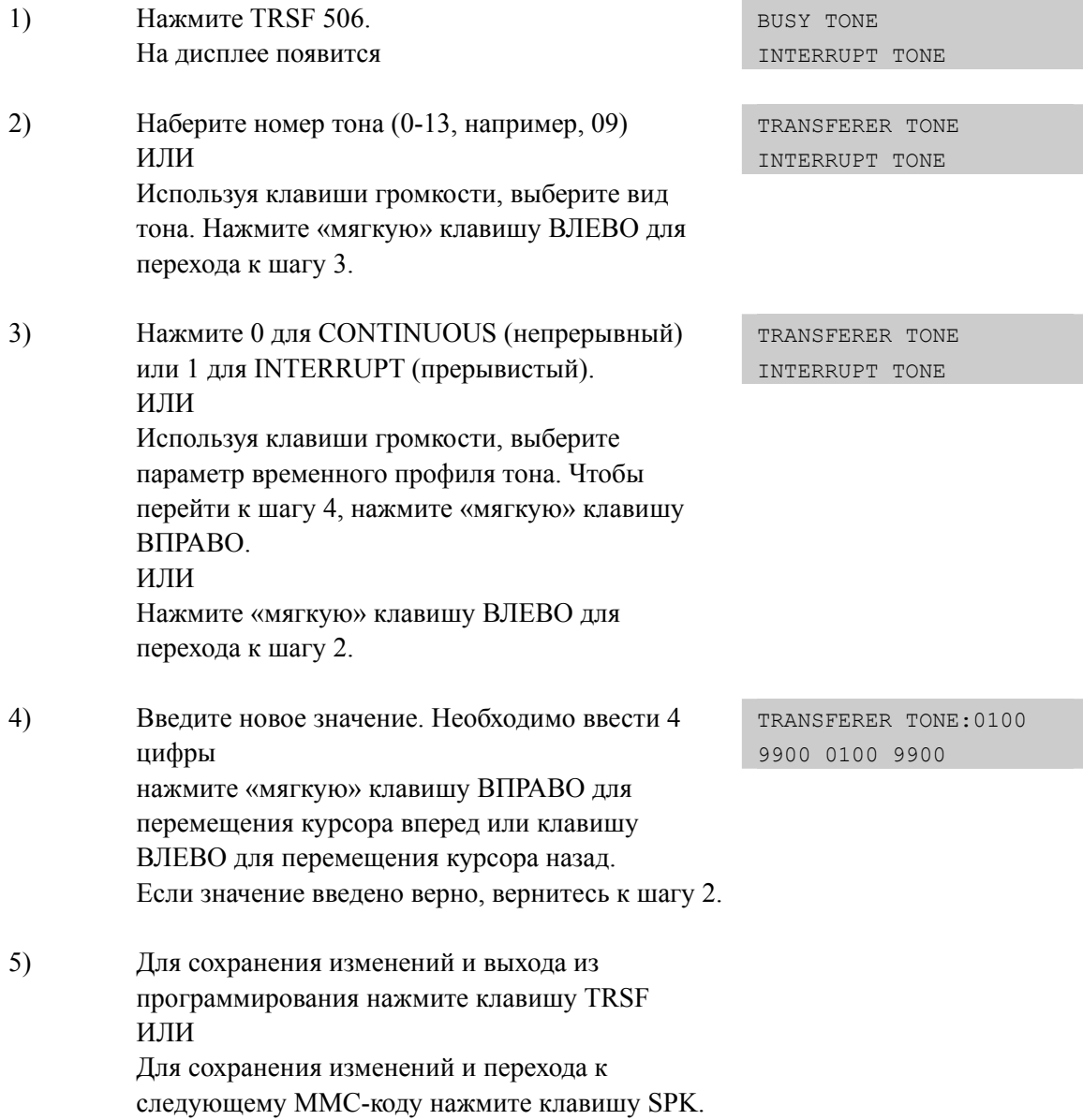

# **СОПУТСТВУЮЩИЕ ТЕМЫ**

НЕТ

# **[507] ASSIGN RING PLAN TIME/ ВРЕМЯ ПЕРЕКЛЮЧЕНИЯ РЕЖИМОВ РАБОТЫ СИСТЕМЫ**

В этом коде устанавливается время автоматического переключения режимов работы системы. Для каждого арендатора (Tenant) время переключения устанавливается индивидуально. Время включения START TIME означает время начала работы этого плана. Время выключения END TIME означает время конца этого режима работы и переход к предыдущему режиму. В случае, когда нет необходимости вручную отменять действие текущего плана работы, нет необходимости иметь клавишу RPO (Ring Plan Override) – пропуск текущего режима работы.

Если время переключения не задано ни для одного режима работы, система функционирует по режиму работы 1. Все установки, которые программируются с указанием режима работы системы, действуют в соответствии с текущим режимом.

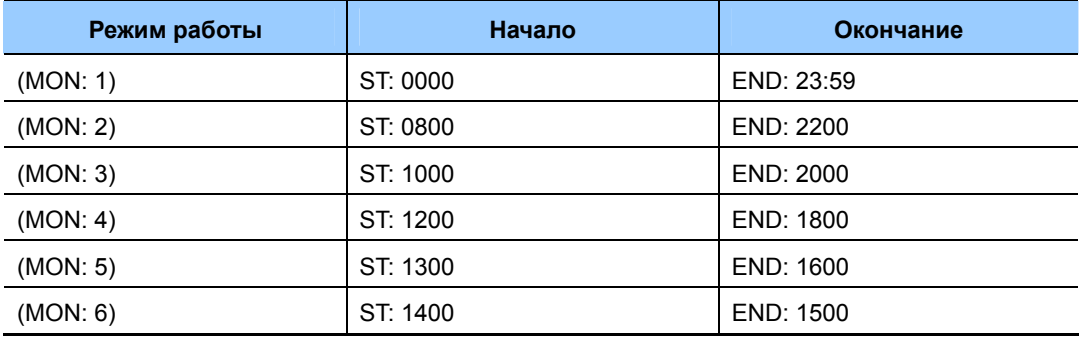

Пример программирования режимов работы:

Как видно из примера все режимы работы, как бы включены один в другой. И окончание одного режима работы является возвратом к режиму, который его охватывает. Из примера видно, что 1 режим работы начинается в 00:00. В 08:00 начинает работать 2 режим. В 10:00 начинает работать 3 план работы. В 12:00 начинает работать 4 план работы. В 13:00 начинает работать 5 план работы. В 14:00 начинает работать 6 план работы. В 15:00 система вернется к 3 план работы.

### **УСЛОВИЯ**

- При использовании карты интегрированной системы голосовой почты, которая поддерживает только режимы День/Ночь, необходимо в 'MMC 758 VM DAY/NIGHT' установить для каждого режима работы День или Ночь режим для голосовой почты.
- Режимы работы следовать один за другим, например 1, 2, 3, 4.
- Режимы работы не могут пропускаться. Например. RP 1, 2, 5.
- Режим работы с большим порядковым номером не может начинаться до режима работы с меньшим порядковым номером.

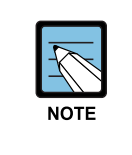

### **Режим работы 1**

По умолчанию все установки связанные с режимами работы заданы только для режима 1. Если для распределения вызовов в режиме работы ничего не указано, то они распределяются на группу оператора.

### **ЗНАЧЕНИЕ ПО УМОЛЧАНИЮ**

START: NONE END: NONE

### **Порядок действий Дисплей**

### 1) Нажмите TRSF 507. На дисплее появится RING PLAN (SUN:1) ST: END: 2) Наберите номер дня недели (0-6, например, 3). ИЛИ RING PLAN (WED:1) ST: END: Используя клавиши громкости, выберите день недели. Для перехода к шагу 3 используйте «мягкую» клавишу ВПРАВО. 3) Наберите номер дня недели (0-6, например, 2). ИЛИ RING PLAN (WED:2) ST: END: Для перехода к шагу 4 используйте «мягкую» клавишу ВПРАВО 4) Введите время начала режима работы (например, 1030). RING PLAN (WED:1) ST:1030 END:1800 Курсор перейдет к времени окончания. Введите время окончания режима работы. Курсор перейдет к шагу 2. Повторите для остальных планов. 5) Для сохранения изменений и выхода из программирования нажмите клавишу TRSF ИЛИ Для сохранения изменений и перехода к следующему ММС-коду нажмите клавишу SPK. **СОПУТСТВУЮЩИЕ ТЕМЫ** MMC 202 ИЗМЕНЕНИЕ СЕРВИСНЫХ ПАРОЛЕЙ MMC 512 ПРАЗДНИКИ MMC 701 УСТАНОВКИ КЛАССОВ ОБСЛУЖИВАНИЯ MMC 722 ИНДИВИДУАЛЬНОЕ НАЗНАЧЕНИЕ КЛАВИШ СИСТЕМНОГО

# [508] CALL COST/ СТОИМОСТЬ ТАРИФИКАЦИОННОГО **ИМПУЛЬСА**

В этом коде системный администратор может задать стоимость одного тарификационного импульса. В момент разговора или по его окончанию система получает некоторое количество таких импульсов и преобразует их в стоимость разговора. Эта информация может быть выведена на дисплей системного телефона и в отчете SMDR.

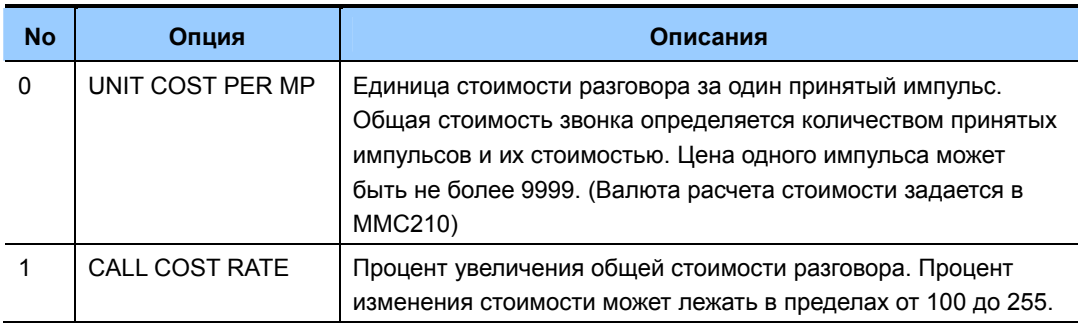

### СТОИМОСТЬ РАЗГОВОРА

Изменения данных опций в процессе ведущегося разговора может привести к неправильному подсчету стоимости этого разговора. Для реализации данной функции должны применяться специально модифицированные карты внешних линий. Использование функции подсчета стоимости разговора на базе стандартных карт внешних линий невозможно.

### ЗНАЧЕНИЕ ПО УМОЛЧАНИЮ

UNIT COST PER MP 100 PERCENT **CALL COST RATE 100 PERCENT** 

### Порядок действий

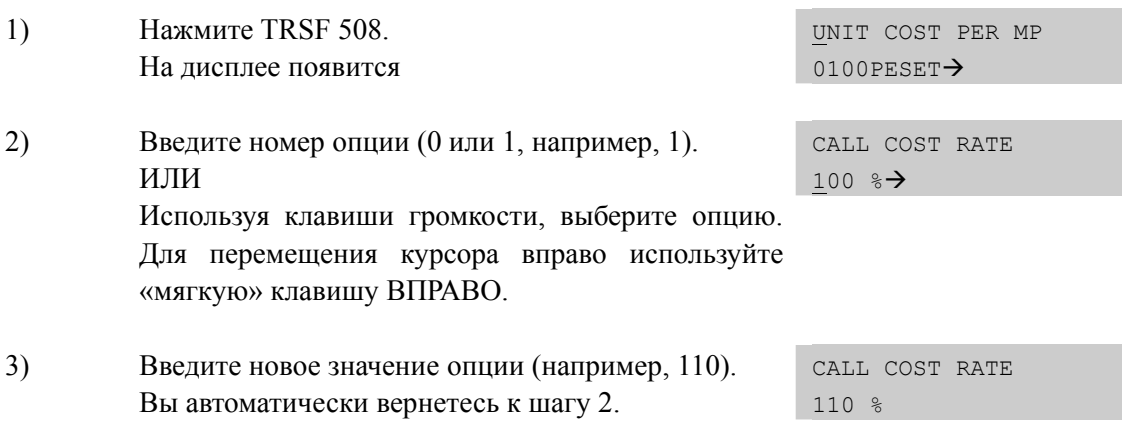

Дисплей

 $4)$ Для сохранения изменений и выхода из программирования нажмите клавишу TRSF ИЛИ Для сохранения изменений и перехода к следующему ММС-коду нажмите клавишу SPK.

### СОПУТСТВУЮЩИЕ ТЕМЫ

ММС110 ВКЛ/ВЫКЛ ФУНКЦИЙ СИСТЕМНОГО ТЕЛЕФОНА

# **[509] HOLIDAY ASSIGNMENT/ ПРАЗДНИКИ**

В этом коде Вы можете назначить 60 различных выходных дней. Если текущая системная дата совпадает с датой выходного дня, то система работает в выбранном режиме работы. Для ввода даты необходимо ввести месяц и число. Например, 9 Мая Должно быть введено, как 0509. Для всех праздников устанавливается один режим работы.

### **ЗНАЧЕНИЕ ПО УМОЛЧАНИЮ**

NO HOLIDAY ASSIGNED FOLLOW RING PLAN 1

### **Порядок действий Дисплей**

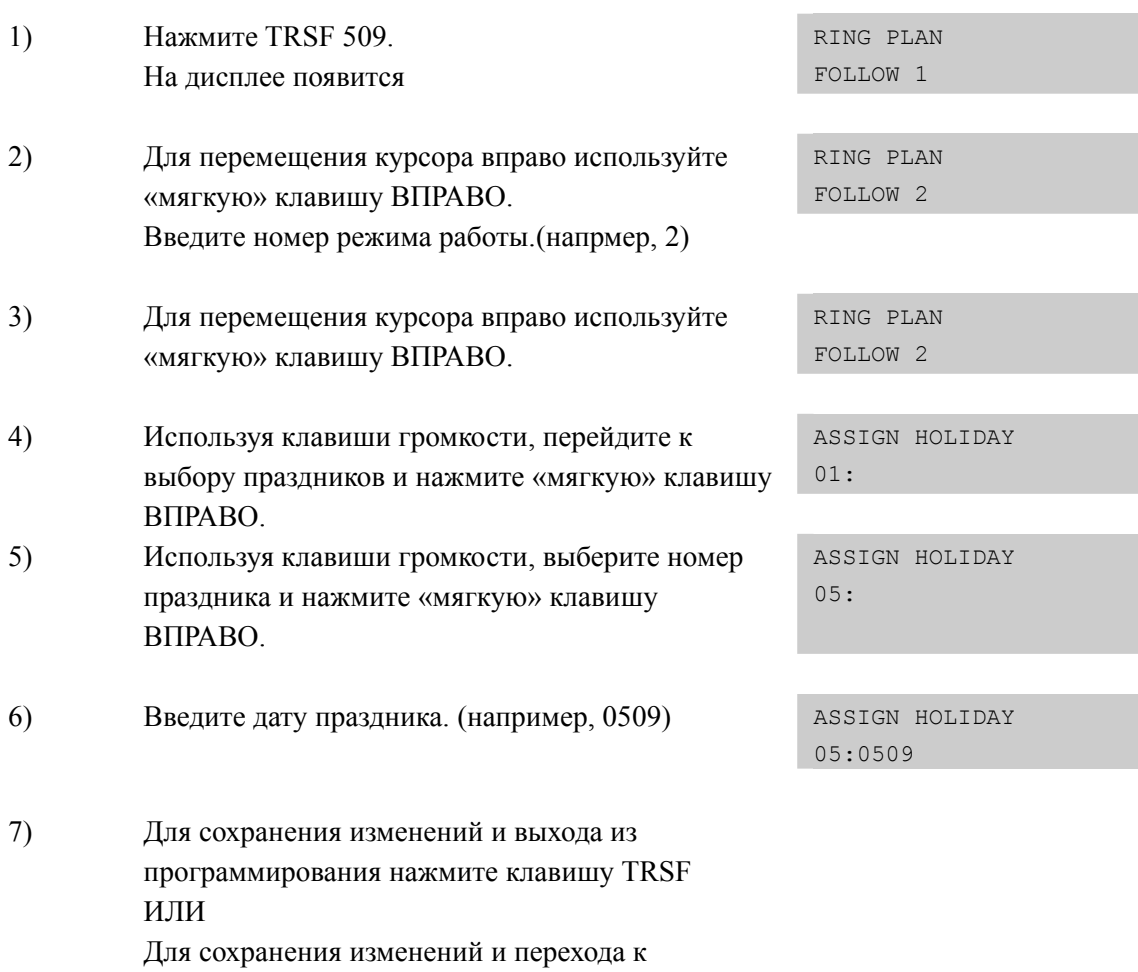

следующему ММС-коду нажмите клавишу SPK.

### **СОПУТСТВУЮЩИЕ ТЕМЫ**

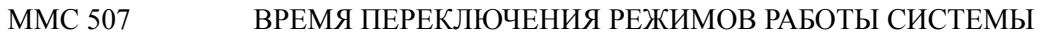

# **[510] SLI RING CADENCE/ ВРЕМЕННЫЕ ПРОФИЛИ ВЫЗОВОВ ДЛЯ АНАЛОГОВЫХ ПОРТОВ**

В этом коде устанавливаются временные профили подачи сигнала вызова на аналоговые телефоны с различных устройств системы. В системе имеется 5 различных профилей. Возможно, некоторым устройствам требуется сохранить настройки по умолчанию.

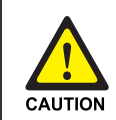

При изменении в MMC [510]

Не меняйте настройки в MMC [510] не проконсультировавшись с техническим специалистом SAMSUNG.

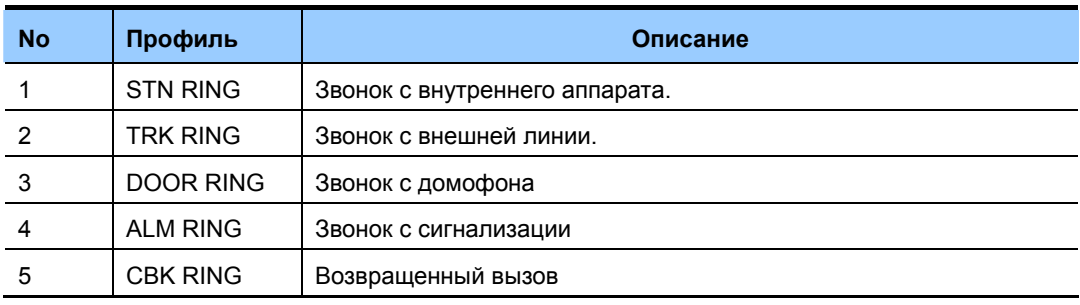

### **ЗНАЧЕНИЕ ПО УМОЛЧАНИЮ**

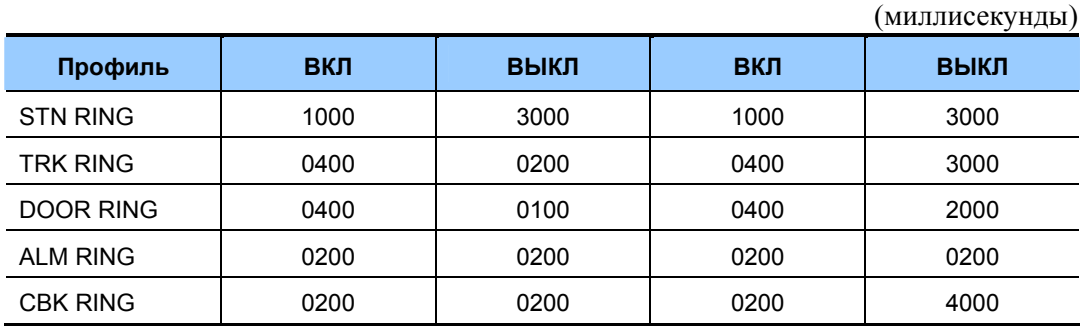

### **Порядок действий Дисплей**

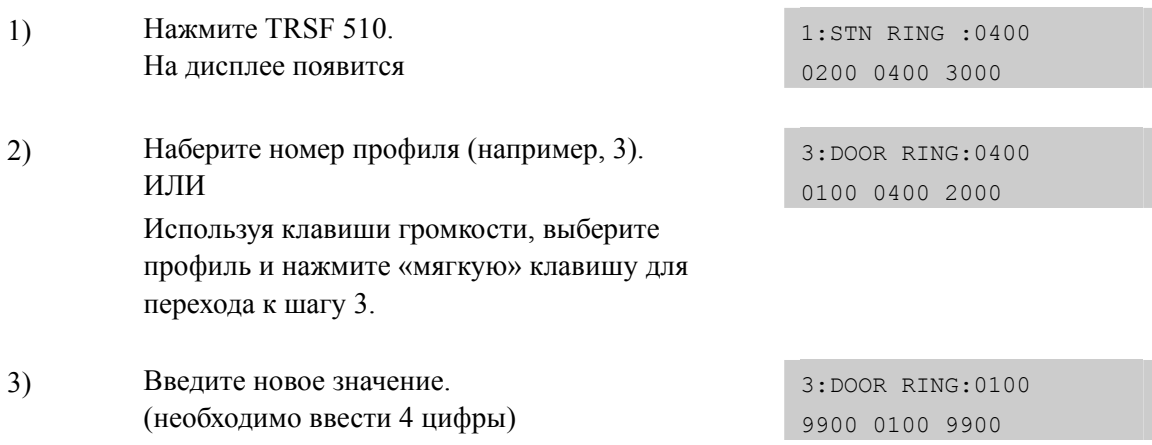

нажмите «мягкую» клавишу ВПРАВО для перемещения курсора впереди или клавишу ВЛЕВО для перемещения курсора назад. Если значение введено верно, вернитесь к шагу 2.

Для сохранения изменений и выхода из  $4)$ программирования нажмите клавишу TRSF ИЛИ Для сохранения изменений и перехода к следующему ММС-коду нажмите клавишу SPK.

### СОПУТСТВУЮЩИЕ ТЕМЫ

**HET** 

# [511] MSG WAITING LAMP CADENCE/ PEXUM PA5OTbl ИНДИКАТОРА ОЖИДАЮЩЕГО СООБЩЕНИЯ

В этом коде задается профиль, в соответствии с которым на аналоговом телефоне будет зажигаться индикатор ожидающего сообщения. Данная функция реализуется только при подключении аналогового аппарата со световым индикатором вызова к картам MWSLI.

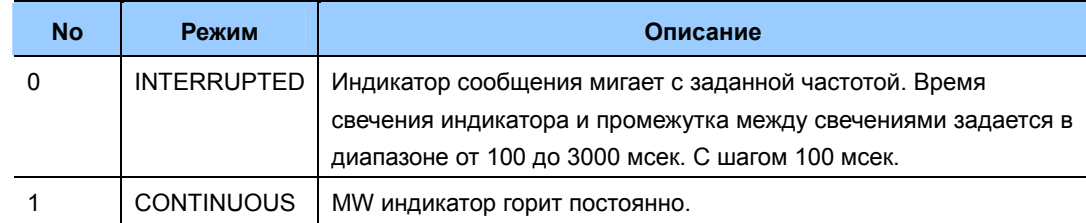

### **УСЛОВИЯ**

ДОСТУПНО ТОЛЬКО ДЛЯ КАРТ MWSLI

### ЗНАЧЕНИЕ ПО УМОЛЧАНИЮ

INTERRUPT: 1000MCEK-BKJI 1000MCEK-BLIKJI

### Порядок действий Дисплей Нажмите TRSF 511. 1) MW LAMP CADENCE На дисплее появится INTERRUPT LED 2) Нажав 0 или 1 выберете прерывистый INTERUPT MW LAMP CADENCE или непрерывный CONTINUOS (например, 0) INTERRUPT LED ИЛИ Выберите режим используя клавиши громкости и нажмите «мягкую» клавишу ВПРАВО для перехода к шагу 3.  $3)$ значения длительности включения и выключения MW LAMP CADENCE индикатора (4 цифры) 2000 2000 нажмите «мягкую» клавишу ВПРАВО для перемещения курсора вперед или клавишу ВЛЕВО для перемещения курсора назад. Если значение введено верно, вернитесь к шагу 2.  $4)$ Для сохранения изменений и выхода из программирования нажмите клавишу TRSF ИЛИ Для сохранения изменений и перехода к следующему ММС-коду нажмите клавишу SPK.

### СОПУТСТВУЮЩИЕ ТЕМЫ

**HET** 

# **[513] HOTEL TIMER/ РАСПОРЯДОК ДНЯ В ГОСТИНИЦЕ**

В данной процедуре задается время, время окончания вселения и время начала уборки. Данное расписание распространяется на все комнаты.

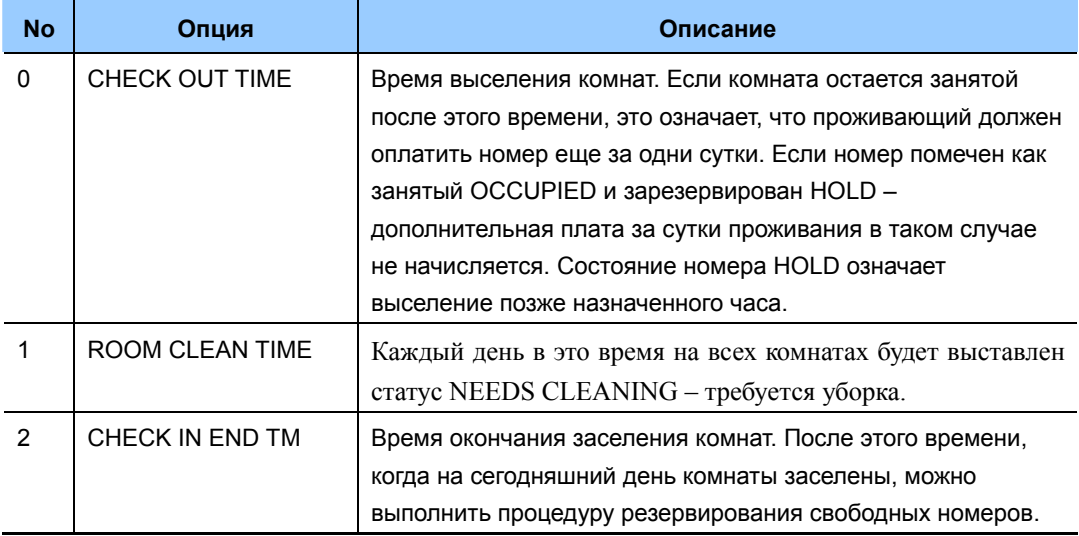

### **УСЛОВИЯ**

Доступно только для сервиса HOTEL/MOTEL включаемого в 'MMC 813 HOTEL OPERATION'.

### **ЗНАЧЕНИЕ ПО УМОЛЧАНИЮ**

НЕТ

### **Порядок действий Дисплей**

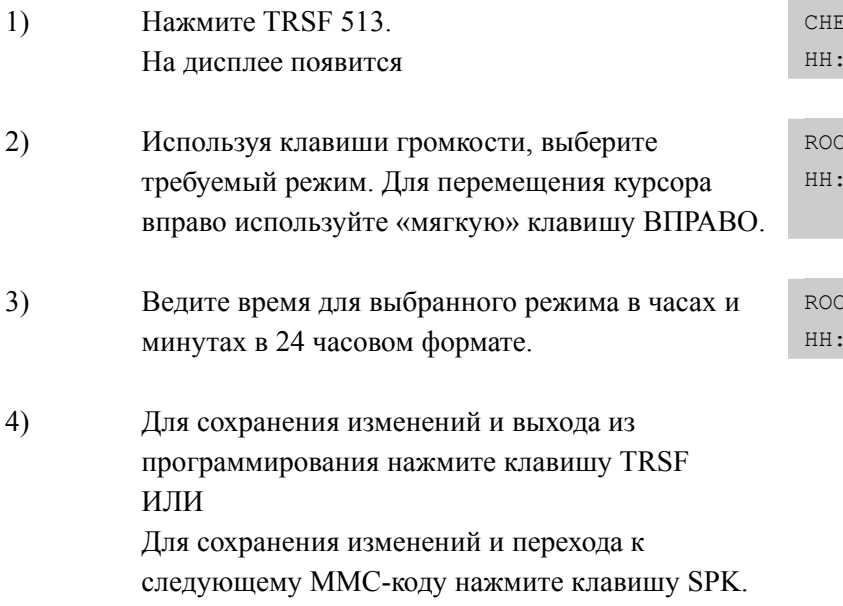

### **СОПУТСТВУЮЩИЕ ТЕМЫ**

НЕТ

CK OUT TIME  $MN :$ 

M CLEAN TIME  $MN :$ 

M CLEAN TIME MM : 11:30

# **[514] TONE SOURCE/ ИСТОЧНИК ТОНОВ**

Данная функция предназначена для замены внутренних тонов на источники внешней музыки. Можно выбрать внешний источник для 7 системных тонов.

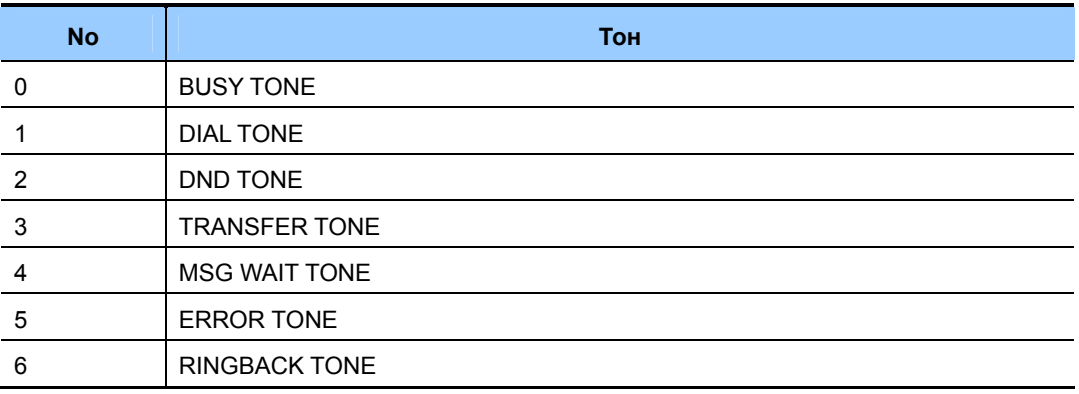

### **ЗНАЧЕНИЕ ПО УМОЛЧАНИЮ**

НЕТ

### **Порядок действий Дисплей**

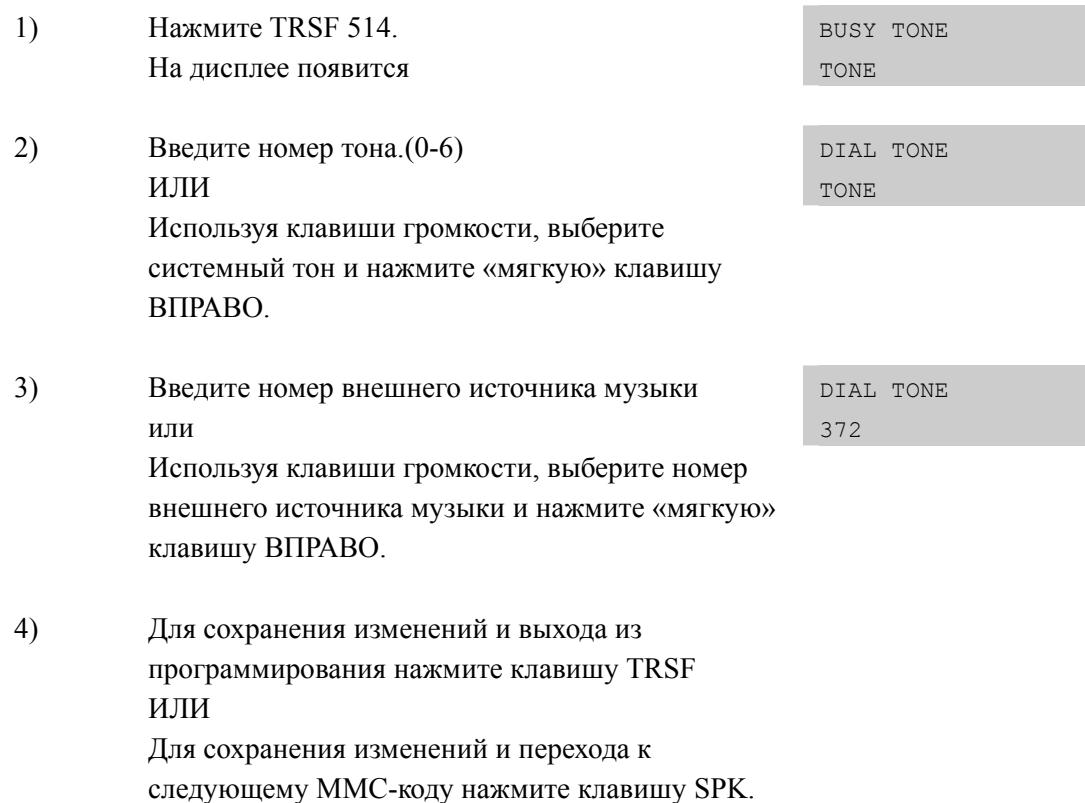

### **СОПУТСТВУЮЩИЕ ТЕМЫ**

НЕТ

# **[515] DAYLIGHT ASSIGNMENT/ ПЕРЕХОД НА ЗИМНЕЕ И ЛЕТНЕЕ ВРЕМЯ**

Данная функция позволяет системному администратору задать день переключения системы на зимнее/летнее время 10 лет вперед. Система автоматически переведет системное время на один час вперед в 02.00 ночи в день и на один час назад в 03.00 ночи в день End.

Даты летнего времени вводятся в следующем порядке:

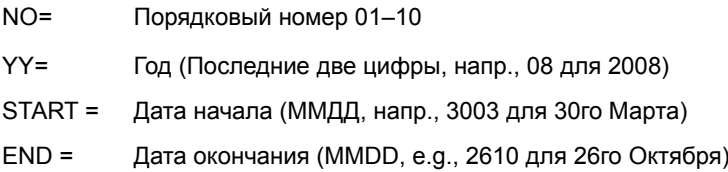

Например ввод дат может выглядеть так:

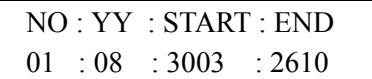

### **ЗНАЧЕНИЕ ПО УМОЛЧАНИЮ**

НЕТ

### **Порядок действий Дисплей**

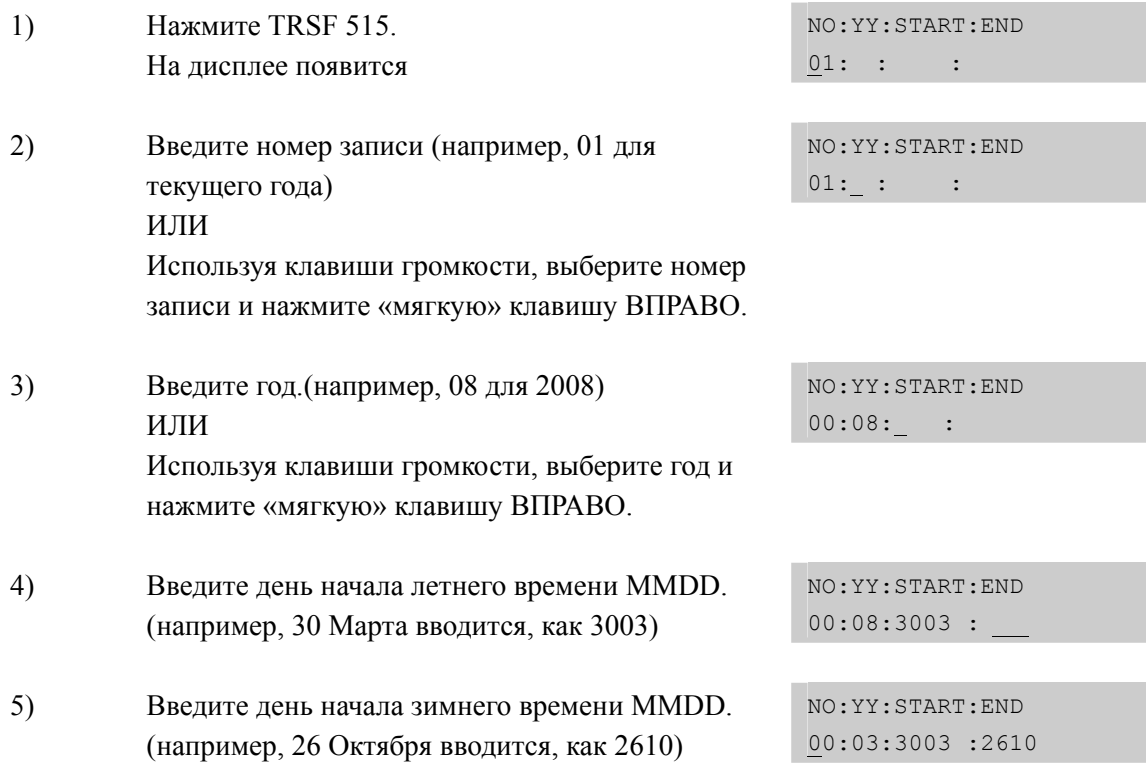

6) Для сохранения изменений и выхода из программирования нажмите клавишу TRSF ИЛИ Для сохранения изменений и перехода к следующему ММС-коду нажмите клавишу SPK.

### **СОПУТСТВУЮЩИЕ ТЕМЫ**

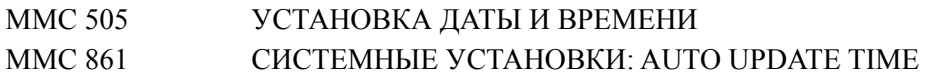

# **[600] ASSIGN OPERATOR GROUP/ ВЫБОР ГРУППЫ ОПЕРАТОРА**

В этом коде определенная группа внутренних аппаратов может быть назначена, как группа оператора для всех режимов работы Ring Plan для каждого арендатора (Tenant).

### **ЗНАЧЕНИЕ ПО УМОЛЧАНИЮ**

RING PLAN 1~6: 500

### **Порядок действий Дисплей**

### 1) Нажмите TRSF 600. На дисплее появится OPERATOR GROUP 1:500 2:500 2) Наберите номер режима работы 1-6 (например, 1 ИЛИ OPERATOR GROUP 1:500 2:500 Для перемещения курсора вправо используйте «мягкую» клавишу ВПРАВО. 3) Наберите номер группы (например, 501). ИЛИ OPERATOR GROUP 1:501 2:500 Используя клавиши громкости, выберите группу оператора и нажмите «мягкую» клавишу ВПРАВО. 4) Для сохранения изменений и выхода из программирования нажмите клавишу TRSF ИЛИ Для сохранения изменений и перехода к

### **СОПУТСТВУЮЩИЕ ТЕМЫ**

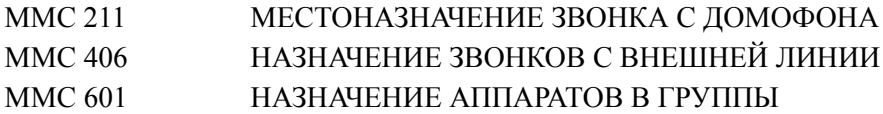

следующему ММС-коду нажмите клавишу SPK.

# **[601] ASSIGN STATION GROUP/ НАЗНАЧЕНИЕ АППАРАТОВ В ГРУППЫ**

В этом коде создаются группы аппаратов. В системах OfficeServ7000 можно создать до 40 групп аппаратов.

Опции групп аппаратов приведены ниже:

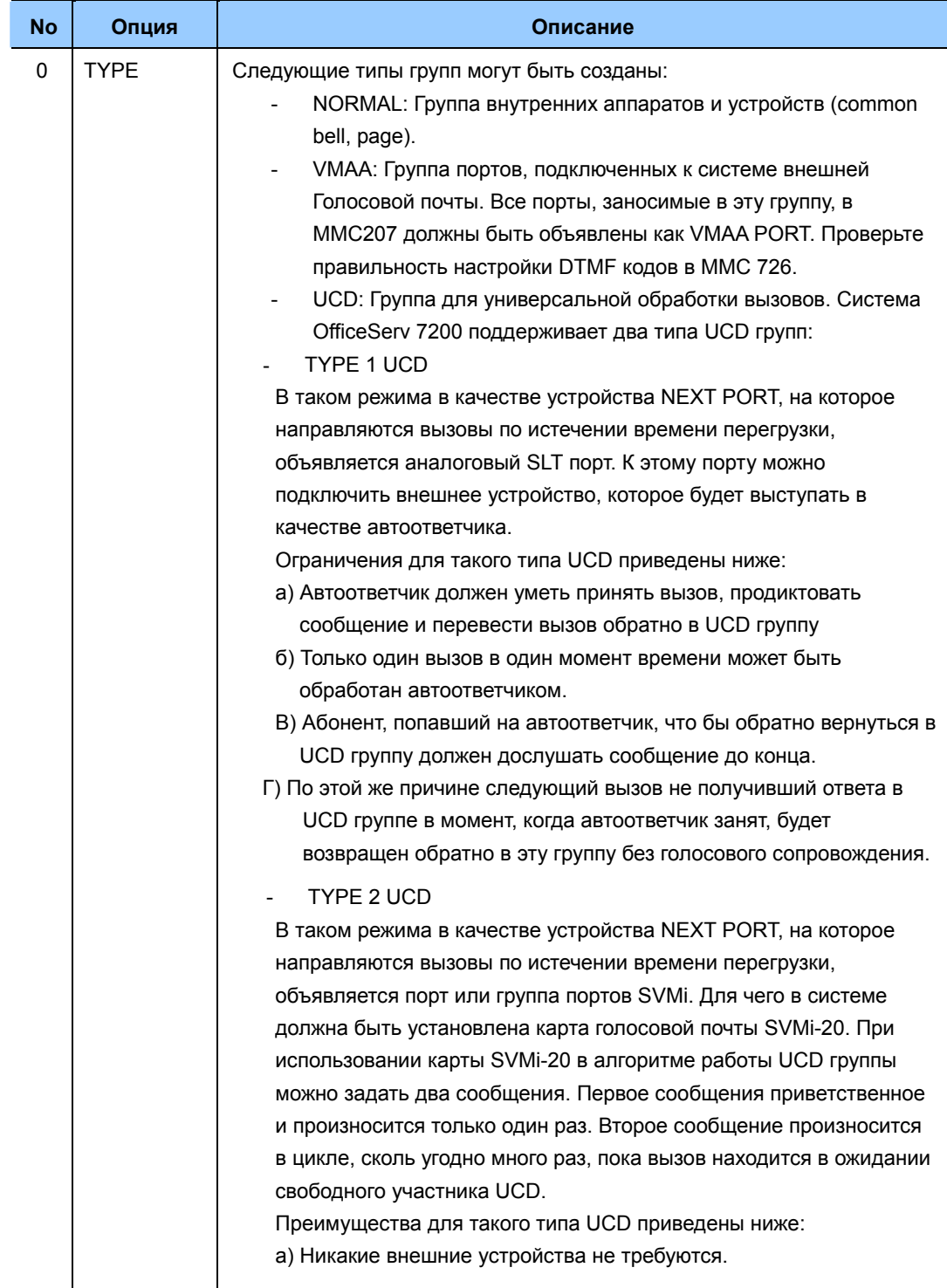

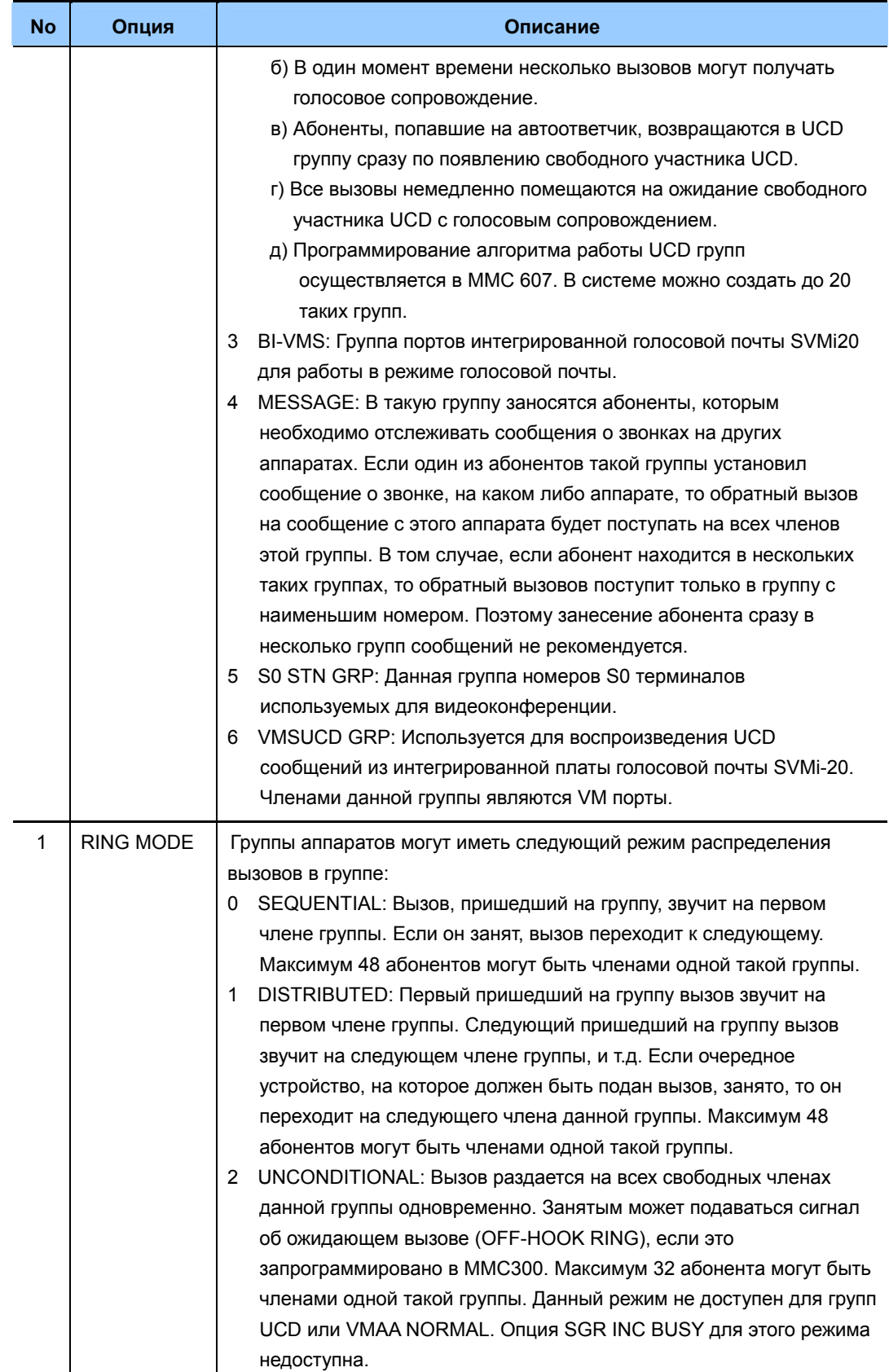

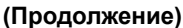

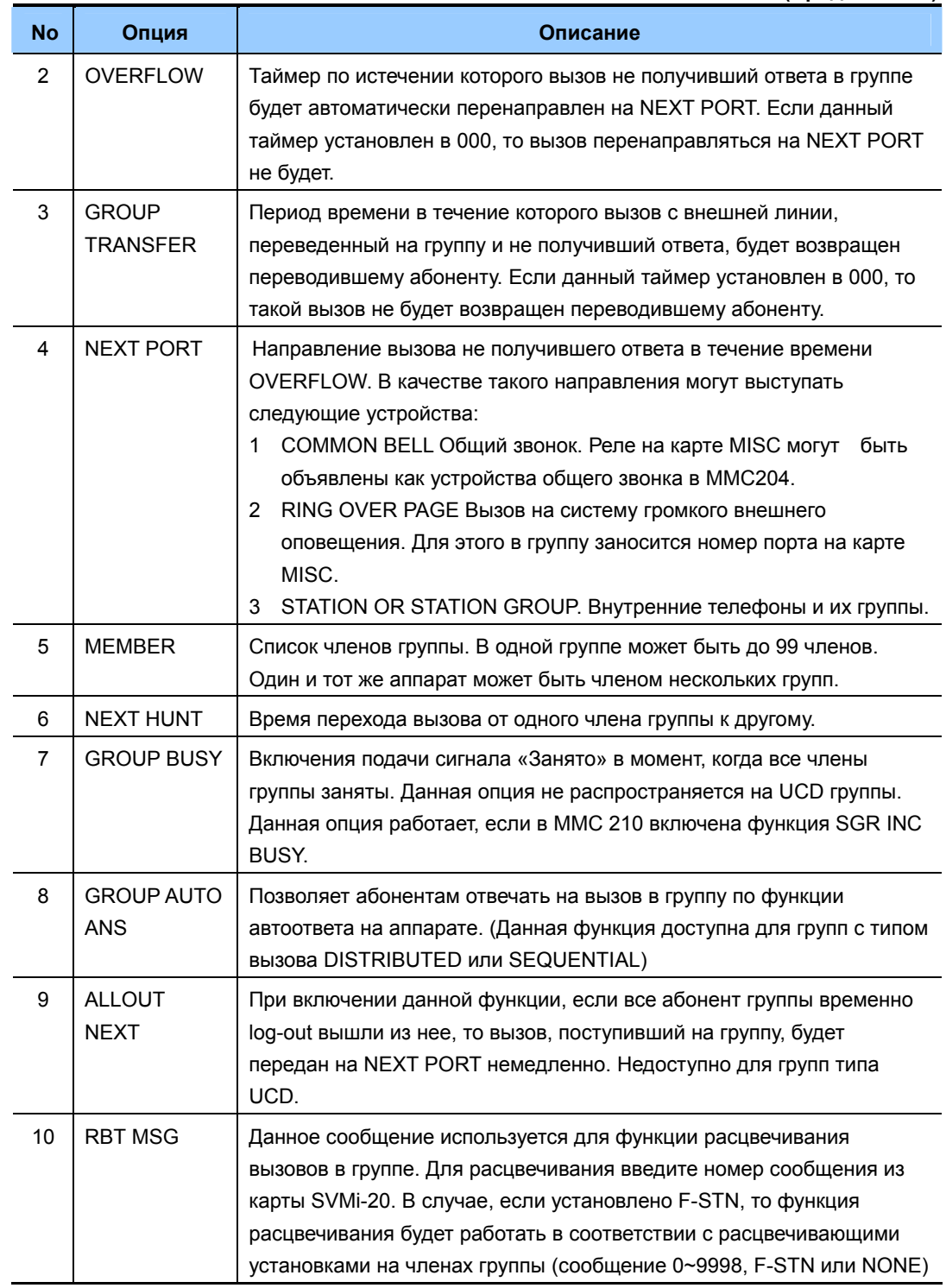

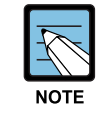

### **Вызовы на группу и переадресация**

Функция переадресации вызовов не действует на вызовы, поступающие на группу телефонов, при установке переадресации на одном из них.

### **УСЛОВИЯ**

- Все аппараты могут быть назначены во все группы аппаратов. Все группы могут состоять из 99 членов, исключая группы с режимом вызова 'UNCONDITIONAL'. Такие группы могут содержать до 32 членов.
- Для включения функции подачи вызова на занятого абонента, включите 'ON' опцию OFFHOOK RING в MMC 300. Функция подачи вызова занятому абоненту при групповом вызове возможна только при режиме RING MODE поступления вызовов 'UNCONDITIONAL'.

### **ЗНАЧЕНИЕ ПО УМОЛЧАНИЮ**

ВСЕ ГРУППЫ NORMAL

### **Порядок действий Дисплей**

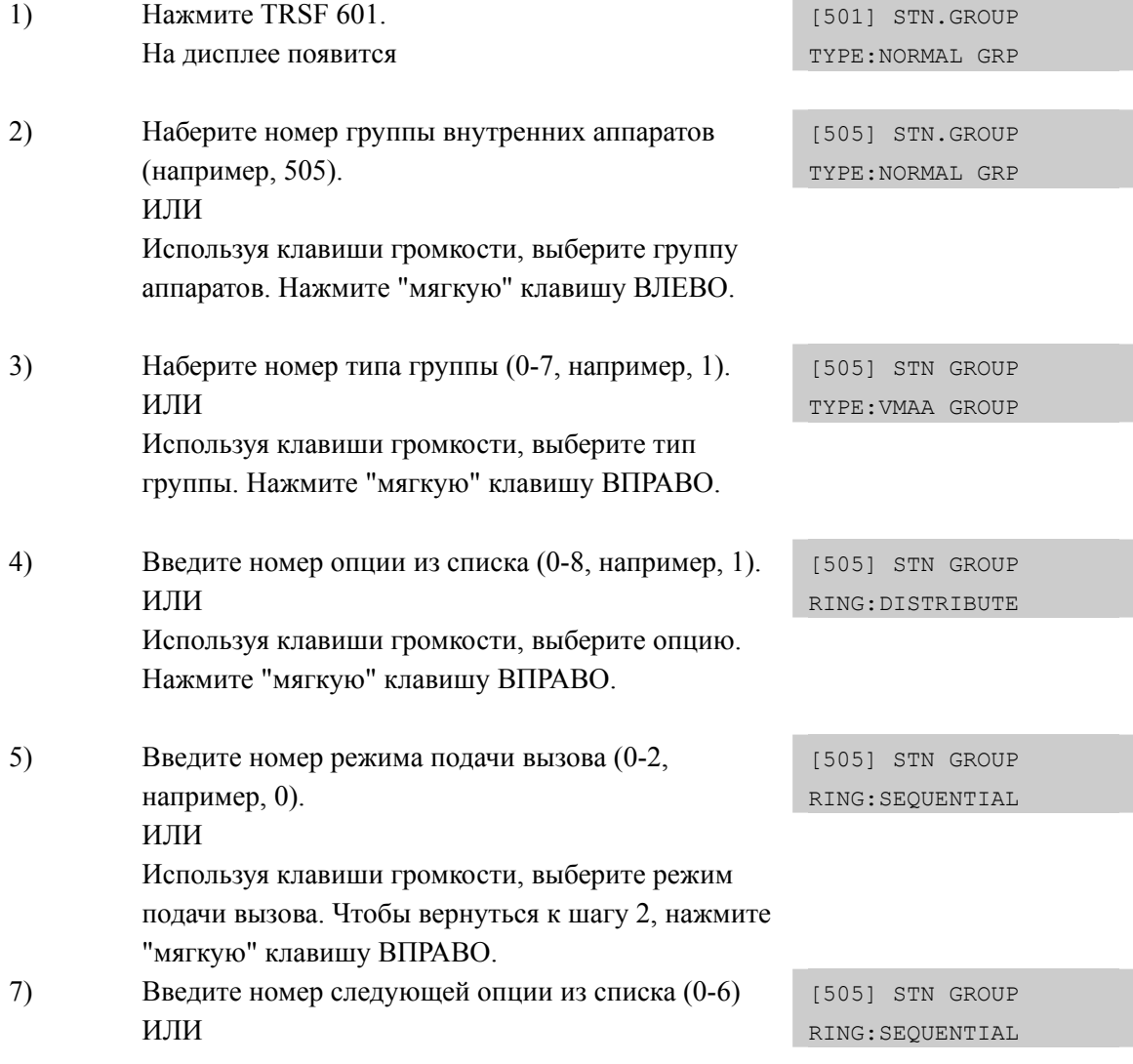

Используя клавиши громкости, выберите опцию. Нажмите "мягкую" клавишу ВПРАВО. Чтобы вернуться к шагу 2, нажмите "мягкую" клавишу ВЛЕВО.

8) Для сохранения изменений и выхода из программирования нажмите клавишу TRSF ИЛИ Для сохранения изменений и перехода к следующему ММС-коду нажмите клавишу SPK.

### **СОПУТСТВУЮЩИЕ ТЕМЫ**

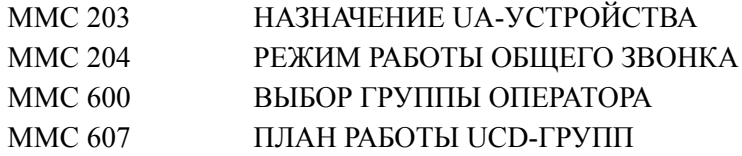

# **[602] STATION GROUP NAME/ ИМЯ ГРУППЫ АППАРАТОВ**

В этом коде системный администратор или технический специалист может присваивать группам аппаратов имена, состоящие не более чем из 11 символов.

### **ВВОД СИМВОЛОВ**

См. 'ВВОД СИМВОЛОВ' в 'ММС[104] ИМЯ АППАРТА'.

### **ЗНАЧЕНИЕ ПО УМОЛЧАНИЮ**

НЕТ

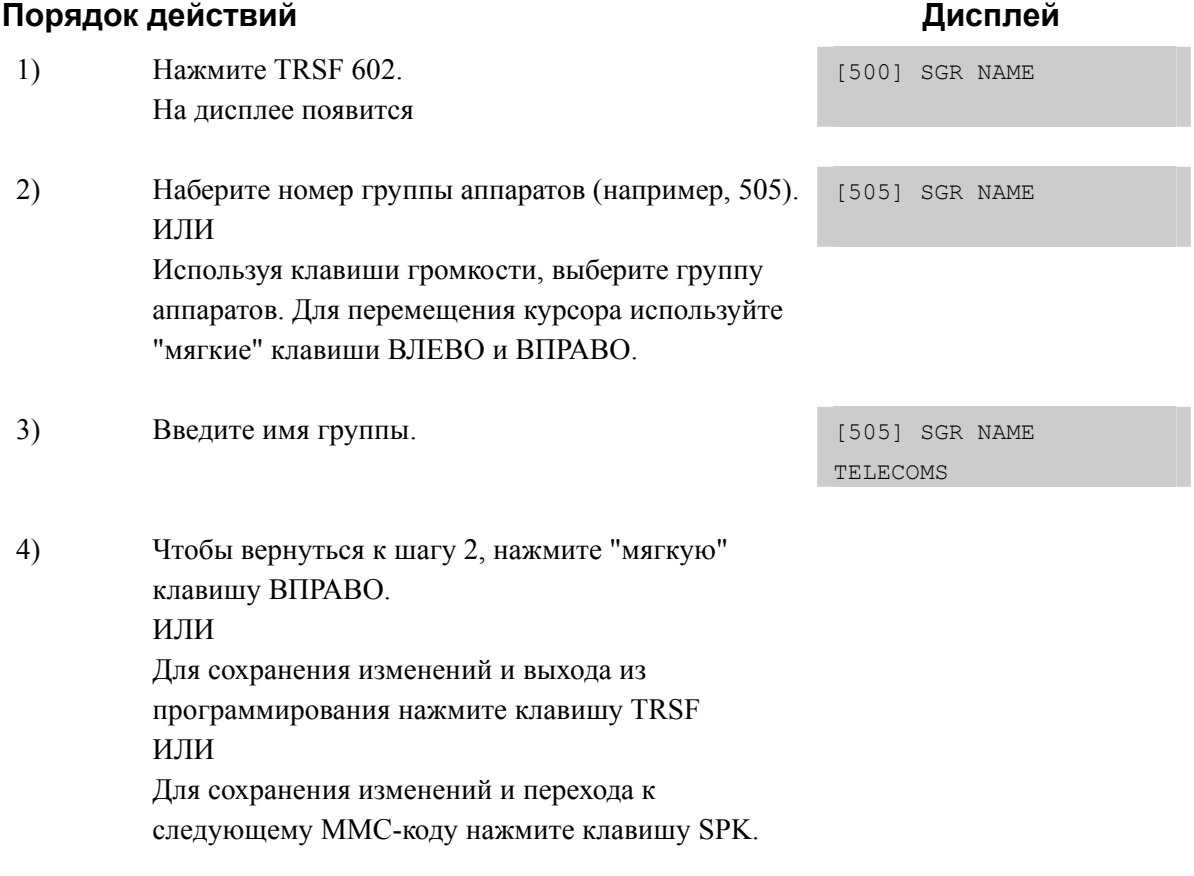

### **СОПУТСТВУЮЩИЕ ТЕМЫ**

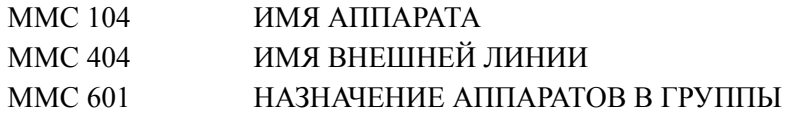
# [603] ASSIGN TRUNK GROUP/ НАЗНАЧЕНИЕ ВНЕШНИХ ЛИНИЙ В ГРУППЫ

В этом коде внешние линии могут быть разбиты на группы внешних линий по какимлибо признакам. Например, таким признаком может быть различная стоимость разговора по разным соединительным линиям. В этом случае сформированные здесь группы с целью максимальной экономии могут автоматически выбираться системой по LCR-сервису. Режим занятия линии в каждой группе может быть объявлен как "с первой свободной" (SEQUENTIAL) или "по кругу" (DISTRIBUTE). Системы OfficeServ 7200/7400 позволяют создать 30 групп внешних линий по 99 членов в каждой группе. Система OfficeServ 7100 позволяет создать 11 групп внешних линий по 60 членов в каждой группе.

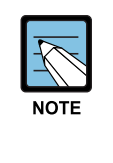

#### Линии в группах

Одна и та же линия может находиться в разных группах. При необходимости удалите линию из всех групп, кроме необходимой, для предотвращения незапланированного доступа к этой линии.

### ЗНАЧЕНИЕ ПО УМОЛЧАНИЮ

ВСЕ АНАЛОГОВЫЕ/ISDN ЛИНИИ: 9 **ВСЕ ТІЕ ЛИНИИ: 801** ВСЕ КОРПОРАТИВНЫЕ VOIP ЛИНИИ: 803 ВСЕ VOIP Н.323 ЛИНИИ: 804 ВСЕ VOIP SIP ЛИНИИ: 805

#### Порядок действий

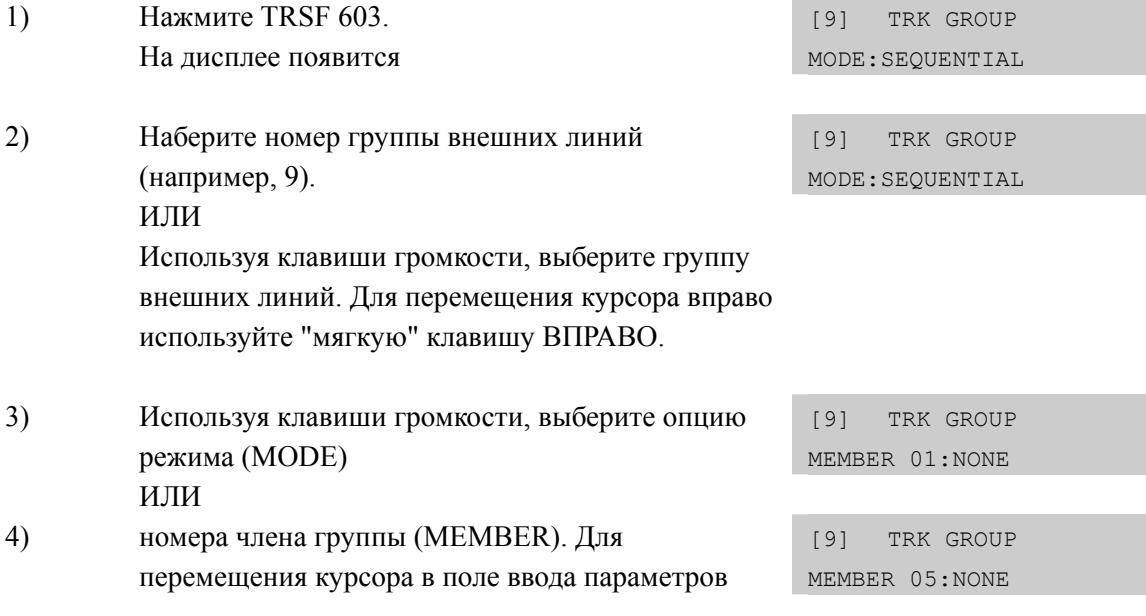

Дисплей

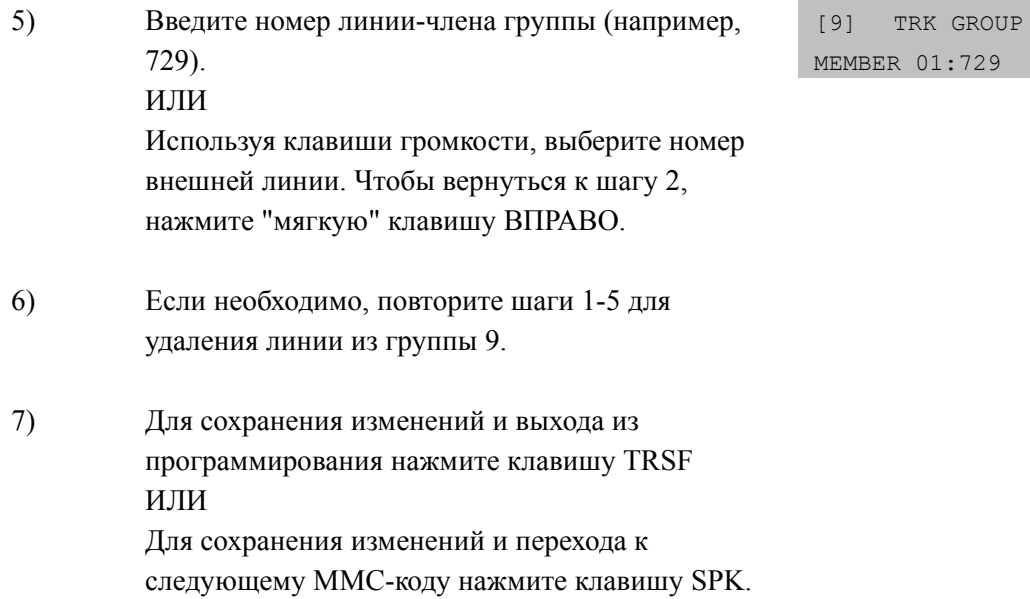

# **СОПУТСТВУЮЩИЕ ТЕМЫ**

### **ПРОГРАММИРОВАНИЕ LCR**

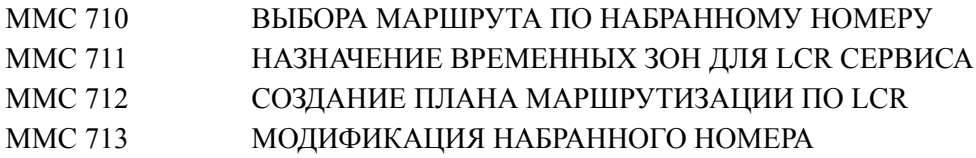

## **ПРОГРАММИРОВАНИЕ VoIP**

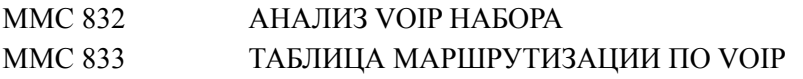

# **[604] ASSIGN STATION TO PAGE ZONE/ НАЗНАЧЕНИЕ СИСТЕМНЫХ АППАРАТОВ В ЗОНЫ ГРОМКОГО ОПОВЕЩЕНИЯ**

В этом коде системные телефоны могут быть назначены в любую из четырех зон внутреннего Громкого оповещения, либо в общую внутреннюю зону оповещения (зона 0). В одной зоне оповещения может находиться до 99 членов (32 члена для OfficeServ 7100). Один и тот же аппарат может принимать оповещение из нескольких зон оповещения. Оповещение по всем внутренним и внешним зонам осуществляется на зону (\*).

#### **ЗНАЧЕНИЕ ПО УМОЛЧАНИЮ**

НЕ ЗАДАНО

#### **Порядок действий Дисплей**

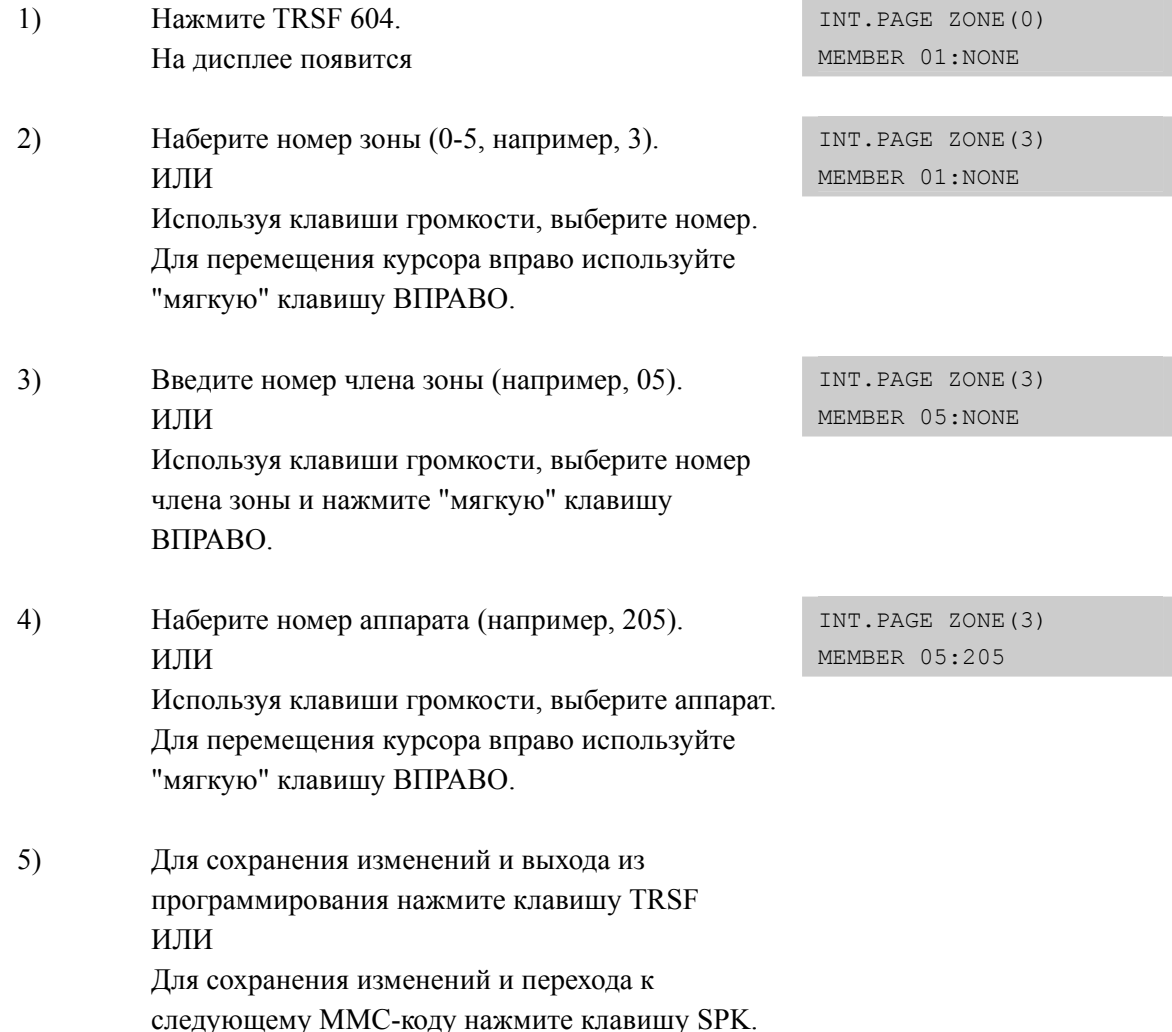

#### **СОПУТСТВУЮЩИЕ ТЕМЫ**

НЕТ

# **[605] ASSIGN EXTERNAL PAGE ZONE/ НАЗНАЧЕНИЕ ЗОН ВНЕШНЕГО ОПОВЕЩЕНИЯ**

В этом коде происходит выбор реле, замыкающего источник внешнего оповещения для каждой внешней зоны.

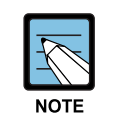

#### **Использование дочерних плат MIS**

Для подключения внешнего оповещения системы OfficeServ 7200/7400 должны быть оборудованы дочерней платой MIS.

## **ЗНАЧЕНИЕ ПО УМОЛЧАНИЮ**

НЕТ

### **Порядок действий Дисплей**

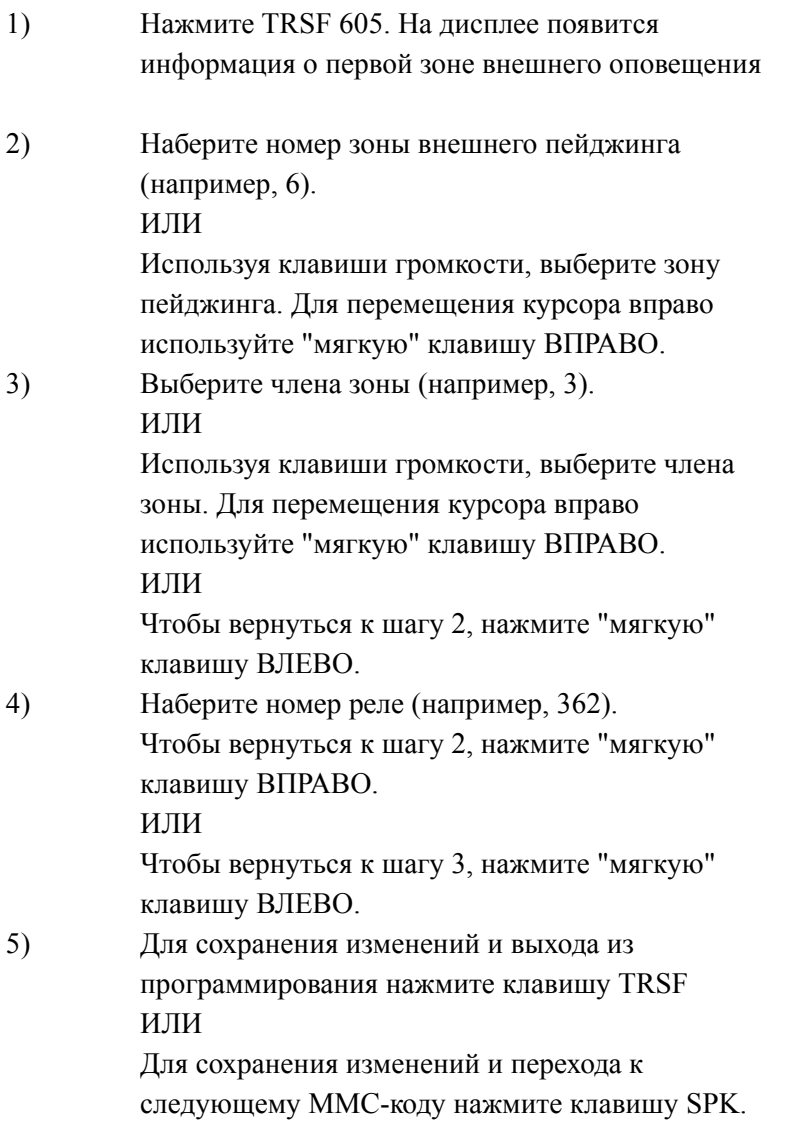

EXT. PAGE ZONE(5) MEMBER 1 :NONE

EXT. PAGE ZONE(6) MEMBER 1 :NONE

EXT. PAGE ZONE(6) MEMBER 3 :NONE

EXT. PAGE ZONE(6) MEMBER 3:362

## **СОПУТСТВУЮЩИЕ ТЕМЫ**

НЕТ

# **[606] ASSIGN SPEED BLOCK/ РАСШИРЕНИЕ СПИСКОВ БЫСТРОГО НАБОРА**

Каждому пользователю системного аппарата можно задать количество записей в персональном списке быстрого набора (до 50). Список номеров раздается каждому пользователю блоками по 10 записей. При раздаче блоков на дисплее отражается общее количество свободных для записей ячеек. Устройство DPIM не может иметь персональные списки быстрого набора номера. Опция Free List показывает общее количество записей свободных к распределению между абонентами системы.

Вся библиотека номеров системы быстрого набора может содержать 2500 записей. Общий список быстрого набора содержит 500 номеров (Может быть расширен до 950 номеров в MMC 861 в опции SYSTEM SPEED BIN). Каждая запись может состоять не более чем из 24 цифр.

## **ЗНАЧЕНИЕ ПО УМОЛЧАНИЮ**

SYSTEM: 200 ЗАПИСЕЙ ВСЕ АППАРАТЫ: 1 БЛОК ПО 10 НОМЕРОВ

#### **Порядок действий Дисплей**

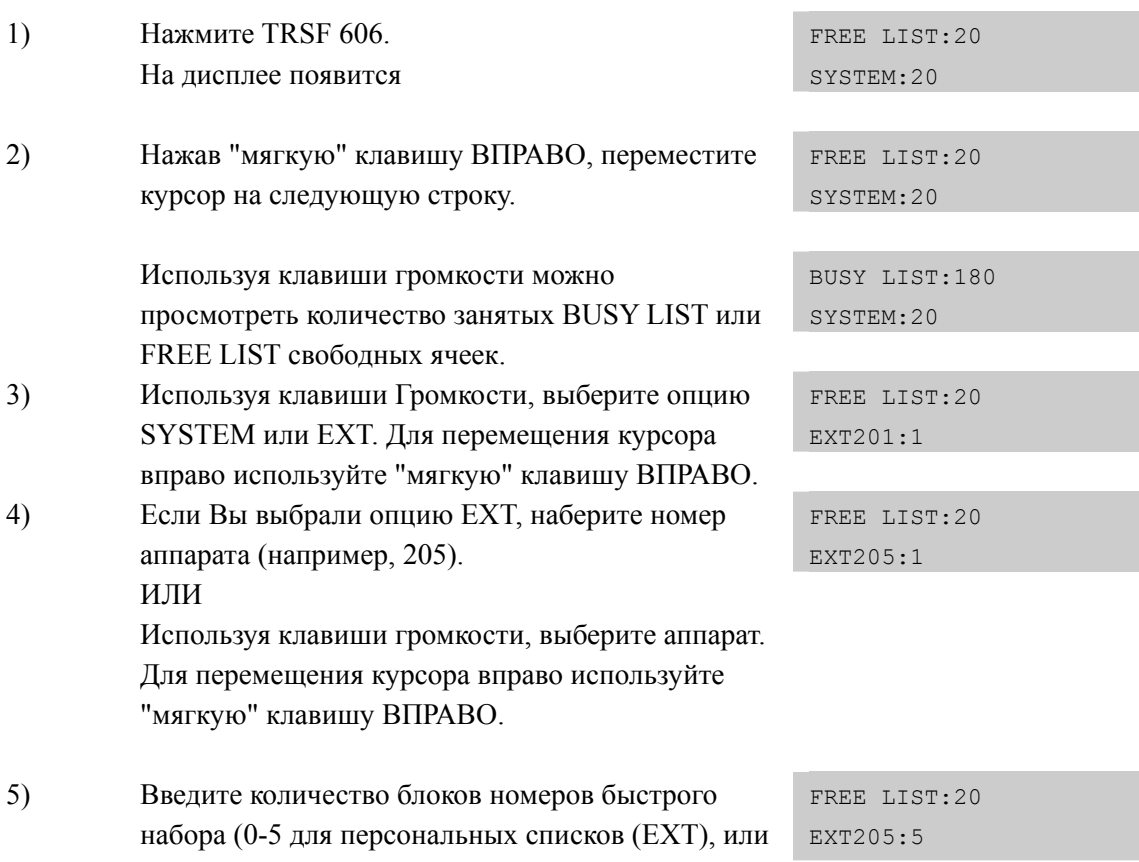

 00-50 для системного списка (SYSTEM)). ИЛИ Используя клавиши громкости, выберите количество блоков номеров. ИЛИ Чтобы удалить блок (блоки) номеров, нажмите клавишу HOLD.

6) Для сохранения изменений и выхода из программирования нажмите клавишу TRSF ИЛИ Для сохранения изменений и перехода к следующему ММС-коду нажмите клавишу SPK.

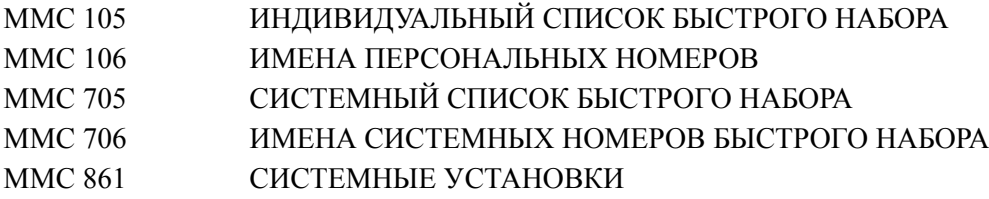

# **[607] UCD OPTIONS/ ПЛАН РАБОТЫ UCD-ГРУПП**

В этом коде производится настройка работы UCD групп, которые могут быть созданы в MMC 601. В качестве Overfow выбирается порты или группа портов карты SVMi20.Если UCD группы не созданы, то при обращении к этому коду система выдаст предупреждение, и доступ к настройкам будет заблокирован. В качестве сообщений 'FIRST MESSAGE' и 'SECOND MESSAGE' применяются сообщения карты голосовой почты SVMi20. Первое сообщение в случае занятости агентов UCD воспроизводится по истечении времени Overflow Time, а второе сообщение периодически (через время UCD RECALL TIME) воспроизводится до момента освобождения агента UCD группы.

Следующие опции доступны для настройки UCD:

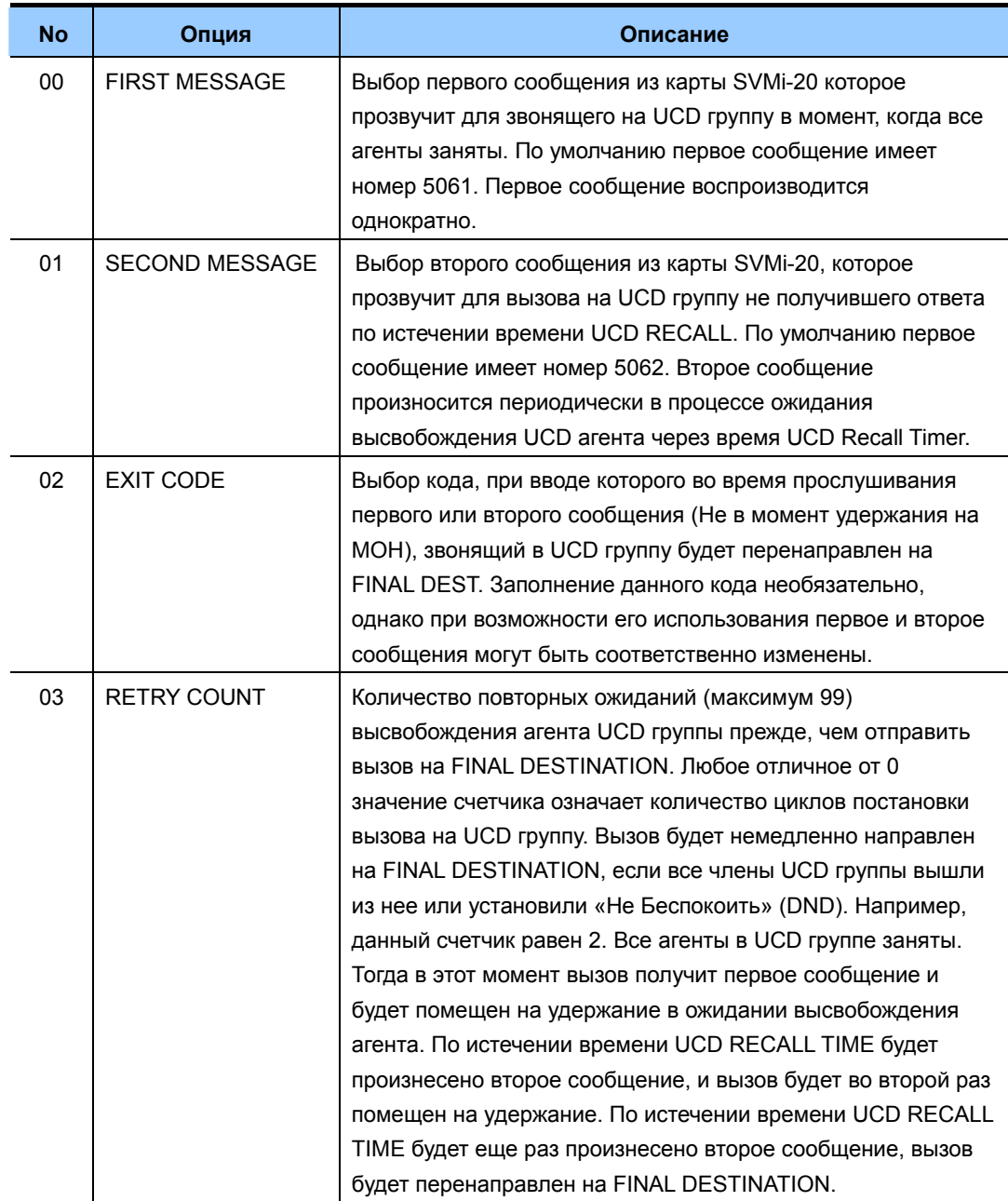

**(Продолжение)**

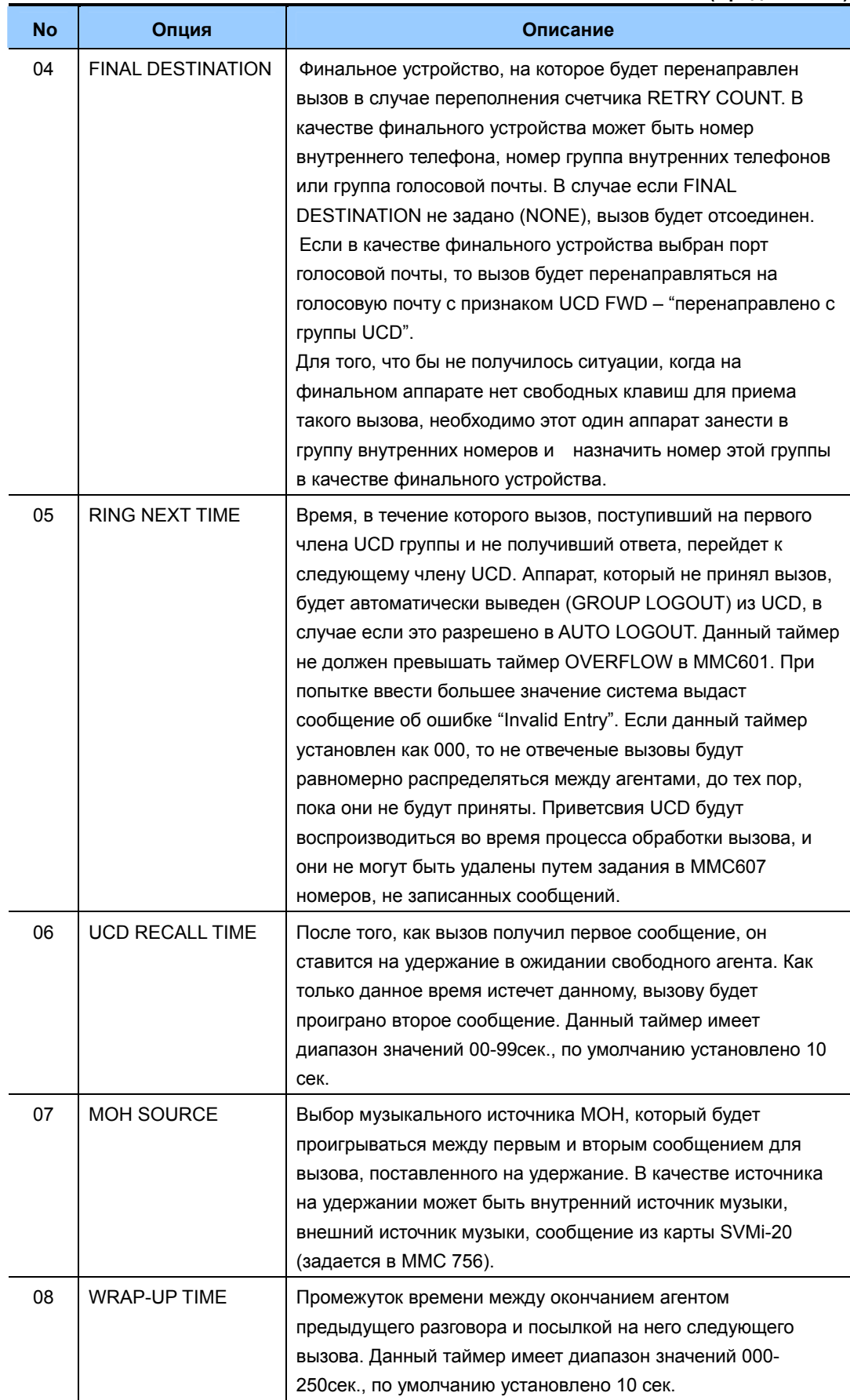

(Продолжение)

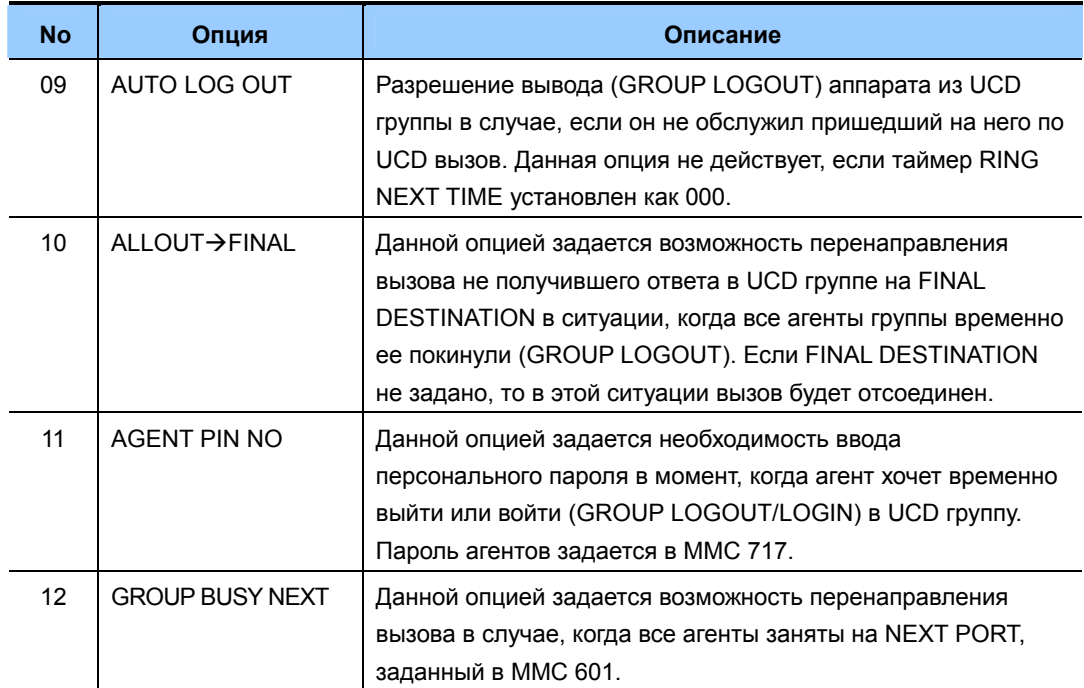

# ЗНАЧЕНИЕ ПО УМОЛЧАНИЮ

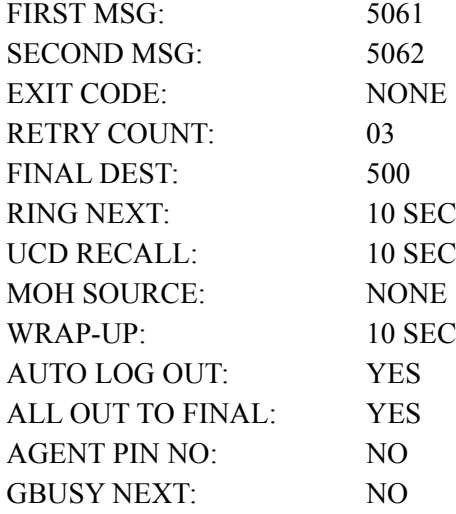

# **Порядок действий Дисплей**

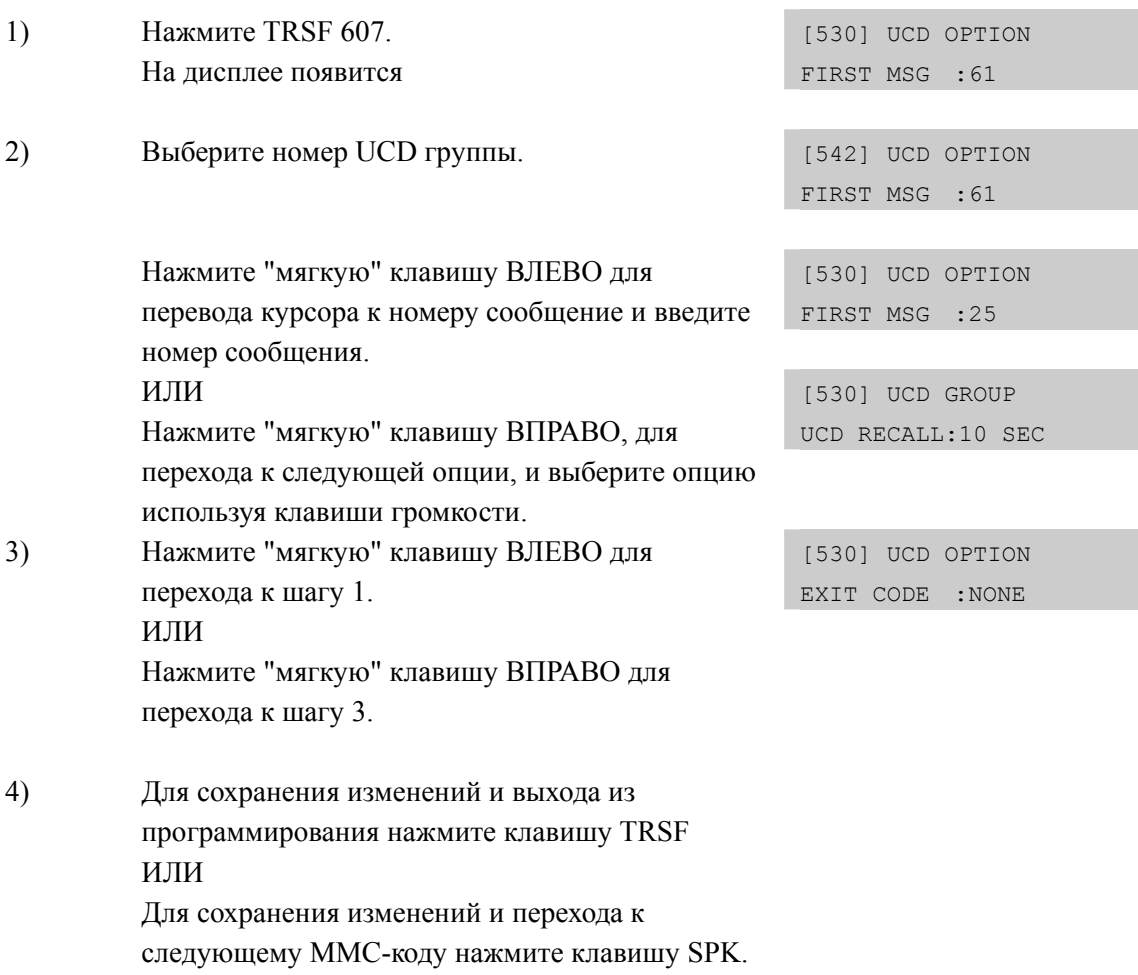

# **СОПУТСТВУЮЩИЕ ТЕМЫ**

MMC 601 НАЗНАЧЕНИЕ АППАРАТОВ В ГРУППЫ

# **[608] ASSIGN REVIEW BLOCK/ РАСШИРЕНИЕ СПИСКОВ CID-НОМЕРОВ**

Каждому пользователю системного аппарата можно задать количество записей по входящим вызовам, которые были осуществлены на данный аппарат (CID-номеров). Каждому системному телефону может быть назначено до 50 сохраняемых CID номеров. Список раздается блоками по 10 записей. Общая емкость списков составляет для OfficeServ 7400 до 2500 записей, для OfficeServ 7200 до 2000 записей, для OfficeServ 7400 до 1000 записей. При раздаче количества записей на дисплее отражается общее количество свободных для записей CID ячеек. Для портов голосовой почты, DPIM модулей и цифровых телефонов без индикатора блоки записей CID номеров недоступны.

## **ЗНАЧЕНИЕ ПО УМОЛЧАНИЮ**

ВСЕ АППАРАТЫ: 10 НОМЕРОВ

#### **Порядок действий Дисплей**

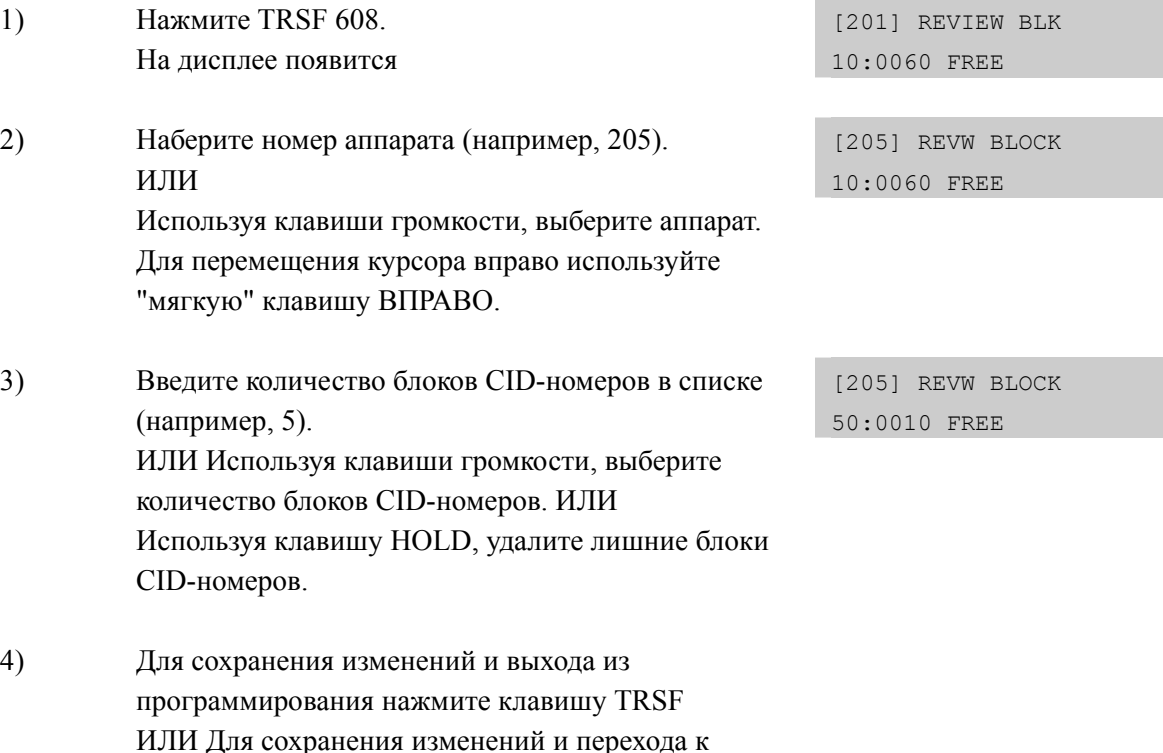

#### **СОПУТСТВУЮЩИЕ ТЕМЫ**

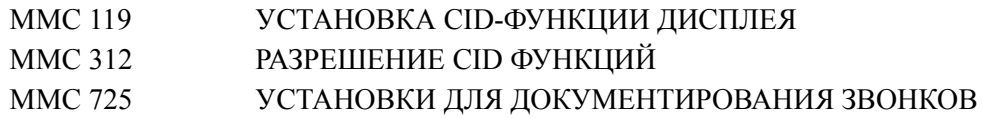

следующему ММС-коду нажмите клавишу SPK.

# **[609] CALL LOG BLOCK/ РАСШИРЕНИЕ СПИСКОВ О ИСХОДЯЩИХ ВЫЗОВАХ**

Каждому пользователю системного аппарата можно задать количество записей по исходящим вызовам, которые были осуществлены с данного аппарата. Каждому системному телефону может быть назначено до 50 сохраняемых исходящих номеров. Список раздается блоками по 10 записей. Общая емкость списков составляет для OfficeServ 7400 до 2500 записей, для OfficeServ 7200 до 2000 записей, для OfficeServ 7400 до 1000 записей. При раздаче количества записей на дисплее отражается общее количество свободных для записей CID ячеек. Для портов голосовой почты, DPIM модулей и цифровых телефонов без индикатора блоки записей исходящих номеров недоступны.

## **ЗНАЧЕНИЕ ПО УМОЛЧАНИЮ**

ВСЕ АППАРАТЫ: 10 НОМЕРОВ

## **Порядок действий Дисплей**

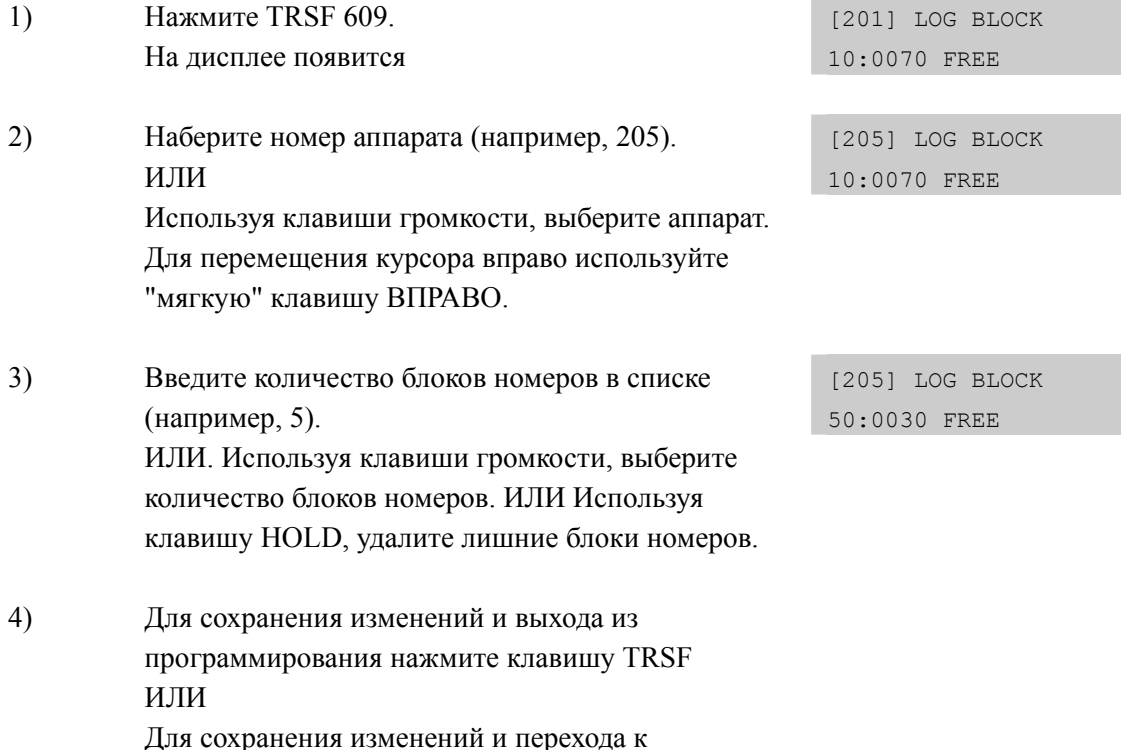

следующему ММС-коду нажмите клавишу SPK.

## **СОПУТСТВУЮЩИЕ ТЕМЫ**

НЕТ

# **[611] ALLOW TEXT MESSAGING/ АППАРАТЫ ДЛЯ ТЕКСТОВЫХ СООБЩЕНИЙ**

Данная функция позволяет аппаратам посылать текстовые сообщение на другие аппараты, когда они заняты, или во время проведения OHVA анонса занятому абоненту. В системах OfficeServ 7400 / 7200 может быть до 100 таких аппаратов, в системе OfficeServ 7100 может быть до 20 таких аппаратов.

## **ЗНАЧЕНИЕ ПО УМОЛЧАНИЮ**

- ВСЕ АППАРАТЫ: NOT USED (текстовые сообщения недоступны)
- Телефоны ITP-5112L (Большой LCD) автоматически устанавливаются в режим USED (текстовые сообщения доступны)

### **Порядок действий Дисплей**

1) Нажмите TRSF 611. На дисплее появится 2) Наберите номер аппарата (например, 202). ИЛИ Используя клавиши громкости, выберите аппарат. Для перемещения курсора вправо используйте "мягкую" клавишу ВПРАВО. 3) Задайте использовать или нет сервис текстовых сообщений. USED 4) Для сохранения изменений и выхода из программирования нажмите клавишу TRSF ИЛИ Для сохранения изменений и перехода к

следующему ММС-коду нажмите клавишу SPK.

## **СОПУТСТВУЮЩИЕ ТЕМЫ**

MMC 117 РЕДАКТИРОВАНИЕ ТЕКСТОВЫХ СООБЩЕНИЙ

[201] TMSG STN NOT USED:100 FREE

[202] TMSG STN NOT USED:100 FREE

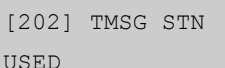

# **[612] ALLOW GROUP CONFERENCE/ АППАРАТЫ ДЛЯ ГРУПП КОНФЕРЕНЦИЙ**

Данная функция позволяет аппаратам использовать функцию групп конференций. В системах OfficeServ 7400 / 7200 может быть до 100 таких аппаратов, в системе OfficeServ 7100 может быть до 20 таких аппаратов. Каждый аппарат может создать до 5 препрограммированных конференций.

## **УСЛОВИЯ**

Данная функция доступна только для аппаратов с большим графичесуим ЖКИ (ITP-5012L, ITP-5112L, DS-5012L, WIP-5000M, SMT-W5100D).

## **ЗНАЧЕНИЕ ПО УМОЛЧАНИЮ**

ВСЕ АППАРАТЫ С БОЛЬШИМ ЖКИ: USED

## **Порядок действий Дисплей**

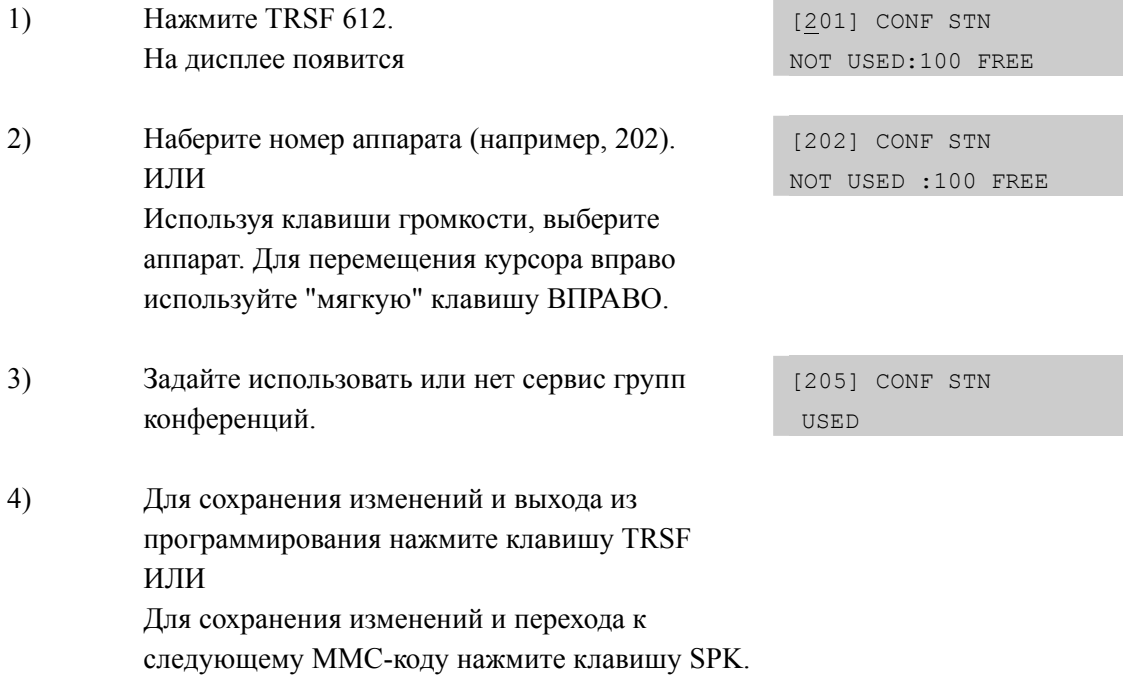

## **СОПУТСТВУЮЩИЕ ТЕМЫ**

MMC 118 ГРУППЫ КОНФЕРЕНЦИЙ

# **[614] STATION/TRUNK USE GROUP/ ГРУППЫ ДОСТУПА**

Данная программа предназначена для задания групп доступа. Группы доступа предназначены для организации коммутаций линий и аппаратов системы. Любой аппарат и любая линия могут быть назначены в любую группу доступа.

## **УСЛОВИЯ**

Для аппаратов предназначены группы доступа 001 ~ 300 (для системы OfficeServ 7100 от 001 до 100), для внешних линий предназначены группы доступа  $301 \sim 500$ (для системы OfficeServ 7100 от 101 до 200).

## **ЗНАЧЕНИЕ ПО УМОЛЧАНИЮ**

ВСЕ АППАРАТЫ: 001 ВСЕ ЛИНИИ: 301/101 (OfficeServ 7100)

## **Порядок действий Дисплей**

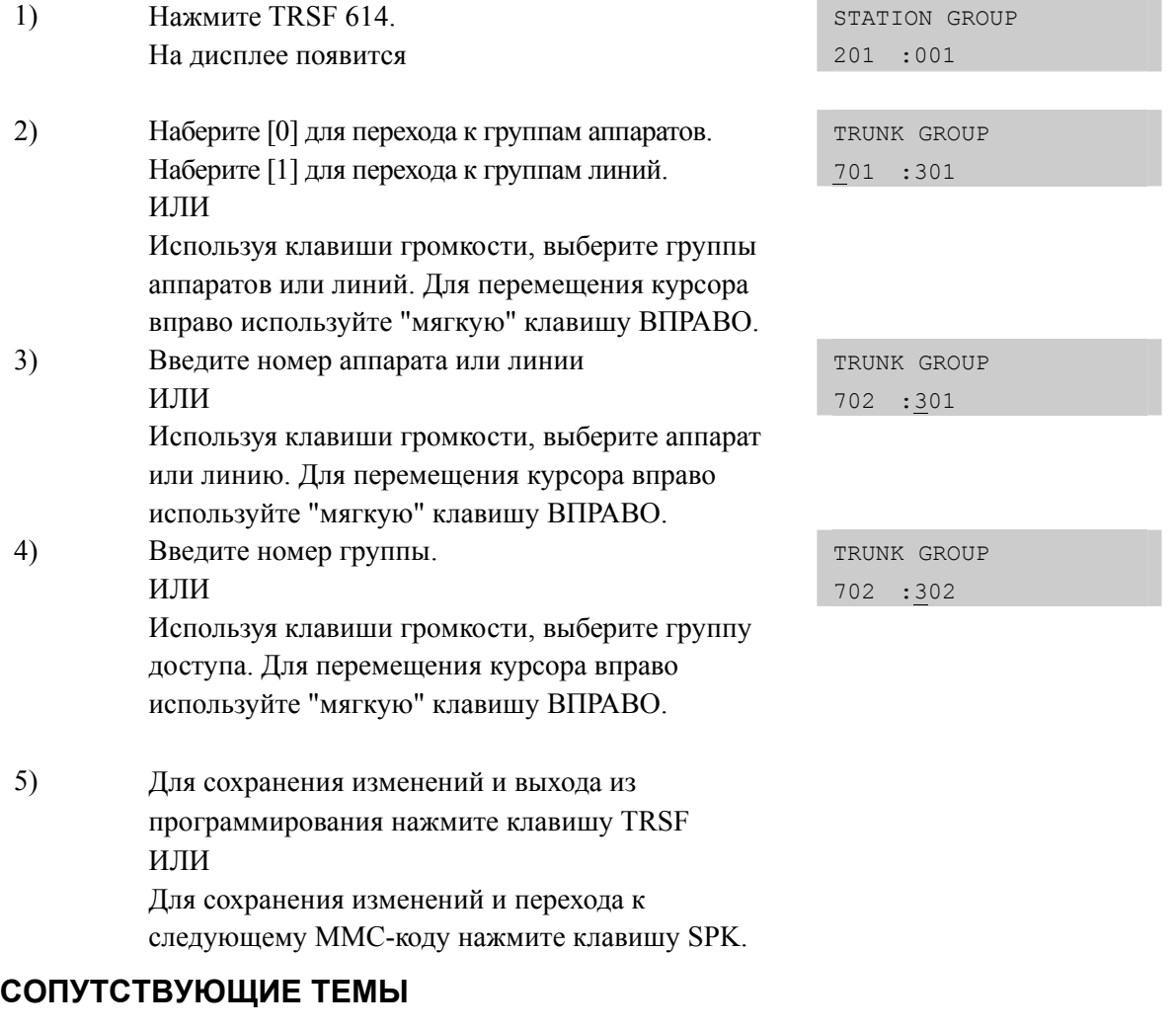

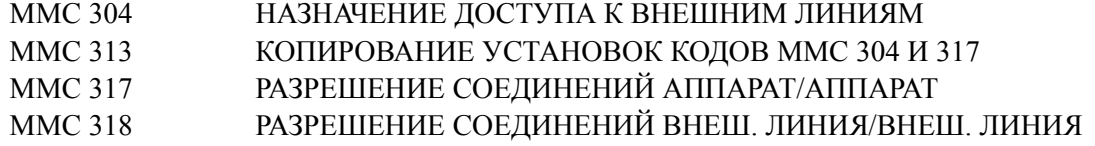

# [615] MGI GROUP/ ГРУППИРОВКА ПОРТОВ MGI

Данная программа предназначена для распределения использования портов карт MGI, в зависимости от типа VoIP трафика. Эта функция позволяет наиболее удобным образом распределить загрузку голосовых каналов карт MGI в зависимости от типа VoIP соединений. Если в MMC616 определенные порты карт MGI жестко зарезервированы для определенного использования, то настройки в этом ММС для этих портов не действуют.

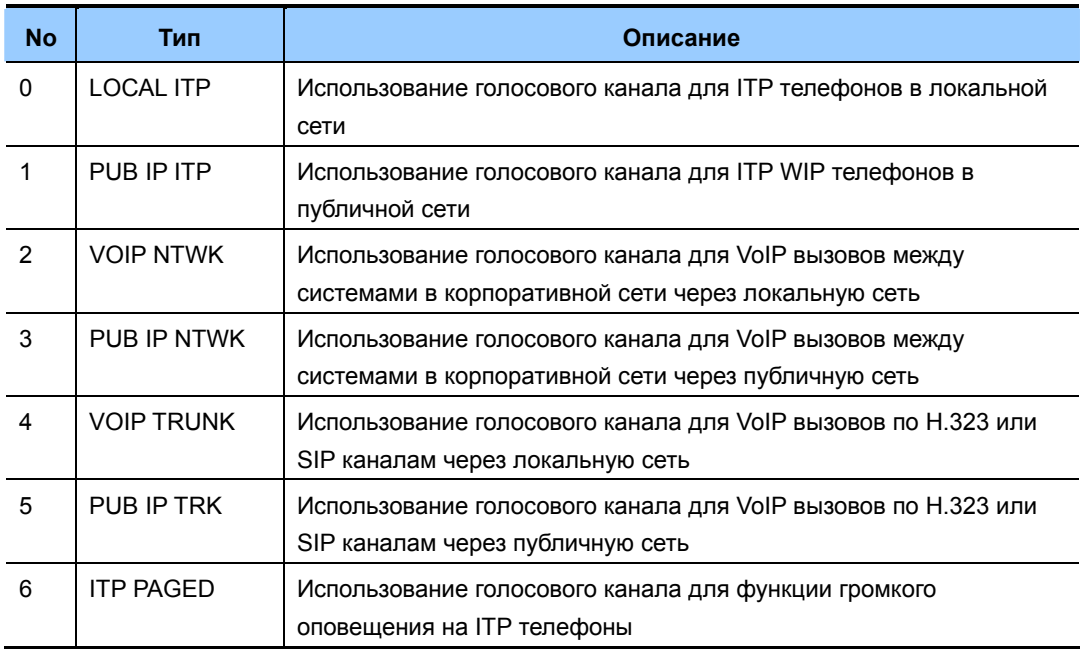

Порты карт MGI могут заниматься в двух режимах: Sequential и Distributed. В качестве члена группы испльзавания задаются номера портов карт MGI.

## ЗНАЧЕНИЕ ПО УМОЛЧАНИЮ

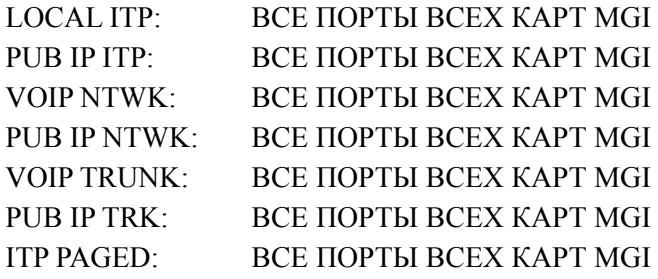

# **Порядок действий Дисплей**

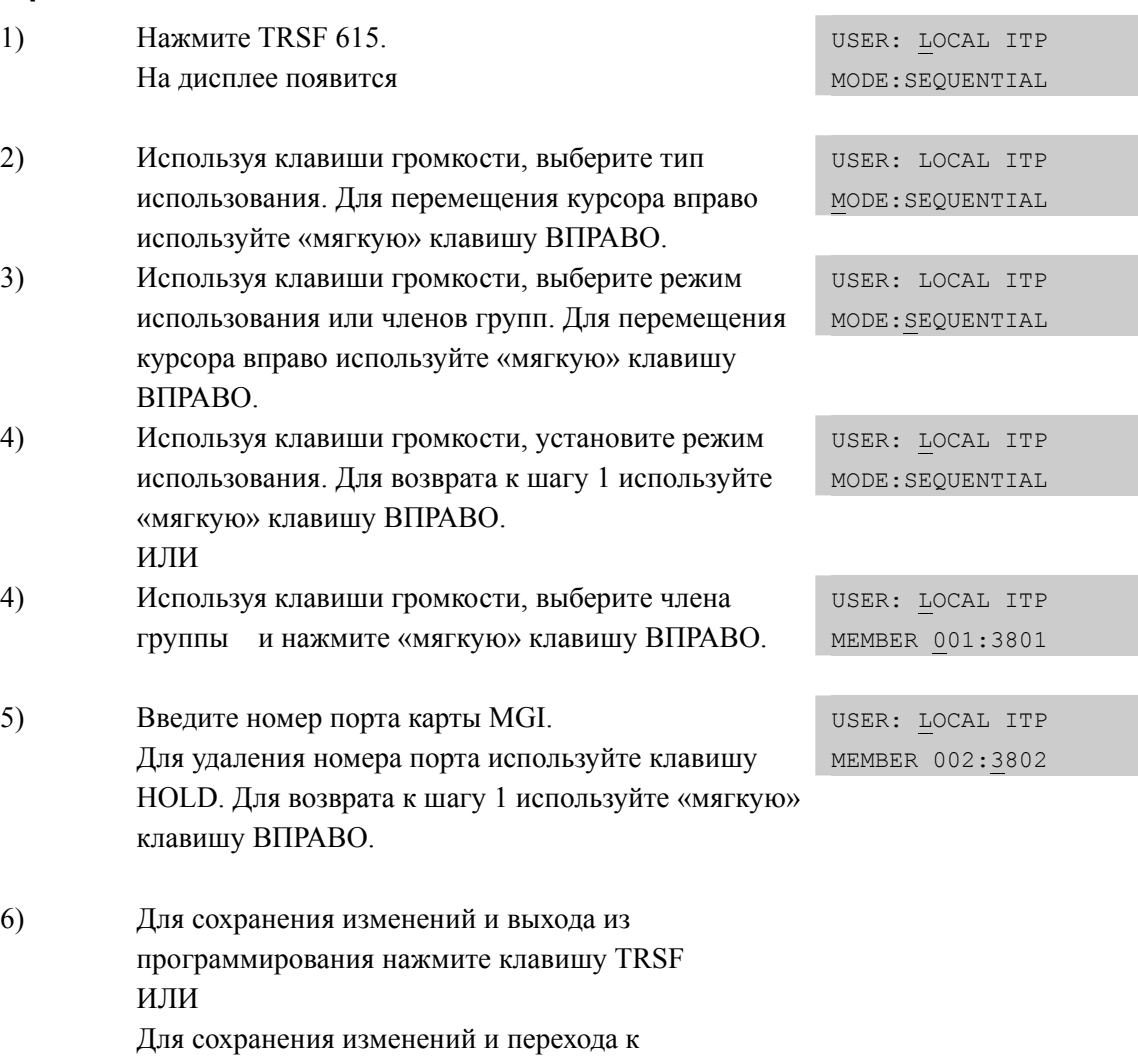

# **СОПУТСТВУЮЩИЕ ТЕМЫ**

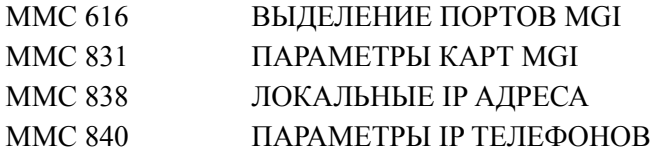

следующему ММС-коду нажмите клавишу SPK.

# **[616] MGI USER/ ВЫДЕЛЕНИЕ ПОРТОВ MGI**

В данной программе задается фиксированное использование портов карт MGI для различных служб VoIP. Для фиксированного использования порта карты MGI может быть выбран номер внутреннего цифрового телефона (2XX~2XXX), номер ITP телефона (32XX), номер VoIP линии для корпоративного объединения систем (83XX), номер H.323 линии (84XX), номер SIP линии (85XX). Только один телефон или линия, может быть зафиксирован за одним портом карты MGI. Если в данной программе определенный порт MGI выделен в фиксированное использование, то настройки MMC615 на этот порт не действуют.

## **ЗНАЧЕНИЕ ПО УМОЛЧАНИЮ**

НЕТ

## **Порядок действий Дисплей**

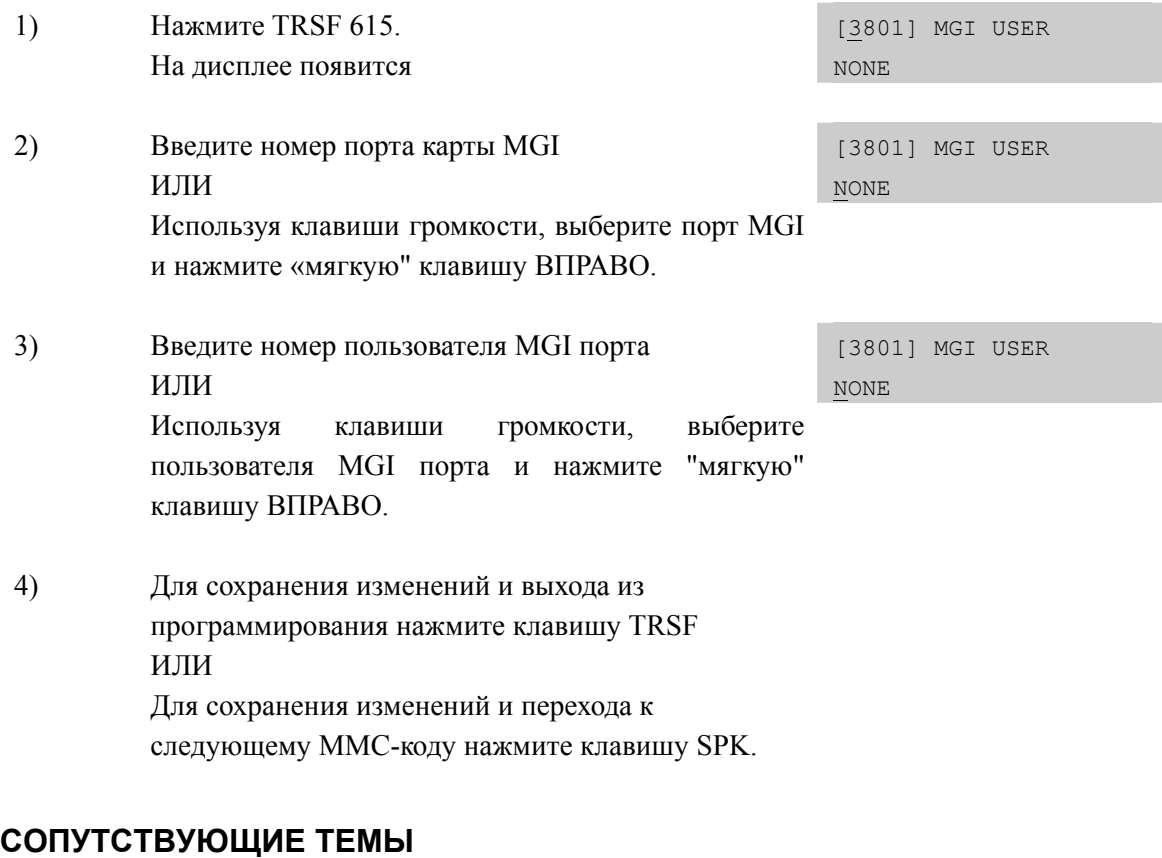

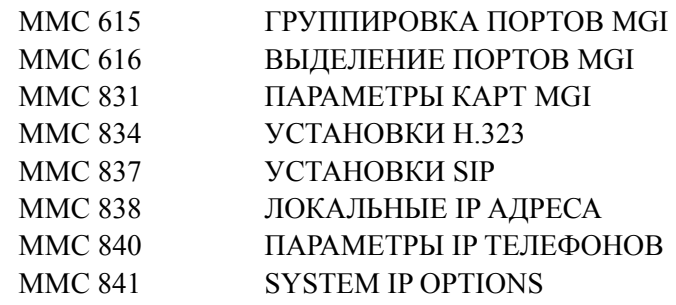

# **[700] COPY COS CONTENTS/ КОПИРОВАНИЕ УСТАНОВОК КЛАССОВ ОБСЛУЖИВАНИЯ**

В этом коде, для удобства администратора, осуществляется копирование всех установок из одного класса обслуживания в другой.

## **ЗНАЧЕНИЕ ПО УМОЛЧАНИЮ**

НЕТ

## **ИСПОЛЬЗУЕМЫЕ КЛАВИШИ**

КЛАВИША 'F' Используется для перехода к MMC 701

#### **Порядок действий Дисплей**

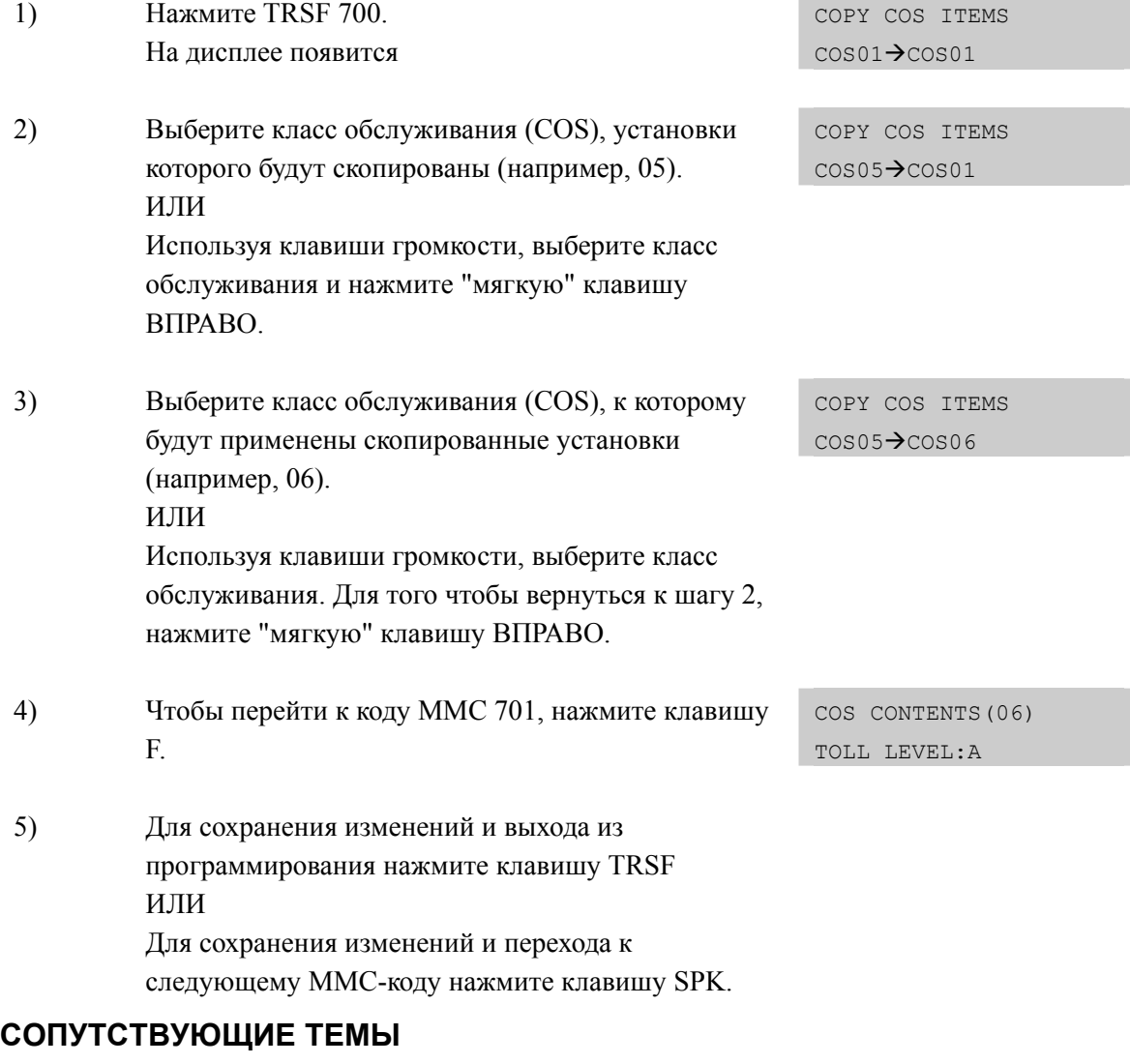

#### MMC 701 УСТАНОВКИ КЛАССОВ ОБСЛУЖИВАНИЯ

# [701] ASSIGN COS CONTENTS/ УСТАНОВКИ КЛАССОВ **ОБСЛУЖИВАНИЯ**

В этом коде организуются классы обслуживания абонентов системы. Если разрешена функция неконтролируемой конференции, то клавиша CONF может быть использована для возвращения в конференцию. В системе имеется 30 классов обслуживания.

Все опции содержимого COS - класса обслуживания разбиты на 5 категорий.

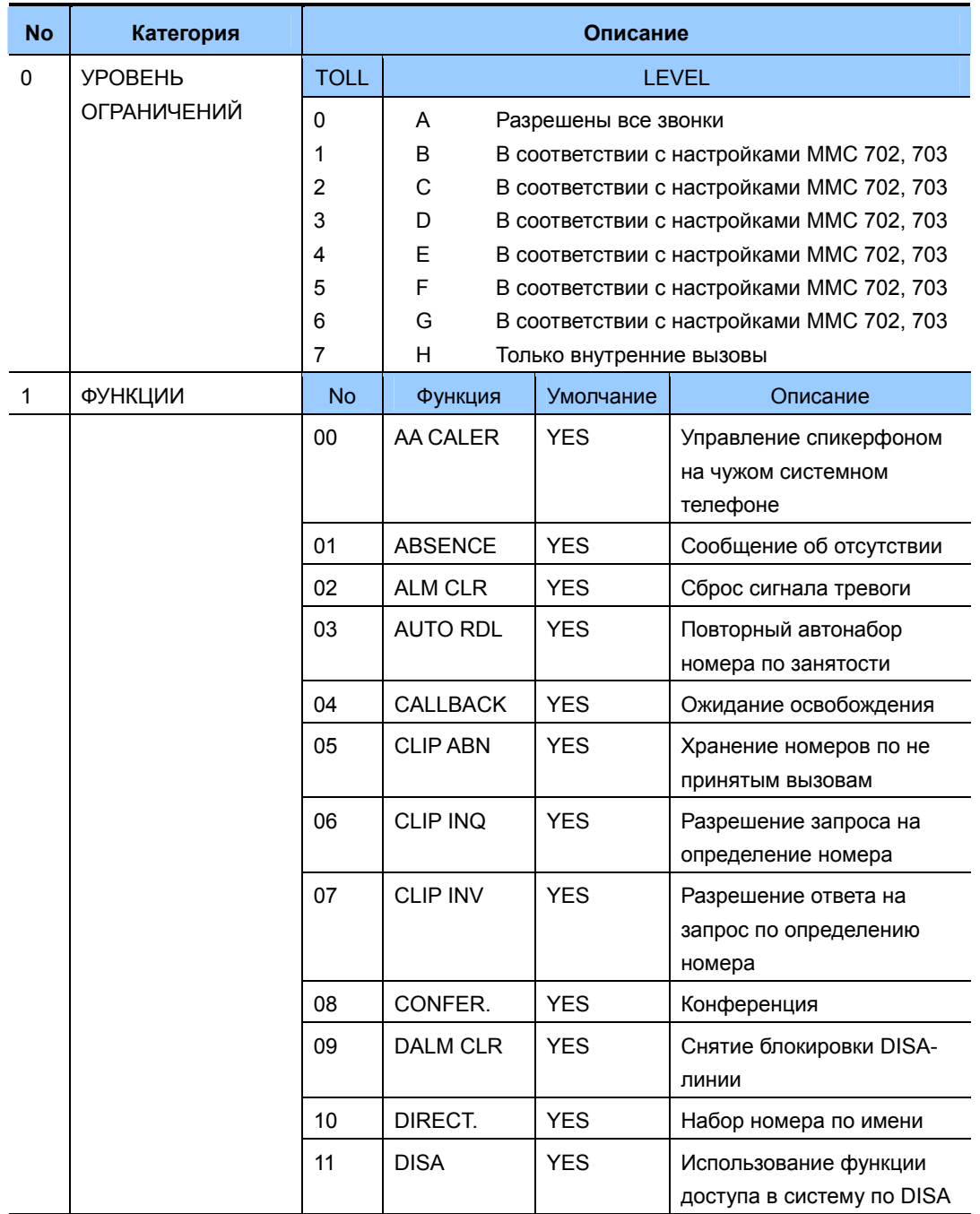

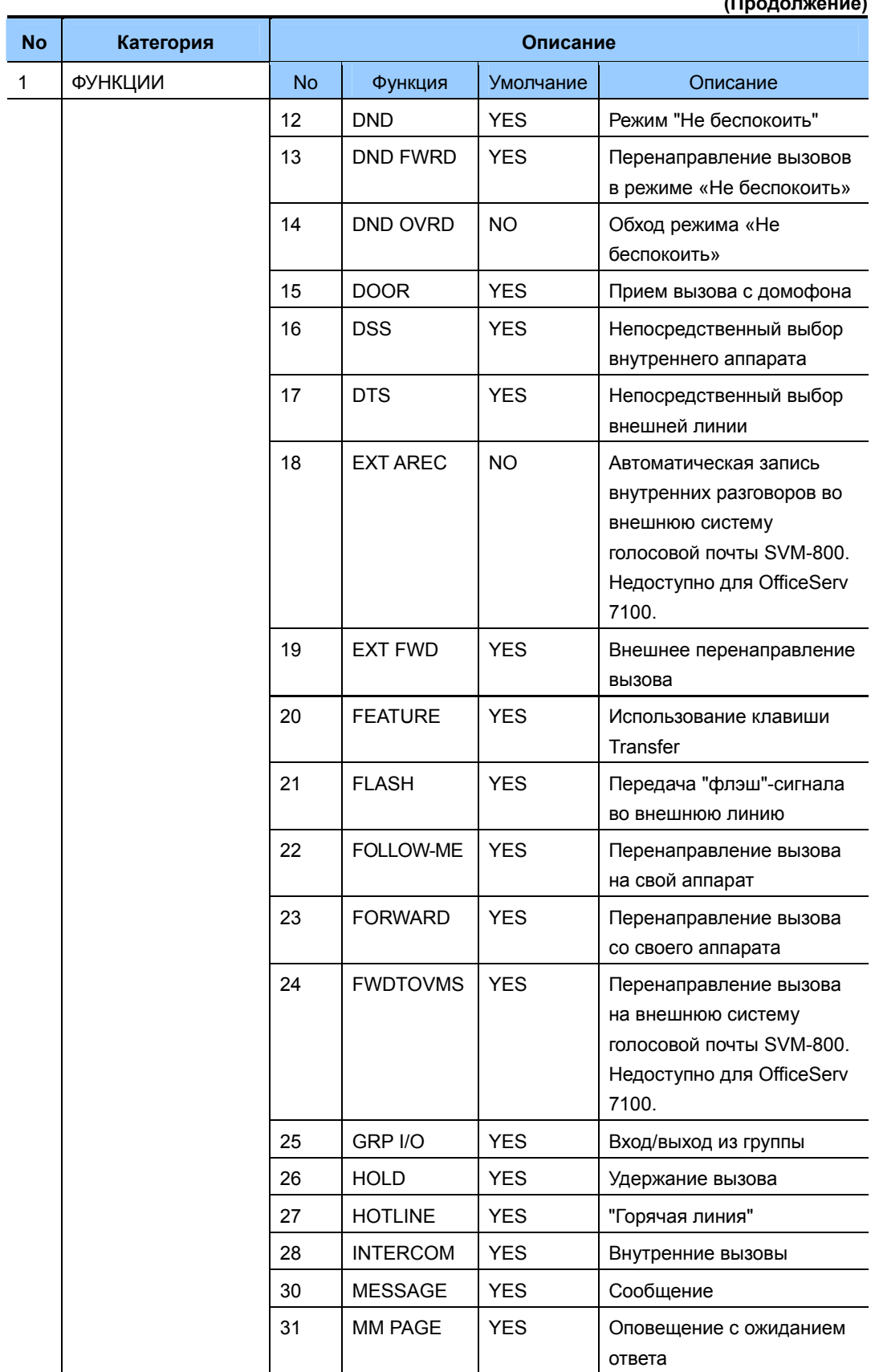

#### **(Продолжение)**

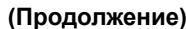

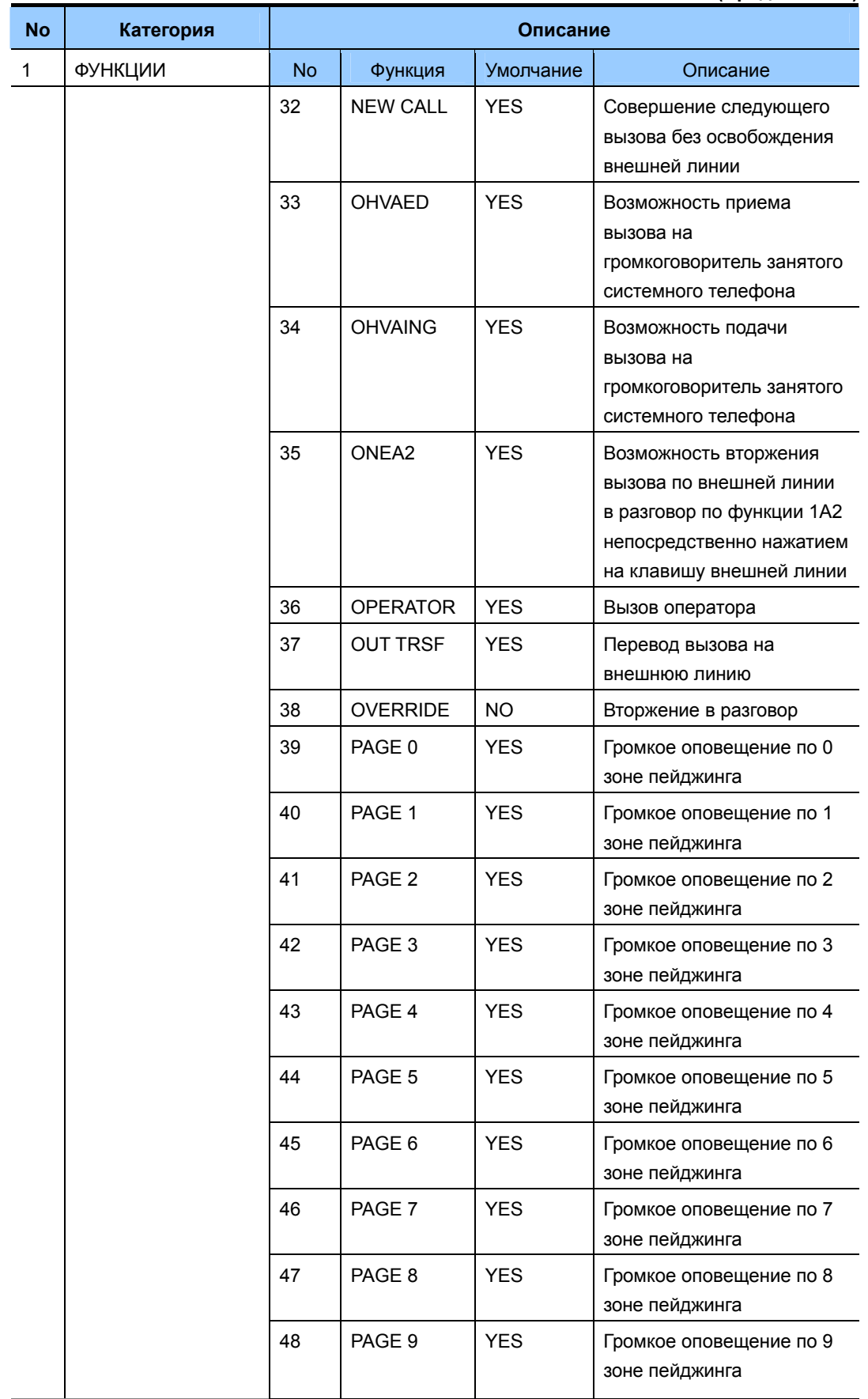

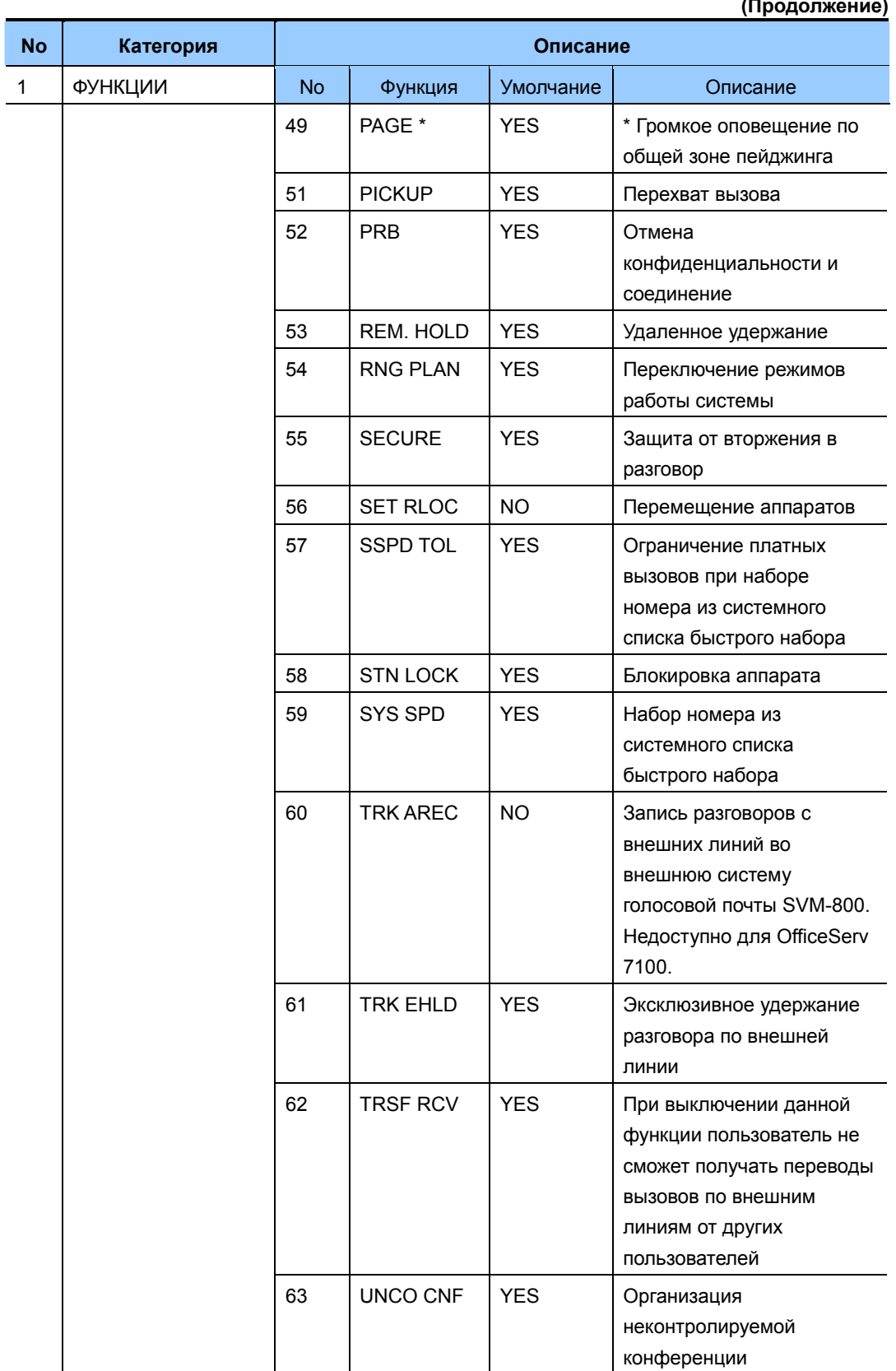

#### $\overline{a}$  $\ddot{\phantom{0}}$

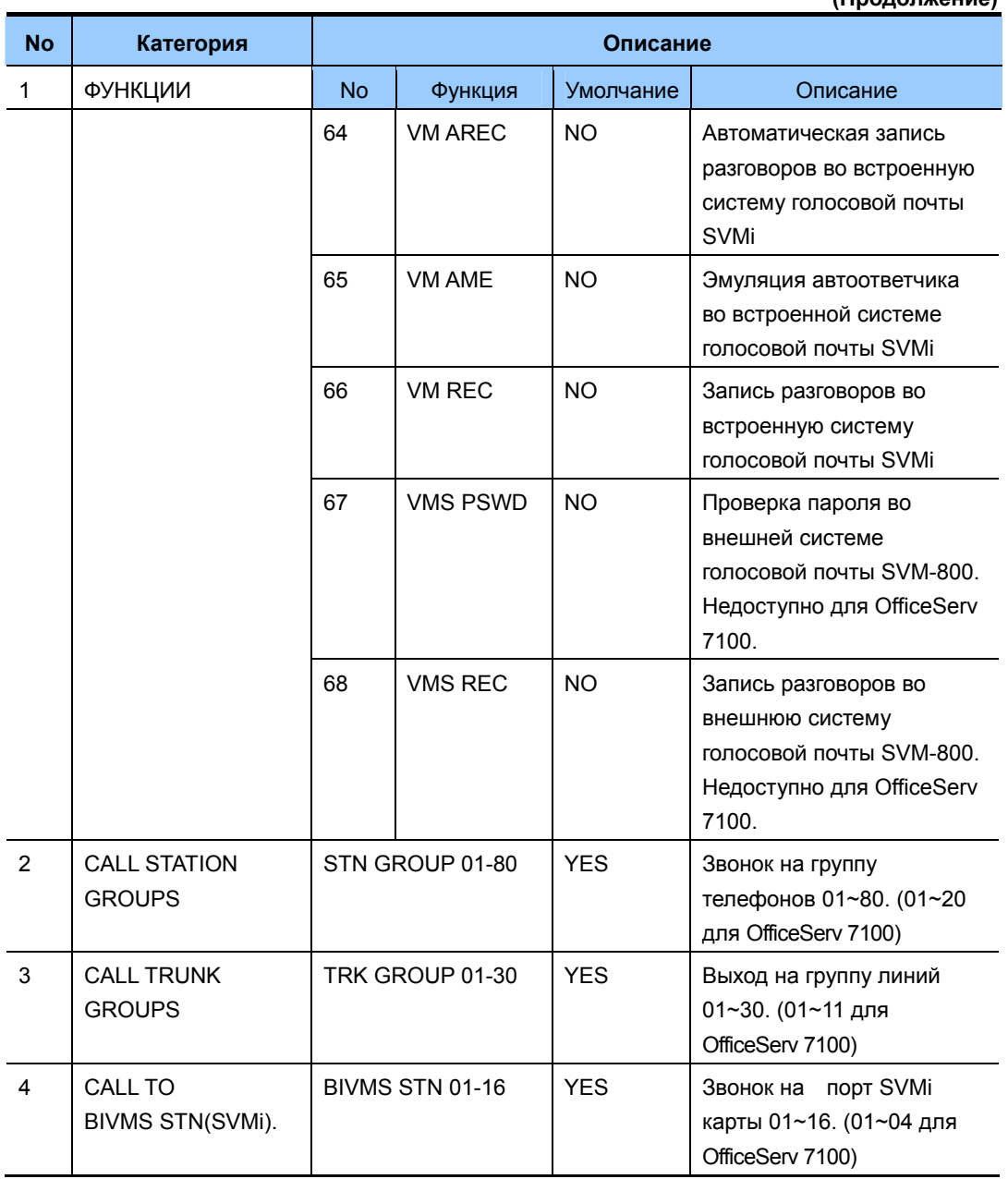

(Продолжение)

# ЗНАЧЕНИЕ ПО УМОЧАНИЮ

СМОТРИ ОПИСАНИЕ

# Порядок действий

- 1) Нажмите TRSF 701. На дисплее появится
- $2)$ Наберите номер класса обслуживания (COS) (например, 06).

# Дисплей

COS CONTENTS (01) TOLL LEVEL: A

COS CONTENTS (06) TOLL LEVEL: A

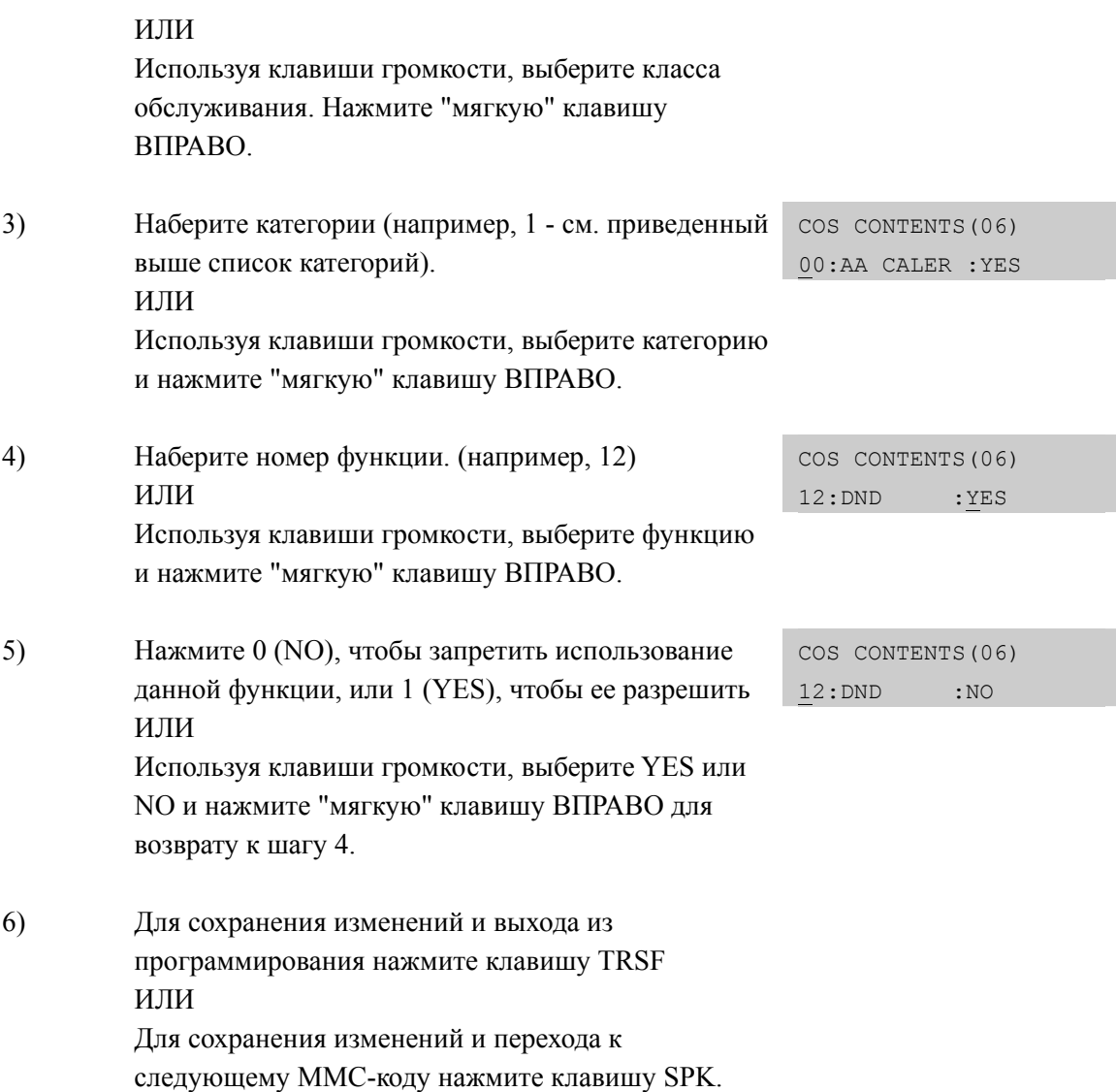

# **СОПУТСТВУЮЩИЕ ТЕМЫ**

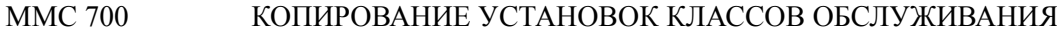

### **ПРОГРАММИРОВАНИЕ ОГРАНИЧЕНИЯ ВЫЗОВОВ**

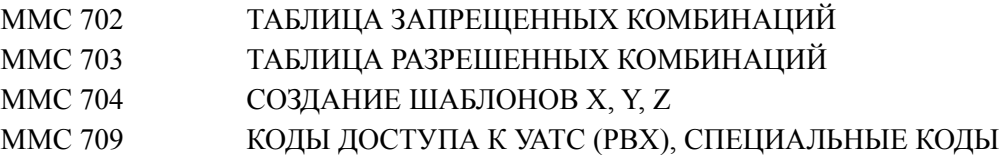

# **[702] TOLL DENY TABLE/ ТАБЛИЦА ЗАПРЕЩЕННЫХ КОМБИНАЦИЙ**

В этом коде создаются таблицы запрещенных к набору комбинаций по функции ограничения платных вызовов. В системе можно задать 500таких комбинаций. Каждая комбинация может состоять не более чем из 12 символов. В качестве любого из символов может использоваться шаблон X, Y или Z, создаваемый в ММС 704. Всего может быть 6 различных уровней ограничения вызовов - от В до G. Назначение символа 1 для каждого из уровней (B - G) означает запрет совершения вызова по данной комбинации для данного уровня ограничения. Уровень запрета А (по умолчанию для всех COS) означает, что вызовы можно совершать без ограничений. Уровень запрета Н означает, что вызовы можно совершать только внутри системы.

## **ЗНАЧЕНИЕ ПО УМОЧАНИЮ**

ВСЕ УРОВНИ 0

## **ИСПОЛЬЗУЕМЫЕ КЛАВИШИ**

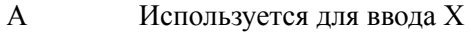

- B Используется для ввода Y
- C Используется для ввода Z

## **Порядок действий Дисплей**

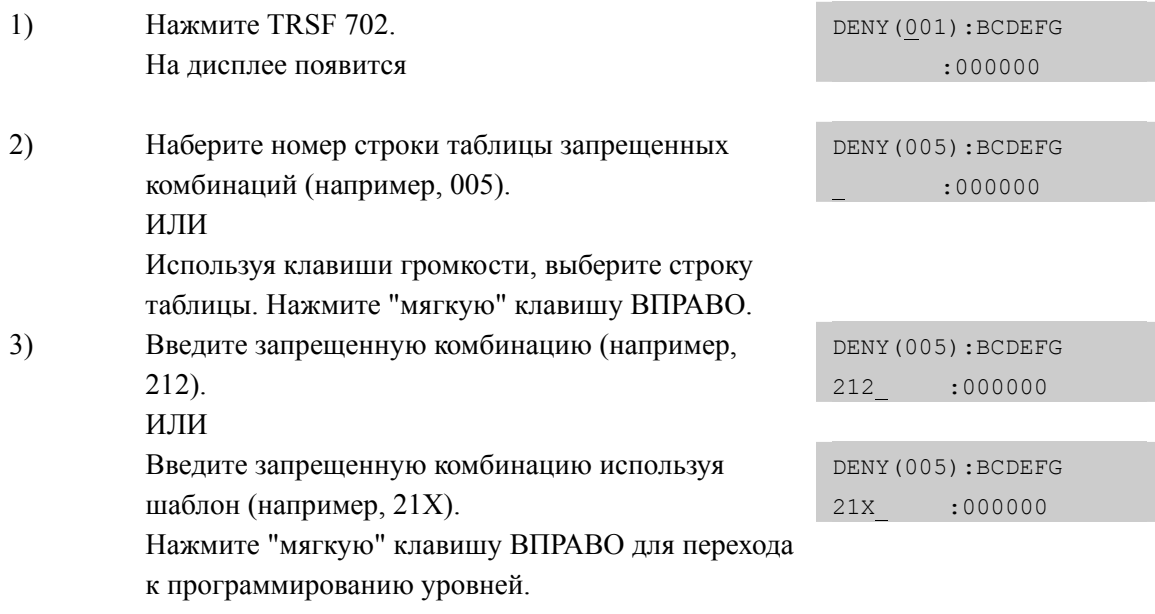

4) Используя клавиши громкости, переместитесь к нужному уровню. (например, E) Нажмите 1 (YES), чтобы запретить набор этой комбинации цифр для аппаратов с указанным классом обслуживания, или 0 (NO), чтобы разрешить набор. Чтобы вернуться к шагу 2, нажмите "мягкую" клавишу ВПРАВО. ИЛИ Чтобы вернуться к шагу 3, нажмите "мягкую" клавишу ВЛЕВО.

DENY(001):BCDEFG 212 :000100

5) Для сохранения изменений и выхода из программирования нажмите клавишу TRSF ИЛИ Для сохранения изменений и перехода к следующему ММС-коду нажмите клавишу SPK.

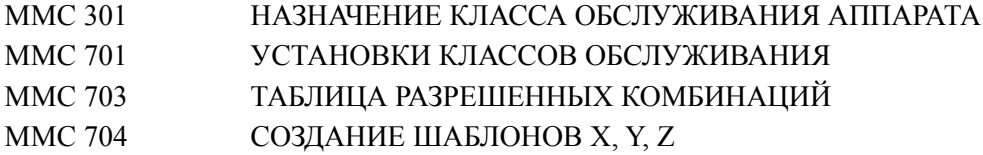

# [703] TOLL ALLOWANCE TABLE/ ТАБЛИЦА РАЗРЕШЕННЫХ **КОМБИНАЦИЙ**

В этом коде создаются таблицы разрешенных к набору комбинаций по функции ограничения платных вызовов, которые отменяют действие таблиц запрещенных комбинаций. Каждая комбинация может состоять не более чем из 12 символов. В системе можно залать 500 таких комбинаций. В качестве любого из символов может использоваться шаблон Х, Ү или Z, создаваемый в ММС 704. Всего может быть 6 различных уровней ограничения вызовов - от В до G. Назначение символа 1 для каждого из уровней (В - G) означает разрешение совершения вызова по данной комбинации для данного уровня ограничения. Уровень запрета А (по умолчанию для всех COS) означает, что вызовы можно совершать без ограничений. Уровень запрета Н означает, что вызовы можно совершать только внутри системы.

## ЗНАЧЕНИЕ ПО УМОЧАНИЮ

ВСЕ УРОВНИ 0

## ИСПОЛЬЗУЕМЫЕ КЛАВИШИ

- $\mathbf{A}$ Используется для ввода Х
- $\overline{B}$ Используется для ввода Y
- $\mathcal{C}$ Используется для ввода Z

## Порядок действий

# Дисплей

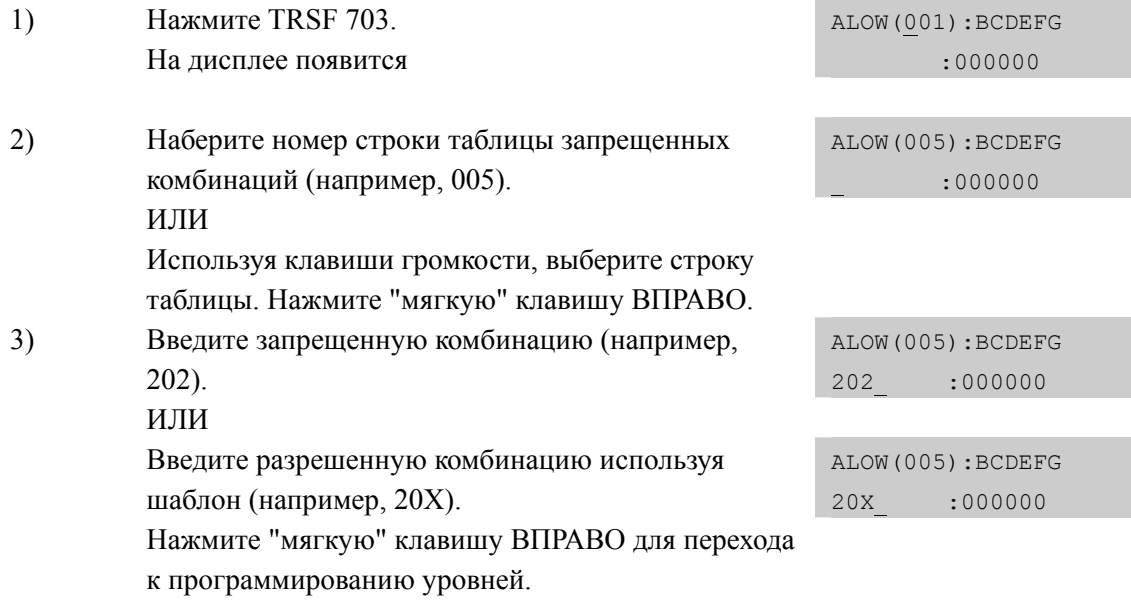

4) Используя клавиши громкости, переместитесь к нужному уровню. (например, E) Нажмите 1 (YES), чтобы запретить набор этой комбинации цифр для аппаратов с указанным классом обслуживания, или 0 (NO), чтобы разрешить набор. Чтобы вернуться к шагу 2, нажмите "мягкую" клавишу ВПРАВО. ИЛИ Чтобы вернуться к шагу 3, нажмите "мягкую" клавишу ВЛЕВО.

ALOW(001):BCDEFG 202 :000100

5) Для сохранения изменений и выхода из программирования нажмите клавишу TRSF ИЛИ Для сохранения изменений и перехода к следующему ММС-коду нажмите клавишу SPK.

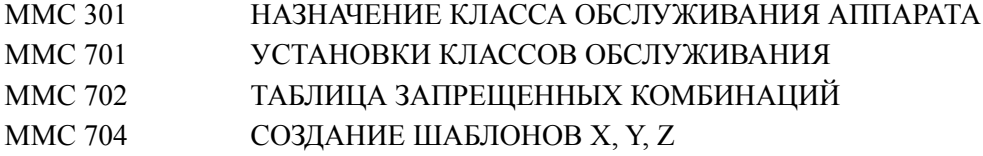

# **[704] ASSIGN WILD CHARACTER/ СОЗДАНИЕ ШАБЛОНОВ Х,Y,Z**

В этом коде создаются шаблоны цифр, которые могут быть использованы в таблицах запрещенных и разрешенных комбинаций в качестве одной из проверяемых цифр. Шаблону может быть присвоен ряд значений, в качестве которых могут быть использованы следующие цифры и символы: 0123456789\*#. Затем сформированный шаблон может быть подставлен в качестве проверяемой цифры в MMC 702 и MMC703.

## **ЗНАЧЕНИЕ ПО УМОЧАНИЮ**

ШАБЛОН X УСТАНОВЛЕН В 1 ДЛЯ ВСЕХ ЦИФР ШАБЛОНЫ Y И Z УСТАНОВЛЕНЫ В 0 ДЛЯ ВСЕХ ЦИФР

## **Порядок действий Дисплей**

1) Нажмите TRSF 704. На дисплее появится :0123456789\*# X:111111111111 2) Используя клавиши громкости, выберите шаблон X, Y, или Z. Для перемещения курсора вправо :0123456789\*# Z:000000000000 используйте "мягкую" клавишу ВПРАВО. 3) Используя клавиши Громкости для перемещения курсора, выберите символ, который хотите включить :0123456789\*# Z:000001000000 в шаблон (например, 5) и введите 1. Нажмите "мягкую" клавишу ВЛЕВО для перехода к шагу 2 ИЛИ Нажмите "мягкую" клавишу ВПРАВО для перехода к шагу 1 4) Для сохранения изменений и выхода из программирования нажмите клавишу TRSF ИЛИ Для сохранения изменений и перехода к следующему ММС-коду нажмите клавишу SPK.

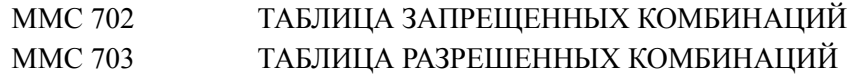

# [705] ASSIGN SYSTEM SPEED DIAL/ CИCTEMHЫЙ СПИСОК БЫСТРОГО НАБОРА

При помощи этого кода системный администратор или технический специалист может составлять список номеров быстрого набора для общего использования с любого аппарата. Изначально доступно для программирования 500 ячеек, выделяемых в системный список в ММС606 (можно увеличить до 950 используя в ММС 861 опцию SYSTEM SPEED BIN). Каждый номер быстрого набора состоит из кода доступа к внешней линии или группе внешних линии, разделителя и номера. Номер должен состоять не более чем из 24 символов, среди которых могут быть только цифры от 0 до 9, \* и #. После того, как система распознала правильно набранный код доступа к внешней линии или группе внешних линии, разделитель вводится автоматически.

ПРИМЕЧАНИЕ: Если в системе доступно 500 номеров быстрого набора, то они нумеруются 500-999; если доступно номеров, то они нумеруются 050-999.

### ЗНАЧЕНИЕ ПО УМОЧАНИЮ

**HET** 

#### ИСПОЛЬЗУЕМЫЕ КЛАВИШИ

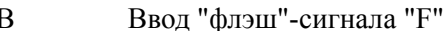

- Ввод паузы "Р"  $\mathcal{C}$
- $\overline{D}$ Ввод переключения импульсного/тонового режимов "С"
- $\mathbf{E}$ Маскирование части номера (выглялит как "[" и "]")
- $\overline{F}$ Переход к ММС 706 в поле для ввода имени записи
- REDIAL Используется для копирования номера и имени из списка быстрого набора в список трансляции CID номеров в имена ММС 728.

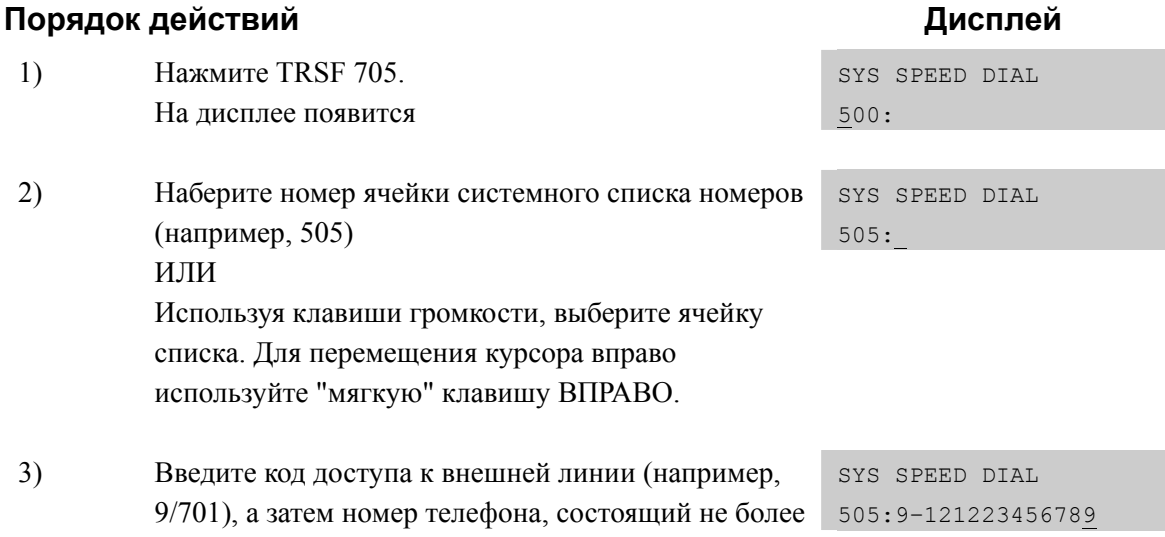

чем из 24 цифр и нажмите "мягкую" клавишу ВПРАВО для перехода к шагу 2.

- $4)$ Чтобы ввести имя номера быстрого набора в коде ММС 706, нажмите клавишу "F".
- $5)$ Если вы хотите перенести номер из списка быстрого набора в ММС 728 список трансляции CID номеров в имена, нажмите клавишу REDIAL. Для подтверждения YES операции копирования нажмите 1.
- $6)$ Для сохранения изменений и выхода из программирования нажмите клавишу TRSF ИЛИ Для сохранения изменений и перехода к

следующему ММС-коду нажмите клавишу SPK.

SYS SPEED NAME  $505:$ 

SYS SPEED DIAL ADD CLI XLT ?NO

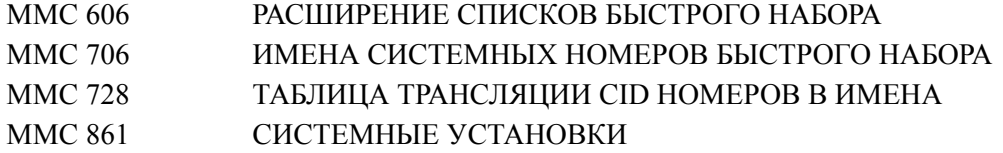

# **[706] SYSTEM SPEED DIAL BY NAME/ ИМЕНА СИСТЕМНЫХ НОМЕРОВ БЫСТРОГО НАБОРА**

Каждому системному номеру быстрого набора может быть присвоено имя, состоящее не более чем из 11 символов. Эта функция позволяет пользователю системного телефона выбирать номера по соответствующему имени, что облегчает их идентификацию.

# **ВВОД СИМВОЛОВ**

См. 'ВВОД СИМВОЛОВ' в [MMC104] ИМЯ АППАРАТА.

## **ЗНАЧЕНИЕ ПО УМОЧАНИЮ**

НЕТ ИМЕН

## **ИСПОЛЬЗУЕМЫЕ КЛАВИШИ**

REDIAL Используется для копирования номера и имени из списка быстрого набора в список трансляции CID номеров в имена MMC 728.

## **Порядок действий Дисплей**

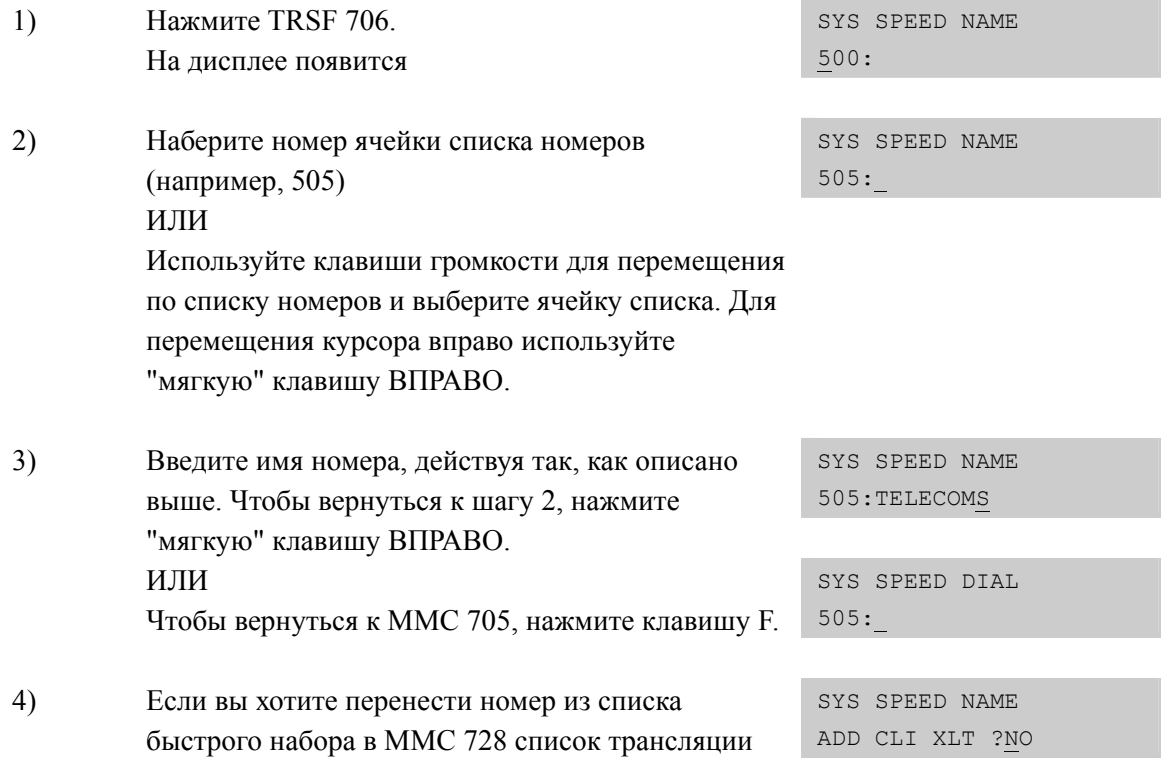

 CID номеров в имена, нажмите клавишу REDIAL. Для подтверждения YES операции копирования нажмите 1.

5) Нажмите «мягкую» клавишу ВПРАВО для возврата к шагу 2. ИЛИ Для сохранения изменений и выхода из программирования нажмите клавишу TRSF ИЛИ Для сохранения изменений и перехода к следующему ММС-коду нажмите клавишу SPK.

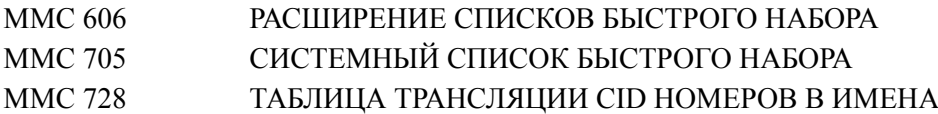

# **[707] AUTHORIZATION CODE/ ПЕРСОНАЛЬНЫЕ КОДЫ**

В этом коде назначаются персональные коды доступа к функциям системы. Каждый код соответствует определенному классу обслуживания COS, который будет установлен на аппарате при вводе персонального кода. В системе можно задать до 500 персональных кодов авторизации. Код авторизации может содержать от 4 до 10 цифр.

## **ЗНАЧЕНИЕ ПО УМОЧАНИЮ**

НЕТ

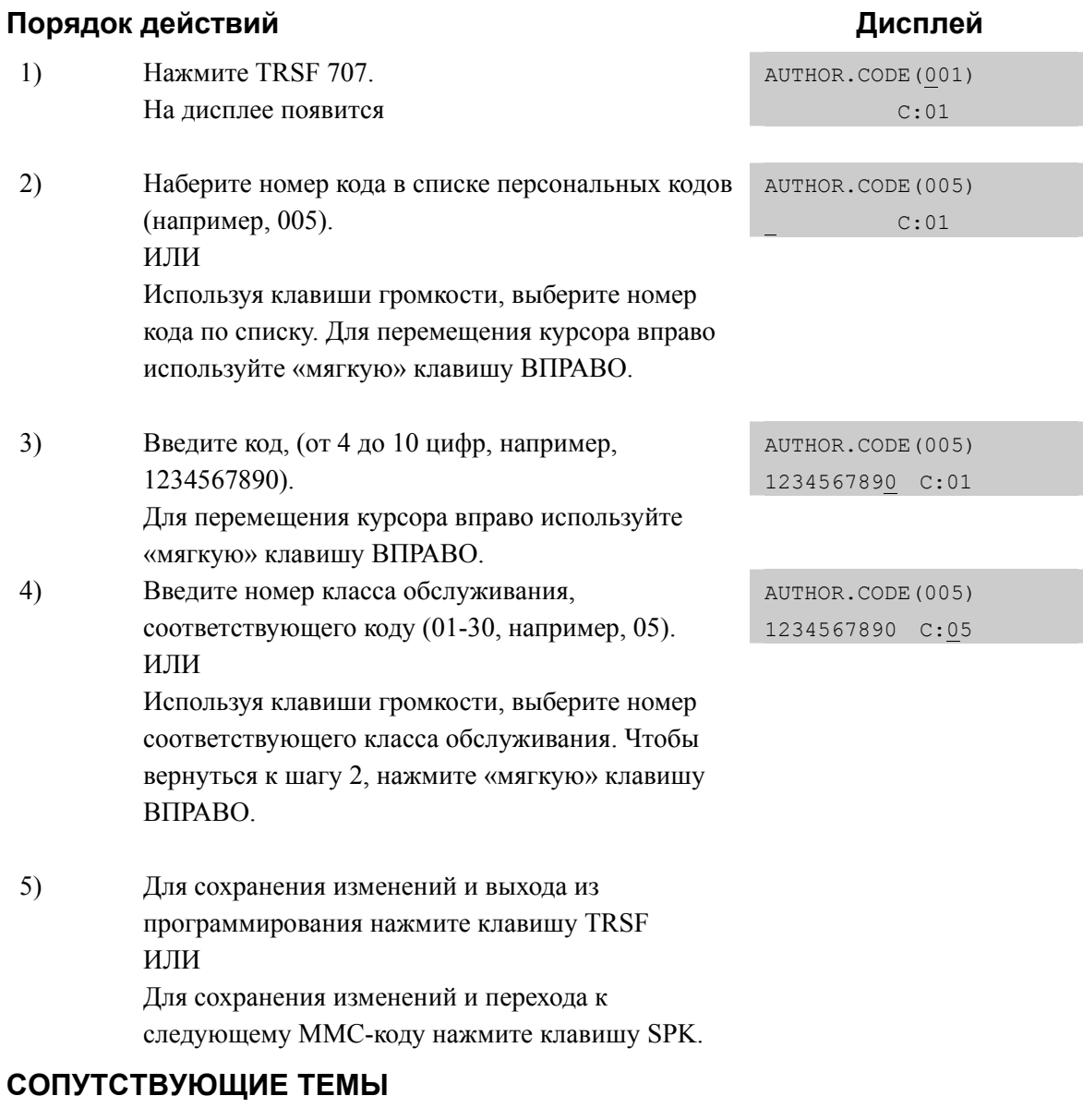

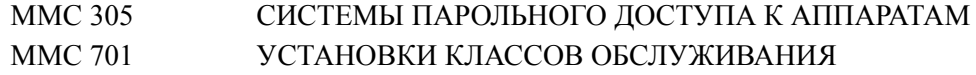

# **[708] ACCOUNT CODE/ КОДЫ УЧЕТА РАЗГОВОРОВ**

В этом ММС-коде вводятся коды учета разговора. В системе можно задать до 999 кодов учета разговоров.

## **ЗНАЧЕНИЕ ПО УМОЧАНИЮ**

НЕТ

## **Порядок действий Дисплей**

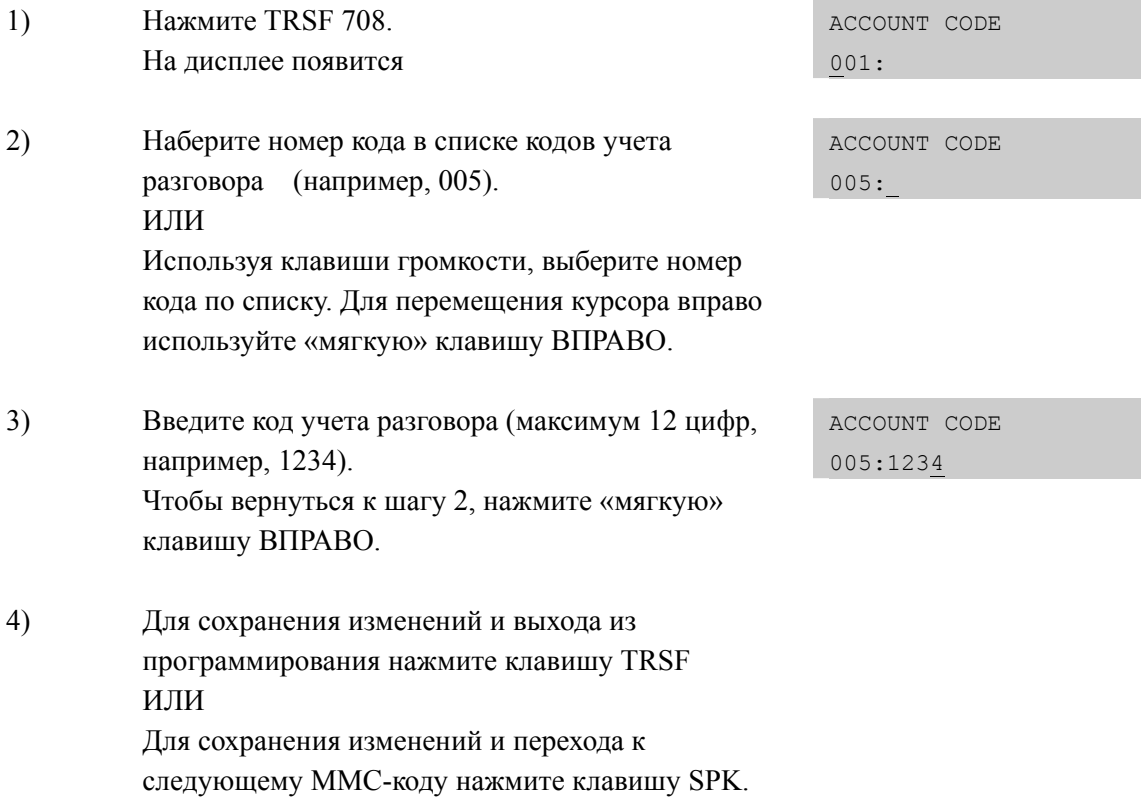

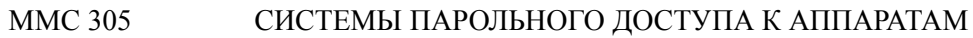
# [709] TOLL PASS CODE/ SPECIAL CODE TABLE/ КОДЫ ДОСТУПА К УАТС (РВХ), СПЕЦИАЛЬНЫЕ КОДЫ

Ниже приведено описание кодов, которые можно запрограммировать в данном ММС.

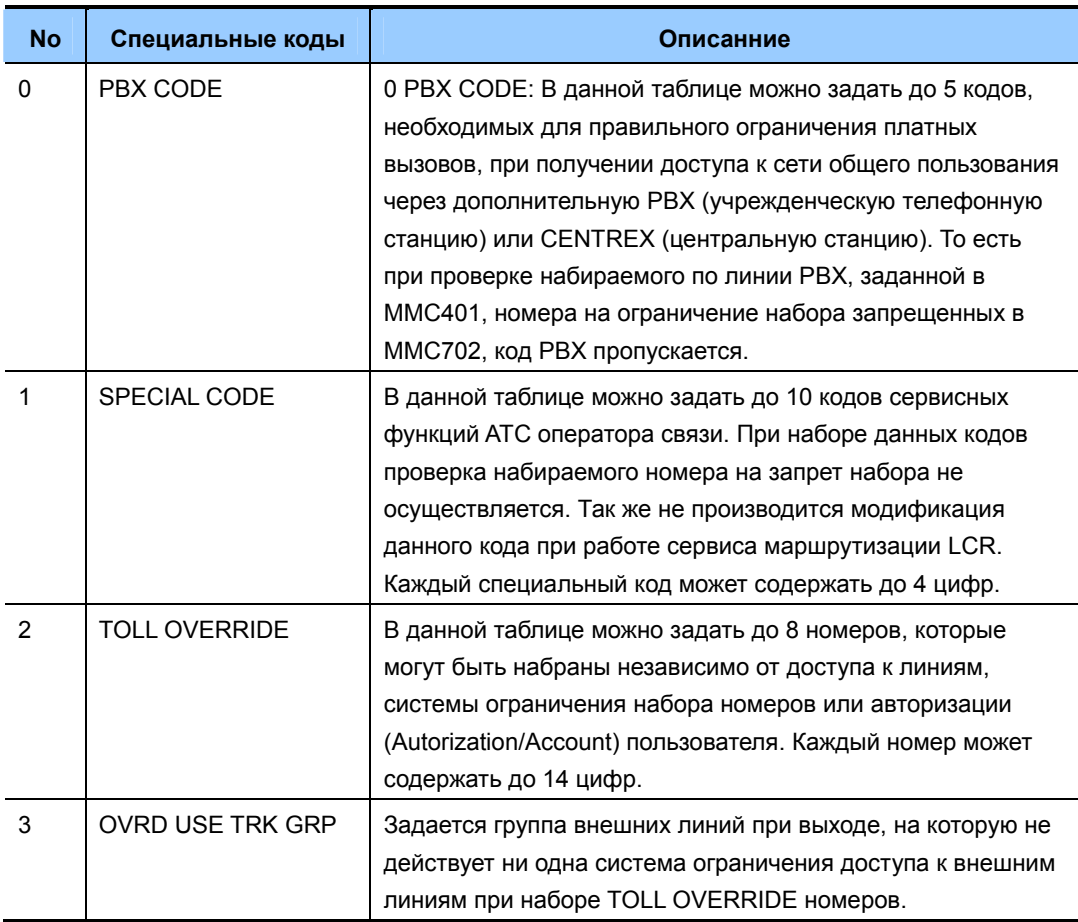

## ЗНАЧЕНИЕ ПО УМОЧАНИЮ

**HET** 

## Порядок действий

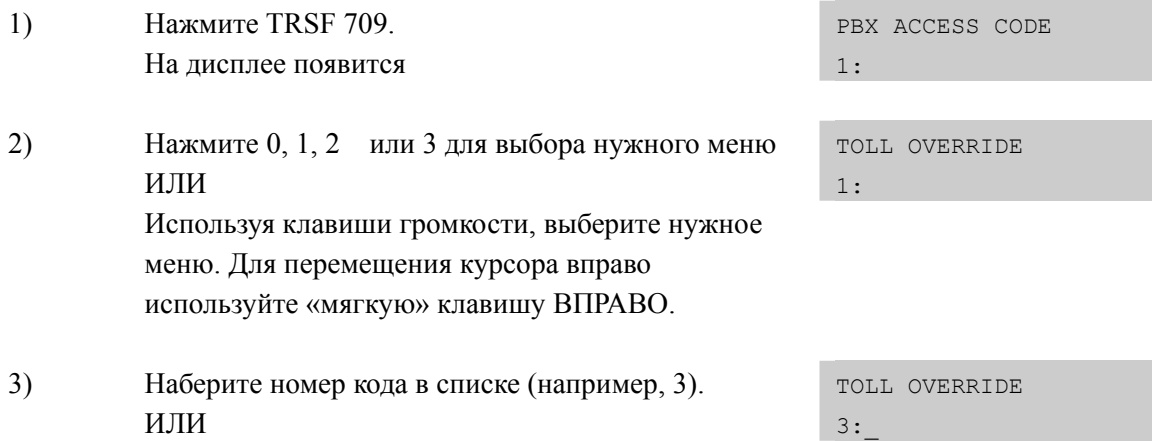

Дисплей

Используя клавиши громкости, выберите номер кода по списку. Для перемещения курсора вправо используйте «мягкую» клавишу ВПРАВО.

4) Введите код (например, 112). Чтобы вернуться к шагу 2, нажмите «мягкую» клавишу ВПРАВО.

TOLL OVERRIDE 3:112

5) Для сохранения изменений и выхода из программирования нажмите клавишу TRSF ИЛИ Для сохранения изменений и перехода к следующему ММС-коду нажмите клавишу SPK.

#### **СОПУТСТВУЮЩИЕ ТЕМЫ**

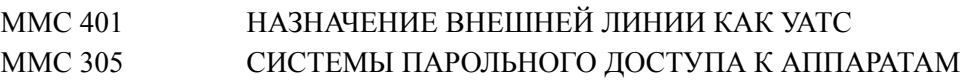

#### **ПРОГРАММИРОВАНИЕ ОГРАНИЧЕНИЯ ВЫЗОВОВ**

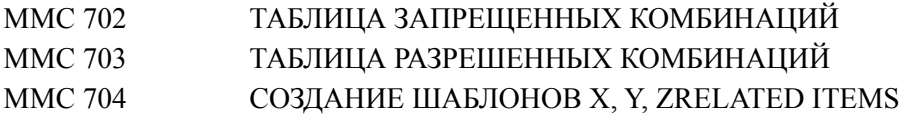

# **[710] LCR DIGIT TABLE/ ВЫБОРА МАРШРУТА ПО НАБРАННОМУ НОМЕРУ**

В этом коде создается таблица анализа набираемых по исходящей связи номеров с целью выбора маршрута (ММС 712), по которому будет направлен вызов, в зависимости от дня недели и времени суток (MMC 711). Кроме того, таблица указывает, каким образом набираемый номер будет модифицирован (MMC 713). Выбор маршрута для каждого аппарата совершается в зависимости от класса маршрутизации этого аппарата (LCR COS). Можно создать максимум 2000 номеров анализируемых системой автоматически, при использовании системы поиска маршрута (LCR). Каждый номер может состоять не более чем из десяти (10) цифр. Номера также могут содержать символы \* и #.

## **ЗНАЧЕНИЕ ПО УМОЧАНИЮ**

НЕТ

#### **Порядок действий Дисплей**

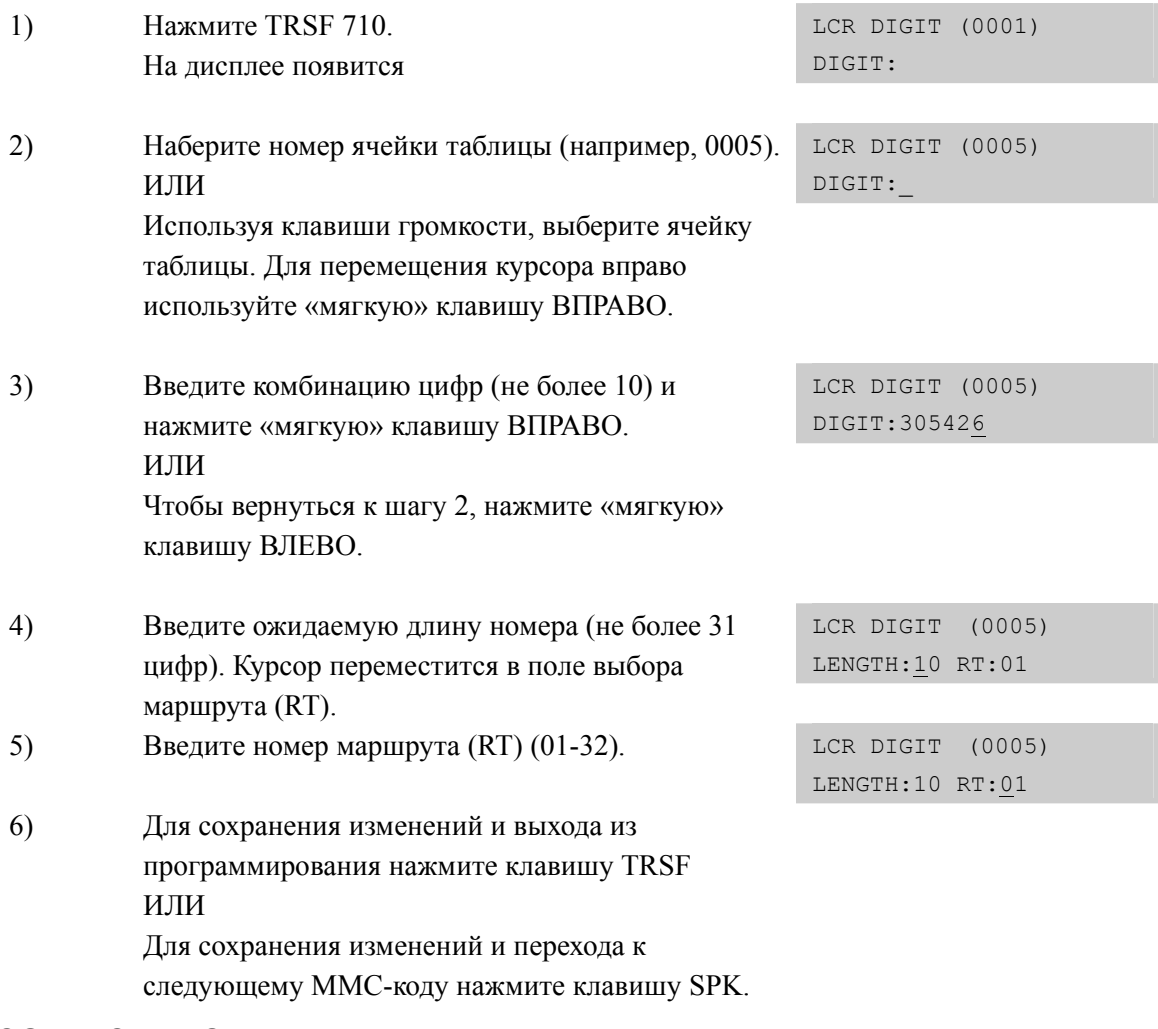

#### **СОПУТСТВУЮЩИЕ ТЕМЫ**

MMC 712 СОЗДАНИЕ ПЛАНА МАРШРУТИЗАЦИИ ПО LCR

# **[711] LCR TIME TABLE/ НАЗНАЧЕНИЕ ВРЕМЕННЫХ ЗОН ДЛЯ LCR СЕРВИСА**

В данном коде задается разбиение времени суток по каждому дню недели с целью выбора оптимального плана маршрутизации (MMC 712), по которому будет направлен совершаемый вызов, в зависимости от выбранного времени. Каждый выбранный день недели можно разбить на четыре (4) временные зоны, причем время окончания одной временной зоны является началом следующей. Окончательно включение в обслуживание системой сервиса LCR для каждого арендатора (Tenant) происходит в MMC 210.

## **DEFAULT DATA**

NONE

## **ЗНАЧЕНИЕ ПО УМОЧАНИЮ**

НЕТ

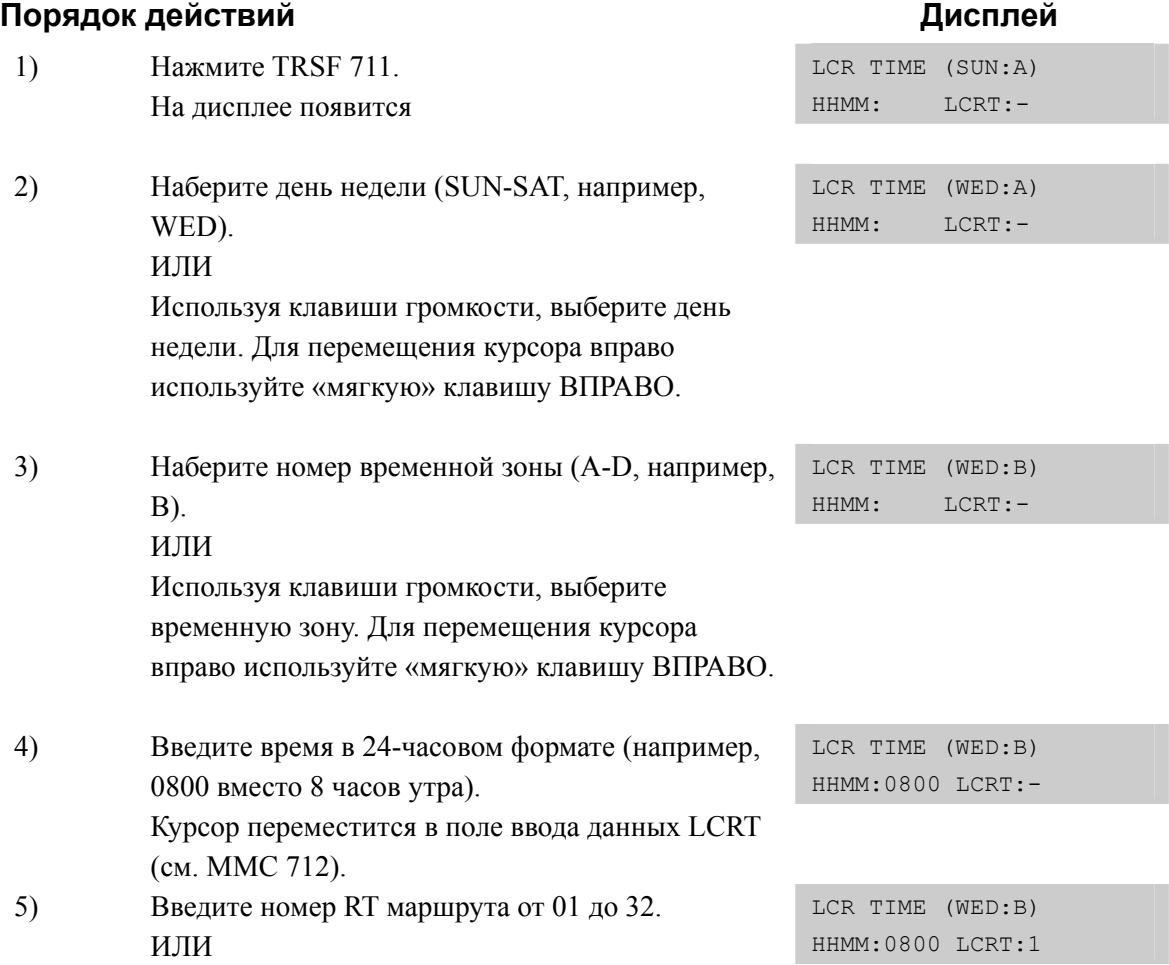

Используя клавиши громкости, выберите номер RT маршрута и нажмите «мягкую» клавишу ВПРАВО.

6) Для сохранения изменений и выхода из программирования нажмите клавишу TRSF ИЛИ Для сохранения изменений и перехода к следующему ММС-коду нажмите клавишу SPK.

## **СОПУТСТВУЮЩИЕ ТЕМЫ**

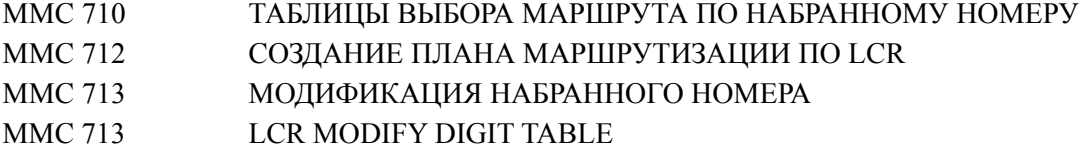

# **[712] LCR ROUTE TABLE/ СОЗДАНИЕ ПЛАНА МАРШРУТИЗАЦИИ ПО LCR**

Этот код предназначен для формирования планов маршрутизаций (01-99) при использовании сервиса LCR. Формирование плана маршрутизации включает в себя назначение группы внешних линий (MMC 603) для каждого класса (LCR COS), по которой реально будет направлен совершаемый вызов, а также назначение ячейки таблицы модификаций (MMC 713), по которой введенный номер буден преобразован. В случае если при совершении вызова группа внешних линий, указанная в автоматически выбираемом плане, занята, система переходит к группе линий указанной в следующем классе (LCR COS). В случае если все доступные группы заняты, система ожидает освобождения группы внешних линий в течение времени (LCR ADVANCE TIME), задаваемого в коде MMC 501, а при завершении этого времени выдает сообщение о занятости внешних линий.

## **ЗНАЧЕНИЕ ПО УМОЧАНИЮ**

НЕТ

#### **Порядок действий Дисплей** 1) Нажмите TRSF 712. На дисплее появится LCR ROUTE (01:1) C:1 G:NONE M:--- 2) Наберите номер маршрута (LCR ROUTE) (1-32, например, 05). LCR ROUTE (05:1) C:1 G:NONE M:--- ИЛИ Используя клавиши громкости, выберите маршрут. Для перемещения курсора вправо используйте «мягкую» клавишу ВПРАВО. 3) Наберите номер временной зоны (TIME BAND) (1-4, например, 2). LCR ROUTE (05:2) C:1 G:NONE M:--- ИЛИ Используя клавиши громкости, выберите временную зону. Для перемещения курсора вправо используйте «мягкую» клавишу ВПРАВО. 4) Наберите номер класса обслуживания маршрута (LCR COS) (1-8, например, 4). LCR ROUTE (05:2) C:4 G:NONE M:--- ИЛИ Используя клавиши громкости, выберите класс обслуживания маршрута. Для перемещения курсора вправо используйте «мягкую» клавишу ВПРАВО.

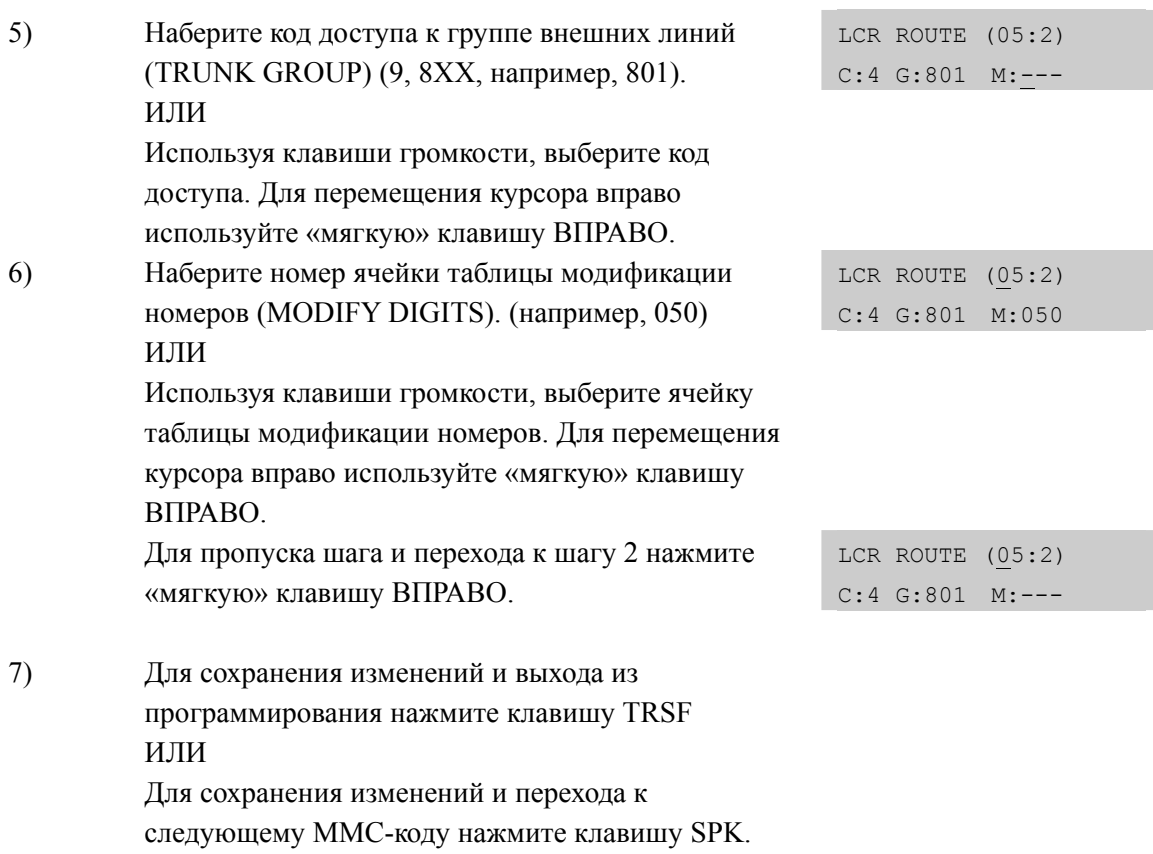

## **СОПУТСТВУЮЩИЕ ТЕМЫ**

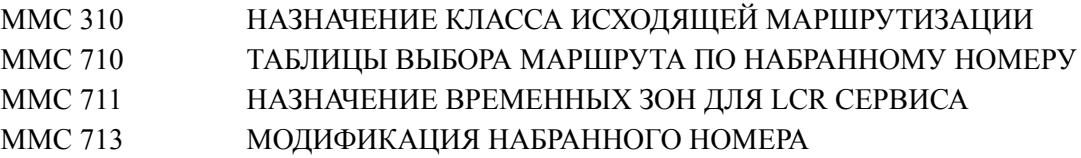

# **[713] LCR MODIFY DIGIT TABLE/ МОДИФИКАЦИЯ НАБРАННОГО НОМЕРА**

Этот код предназначен для формирования таблицы модификации введенного номера при совершении исходящей связи с использованием LCR сервиса. В результате преобразования будет получен новый номер, который и будет реально набран по автоматически выбранному маршруту в соответствии с MMC 710, MMC 711, MMC 712. Можно задать до 200 таблиц модификации номеров. Модифицируемый номер может содержать символы # и \*.

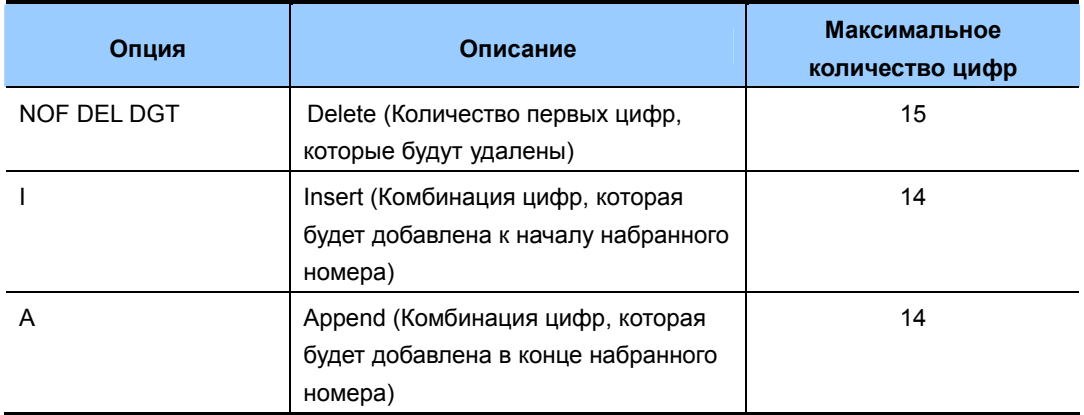

#### ПОЛУЧЕННАЯ В РЕЗУЛЬТАТЕ СТРОКА ЦИФР:

Предваряющий номер (Insert)+Начальный номер (некоторые цифры удалены)+Замыкающий номер (Append)

## **ЗНАЧЕНИЕ ПО УМОЧАНИЮ**

НЕТ

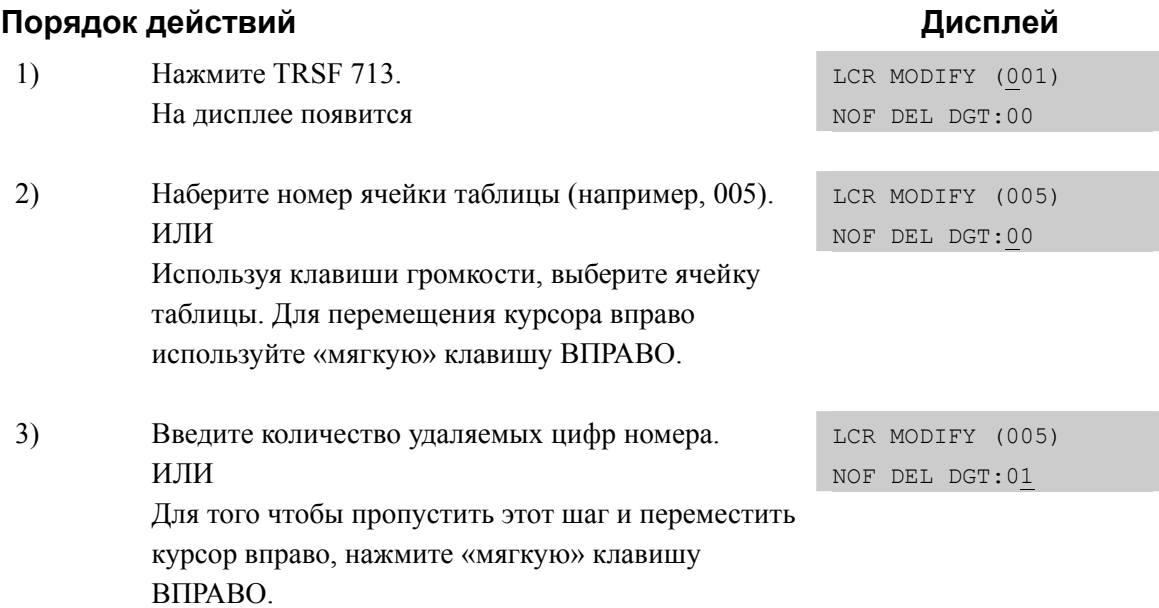

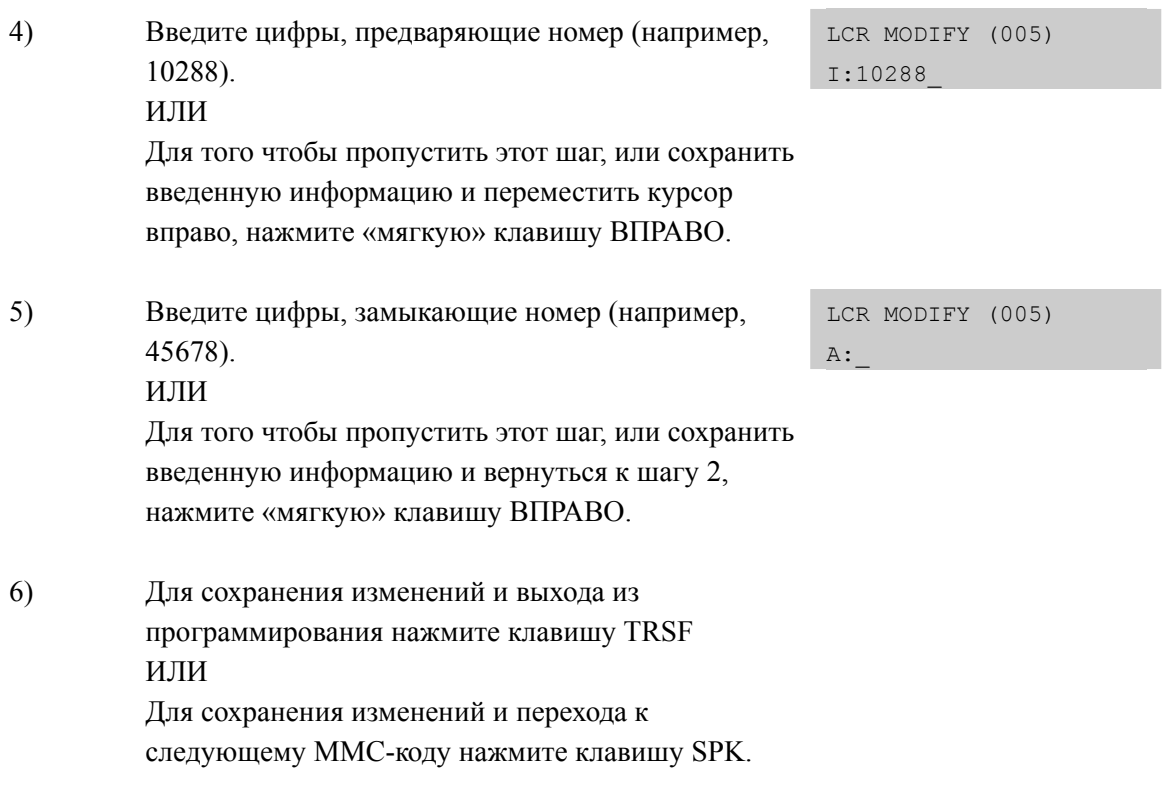

## **СОПУТСТВУЮЩИЕ ТЕМЫ**

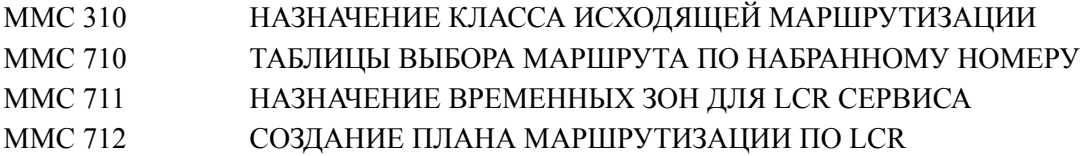

# **[714] DID NUMBER AND NAME TRANSLATION/ ТАБЛИЦА ТРАНСЛЯЦИИ DID НОМЕРОВ И DID ИМЕНА**

Этот код предназначен для создания таблиц номеров, которые поступают в систему из телефонной сети, при использовании PRI/BRI ISDN каналов, работающих в режиме DDI (MMC 427, MMC 428) или по аналоговым DID или E&M линиям, в случае, если на них установлена (MMC 416) необходимость использования DID таблиц трансляции. При создании таблицы в поля DGT необходимо целиком занести все номера, которые могут быть посланы в систему из телефонной сети. Максимально можно задать. Каждый такой номер может состоять максимум из 16 цифр. При задании целой серии номеров можно указать только первые одинаковые цифры всей серии, для контроля точной длины входящего номера оставшиеся цифры надо пометить как (\*), что означает любые цифры. Если последние цифры приходящих из сети номеров полностью соответствуют внутреннему номеру или группе внутренних номеров, то необходимо лишь удалить первые цифры. Для этого предназначена опция – NOF DEL DGT, в которой указывается количество удаляемых из принятого номера цифр.

Для каждого DID номера можно указать MOH – источник музыки на удержании. В случае если последние не совпадают с планом нумерации системы, можно для каждого принятого из сети номера задать назначение вызова для каждого RING PLAN (режим работы системы) на внутренний номер или группу внутренних номеров.

Каждому DID – номеру в поле (NAME) можно задать имя до 11 символов, которое будет высвечиваться на дисплее системного телефона при приеме вызова по этому номеру.

Опция (CALL WAIT) задает режим прихода вызова на занятого абонента. В случае если она включена, то вызывающая сторона будет слышать сигнал вызова, а вызываемому абоненту будет подан сигнал об ожидающем вызове.

Так же данный ММС дает возможность задать для каждого вызова по DID специфический тон вызова TONE для цифровых телефонов и CADENCE – временной профиль подачи вызывного напряжения на аналоговые телефоны. NO – означает, что тон или временной профиль вызова будет подаваться в соответсвии с настройками самих аппаратов.

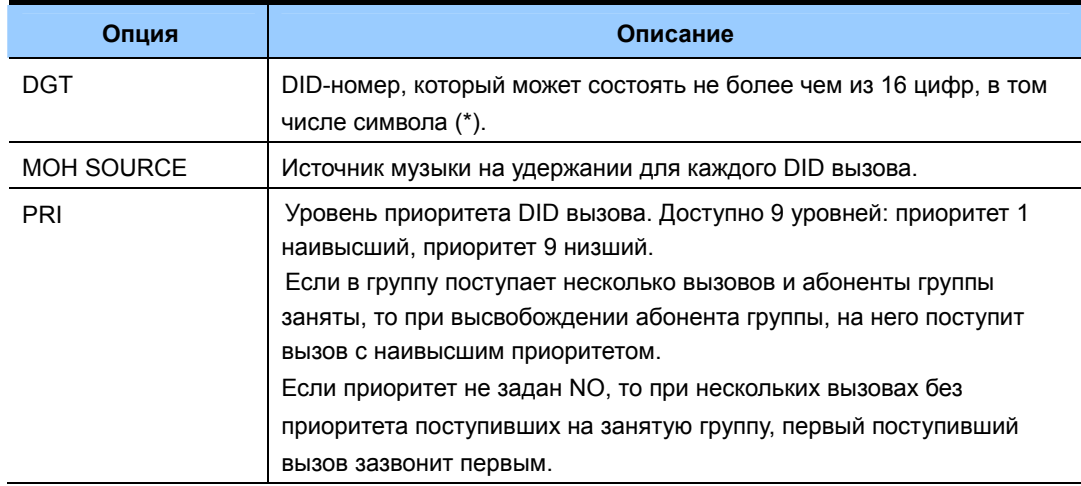

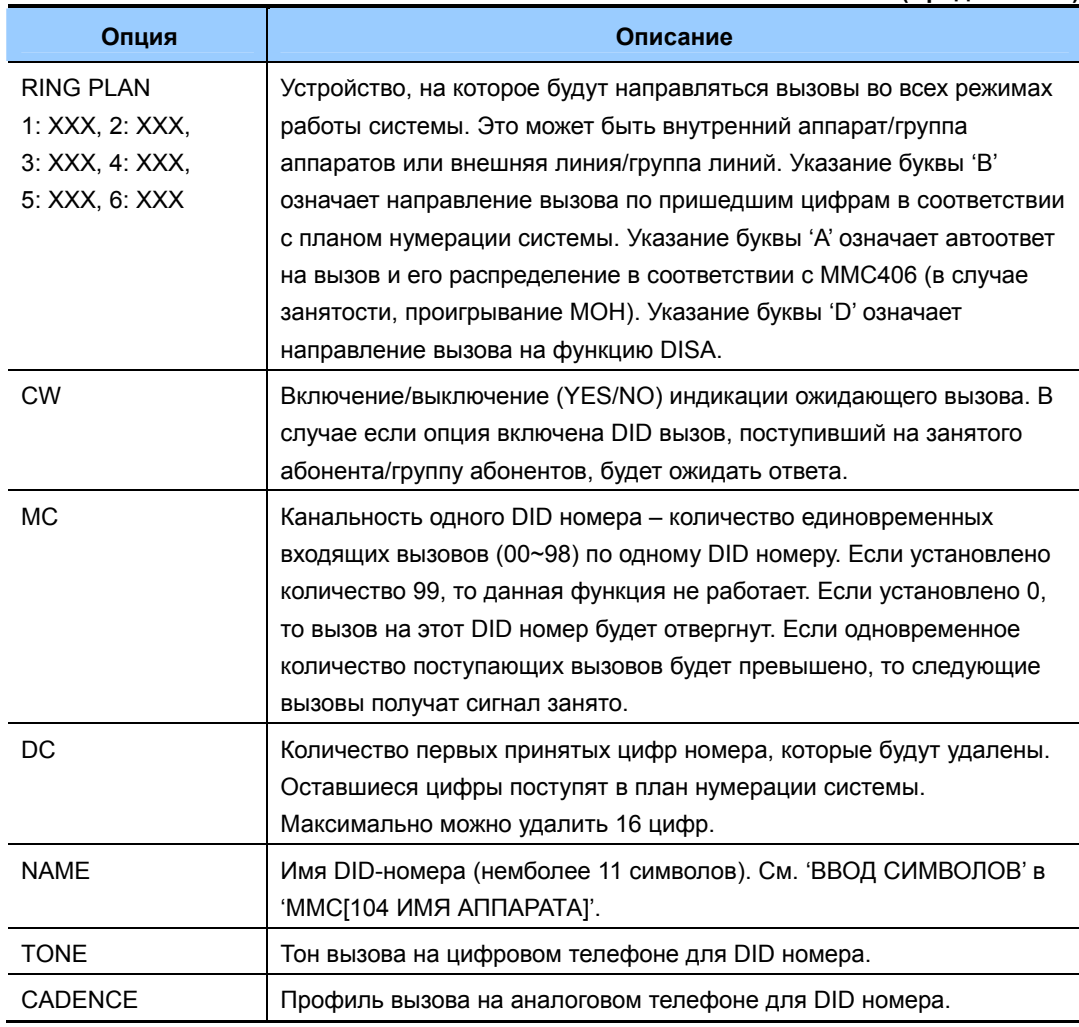

## **УСЛОВИЯ**

Если в ММС 416 ASSIGN Е & M/DID RINGDOWN для Е & М линий задано распределение вызовов по FOLLOW DID TRANS, то входящие вызовы по E&M линиям будут распределяться в соответствии с данной программой.

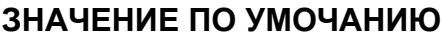

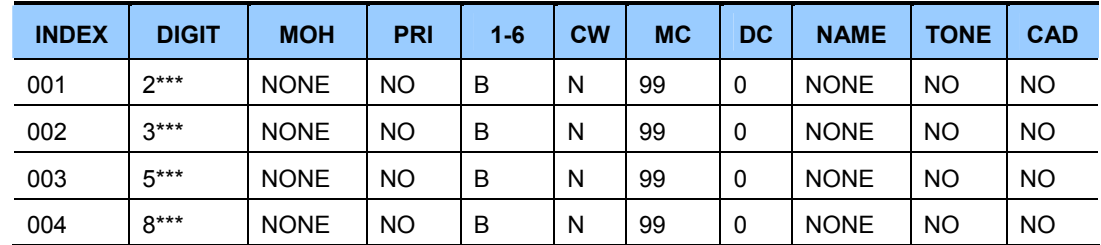

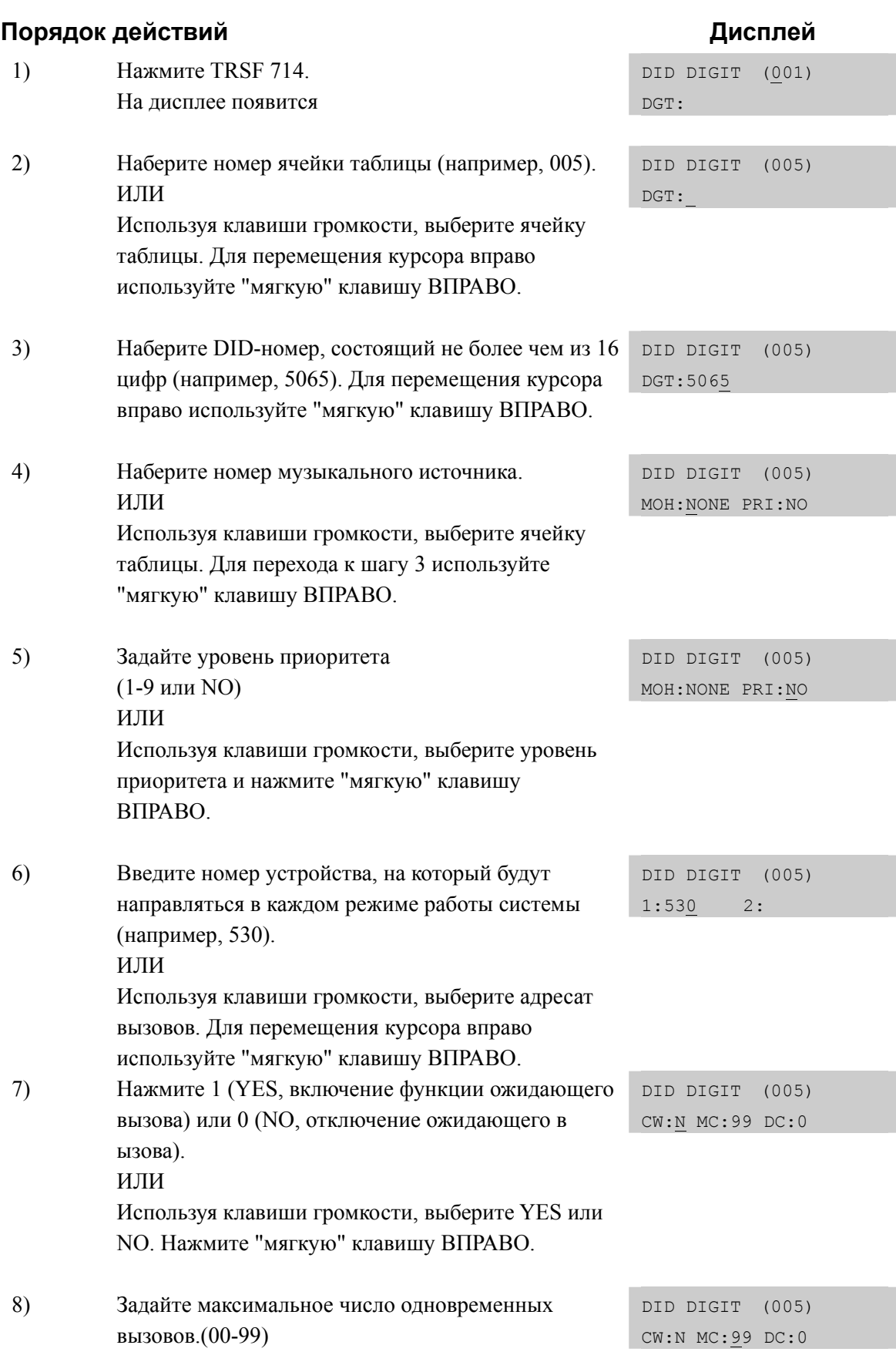

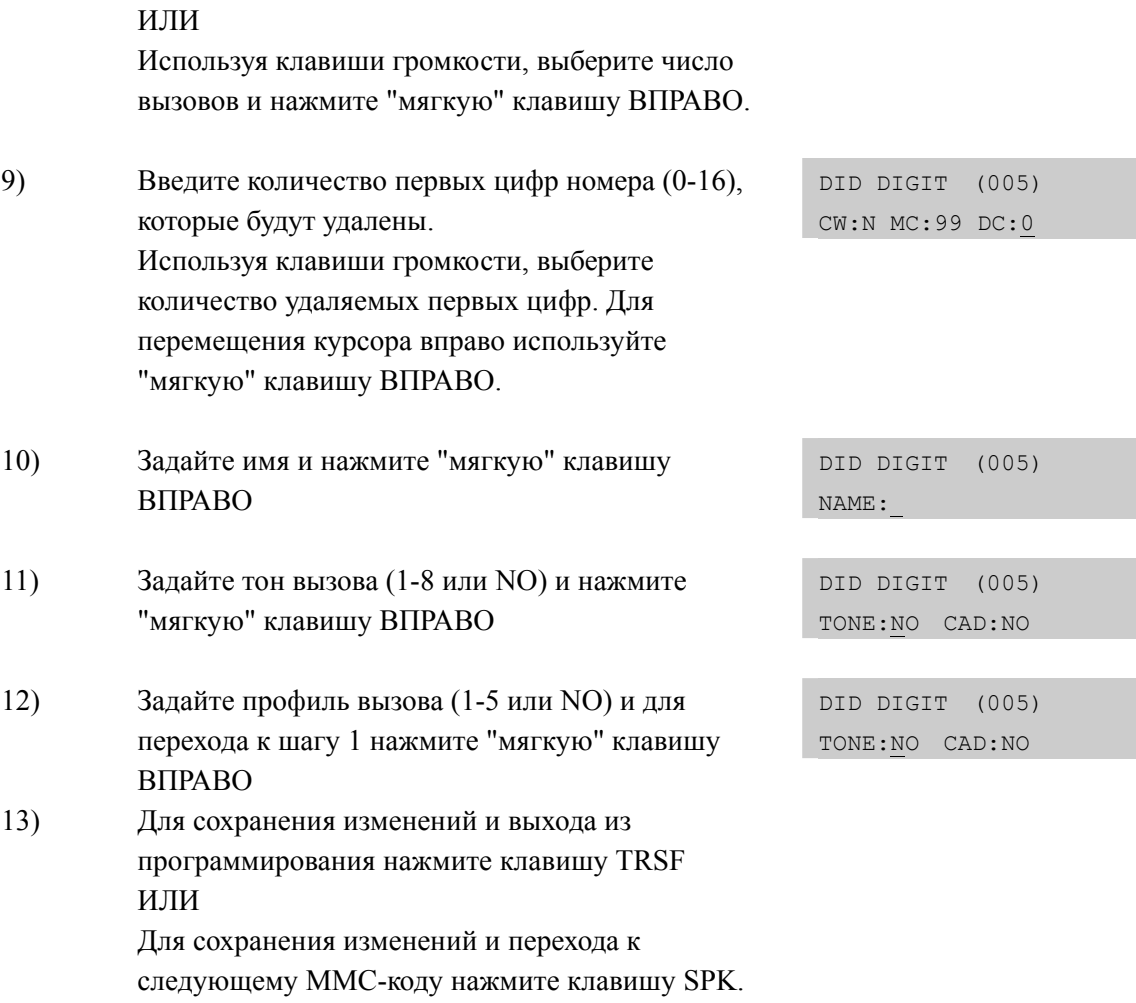

# **СОПУТСТВУЮЩИЕ ТЕМЫ**

## **ПРОГРАММИРОВАНИЕ ЛИНИЙ**

Обратитесь в 'СОПУТСТВУЮЩИЕ ТЕМЫ' в MMC 411

# **[715] PROGRAMMED STATION MESSAGE/ СОЗДАНИЕ СООБЩЕНИЙ ОБ ОТСУТСТВИИ**

Allows custom messages to be programmed or default messages to be changed. Всего может быть записано 15 сообщений СООБЩЕНИЯ 01-10 запрограммированы на заводе-изготовителе и могут быть

изменены системным администратором.

СООБЩЕНИЯ 11-15 пустые и могут быть заданы системным администратором.

#### **ВВОД СИМВОЛОВ**

См. 'ВВОД СИМВОЛОВ' в 'MMC[104 ИМЯ АППАРАТА]'.

#### **ЗНАЧЕНИЕ ПО УМОЧАНИЮ**

10 ПРЕПРОГРАММИРОВАННЫХ СООБЩЕНИЙ:

- 01. IN A MEETING 06. OUT OF TOWN
- 02. OUT ON A CALL 07. IN TOMORROW
- 
- 04. LEAVE A MESSAGE 09. ON VACATION

На дисплее появится

2) Наберите номер сообщения (например, 11).

1) Нажмите TRSF 715.

ИЛИ

- 
- 
- 03. OUT TO LUNCH 08. RETURN AFTERNOON
	-
- 05 PAGE ME 10 GONE HOME

## **Порядок действий Дисплей**

PGM.MESSAGE (01) IN A MEETING

PGM.MESSAGE (11) \_Blank Message

PGM.MESSAGE (11) SunBathing

3) Введите сообщение (не более 16 символов). Для переключения режимов ввода заглавных или строчных букв используйте клавишу "А". Чтобы вернуться к шагу 2, нажмите "мягкую" клавишу ВПРАВО.

Используя клавиши громкости, выберите номер сообщения. Для перемещения курсора вправо используйте "мягкую" клавишу ВПРАВО.

4) Для сохранения изменений и выхода из программирования нажмите клавишу TRSF ИЛИ Для сохранения изменений и перехода к следующему ММС-коду нажмите клавишу SPK.

#### **СОПУТСТВУЮЩИЕ ТЕМЫ**

MMC 115 УСТАНОВКА ПРОГРАММИРУЕМОГО СООБЩЕНИЯ

## **[717] UCD AGENT ID/ ИДЕНТИФИКАТОР АГЕНТОВ UCD ГРУПП**

Идентификатор PIN необходим для входа агентов в UCD группы. Можно создать до 300 кодов идентификации для систем OfficeServ 7400 и до 100 кодов идентификации для систем OfficeServ 7200/7100. Каждый код является индивидуальным для одной UCD группы и может состоять из 4 цифр.

#### **ЗНАЧЕНИЕ ПО УМОЧАНИЮ**

НЕТ

#### **Порядок действий Дисплей** 1) Нажмите TRSF 717. На дисплее появится AGENT PIN (001) ID: GRP:NONE 2) Введите номер PIN (например, 005). ИЛИ AGENT PIN (005) ID:\_ GRP:NONE Используя клавиши громкости, выберите PIN код. Для перемещения курсора вправо используйте "мягкую" клавишу ВПРАВО. 3) Введите PIN (например, 1234). Для перемещения курсора вправо используйте "мягкую" клавишу AGENT PIN (005) ID:1234 GRP:NONE ВПРАВО. 4) Введите номер UCD группы (например, 505). ИЛИ AGENT PIN (005) ID:1234 GRP:505 Используя клавиши громкости, выберите номер UCD группы. Для возврата к шагу 2 используйте "мягкую" клавишу ВПРАВО. 5) Для сохранения изменений и выхода из программирования нажмите клавишу TRSF ИЛИ Для сохранения изменений и перехода к следующему ММС-коду нажмите клавишу SPK.

#### **СОПУТСТВУЮЩИЕ ТЕМЫ**

MMC 607 ПЛАН РАБОТЫ UCD-ГРУПП

# [718] MY AREA CODE/ НАЗНАЧЕНИЕ КОДА СТРАНЫ И **РЕГИОНА**

В данном программном коде назначается код страны и региона, в котором размещена система. Это необходимо в том случае, если есть необходимость обратного вызова на определяемый системой входящий CLIP номер из сети ISDN. При совершении обратного вызова из памяти системы по местному номеру код страны и региона будет отделяться от набираемого номера без использования функции LCR.

#### **DEFAULT DATA**

**NONE** 

## ЗНАЧЕНИЕ ПО УМОЧАНИЮ

**HET** 

#### Порядок действий

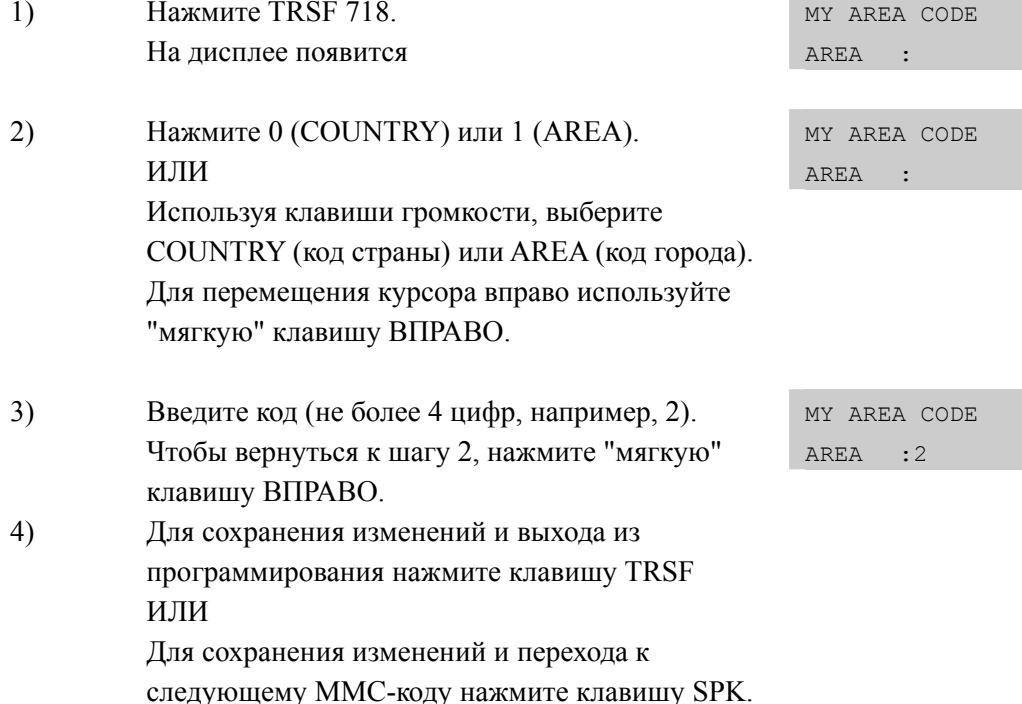

#### СОПУТСТВУЮЩИЕ ТЕМЫ

#### ПРОГРАММИРОВАНИЕ ЛИНИЙ

Обратитесь в 'СОПУТСТВУЮЩИЕ ТЕМЫ' в ММС 411

## Дисплей

## **[719] IDLE DISPLAY/ ПРИВЕТСВИЕ**

Данная программа предназначена для создания приветствия на дисплеях системных телефонов с большим дисплеем.

## **УСЛОВИЯ**

НЕТ

## **ВВОД СИМВОЛОВ**

См. 'ВВОД СИМВОЛОВ' в 'MMC[104 ИМЯ АППАРАТА]'.

#### **ЗНАЧЕНИЕ ПО УМОЧАНИЮ**

НЕТ

## **Порядок действий Дисплей** 1) Нажмите TRSF 719. На дисплее появится IDLE DISPLAY (01) 2) Введите номер строки ЖК-дисплея (01~12) в которой должна появляться надпись. IDLE DISPLAY (02) ИЛИ Используя клавиши громкости, выберите Номер строки дисплея и нажмите "мягкую" клавишу ВПРАВО. 3) Введите текст строки. Для перехода к шагу 2 нажмите "мягкую" клавишу ВПРАВО IDLE DISPLAY (02) WELCOME TO ABC 4) Для сохранения изменений и выхода из программирования нажмите клавишу TRSF ИЛИ Для сохранения изменений и перехода к следующему ММС-коду нажмите клавишу SPK.

## **СОПУТСТВУЮЩИЕ ТЕМЫ**

MMC 120 ФУНКЦИИ АППАРАТОВ С БОЛЬШИМ ЖК-ДИСПЛЕЕМ

# **[720] COPY KEY PROGRAMMING/ КОПИРОВАНИЕ СОСТОЯНИЯ КЛАВИШ СИСТЕМНОГО ТЕЛЕФОНА**

Данный код применяется для быстрого переноса значений программируемых клавиш с одного системного телефона на другой.

## **УСЛОВИЯ**

Единственным условием применения этой операции является идентичность аппаратов по количеству клавиш.

#### **ЗНАЧЕНИЕ ПО УМОЧАНИЮ**

НЕТ

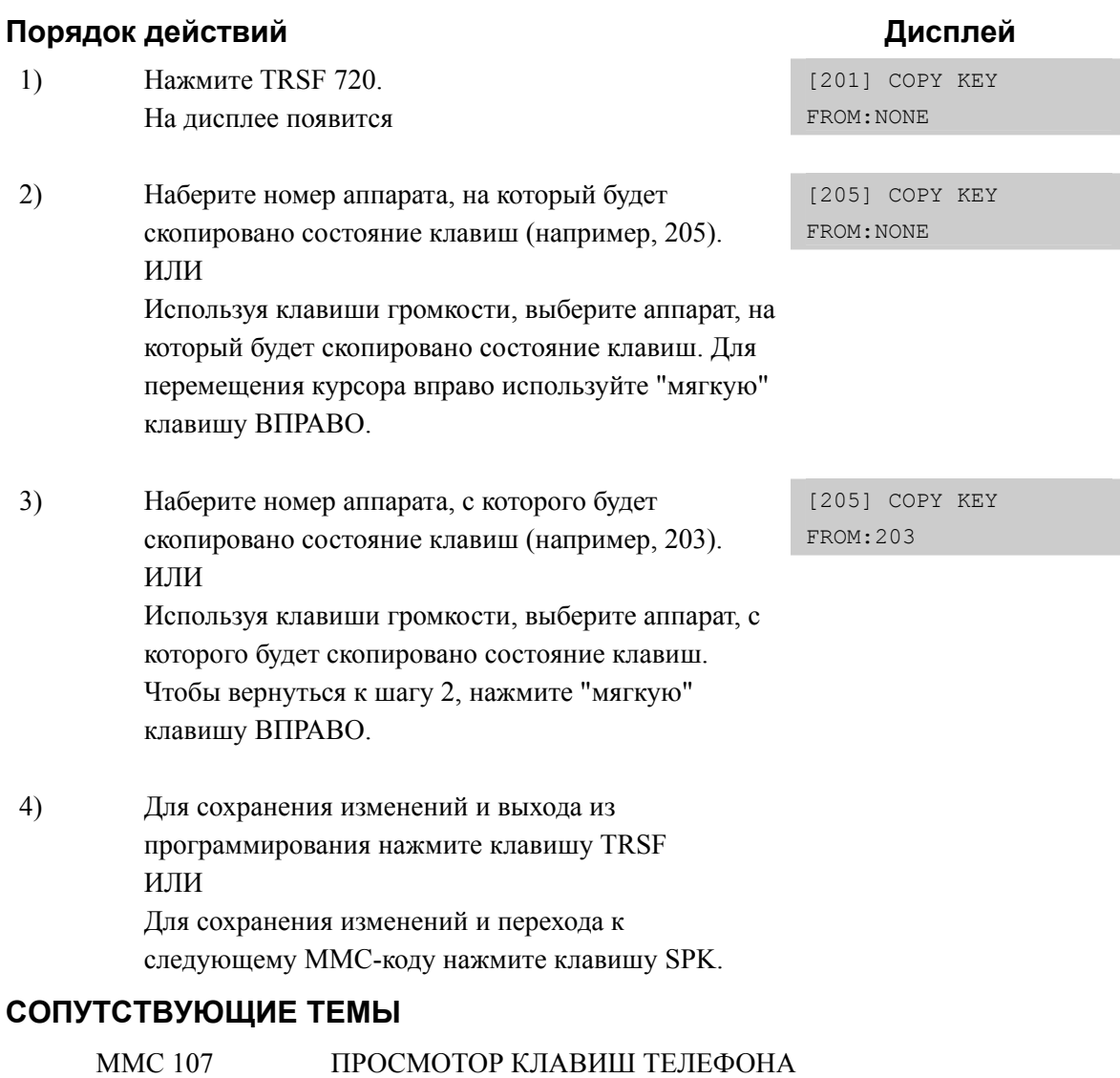

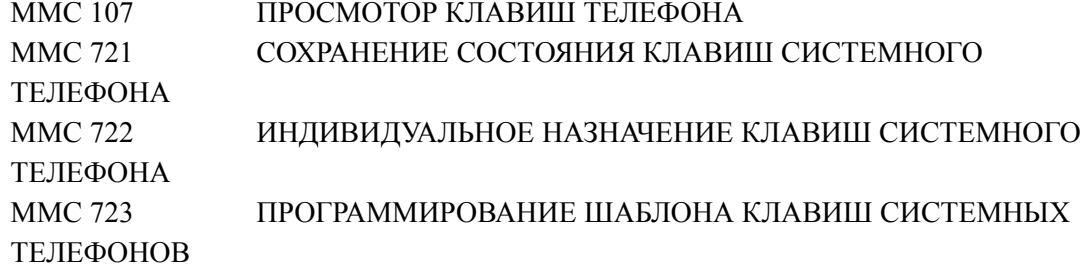

# **[721] SAVE STATION KEY PROGRAMMING/ СОХРАНЕНИЕ СОСТОЯНИЯ КЛАВИШ СИСТЕМНОГО ТЕЛЕФОНА**

Этот код применяется для сохранения (SAVE) функций программируемых клавиш системного аппарата и в случае замены данного аппарата на аппарат с другим количеством клавиш. После переустановки аппарата примените процедуру восстановления (RESTORE) функций клавиш. После применения процедуры восстановления система автоматически определяет количество клавиш и восстанавливает их функции в соответствии с порядковыми номерами клавиш на замененном аппарате.

## **УСЛОВИЯ**

Будьте осторожны при применении данной программы, так как клавиши будут сохранены в программе шаблонов клавиш и в момент подключения нового телефона соответствующей модели, клавиши по умолчанию будут установлены уже в соответствии с этим шаблоном.

#### **ЗНАЧЕНИЕ ПО УМОЧАНИЮ**

НЕТ

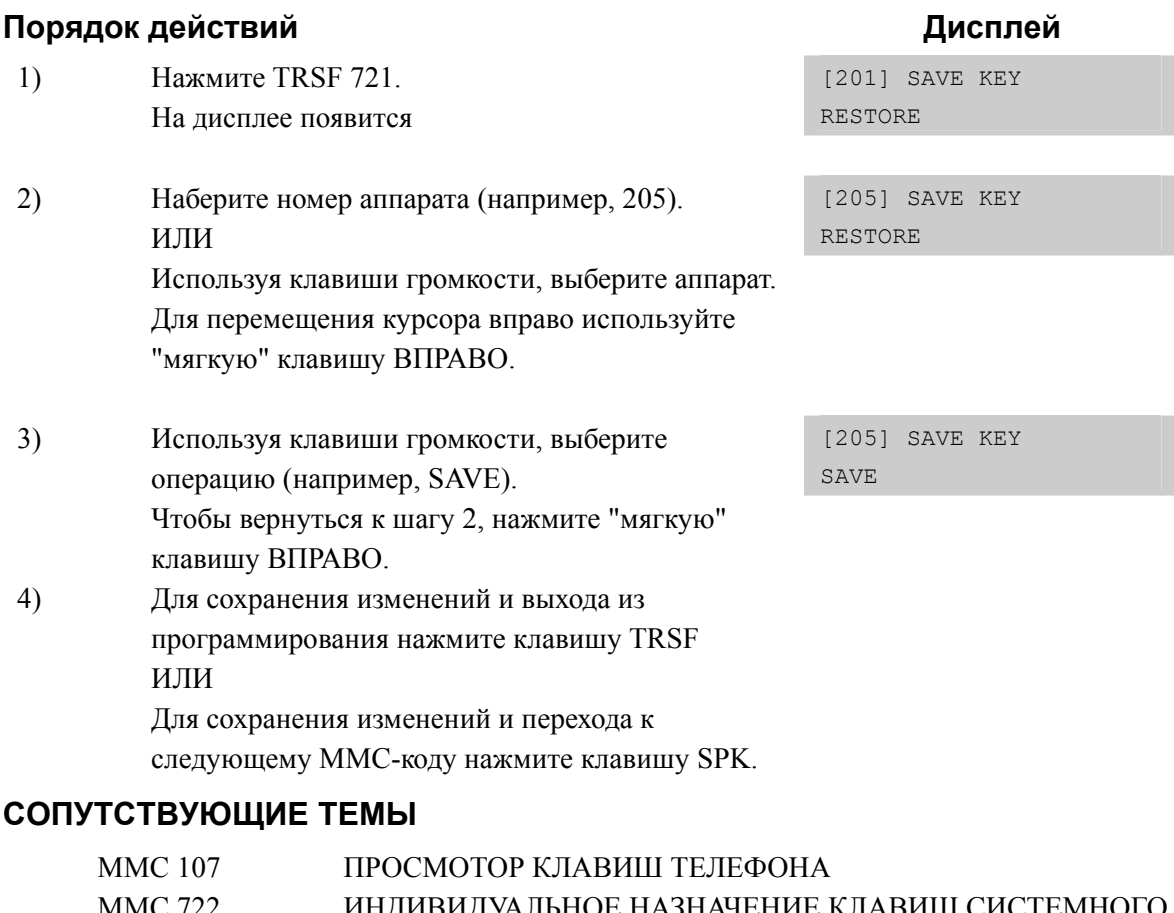

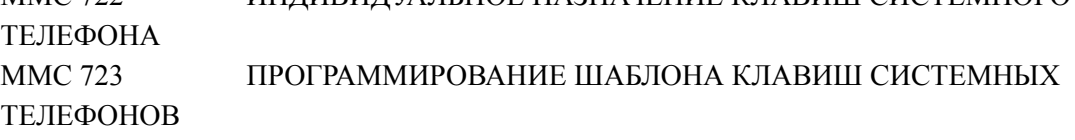

# [722] STATION KEY PROGRAMMING/ ИНДИВИДУАЛЬНОЕ НАЗНАЧЕНИЕ КЛАВИШ СИСТЕМНОГО ТЕЛЕФОНА

Этот код применяется для задания функций программируемых клавиш, индивидуально для каждого системного аппарата. При первом подключении системного аппарата или модулей расширения АОМ или изменения типа аппарата, функции клавиш установлены по умолчанию в соответствии с ММС 723. Выбор функции клавиши может осуществляться при помощи клавиатуры телефона в соответствии с таблицей приведенной ниже. Например, выбор функции ОНVА осуществляется нажатием кнопки 6 три раза. А клавиша BOSS назначается одним нажатием кнопки 2 для перехода к функциям с буквы В и дальнейшим поиском клавишами громкости функции BARGE.

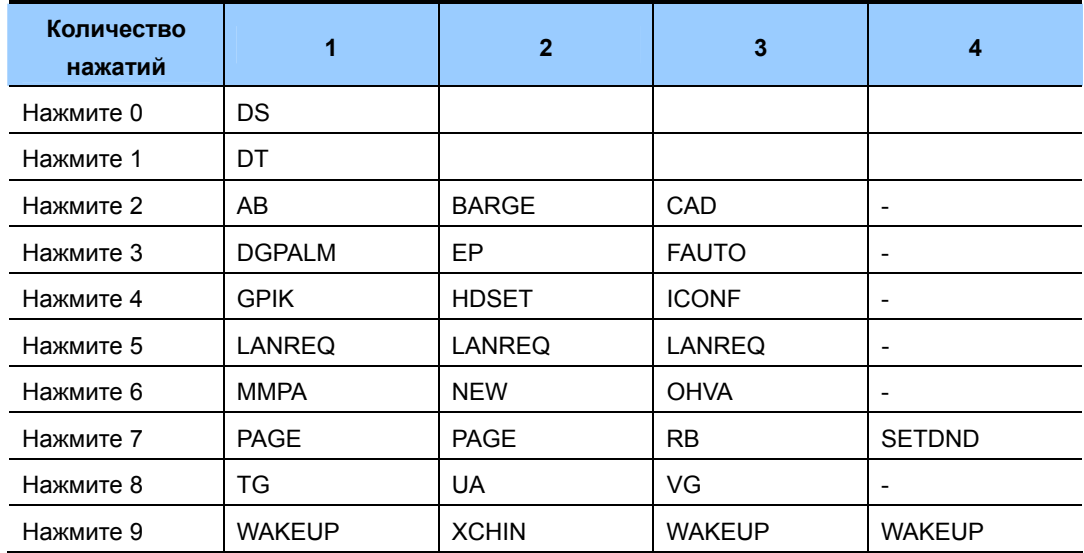

#### Для быстрого перехода к искомому сервису воспользуйтесь таблицей.

#### Описание клавиш:

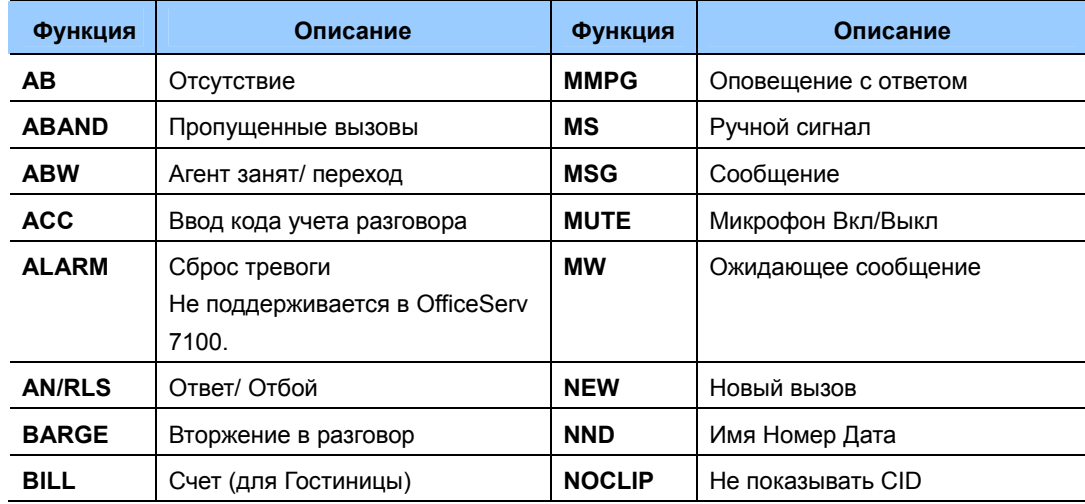

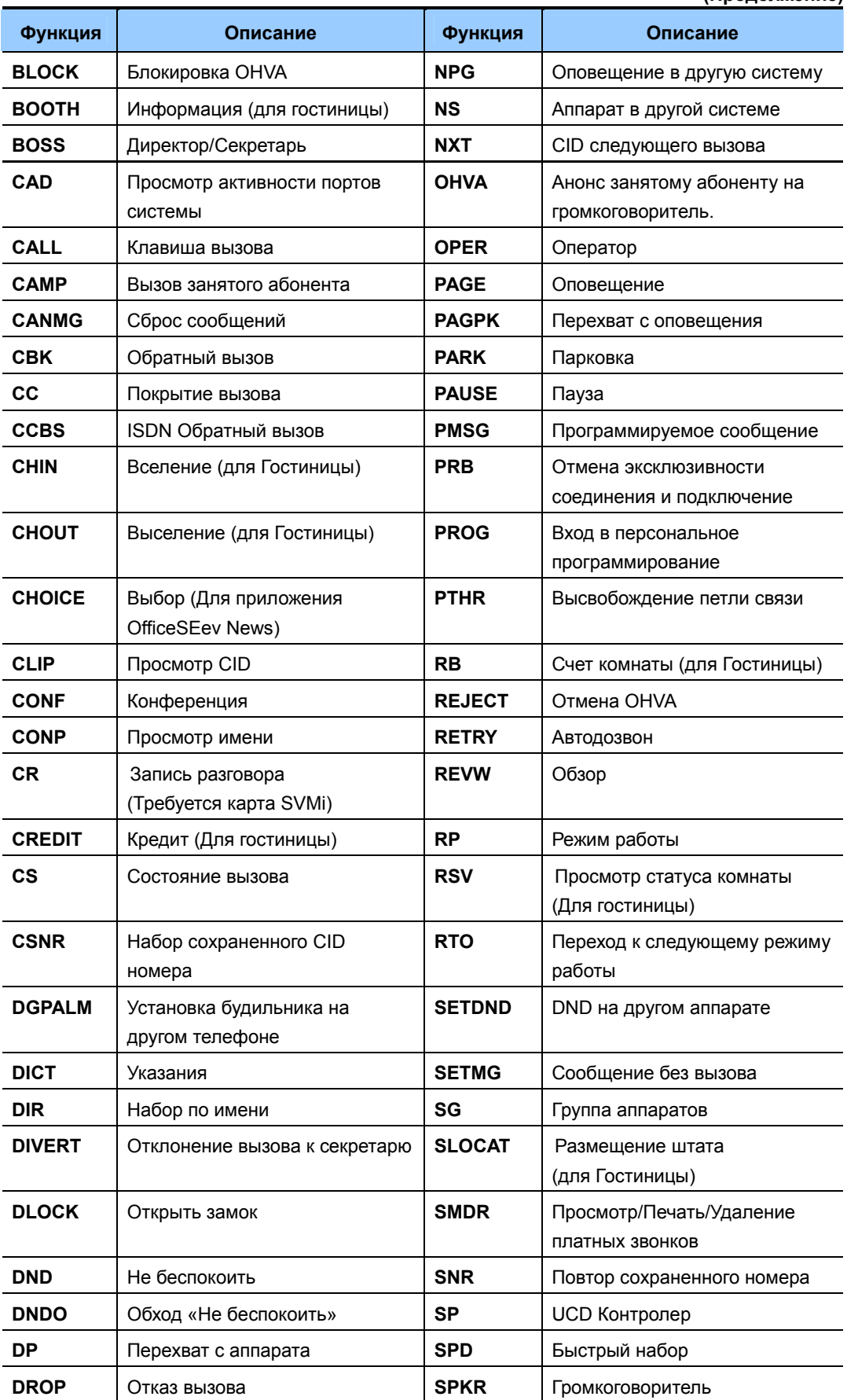

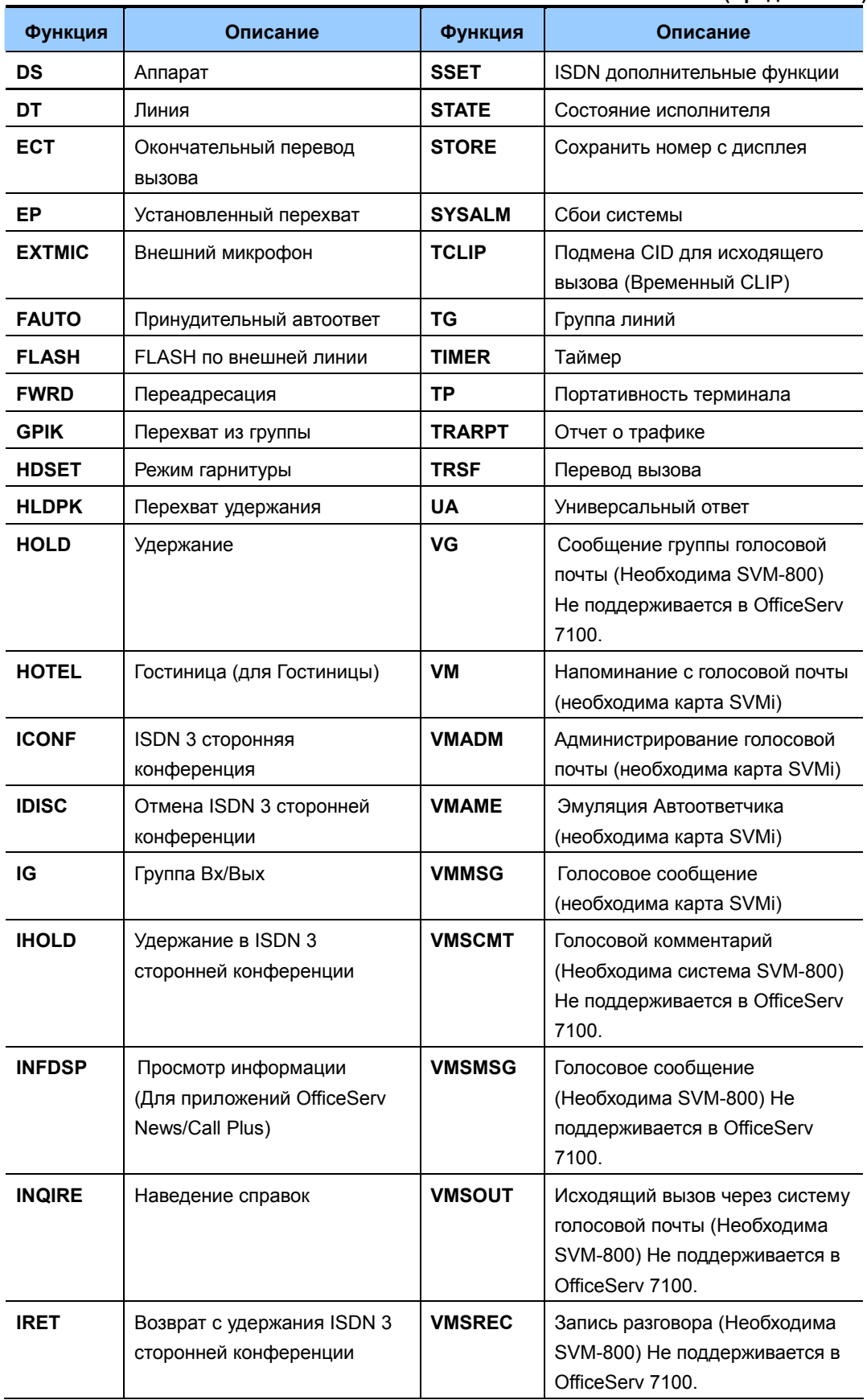

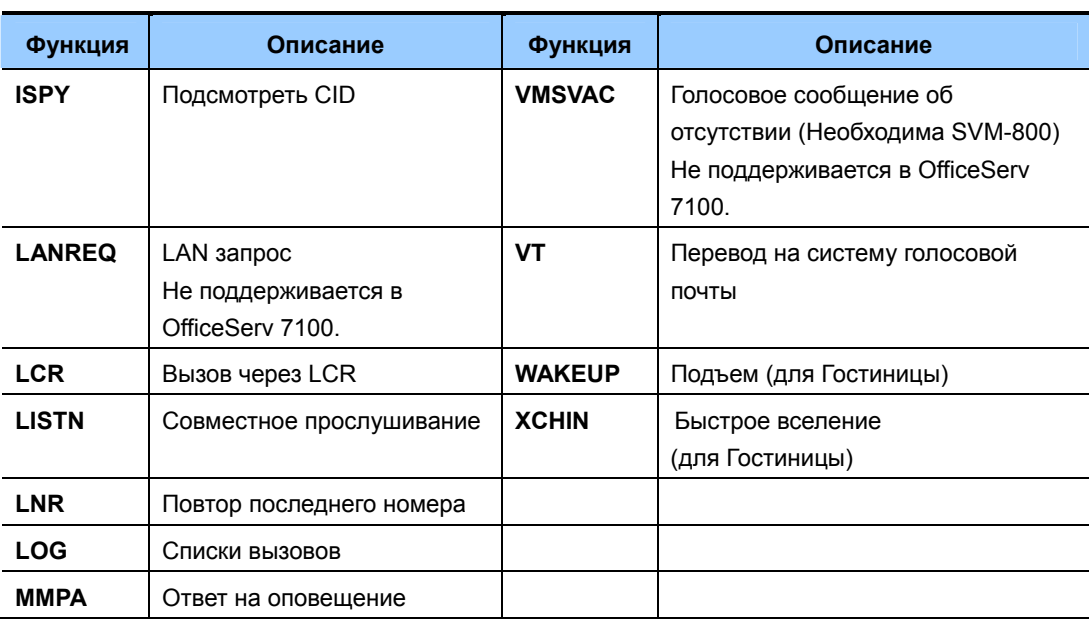

## ЗНАЧЕНИЕ ПО УМОЧАНИЮ

Для всех телефонов кнопки 1и 2 по умолчанию запрограммированы как CALL канал связи телефона (Назначение других клавиш по умолчанию зависит от модели цифрового телефона). Все кнопки консоли АОМ по умолчанию запрограммированы как DS - внутренний аппарат.

## **Порядок действий Дисплей**

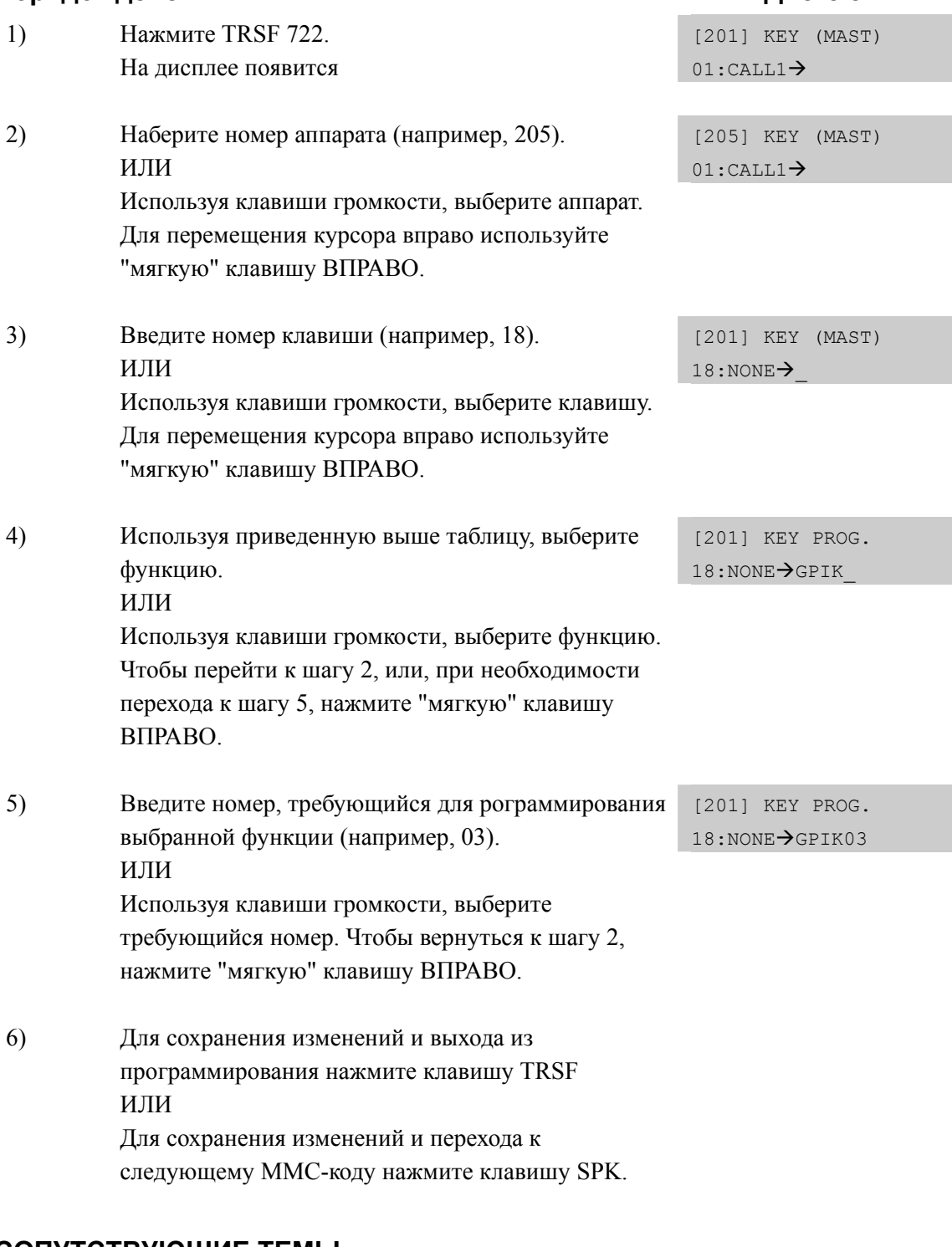

#### **СОПУТСТВУЮЩИЕ ТЕМЫ**

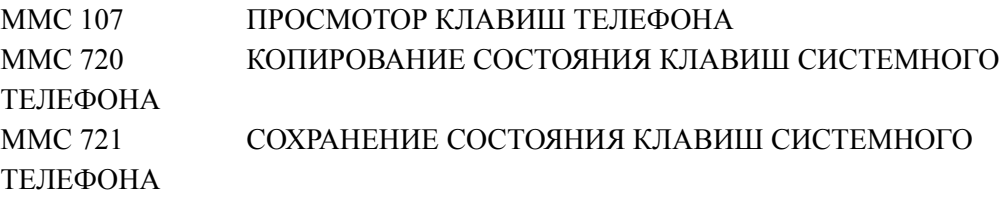

# [723] SYSTEM KEY PROGRAMMING/ ПРОГРАММИРОВАНИЕ ШАБЛОНА КЛАВИШ СИСТЕМНЫХ ТЕЛЕФОНОВ

В данном коде создаются шаблоны функций программируемых клавиш всех типов системных аппаратов и модулей расширения АОМ, которые будут установлены при первом подключении системного аппарата или модуля расширения АОМ или изменении типа аппарата. Назначение клавиш описано в ММС 722.

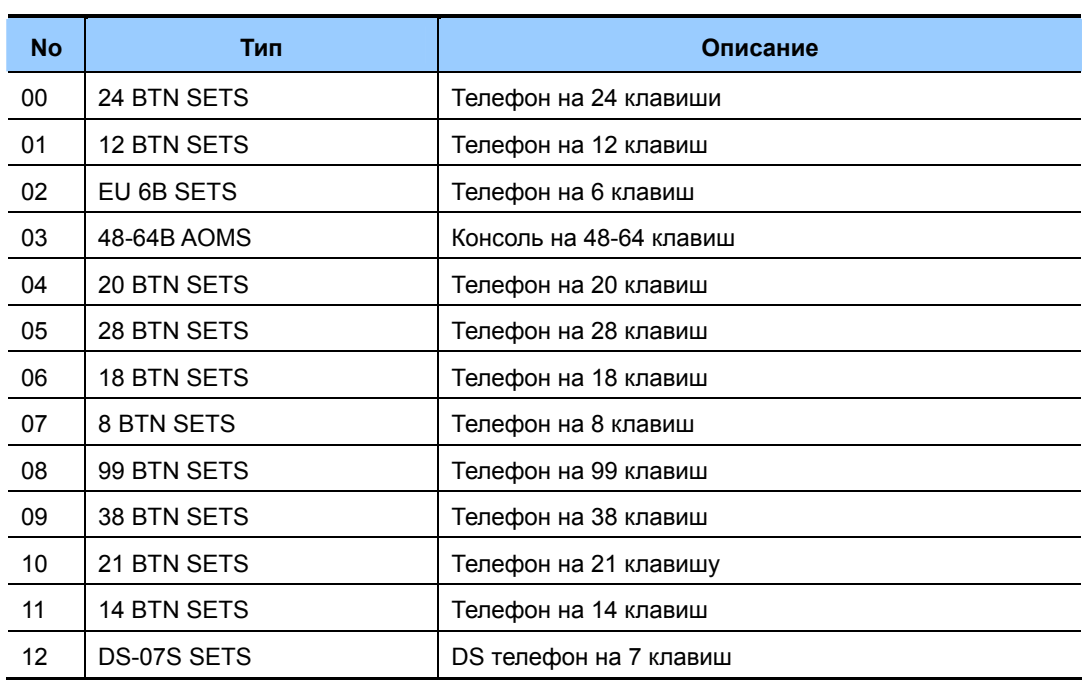

#### ТИП АППАРАТА

#### Для быстрого перехода к искомому сервису воспользуйтесь таблицей.

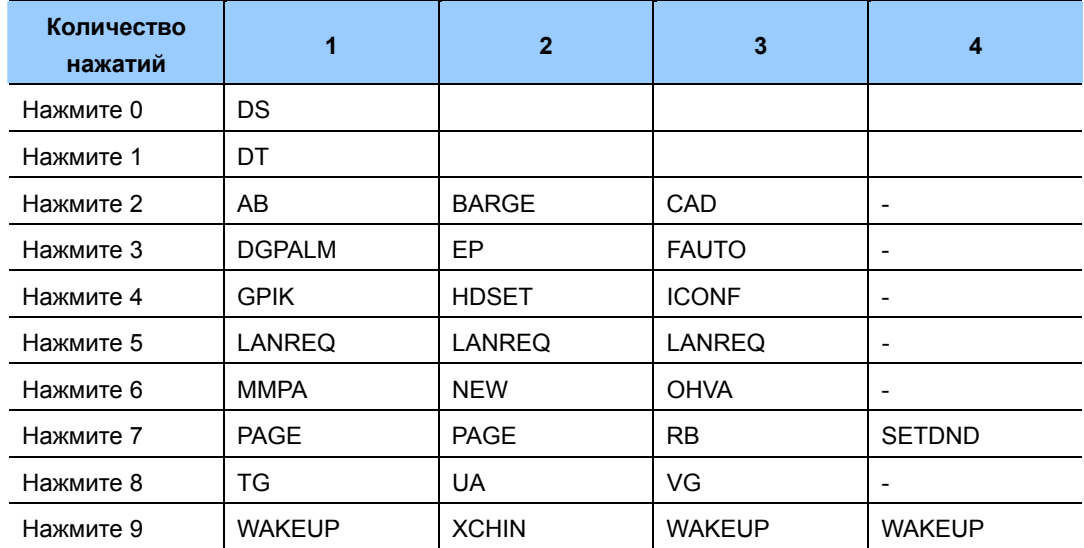

## ЗНАЧЕНИЕ ПО УМОЧАНИЮ

СМОТРИ ЗНАЧЕНИЕ ПО УМОЛЧАНИЮ В ММС 722

#### **Порядок действий Дисплей**

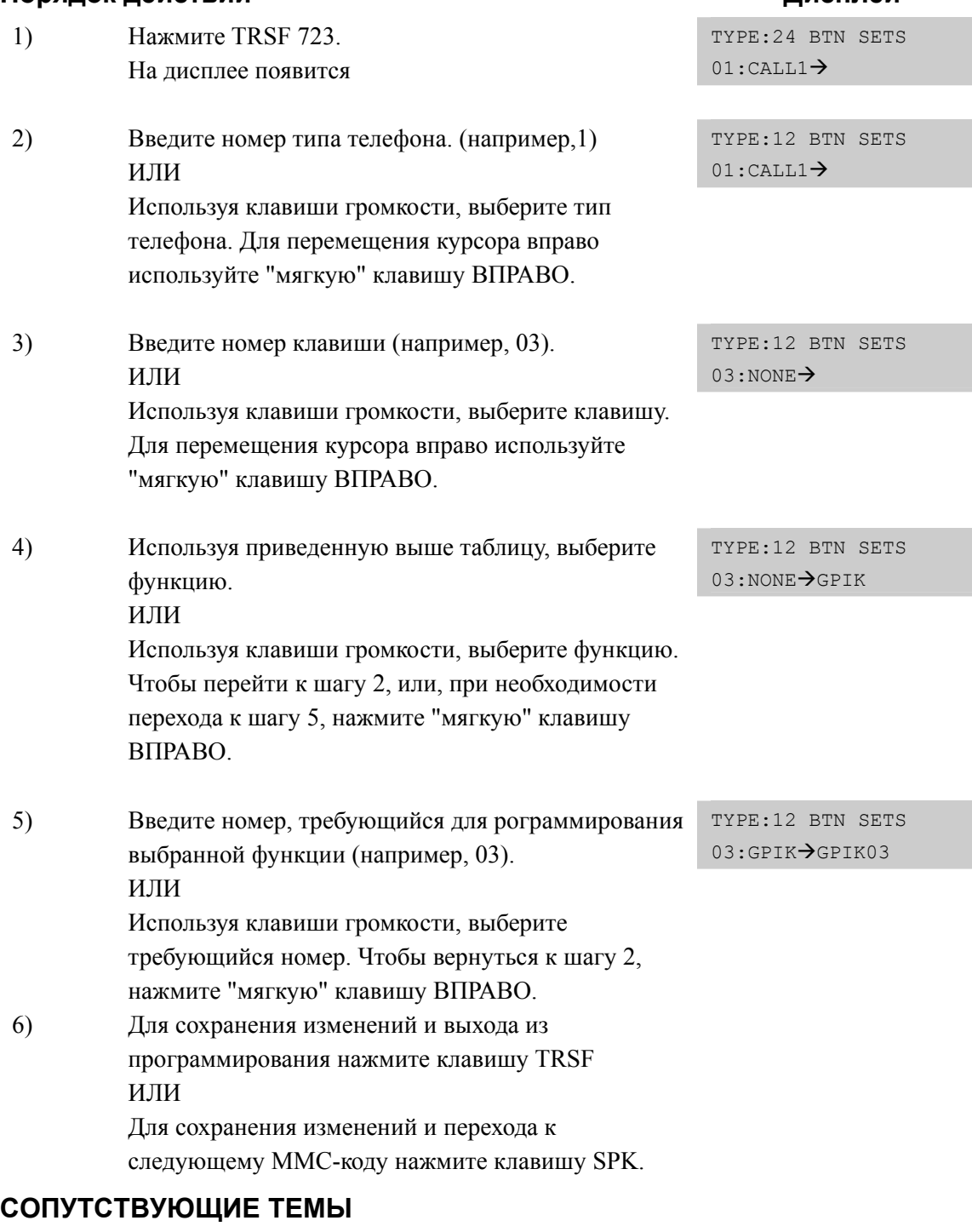

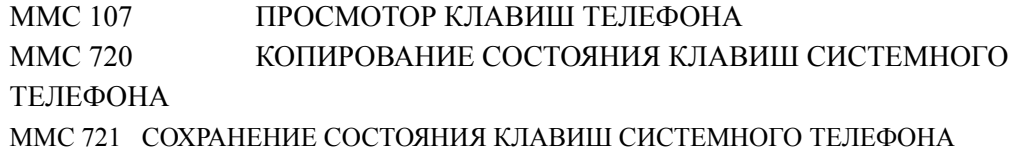

# **[724] DIAL NUMBERING PLAN/ НУМЕРАЦИЯ ФУНКЦИЙ СИСТЕМЫ**

В этом коде находится полный план нумерации системы. Начальный план нумерации системы может быть 3-х или 4х цифирным в зависимости от положения DIP переключателей на главном процессоре MCP. Системный администратор по своему усмотрению может осуществлять изменение плана нумерации функций для наиболее удобного использования системы. При изменении плана нумерации необходимо следить, чтобы вводимый заново номер функции не совпадал ни с одним из уже имеющихся номеров.

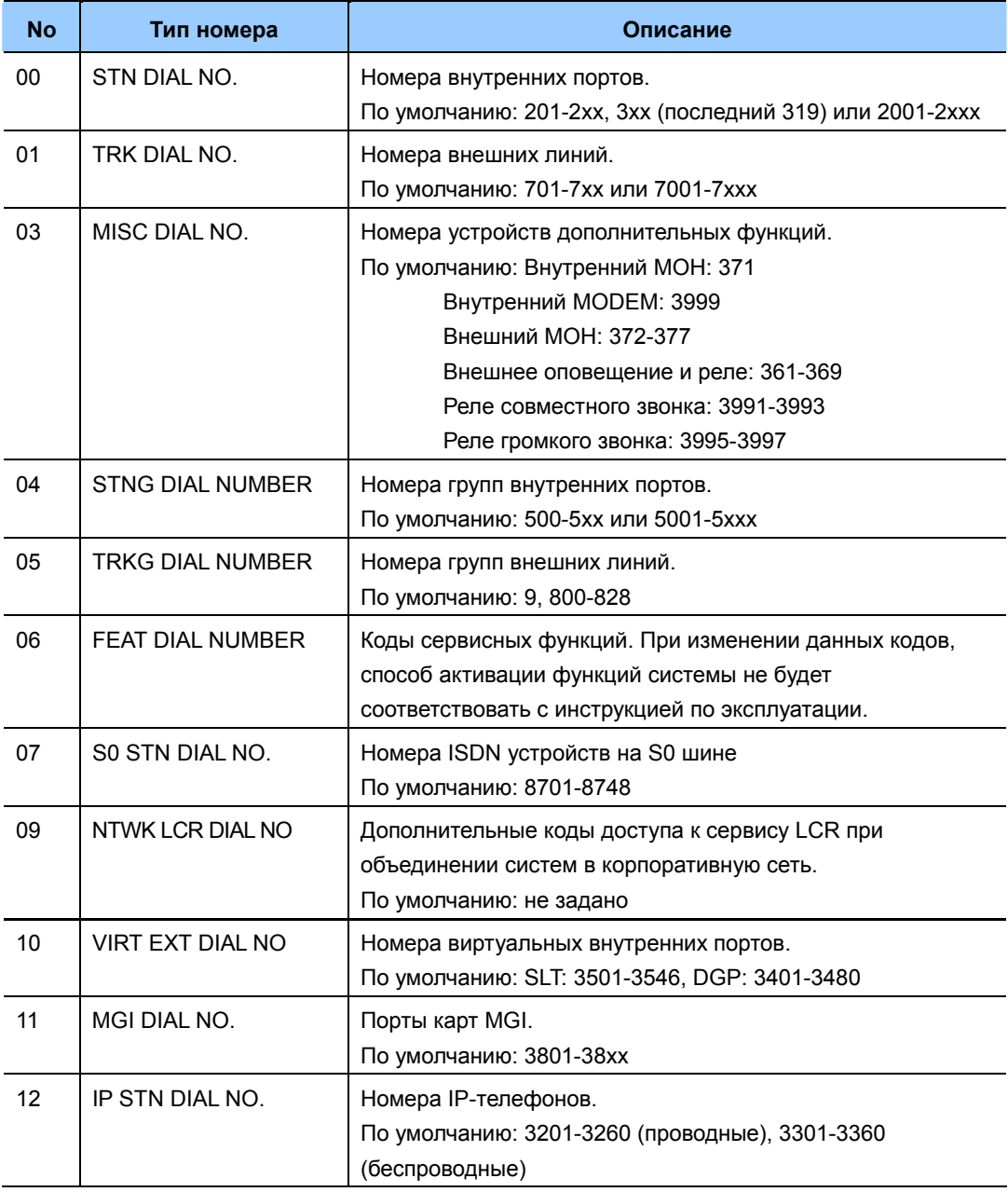

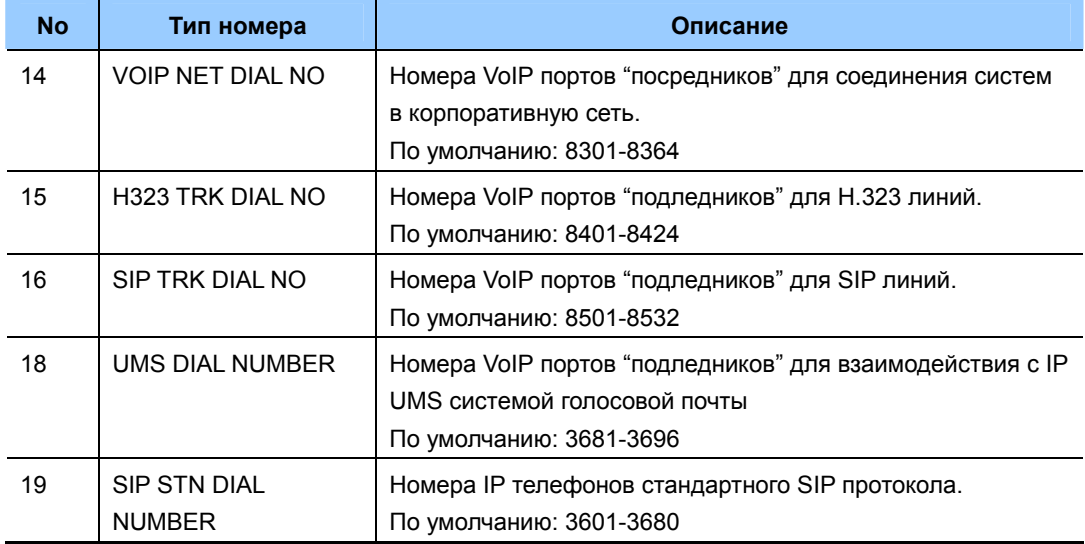

## Для быстрого перехода к искомому сервису воспользуйтесь таблицей.

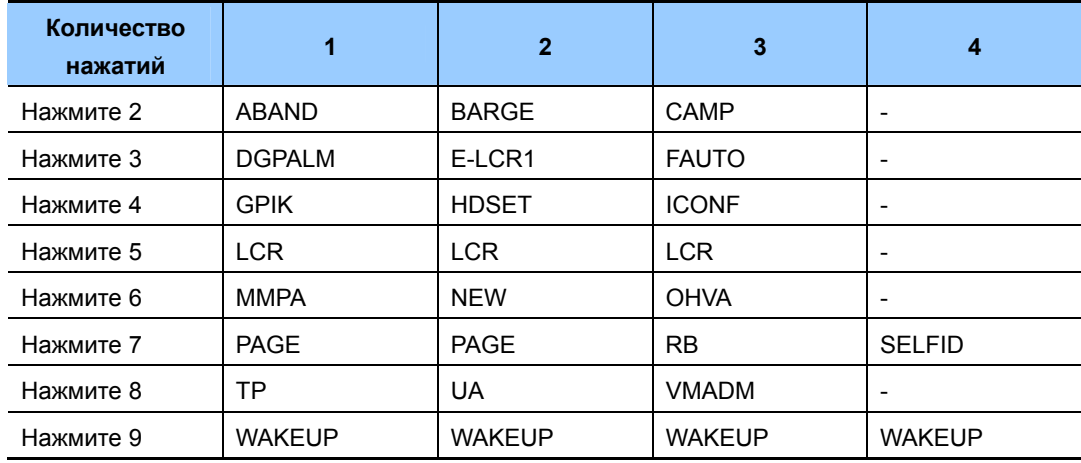

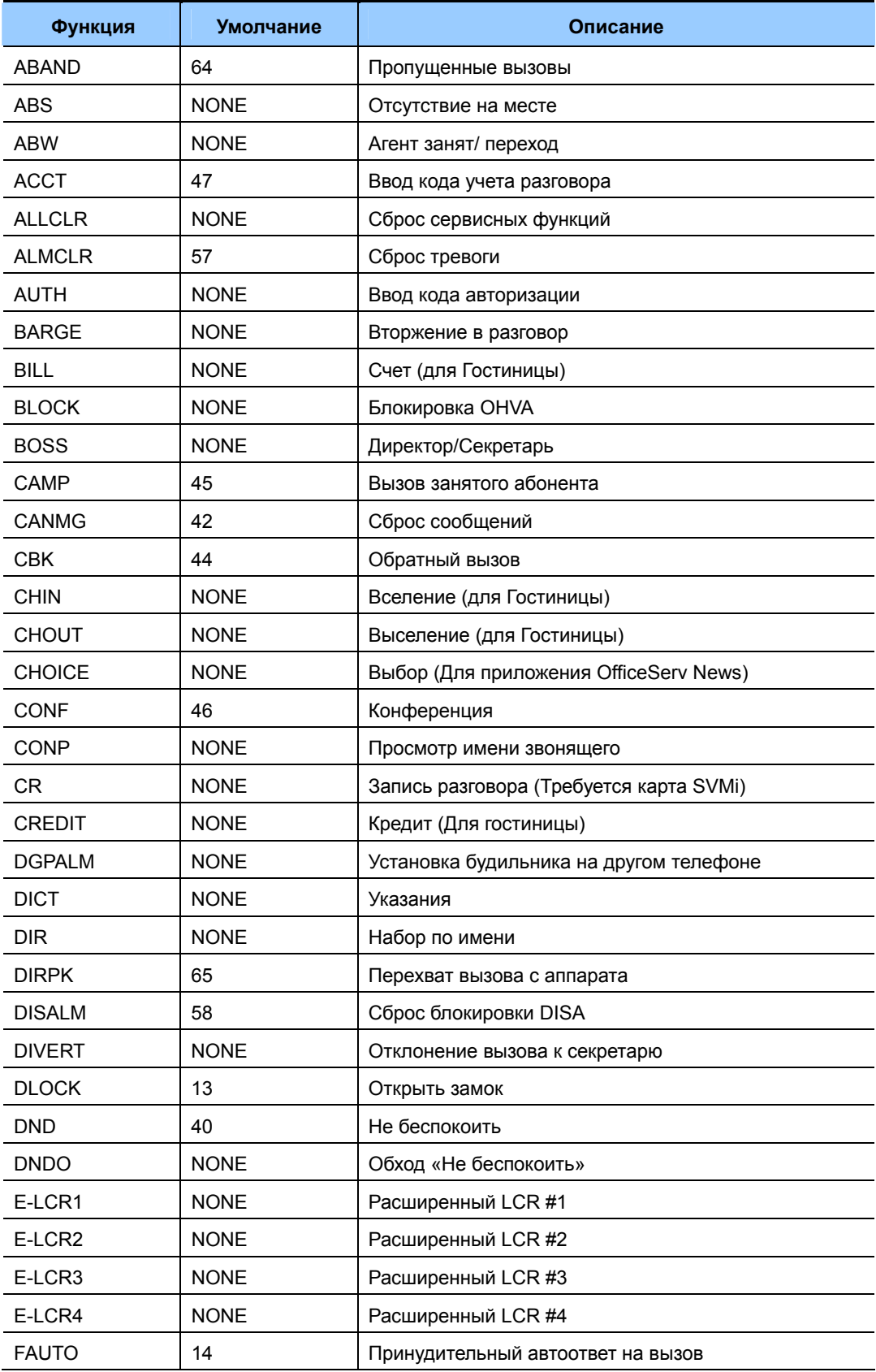

## **Описание кодов сервисных функций**

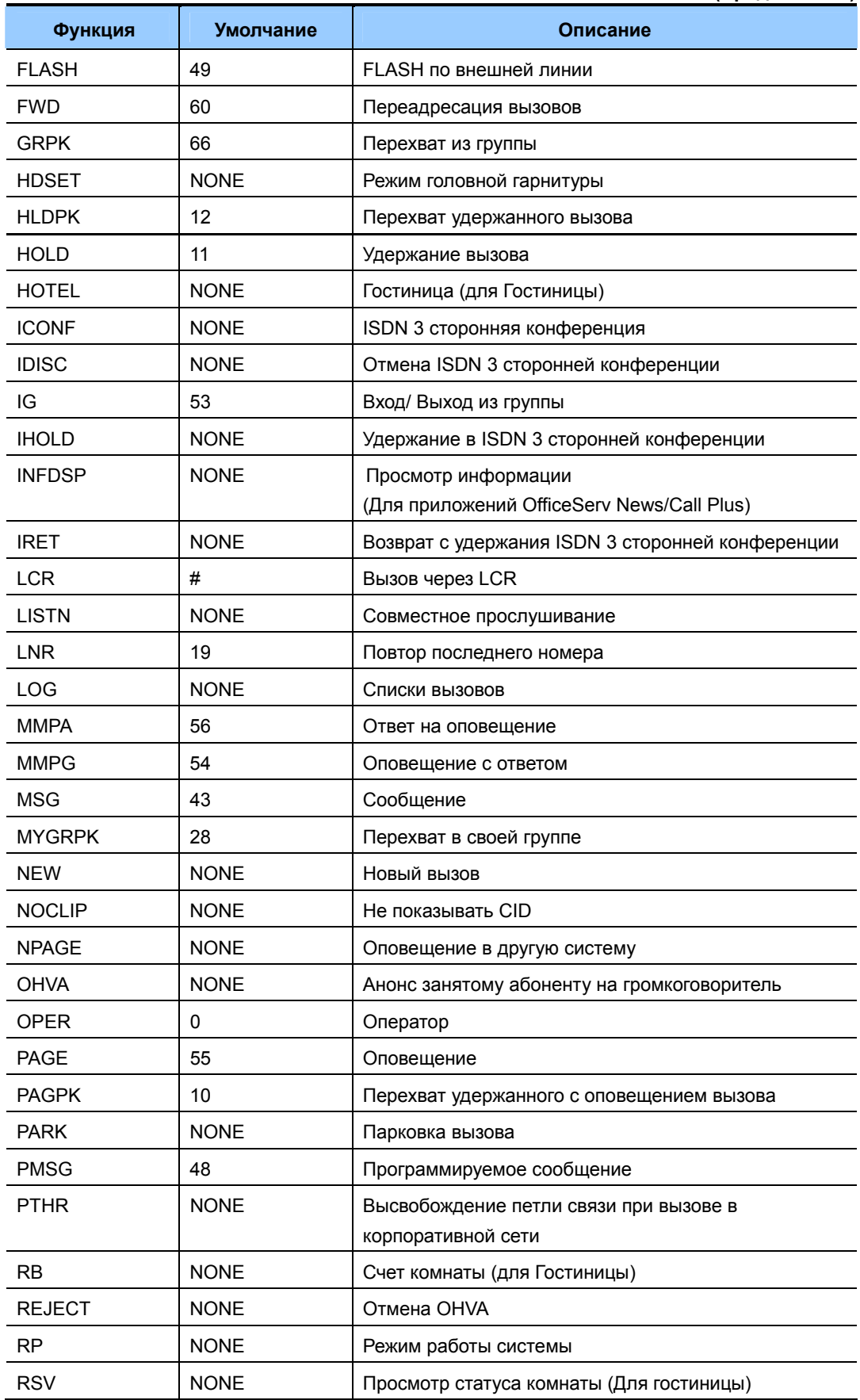

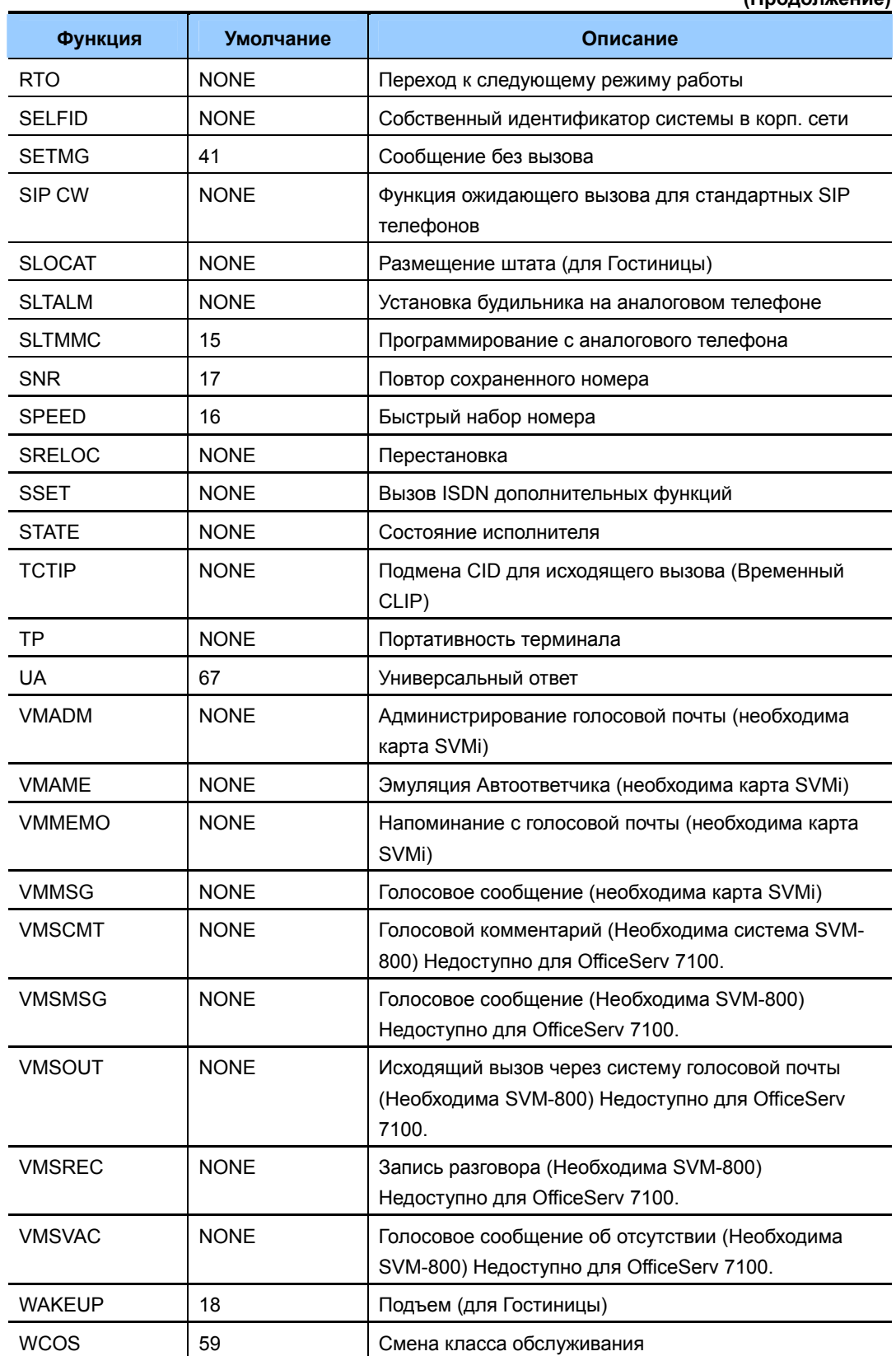

## ЗНАЧЕНИЕ ПО УМОЛЧАНИЮ

СМОТРИ ОПИСАНИЕ

# **Порядок действий Дисплей**

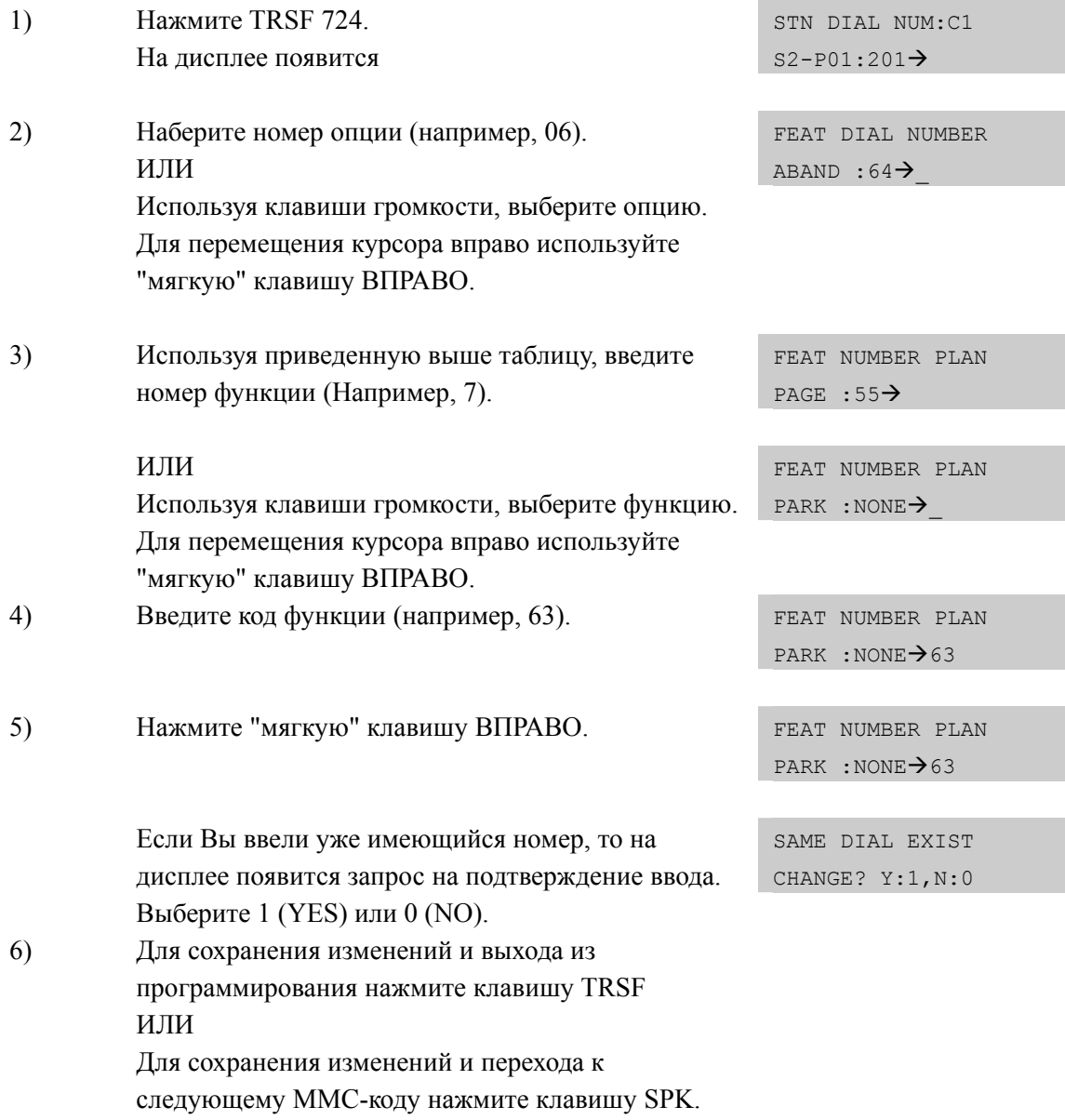

## **СОПУТСТВУЮЩИЕ ТЕМЫ**

ВСЕ MMC

# [725] SMDR OPTIONS/ УСТАНОВКИ ДЛЯ ДОКУМЕНТИРОВАНИЯ ЗВОНКОВ

В этом коде задается, какая информация и в каком виде будет отображаться в детальном отчете работы системы:

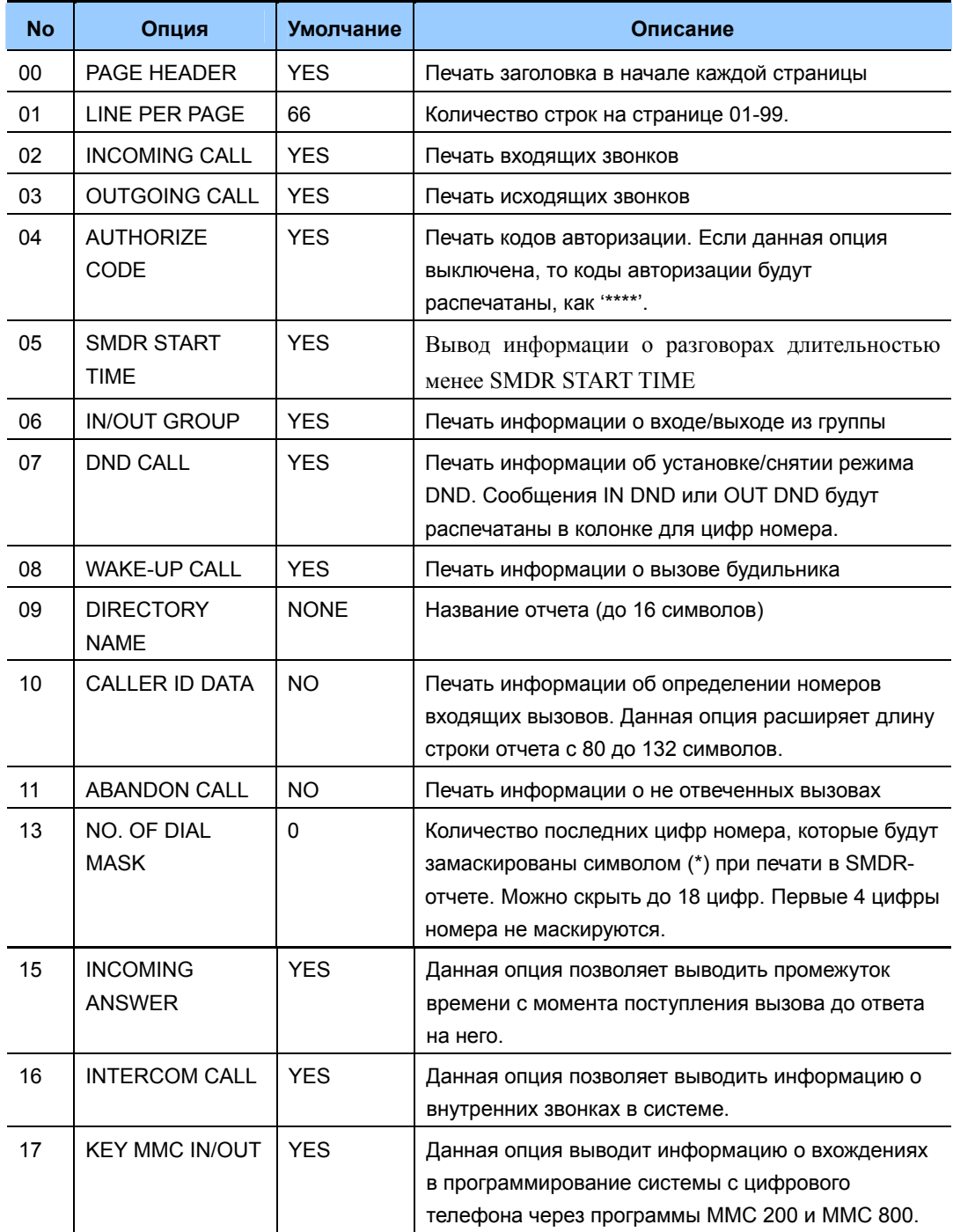

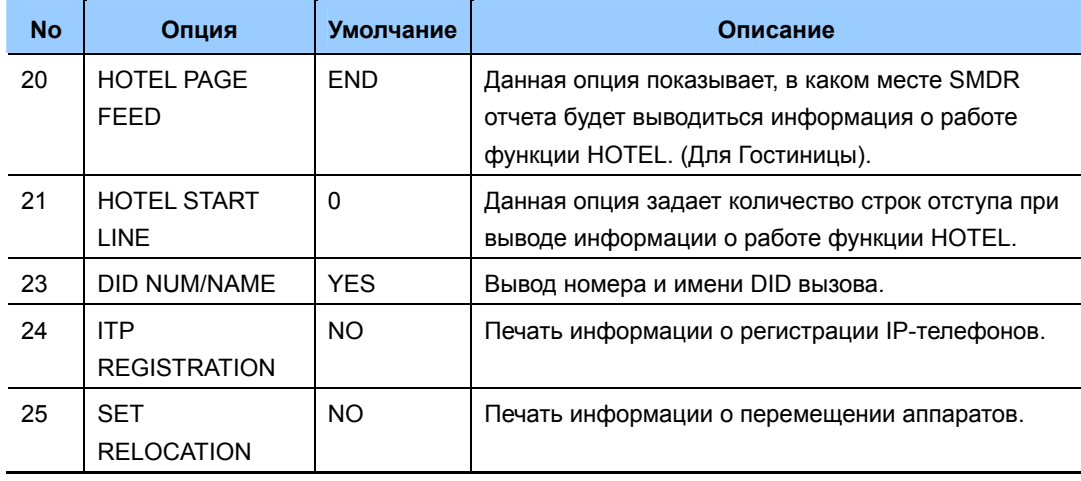

## **ВВОД СИМВОЛОВ**

См. 'ВВОД СИМВОЛОВ' в 'MMC[104 ИМЯ АППАРАТА]'.

## **ЗНАЧЕНИЕ ПО УМОЛЧАНИЮ**

СМОТРИ ОПИСАНИЕ

# **Порядок действий Дисплей**

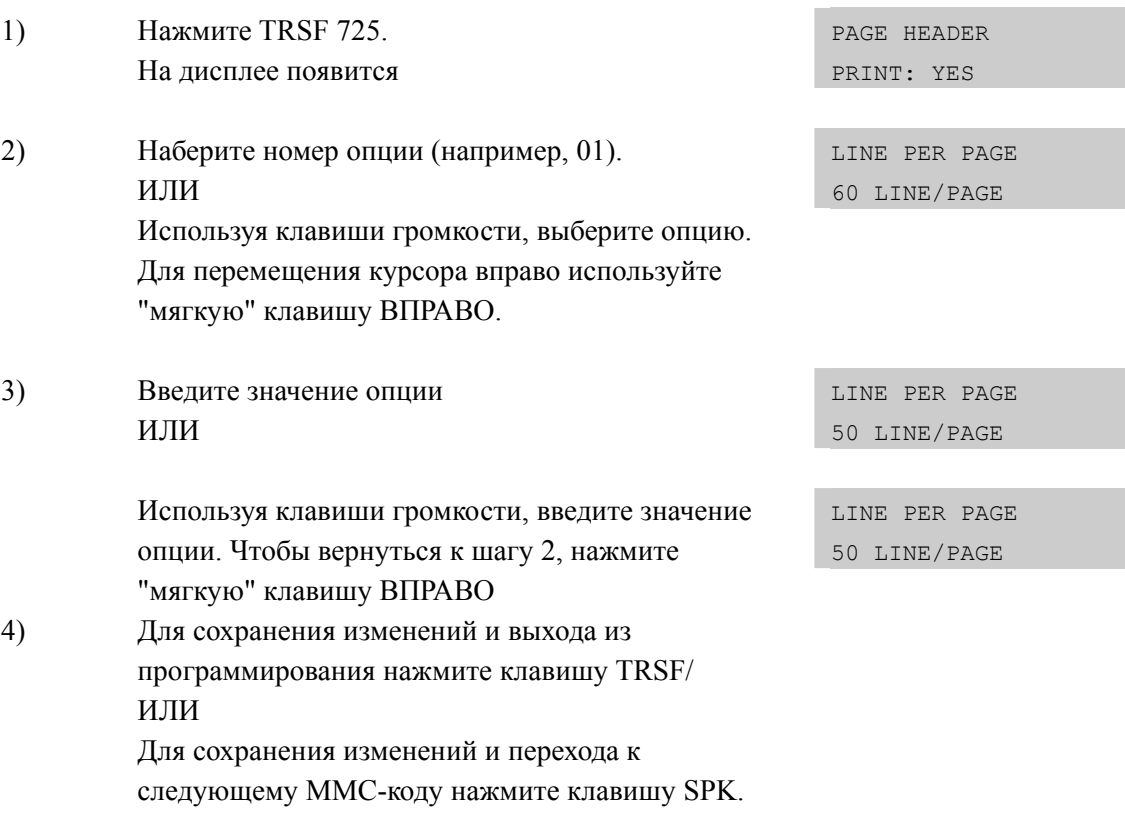

# **СОПУТСТВУЮЩИЕ ТЕМЫ**

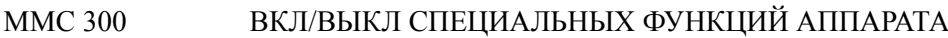

# **[726] VM/AA OPTIONS/ ПАРАМЕТРЫ УСТРОЙСТВА VM/AA**

Этот код предназначен для получения полной совместимости системы с подключаемой внешней системой Голосовой почты/Автосекретарем. В качестве DTMF сигналов поступающих на порт внешней голосовой почты могут быть использованы сигналы 0-9, A, B и C.

Информация, сопровождающая вызов на порт голосовой почты, состоит из двух частей.

#### **MMC [726]**

Данный MMC не отображается в системе OfficeServ 7100. Система OfficeServ 7100 поддерживает только встроенную систему голосовой почты.

#### **ИНФОРМАЦИЯ О ВЫЗОВЕ И ЕГО ТИПЕ**

Данная DTMF посылка направляется на порт голосовой почты в момент ответа на поступивший вызов. В данной посылке содержится номер порта, с которого поступил вызов и причина его поступления. Например, вызов был перенаправлен FWD с внутреннего номера 255.

#### **СОПРОВОЖДАЮЩИЕ ВЫЗОВ ТОНЫ**

Эти тоны посылаются на голосовую посту в момент обработки вызова и означают информацию о статусе совершаемого вызова – контроль посылки вызов, занято или отбой. Многие системы голосовой почты требуют задания этих тонов для повышения эффективности работы системы. Для правильного задания этих сигналов необходимо сверяться с инструкцией по установке внешней системы голосовой почты.

#### **ИНФОРМАЦИЯ О ВЫЗОВЕ И ЕГО ТИПЕ**

Формата DTMF посылки о вызове и его типе состоит из следующих полей:

#### [CALL TYPE]+[DN1]+[SEPARATOR]+[DN2]

Например, вызов поступил с внешней линии 703 на аппарат 255 и был перенаправлен на порт голосовой почты

#### [FORWARD ALL]+[255]+[SEPARATOR]+[702]

Каждое поле может быть запрограммировано в соответствии со следующей таблицей:
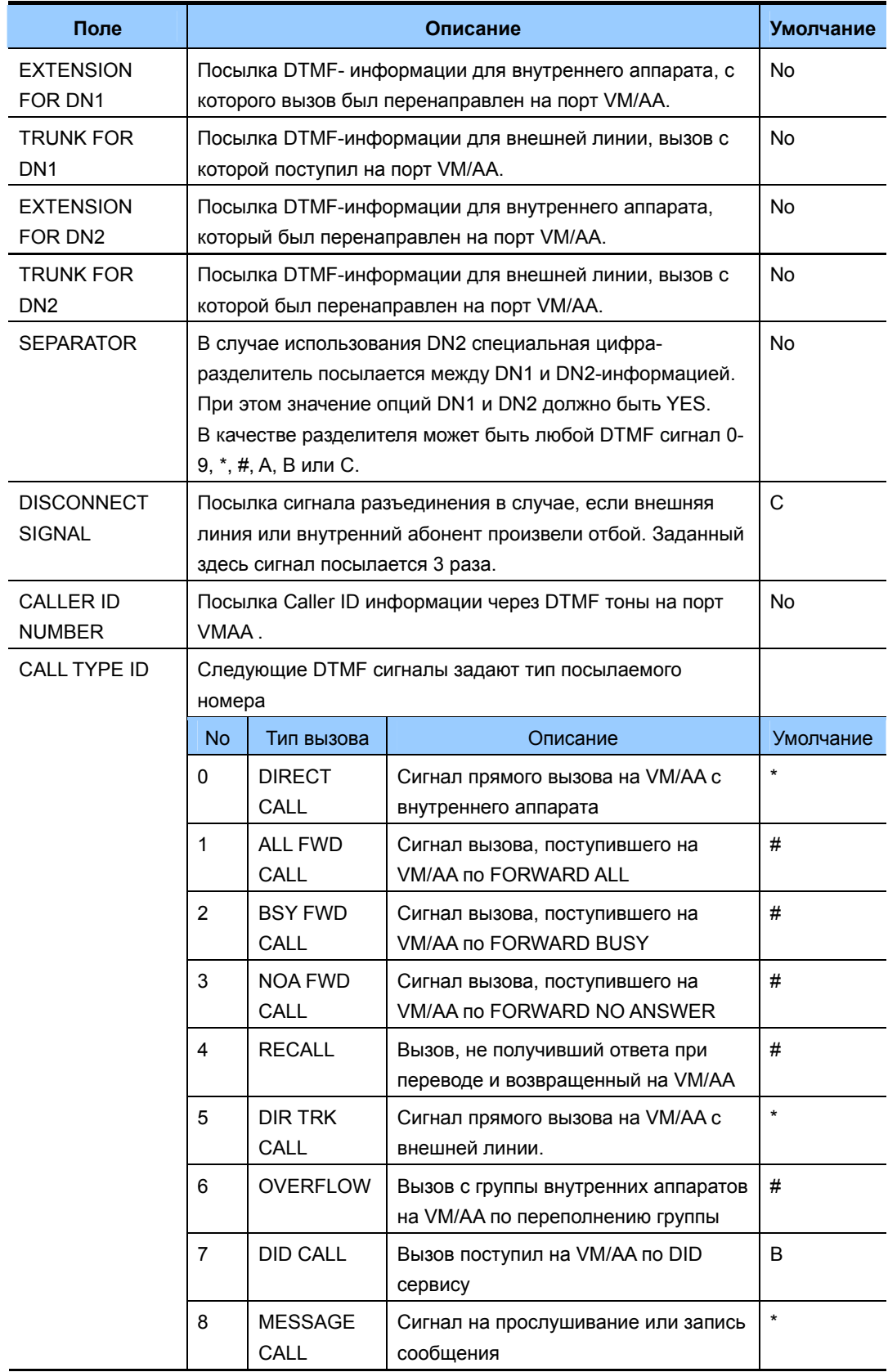

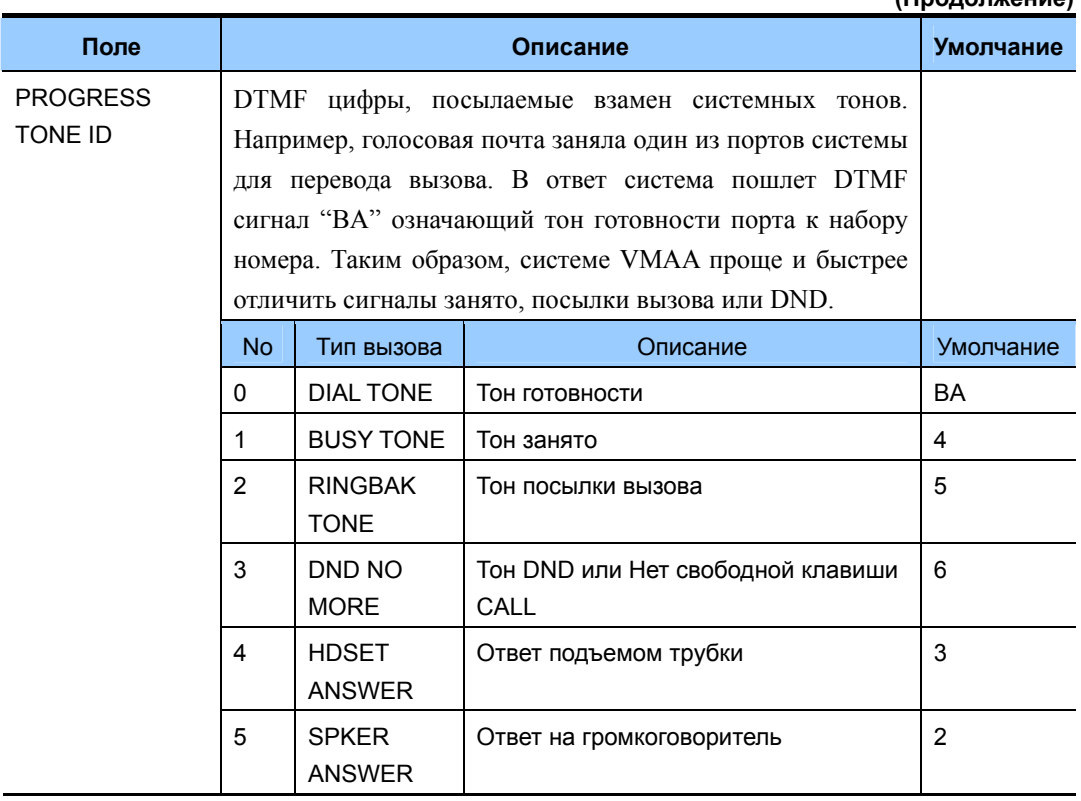

#### **(Продолжение)**

#### **ОСНОВНЫЕ ПРАВИЛА**

1) Внешний вызов поступил на номер 201. Абонент номера 201 нажимает TRANSFER и другой внутренний номер, на котором установлено перенаправление FWD вызовов на голосовую почту. Порт голосовой почты ответил на такой вызов. Если в этот момент абонент 201 опять нажмет TRANSFER для возврата к внешней линии, то порт голосовой почты будет освобожден.

2) Для одного из портов системы в почтовом ящике оставлено сообщение. При попытке прослушать сообщение вызов поступит на любой свободный порт в группе VM/AA, а не на тот порт, с которого принято уведомление о сообщении.

3) Для одного из портов системы в почтовом ящике оставлено сообщение. На индикаторе аппарата появится информация об оставленном сообщении. После его прослушивания только система голосовой почты может снять индикацию об оставленном сообщении.

4) Если специальные DTMF тоны сопровождения вызовов не заданы, система использует стандартные внутренние тоны.

5) Если система голосовой почты посылает вызов на системный телефон, стоящий в режиме AUTO ANSWER или VOCE ANNOUNCE, данные режимы на такой вызов не распространяются. Телефон будет звонить в обычном режиме.

6) Вызывное напряжение, поступающее на порт голосовой почты, соответствует режиму посылки вызова с внешней лини.

#### **ПРИМЕРЫ ФУНКЦИОНИРОВАНИЯ ПОРТА VM/AA (DTMF ПОСЫЛКА)**

В следующих примерах все сигналы посылаются в соответствии с установками по умолчанию. Сигнал SEPARATOR - разделитель обозначается как X, запись [ ] означает, что информация не используется.

Прямой входящий вызов с внешней линии 701  $\lceil * \rceil + \lceil 701 \rceil + \lceil \rceil + \lceil \rceil$ 

предыдущий пример при отсутствии сигнализации  $[$  ]+[ ]+[ ]+[ ]

Прямой входящий вызов с внешней линии 701 на номер 205 перенаправлен FWD на голосовую почту  $[$  # ]+[205]+[ X ]+[701]

Прямой входящий вызов с внешней линии 701 на номер 205 перенаправлен FWD на голосовую почту при отсутствии информации о типе вызова

 $\left[ \right]$  | +  $\left[ 205 \right]$  +  $\left[ \right]$  X | +  $\left[ 701 \right]$ 

Прямой входящий вызов с внешней линии 701 группу 501 и перенаправлен по переполнению OVERFLOW на голосовую почту  $\lceil \# \rceil + [501] + [X] + [701]$ 

предыдущий пример при отсутствии сигнализации [ ]+[ ]+[ ]+[ ]

DID вызов поступил непосредственно на порт голосовой почты по DID номеру 9999.  $[B]+[9999]+[$   $]+[$  ]

предыдущий пример при отсутствии информации о типе вызова  $[$  ]+[9999]+[ ]+[ ]

Абонент 202 перевел TRANSFER вызов с внешней линии 702 на номер 225. На номере 225 установлено перенаправление FWD вызовов на голосовую почту.  $[$  # ]+[225]+[ X ]+[702]

Абонент 202 перевел TRANSFER вызов с внешней линии 702 на группу 501. Из группы 501 вызов был перенаправлен по переполнению OVERFLOW на голосовую почту

```
[ # ]+[501]+[ X ]+[702]
```
предыдущий пример при отсутствии сигнализации [ ]+[ ]+[ ]+[ ]

Абонент 205 непосредственно звонит на группу голосовой почты  $[ * ]+[205] + [ ] + [ ]$ 

предыдущий пример при отсутствии сигнализации [ ]+[ ]+[ ]+[ ]

Абонент 205 непосредственно звонит на группу голосовой почты, используя клавишу MESSAGE

 $[ * ]+[205] + [ ] + [ ]$ 

предыдущий пример при отсутствии сигнализации [ ]+[ ]+[ ]+[ ]

Внешний вызов с внешний линии 702 был возвращен на голосовую почту с порта 225 [ # ]+[225]+[ X ]+[702]

предыдущий пример при отсутствии сигнализации. Посылка DN2/CO не включена. [ ]+[ ]+[ ]+[ ]

## **УСЛОВИЯ**

НЕТ

#### **ЗНАЧЕНИЕ ПО УМОЛЧАНИЮ**

СМОТРИ ОПИСАНИЕ

### **ИСПОЛЬЗУЕМЫЕ КЛАВИШИ**

- A Используется для ввода символа 'A'
- B Используется для ввода символа 'B'
- C Используется для ввода символа 'C'

## **Порядок действий Дисплей**

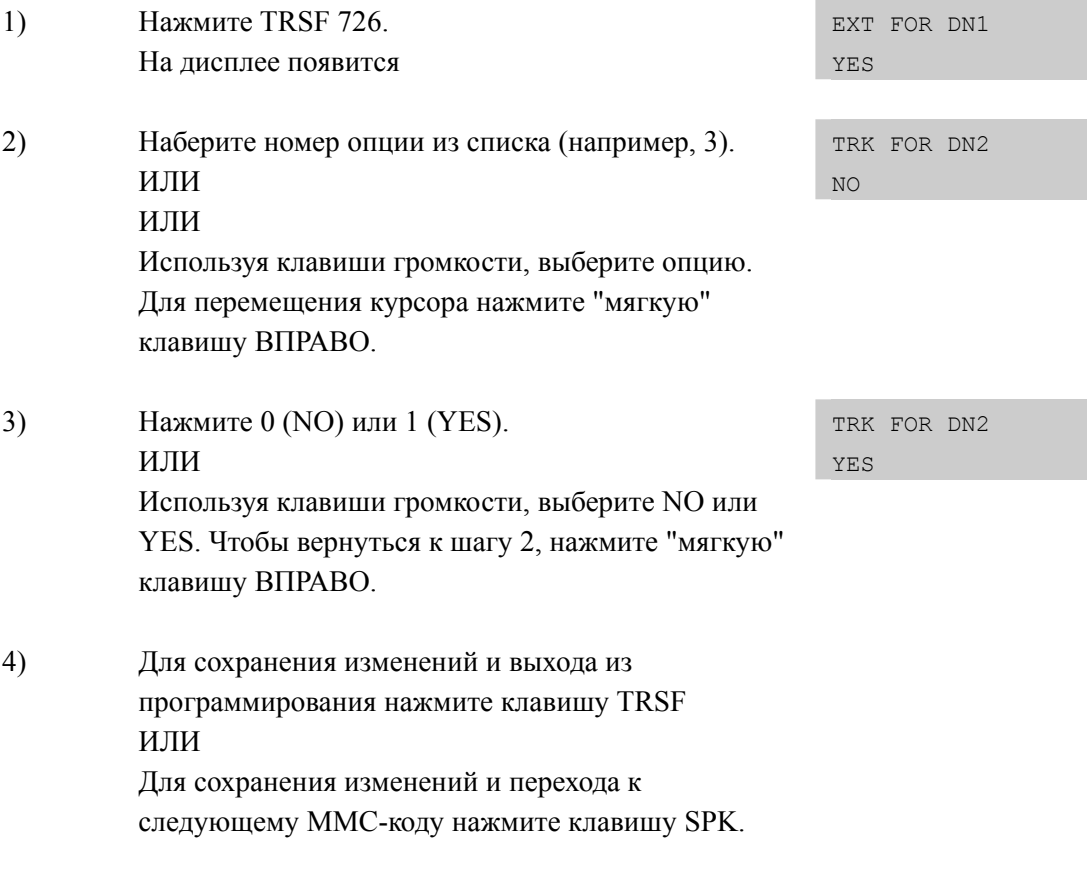

## **СОПУТСТВУЮЩИЕ ТЕМЫ**

MMC 207 НАЗНАЧЕНИЕ ПОРТА ДЛЯ УСТРОЙСТВА VM/AA

# [728] CID TRANSLATION TABLE/ ТАБЛИЦА ТРАНСЛЯЦИИ CID **HOMEPOB B UMEHA**

Каждому СLIP номеру (не более 14 цифр) может быть присвоено имя, состоящее не более чем из 16 символов. Эта функция позволяет при входящем вызове наблюдать на индикаторе системного телефона имена CLIP номеров, сверенных с данной таблицей. Если соответствующий номер не был занесен в данную таблицу, то на индикаторе отразится 'no CID name'.

В системе можно OfficeServ 7400 запомнить до 2000 CID имен. В системах OfficeServ 7200 / 7100 можно запомнить до 1000 CID имен. Каждый CID номер может содержать не более 14 цифр, а имя не более 16 символов.

## ВВОД СИМВОЛОВ

См. 'ВВОД СИМВОЛОВ' в 'ММС[104 ИМЯ АППАРАТА]'.

## ЗНАЧЕНИЕ ПО УМОЧАНИЮ

**HET** 

#### Порядок действий

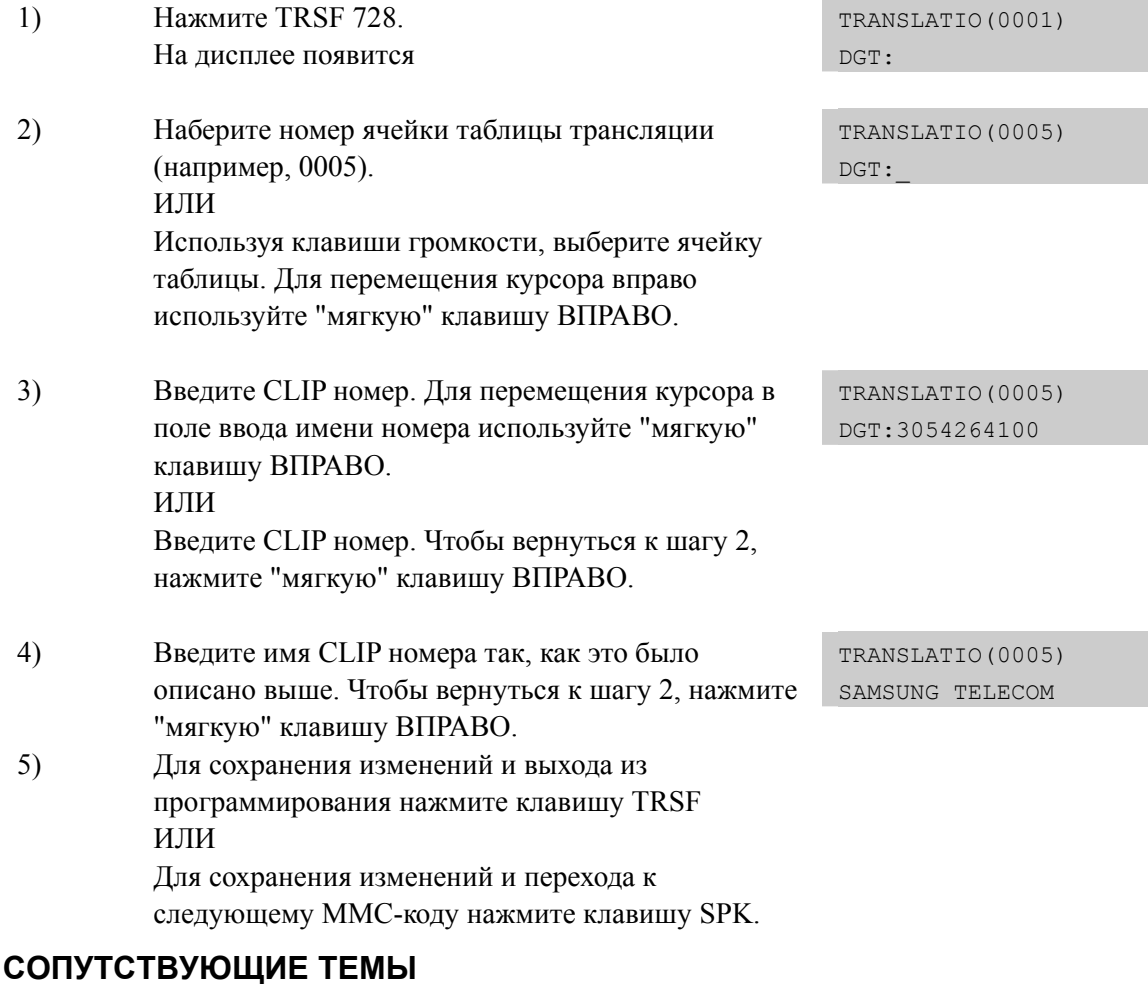

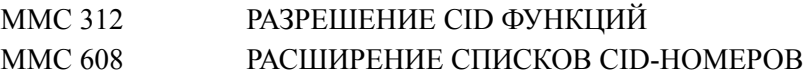

#### **Samsung Business Communications**

Дисплей

## **[748] COSTING DIAL PLAN/ ПЛАН СТОИМОСТИ РАЗГОВОРА**

План стоимости разговора предназначен для анализа набираемого номера и выбора соответствующего ему DIAL PLAN плана подсчета стоимости разговоров. Таблица состоит из трех полей. Поля выбора номера записи ENTRY, поля анализируемых цифр DIGITS и поля для номера плана подсчета стоимости COST RATE.

#### **DIGIT НАБИРАЕМЫЙ НОМЕР**

В системе может быть задано до 500 комбинаций цифр, по которым будет выбираться план подсчета стоимости разговора. Допустим, в системе уже запрограммированы планы подсчета стоимости разговоров для комбинаций цифр 1, 1308 и 1312. Пользователь набирает номер 1305. Так как в системе не запрограммирована комбинация 1305, этот звонок будет обслужен по комбинации цифр 1. Система анализирует набираемый номер от комбинации с большим значением к комбинации с меньшим значением, в порядке анализа цифр комбинации и выбирает ближайшее наименьшее значение. При программировании новых комбинаций они автоматически распределяются по ячейкам в порядке возрастания, в порядке анализа цифр комбинации.

При программировании комбинаций цифр может быть использован символ \*, означающий любую цифру или шаблон X, Y или Z задаваемый в MMC 704. В тот момент, когда при программировании системы использованы все 500 комбинаций, система выдаст сообщение LAST ENTRY.

#### **DIAL PLAN ПЛАН ПОДСЧЕТА СТОИМОСТИ РАЗГОВОРА**

Для каждой комбинации цифр можно задать один 1-8 план подсчета. Данный план анализируется при выборе конкретной внешней линии в MMC 433 и определяет принцип подсчета стоимости разговора в MMC 749.

Как только система нашла комбинацию цифр соответствующую набранному номеру, она переходит к подсчету стоимости разговора в соответствии с MMC 749.

#### **ПРИМЕР**

Допустим, в системе уже запрограммированы планы подсчета стоимости разговоров для комбинаций цифр 1, 13, 1305 и 1401. Пользователь набирает номер 13056. Ближайшим похожим значением будет комбинация 1305. Стоимость этого вызова будет подсчитана по комбинации 1305. Допустим, в системе запрограммированы комбинации цифр 1, 13, 13056 и 1401. Пользователь набирает номер 1305. Ближайшим похожим минимальным значением будет комбинация 13. Стоимость этого вызова будет подсчитана по комбинации 13. Но если пользователь далее наберет цифру 6. Стоимость такого вызова будет подсчитана уже по комбинации 13056. То есть в данном примере, если набрана последняя цифра отличная от 6, вызов будет подсчитан по комбинации 13.

При программировании новых комбинаций они автоматически распределяются по ячейкам в порядке возрастания, в порядке анализа цифр комбинации. Если в системе существует комбинации 18\*\* и 1813, то прежде всего набираемый номер будет анализироваться на совпадение с комбинацией 1813.

#### **ЗНАЧЕНИЕ ПО УМОЧАНИЮ**

НЕТ

#### **Порядок действий Дисплей**

#### 1) Нажмите TRSF 748. На дисплее появится COST DP (001) DIGIT: 2) Наберите номер комбинации (001-500). ИЛИ COST DP (005) DIGIT: Используя клавиши громкости, выберите номер комбинации. Для перемещения курсора вправо используйте "мягкую" клавишу ВПРАВО. 3) Наберите анализируемый номер. Для перемещения курсора вправо используйте "мягкую" клавишу COST DP (005) DIGIT:1305 ВПРАВО. 4) Наберите номер плана подсчета стоимости (1-8). ИЛИ COST DP (005) CALL RATE: NONE Используя клавиши громкости, выберите номер плана подсчета. Для перемещения курсора вправо используйте "мягкую" клавишу ВПРАВО. 5) Для сохранения изменений и выхода из программирования нажмите клавишу TRSF ИЛИ Для сохранения изменений и перехода к следующему ММС-коду нажмите клавишу SPK.

#### **СОПУТСТВУЮЩИЕ ТЕМЫ**

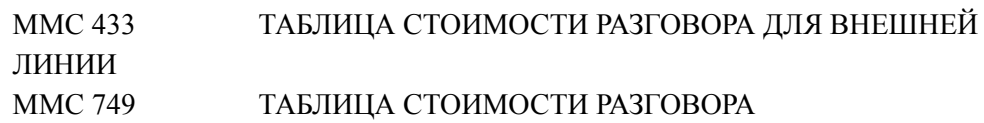

# [749] RATE CALCULATION TABLE/ ТАБЛИЦА СТОИМОСТИ **РАЗГОВОРА**

В данной таблице задается принцип подсчета стоимости разговора основанной на анализе набираемого номера в ММС 748 и выбранной внешне линией в ММС 433. Всего можно задать 8 различных планов подсчета стоимости разговора. Каждый план содержит в себе следующие опции:

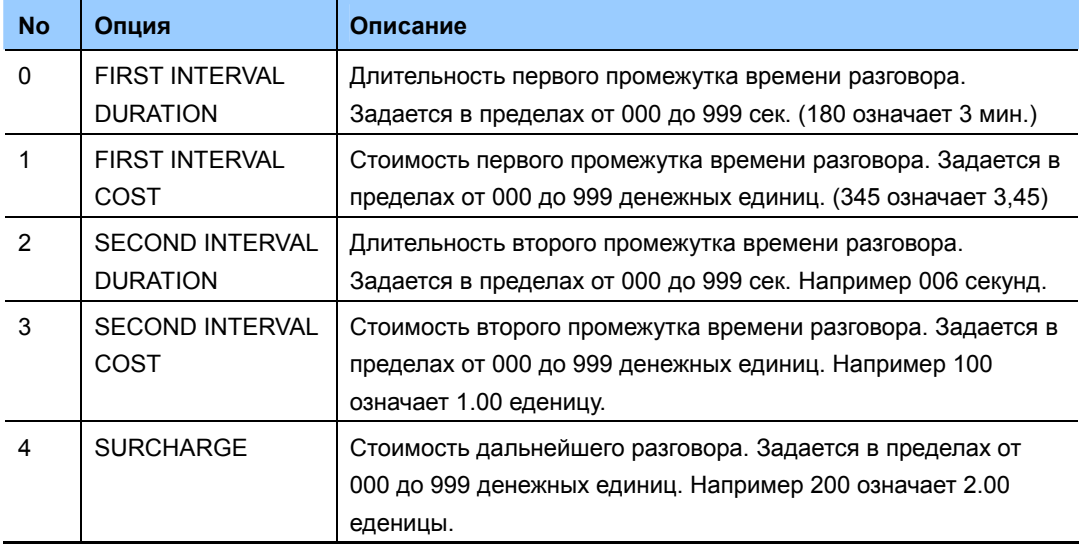

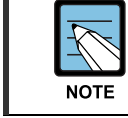

Валюта расчета (£, €)

Валюта расчета (£, €,) зависит от опции USE EURO в ММС 210.

#### ЗНАЧЕНИЕ ПО УМОЧАНИЮ

СТОИМОСТЬ НЕ ЗАДАНА

#### Порядок действий

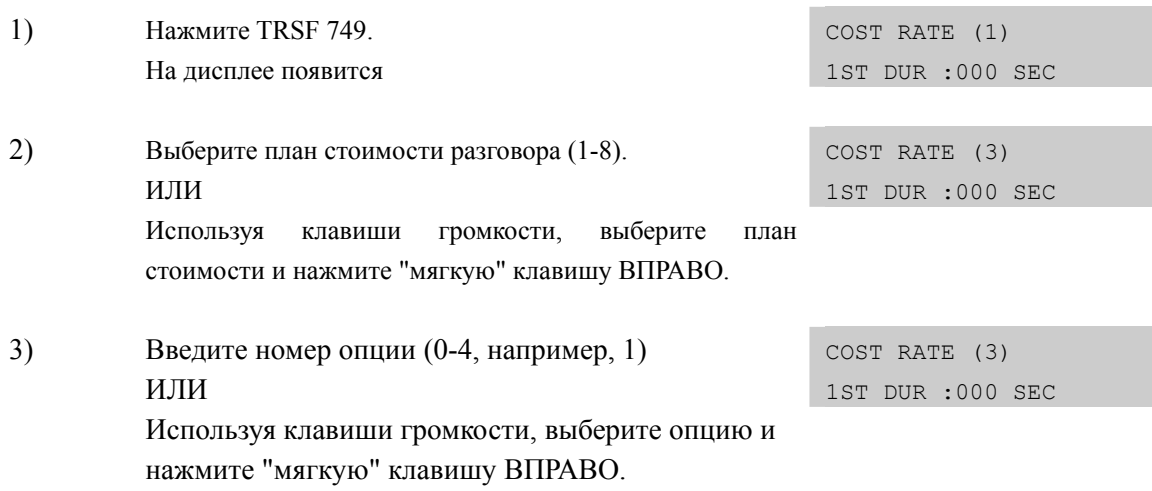

Дисплей

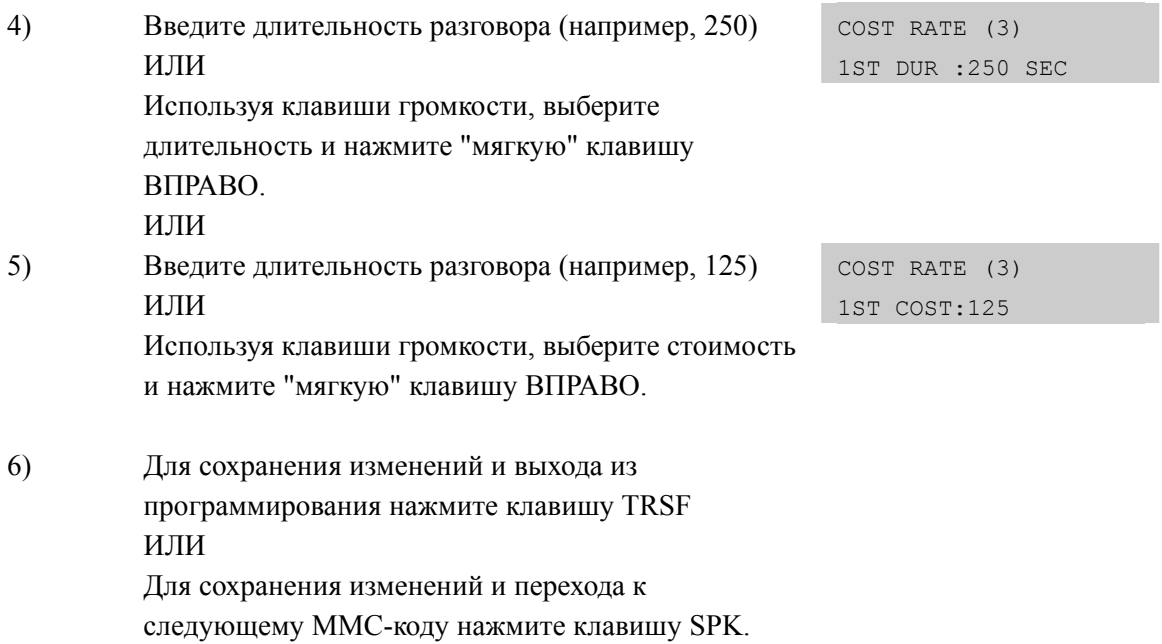

# **СОПУТСТВУЮЩИЕ ТЕМЫ**

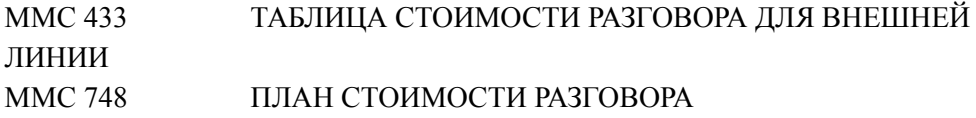

# **[750] VM CARD RESTART/ ПЕРЕЗАГРУЗКА ГОЛОСОВОЙ ПОЧТЫ SVMi**

Данный код используется для перезагрузки интегрированной системы голосовой почты.

При перезагрузке карты доступны следующие меню:

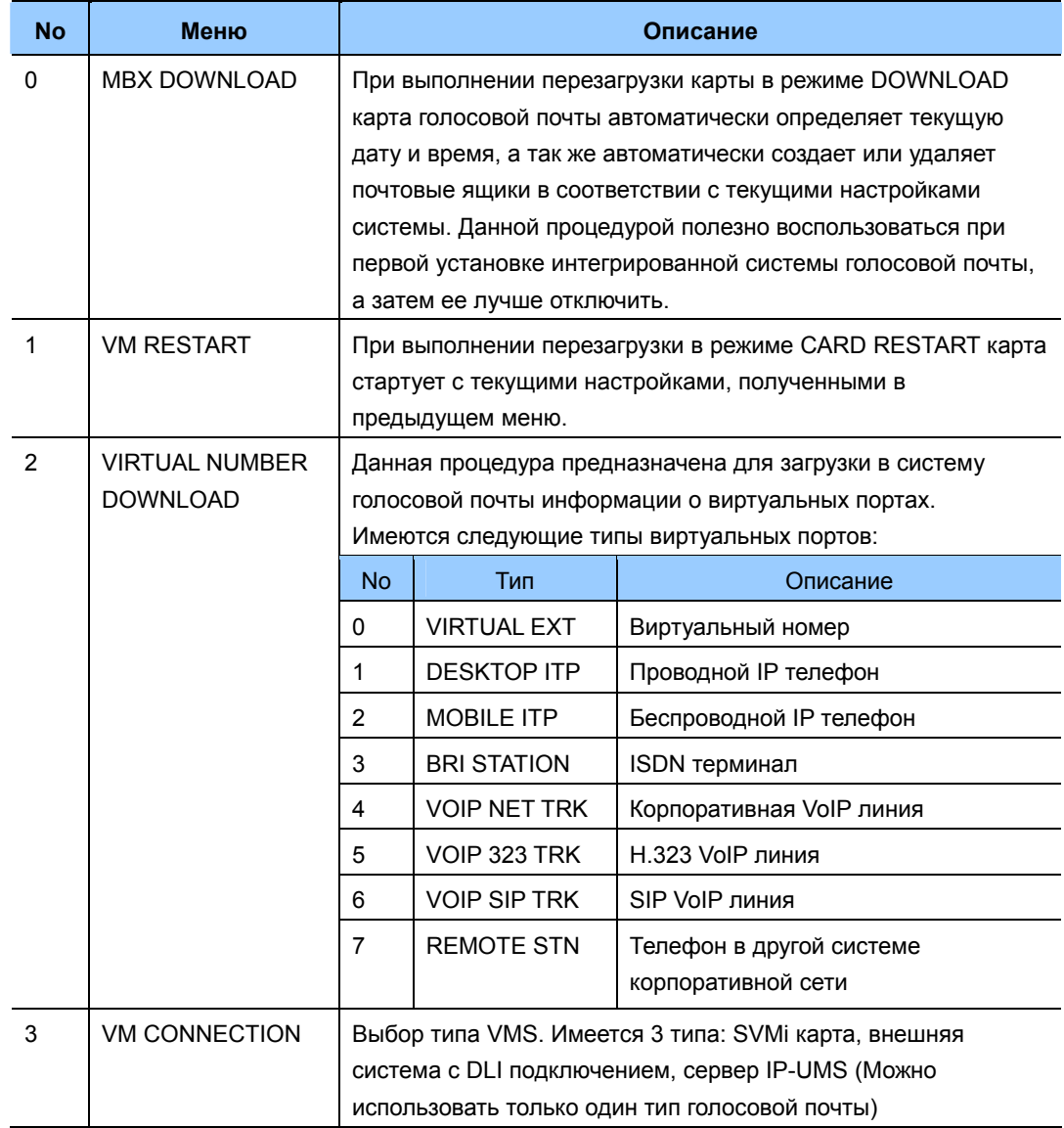

#### **Удаление интегрированной карты SVMi20**

Если вы планируете провести какие либо испытания системы и планируете сбросить ее в состояние по умолчанию, то автоматически в карту SVMi8 будет созданы голосовые ящики в соответствии с ММС 751 и планом нумерации системы по умолчанию ММС 724. Поэтому, если вы хотите сохранить текущие настройки карты голосовой почты, обязательно удалите ее из системы перед сбросом настроек в умолчание.

## **ЗНАЧЕНИЕ ПО УМОЧАНИЮ**

НЕТ

#### **Порядок действий Дисплей**

1) Нажмите TRSF 750. На дисплее появится MBX DOWNLOAD NO 2) Нажмите 0, 1 или 2 для выбора типа перезагрузки. ИЛИ Используя клавиши громкости, выберите тип. Нажмите "мягкую" клавишу ВПРАВО. 3) Нажмите 0 (NO) или 1 (YES) для выполнения процедуры перезагрузки. ИЛИ Используя клавиши громкости, выберите NO или YES. Нажмите "мягкую" клавишу ВПРАВО. 4) Для сохранения изменений и выхода из программирования нажмите клавишу TRSF

VM RESTART

CARD RESTART?NO

ИЛИ Для сохранения изменений и перехода к следующему ММС-коду нажмите клавишу SPK.

## **СОПУТСТВУЮЩИЕ ТЕМЫ**

НЕТ

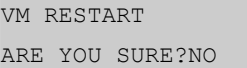

# **[751] ASSIGN MAILBOX/ УПРАВЛЕНИЕ ПОЧТОВЫМИ ЯЩИКАМИ**

В данном коде для карты SVMi20 задается возможность создания голосового ящика для каждого внутреннего абоненты или группы абонентов. В момент первого запуска или процедуры перезагрузки MMC 750 карта голосовой почты автоматически создает почтовые ящики для выбранных в этом коде абонентов и групп.

В дальнейшем всегда есть возможность добавить или удалить почтовые ящики по мере эксплуатации системы. Это может быть осуществлено:

- Вручную системным администратором при обращении к карте голосовой почты.
- Автоматически путем внесения изменений в данном коде и перезагрузке карты SVMi20 в MMC 750.

При удалении в данном коде возможности использования голосового ящика, сам ящик в карте голосовой почты может быть удален только вручную системным администратором. Если у абонента не имеется персонального почтового ящика, то при звонке на систему голосовой почту будет воспроизводиться главное приветствие системы голосовой почты.

#### **УСЛОВИЯ**

Голосовой ящик для абонента, у которого в системе нет внутреннего номера, может быть создан только вручную системным администратором. Создание почтового ящика с несуществующим внутренним номером осуществляется системным администратором непосредственно при программировании самой карты SVMi20 при помощи интерактивного голосового меню или с компьютера.

#### **ЗНАЧЕНИЕ ПО УМОЧАНИЮ**

ВСЕ АППАРАТЫ: YES ВСЕ ГРУППЫ: NO

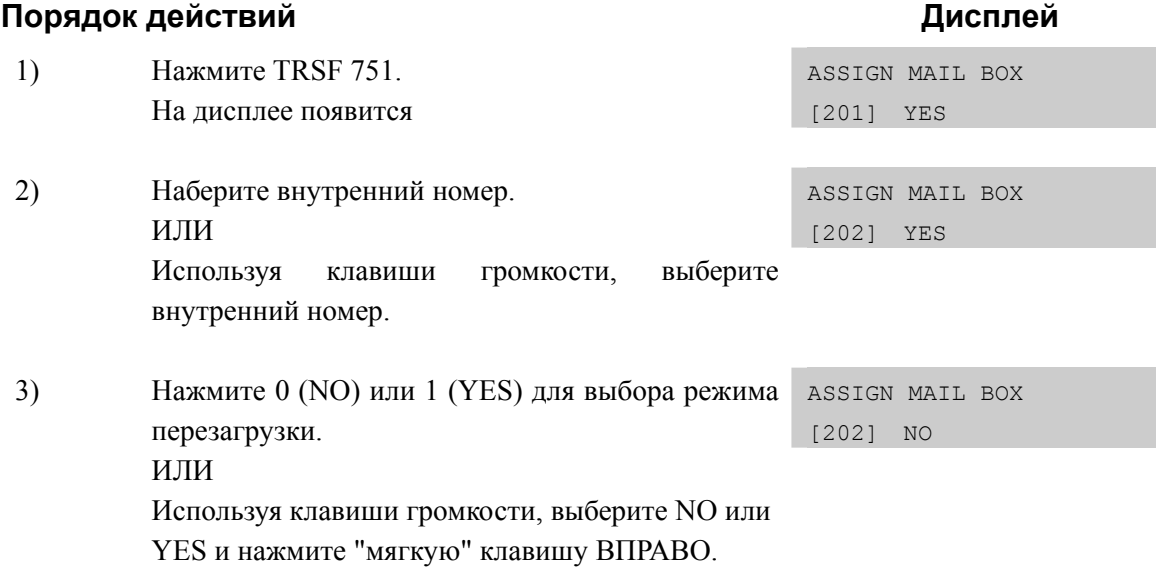

 $4)$ Для сохранения изменений и выхода из программирования нажмите клавишу TRSF ИЛИ Для сохранения изменений и перехода к следующему ММС-коду нажмите клавишу SPK.

## СОПУТСТВУЮЩИЕ ТЕМЫ

**HET** 

## **[752] AUTO RECORD/ АВТОМАТИЧЕСКАЯ ЗАПИСЬ** ΡΔ3ΓΩΒΩΡΔ

Данная процедура используется только для карты SVMi20 и предназначена для разрешения некоторым аппаратам системы вести автоматическую запись разговоров. Можно выбрать запись входящих, исходящих или всех разговоров.

Для каждого внутреннего номера нужно задать свой отдельный порт карты SVMi20. Это необходимо для того, чтобы для автоматической записи разговоров такого абонента всегда был свободен порт на карте SVMi20.

Следующие опции доступны при программировании данной функции:

- $\bullet$ Выбор внутреннего номера.
- $\bullet$ Выбор номера голосового ящика, в который будет производиться запись.
- Какие разговоры будут записываться входящие (I), исходящие (O) или все (B).  $\bullet$
- $\bullet$ Выбор порта карты SVMi8 для записи разговоров.

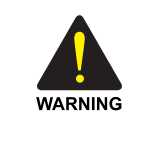

#### Использованием функции автоматической записи разговоров

Перед использованием функции автоматической записи разговоров убедитесь, что это не противоречит вашему законодательству. В некоторых странах, абоненты системы должны быть предупреждены о возможной записи и прослушивании разговоров. Компания SAMSUNG не несет ответственности за нелегальное использование данной функции.

#### **УСЛОВИЯ**

Максимум 8 внутренних телефонов могут вести автоматическую запись разговоров. Один и тот же порт системы голосовой почты может использоваться для записи разговоров только с одного телефона. В случае выбора порта голосовой почты в данном MMC он автоматически будет удален из группы портов SVMi в MMC601

## ЗНАЧЕНИЕ ПО УМОЧАНИЮ

**HET** 

#### Порядок действий

- Нажмите TRSF 752  $1)$ На лисплее появится
- $2)$ Наберите внутренний номер. ИПИ Используя клавиши громкости, выберите

#### Дисплей

AUTO RECORD STN:201 MB:NONE

AUTO RECORD STN:201 MB:NONE внутренний номер. Нажмите "мягкую" клавишу ВПРАВО.

- 3) Наберите номер почтового ящика. ИЛИ Используя клавиши громкости, выберите внутренний номер. Нажмите "мягкую" клавишу ВПРАВО.
- 4) Наберите номер порта голосовой почты. ИЛИ Используя клавиши громкости, выберите внутренний номер. Нажмите "мягкую" клавишу ВПРАВО
- 5) Выберите тип вызова.(0: I, 1: O или 2: B) ИЛИ Используя клавиши громкости, выберите тип вызова. Нажмите "мягкую" клавишу ВПРАВО
- 6) Для сохранения изменений и выхода из программирования нажмите клавишу TRSF ИЛИ Для сохранения изменений и перехода к следующему ММС-коду нажмите клавишу SPK.

AUTO RECORD STN:201 MB:201

AUTO RECORD PORT:209 CALL:I

AUTO RECORD PORT:209 CALL:B

#### **СОПУТСТВУЮЩИЕ ТЕМЫ**

НЕТ

# **[753] WARNING DESTINATION/ НАПРАВЛЕНИЕ ПРЕДУПРЕЖДЕНИЙ**

Данная процедура используется только для интегрированной системы голосовой почты SVMi и предназначена для направления вызовов, которые должны поступать на карту голосовой почты в момент, когда она удалена из системы или выведена из обслуживания. В качестве назначения таких вызовов может быть задан внутренний телефон или группа телефонов.

#### **УСЛОВИЯ**

НЕТ

#### **ЗНАЧЕНИЕ ПО УМОЧАНИЮ**

500

#### **Порядок действий Дисплей**

- 1) Нажмите TRSF 753 На дисплее появится
- 2) Наберите внутренний номер. ИЛИ Используя клавиши громкости, выберите внутренний номер.
- 3) Для сохранения изменений и выхода из программирования нажмите клавишу TRSF ИЛИ Для сохранения изменений и перехода к следующему ММС-коду нажмите клавишу SPK.

#### **СОПУТСТВУЮЩИЕ ТЕМЫ**

НЕТ

WARNING DEST. DEST:500

WARNING DEST. DEST:501

# [754] VM HALT/ ВЫВОД ИЗ СЕРВИСА КАРТЫ SVMi20

Данная процедура используется только для карты SVMi20 или в случае системы OfficeServ 7100 для встроенной системы голосовой почты и предназначена для вывода встроенной системы голосовой почты из сервиса. В таком состоянии системы голосовой почты не отвечает на поступающие на нее вызовы. После завершения обработки текущих вызовов (индикаторы VM1~3 не горят. Индикатор SDN горит зеленым) карта может быть удалена из системы. В случае системы OfficeServ 7100, когда необходимо остановить процессы во встроенной системе голосовой почты, невозможно остановить ее работу независимо

от самой системы. Поэтому в момент вывода из сервиса встроенного модуля ГП перезагрузится вся система OfficeServ 7100 и в поле STATUS голосовой почты вместо меню 'Restart' будет отражаться состояние 'PROC'

## ЗНАЧЕНИЕ ПО УМОЧАНИЮ

OfficeServ 7400 / 7200 System: РКОС(в процессе) OfficeServ 7100 Sytem: Restart

#### Порядок действий

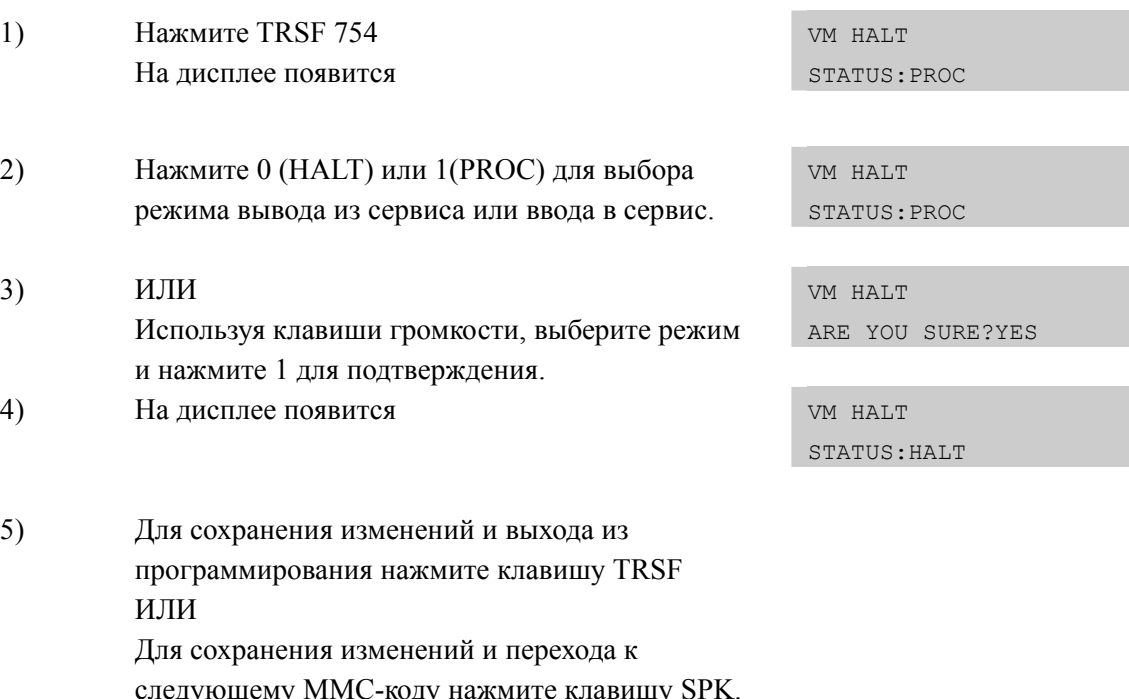

#### СОПУТСТВУЮЩИЕ ТЕМЫ

**HET** 

**Дисплей** 

# **[755] VM ALARM/ ЛИМИТ ПЕРЕПОЛНЕНИЯ ГОЛОСОВОЙ ПОЧТЫ**

Данная процедура используется только для карты SVMi20 или в случае системы OfficeServ 7100 для встроенной системы голосовой почты и предназначена для задания максимального процента заполнения дискового пространства голосовой почты.

Сообщение о переполнении диска будет направлено на почтовые ящики, заданные в MMC 751.

Допустим, установлен лимит заполнения диска 80%. В момент, когда заполнение диска превысит установленный лимит, система сгенерирует сообщение о переполнении жесткого диска.

## **ЗНАЧЕНИЕ ПО УМОЧАНИЮ**

80 %

#### **Порядок действий Дисплей**

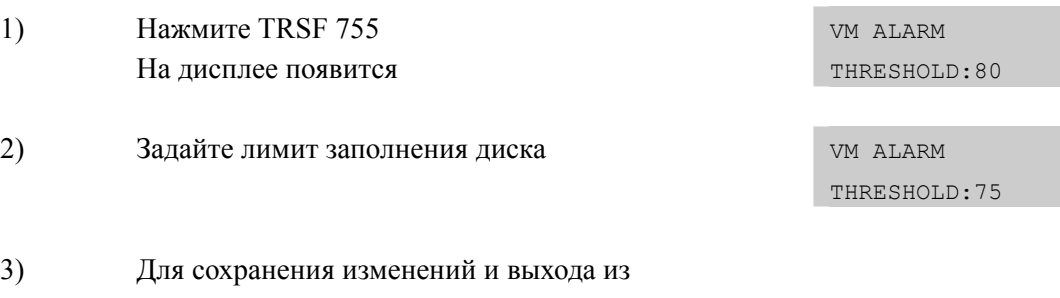

программирования нажмите клавишу TRSF ИЛИ Для сохранения изменений и перехода к следующему ММС-коду нажмите клавишу SPK.

#### **СОПУТСТВУЮЩИЕ ТЕМЫ**

НЕТ

# [756] ASSIGN VMMOH/ HA3HAYEHUE ИСТОЧНИКОМ МОН **СООБШЕНИЯ ИЗ VM**

Данная процедура используется только для карты SVMi20 или в случае системы OfficeServ 7100 для встроенной системы голосовой почты и предназначена для выбора порта и звукового файла в системе голосовой почты и для использования их в качестве источника музыки на удержании. В качестве звукового файла можно использовать любой из 100 файлов, пронумерованных в системе ГП от 5000 до 5099. Перед тем как выбрать необходимый файл запишите в него требуемое звуковое сопровождение при удержании вызовов. Допустим, записан файл с номером 5025. При программировании в данной процедуре его будет 25. Теперь необходимо задать порт голосовой почты, который будет использоваться для воспроизведения выбранного звукового файла, допустим 215. Это значит, что теперь этот порт будет использоваться только для воспроизведения МОН, поэтому необходимо номер этого порта удалить из всех группы портов VM 529 или 549 в ММС 601. Теперь этот источник МОН доступен при программировании ММС308, 309 и 408.

Каждый источник МОН на карте SVMi20 будет использовать один порт.

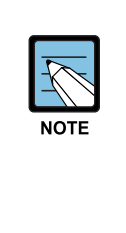

#### Когда первый порт ГП используется для источника МОН.

В случае, если в качестве VMMOH используется первый порт голосовой почты, то в момент загрузки системы данный порт будет некоторое время недоступен для исполнения функции МОН. так как данный порт в момент загрузки системы и ГП используется для обмена критическими данными между голосовой почтой и системой. Для исключения такого неудобства рекоммендуется не использовать первый порт ГП в качестве источника **MOH** 

#### ЗНАЧЕНИЕ ПО УМОЧАНИЮ

**HET** 

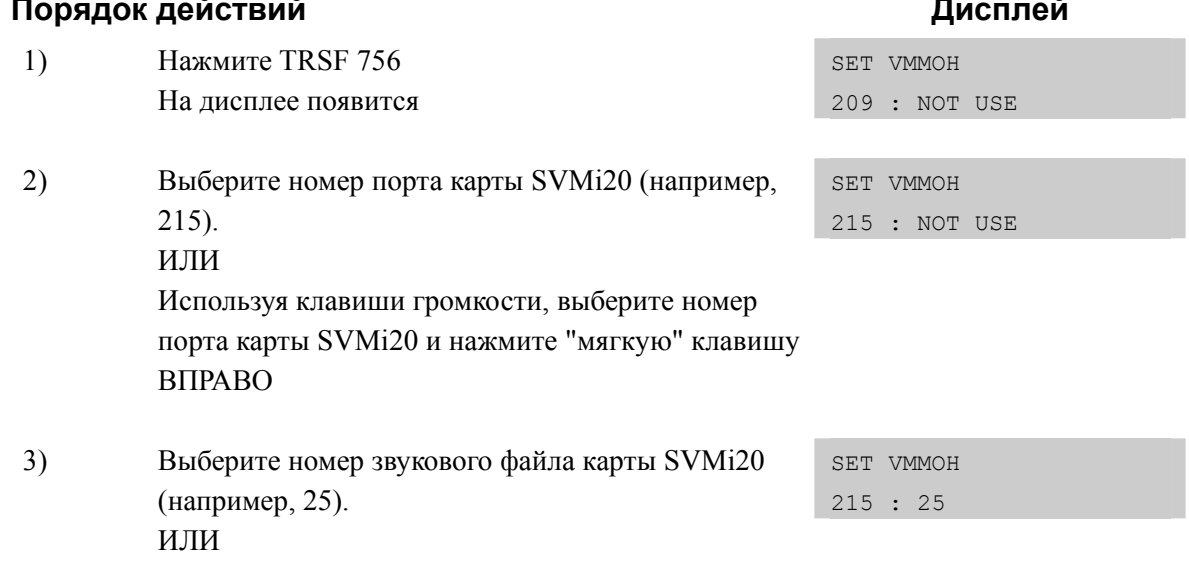

ИЛИ Используя клавиши громкости, выберите номер звукового файла карты SVMi20

 $4)$ Для сохранения изменений и выхода из программирования нажмите клавишу TRSF ИЛИ Для сохранения изменений и перехода к следующему ММС-коду нажмите клавишу SPK.

## СОПУТСТВУЮЩИЕ ТЕМЫ

**HET** 

# **[757] VM IN/OUT/ РЕЖИМ РАБОТЫ ПОРТОВ VM НА ВХОД/ВЫХОД**

Данная процедура используется только для карты SVMi20 или в случае системы OfficeServ 7100 для встроенной системы голосовой почты и предназначена для выбора режима работы портов карты на вход, выход или в обоих направлениях. Данный ММС так же позволяет производить исходящие уведомления удаленному пользователю (тональный сигнал или уведомление )

## **ЗНАЧЕНИЕ ПО УМОЧАНИЮ**

IN/OUT

#### **Порядок действий Дисплей**

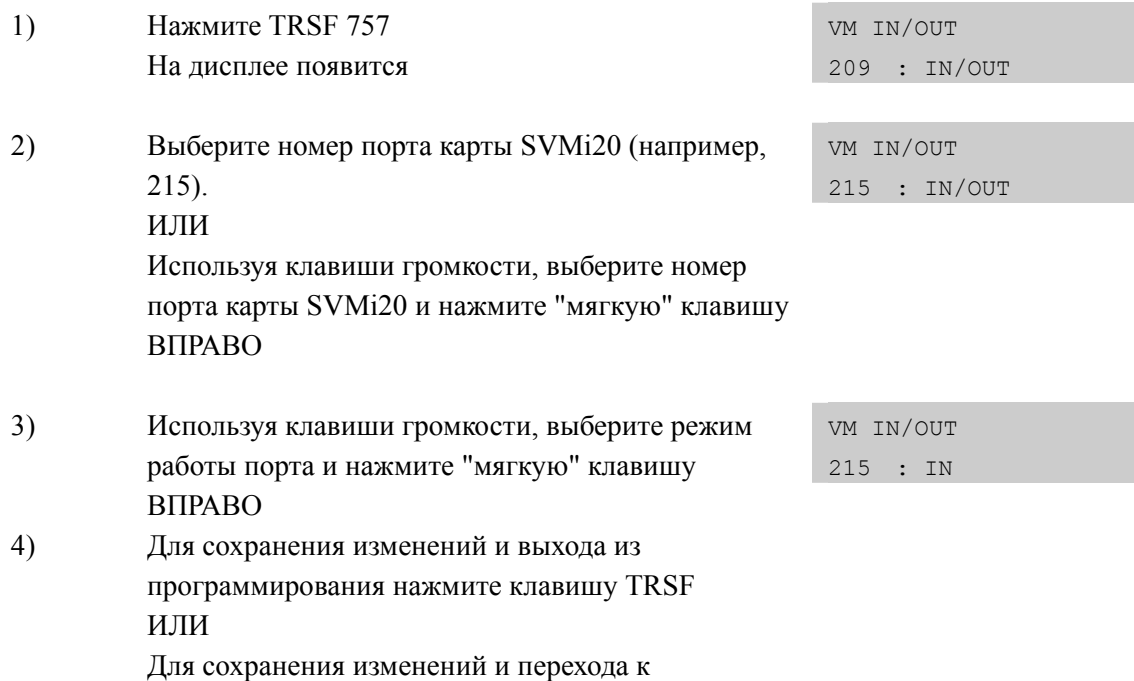

следующему ММС-коду нажмите клавишу SPK.

## **СОПУТСТВУЮЩИЕ ТЕМЫ**

НЕТ

Дисплей

# [758] VM DAY/NIGHT/ ВЫБОР РЕЖИМА РАБОТЫ VM ДНЕМ И **НОЧЬЮ**

Данная процедура используется только для карты SVMi20 или в случае системы OfficeServ 7100 для встроенной системы голосовой почты и предназначена для выбора режима работы день DAY и ночь NIGHT. Это означает, какие приветственные сообщения будут воспроизводиться системой голосовой почты в разных режимах работы системы.

Данный ММС определяет какой из режимов голосовой почты день DAY и ночь NIGHT будет соответствовать режимом работы систмы Ring Plan.

#### **УСЛОВИЯ**

**HET** 

#### ЗНАЧЕНИЕ ПО УМОЧАНИЮ

ВСЕ РЕЖИМЫ РАБОТЫ: DAY

#### Порядок действий

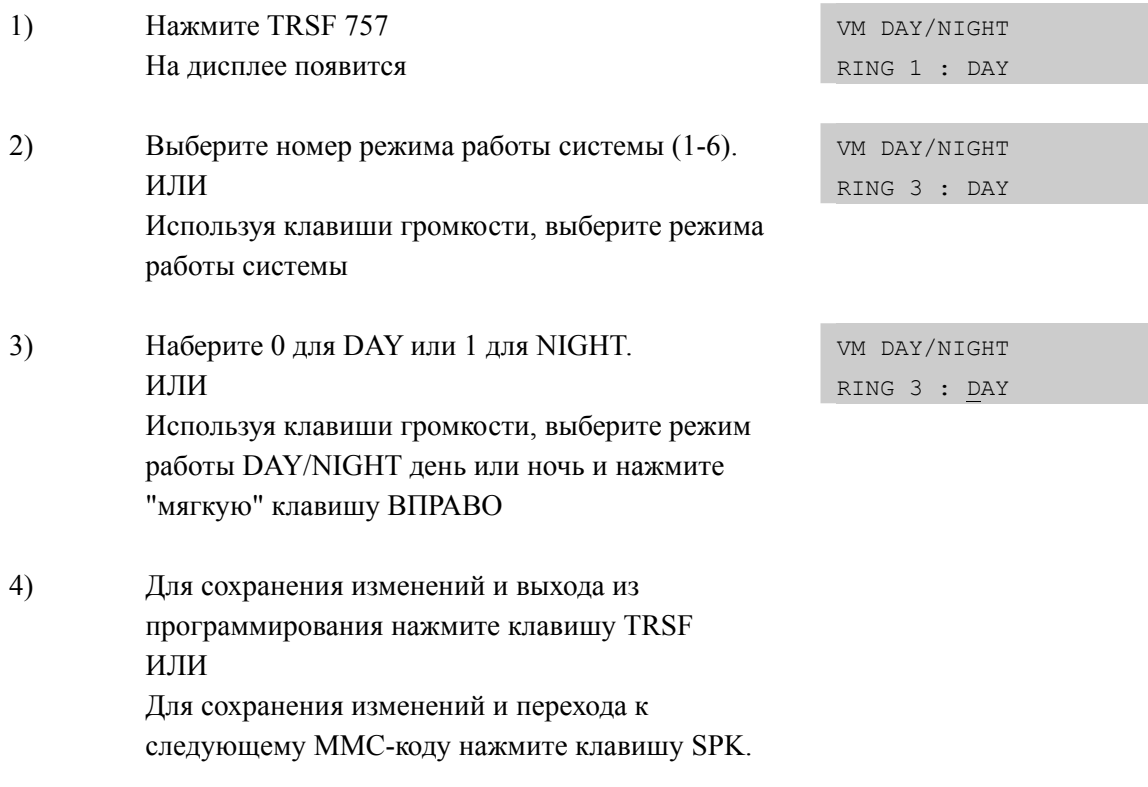

#### СОПУТСТВУЮЩИЕ ТЕМЫ

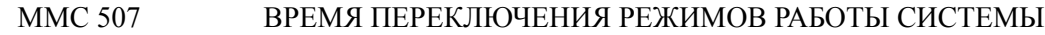

# [759] CLI RINGING/ PACTIPE AETHINE BISOBOB TO CID

В данной программе задается распределение входящих вызовов в зависимости от CID номера вызывающей стороны. Наряду с этим имеется возможность отвергать вызовы с определенных CID номеров. Для каждого CID вызова может быть задан свой уровень приоритетности (1-9). 1 уровень приоритета считается наивысшим, 9 уровень является низшим в приоритете ответа на вызов. Так же данный ММС дает возможность задать для каждого вызова по СІD специфический тон вызова TONE для цифровых телефонов и CADENCE -

временной профиль подачи вызывного напряжения на аналоговые телефоны. NO означает, что тон или временной профиль вызова будет подаваться в соответсвии с настройками самих аппаратов.

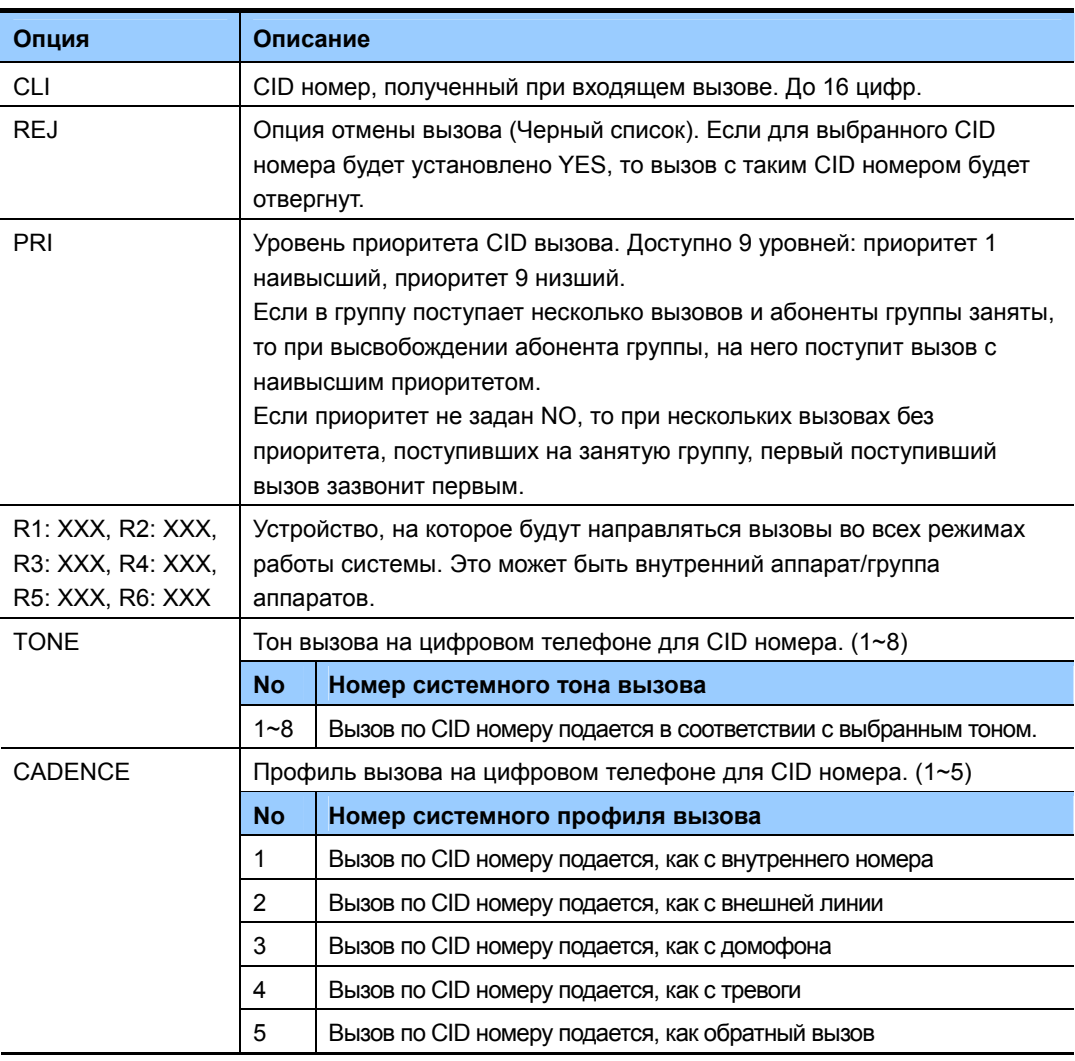

Таблица распределения CID вызовов содержит 500 записей.

#### ЗНАЧЕНИЕ ПО УМОЧАНИЮ

**HET** 

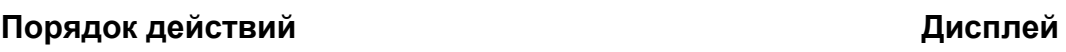

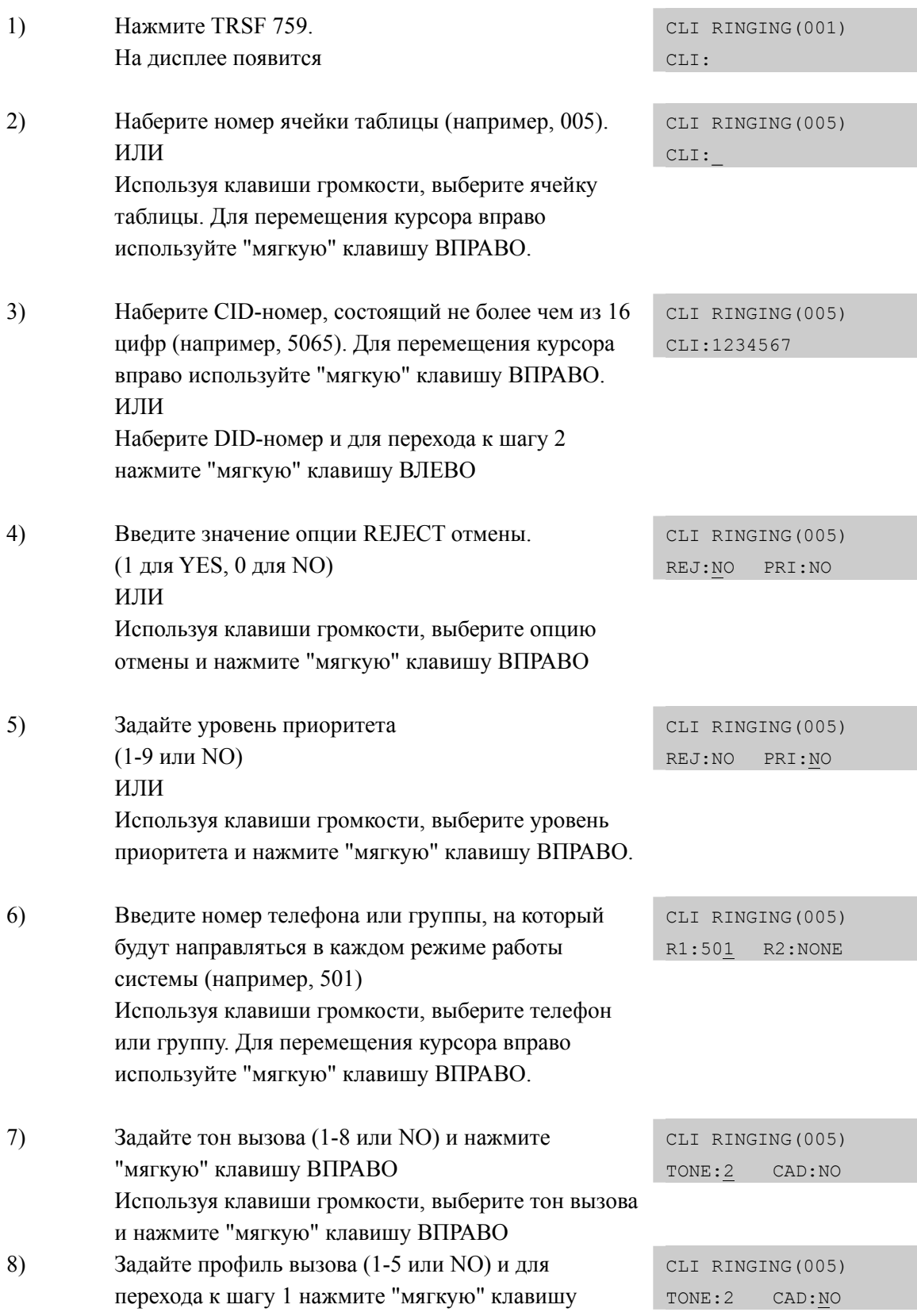

**BIIPABO** Используя клавиши громкости, выберите профиль вызова и нажмите "мягкую" клавишу ВПРАВО

9) Для сохранения изменений и выхода из программирования нажмите клавишу TRSF ИЛИ Для сохранения изменений и перехода к следующему ММС-коду нажмите клавишу SPK.

## СОПУТСТВУЮЩИЕ ТЕМЫ

**MMC 312** РАЗРЕШЕНИЕ СІD ФУНКЦИЙ

# **[760] ITEM COST TABLE/ КОДЫ УЧЕТА СЕРВИСНОГО ОБСЛУЖИВАНИЯ КОМНАТ**

Данная процедура предназначена для задания названий и кодов сервисного обслуживания комнат. Название кода может состоять из 10 букв и символов. В системе доступно 100 таких кодов. Код 00 зарезервирован для ввода предоплаты за пользование комнатой. Код 01 зарезервирован для ввода предоплаты за пользование телефоном.

Коды 89-99 зарезервированы для стандартных гостиничных операций, которые всегда могут быть распознаны любым PMS драйвером гостиничной программы. Эти коды, за исключением кодов 93-99 будут выводиться в счете при выселении из комнаты и могут быть использованы при вычислении оплаты за проживание. При распечатке счета за пользование номером в нм так же будет отображаться информация о телефонных звонках, совершенных из этого номера. В дополнение к названию сервиса в данной процедуре может быть указан набор ставок стоимости услуг (из 8 пунктов), задаваемых в MMC 761.

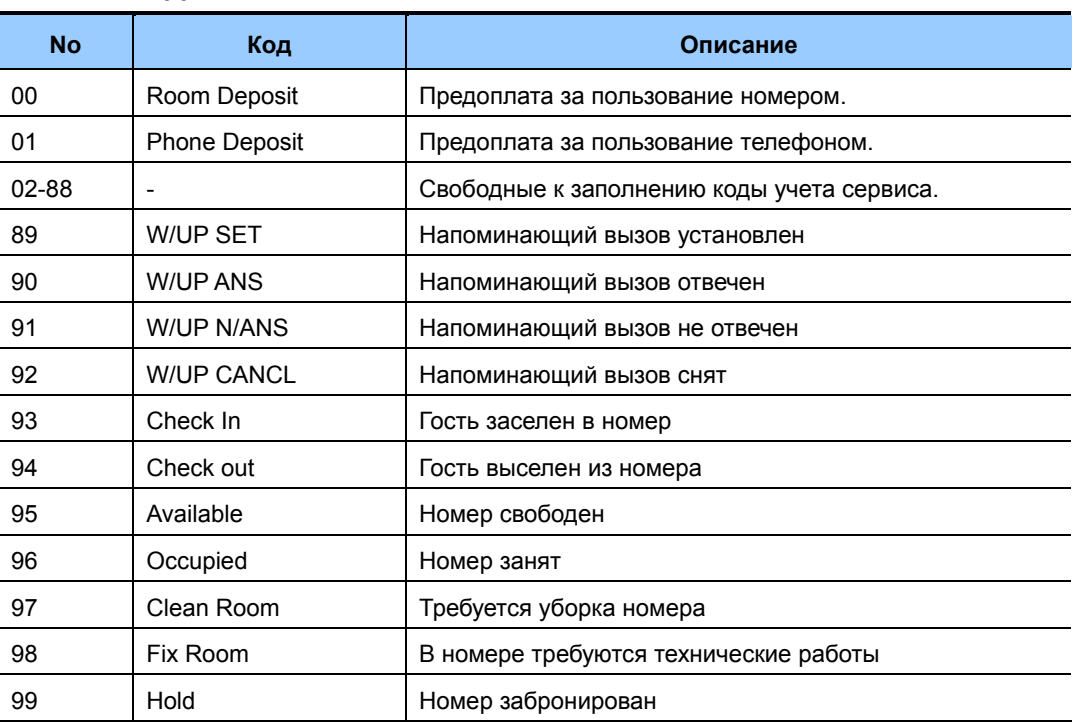

#### **СПИСОК КОДОВ УСЛУГ**

#### **УСЛОВИЯ**

Эта функция доступна при включении сервиса Гостиницы в 'MMC 813 HOTEL OPERATION'.

#### **ВВОД СИМВОЛОВ**

См. 'ВВОД СИМВОЛОВ' в 'MMC[104 ИМЯ АППАРАТА]'.

#### **ЗНАЧЕНИЕ ПО УМОЧАНИЮ**

НЕТ

#### **Порядок действий Дисплей** 1) Нажмите TRSF 760. На дисплее появится ITEM CODE (00) NAME:RM Deposit 2) Выберите номер кода услуги 00-99 (например, 02). ИЛИ ITEM CODE (02) NAME: Используя клавиши громкости, выберите номер кода услуги и нажмите "мягкую" клавишу ВПРАВО. 3) Введите название услуги, действуя так, как описано выше. (например, ROOM COST). ITEM CODE (02) NAME:CLASS A 4) Нажмите "мягкую" клавишу ВПРАВО. ITEM CODE (02) TAXES:00000000 5) Задайте набор ставок из MMC761 стоимости услуги устанавливая 0 (не учитывать) или ITEM CODE (02) TAXES:11000000 1(учитывать) в нужных полях (1-8), для подсчета по выбранным ставкам общей стоимости услуги. Для перехода к шагу 2 нажмите "мягкую" клавишу ВПРАВО. 6) Для сохранения изменений и выхода из программирования нажмите клавишу TRSF ИЛИ Для сохранения изменений и перехода к следующему ММС-коду нажмите клавишу SPK.

## **СОПУТСТВУЮЩИЕ ТЕМЫ**

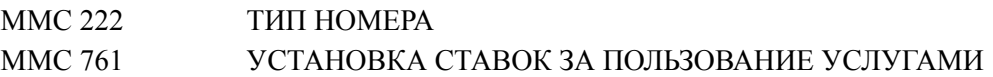

# **[761] TAX RATE SETUP/ УСТАНОВКА СТАВОК ЗА ПОЛЬЗОВАНИЕ УСЛУГАМИ**

Данная процедура предназначена для задания ставок за услуги tax rates (до 8), используемых в ММС760 и их названий. Ставка за услугу может быть задана в денежном эквиваленте или в проценте от базового денежного эквивалента. Название ставки может содержать до 10 букв и символов.

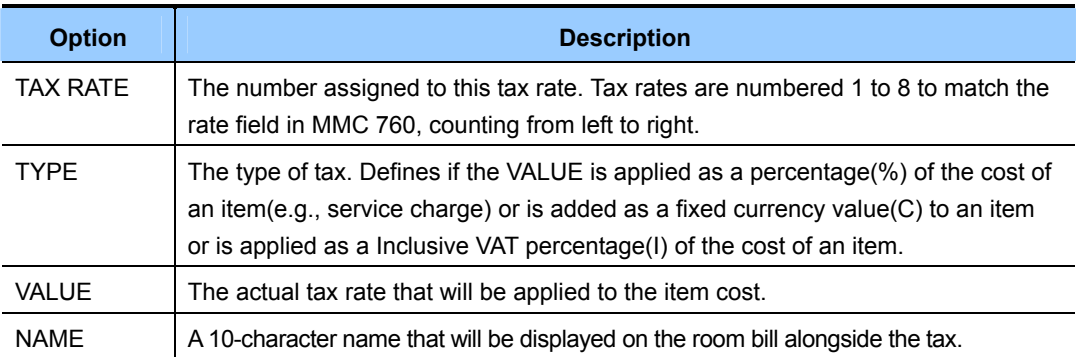

#### **УСЛОВИЯ**

Эта функция доступна при включении сервиса Гостиницы в 'MMC 813 HOTEL OPERATION'.

#### **ВВОД СИМВОЛОВ**

См. 'ВВОД СИМВОЛОВ' в 'MMC[104 ИМЯ АППАРАТА]'.

#### **ЗНАЧЕНИЕ ПО УМОЧАНИЮ**

Все ставки в %

#### **Порядок действий Дисплей**

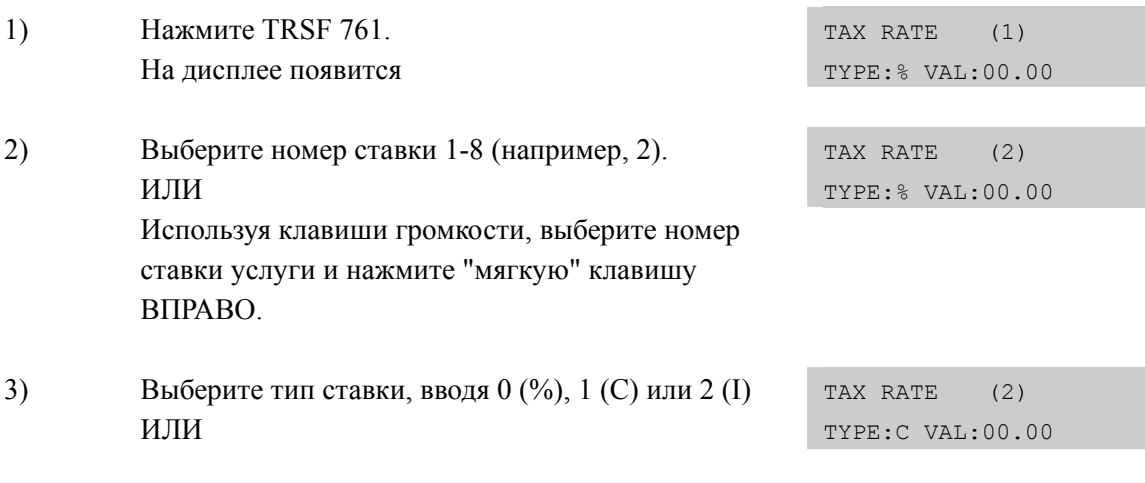

Используя клавиши громкости, выберите тип ставки услуги и нажмите "мягкую" клавишу ВПРАВО.

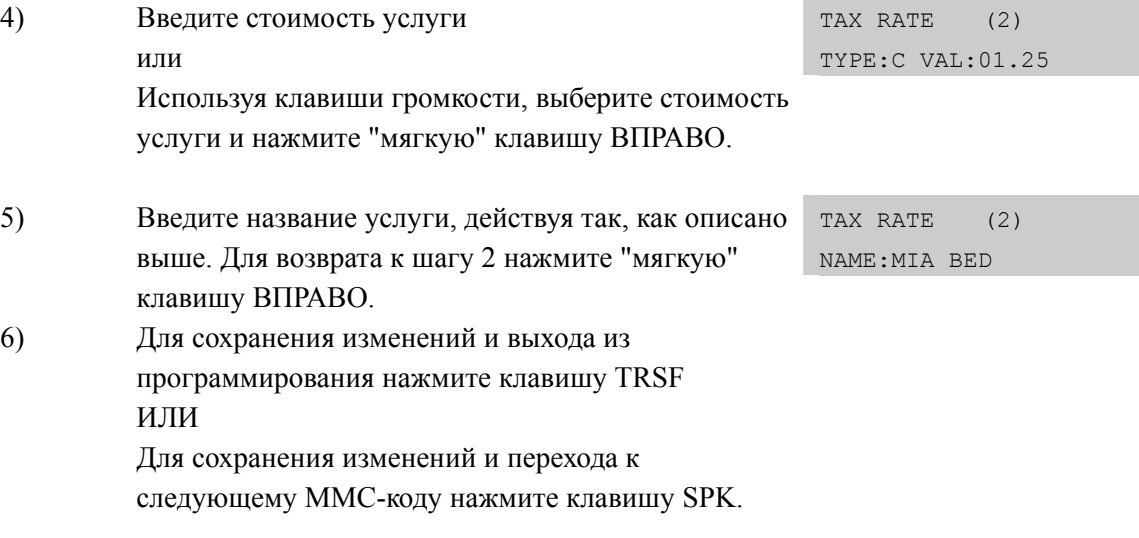

## **СОПУТСТВУЮЩИЕ ТЕМЫ**

MMC 760 КОДЫ УЧЕТА СЕРВИСНОГО ОБСЛУЖИВАНИЯ КОМНАТ

# **[762] ROOM COST RATE/ УСТАНОВКА СТАВКИ ЗА ПОЛЬЗОВАНИЕ КОМНАТАМИ**

Данная процедура предназначена для задания ставки за пользование комнатами. Ставка задается в % от некоего базового денежного эквивалента в зависимости от дня недели.

ПРИМЕР: Допустим установлено: SUN: 150 %, MON: 100 %, TUE : 090 %. И базовая ставка за пользование номером определена в 100 руб. в сутки. Соответственно за пользование номером в воскресение будет начислено 150 **€**., в понедельник 100 **€** и во вторник 90 **€**.

#### **УСЛОВИЯ**

Эта функция доступна при включении сервиса Гостиницы в 'MMC 813 HOTEL OPERATION'.

#### **ЗНАЧЕНИЕ ПО УМОЧАНИЮ**

Все дни недели 100 %

#### **Порядок действий Дисплей**

#### 1) Нажмите TRSF 762. На дисплее появится RM COST RAT(SUN) 100% : 2) Выберите день недели (0-6, например 2). ИЛИ RM COST RAT(TUE) 100% : Используя клавиши громкости, выберите день недели и нажмите "мягкую" клавишу ВПРАВО. 3) Введите процент ставки. (001-999, например, 090) RM COST RAT (TUE) 100% :090 4) Для сохранения изменений и выхода из программирования нажмите клавишу TRSF ИЛИ Для сохранения изменений и перехода к следующему ММС-коду нажмите клавишу SPK.

### **СОПУТСТВУЮЩИЕ ТЕМЫ**

MMC 760 КОДЫ УЧЕТА СЕРВИСНОГО ОБСЛУЖИВАНИЯ КОМНАТ

# **[763] SECOND LCR/ ДОПОЛНИТЕЛЬНЫЙ LCR**

Данная программа предназначена для использования функции Extended LCR дополнительного поиска маршрута. Таблица может содержать до 200 записей и используется для анализа набираемого номера, его модификации и его маршрутизации.

Последняя запись (номер 200) имеет только одну опцию 'NEXT ROUTE'. Этот маршрут будет выбираться для тех номеров, которые не нашли соответствия в остальных записях таблицы. В качестве маршрута NEXT ROUTE может выступать сервис LCR или группа внешних линий.

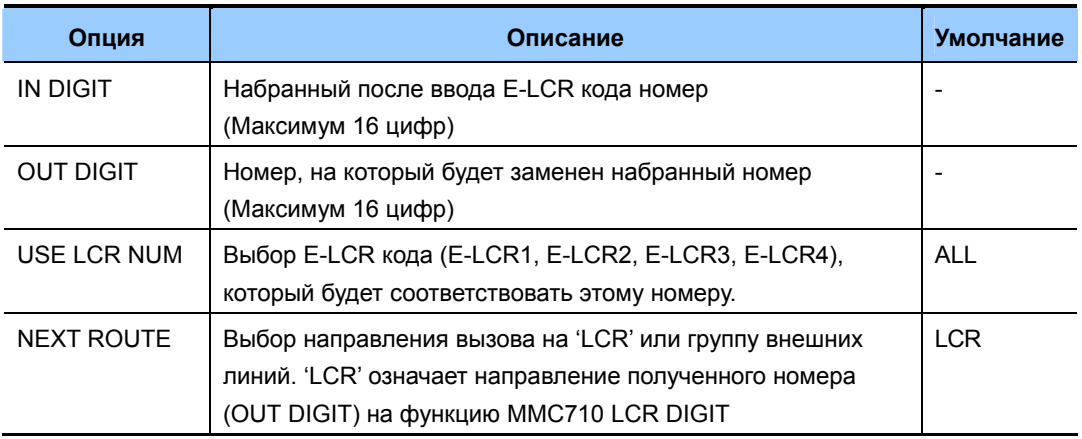

## **УСЛОВИЯ**

НЕТ

## **ЗНАЧЕНИЕ ПО УМОЧАНИЮ**

СМОТРИ ОПИСАНИЕ

#### **Порядок действий Дисплей**

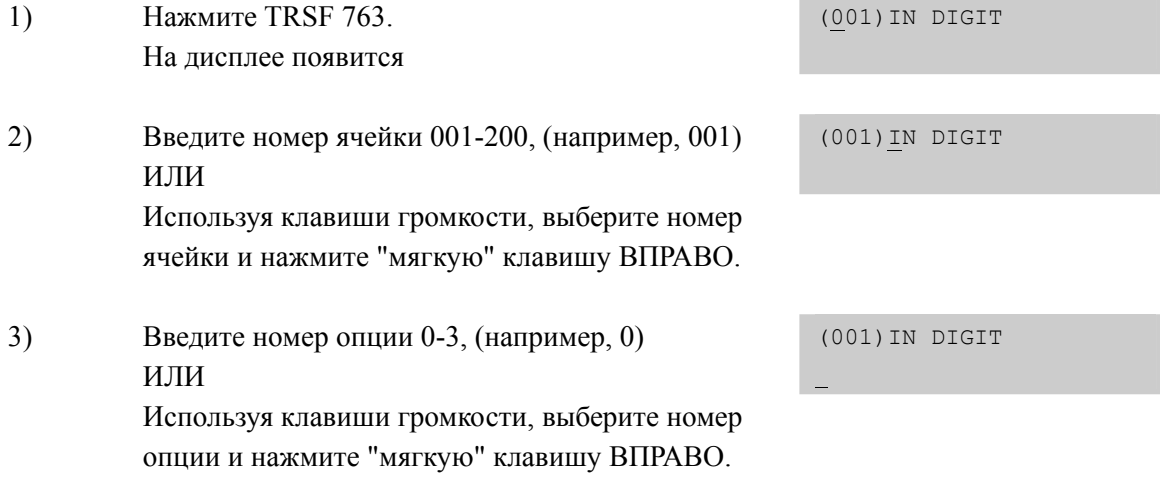

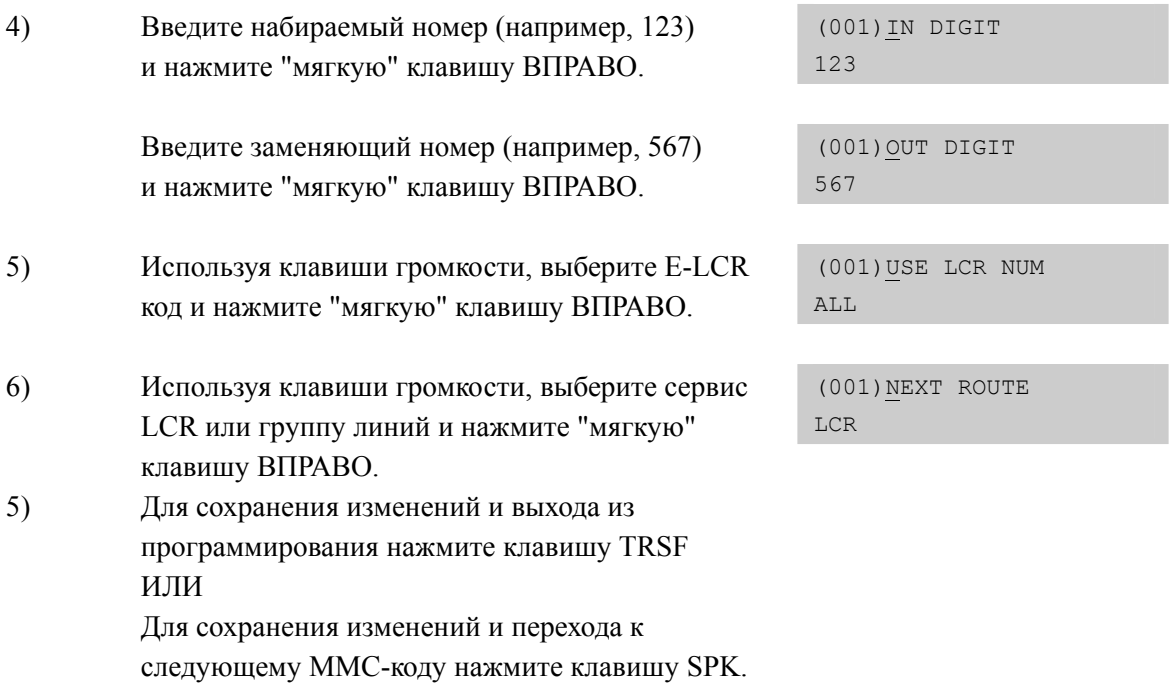

## **СОПУТСТВУЮЩИЕ ТЕМЫ**

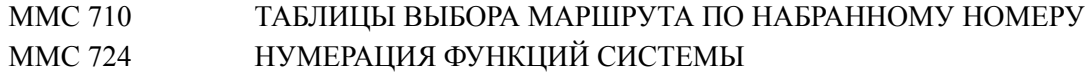

# **[764] DISA PASSWORD/ АВТОРИЗАЦИЯ НА DISA ПО CID/CLIP**

Данный ММС позволяет задать номера CID/CLIP, при вызове с которых не будет требоваться ввод пароля DISA для доступа к звонкам через систему. Доступно запрограммировать 500 записей CID/CLIP номеров, при вызове с которых не будет требоваться ввод пароля DISA, в случае, если контроль доступа к DISA по паролю DISA PSWD включен в ММС210.

## **УСЛОВИЯ**

НЕТ

#### **ЗНАЧЕНИЕ ПО УМОЧАНИЮ**

НЕТ

#### **Порядок действий Дисплей**

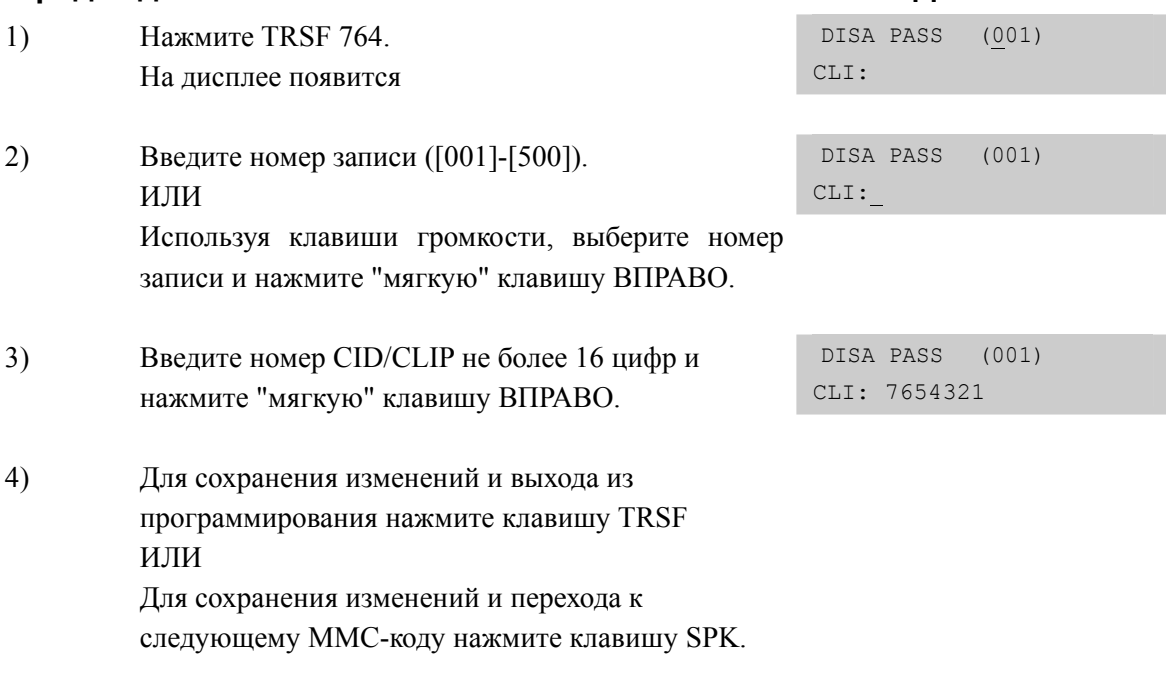

## **RELATED ITEMS**

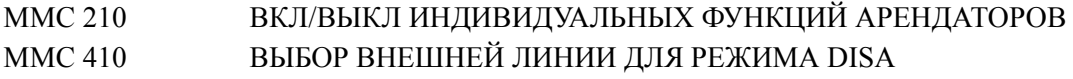

# [800] ENABLE TECHNICIAN PROGRAM/ ВХОД В ПРОГРАММИРОВАНИЕ УРОВНЯ СПЕЦИАЛИСТА

Получение доступа в технический уровень программирования. При попытке доступа к кодам программирования системы в случае, если технический уровень не открыт, будет выдаваться сообщение ACCESS DENIED.

При первом запуске системы при входе в технический уровень программирования, если это не задано переключателями на главном процессоре, система попросит администратора выбрать страну (SELECT CONTRY), для национализации системы (см. ММС 812)

#### **УСЛОВИЯ**

Для входа в данный уровень необходимо ввести пароль, состоящий из 4 цифр, назначаемый в ММС 801

#### ЗНАЧЕНИЕ ПО УМОЧАНИЮ

**DISABLE** 

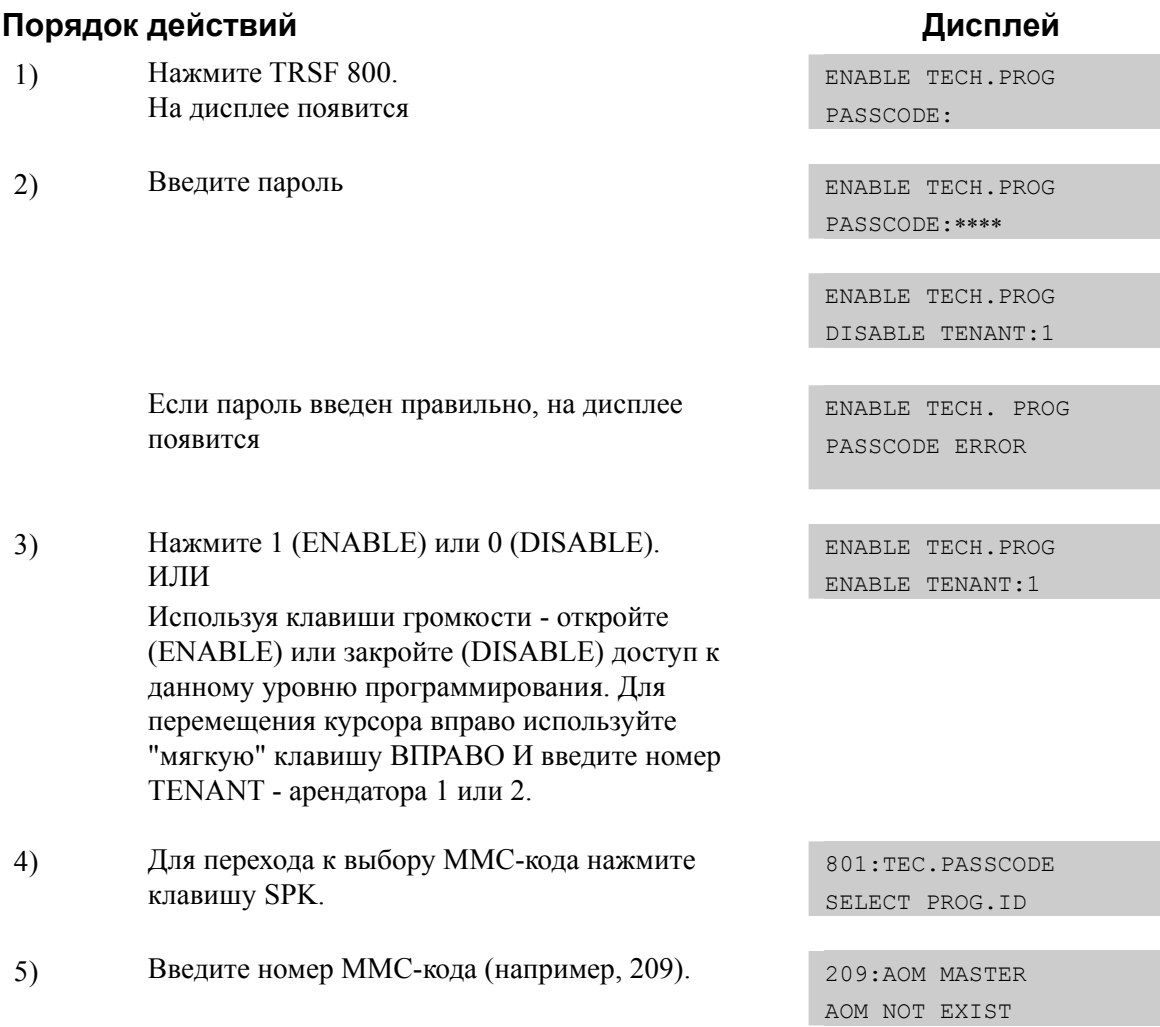

6) Чтобы отключить программирование вернитесь к ММС 800, клавишами громкости выберите DISABLE, а затем нажмите клавишу TRSF. ИЛИ Нажмите клавишу TRSF. Телефон вернется в нормальное состояние, а доступ к программированию будет автоматически заблокирован по времени KMMC Lockout time.

## **СОПУТСТВУЮЩИЕ ТЕМЫ**

MMC 501 СИСТЕМНЫЕ ТАЙМЕРЫ MMC 801 ИЗМЕНЕНИЕ ПАРОЛЯ УРОВНЯ ТЕХНИЧЕСКОГО СПЕЦИАЛИСТА
# **[801] CHANGE TECHNICIAN PASSCODE/ ИЗМЕНЕНИЕ ПАРОЛЯ УРОВНЯ ТЕХНИЧЕСКОГО СПЕЦИАЛИСТА**

В данном коде можно изменить пароль технического уровня, используемый в ММС 800.

#### **УСЛОВИЯ**

Пароль должен состоять из 4 цифр 0-9.

#### **ЗНАЧЕНИЕ ПО УМОЧАНИЮ**

ПАРОЛЬ ПО УМОЛЧАНИЮ: 4321

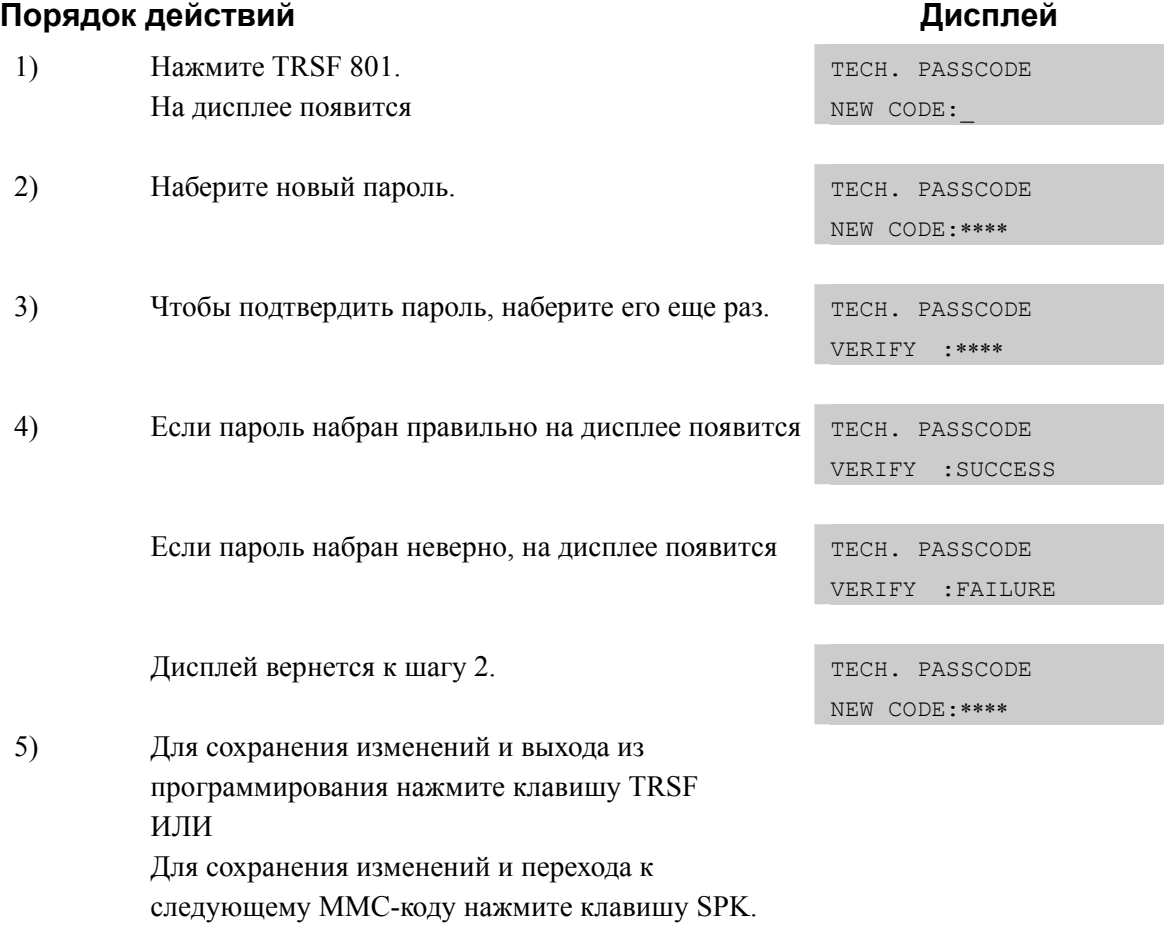

#### **СОПУТСТВУЮЩИЕ ТЕМЫ**

MMC 800 ВХОД В ПРОГРАММИРОВАНИЕ УРОВНЯ СПЕЦИАЛИСТА

# **[802] CUSTOMER ACCESS MMC NUMBER/ НАЗНАЧЕНИЕ ДОСТУПА К КОДАМ MMC ПО ОГРАНИЧЕННОМУ УРОВНЮ**

В данном коде определяется доступ в систему в ограниченный уровень (см. MMC 200). Например через ограниченный доступ можно изменять настройки MMC102 Call Forward на любом из аппаратов, но не иметь доступ к MMC 710 LCR Digit Table. Данный MMC действует на обоих арендаторов Tenant системы.

## **ЗНАЧЕНИЕ ПО УМОЧАНИЮ**

По ограниченному уровню разрешается доступ к следующим ММС-кодам: 100, 101, 102, 103, 104, 105, 106, 107, 108, 109, 110, 111, 112, 113, 114, 115, 116, 119, 120, 121, 122, 201, 202, 315, 404, 434, 502, 505, 507, 515, 602, 705, 706, 708

#### **Порядок действий Дисплей**

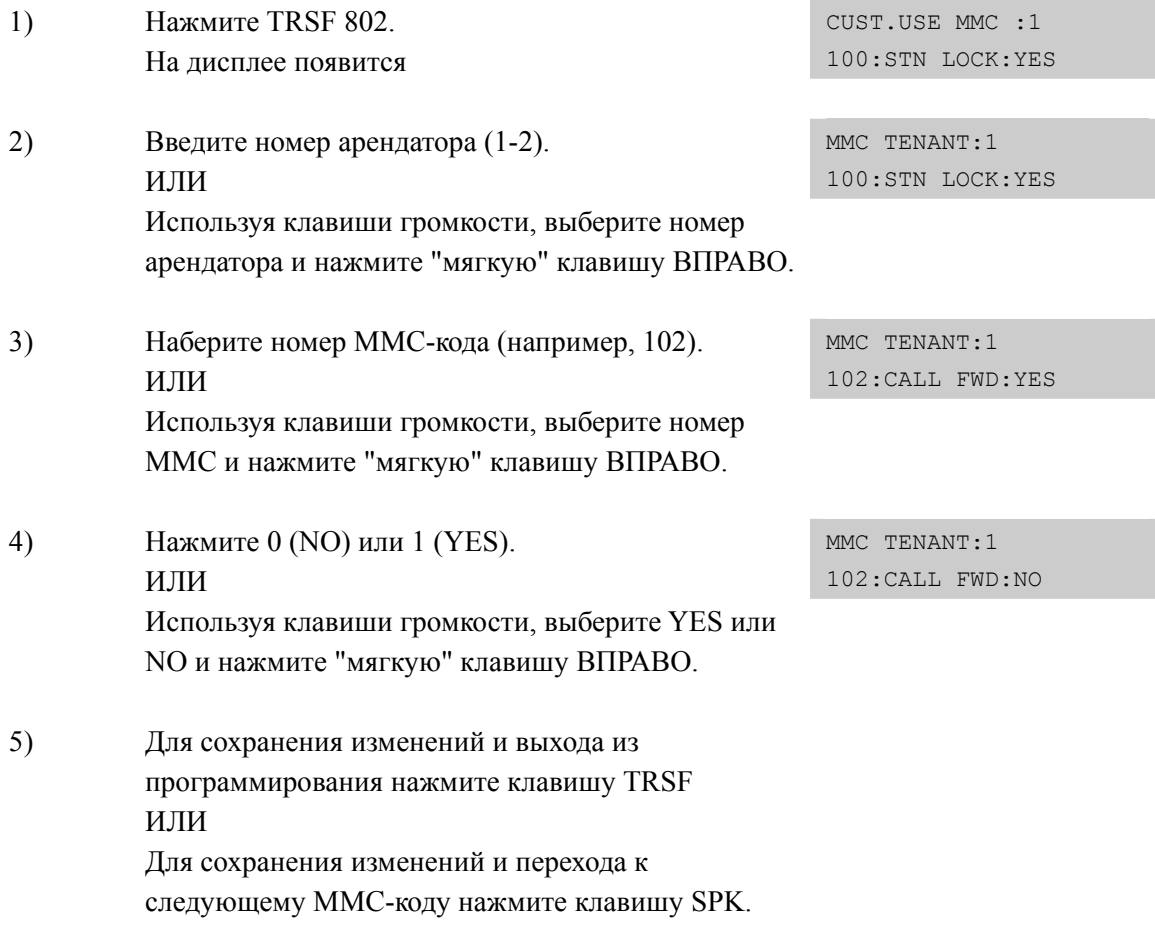

## **СОПУТСТВУЮЩИЕ ТЕМЫ**

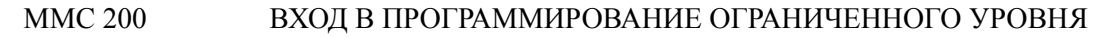

# **[803] ASSIGN TENANT GROUP/ РАЗДЕЛЕНИЕ СИСТЕМЫ ПО ГРУППАМ АРЕНДАТОРОВ**

В данном коде каждому порту системы Cabinet-Slot-Port = Tenant выбирается его принадлежность к определенной группе арендатора TENANT 1 или 2. Таким образом, система может быть логически разделена на две независимые подсистемы.

## **ЗНАЧЕНИЕ ПО УМОЧАНИЮ**

ВСЕ ПОРТЫ В TENANT 1

#### **Порядок действий Дисплей**

#### 1) Нажмите TRSF 803. На дисплее появится TENANT GROUP  $C:1 S:1 -01 T:1$ 2) Наберите номер блока. Если номер блока уже выбран, то переместите курсор вправо, используя TENANT GROUP  $C:1 S:1 -01 T:1$  "мягкую" клавишу ВПРАВО. 3) Наберите номер слота. Если номер блока уже выбран, то переместите курсор вправо, используя TENANT GROUP C:1 S:2 -01 T:1 "мягкую" клавишу ВПРАВО. 4) Наберите номер порта. Если номер блока уже выбран, то переместие курсор вправо используя TENANT GROUP C:1 S:2 -03 T:1 "мягкую" клавишу ВПРАВО. 5) Наберите номер арендатора. Если номер арендатора уже выбран, то для возврата к шагу 2 "мягкую" TENANT GROUP C:1 S:2 -03 T:2 клавишу ВПРАВО. 6) Для сохранения изменений и выхода из программирования нажмите клавишу TRSF ИЛИ Для сохранения изменений и перехода к следующему ММС-коду нажмите клавишу SPK.

## **СОПУТСТВУЮЩИЕ ТЕМЫ**

# **[805] SYSTEM VERSION DISPLAY/ ПРОГРАММНАЯ ВЕРСИЯ УСТРОЙСТВ СИСТЕМЫ**

В этом коде можно просмотреть версии программного обеспечения всех карт и устройств системы, имеющих версию ПО. В случае системы OfficeServ 7100так же отображается версия ПО модулей, установленных в системе (SP, VMS, MGI, BRI, WEB, DATA, LINUX).

## **ЗНАЧЕНИЕ ПО УМОЧАНИЮ**

НЕТ

#### **Порядок действий Дисплей** 1) Нажмите TRSF 805. На дисплее появится версия главного процессора MCP VERSION 071115-414 V1.0 2) Используя клавиши громкости, выберите карту для просмотра ее версии программного обеспечения. LP40 карта На дисплее появится LCP VERSION '07.11.12 V1.17 TEPRI2 карта На дисплее появится C2-S1:TEPRI2 '07.10.25 V4.21 DLI карта На дисплее появится C1-S2:8 DLI NO VERSION DATA 3) Для выхода из программирования нажмите

клавишу TRSF ИЛИ Для перехода к следующему ММС-коду нажмите клавишу SPK.

## **СОПУТСТВУЮЩИЕ ТЕМЫ**

**Дисплей** 

# [806] CARD PRE-INSTALL/ ΠΕΡΕΥΣΤΑΗΟΒΚΑ ΚΑΡΤ

Данная процедура применяется при установке новой или изменении карты на уже работающей системе. Это необходимо для того, что бы система правильно распознала и ввела в обслуживание новую карту расширения. После распознания карты необходимо пронумеровать порты карты в ММС 724.

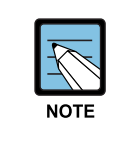

#### Замена типа карты в слоте

При замене карты в слоте на карту другого назначения все программные настройки относительно удаленной карты автоматически будут сброшены в умолчание.

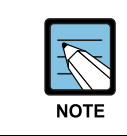

В случае системы OfficeServ, когда изменяется тип дочернего модуля на плате UNI, данная процедура не требуется. Система OfficeServ 7100 автоматически распознает и изменяет тип дочернего модуля на плате UNI.

## ЗНАЧЕНИЕ ПО УМОЧАНИЮ

**HET** 

#### Порядок действий

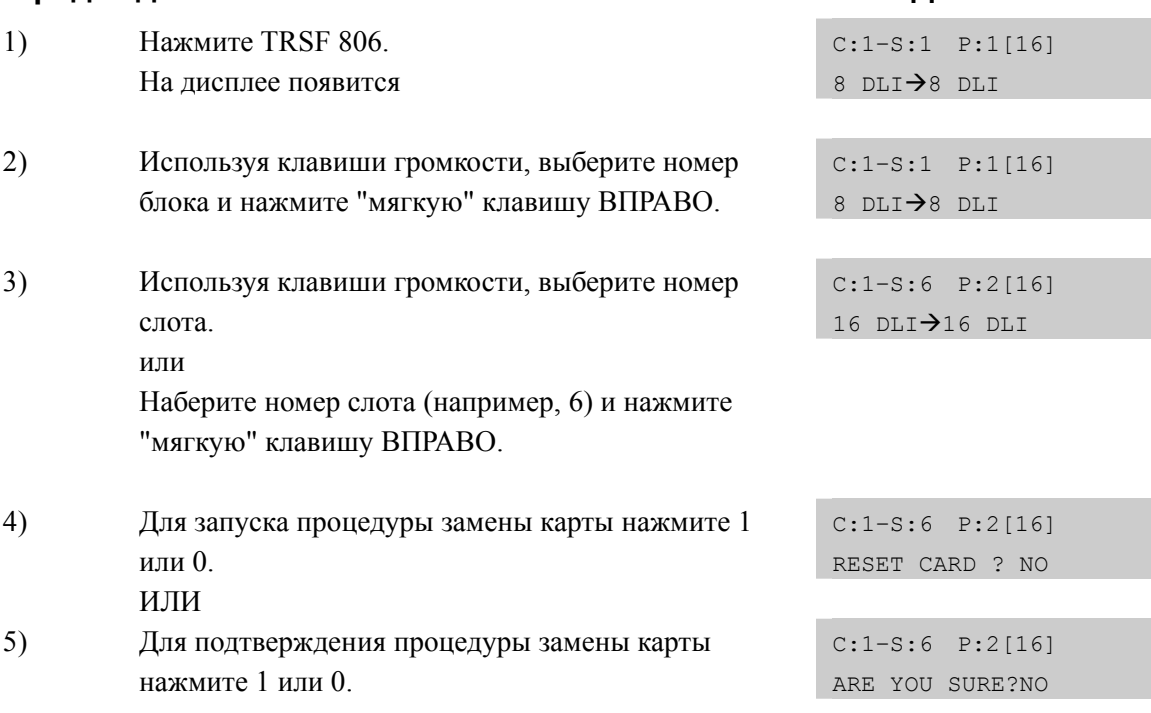

 $6)$ Для сохранения изменений и выхода из программирования нажмите клавишу TRSF ИЛИ Для сохранения изменений и перехода к следующему ММС-коду нажмите клавишу SPK.

# СОПУТСТВУЮЩИЕ ТЕМЫ

НУМЕРАЦИЯ ФУНКЦИЙ СИСТЕМЫ **MMC 724** 

# **[807] PHONE VOLUME CONTROL/ ВЫБОР ГРОМКОСТИ УСТРОЙСТВ СИСТЕМНОГО АППАРАТА**

В этом коде системный администратор может настроить уровни громкости и тонов для различных устройств системного аппарата.

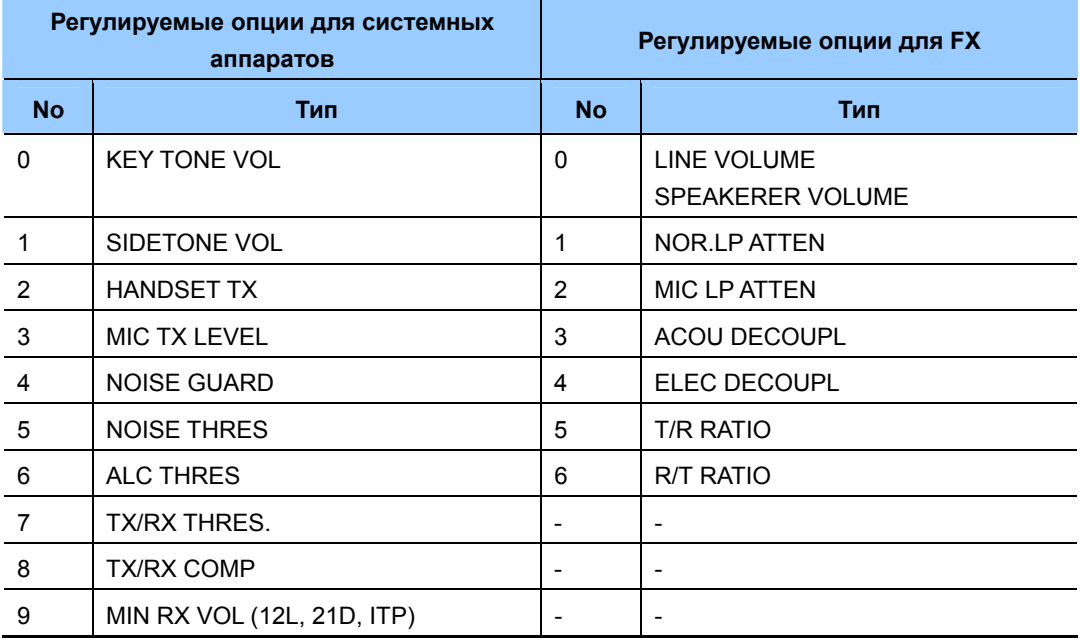

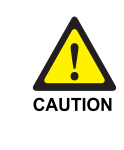

#### При изменении MMC [807]

Не производите изменения в 'MMC [807] PHONE VOLUME CONTROL' без предварительной консультацией с техническим специалистом по системам SAMSUNG OfficeServ.

# **ЗНАЧЕНИЕ ПО УМОЧАНИЮ**

#### ЗАВИСИТ ОТ ТИПА ТЕЛЕФОНА (ПОКАЗАНО ДЛЯ DS-5021D)

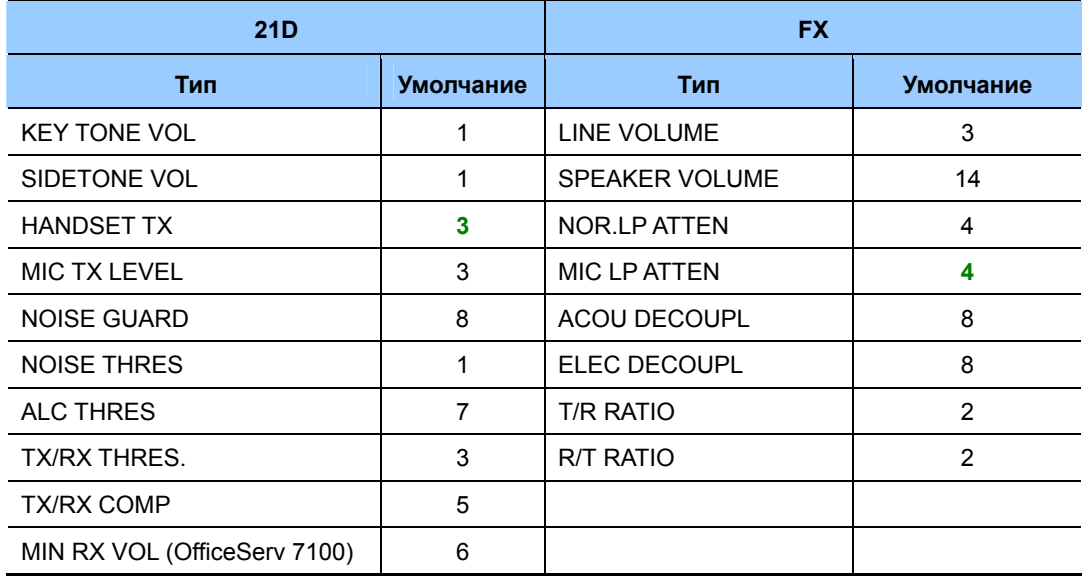

## **Порядок действий Дисплей**

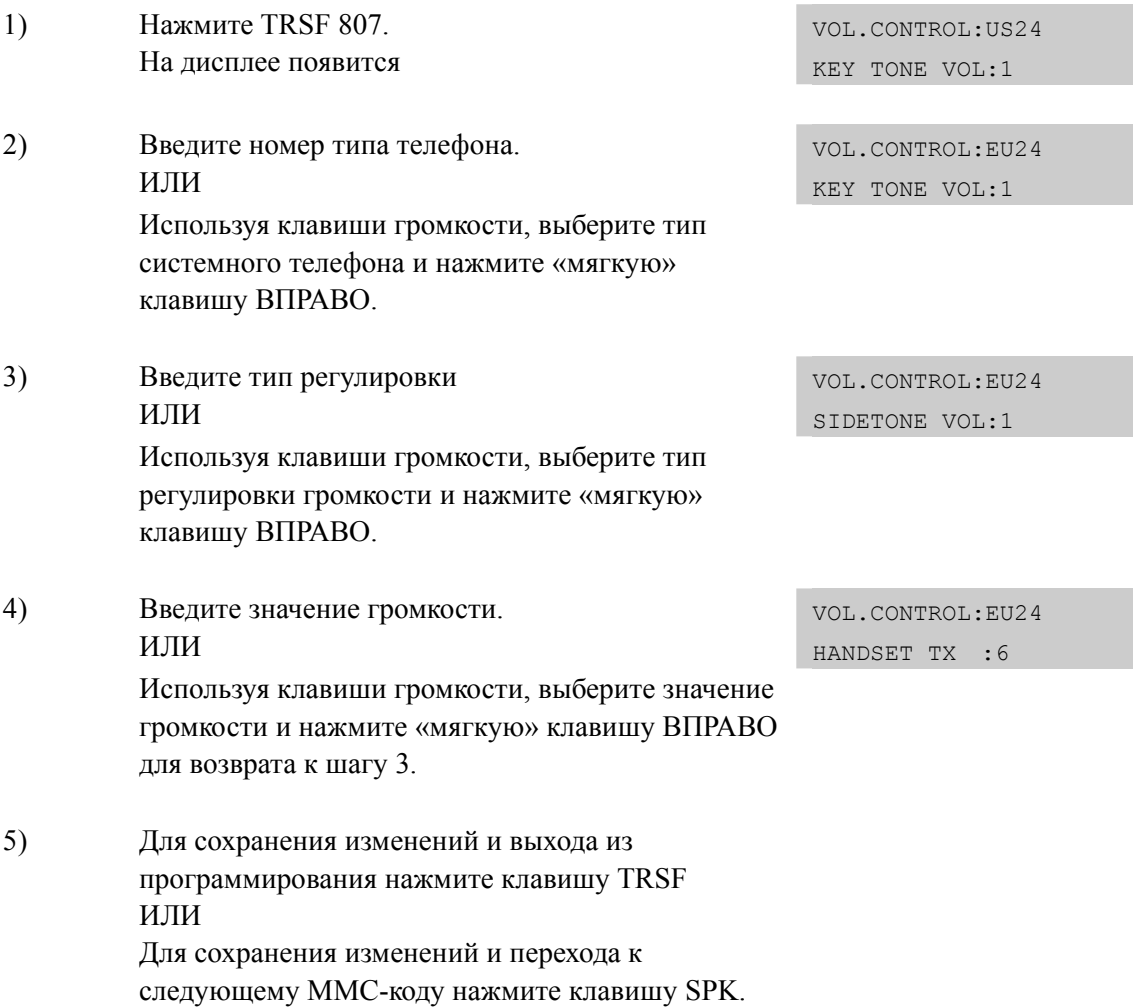

# **СОПУТСТВУЮЩИЕ ТЕМЫ**

# **[809] TX LEVEL AND GAIN/ РЕГУЛИРОВКА УРОВНЕЙ ГРОМКОСТИ КОММУТАЦИЙ**

В этом коде системный администратор может осуществить регулировку уровней громкости для различных типов соединений между различными портами системы. Для системных аппаратов можно задать пороги изменения уровней громкости при каждом (всего 8) нажатии клавиш громкости. Для каждого из 11 типов коммутаций в системе можно так же задать один из 8 уровней усиления.

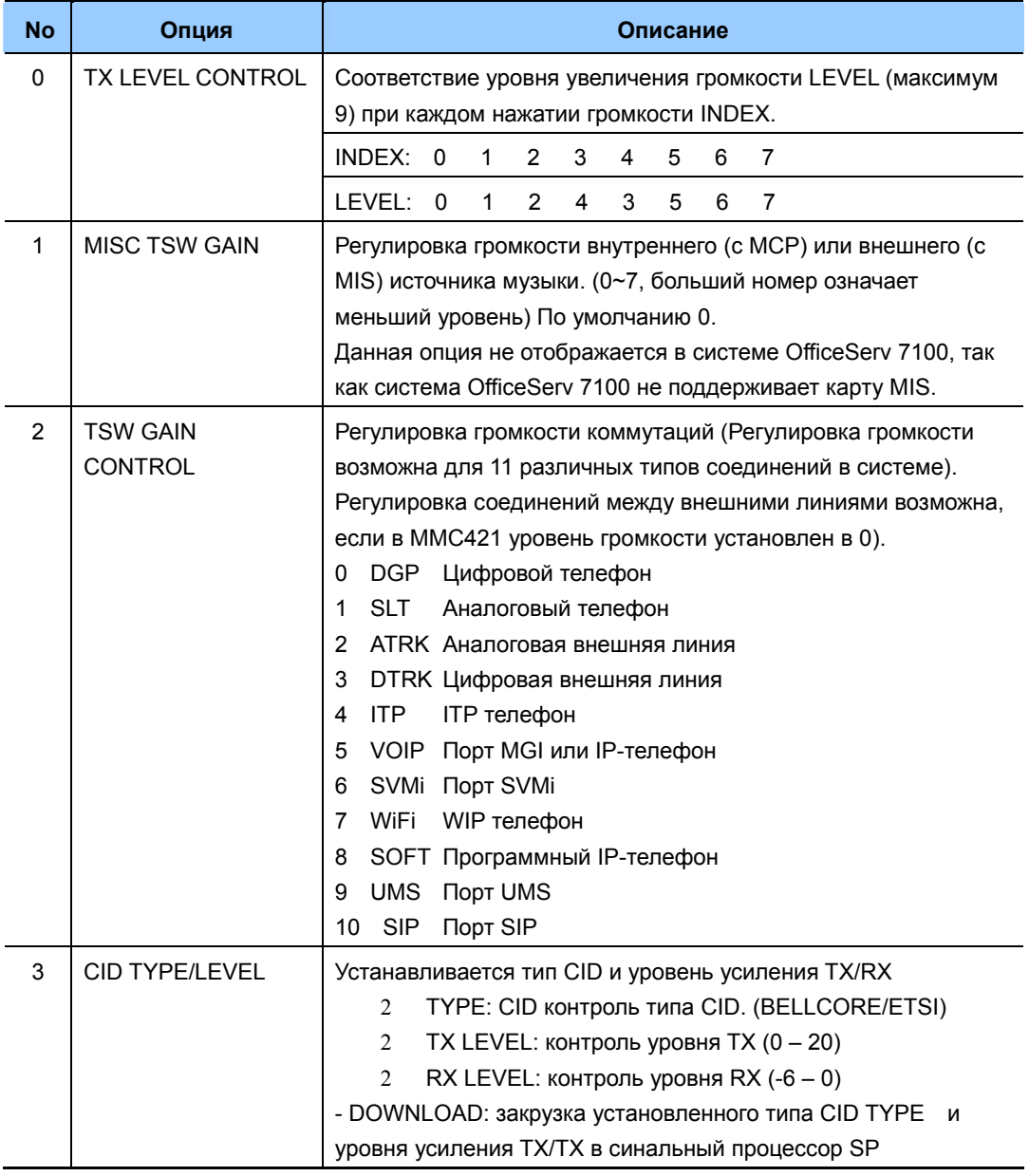

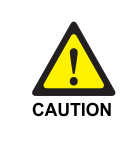

При изменении MMC [807]

 Не производите изменения в 'MMC [805] LEVEL AND GAIN' без предварительной консультацией с техническим специалистом по системам SAMSUNG OfficeServ.

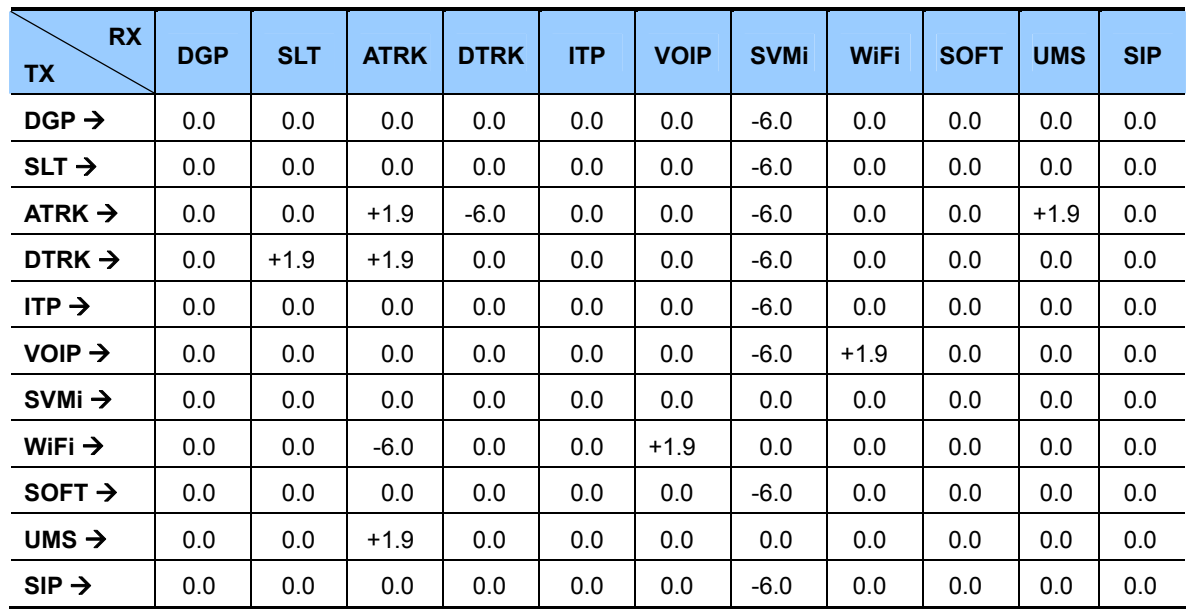

# **ЗНАЧЕНИЕ ПО УМОЧАНИЮ**

# **Порядок действий Дисплей**

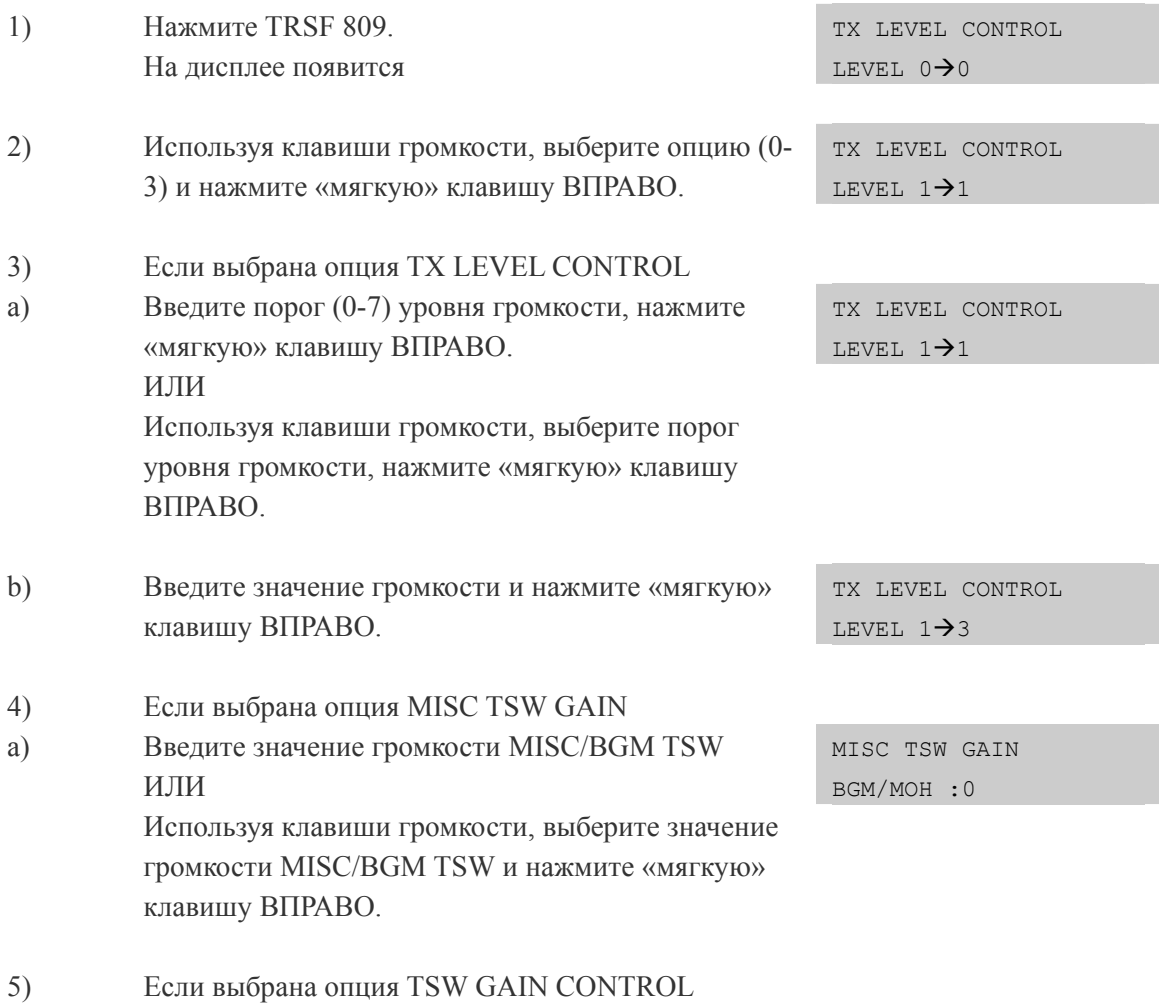

- a) Используя клавиши громкости, выберите тип коммутации TX TWS и нажмите «мягкую» клавишу sLT>DGP :+0.0 ВПРАВО.
- b) Используя клавиши громкости, выберите тип коммутации RX TWS и нажмите «мягкую» клавишу sLT>ATRK:+0.0 ВПРАВО.
- c) Введите значение усиления TSW. ИЛИ Используя клавиши громкости, выберите значение усиления TWS и нажмите «мягкую» клавишу ВПРАВО.

программирования нажмите клавишу TRSF

TSW GAIN CONTROL

TSW GAIN CONTROL

TSW GAIN CONTROL  $SLT \rightarrow ATRK: +1.9$ 

ИЛИ Для сохранения изменений и перехода к следующему ММС-коду нажмите клавишу SPK.

6) Для сохранения изменений и выхода из

## **СОПУТСТВУЮЩИЕ ТЕМЫ**

# **[810] HALT PROCESSING/ ОСТАНОВКА ВСЕХ ПРОЦЕССОВ**

Этот код применяется для временной приостановки функционирования отдельных карт, блоков или всей системы в целом.

# **ЗНАЧЕНИЕ ПО УМОЧАНИЮ**

PROC

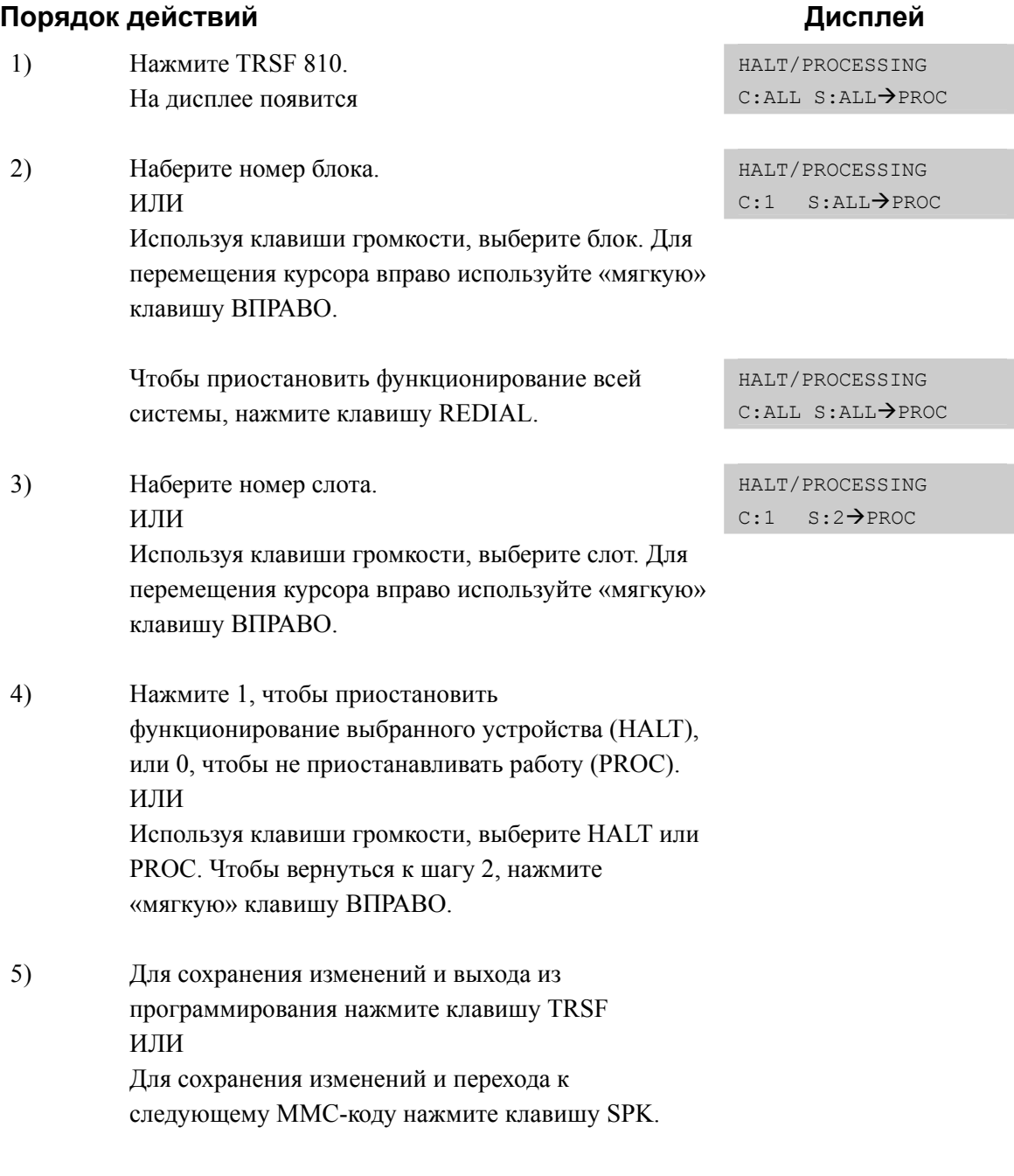

# **СОПУТСТВУЮЩИЕ ТЕМЫ**

Дисплей

# [811] RESET SYSTEM/ C5POC CUCTEMЫ

Этот код применяется при перезапуске системы. Данная процедура применяется в случае возникновения чрезвычайных ситуаций, приводящих к потере работоспособности системы. Имеется два режима сброса системы. Программная перезагрузка и сброс настроек системы в умолчание. Будьте крайне осторожны при применении данного ММС. При перезагрузке системы все процессы будут приостановлены, а разговоры разъединены. При сбросе настроек, все настройки будут приведены в состояние по умолчание.

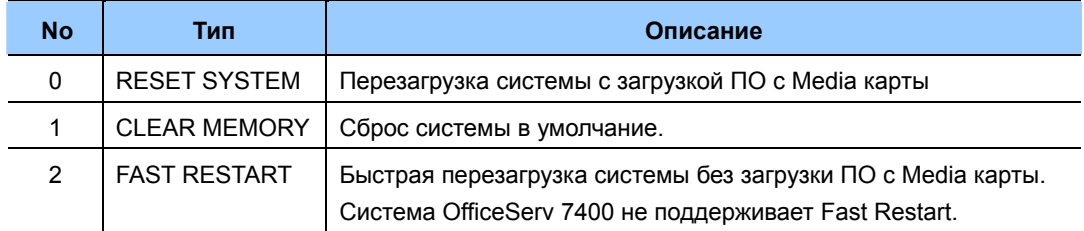

## ЗНАЧЕНИЕ ПО УМОЧАНИЮ

**HET** 

#### Порядок действий

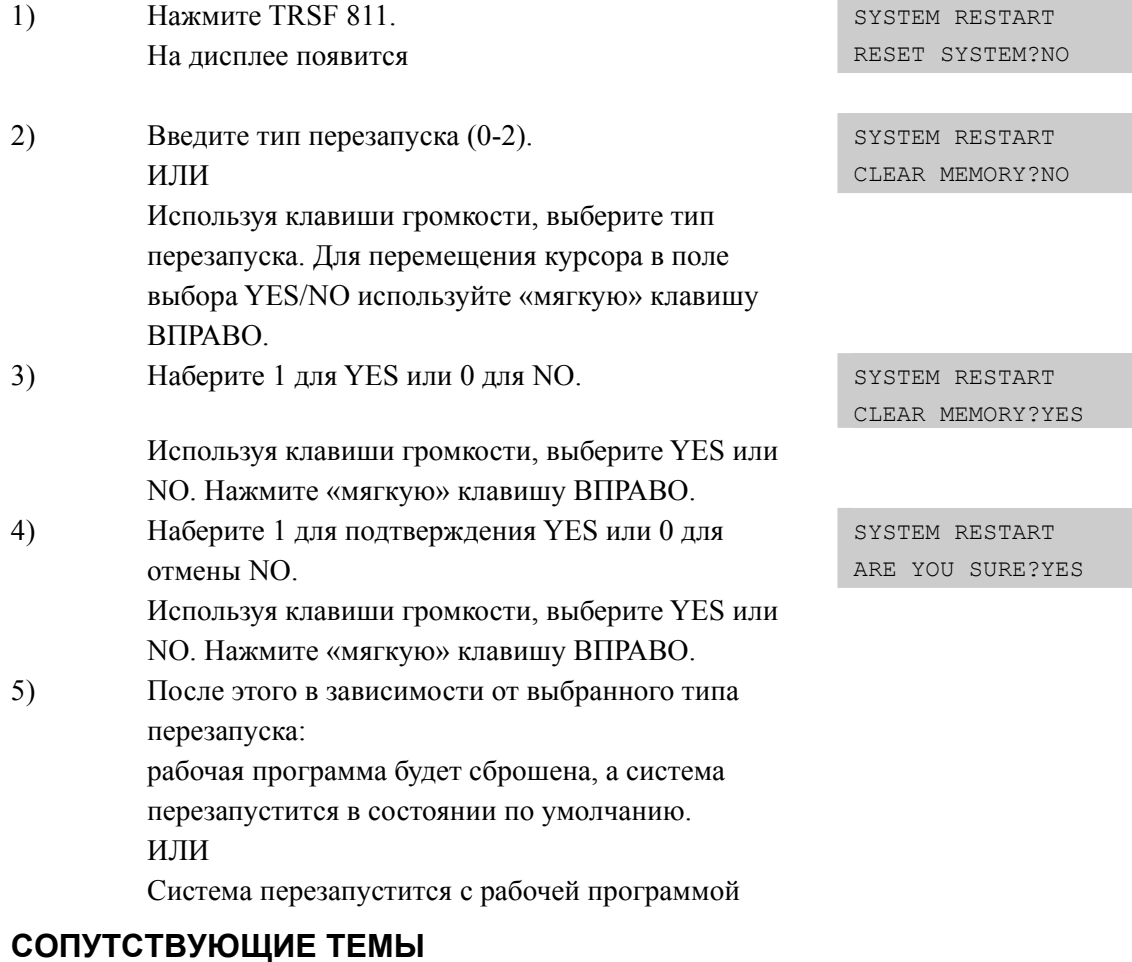

**HET** 

# **[812] SET COUNTRY CODE/ НАЦИОНАЛИЗАЦИЯ СИСТЕМЫ**

В данном коде производится национализация системы, если это не задано переключателями на главном процессоре, для загрузки всех установок по умолчанию, в соответствии с национальной спецификой и стандартами региона, где осуществляется монтаж системы.

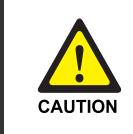

**При изменении MMC [812]** 

При использовании 'MMC [812] SET COUNTRY CODE' проконсультируйтесь со специалистом по системам SAMSUNG OfficeServ.

## **УСЛОВИЯ**

Данную процедуру необходимо производить при первом запуске системы, если переключателями на процессоре MCP не задан регион установки системы. В случае изменения страны в данном ММС все настройки будут сброшены в умолчание.

# **ЗНАЧЕНИЕ ПО УМОЛЧАНИЮ**

В соответствии с DIP переключателями на процессоре MCP.

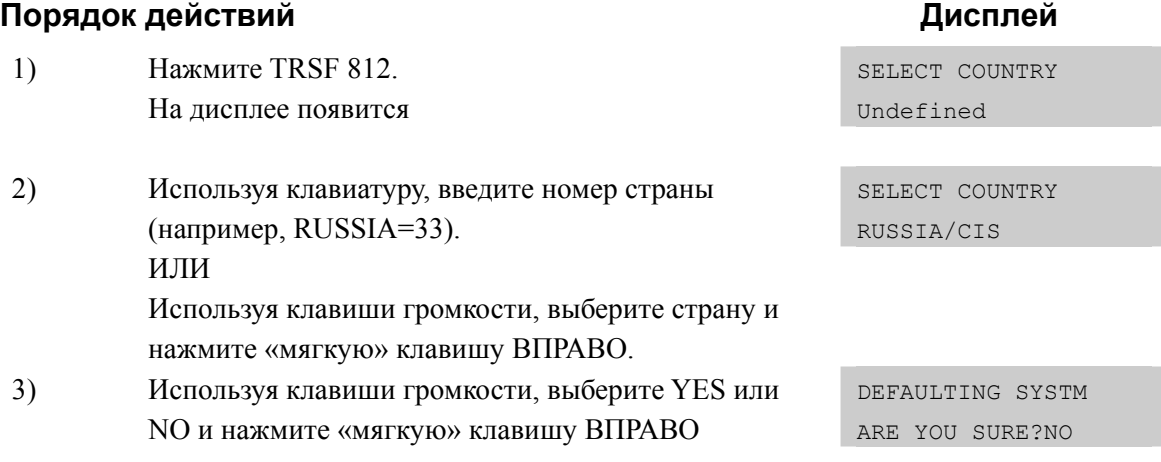

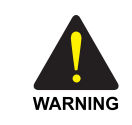

#### **Когда выбрано 'YES'**

Если Вы выбрали YES, то после этого произойдет перезапуск системы.

4) Для сохранения изменений и выхода из программирования нажмите клавишу TRSF ИЛИ Для сохранения изменений и перехода к следующему ММС-коду нажмите клавишу SPK.

## **СОПУТСТВУЮЩИЕ ТЕМЫ**

MMC 812 НАЦИОНАЛИЗАЦИЯ СИСТЕМЫ

# **[813] HOTEL OPERATION/ ВКЛЮЧЕНИЕ ГОСТИНИЧНОГО СЕРВИСА**

Данная процедура предназначена для активизации сервиса HOTEL/MOTEL.

#### **ЗНАЧЕНИЕ ПО УМОЛЧАНИЮ**

DISABLE

## **Порядок действий Дисплей**

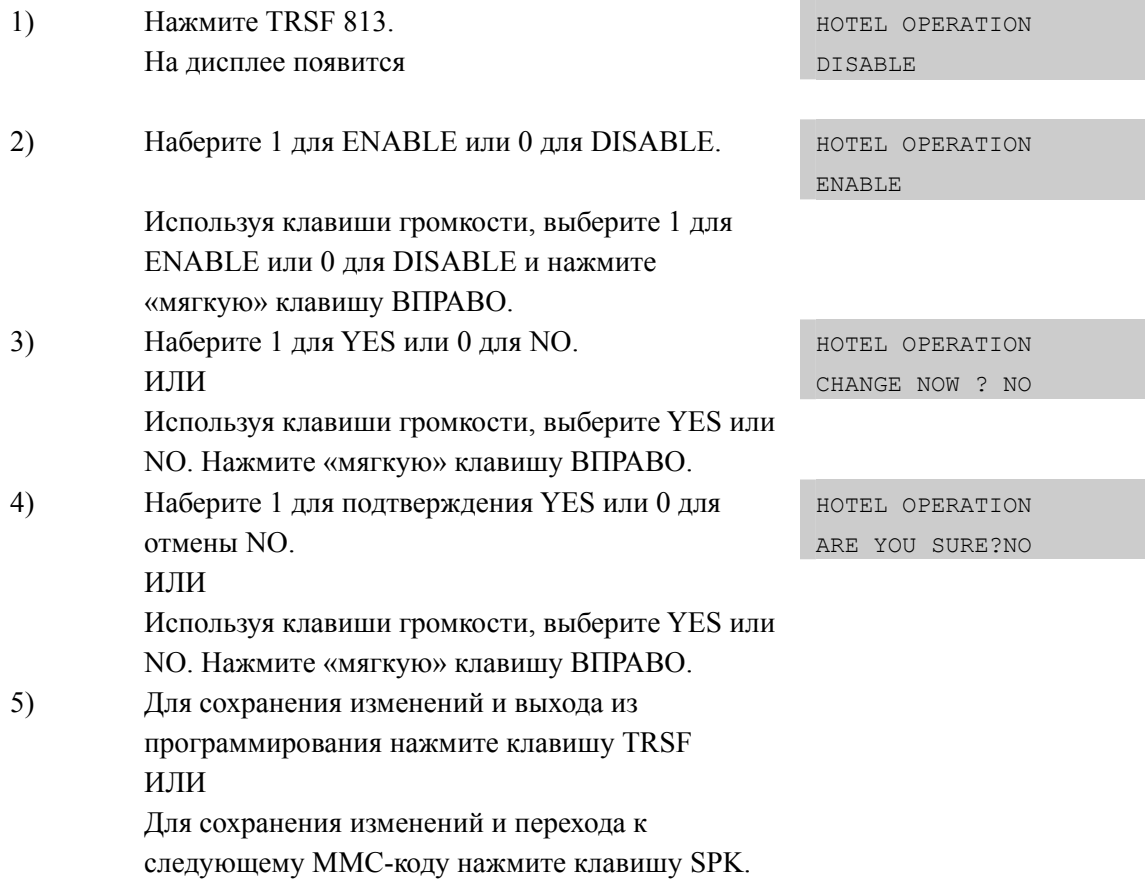

## **СОПУТСТВУЮЩИЕ ТЕМЫ**

#### **Программирование функций Гостиницы**

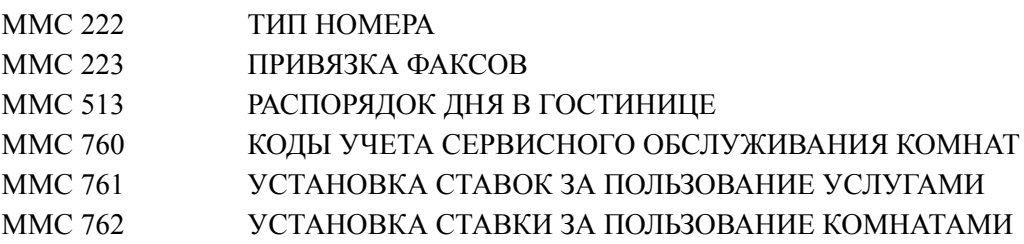

# **18151 CUSTOMER DATABASE COPY/ KONUPOBAHUE** CUCTMHLIX HACTPOFK

Данная процедура позволяет копировать базу данных с программными настройками системы (SYSDB) из статической памяти главного процессора МСР в базу данных (MCDB) на карту Media, и осуществлять обратную процедуру восстановления базы данных (MCDB) настроек с Media карты в статическую память (SYSDB) главного процессора МСР. В этой же процедуре можно задать время ежедневного автоматического копирования базы данных настроек из статической памяти (SYSDB) главного процессора МСР на Media карту. Установка времени 00:00 означает, что автоматическое копирование не производится.

Перед копированием базы данных на Media карту рекомендуется предварительно удалить с нее неиспользуемые файлы для резервирования достаточного для базы данных свободного места. Процедура копирования из SYSDB в МСDB осуществляется без прерывания работы системы. В случае восстановления базы данных из MCDB в SYSDB система перезагрузится для ввода в действие новой базы ланных.

## МСDВ (БД на Media карте)

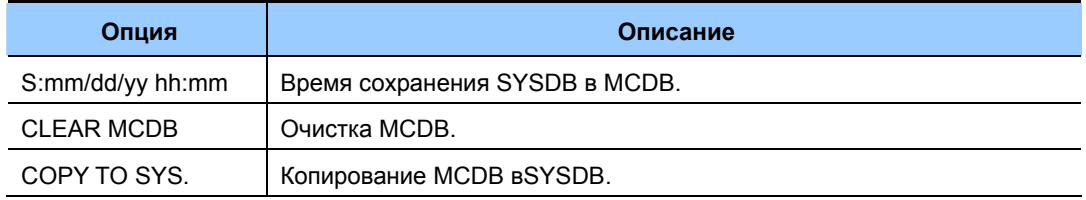

#### SYSDB (БД в памяти МСР процессора)

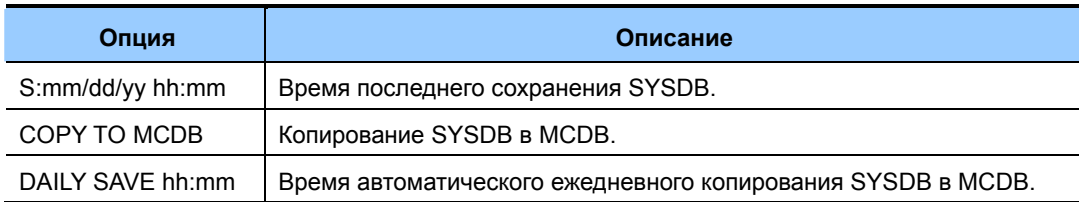

#### Media карты 16 Мб или 32 Мб

Для копирования системных настроек (SYSDB) на карту Media в процессор должна быть установлена карта Media объемом не менее 16 Мб или 32 Мб.

## ЗНАЧЕНИЕ ПО УМОЛЧАНИЮ

DAILY SAVE 00:00 (Ежедневное сохранение выключено)

# **Порядок действий Дисплей**

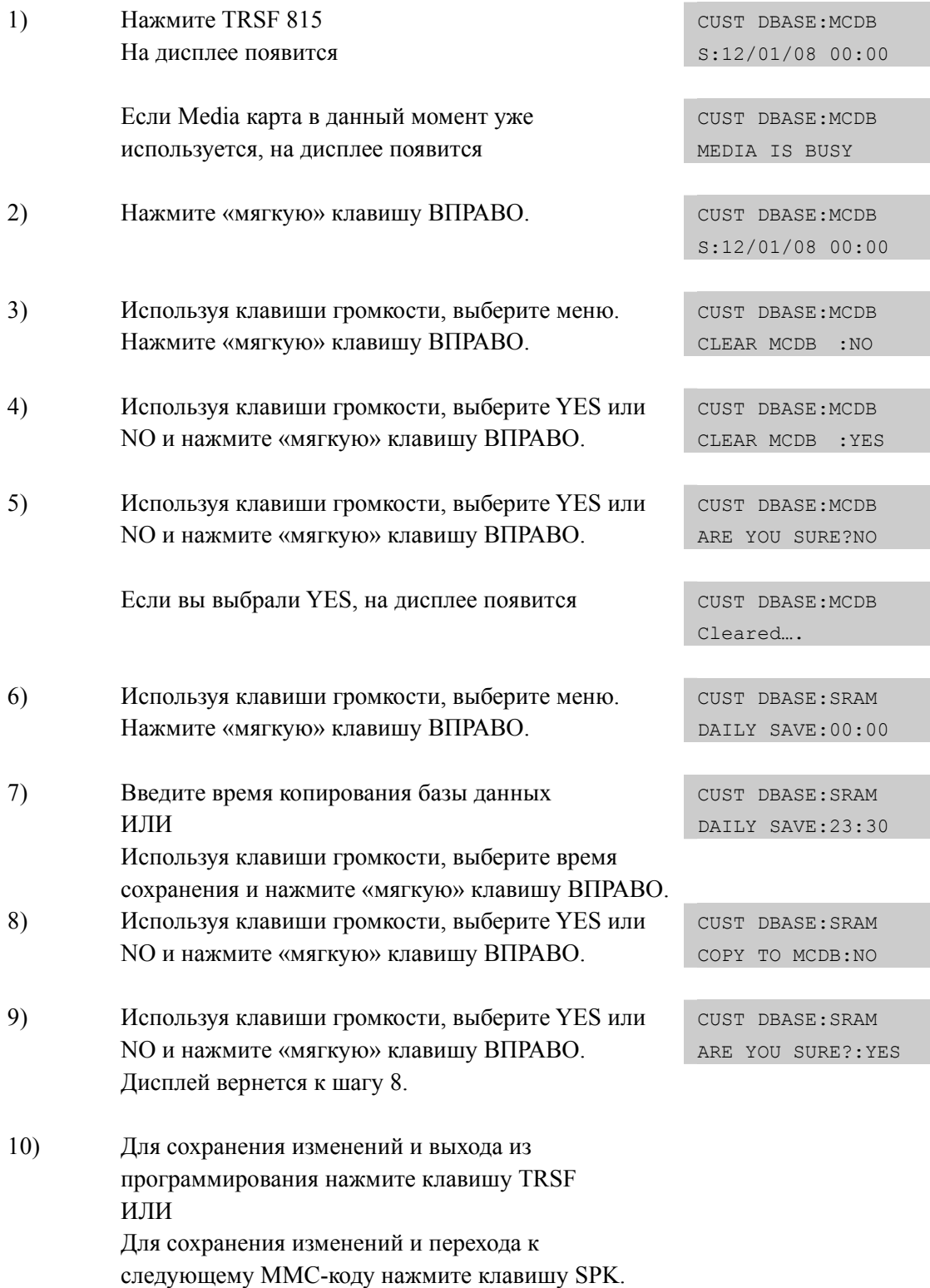

# **СОПУТСТВУЮЩИЕ ТЕМЫ**

НЕТ

Ţ

# [816] CONFERENCE GAIN/ УРОВЕНЬ ГРОМКОСТИ В **КОНФЕРЕНЦИИ**

Данный ММС позволяет осуществлять регулировку уровня усиления сигнала для внутренних абонентов и аналоговых внешних линий в конференции. Это дает возможность выровнять до приемлемого уровень громкости конференц-моста при коммутации с различным качеством внешних аналоговых линий.

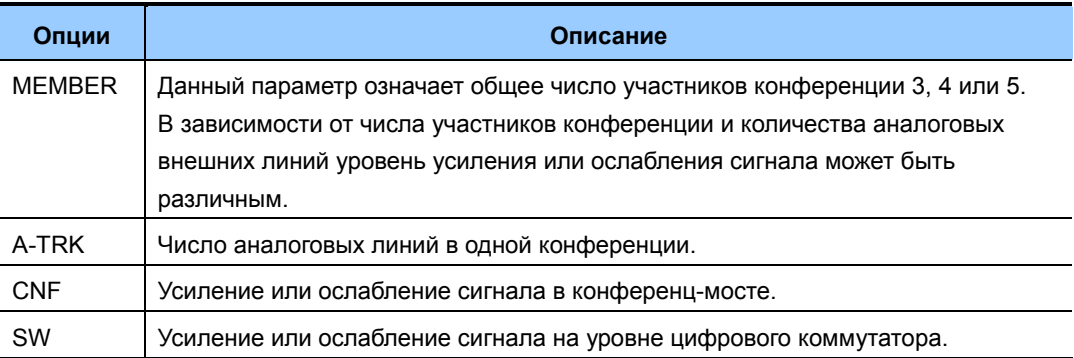

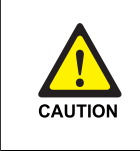

#### При изменении ММС [816]

При использовании 'MMC [816] CONFERENCE GAIN' проконсультируйтесь со специалистом по системам SAMSUNG OfficeServ...

# ЗНАЧЕНИЕ ПО УМОЛЧАНИЮ

#### **USE DEFAULT: YES**

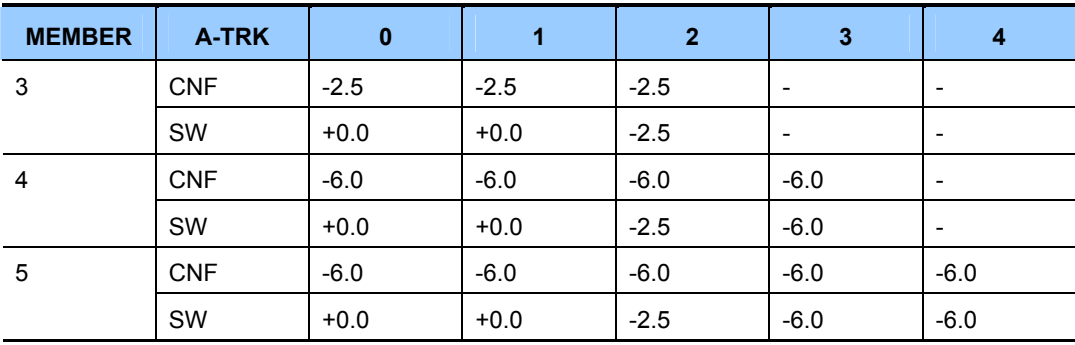

## **Порядок действий Дисплей**

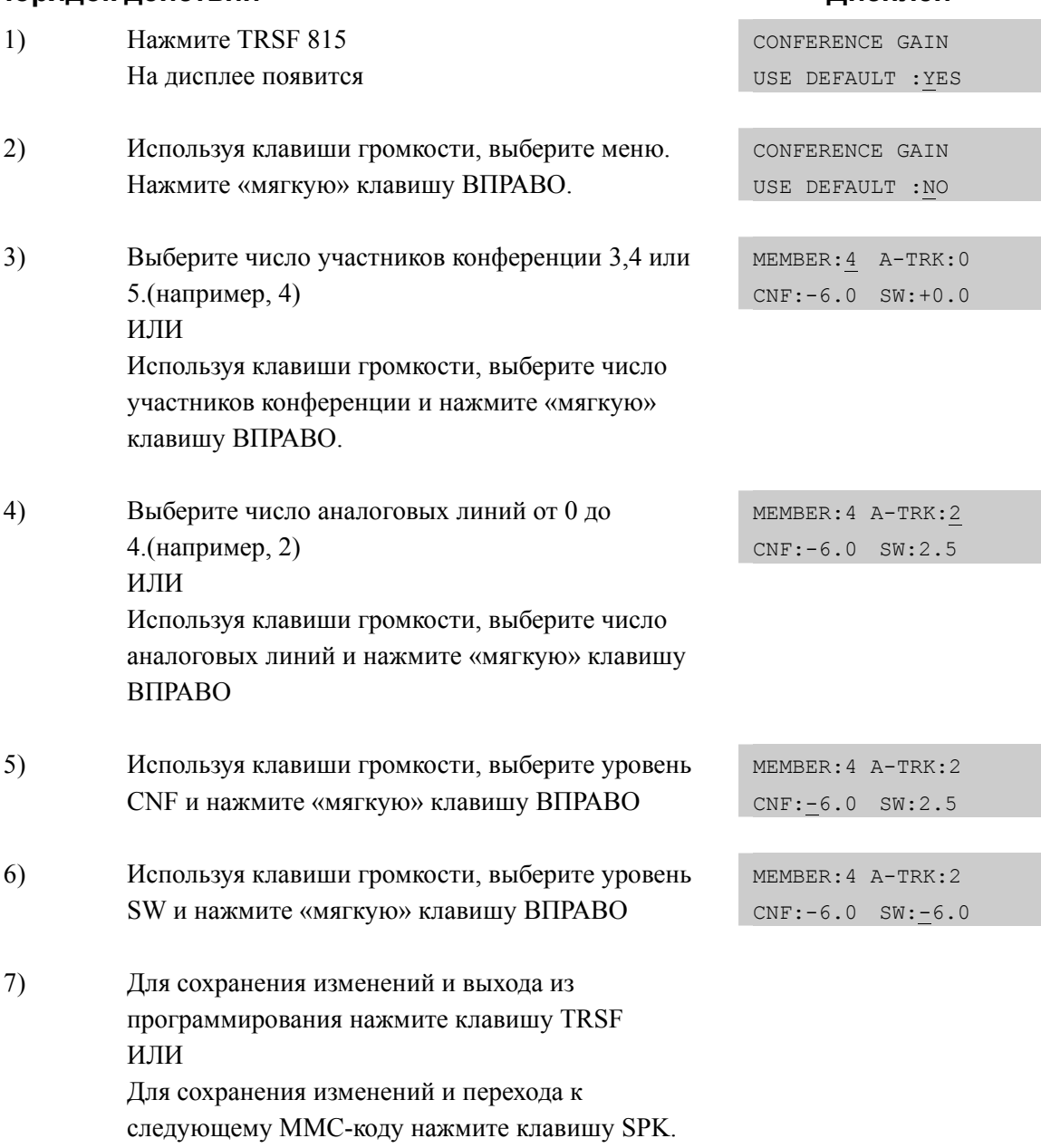

# **СОПУТСТВУЮЩИЕ ТЕМЫ**

# **[818] PROGRAM DOWNLOAD/ ОБНОВЛЕНИЕ ПРОГРАММНОГО ОБЕСПЕЧЕНИЯ**

Данная процедура предназначена для запуска обновления программного обеспечения карт MP40/MCP/MP10, LP40/LCP и TEPRI/TEPRIa/TEPRI2 с Media карты.

## **ЗНАЧЕНИЕ ПО УМОЛЧАНИЮ**

НЕТ

## **Порядок действий Дисплей**

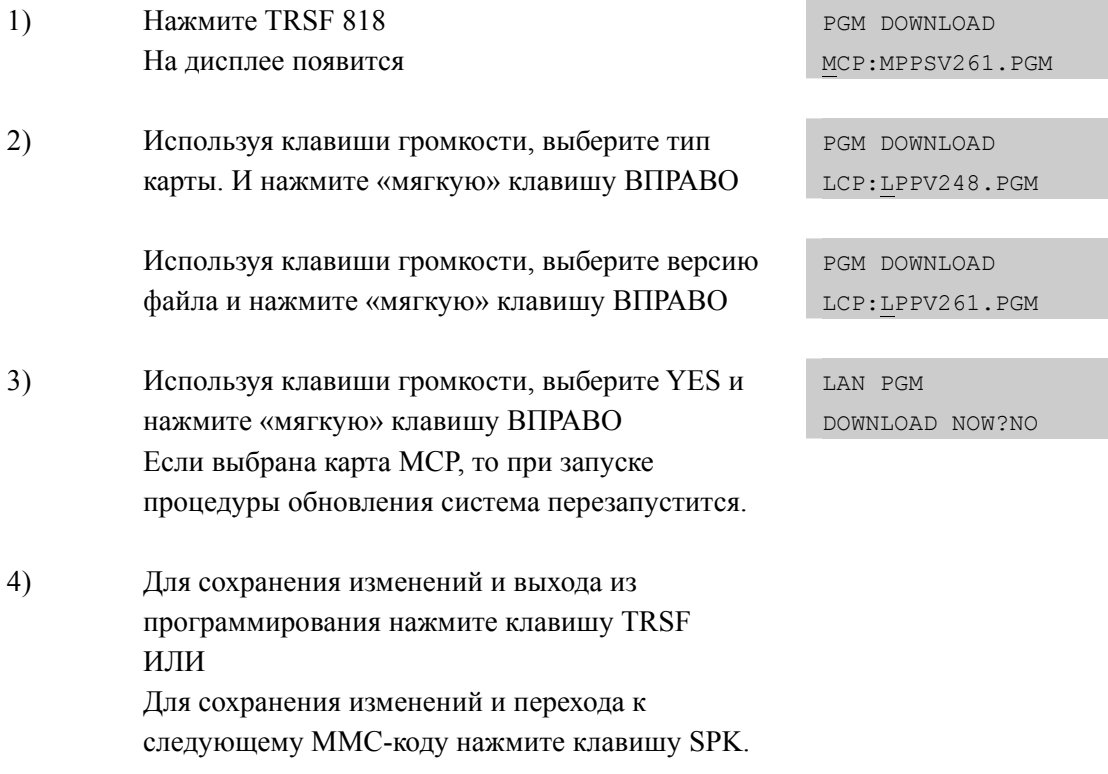

## **СОПУТСТВУЮЩИЕ ТЕМЫ**

MMC 819 ПРОСМОТР И УДАЛЕНИЕ ФАЙЛОВ С КАРТЫ MEDIA

# [819] MEDIA CARD FILE CONTROL/ ПРОСМОТР И УДАЛЕНИЕ **ФАЙЛОВ С КАРТЫ МЕDIA**

Данная процедура предназначена для просмотра файловой структуры (размер файлов в байтах) карты Media и удаления файлов (кроме системы OfficeServ 7100) с более старой версией нажатим клавиши HOLD.

На карте Smart Media хранятся следующие файлы:

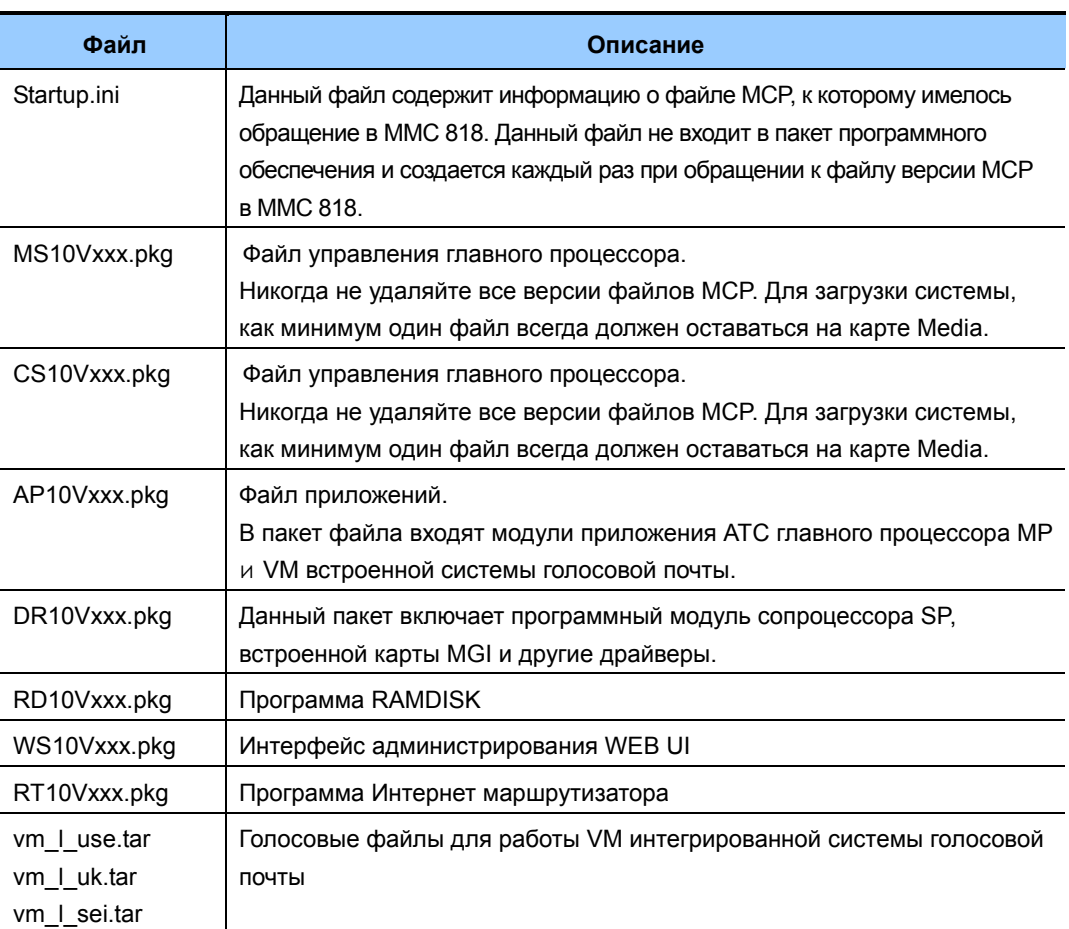

## Система OfficeServ 7100

## Системы OfficeServ 7200/7400

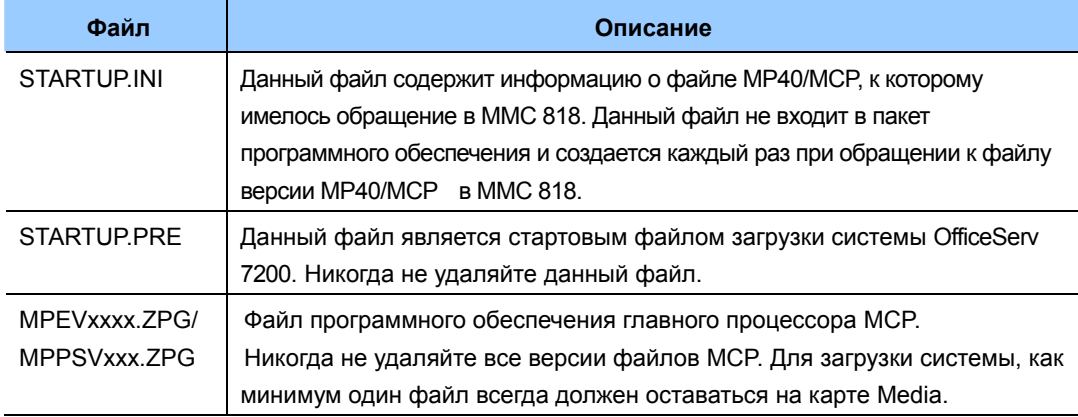

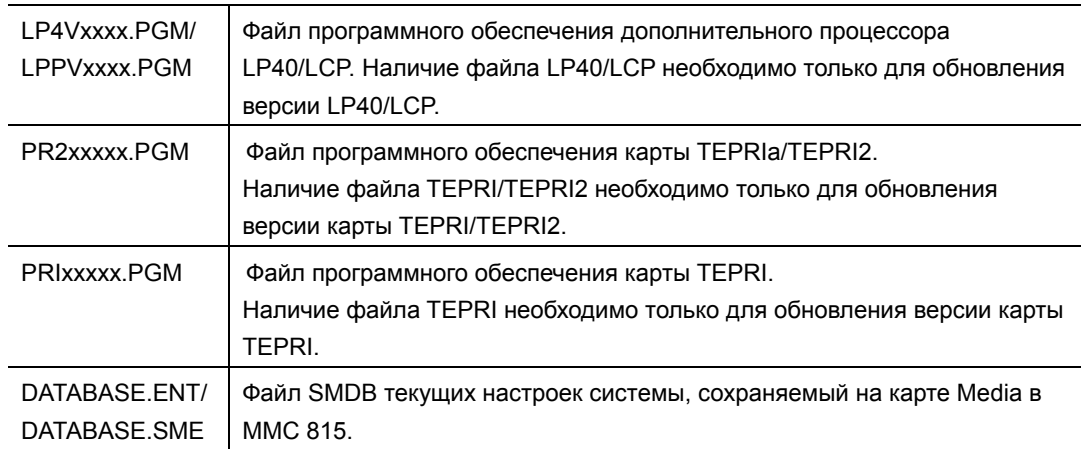

## ЗНАЧЕНИЕ ПО УМОЛЧАНИЮ

**HET** 

## Порядок действий

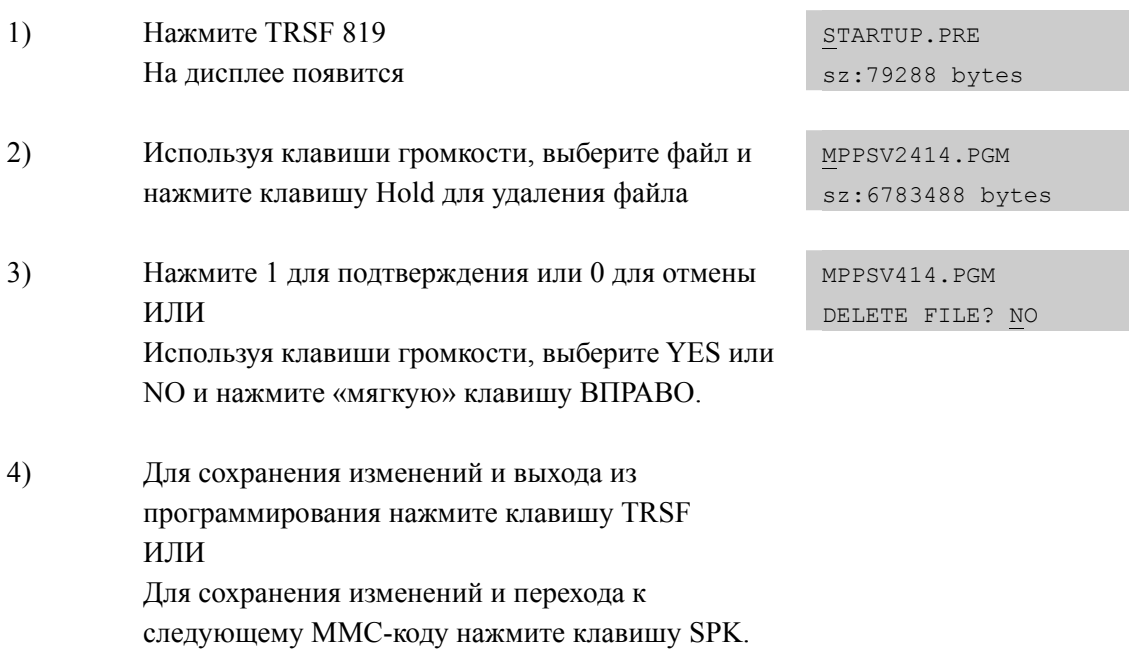

# СОПУТСТВУЮЩИЕ ТЕМЫ

**MMC 818** ОБНОВЛЕНИЕ ПРОГРАММНОГО ОБЕСПЕЧЕНИЯ

# Дисплей

# [820] ASSIGN SYSTEM LINK ID/ HA3HAYEHUE CETEBOFO **ИДЕНТИФИКАТОРА**

Данная процедура предназначена для задания технических префиксов (до 100) идентификаторов систем, при их объединении в корпоративную сеть по каналам ISDN PRI Q-SIG или VoIP. Идентификатор SELF это идентификатор данной системы, а SYS01-99 это идентификаторы других узлов в корпоративной сети. Каждому идентификатору удаленного узла может быть задан IP адрес его процессора МСР. Это необходимо для VoIP связи узлов корпоративной сети и для передачи расширенной сигнализации SPNet.

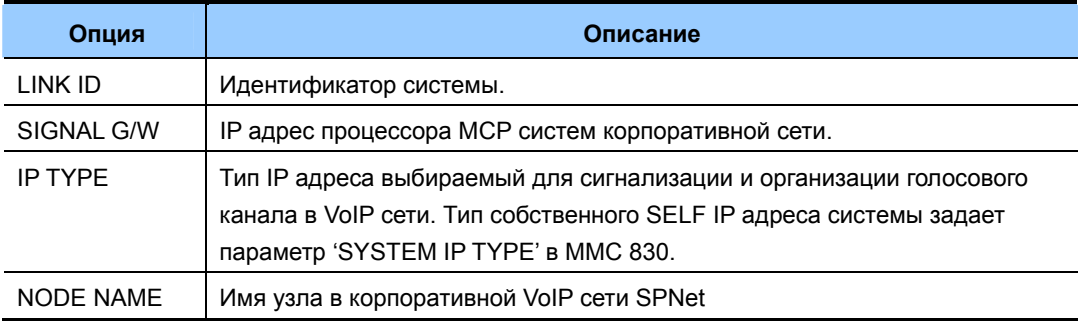

#### **УСЛОВИЯ**

При построении корпоративной сети собственный идентификатор 'SELF' должен быть обязательно указан.

## ЗНАЧЕНИЕ ПО УМОЛЧАНИЮ

**HET** 

#### Порядок действий

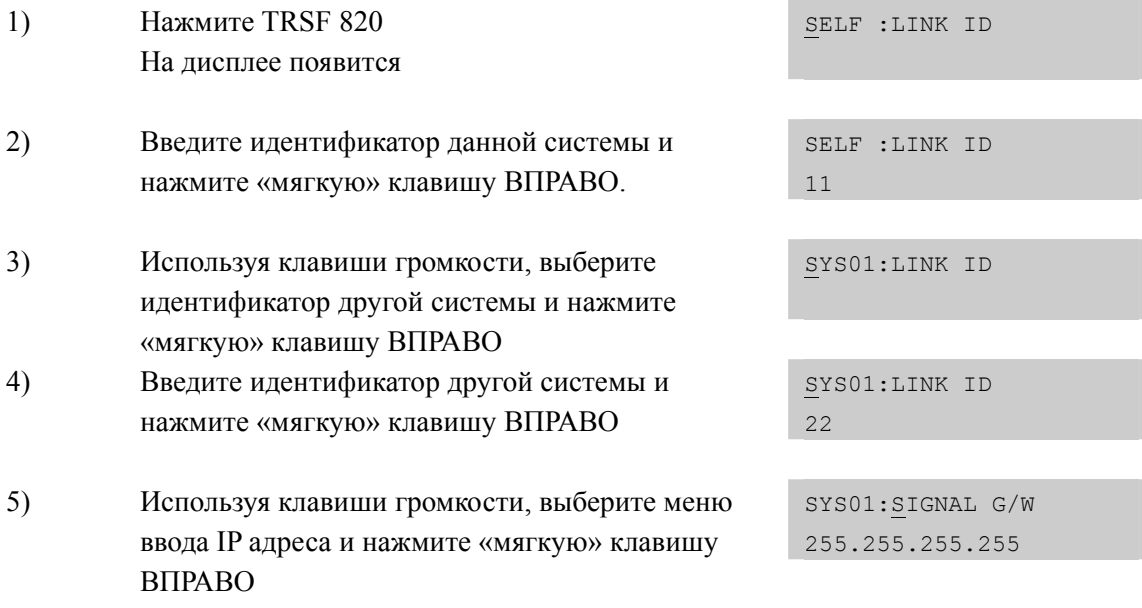

Дисплей

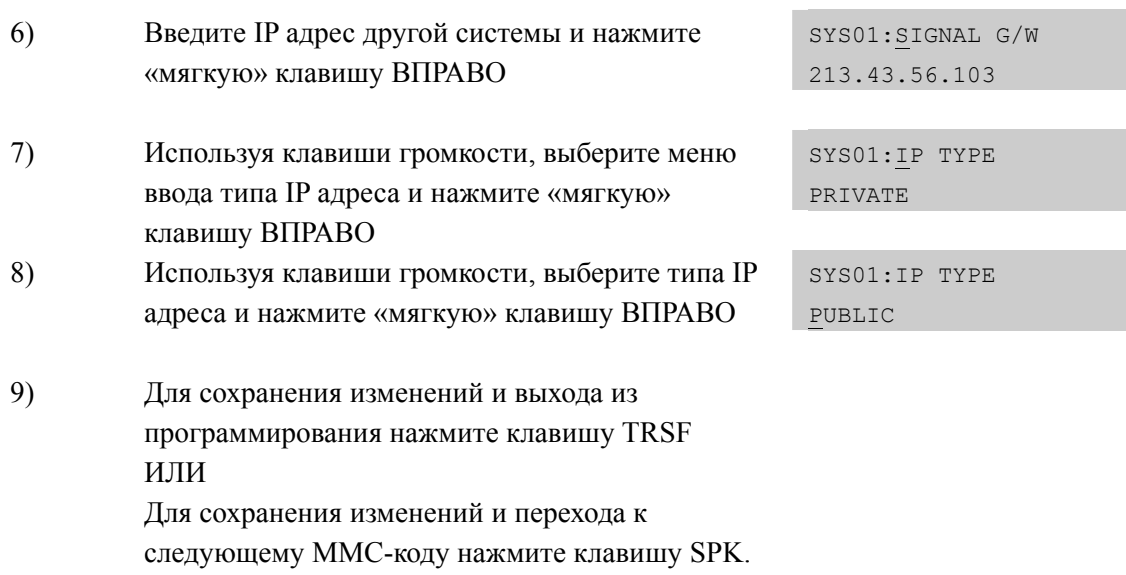

## **СОПУТСТВУЮЩИЕ ТЕМЫ**

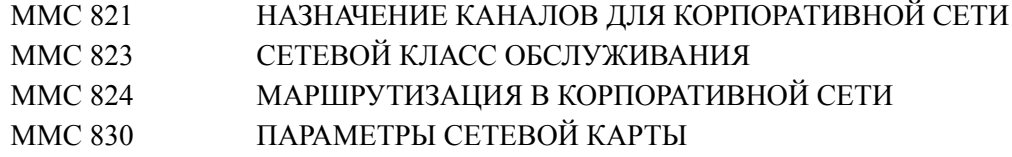

# **[821] ASSIGN NETWORK TRUNK/ НАЗНАЧЕНИЕ КАНАЛОВ PRI ДЛЯ СЕТИ Q-SIG**

В данной процедуре осуществляется выбор сигнализации ISDN PRI Q-SIG для конкретной карты TEPRI.

#### **УСЛОВИЯ**

Идентификация карты TEPRI производится по номеру первого порта на выбранной карте

#### **ЗНАЧЕНИЕ ПО УМОЛЧАНИЮ**

NORMAL

#### **Порядок действий Дисплей**

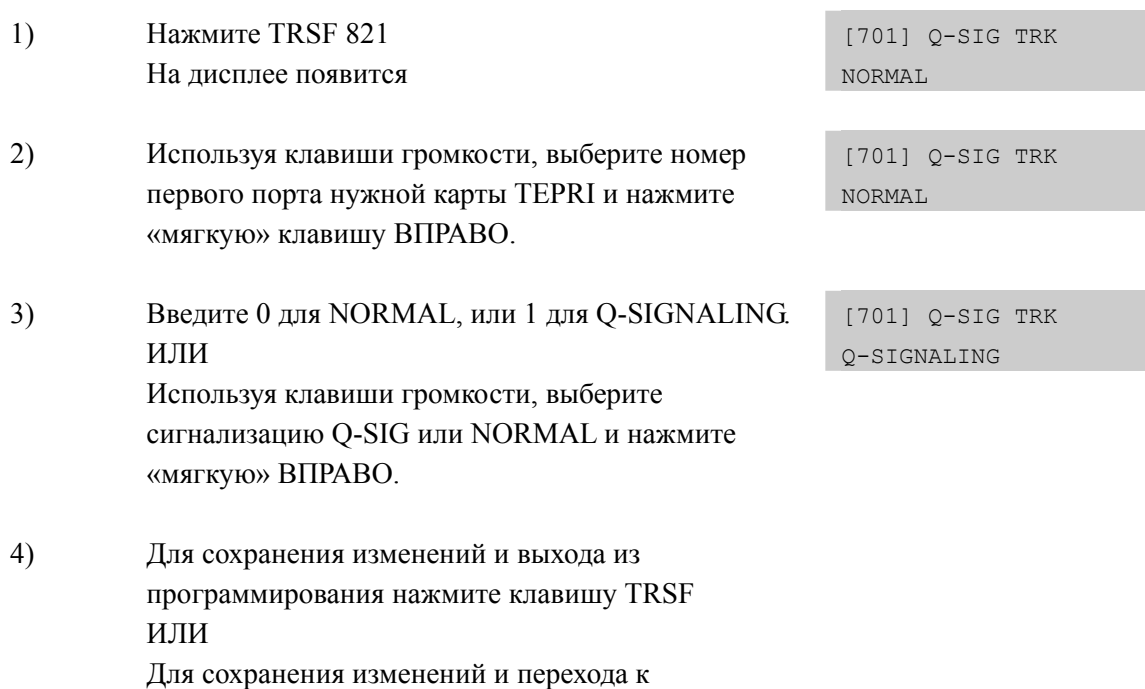

следующему ММС-коду нажмите клавишу SPK.

## **СОПУТСТВУЮЩИЕ ТЕМЫ**

# **[822] VIRTUAL EXTENSION TYPE/ ТИП ВИРТУАЛЬНОГО НОМЕРА**

Выбор типа виртуального номера. Следующие типы виртуальных номеров могут быть выбраны:

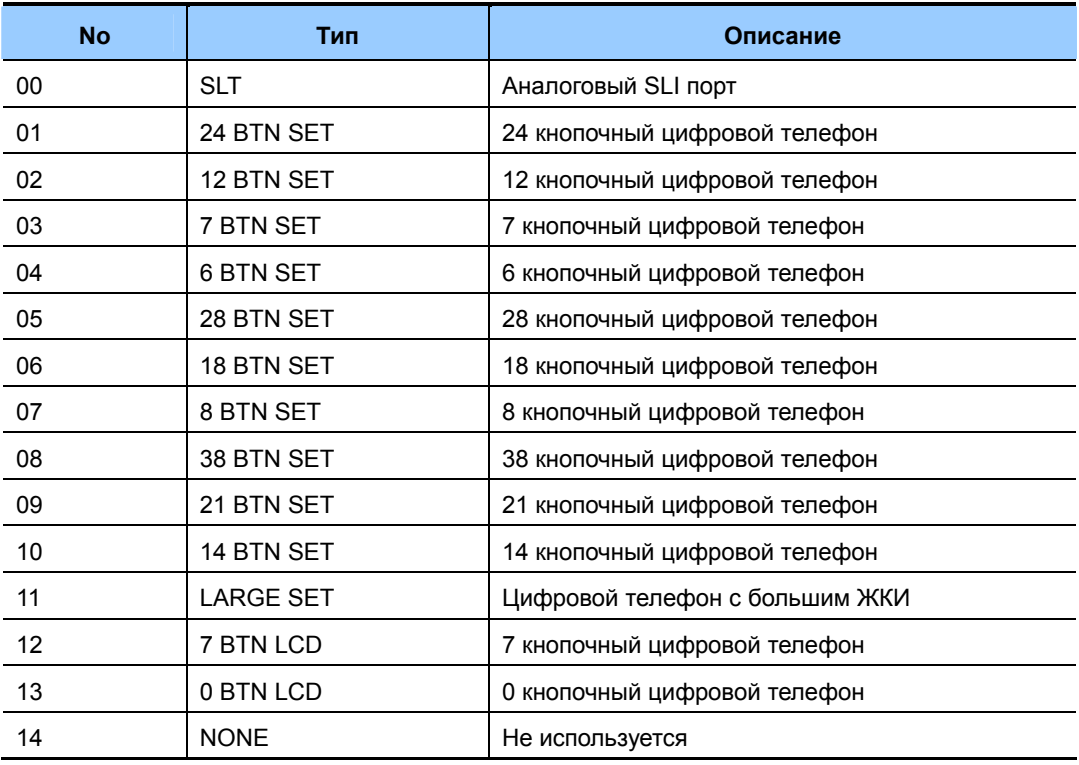

## **ЗНАЧЕНИЕ ПО УМОЛЧАНИЮ**

3501-3546: SLT 3401-3480: 21 BTN SET

## **Порядок действий Дисплей**

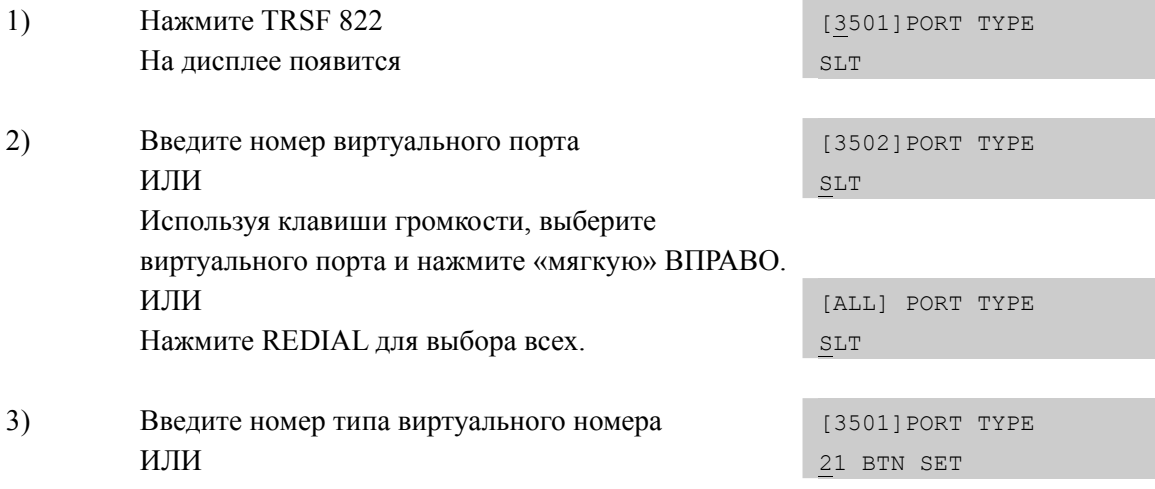

Используя клавиши громкости, выберите тип виртуального порта и нажмите «мягкую» ВПРАВО.

4) Для сохранения изменений и выхода из программирования нажмите клавишу TRSF ИЛИ Для сохранения изменений и перехода к следующему ММС-коду нажмите клавишу SPK.

## **СОПУТСТВУЮЩИЕ ТЕМЫ**

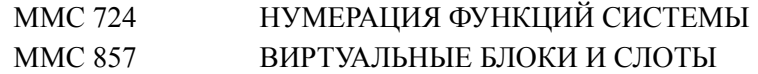

# [823] ASSIGN NETWORK COS/ СЕТЕВОЙ КЛАСС **ОБСЛУЖИВАНИЯ**

В данной процедуре осуществляется формирования класса обслуживания для использования сервисных функций в корпоративной сети.

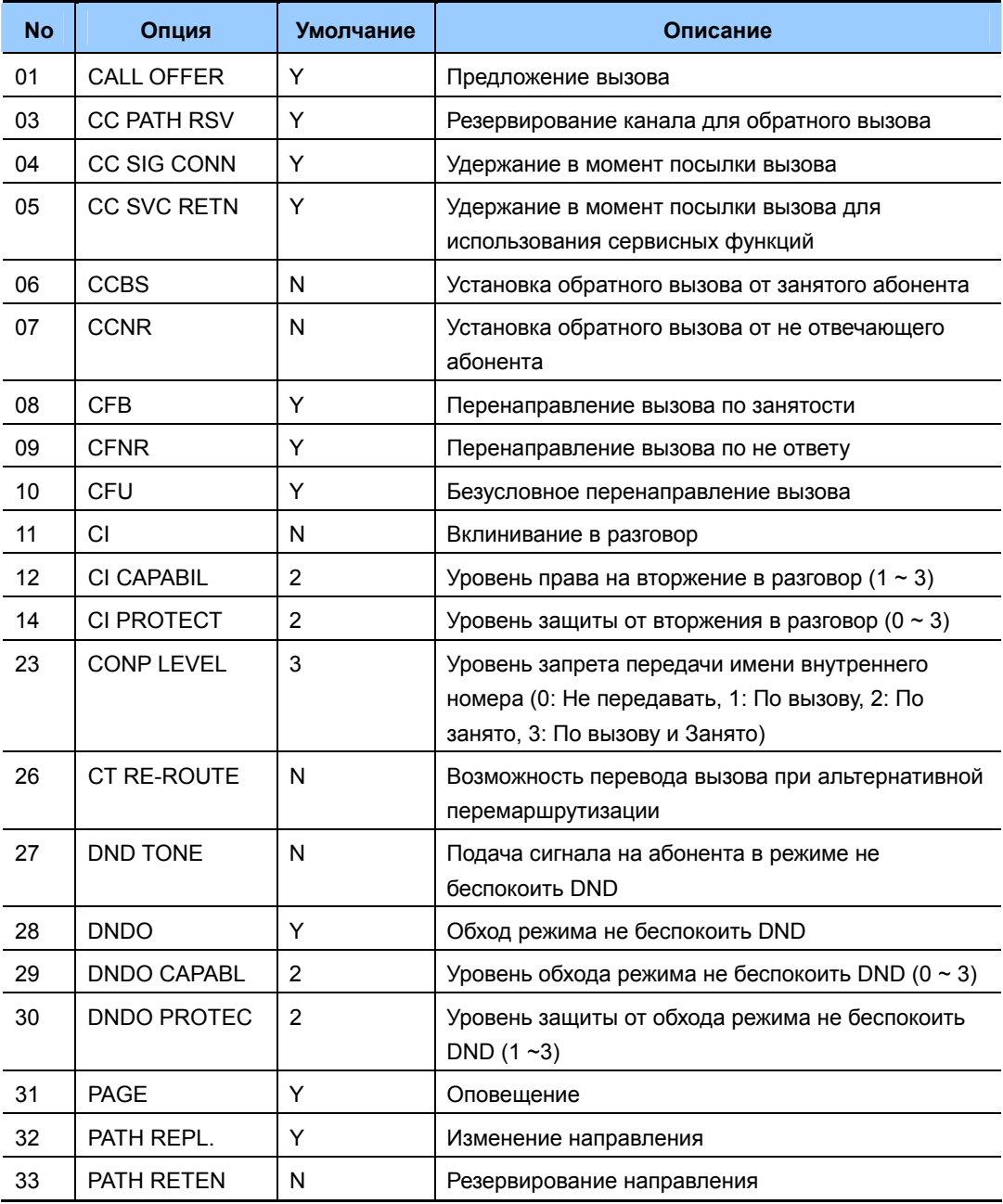

# ЗНАЧЕНИЕ ПО УМОЛЧАНИЮ

СМОТРИ ОПИСАНИЕ

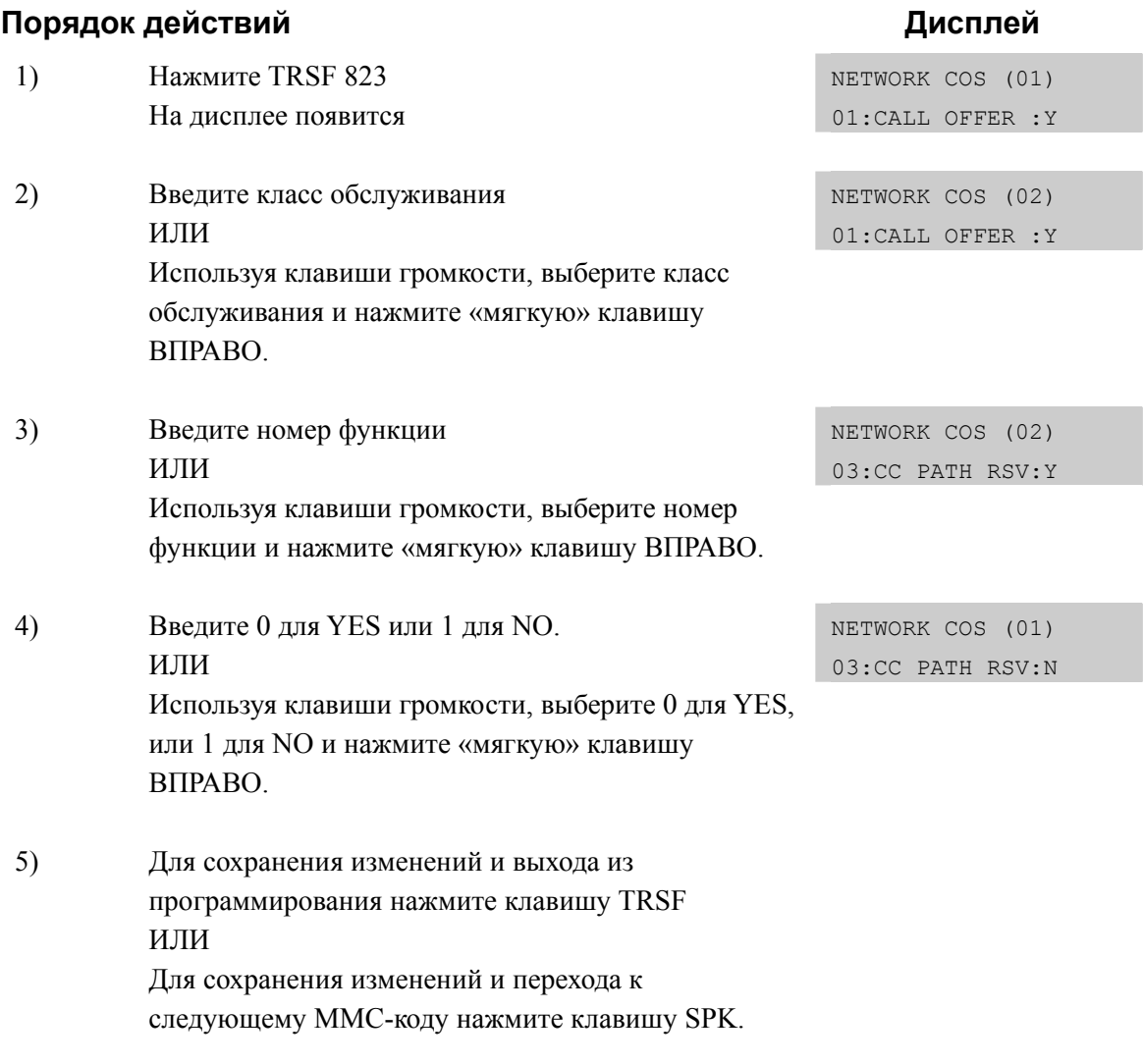

# **СОПУТСТВУЮЩИЕ ТЕМЫ**

MMC 301 НАЗНАЧЕНИЕ КЛАССА ОБСЛУЖИВАНИЯ АППАРАТА

# [824] NETWORK DIAL TRANSLATION/ МАРШРУТИЗАЦИЯ В КОРПОРАТИВНОЙ СЕТИ

В данной процедуре задается соответствие набранного N-LCR кода и SYSTEM LINK ID идентификатора удаленной системы в корпоративной сети, а также количество ожидаемых к набору цифр и общая длина сформированного номера. После анализа в данном ММС сформировавшийся номер посылается на таблицу маршрутизации по сервису LCR. Начальные цифры номеров удаленных систем 'NTWK LCR DIAL NO.' Должны быть предварительно заданы в ММС 724. Системы OfficeServ 7000 поддерживает 96 N-LCR номеров.

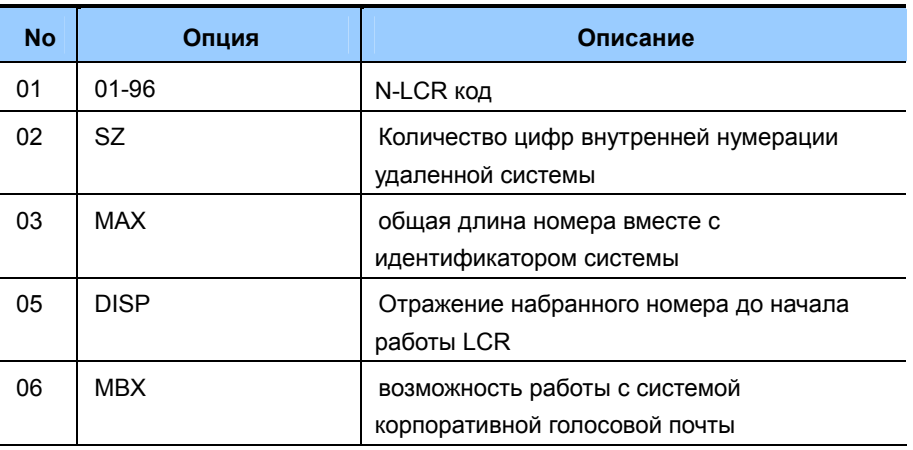

## ЗНАЧЕНИЕ ПО УМОЛЧАНИЮ

**HET** 

## Порядок действий

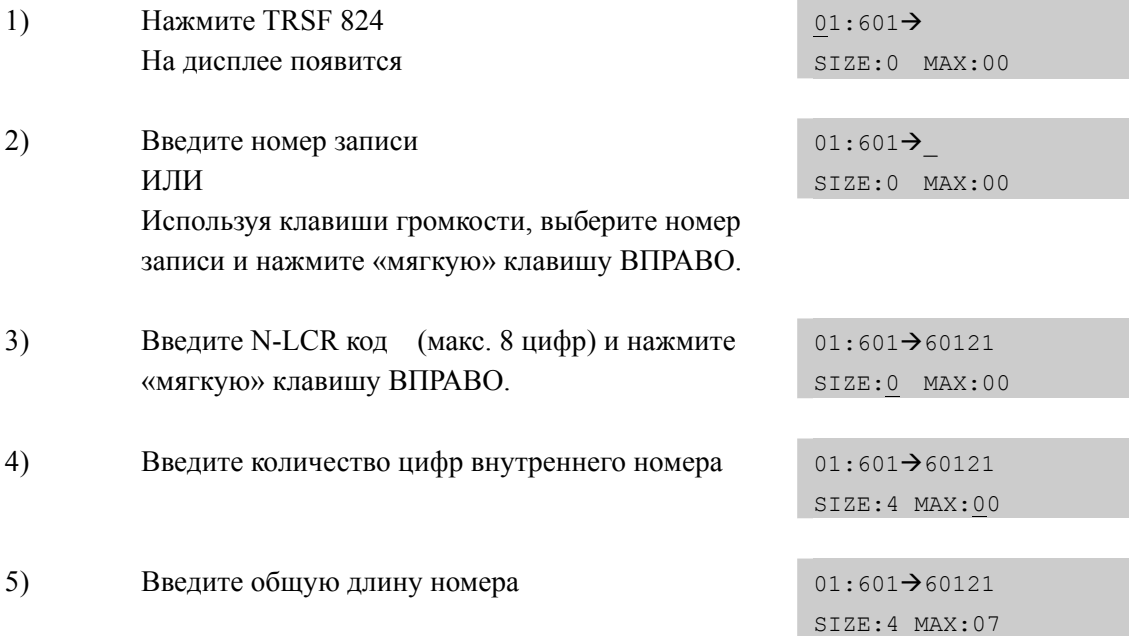

Дисплей

- 6) Введите 0 для YES или 1 для NO. ИЛИ  $01:601 \rightarrow 60121$ DISP:N MBX:N ИЛИ Используя клавиши громкости, выберите 0 для YES, или 1 для NO и нажмите «мягкую» клавишу ВПРАВО.
- 7) Введите 0 для YES или 1 для NO. ИЛИ ИЛИ Используя клавиши громкости, выберите 0 для YES, или 1 для NO и нажмите «мягкую» клавишу ВПРАВО.

 $01:601 \rightarrow 60121$ DISP:Y MBX:N

8) Для сохранения изменений и выхода из программирования нажмите клавишу TRSF ИЛИ Для сохранения изменений и перехода к следующему ММС-коду нажмите клавишу SPK.

#### **СОПУТСТВУЮЩИЕ ТЕМЫ**

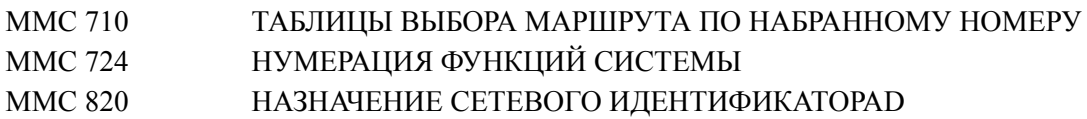

# [825] ASSIGN NETWORKING OPTIONS/ HA3HAYEHUE CETEBLIX **ФУНКЦИЙ**

В данной процедуре задаются системные настройки используемых в корпоративной сети функций:

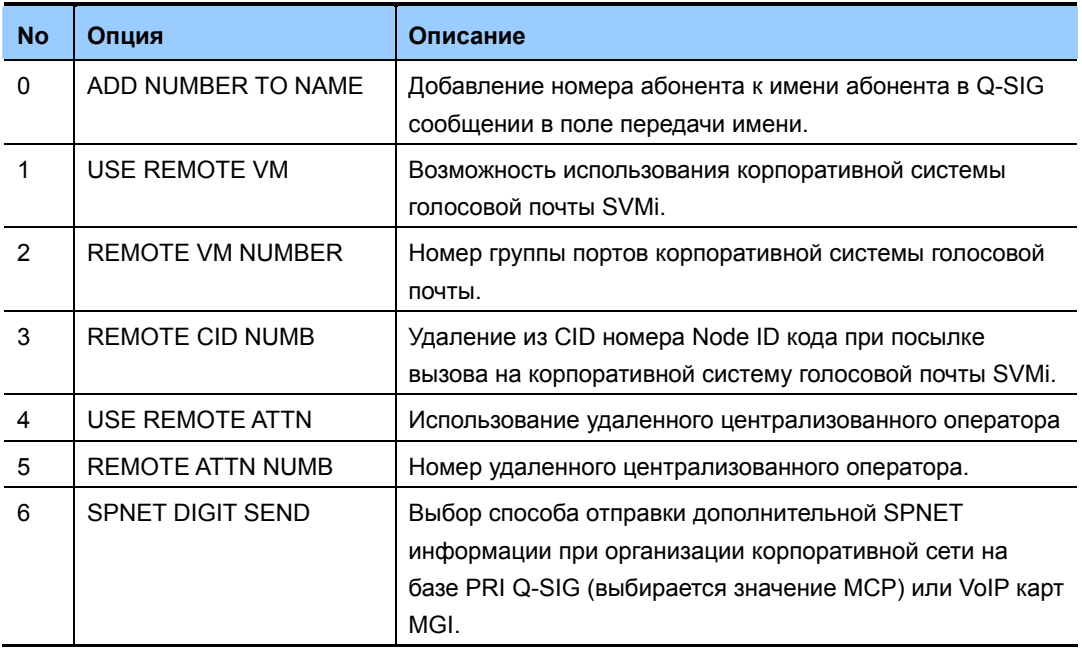

## ЗНАЧЕНИЕ ПО УМОЛЧАНИЮ

ADD NUMB TO NAME: YES **USE REMOTE VM: NO REMOTE VM NUMBER: NONE REMOTE CID NUMB: YES USE REMOTE ATTN RING 1-6: NO** REMOTE ATTN NUMB RING 1-6: NONE SPNET DIGIT SEND: MGI SIGNALLING

# **Порядок действий Дисплей**

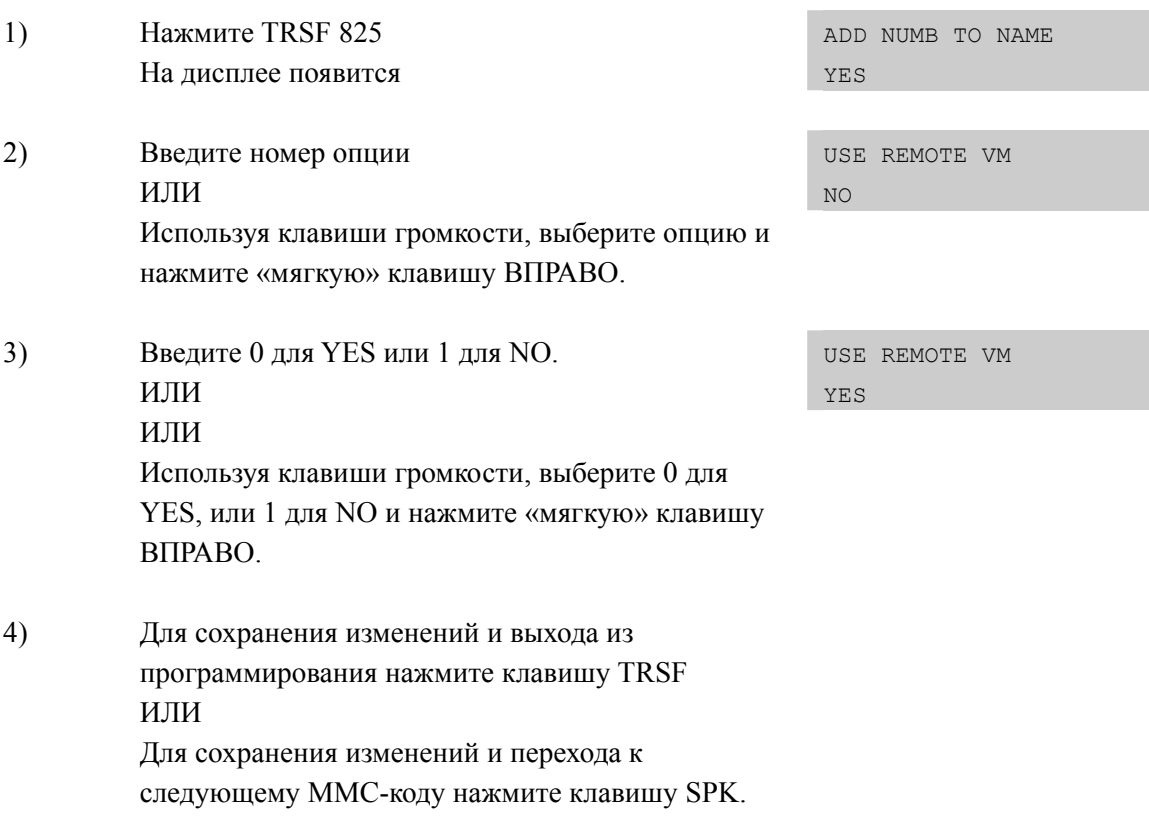

# **СОПУТСТВУЮЩИЕ ТЕМЫ**

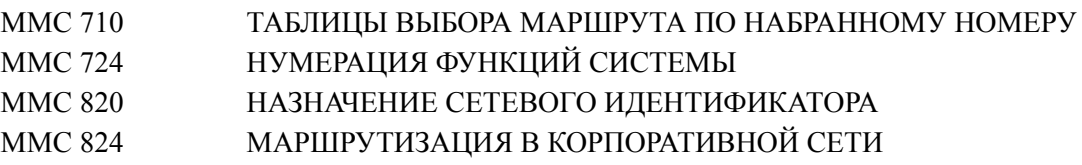

# **[826] ASSIGN SYSTEM REFERENCE CLOCK/ ВЫБОР ПРИОРИТЕТА СИГНАЛА СИНХРОНИЗАЦИИ СИСТЕМЫ**

В данной процедуре задается приоритет выбора канала синхронизации системы. При работе системы с оператором связи по цифровым потокам E1/PRI или BRI необходимо задать приоритет синхронизации системы от внешнего канала. При наличии в системе нескольких потоков, можно задать очередность канала синхронизации по каждому из потоков.

## **УСЛОВИЯ**

В качестве источника синхронизации может выступать только карта, работающая в режиме USER/TE. При отсутствии связи системы с оператором связи по цифровым потокам автоматически используется внутренний источник тактовой частоты работы системы.

## **ЗНАЧЕНИЕ ПО УМОЛЧАНИЮ**

Приоритет синхронизации задан в соответсвии с возрастанием порядкового номера слота с картой PRI/BRI.

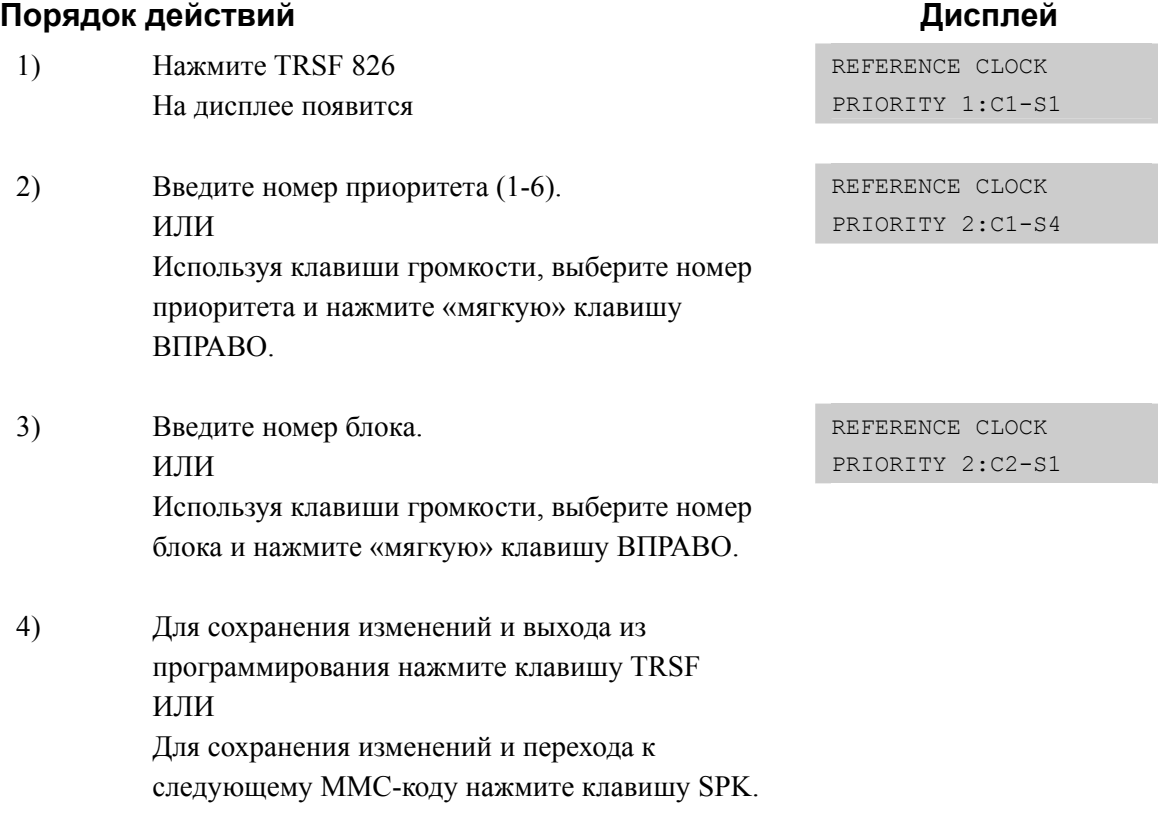

## **СОПУТСТВУЮЩИЕ ТЕМЫ**

# **[827] CRM DSP MODE SELECT/ НАЗНАЧЕНИЕ КАРТЫ CRM**

Дочерняя карта CRM имеет два сигнальных процессора, которые могут исполнять функции DTMFR, R2MFC или CID приемопередатчиков. Данный ММС предназначен для выбора функций DSP процессоров карты CRM. Если дочерний модуль CRM не установлен на карте LP40, то на дисплее отобразится сообщение 'NO CRM'.

# **УСЛОВИЯ**

CRM дочерняя карта должна быть установлена на плате LP40.

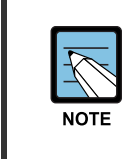

#### **MMC [827]**

Данный MMC отображается только в системе OfficeServ 7400. Только система OfficeServ 7400 поддерживает дочернии карты CRM.

## **ЗНАЧЕНИЕ ПО УМОЛЧАНИЮ**

DSP1: DTMFR, DSP2:DTMFR

#### **ACTION DISPLAY**

#### 1) Нажмите TRSF 827 На дисплее появится C:1-LOC:1-DSP:1  $DTMFR \rightarrow DTMFR$ 2) Ведите номер блока (1-3). ИЛИ C:1-LOC:1-DSP:1  $DTMFR \rightarrow DTMFR$ Используя клавиши громкости, выберите номер блока и нажмите «мягкую» клавишу ВПРАВО 3) Ведите номер позиции LOC (1-2) карты CRM на плате LP40 C:1-LOC:1-DSP:1 DTMFR (DTMFR ИЛИ Используя клавиши громкости, выберите номер позиции карты CRM и нажмите «мягкую» клавишу ВПРАВО 4) Ведите номер DSP процессора (1-2). ИЛИ C:1-LOC:1-DSP:1 DTMFR (DTMFR Используя клавиши громкости, выберите номер DSP процессора. (1-2) и нажмите «мягкую» клавишу ВПРАВО 5) Введите режим работs DSP (0-2). ИЛИ C:1-LOC:1-DSP:1  $DTMFR$   $\rightarrow$   $DTMFR$

Используя клавиши громкости, выберите режим DSP процессора. (0-2) и нажмите «мягкую» клавишу ВПРАВО

 $6)$ Для сохранения изменений и выхода из программирования нажмите клавишу TRSF ИЛИ Для сохранения изменений и перехода к следующему ММС-коду нажмите клавишу SPK.

# СОПУТСТВУЮЩИЕ ТЕМЫ

**HET**
## **[828] RCM2 DSP MODE SELECT/ НАЗНАЧЕНИЕ КАРТЫ RCM2**

Дочерняя карта RCM2 может исполнять функции R2/CID, только R2 и только CID приемопередатчиков. Данный ММС предназначен для выбора функций DSP процессора карты RCM2.

## **УСЛОВИЯ**

RCM2 дочерняя карта должна быть установлена на плате LCP/LP40.

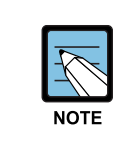

#### **MMC [828]**

Данный MMC отображается только в системах OfficeServ 7200/7400. Только системs OfficeServ 7200/7400 поддерживают дочернии карты RCM2.

## **ЗНАЧЕНИЕ ПО УМОЛЧАНИЮ**

R2/CID

### **Порядок действий Дисплей**

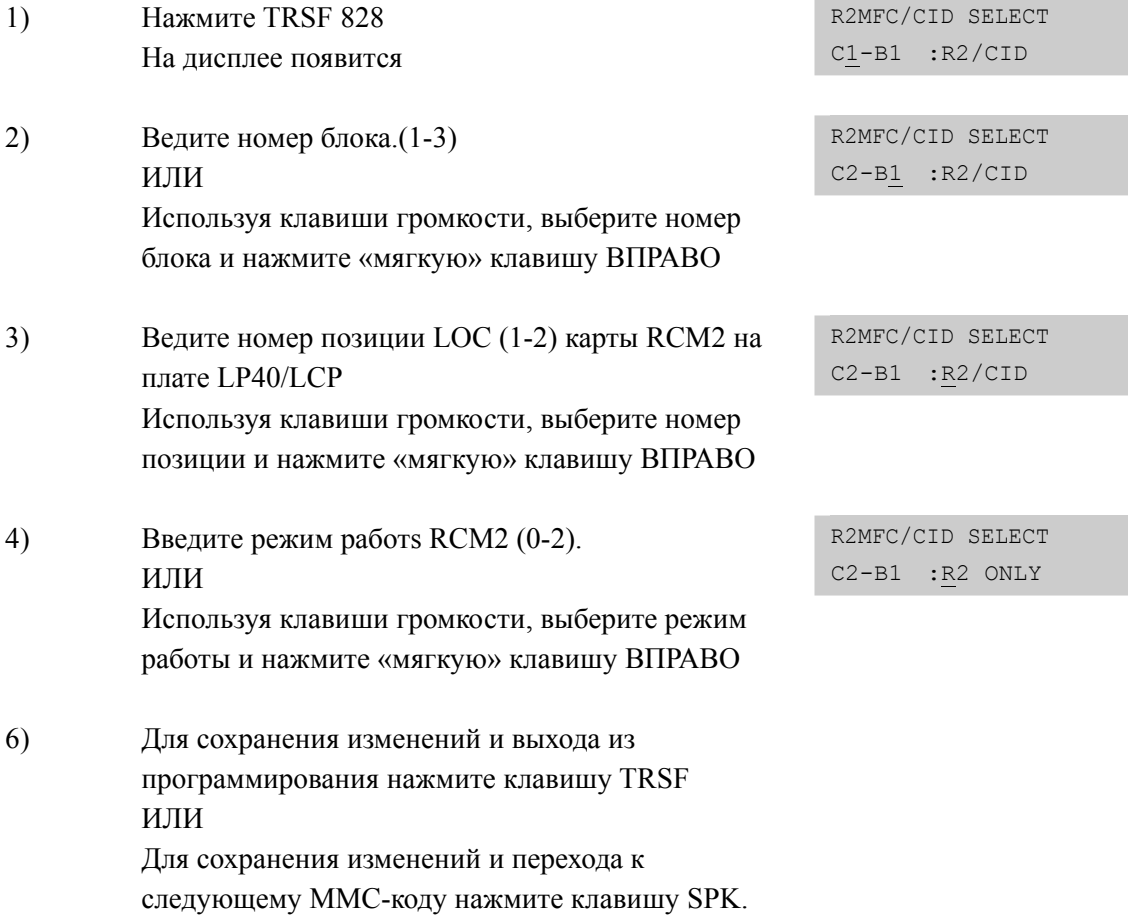

## **СОПУТСТВУЮЩИЕ ТЕМЫ**

НЕТ

# **[829] LAN PRINTER PARAMETERS/ ПАРАМЕТРЫ LAN ПРИНТЕРА**

Задание параметров сетевого принтера. Для печати на сетевой принтер можно выбрать один из восьми видов информации.

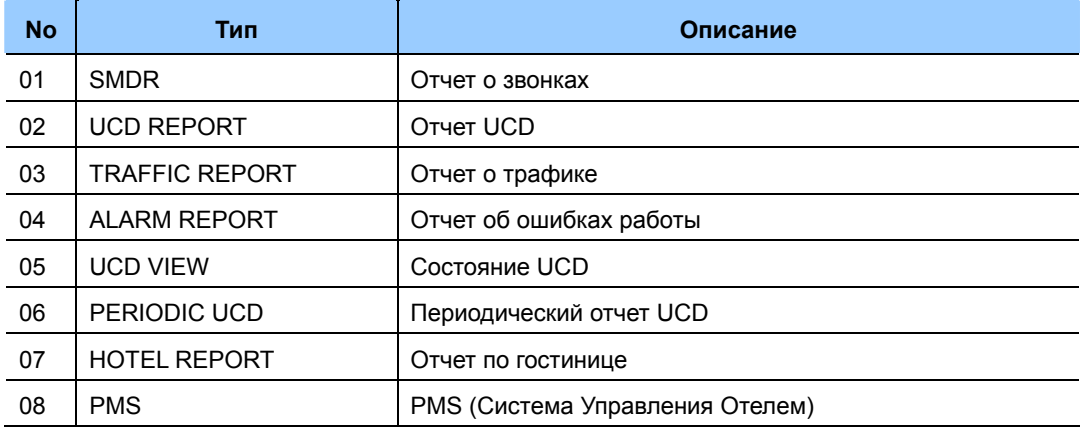

Опции, которые можно запрограммировать в этой программе, приведены ниже.

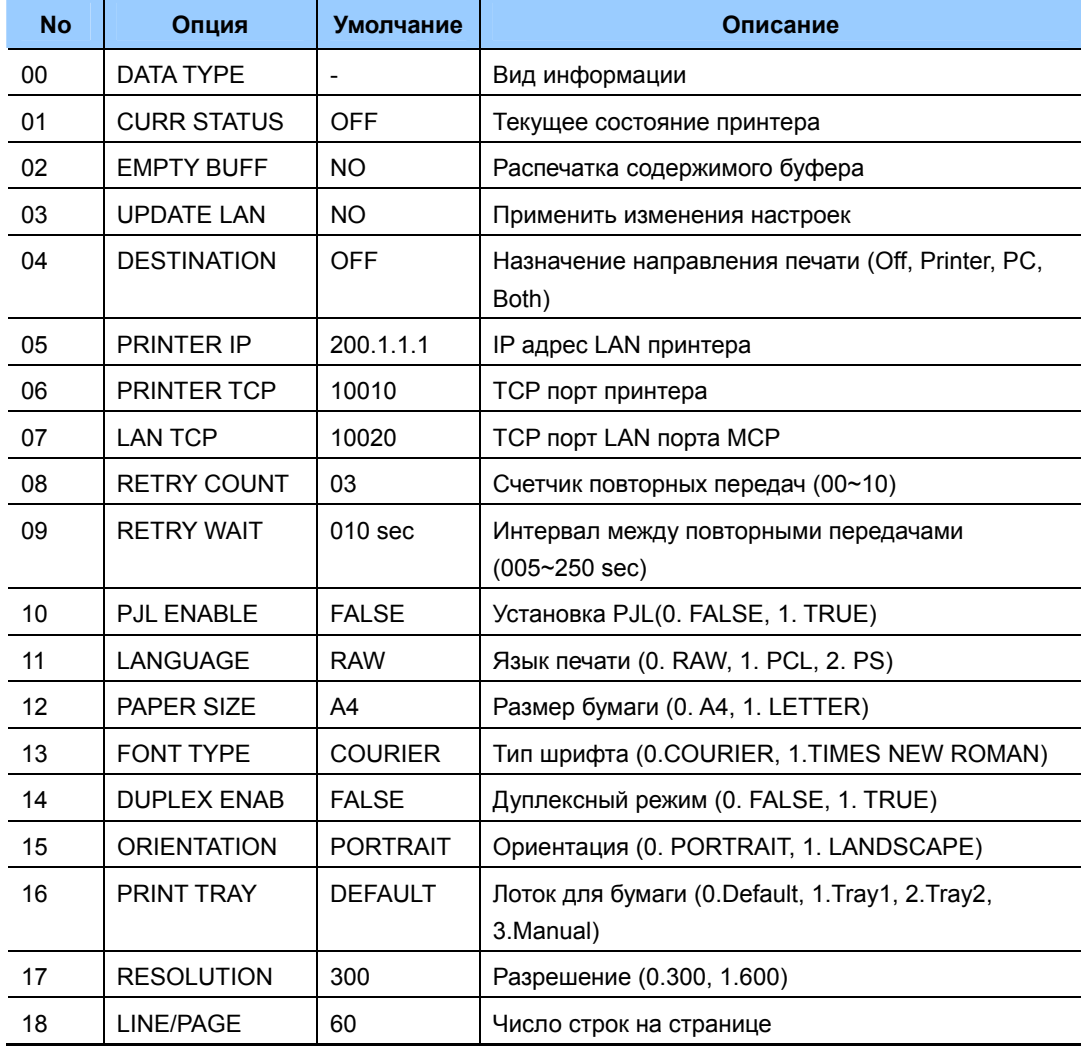

#### **ЗНАЧЕНИЕ ПО УМОЛЧАНИЮ**

СМОТРИ ОПИСАНИЕ

#### **Порядок действий Дисплей**

#### 1) Нажмите TRSF 829 На дисплее появится [01] DATA TYPE SMDR 2) Введите номер вида информации. ИЛИ [02] DATA TYPE UCD REPORT Используя клавиши громкости, выберите вид информации и нажмите «мягкую» клавишу ВПРАВО 3) Введите номер опции ИЛИ [02] PRINTER IP 200. 1. 1. 1 Используя клавиши громкости, выберите опцию и нажмите «мягкую» клавишу ВПРАВО 4) Введите значение опции ИЛИ [02] PRINTER IP 168.219. 83.101 Используя клавиши громкости, выберите значение опции и нажмите «мягкую» клавишу ВПРАВО 5) Для сохранения изменений и выхода из программирования нажмите клавишу TRSF ИЛИ Для сохранения изменений и перехода к

следующему ММС-коду нажмите клавишу SPK.

## **СОПУТСТВУЮЩИЕ ТЕМЫ**

НЕТ

## [830] ETHERNET PARAMETERS/ETHERNET NAPAMETPЫ **ПРОЦЕССОРА**

В данной процедуре задаются параметры сетевой карты LAN. Данные параметры применяются при администрировании системы, взаимодействии с различными программными приложениями, при осуществлении VoIP коммутаций.

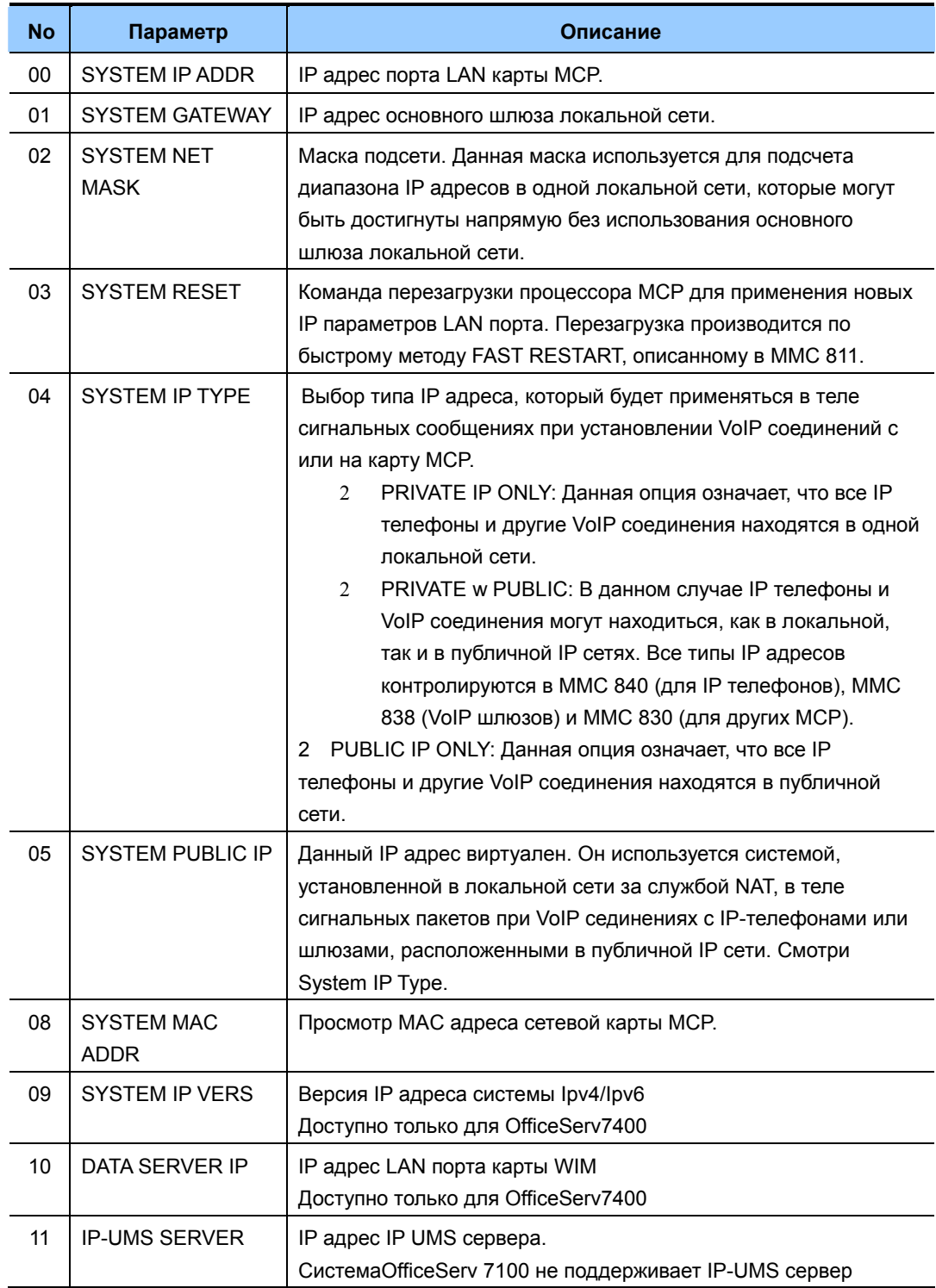

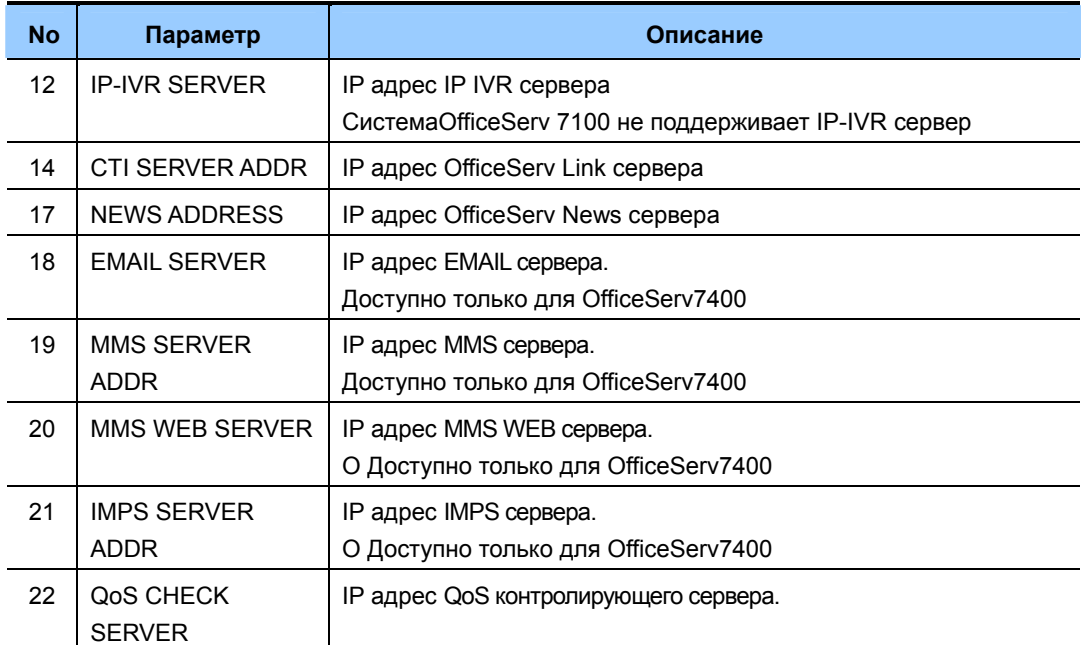

#### **ПАРАМЕТРЫ ETHERNET**

2<sup>NOT</sup> Первые 3 параметра: SYSTEM IP ADDR, SYSTEM GATEWAY, и SYSTEM NET MASK сохраняются в отдельной части системной базы данных. Поэтому при сбросе всех настроек системы в MMC811 'CLEAR MEMORY' в умолчание, данные параметры сохраняются. При изменении данных параметров, для их вступления в силу, необходимо произвести перезагрузку MCP.

3 Для ввода IP адреса в каждом его октете необходимо вводить 3 цифры. Например, 192.168.1.10 вводится, как 192 168 001 010

#### **УСЛОВИЯ**

- Данные настройки необходимо задать при использовании программы администрирования системы с компьютера, LAN принтера, CTI приложений, IP телефонов и карт MGI.
- При изменении данных параметров, для их вступления в силу, необходимо произвести перезагрузку MCP.

## **Порядок действий Дисплей**

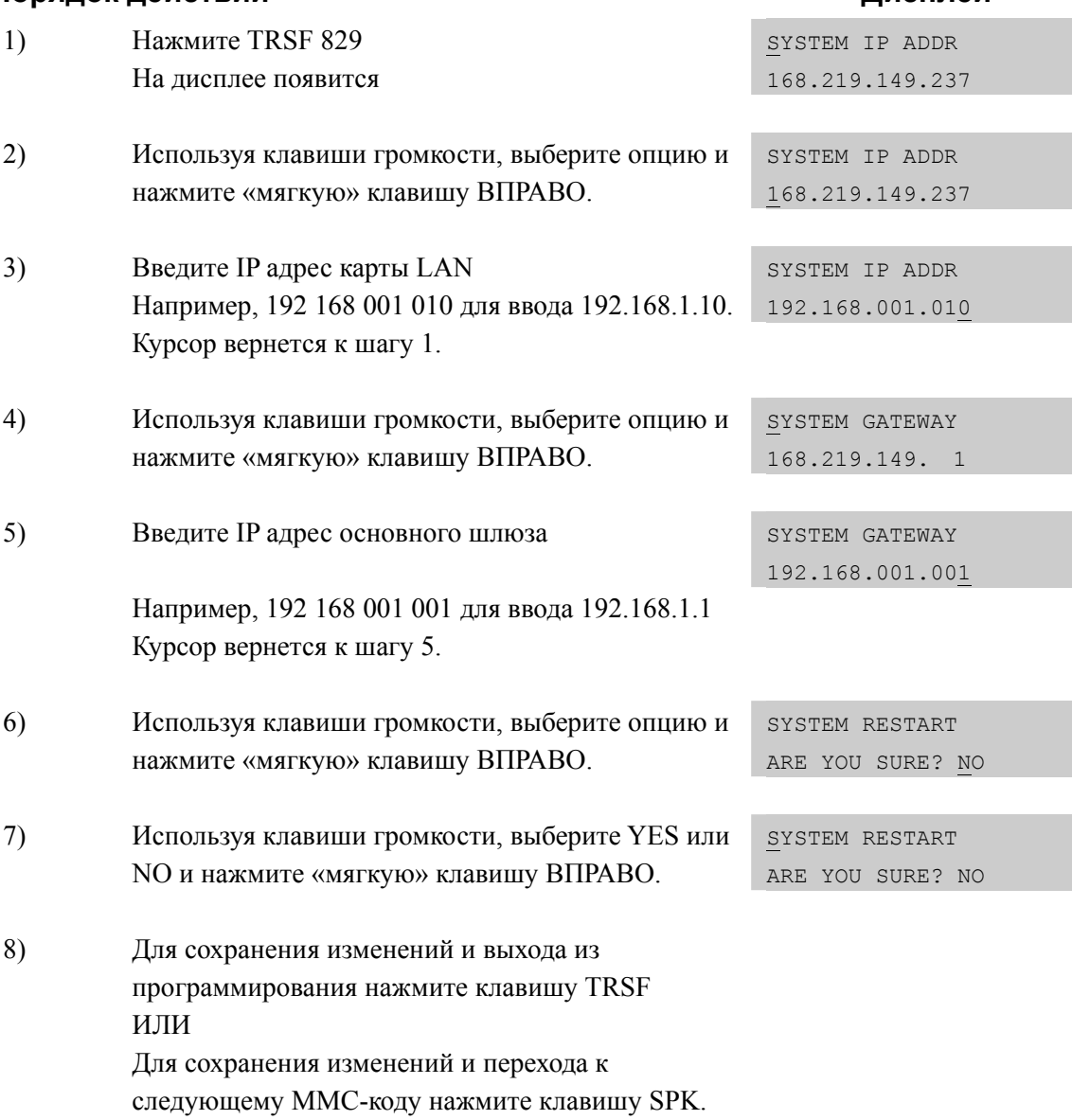

## **СОПУТСТВУЮЩИЕ ТЕМЫ**

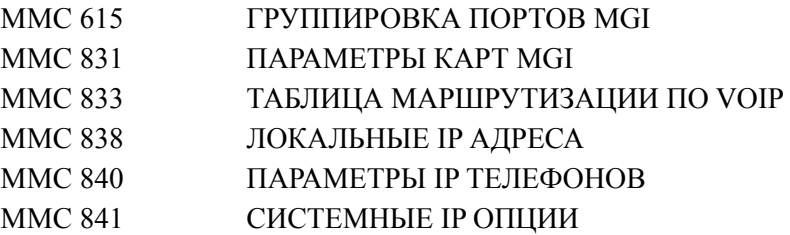

## [831] MGI PARAMETERS/ IP NAPAMETPLI KAPTLI MGI

**No** Описание Параметр  $\Omega$ **IP ADDRESS** IP адрес порта LAN карты MGI.  $\mathbf{1}$ **GATEWAY** IP адрес основного шлюза локальной сети.  $\mathfrak{p}$ **SUB MASK** Маска подсети. Данная маска используется для подсчета диапазона IP адресов в одной локальной сети, которые могут быть достигнуты напрямую без использования основного шлюза локальной сети.  $\overline{3}$ **IP TYPE** Выбор типа IP адреса, который будет при установлении VoIP соединений. 4 PRIVATE IP ONLY: Данная опция означает, что все IP телефоны и другие VoIP соединения находятся в одной локальной сети. 5 PRIVATE w PUBLIC: В данном случае IP телефоны и VoIP соединения могут находиться, как в локальной, так и в публичной IP сетях. Все типы IP адресов контролируются в ММС 840 (для IP телефонов), ММС 838 (VoIP шлюзов) и ММС 830 (для других МСР). 2 PUBLIC IP ONLY: Данная опция означает, что все IP телефоны и другие VoIP соединения находятся в публичной сети. PUBLIC IP  $\overline{\mathbf{A}}$ Данный IP адрес виртуален. Он используется системой для организации медиа канала с картой MGI, установленной в локальной сети за службой NAT, при VoIP соединениях с IPтелефонами или шлюзами, расположенными в публичной IP сети. System. Если этот IP адрес установлен, как 0.0.0.0, 255.255.255.255 или в состояние по умолчанию, то MGI карта использует только локальный IP адрес для всех типов соединений. Смотри System IP Туре в ММС 830. **PUB PORT** Публичный IP порт. 5 6 **MAC ADDR** Просмотр MAC адреса сетевой карты MGI. Доступно только для карт MGI64/MGI16. **CARD RESET**  $\mathsf{R}$ Перезапуск карты MGI. Применяется при изменении параметров IP.  $\mathsf{o}$ **IP VERSION** Версия IP адреса карты MGI Ipv4/Ipv6 Доступно только для OfficeServ7400 **OOS ENABLE**  $10$ Включенияе контродя QoS. Данная отображается при установке карты MGI.

Данная программа предназначена для настройки IP параметров карты MGI.

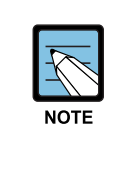

#### Для системы OfficeServ7100

В случае настройки MPMGI порта (Общий LAN порт MP процессора и встроенной карты MGI) TCP/IP параметры IP ADDRESS, GATEWAY, SUB MASK, CARD RESET идентичны аналогичным параметрам в MMC 830.

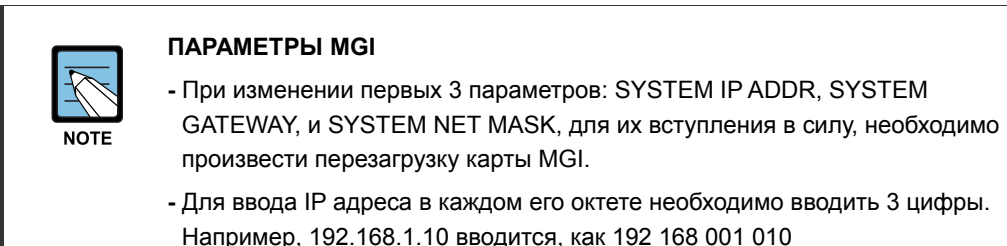

## **УСЛОВИЯ**

Данная программа доступна только при наличии в системе карты MGI.

### ЗНАЧЕНИЕ ПО УМОЛЧАНИЮ

**IP ADDRESS: 1.1.1.1** GATEWAY: 1.1.1.1 SUB MASK: 255.255.255.0 IP TYPE: PRIVATE IP ONLY **PUBLIC IP: 1.1.1.1** PUB PORT 00000 MAC ADDR: -**CARD RESET: NO** IP VERSION: Ipv4 **QOS ENABLE : DISABLE** 

### Порядок действий

## Дисплей

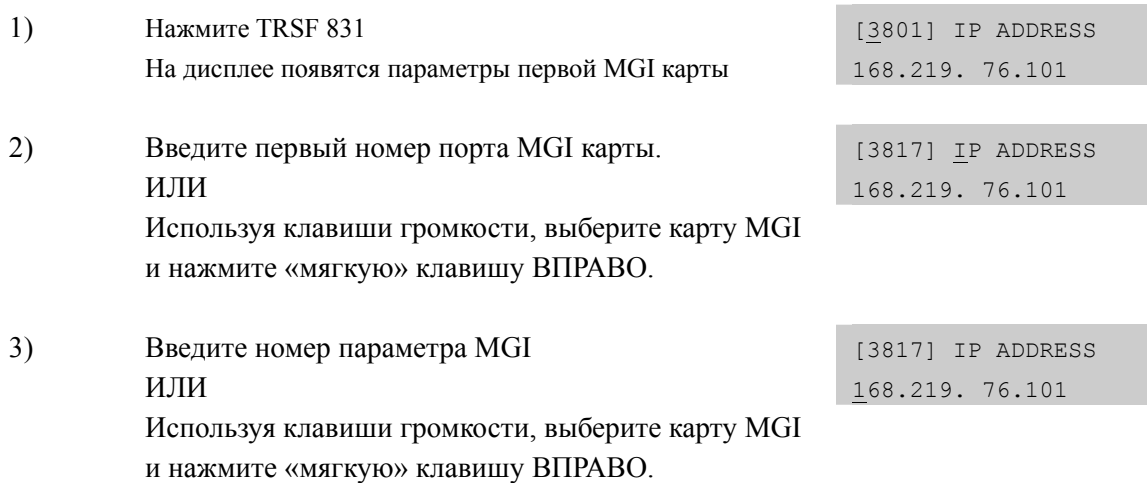

- 4) Введите значение MGI параметра. ИЛИ Используя клавиши громкости, выберите значение параметра и нажмите «мягкую» клавишу ВПРАВО.
- 5) Для сохранения изменений и выхода из программирования нажмите клавишу TRSF ИЛИ Для сохранения изменений и перехода к следующему ММС-коду нажмите клавишу SPK.

## **СОПУТСТВУЮЩИЕ ТЕМЫ**

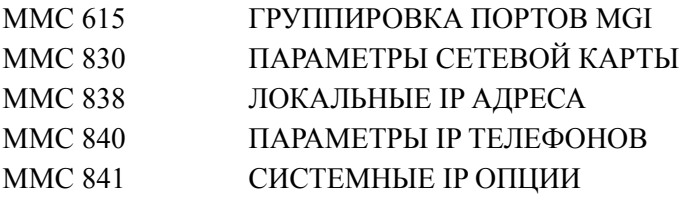

## **[832] VoIP ACCESS CODE/ АНАЛИЗ VOIP НАБОРА**

В данной процедуре осуществляется задание таблицы анализа, модификации набираемого по VOIP номера и выбора маршрута направления вызова по IP.

TABLE(00~62): Таблицы анализа входящих и исходящих номеров. Таблица исходящих номеров применяется для анализа набираемого номера при использовании MCP для функции VoIP шлюза. Таблица входящих цифр применяется при анализе принятого номера перед началом обработки принятого вызова. Каждая таблица поддерживает 63 записи (00~62).

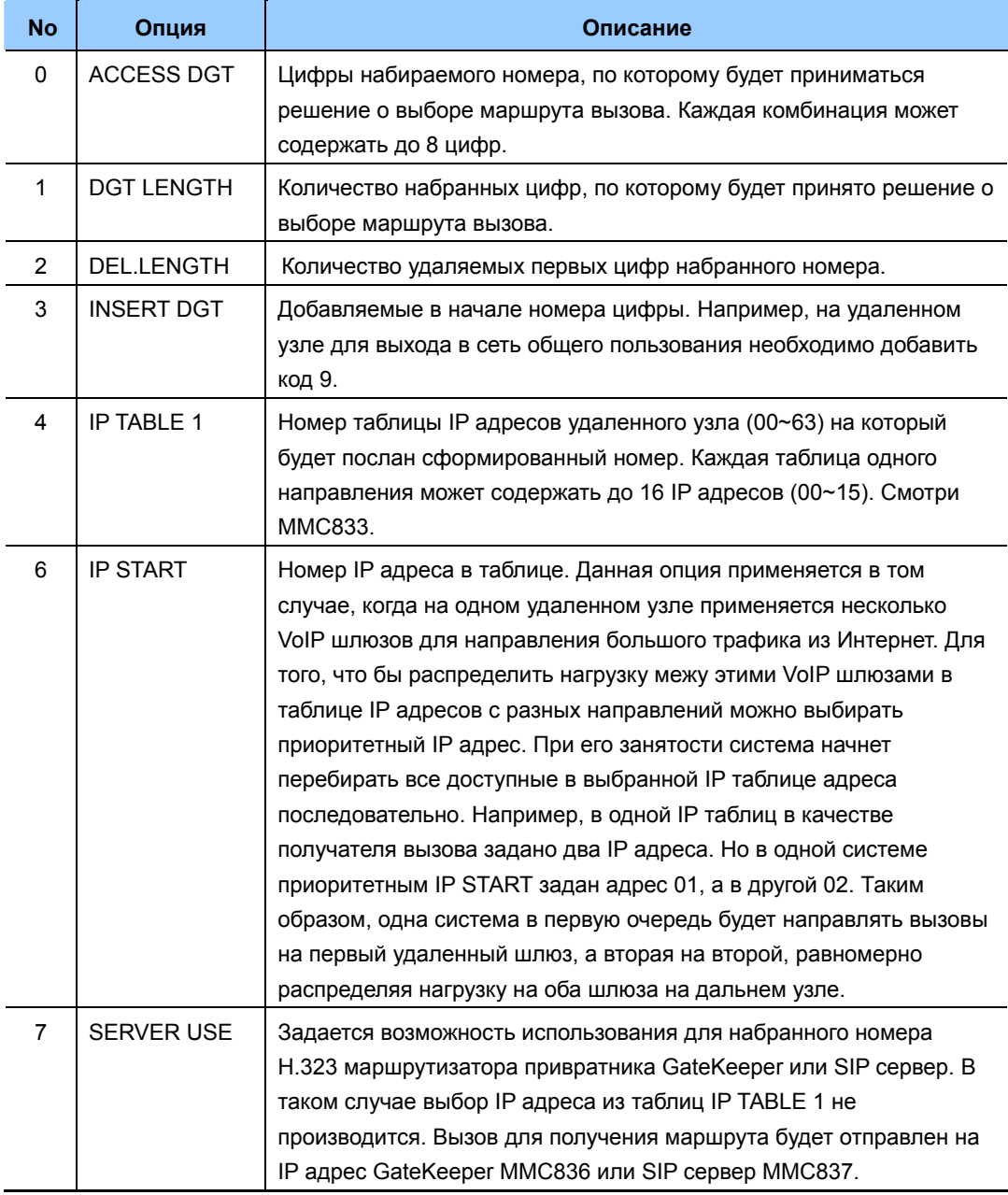

### **ЗНАЧЕНИЕ ПО УМОЛЧАНИЮ**

ACCESS DGT: 00~09(цифры 0~9), 10~62 NONE DGT LENGTH: 1 DEL.LENGTH: 1 INSERT DGT: NONE IP TABLE 1: 00 IP START: NONE GK USE: NO

## **Порядок действий Дисплей**

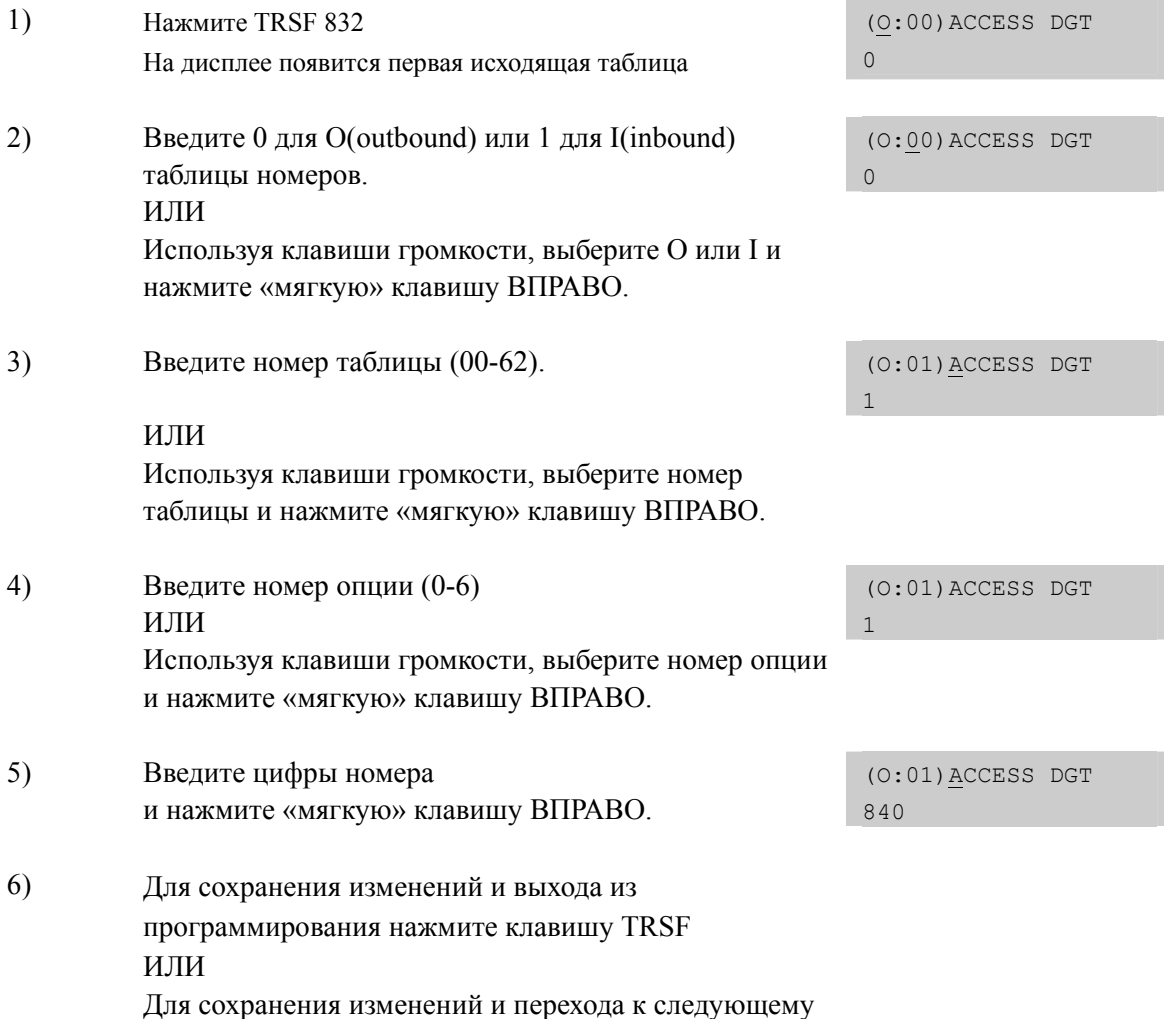

# **СОПУТСТВУЮЩИЕ ТЕМЫ**

ММС-коду нажмите клавишу SPK.

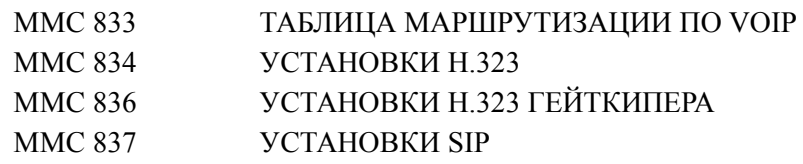

## **[833] VoIP IP TABLE/ ТАБЛИЦА МАРШРУТИЗАЦИИ ПО VOIP**

Данный MMC предназначен для задания IP адресов получателей вызовов, в зависимости от набранного номера. В системе имеется 63 таблицы по 16 IP адресов в каждой. Данные таблицы предназначены для выбора IP адреса получателя вызова в зависимости от набранного (MMC832) номера.

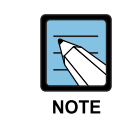

#### **При изменении IP**

Для ввода IP адреса в каждом его октете необходимо вводить 3 цифры. Например, 192.168.1.10 вводится, как 192 168 001 010

## **ЗНАЧЕНИЕ ПО УМОЛЧАНИЮ**

TB(00) ENTRY(00): IPАДРЕС ПРОЦЕССОРА ИЗ MMC830 ВСЕ ОСТАЛЬНЫЕ: НЕ ЗАДАНО

### **Порядок действий Дисплей**

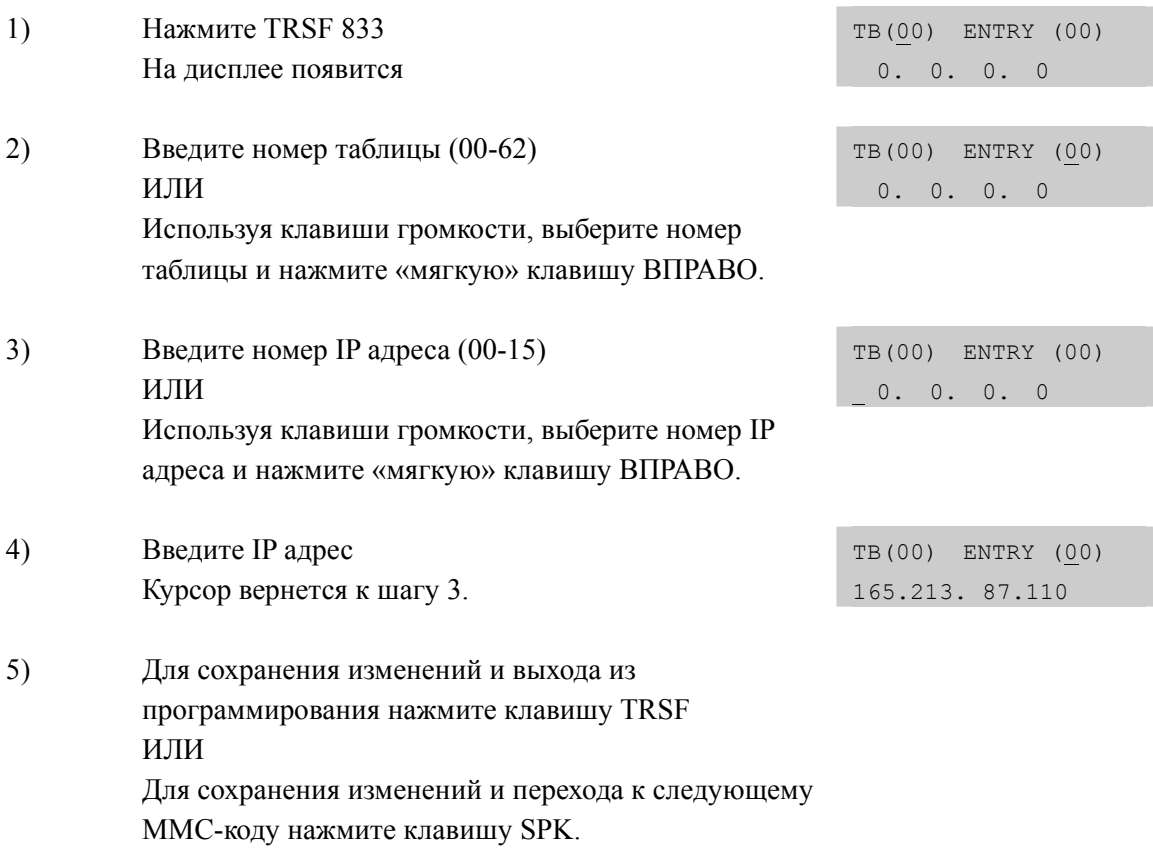

## **СОПУТСТВУЮЩИЕ ТЕМЫ**

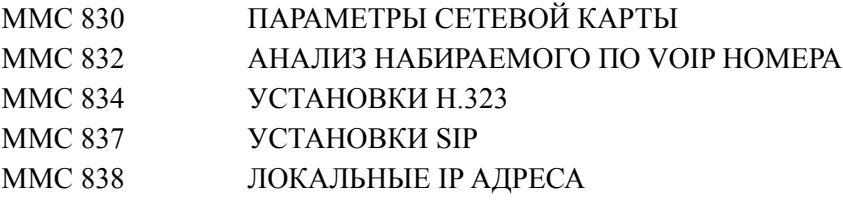

#### **2-366** Samsung Business Communications

# [834] H.323 OPTIONS/ УСТАНОВКИ Н.323

В данном ММС задаются настройки Н.323, используемых в VOIP функций.

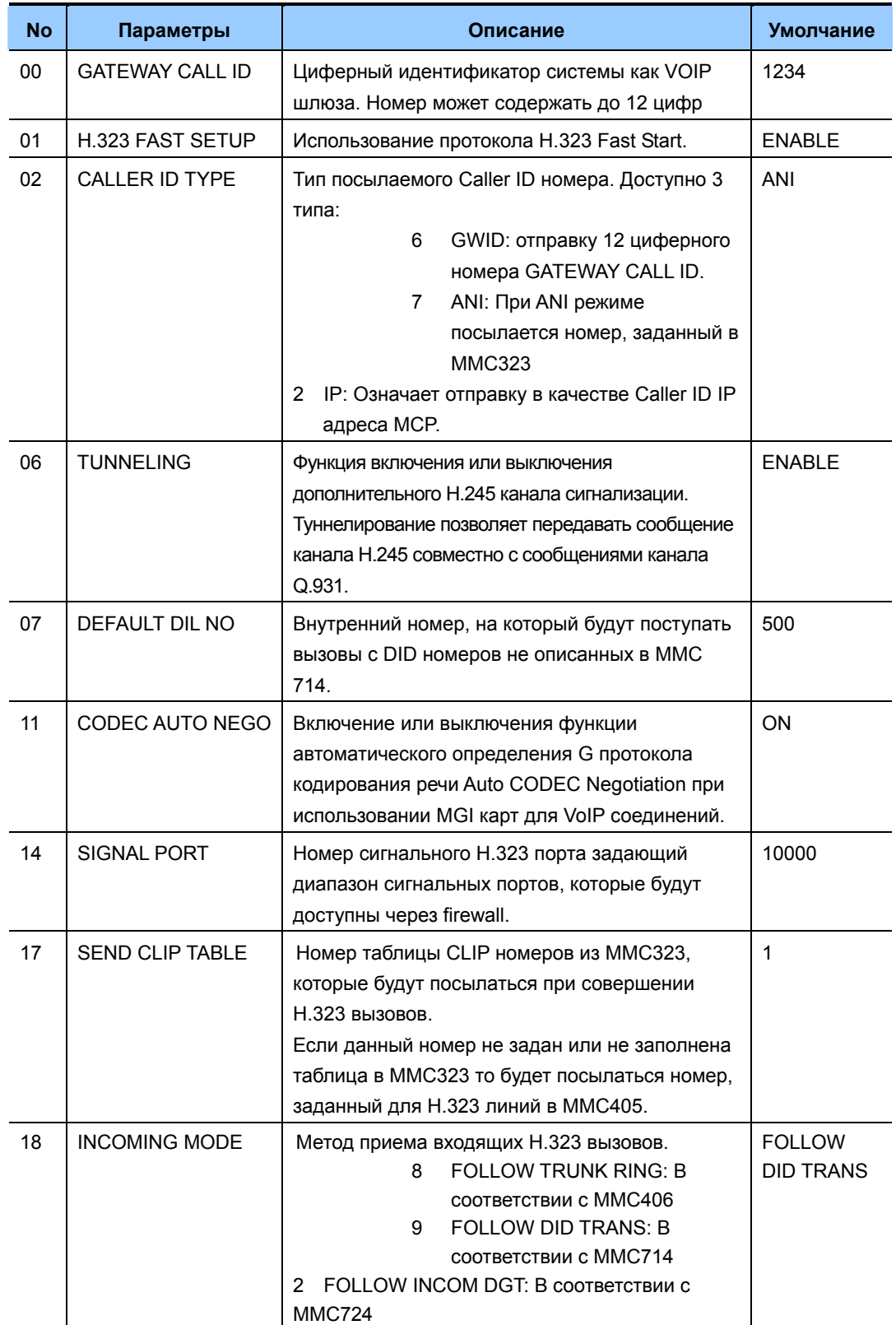

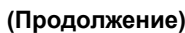

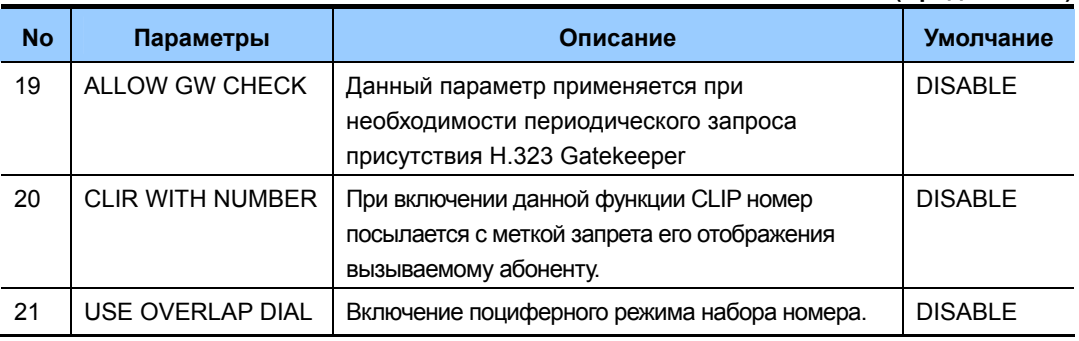

## ЗНАЧЕНИЕ ПО УМОЛЧАНИЮ

### СМОТРИ ОПИСАНИЕ

### Порядок действий

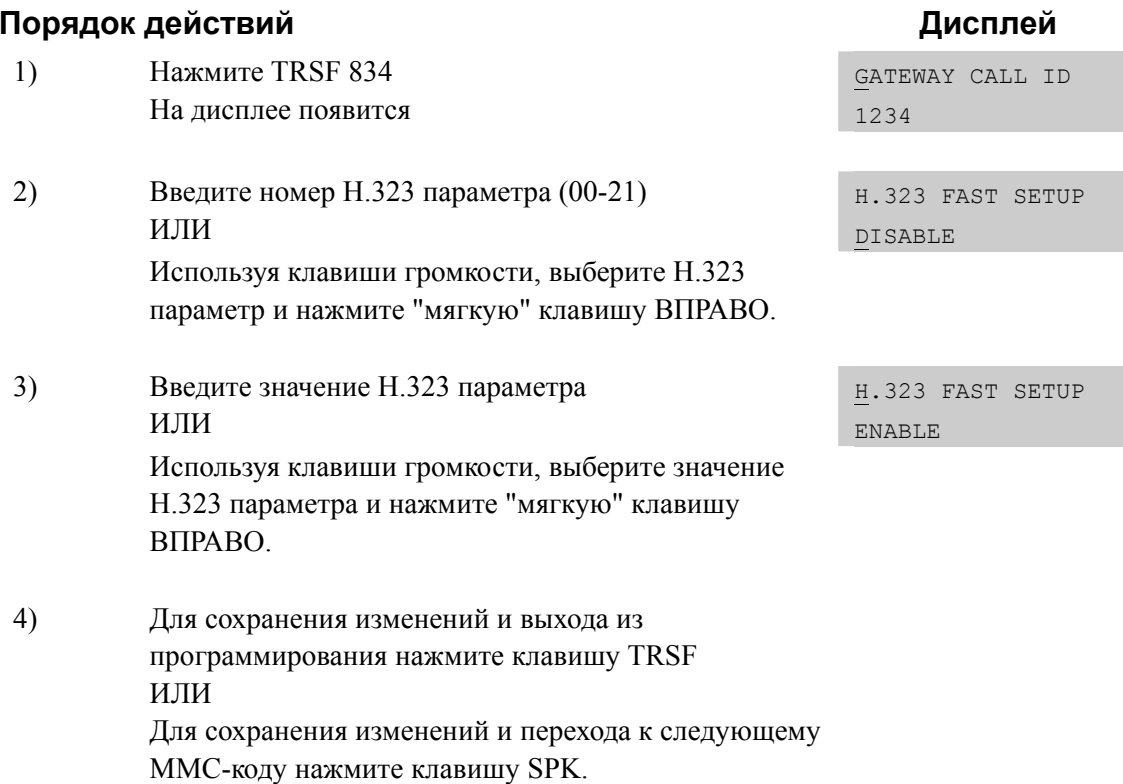

## СОПУТСТВУЮЩИЕ ТЕМЫ

**HET** 

## [835] MGI DSP OPTIONS/ ПАРАМЕТРЫ MGI КОДЕКОВ

Данная программа предназначена для настройки параметров кодеков карт MGI.

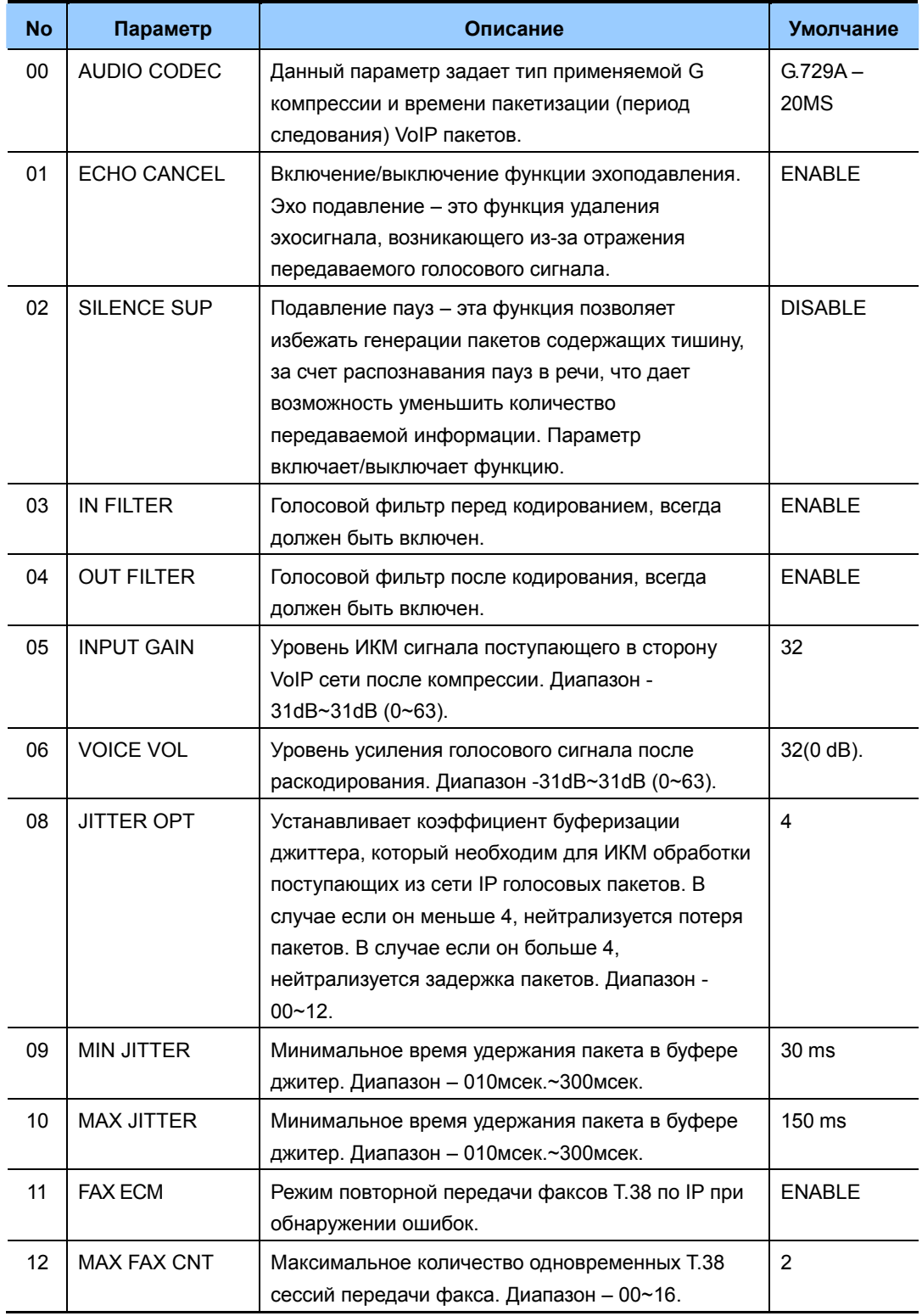

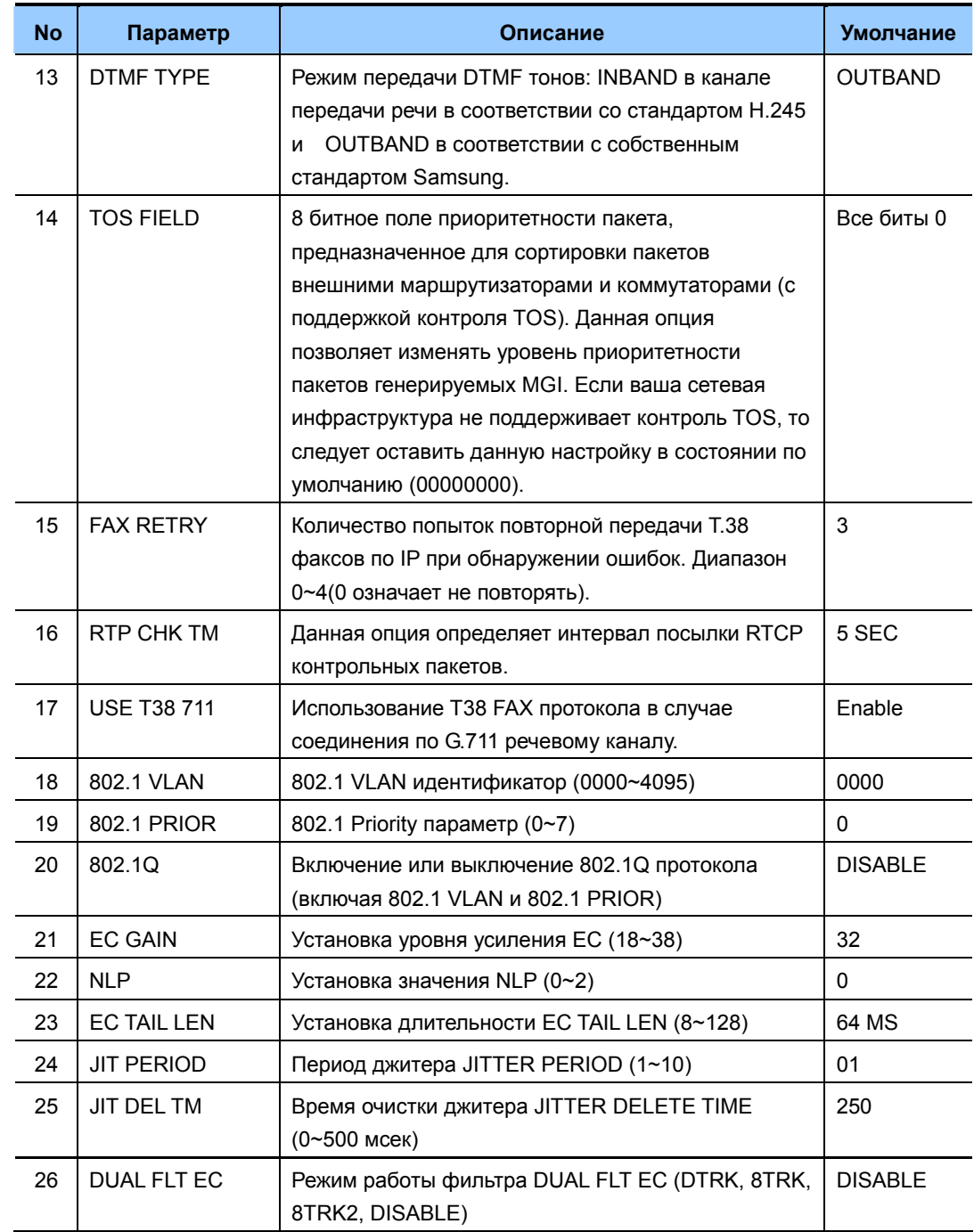

## ЗНАЧЕНИЕ ПО УМОЛЧАНИЮ

СМОТРИ ОПИСАНИЕ

## Порядок действий

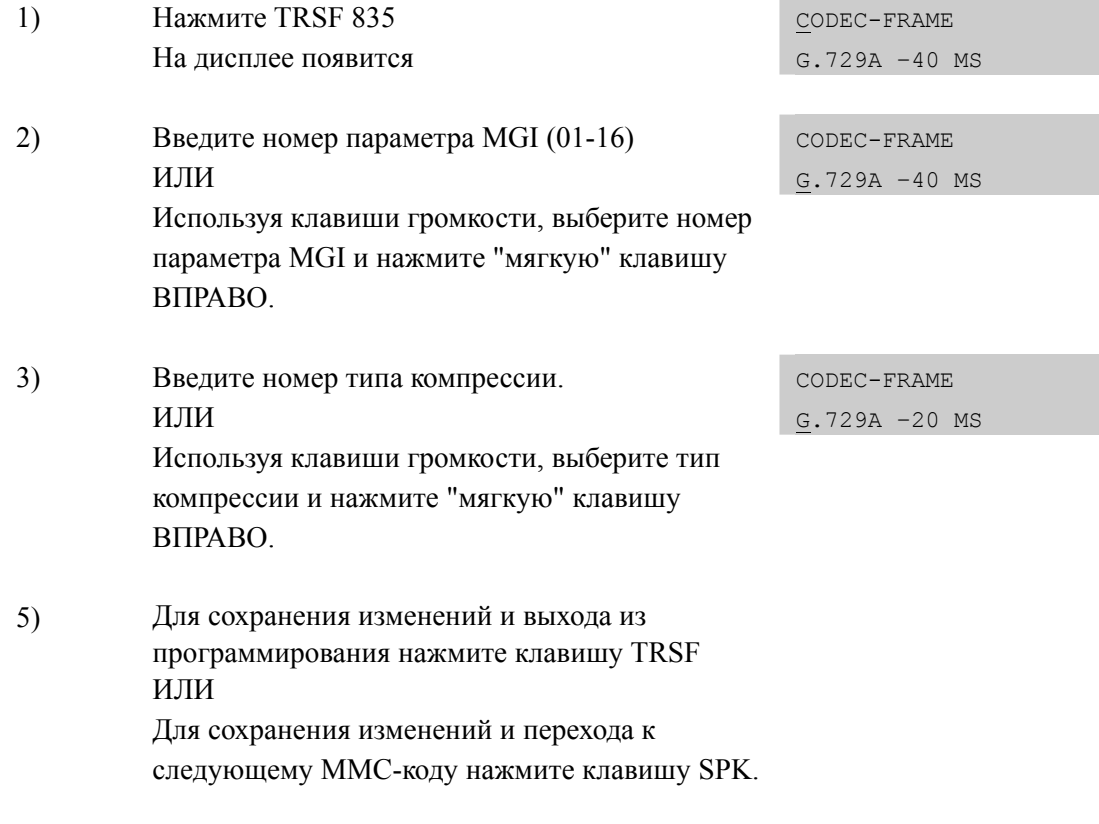

## СОПУТСТВУЮЩИЕ ТЕМЫ

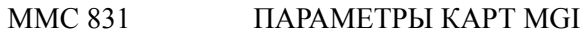

## Дисплей

# [836] H.323 GK OPTIONS/ УСТАНОВКИ Н.323 ГЕЙТКИПЕРА

В данном ММС задаются параметры необходимые для соединения системы с Н.323 привратником, используя Registration, Admissions and Status (RAS) сигнализацию.

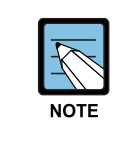

#### **При изменении IP**

Для ввода IP адреса в каждом его октете необходимо вводить 3 цифры. Например, 192.168.1.10 вводится, как 192 168 001 010

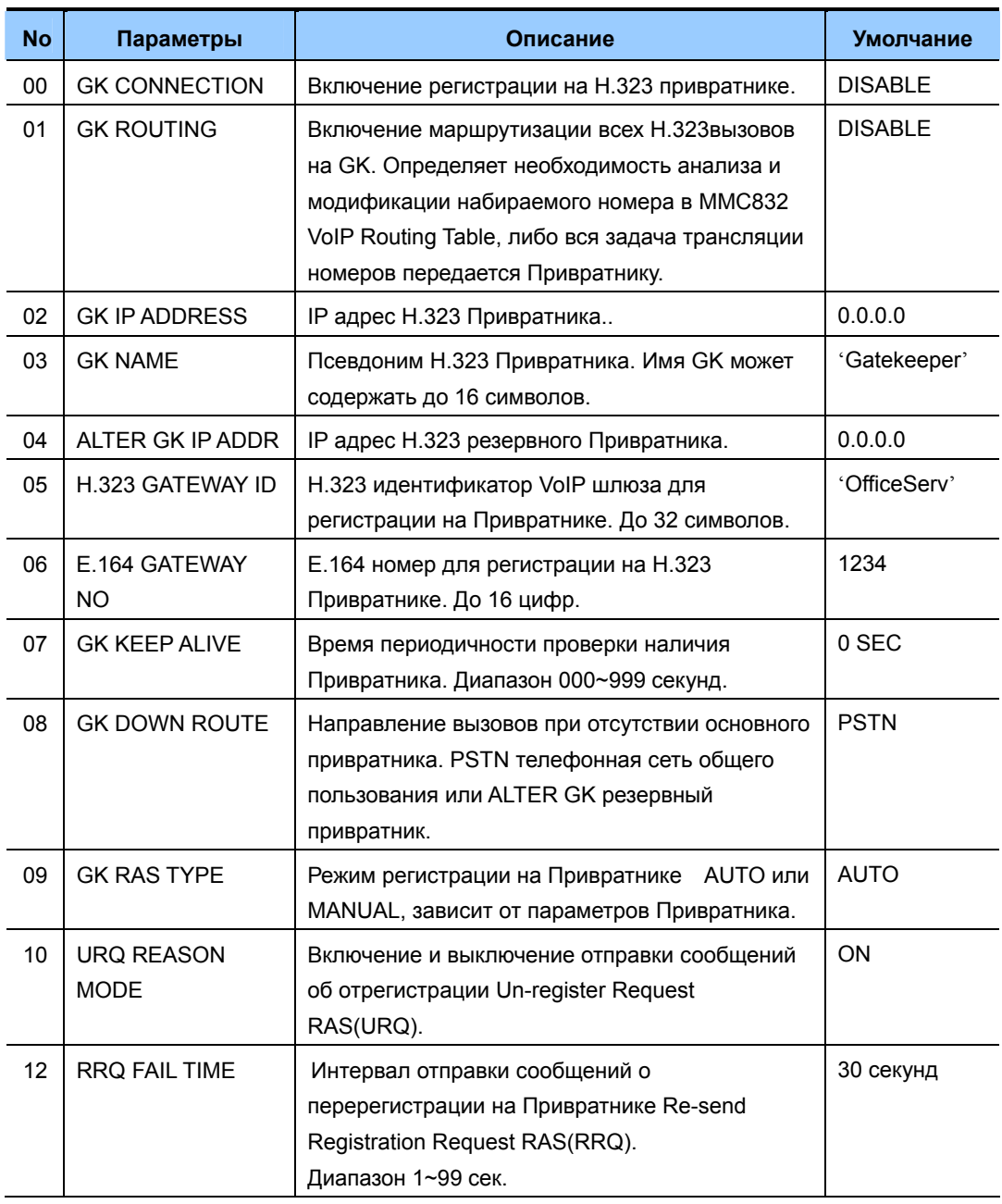

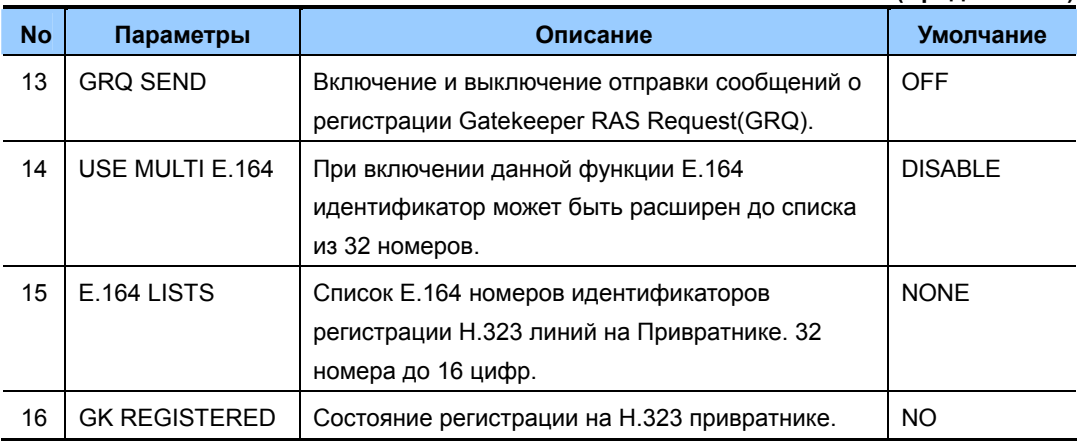

## **ЗНАЧЕНИЕ ПО УМОЛЧАНИЮ**

СМОТРИ ОПИСАНИЕ

## **Порядок действий Дисплей**

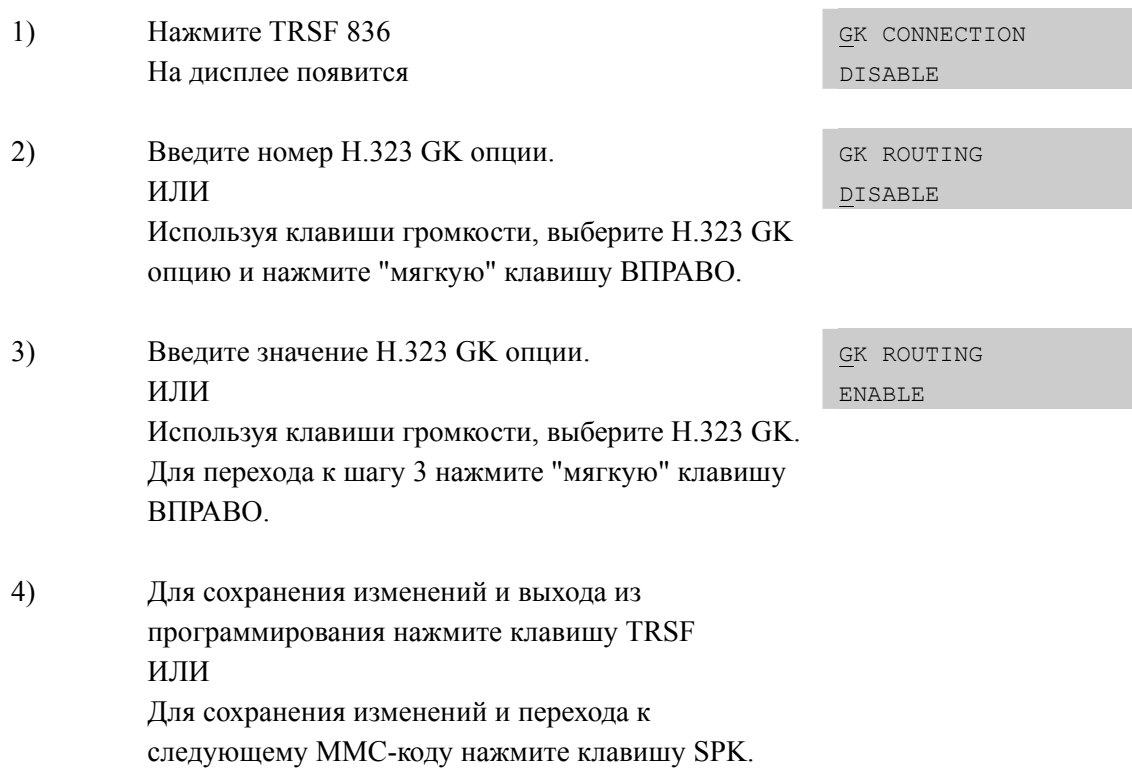

## **СОПУТСТВУЮЩИЕ ТЕМЫ**

MMC 834 УСТАНОВКИ H.323

## **[837] SIP OPTIONS/ УСТАНОВКИ SIP**

В данной программе производится настройка установок для Session Initiation Protocol (SIP) линий.

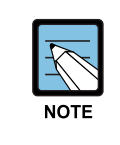

#### **При изменении IP**

Для ввода IP адреса в каждом его октете необходимо вводить 3 цифры. Например, 192.168.1.10 вводится, как 192 168 001 010

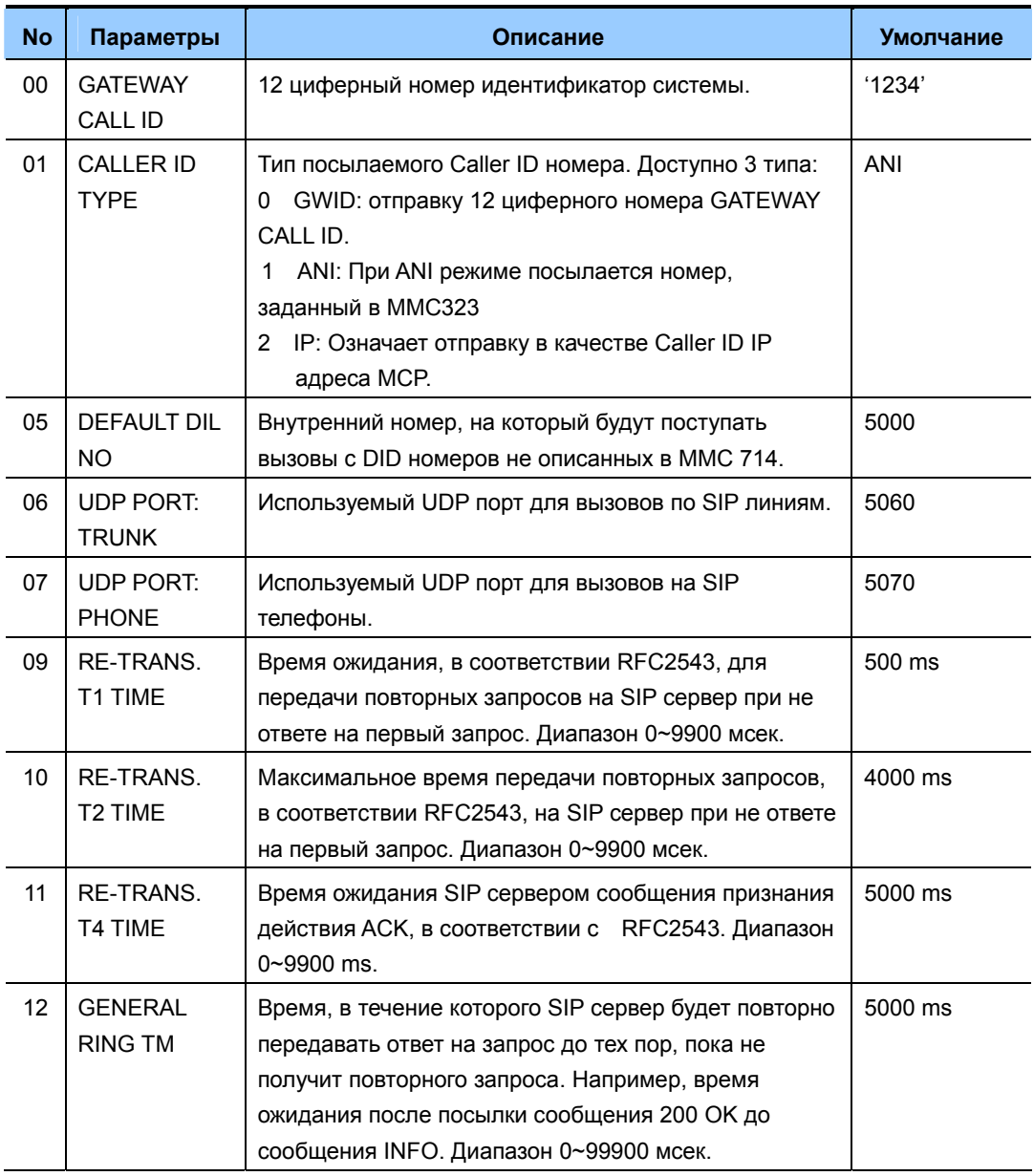

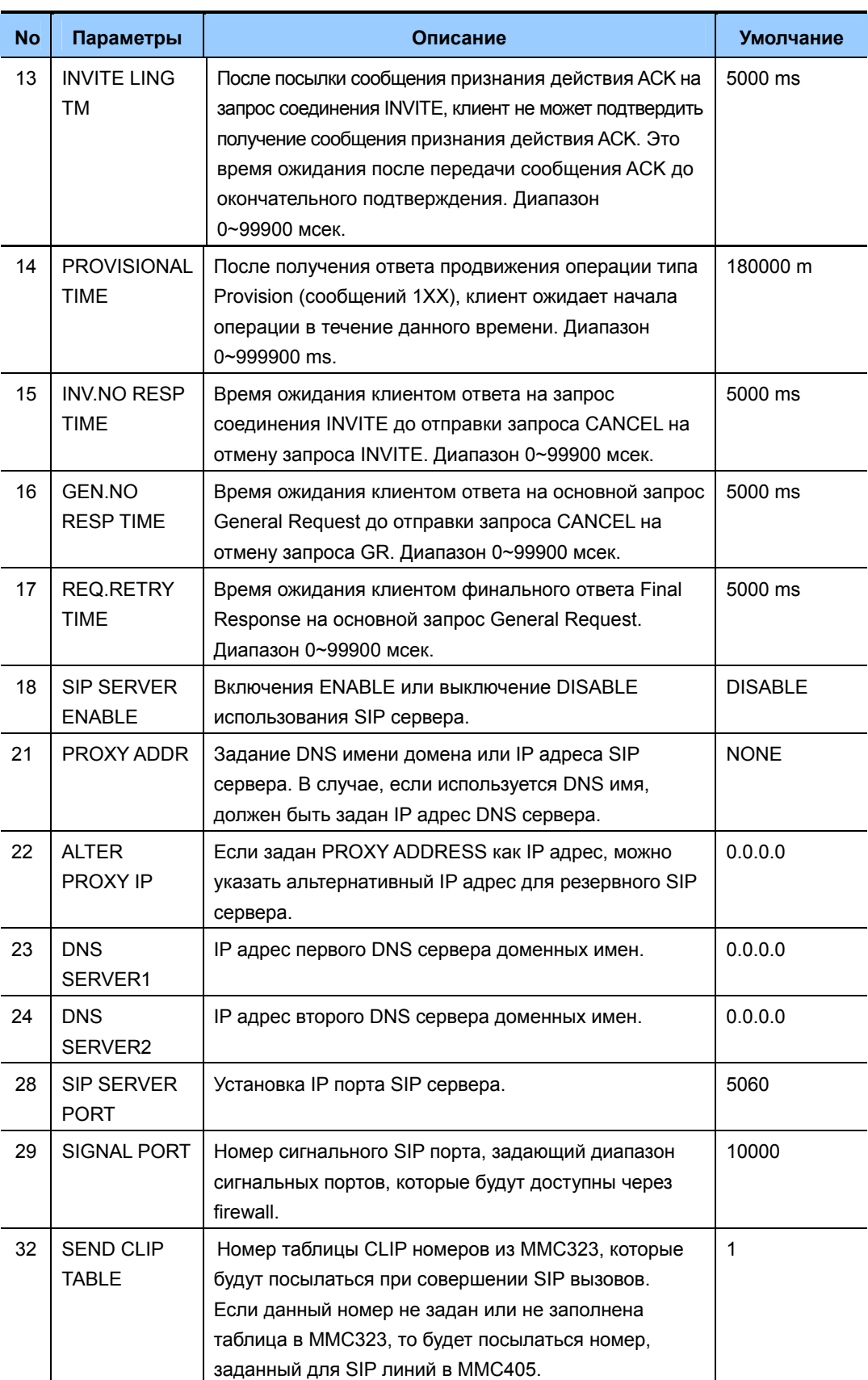

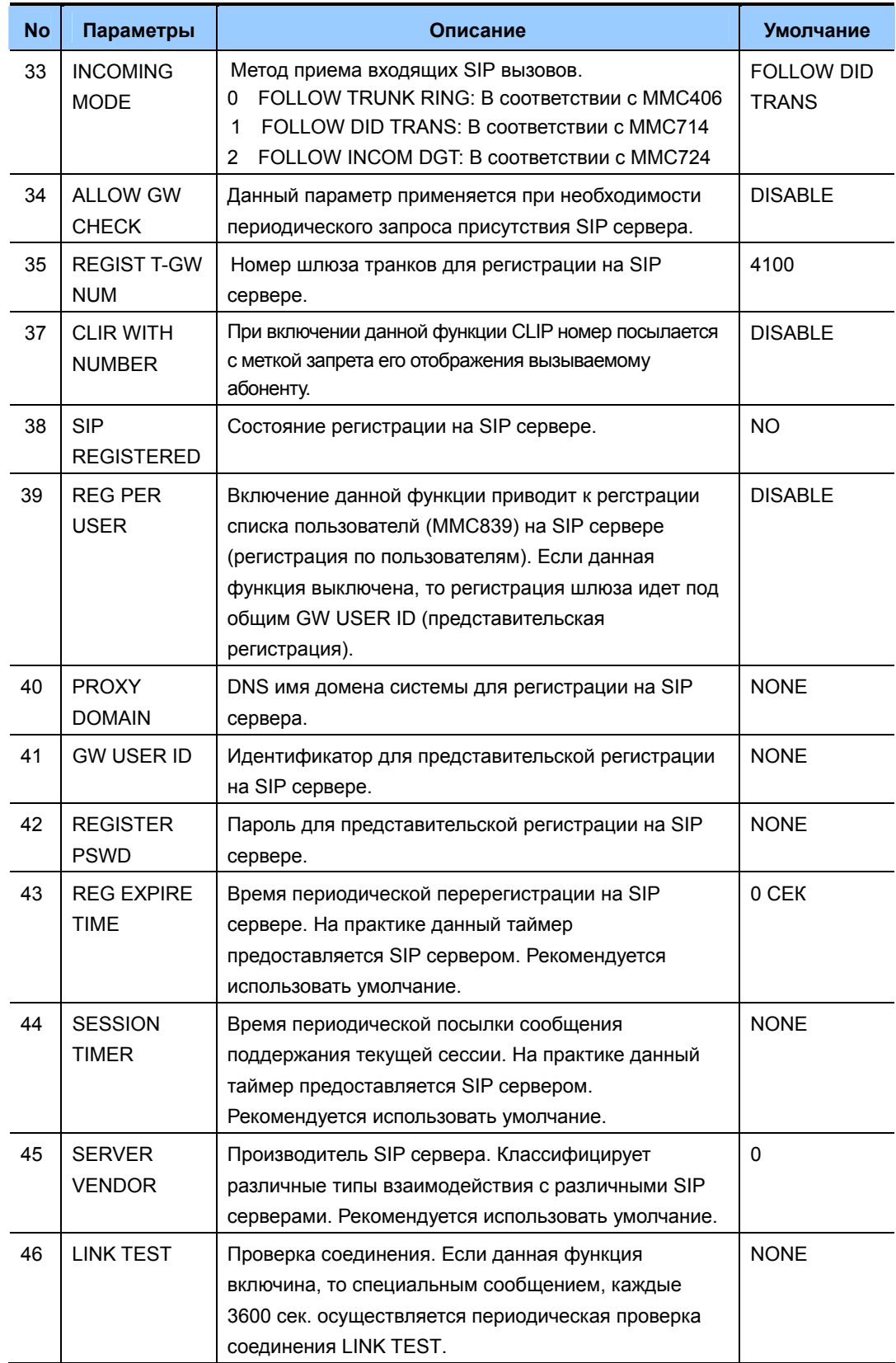

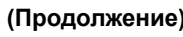

Дисплей

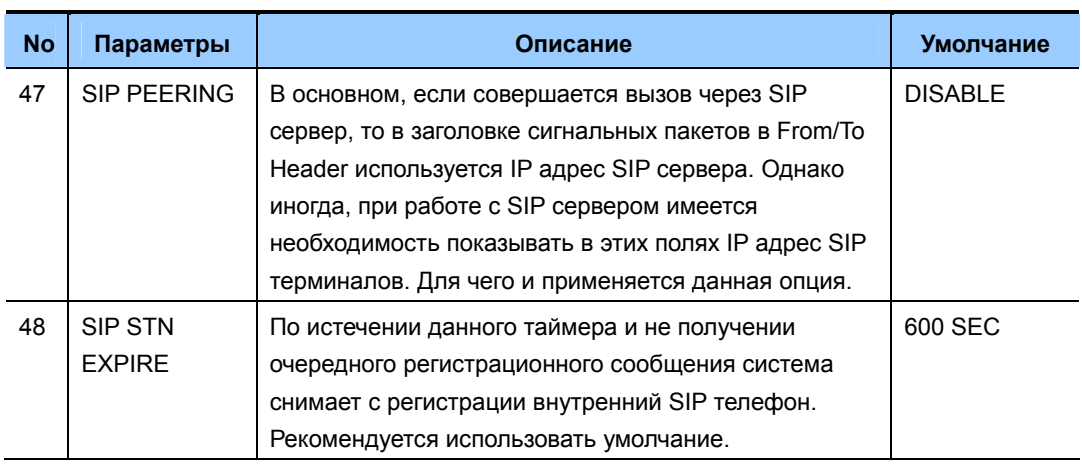

## ЗНАЧЕНИЕ ПО УМОЛЧАНИЮ

### СМОТРИ ОПИСАНИЕ

### Порядок действий

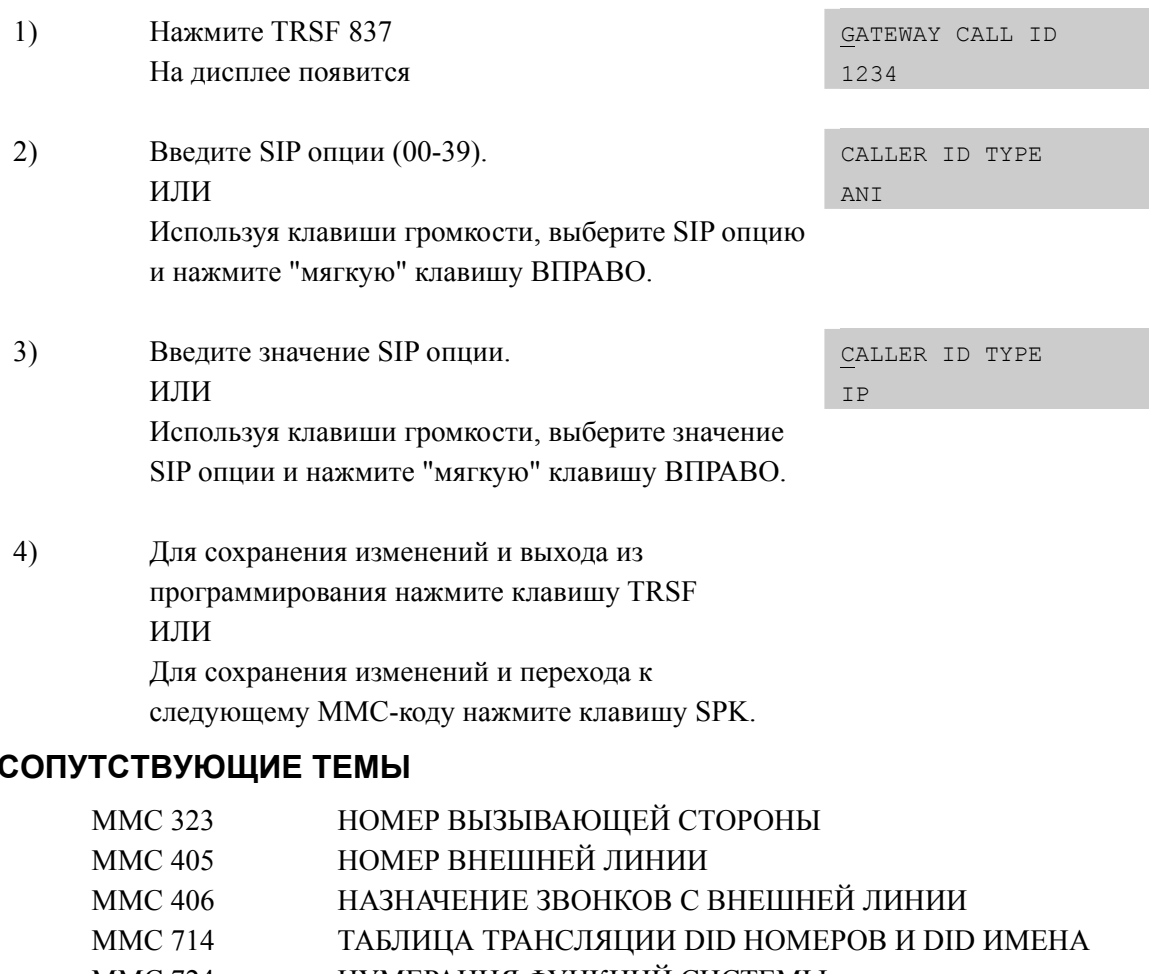

- **MMC 724** НУМЕРАЦИЯ ФУНКЦИЙ СИСТЕМЫ
- **MMC 832** АНАЛИЗ НАБИРАЕМОГО ПО VOIP НОМЕРА
- **MMC 834** УСТАНОВКИ Н.323
	- **MMC 839 СПИСОК ПОЛЬЗОВАТЕЛЕЙ SIP СЕРВЕРА**

## [838] PRIVATE IP ADDRESSES/ ЛОКАЛЬНЫЕ IP АДРЕСА

Данный ММС применяется для указания, какой IP адрес системы (PRIVATE локальный или PUBLIC публичный) будет использован системой при установлении соединения через Н.323 или SIP линии по указанному направлению. Пакеты на адрес указанный в данном ММС будут уходить с сигнализацией указывающей на PRIVATE IP из MMC830.

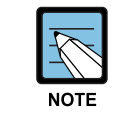

#### **При изменении IP**

Для ввода IP адреса в каждом его октете необходимо вводить 3 цифры. Например, 192.168.1.10 вводится, как 192 168 001 010

### ЗНАЧЕНИЕ ПО УМОЛЧАНИЮ

TABLE(80): 165.213.255.255 Все остальные: 0.0.0.0

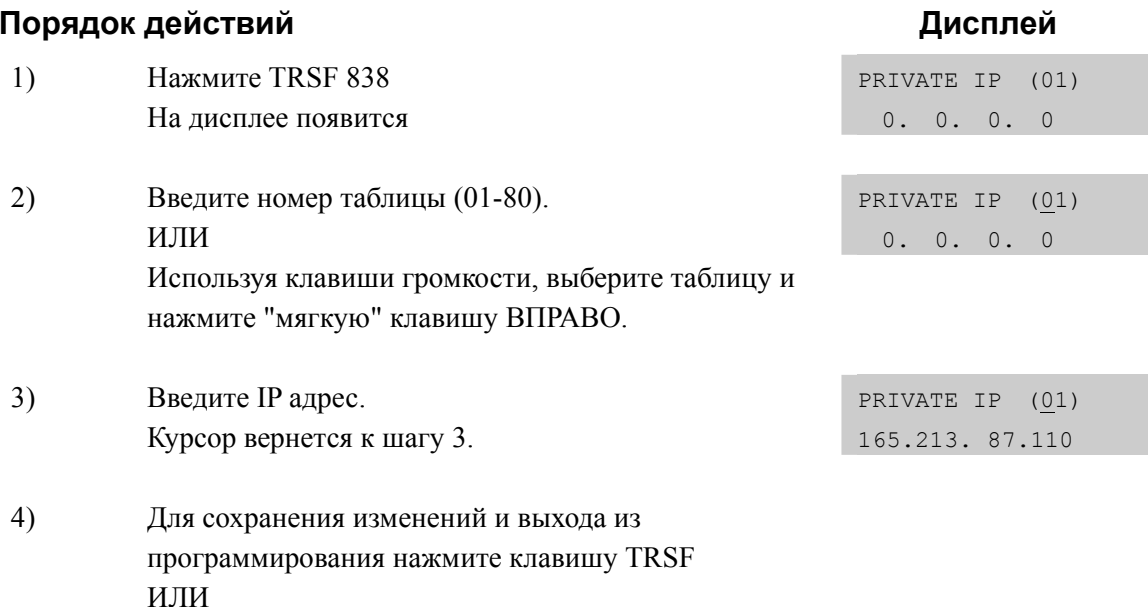

## СОПУТСТВУЮЩИЕ ТЕМЫ

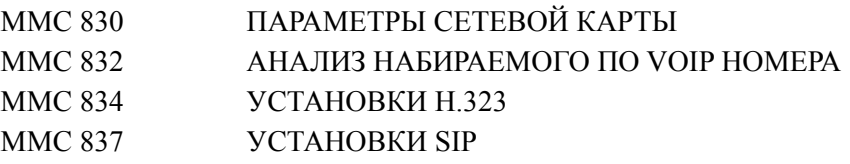

Для сохранения изменений и перехода к следующему

ММС-коду нажмите клавишу SPK.

## **[839] SIP USER/ СИСОК ПОЛЬЗОВАТЕЛЕЙ SIP СЕРВЕРА**

Данный ММС предназначен для задания списка идентификаторов и паролей SIP пользователей на SIP сервере (аккаунты для регистрации списком пользователей).

### **УСЛОВИЯ**

Используется при включении опции REG PER USER в MMC837.

## **ЗНАЧЕНИЕ ПО УМОЛЧАНИЮ**

НЕТ

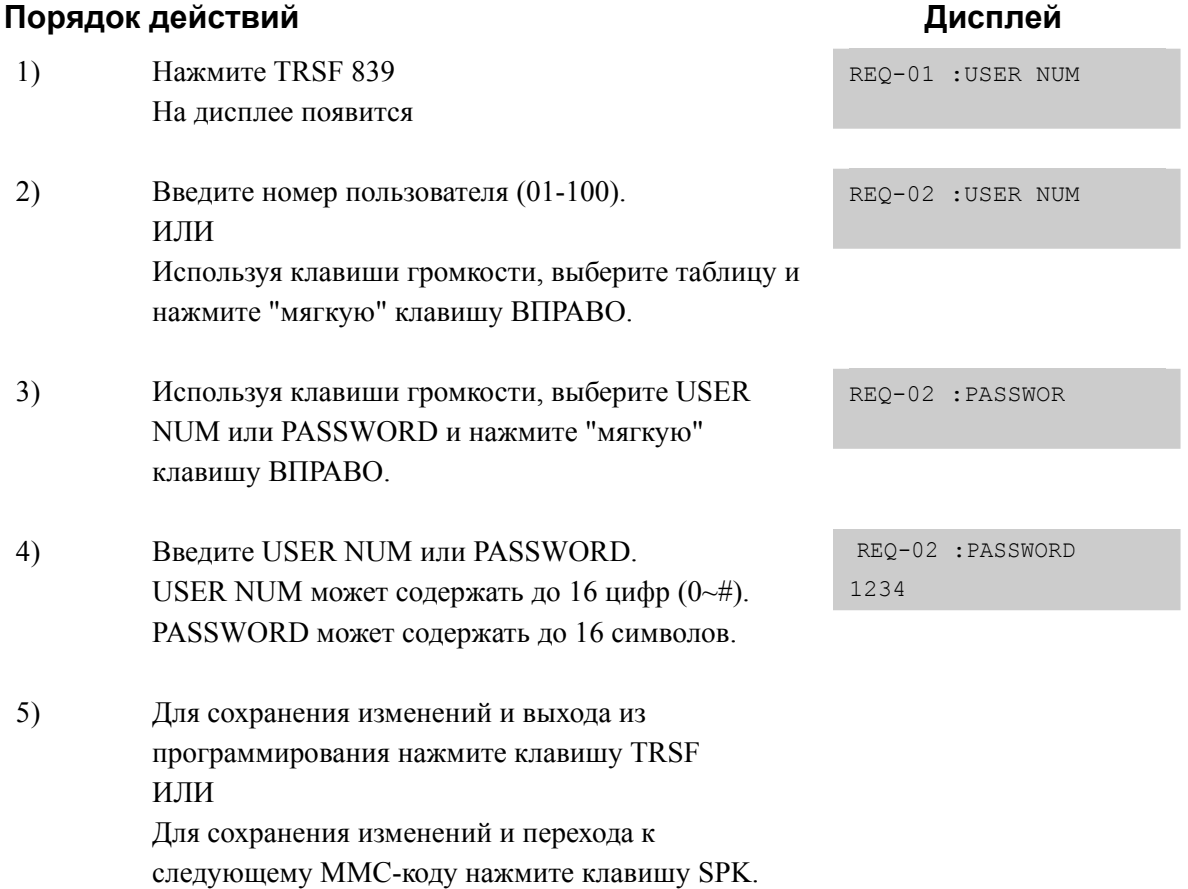

### **СОПУТСТВУЮЩИЕ ТЕМЫ**

MMC 837 УСТАНОВКИ SIP

## [840] IP PHONE INFORMATION/ ПАРАМЕТРЫ IP ТЕЛЕФОНОВ

Данный ММС предназначен для регистрации IP телефонов серии ITP и программных IP Soft Phone в системах серии OfficeServ 7000. IP и MAC адрес телефона вносится автоматически в момент регистрации. Указанные идентификатор User ID и пароль User Password проверяются в момент регистрации IP телефона. По умолчанию в системе для IP телефонов зарезервированы номера 3201~3299 и идентификаторы User ID соответствуют номеру телефона (3201~3299). Пароль для регистрации по умолчанию 1234.

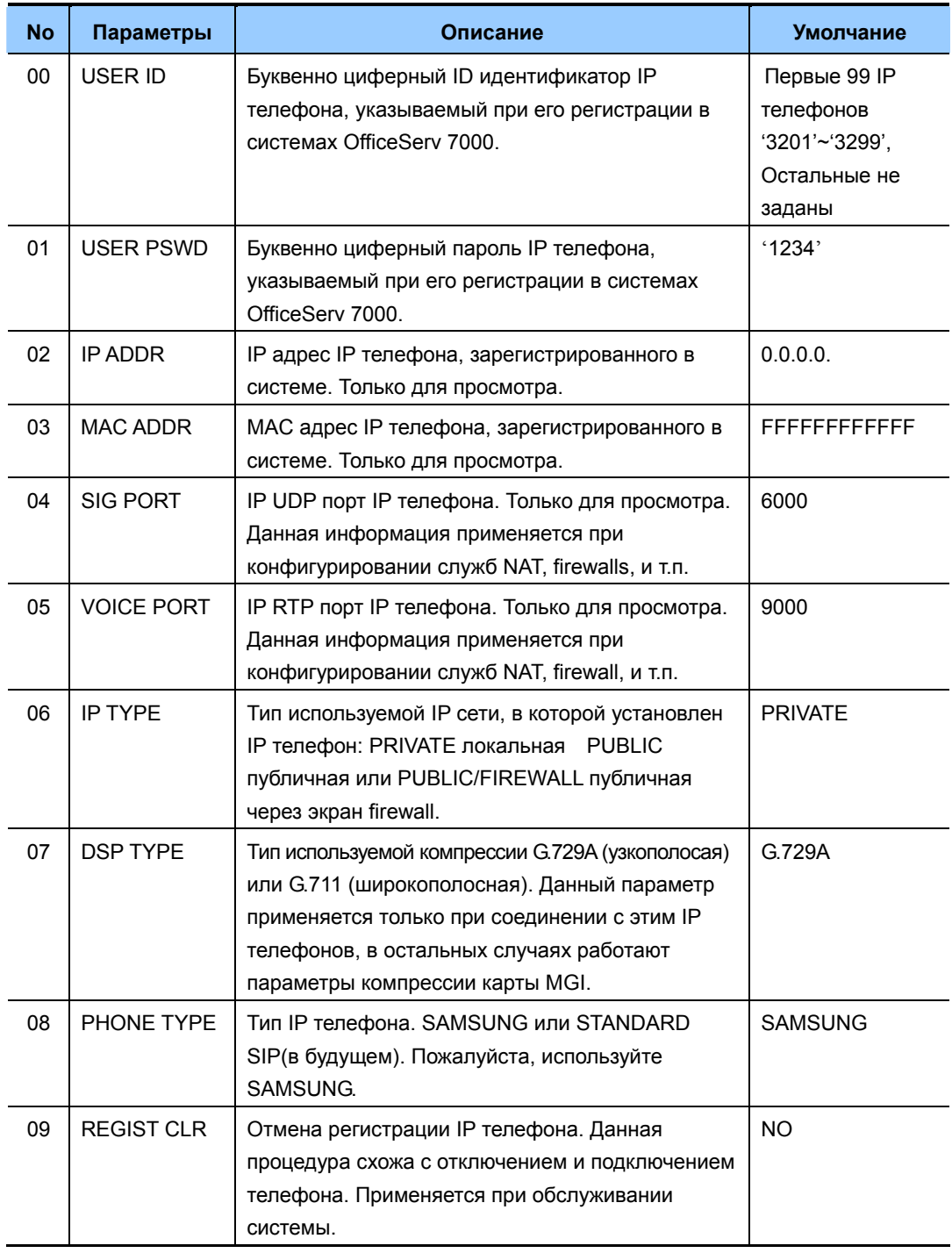

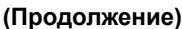

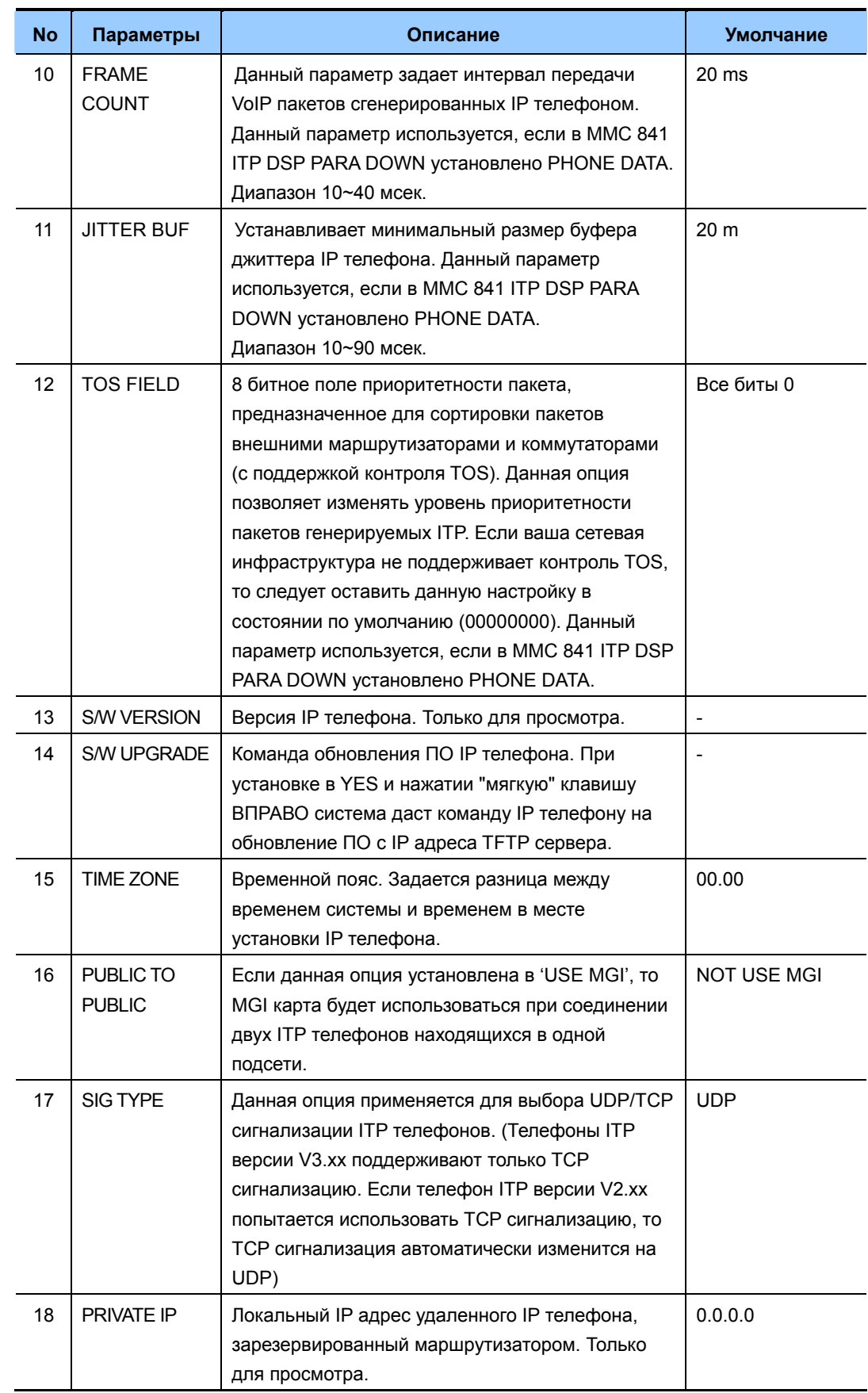

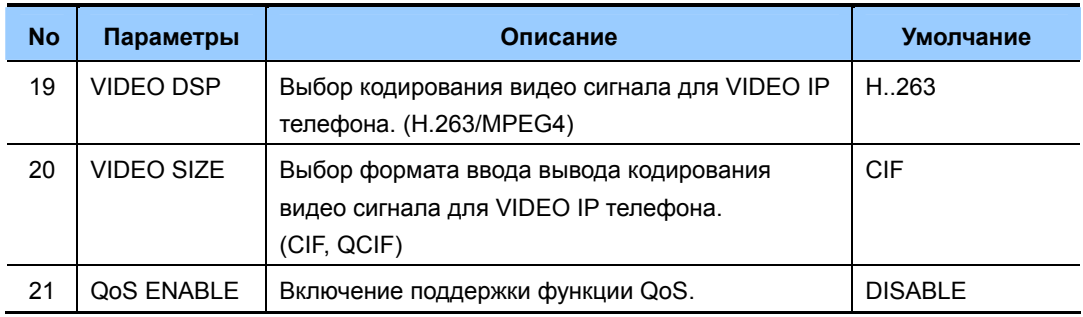

## **ЗНАЧЕНИЕ ПО УМОЛЧАНИЮ**

### СМОТРИ ОПИСАНИЕ

## **Порядок действий Дисплей**

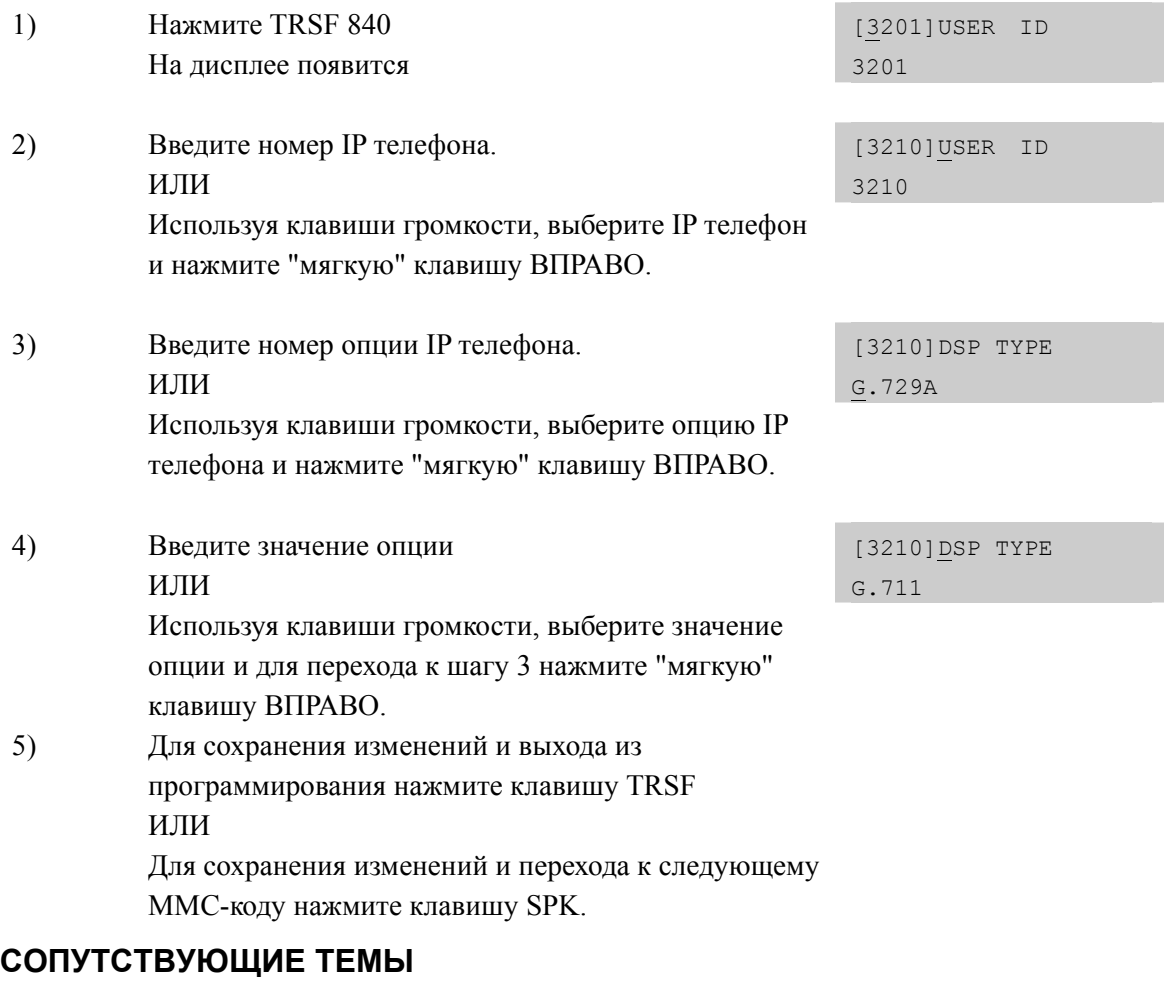

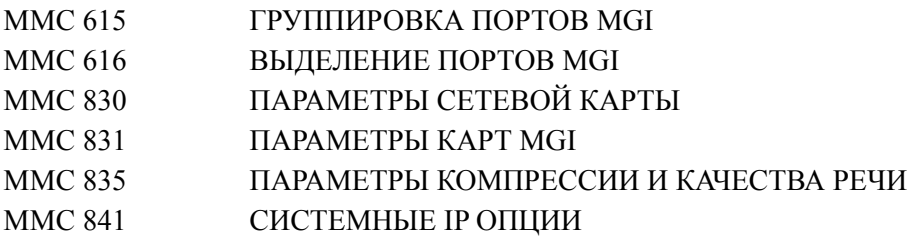

# [841] SYSTEM IP OPTIONS/ СИСТЕМНЫЕ IP ОПЦИИ

Данный ММС позволяет настраивать различные дополнительные установки системы для Samsung VoIP и параметры IP интеграции. Параметры данного ММС описаны ниже.

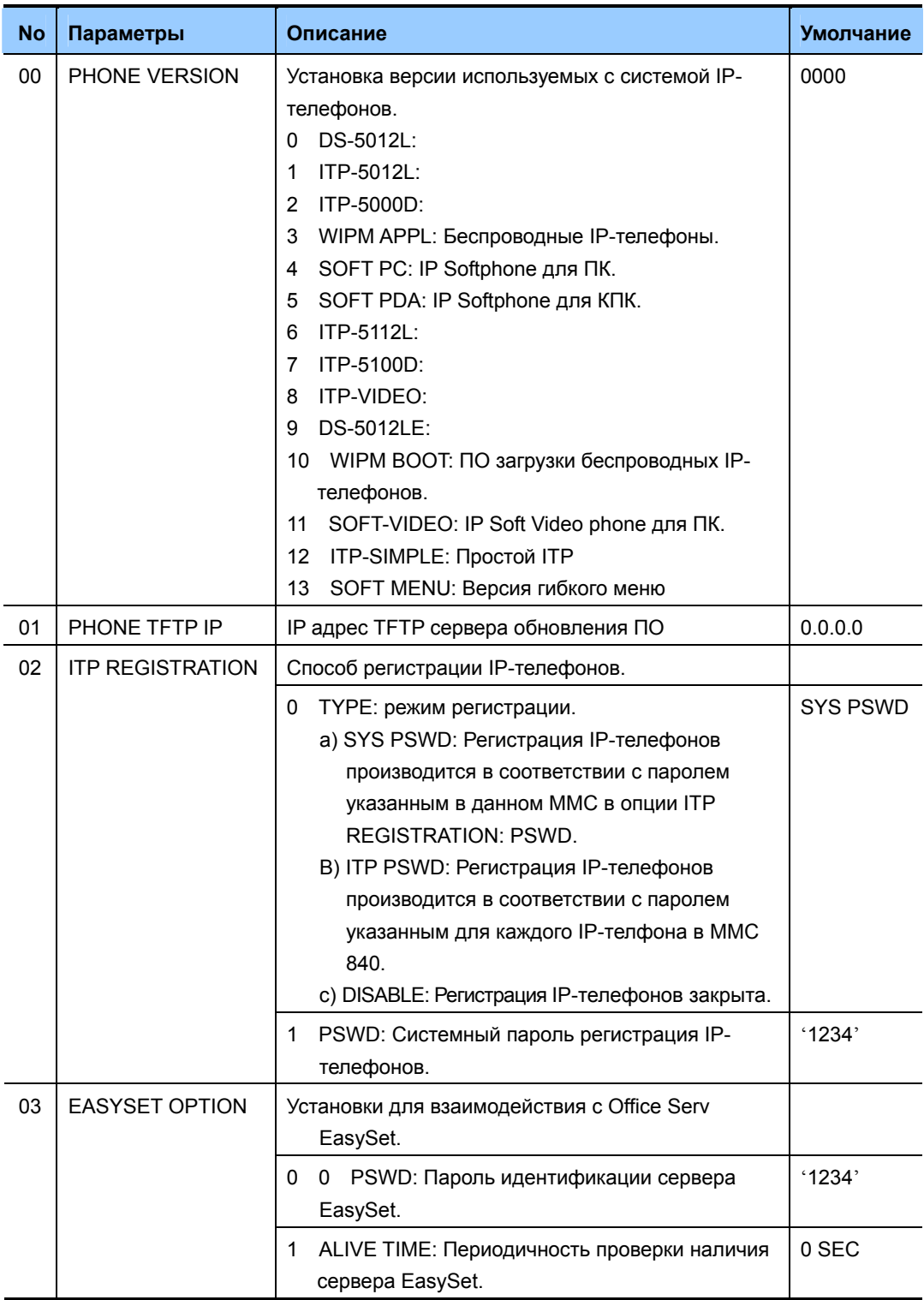

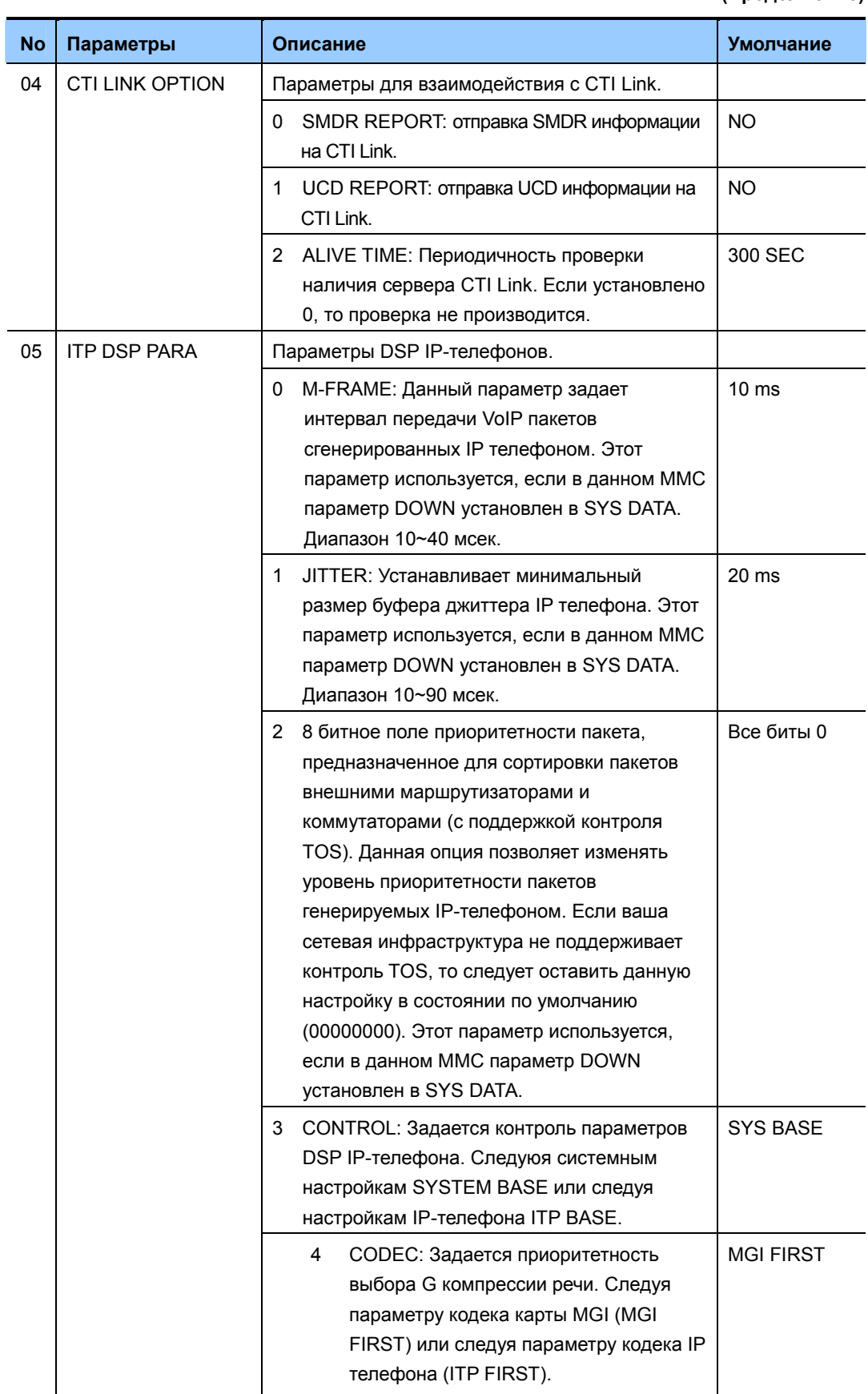

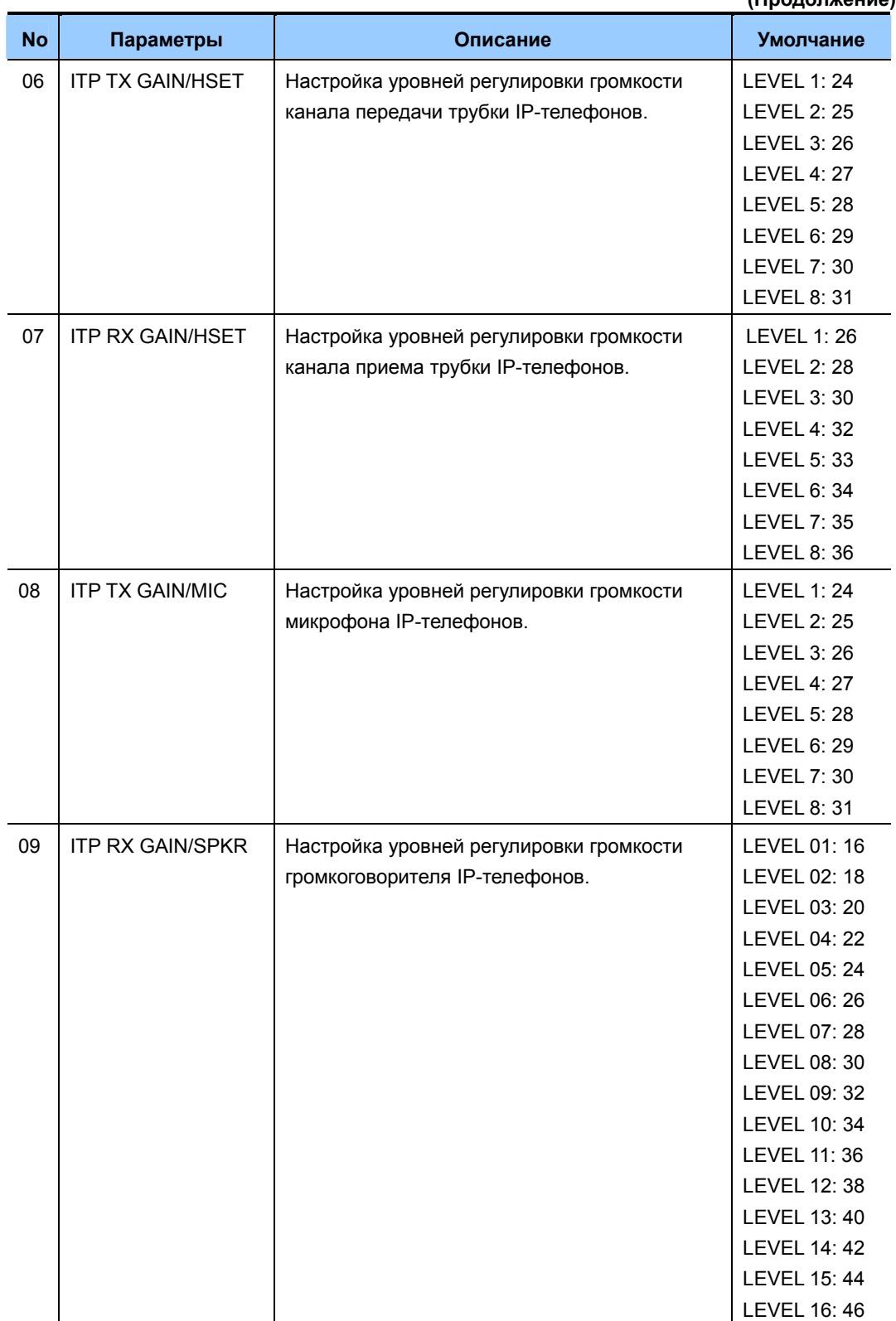

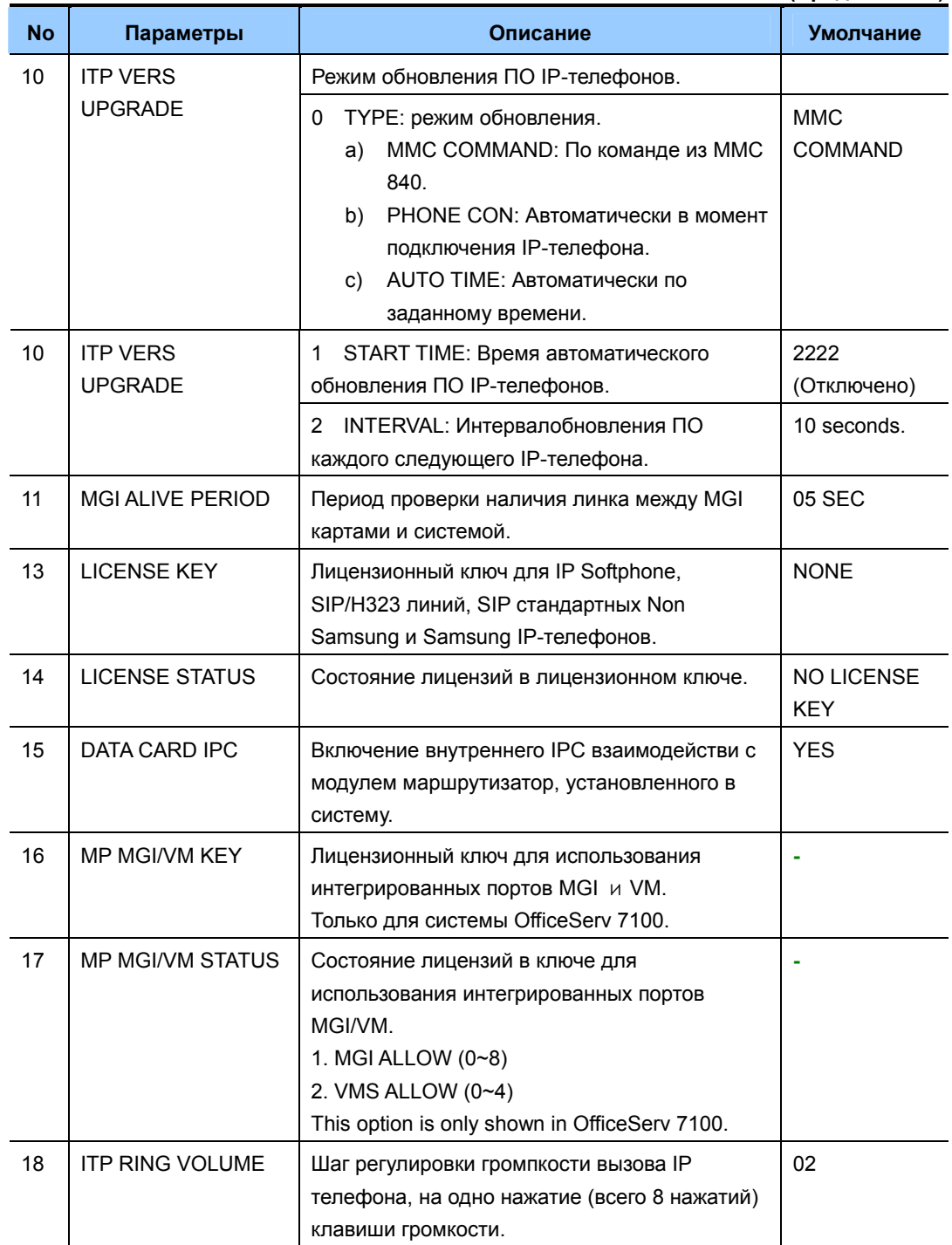

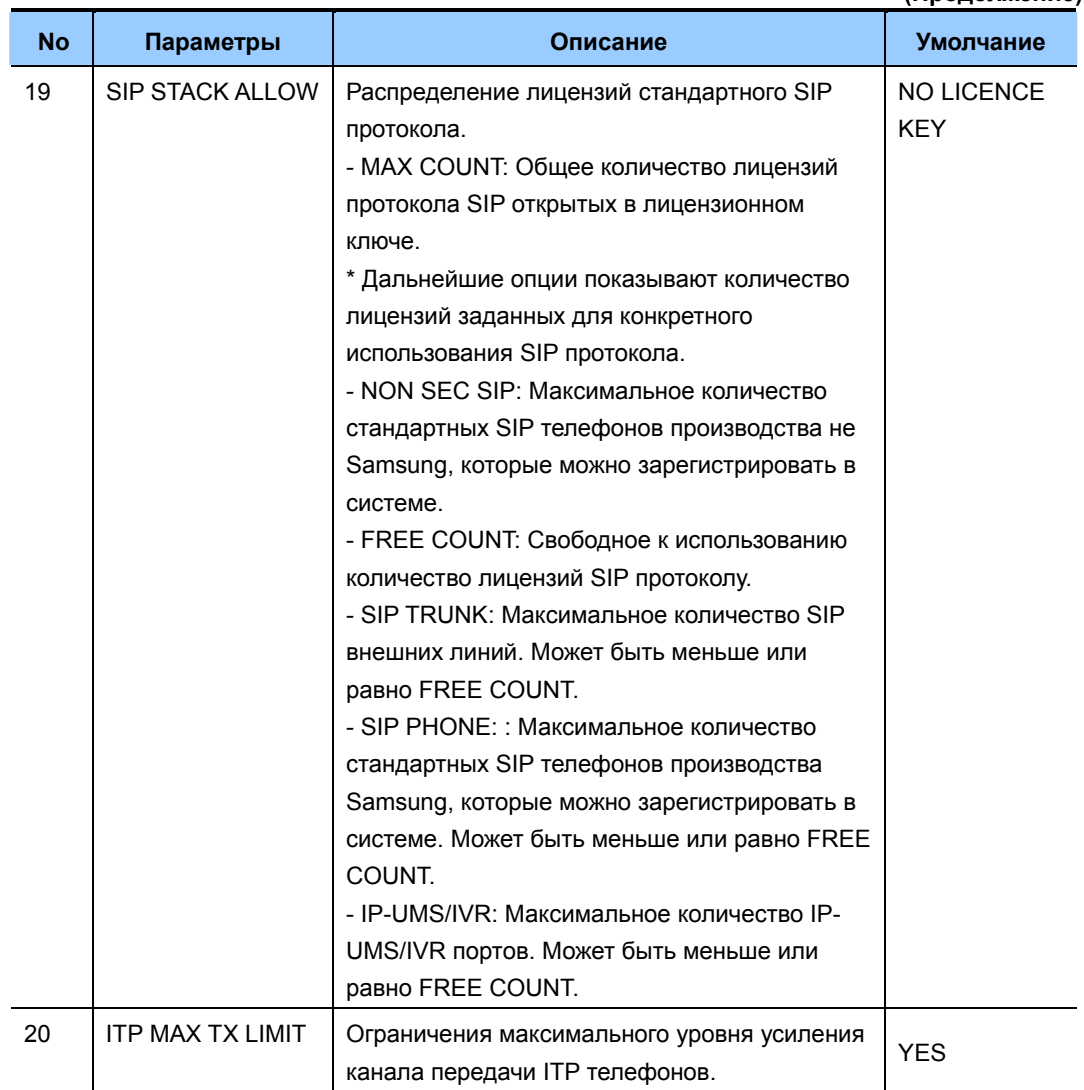

## ЗНАЧЕНИЕ ПО УМОЛЧАНИЮ

### СМОТРИ ОПИСАНИЕ

## Порядок действий

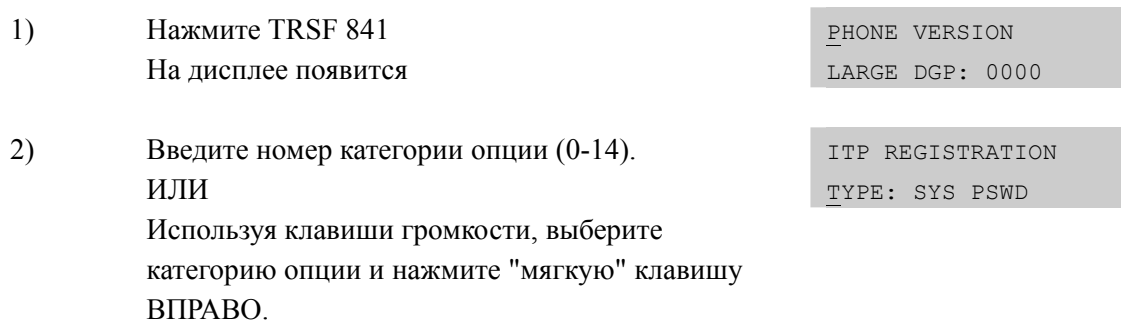

Дисплей

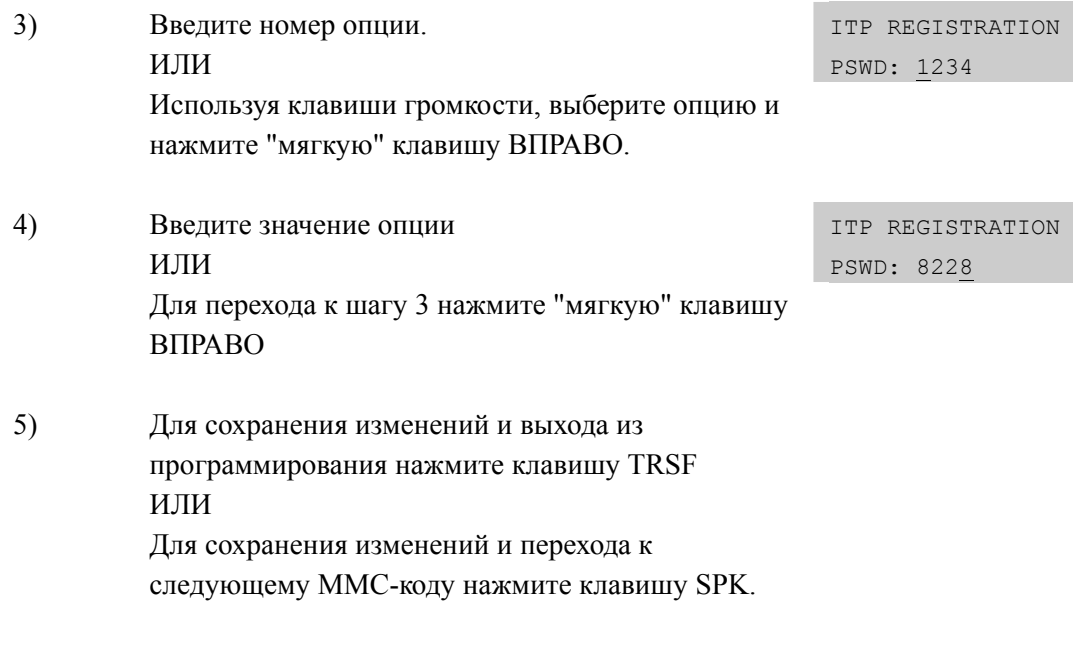

## **СОПУТСТВУЮЩИЕ ТЕМЫ**

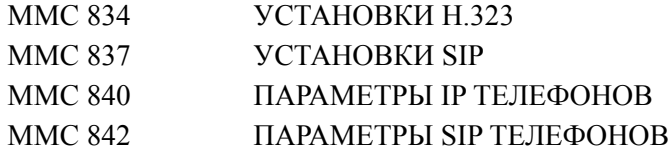

## [842] SIP STATION INFORMATION/ ПАРАМЕТРЫ SIP **ТЕЛЕФОНОВ**

Данный ММС предназначен задания параметров регистрации стандартных SIP IPтелефонов непосредственно на системах серии OfficeServ 7000.

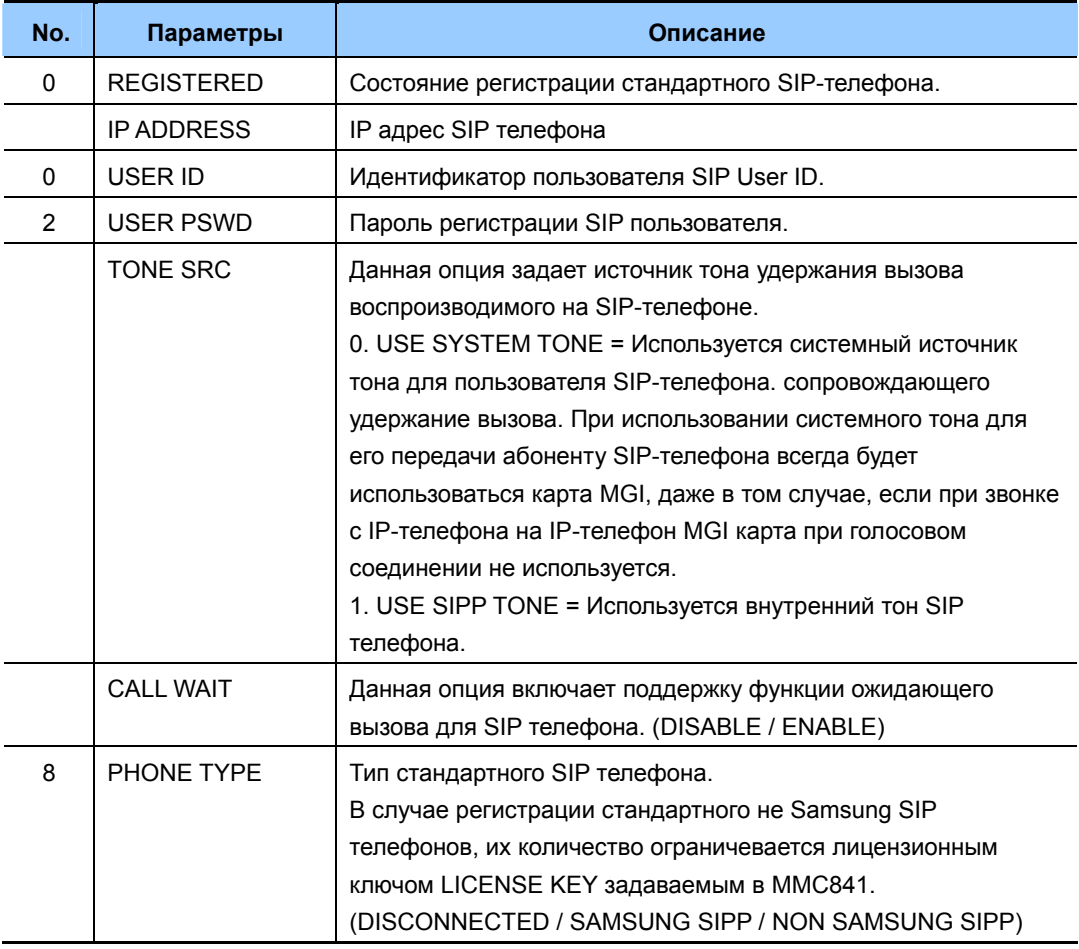

## ЗНАЧЕНИЕ ПО УМОЛЧАНИЮ

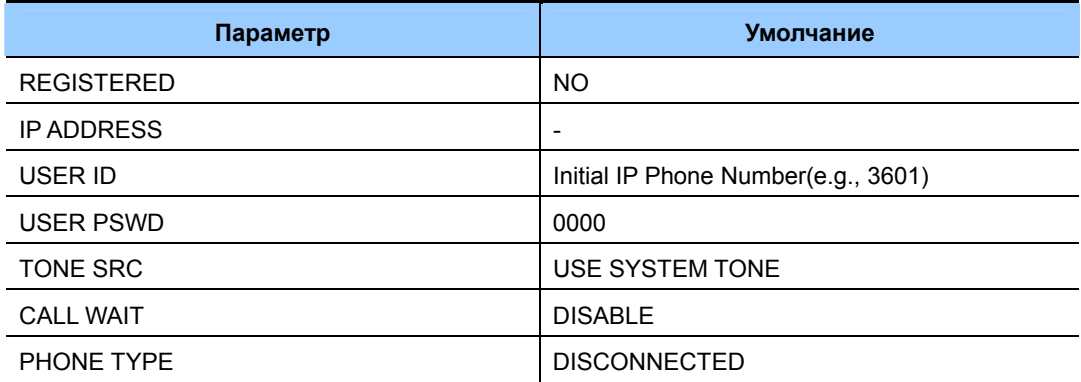

## **Порядок действий Дисплей**

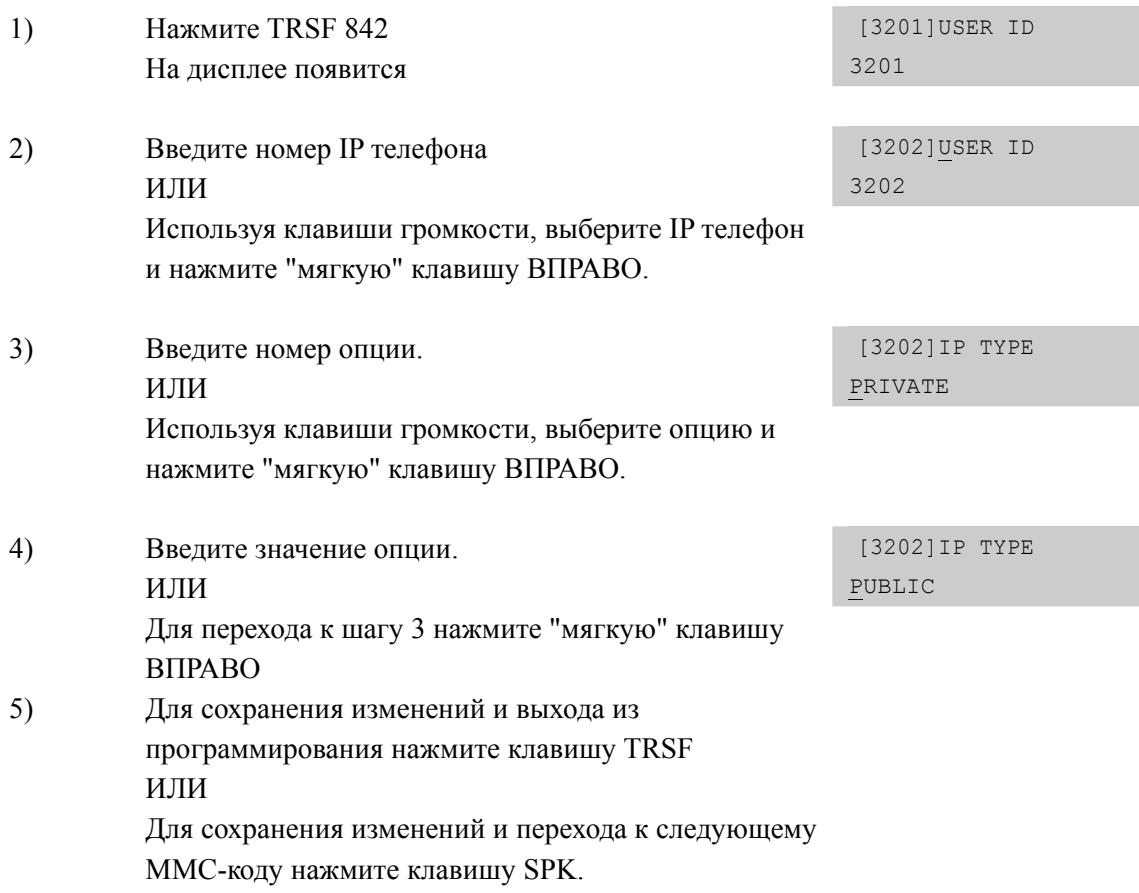

## **СОПУТСТВУЮЩИЕ ТЕМЫ**

MMC 841 СИСТЕМНЫЕ IP ОПЦИИ
## **[845] WLAN PARAMETERS/ ПАРАМЕТРЫ WLAN**

В данном MMC производится настройка WLAN параметров. Необходимо настроить сетевые параметры связанные с беспроводной сетью WLAN, такие, как SYSTEM ID, System KEY, WBS24, WLI и SIP.

По умолчанию, заданный, как 'WBS24' идентификатор сети SYSTEM ID, необходимо изменить и он должен отличаться от идентификаторов других беспроводных сетей в данном месте. Ключ SYSTEM KEY используется для внутреннего применения в момент регистрации беспроводных трубок. Ключ, заданный по умолчанию '00000' необходимо изменить.

Необходимо задать сетевые параметры (IP адрес, MAC адрес, Netmask и Gateway) базовых станций WBS24. Данные параметры должны соответствовать параметрам вашей локальной сети. Для базовых станций WBS24 необходимо задать номер рабочего частотного канала. Всего в системе может быть использовано до 6 частотных каналов выбранных из 11 доступных для сетей Wi-Fi частот. При необходимости можно модифицировать параметры SIP для базовых станций WBS24(Basic). Перед изменением SIP параметров проконсультируйтесь со службой технической поддержки. При использовании базовых станций SMT-R2000 (MMC849 AP TYPE: DUAL AP) достаточно указать лишь установленные в SMT-R2000 частотные каналы RF CH. Все остальные параметры Wi-Fi задаются непосредственно на базовых станциях SMT-R2000.

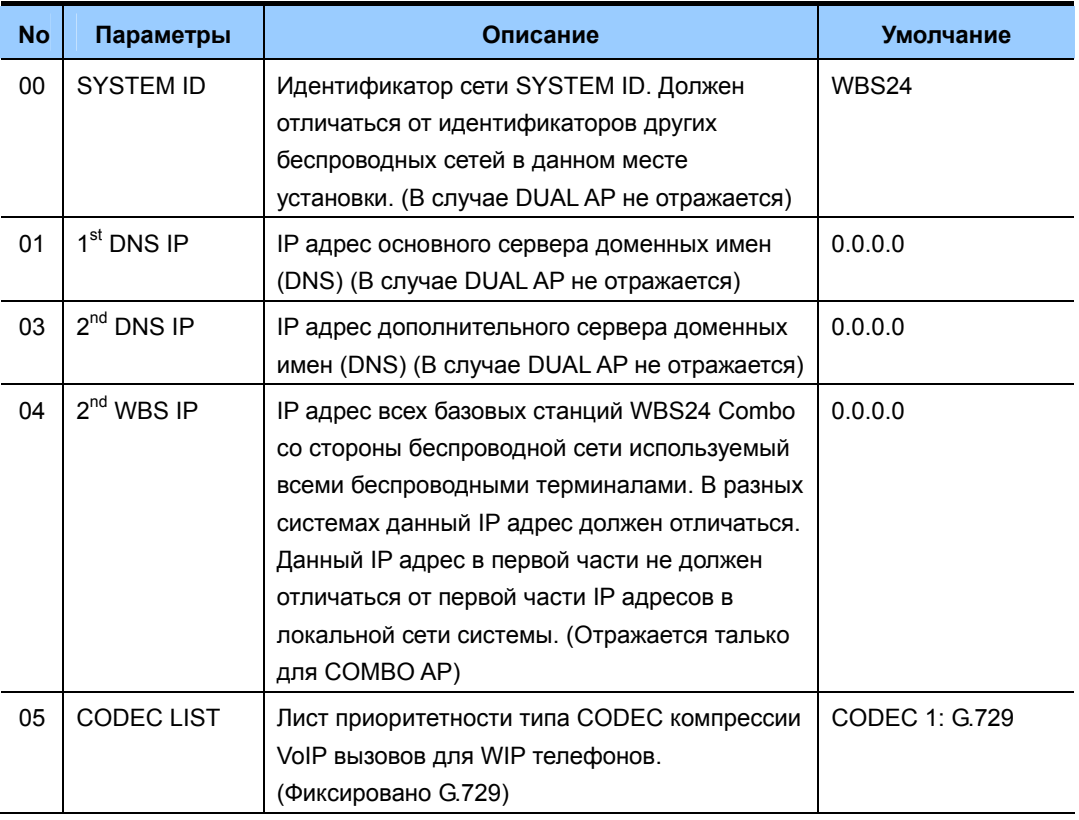

#### **WLAN ПАРАМЕТРЫ**

#### (Продолжение)

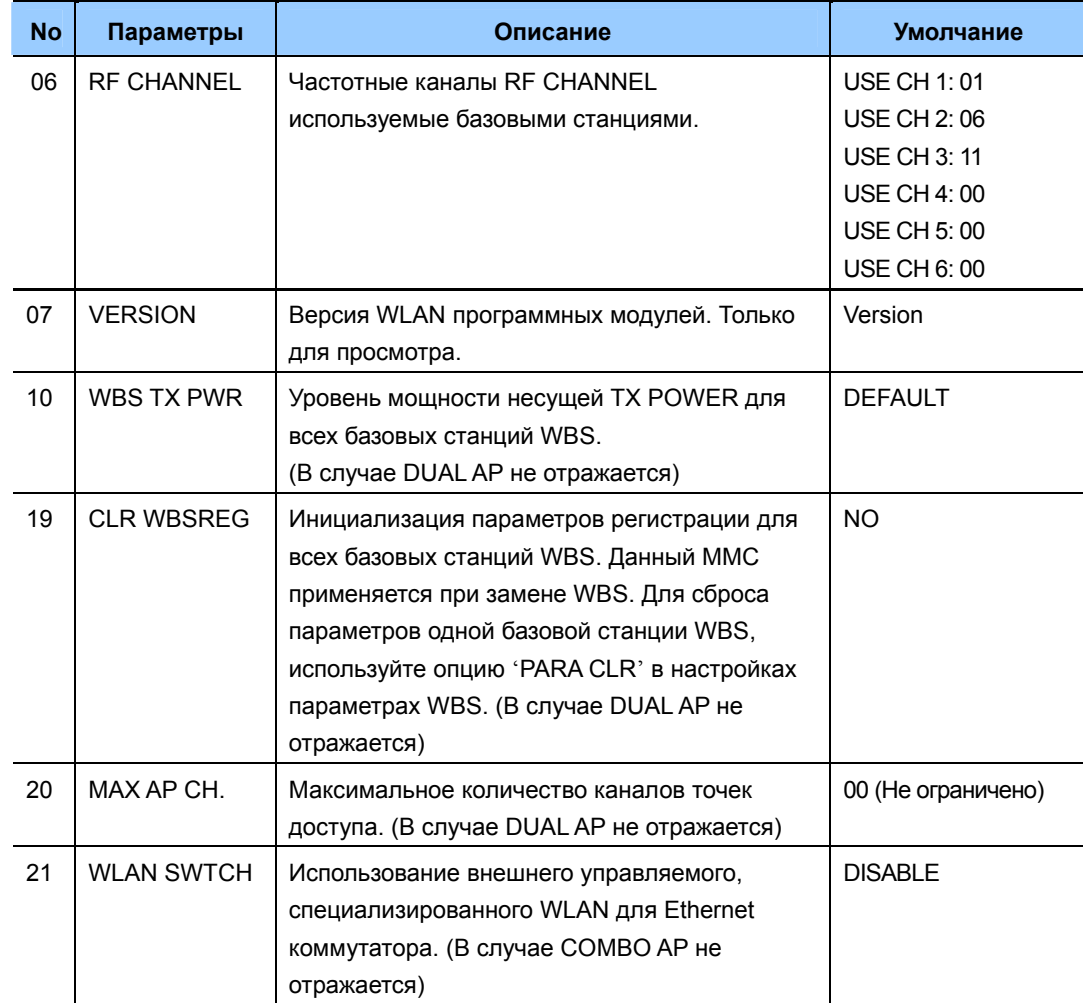

#### **WBS ПАРАМЕТРЫ (ТОЛЬКО ДЛЯ BASIC AP и COMBO AP)**

В системе могут использоваться три типа WBS базовых станций, COMBO, BASIC или DUAL UP. В одной системе может использоваться только один из этих типов базовых станций. Тип используемых базовых станций указывается в ММС849. Данные WBS параметры отражаются только для COMBO AP и BASIC AP.

#### При использовании СОМВО  $\bullet$

WBS24 COMBO подключается к карте WLI. До 3 карт WLI может быть подключено к системе. (К одной новой WLI карте подключается до 4 базовых станций WBS24 COMBO).

#### При использовании BASIC AP  $\bullet$

WBS24 BASIC взаимодействует с системой посредством локальной сети. Поэтому для передачи речи от базовой станции в систему необходима карта MGI.

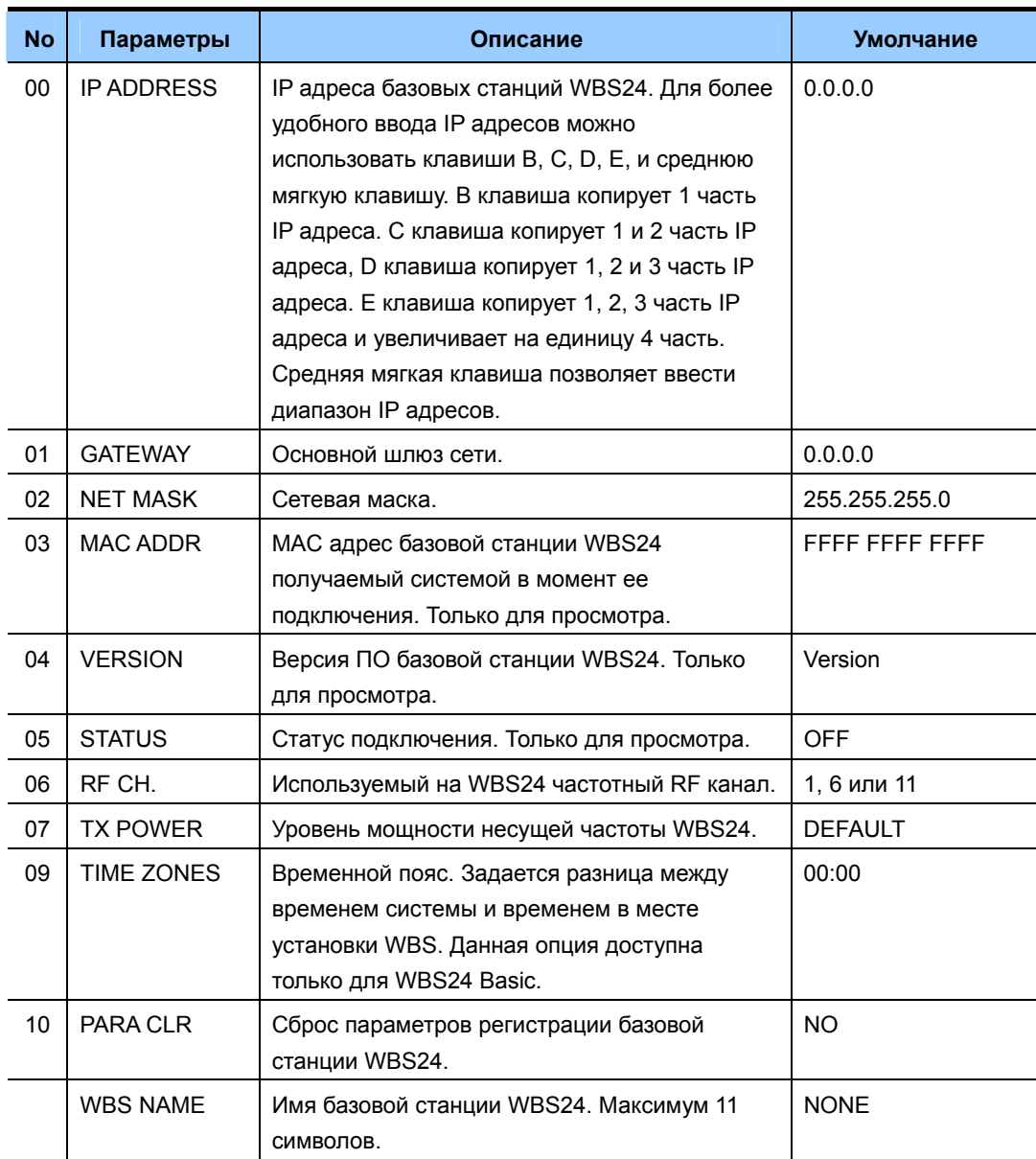

#### **SIP PARAMETER (Только для BASIC AP и DUAL AP)**

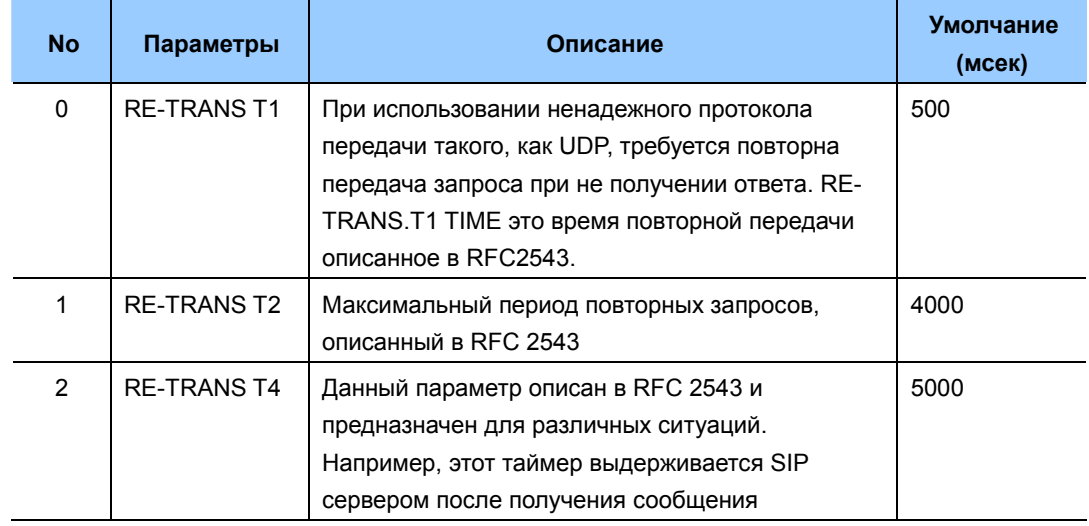

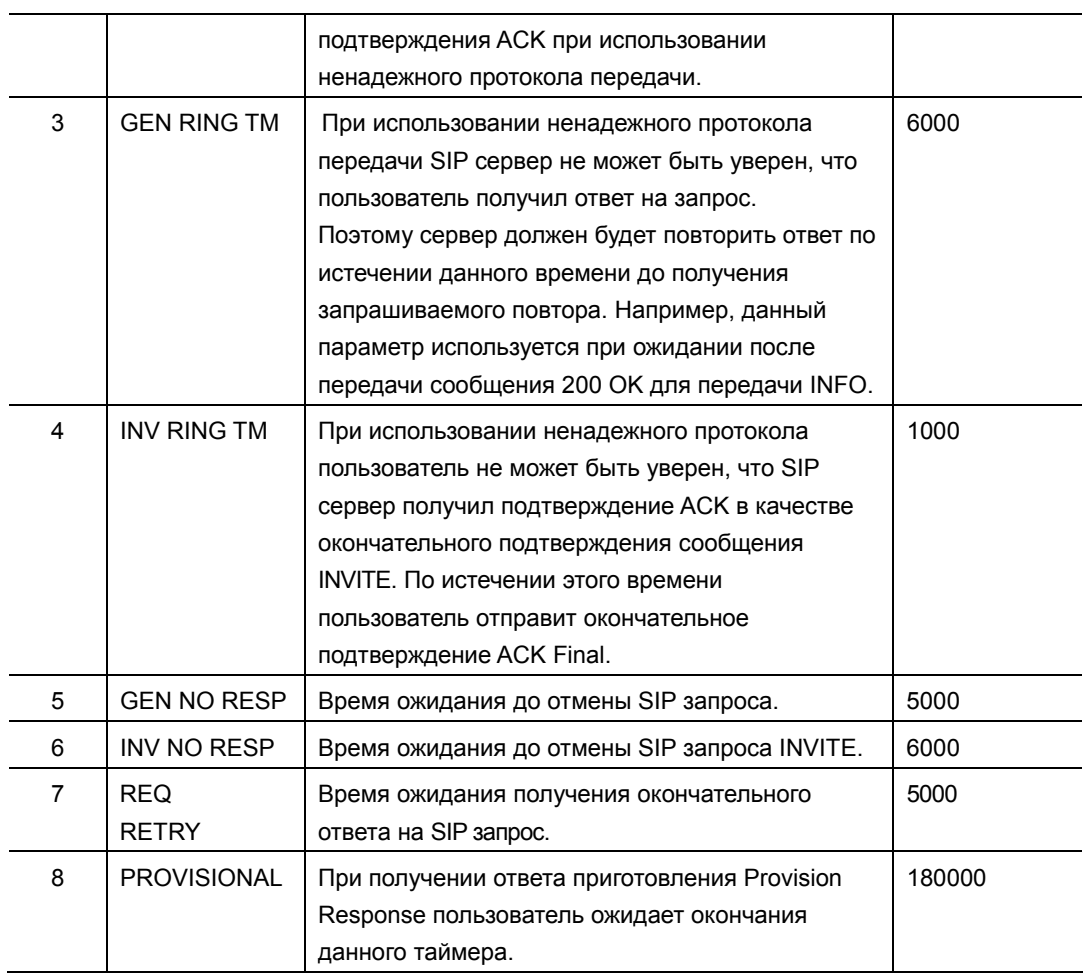

## **WLI ПАРАМЕТРЫ (Только для новых WLI карт)**

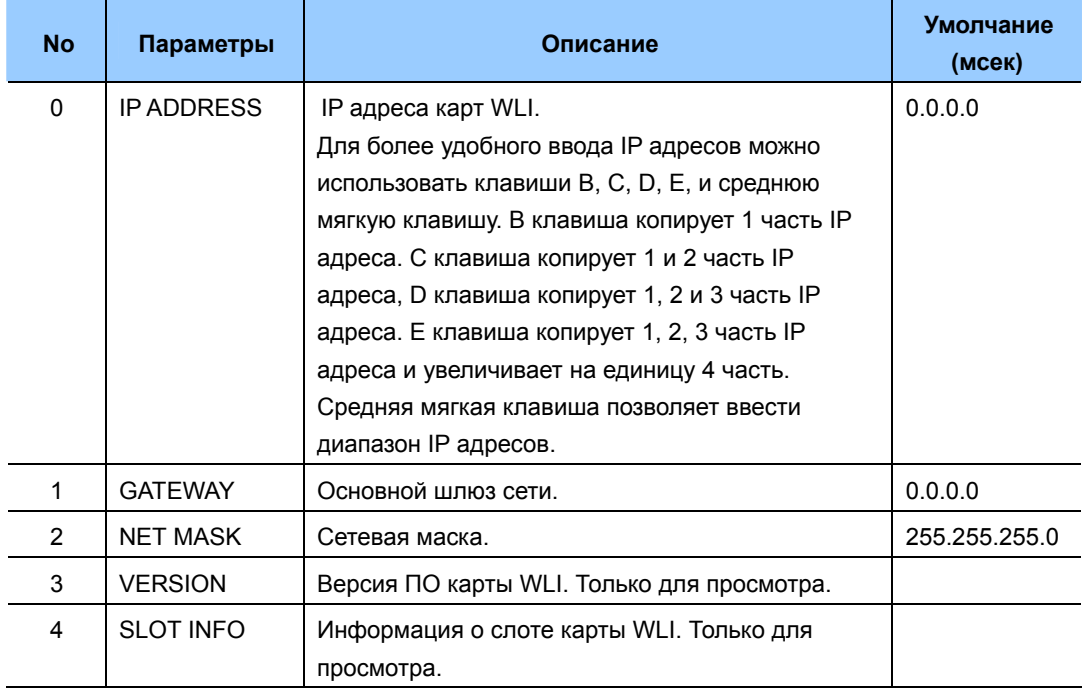

#### **УСЛОВИЯ**

Перед началом программирования данного ММС сначала задайте в ММС849 тип АР TYPE используемых WLAN базовых станций WBS24 Combo (COMBO AP), WBS24 Basic (BASIC AP) или SMT-R2000 (DUAL AP).

#### ЗНАЧЕНИЕ ПО УМОЛЧАНИЮ

СМОТРИ ОПИСАНИЕ

#### Порядок действий Дисплей Нажмите TRSF 845 WLAN: SYSTEM ID 1) На лисплее появится WBS24  $2)$ Курсор установится под WLAN, используя клавиши WLAN: SYSTEM ID громкости, выберите WLAN, WBS, SIP или WLI. WBS24  $3)$ Для перехода к SYSTEM ID нажмите "мягкую" WLAN: SYSTEM ID клавишу ВПРАВО. Когда курсор находится под WBS24 **SYSTEM ID.** используя клавиши громкости, выберите опцию для WLAN. Установите опцию для WLAN.  $4)$ SYSTEM ID: ввелите новый WLAN SYSTEM ID лля WIAN: SYSTEM ID регистрации и нажмите "мягкую" клавишу WBS24 **BITPABO** WLAN: SYSTEM KEY Ввелите новый SYSTEM KEY 00000 WLAN: RF CHANNEL Задайте частотные RF каналы. Максимум 6 каналов USE CH 1: 01 может быть использовано в системе. (По умолчанию используются каналы: 1, 6, 11) Задайте уровень мощности TX POWER для всех WLAN: WBS TX PWR DEFAULT WBS. (По умолчанию, LEVEL 1~4) Сброс установок для всех WBS. WLAN: CLR WBSREG ARE YOU SURE?NO  $5)$ Остановка опций WBS24. При выборе установок WBS вид меню зависит от установленного в ММС 848 типа точек доступа (CWBS: COMBO WBS, **BWBS: BASIC WBS).**

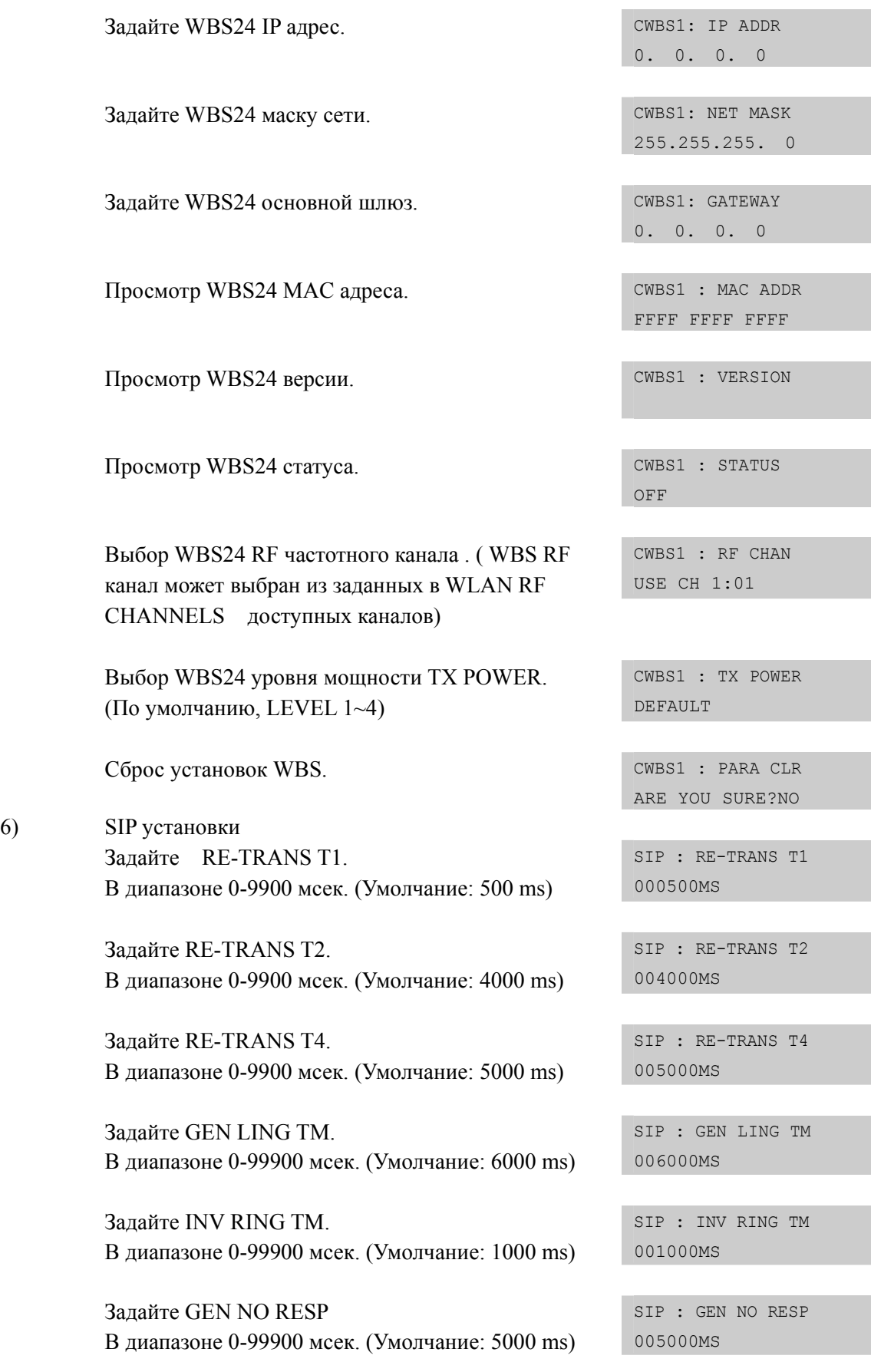

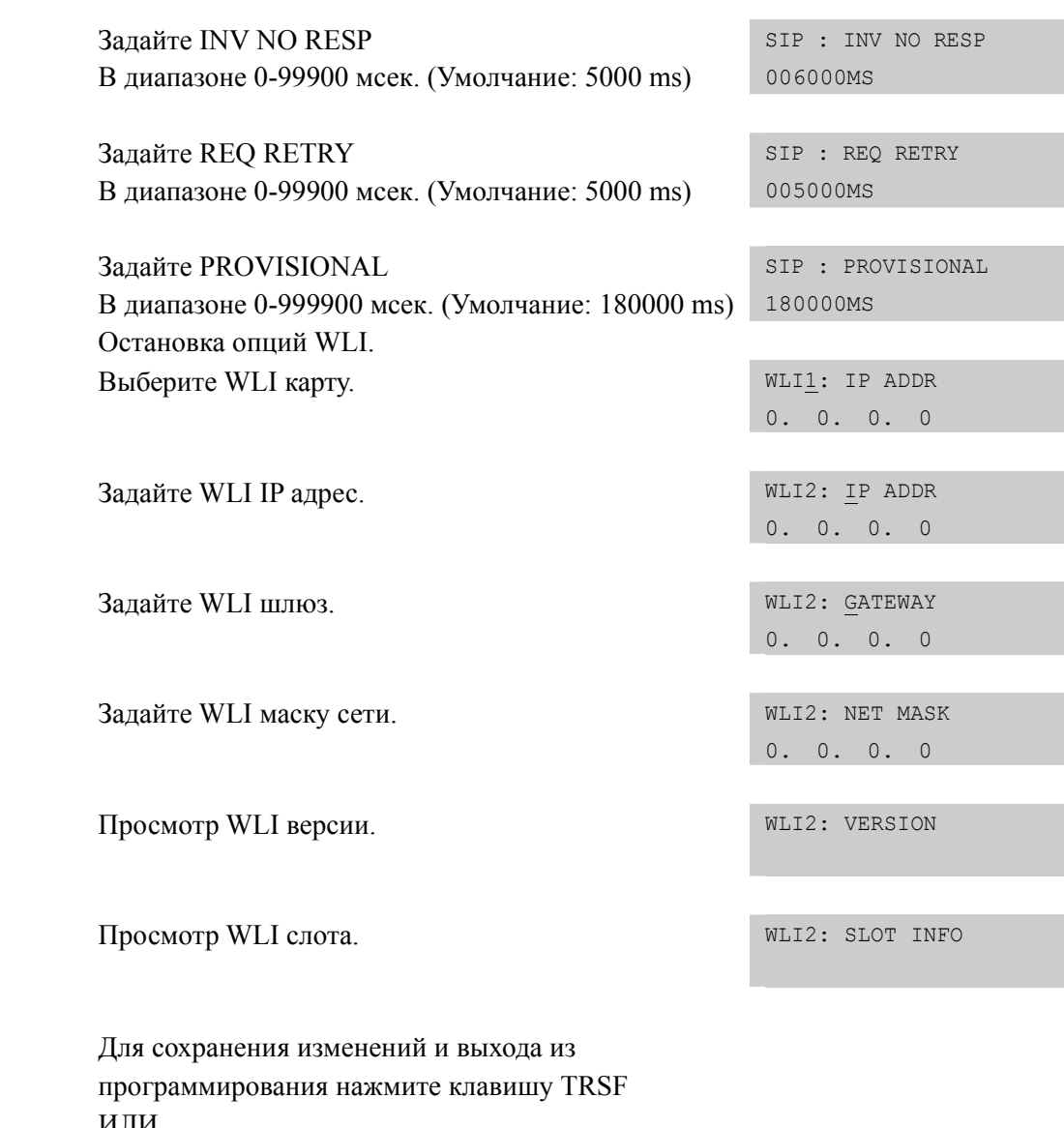

ИЛИ Для сохранения изменений и перехода к следующему ММС-коду нажмите клавишу SPK.

## СОПУТСТВУЮЩИЕ ТЕМЫ

 $7)$ 

8)

ММС 846 ИНФОРМАЦИЯ О WIP ТЕЛЕФОНАХ ММС 847 ПЕРЕЗАГРУЗКА И СТАТУС WLI ММС 848 IP/МАС АДРЕСА WIP ТЕЛЕФОНОВ **ММС 849 КОНФИГУРАЦИЯ WLAN** 

# [846] WIP INFORMATION/ ИНФОРМАЦИЯ О WIP ТЕЛЕФОНАХ

Данный ММС предназначен для просмотра и установки параметров WIP-5000M, SMT-W5100 беспроводных телефонов.

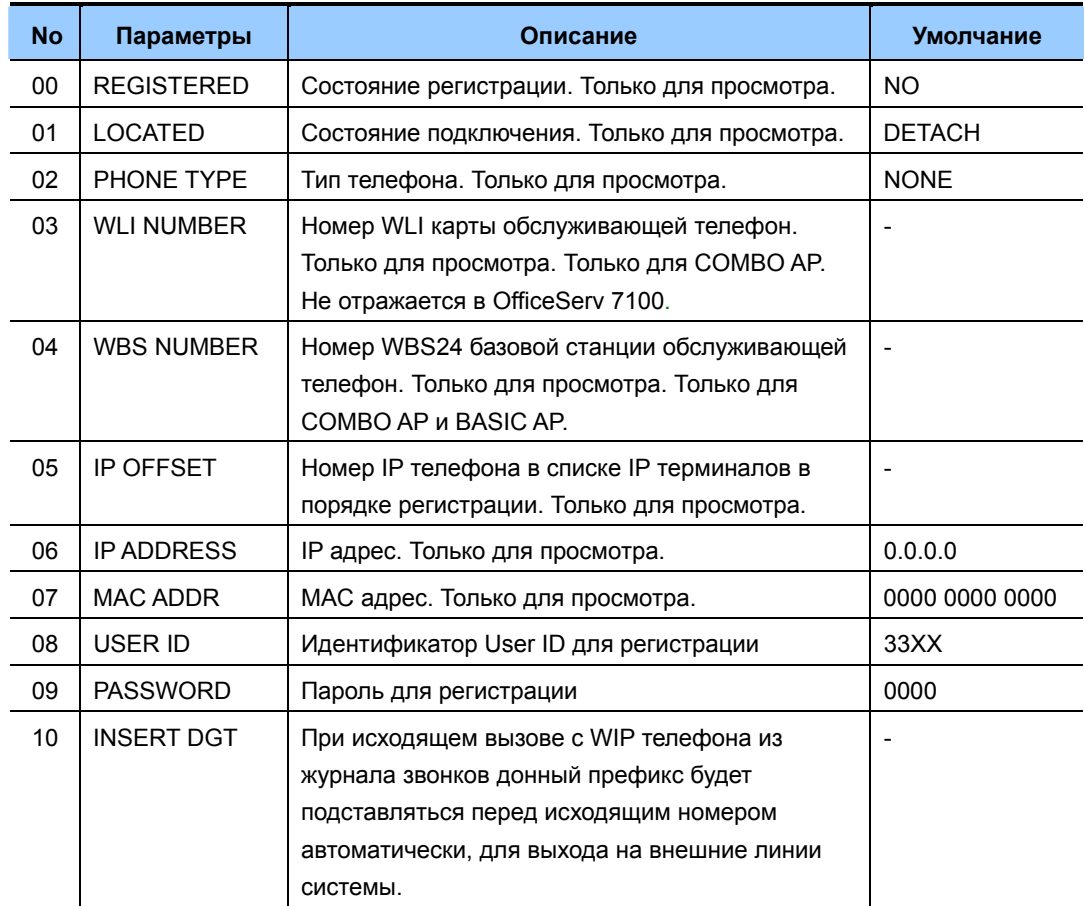

#### ЗНАЧЕНИЕ ПО УМОЛЧАНИЮ

#### СМОТРИ ОПИСАНИЕ

#### Порядок действий

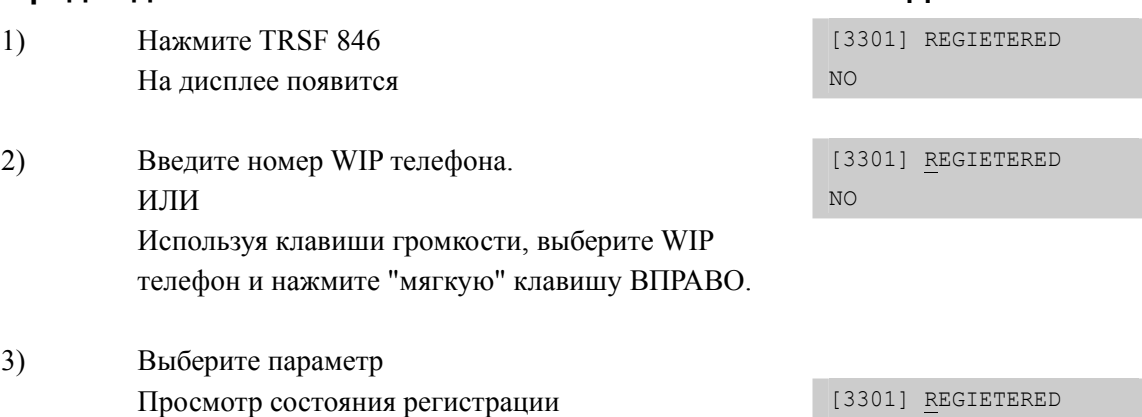

NO

Дисплей

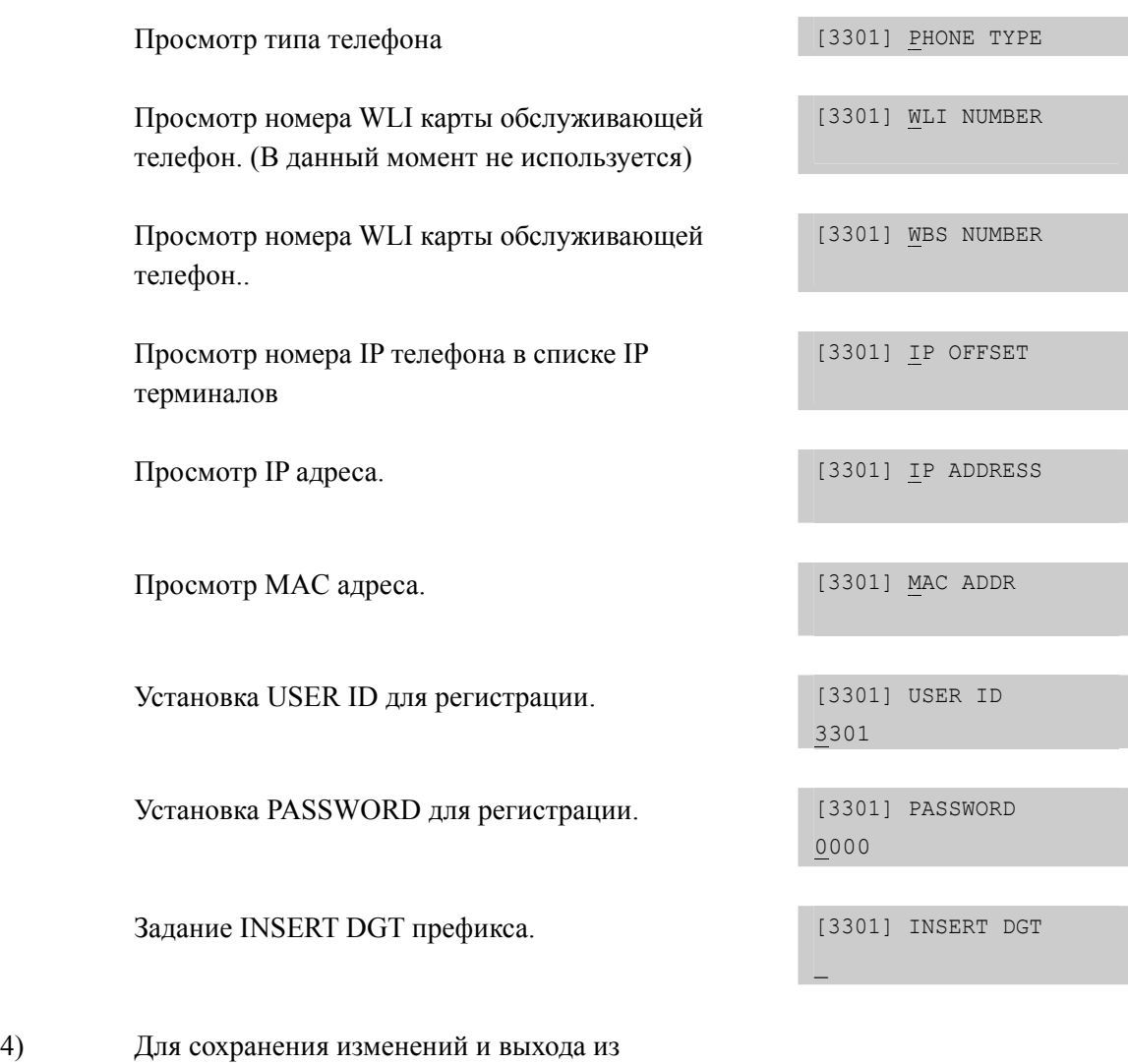

программирования нажмите клавишу TRSF ИЛИ Для сохранения изменений и перехода к следующему ММС-коду нажмите клавишу SPK.

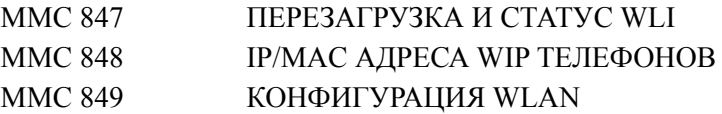

# [847] WLAN RESET AND STATUS CHECK/ ΠΕΡΕ3ΑΓΡΥ3ΚΑ И **CTATYC WLI u WBS**

Данный ММС предназначен для перезагрузки и просмотра статуса базовых станций, WBS24 Basic, WBS24 Combo и карт WLI.

#### ЗНАЧЕНИЕ ПО УМОЛЧАНИЮ

**HET** 

### Порядок действий

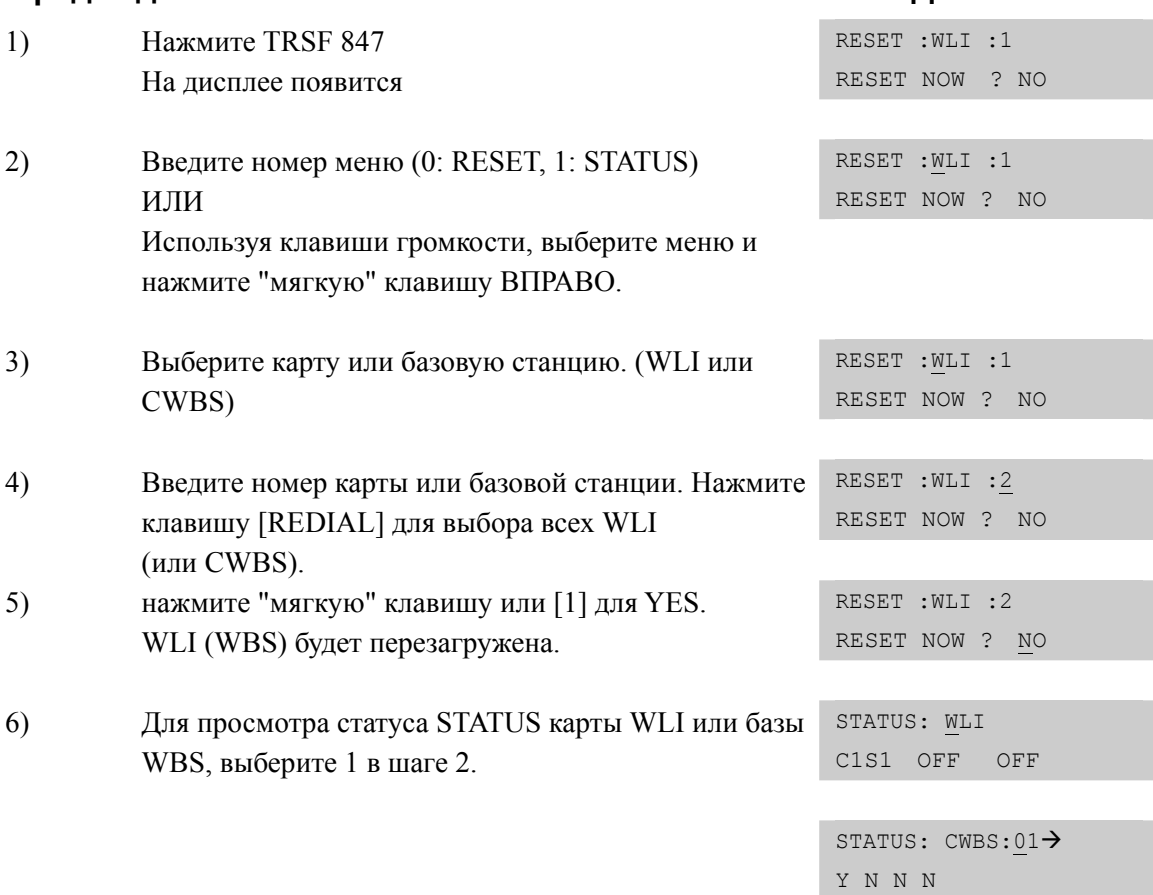

#### СОПУТСТВУЮЩИЕ ТЕМЫ

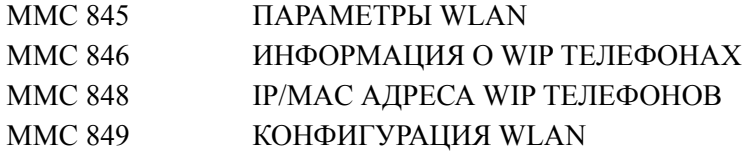

Дисплей

## [848] WLAN IP/MAC LIST/ СПИСОК IP АДРЕСОВ ДЛЯ WIP **ТЕЛЕФОНОВ**

Данный ММС предназначен для просмотра IP адресов WIP (WIP-5000M и SMT-W5100) телефонов или для их изменения. Новый IP адрес автоматически будет присвоен WIP телефону в момент его регистрации (В случае если на телефоне выбран режим DHCP, DHCP режим означает не общепринятый протокол запроса ТСР/ІР параметров широковещательным пакетом на стандартный DHCP сервер, а лишь означает запрос с регистрируемой трубки непосредственно на IP адрес системы для получения IP адреса из данного ММС). Если IP адрес установлен на WIP телефоне вручную (В случае Static IP), то в процессе регистрации он будет сверяться с соответствующим для этого телефона IP адресом. Так же в данном ММС имеется возможность для задания MAC адресов терминалов использующих беспроводную локальную сеть (В данный момент не действует).

Для более удобного ввода IP адресов можно использовать клавиши В, С, D, E, и среднюю мягкую клавишу. В клавиша копирует 1 часть IP адреса. С клавиша копирует 1 и 2 часть IP адреса. D клавиша копирует 1, 2 и 3 часть IP адреса. Е клавиша копирует 1, 2, 3 часть IP адреса и увеличивает на единицу 4 часть. Средняя мягкая клавиша позволяет ввести диапазон IP адресов.

#### ЗНАЧЕНИЕ ПО УМОЛЧАНИЮ

**HET** 

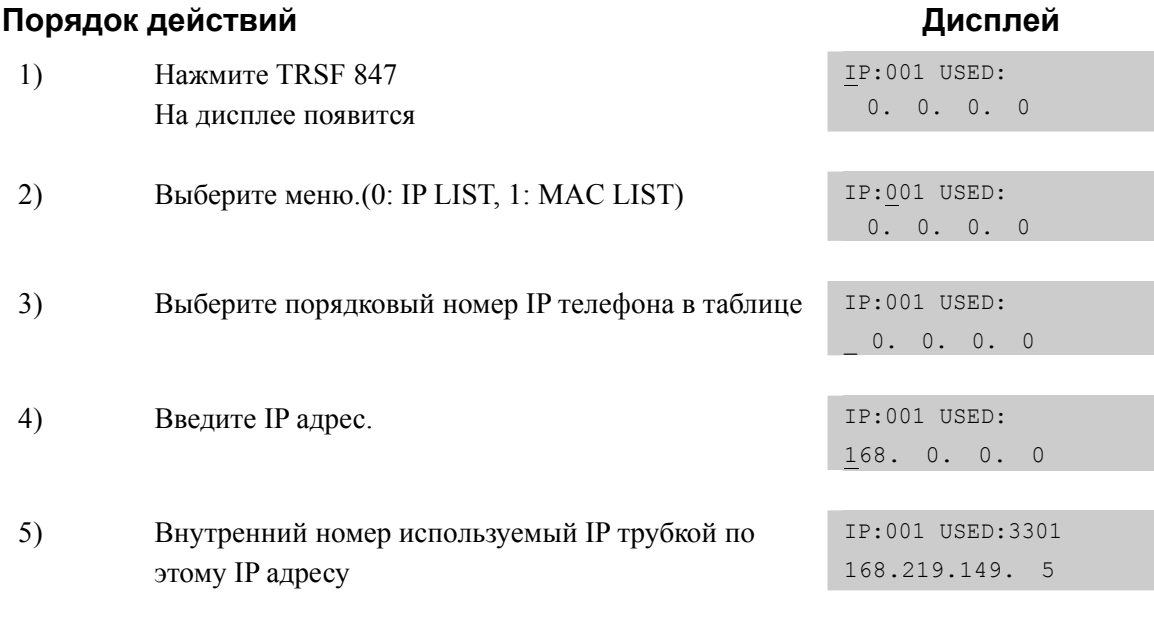

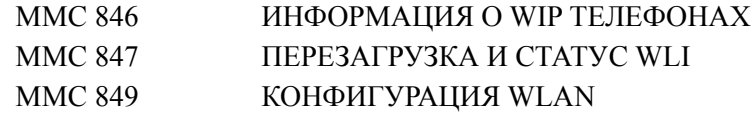

## **[849] WLAN CONFIGURATION/ КОНФИГУРАЦИЯ WLAN**

Для доступа к данному MMC требуется пароль. (По умолчанию пароль задан в ММС202, как 0000). Данный MMC применяется для начального выбора типа WBS24 Basic (BASIC AP), WBS24 Combo (COMBO AP), SMT-R2000 (DUAL AP) точек доступа беспроводной сети. Так же данный MMC используется для включения процедуры регистрации и сброса регистрации телефонов WIP, для включения функции шифрования в беспроводной сети WBS WEP SERVICE и задания ключа шифрования WEP (Wired Equivalent Privacy). WEP ключ должен содержать 13 символов. Так же в данном MMC задается правило статической или динамической IP адресации WBS24 базовых станций и беспроводных телефонов WIP (См. ММС845 и ММС848). Данное правило должно быть установлено до начала регистрации WIP телефонов и подключения базовых станций WBS24 Basic и WBS24 Combo.

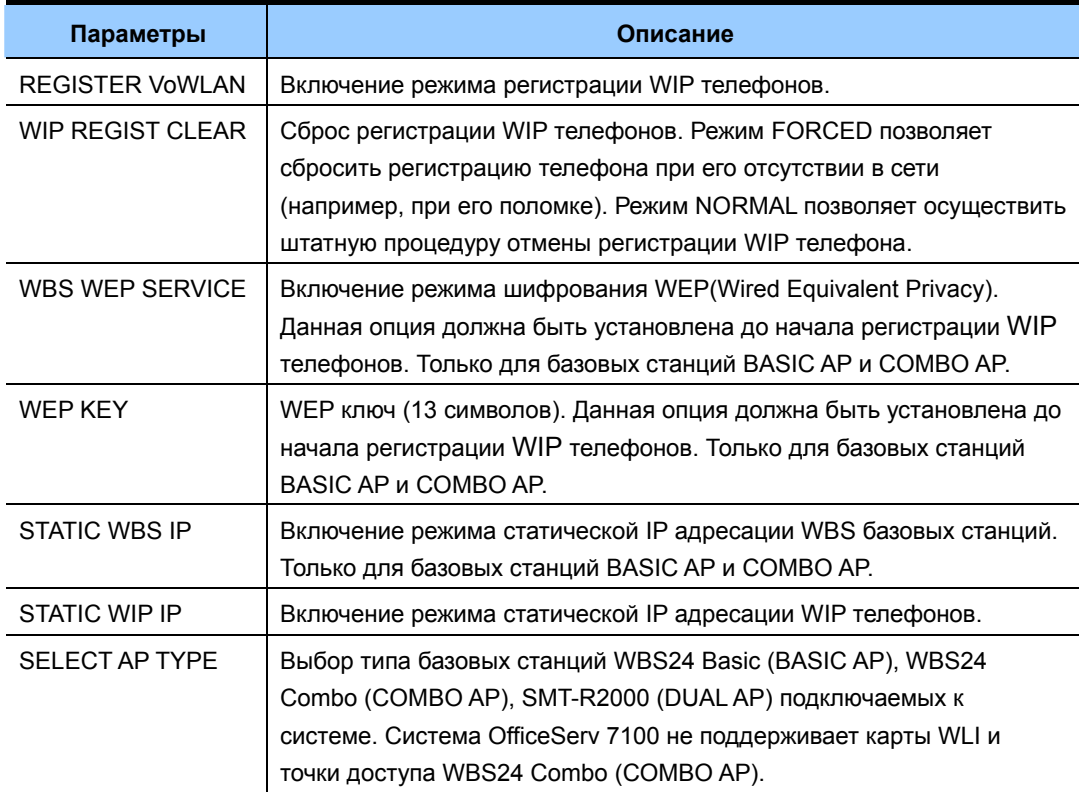

### **УСЛОВИЯ**

Опция SELECT AP TYPE должна быть установлена в первую очередь до начала построения WLAN сети и изменения других настроек WLAN.

#### **ЗНАЧЕНИЕ ПО УМОЛЧАНИЮ**

REGISTER VoWLAN: DISABLE WIP REGIST CLEAR: DISABLE WBS WEP SERVICE: DISABLE WEP KEY: None STATIC WBS IP: DISABLE STATIC WIP IP: DISABLE SELECT AP TYPE: BASIC AP

#### Порядок действий Дисплей ENTER PASSWORD  $1)$ Нажмите TRSF 849 На дисплее появится ENTER PASSCODE  $2)$ Введите пароль (По умолчанию 0000)  $***$ (Пароль WLAN REGST задается в ММС  $202)$ REGISTER VOWLAN  $3)$ Включение регистрации беспроводных **DISABLE** телефонов. WIP REGIST CLEAR Сброс регистрации беспроводных телефонов.  $4)$ 3301:FORCED WBS WEP SERVICE  $5)$ Включение WEP шифрования. **DISABLE** Введите WEP ключ (13 символов) 6) WEP KEY 7) Включение режима статической IP адресации STATIC WBS IP WBS базовых станций. **DISABLE** 8) Включение режима статической IP адресации STATIC WIP IP WIP телефонов. **DISABLE** 9) Выберите типа WBS базовых станций Basic, SELECT AP TYPE Combo или Dual AP. COMBO AP и нажмите "мягкую" клавишу ВПРАВО. SELECT AP TYPE После выбора типа системе требуется RESET SYSTEM?NO перезапуск. Для подтверждения нажмите 1. Для отмены перезагрузки нажмите 0.

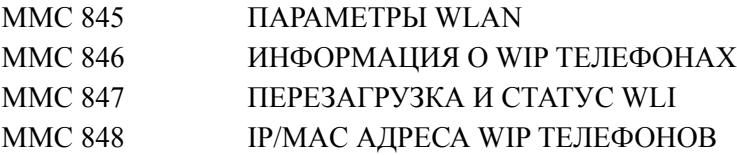

## [850] SYSTEM RESOURCE DISPLAY/ CИCTEMHЫE PECYPCЫ

Данный ММС предназначен для просмотра наличия и количества и задействованность используемых системных ресурсов. Данное меню предназначено только для просмотра.

- 0. DTMFR DSP'S (DTMF сигнальные процессоры)
- 1. CID DSP'S (CID сигнальные процессоры)
- 2. R2MFC DSP'S (R2MFC сигнальные процессоры)
- 3. CONF GROUP'S (Коммутаторы Конференц групп)

#### ЗНАЧЕНИЕ ПО УМОЛЧАНИЮ

**HET** 

#### Порядок действий

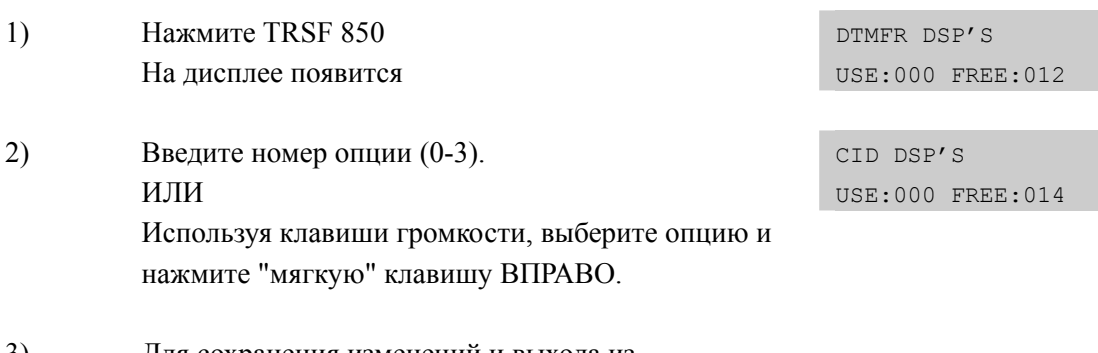

3) Для сохранения изменений и выхода из программирования нажмите клавишу TRSF ИЛИ Для сохранения изменений и перехода к следующему ММС-коду нажмите клавишу SPK

#### СОПУТСТВУЮЩИЕ ТЕМЫ

**HET** 

#### Дисплей

## [851] ALARM REPORTING/ OTYET OF OШИБКАХ РАБОТЫ **СИСТЕМЫ**

Данный ММС предназначен для просмотра, сохранения, распечатки и очистки отчета об ошибках работы системы. Существует два уровня важности ошибок Мајог важный и Mainor - не существенный уровни. Буфер ошибок может содержать до 100 записей и работает по принципу FIFO - первый вошел, первый вышел. Каждая ошибка заносится в буфер с фиксацией времени ее возникновения. В специфических ошибках так же указывается ее местоположение - блок, слот и порт.

#### Опции отчета об ошибках

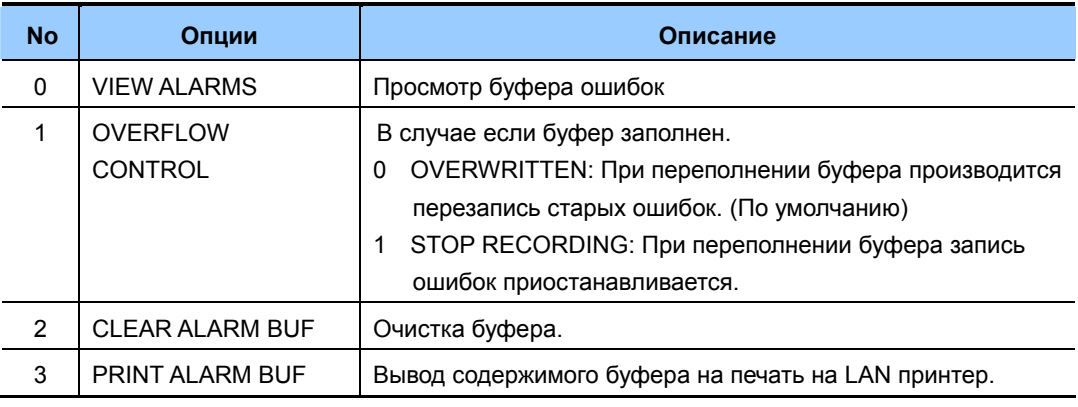

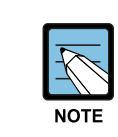

#### ОПИСАНИЕ КОДОВ ОШИБОК

Смотри описание в ММС 852

#### ЗНАЧЕНИЕ ПО УМОЛЧАНИЮ

**HET** 

#### Порядок действий

 $1)$ Нажмите TRSF 851 SYS ALARM REPORT На дисплее появится VIEW ALARMS 2) Введите номер опции SYS ALARM REPORT ИЛИ VIEW ALARMS Используя клавиши громкости, выберите опцию и нажмите "мягкую" клавишу ВПРАВО.  $3)$ Система покажет порядковый номер ошибки, ее код,  $[00]$  02/18 14:30 время и дату возникновения, и ее местонахождение. MNF02 C1-S02

Дисплей

Время возникновения ошибки отображается в 24 часовом формате.

4) Используя клавиши громкости, просмотрите список ошибок. ИЛИ Для перехода к шагу 2 нажмите "мягкую" клавишу ВПРАВО.

SYS ALARM REPORT VIEW ALARMS

5) Для сохранения изменений и выхода из программирования нажмите клавишу TRSF ИЛИ Для сохранения изменений и перехода к следующему ММС-коду нажмите клавишу SPK.

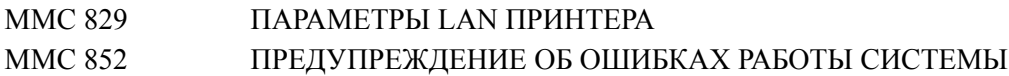

## [852] SYSTEM ALARM ASSIGNMENTS/ ПРЕДУПРЕЖДЕНИЕ ОБ ОШИБКАХ РАБОТЫ СИСТЕМЫ.

Данная процедура позволяет указать, в случае каких ошибок будет подаваться сигнал на системный телефон, у которого в ММС 722 запрограммирована клавиша ALARM. У каждого арендатора (Tenant) может иметься системный телефон (ы) со своей клавишей ALARM. Сигнал подается только об ошибках разрешенных в данном ММС. Все остальные ошибки, описанные в ММС 851, будут занесены в буфер и могут быть просмотрены системным администратором. Буфер ошибок может содержать до 100 записей и работает по принципу FIFO - первый вошел, первый вышел. Нажатие клавиши ALARM на одном из системных телефонов приостанавливает подачу аудио сигнала. Новый сигнал разластся только в момент появления следующей ошибки. Сбой, который приводит к нескольким ошибкам (Например, потеря канала PRI и синхроницации по PRI) пудут отражаться выводом всех сопутствующих этому сбою ошибок.

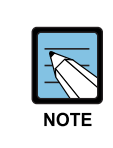

#### Уведомление об ошибках

Включение уведомления об ошибке Off/On(0/1) позволяет подавать сообщение на дисплее и аудио сигнал на системный телефон, у которого запрограммирована клавиша System Alarm key station(s). Нажатие этой клавиши и выход приостановит подачу сигнала об ошибке. Ниже приведено описание кодов ошибок.

#### ОПИСАНИЕ КОДОВ ОШИБОК:

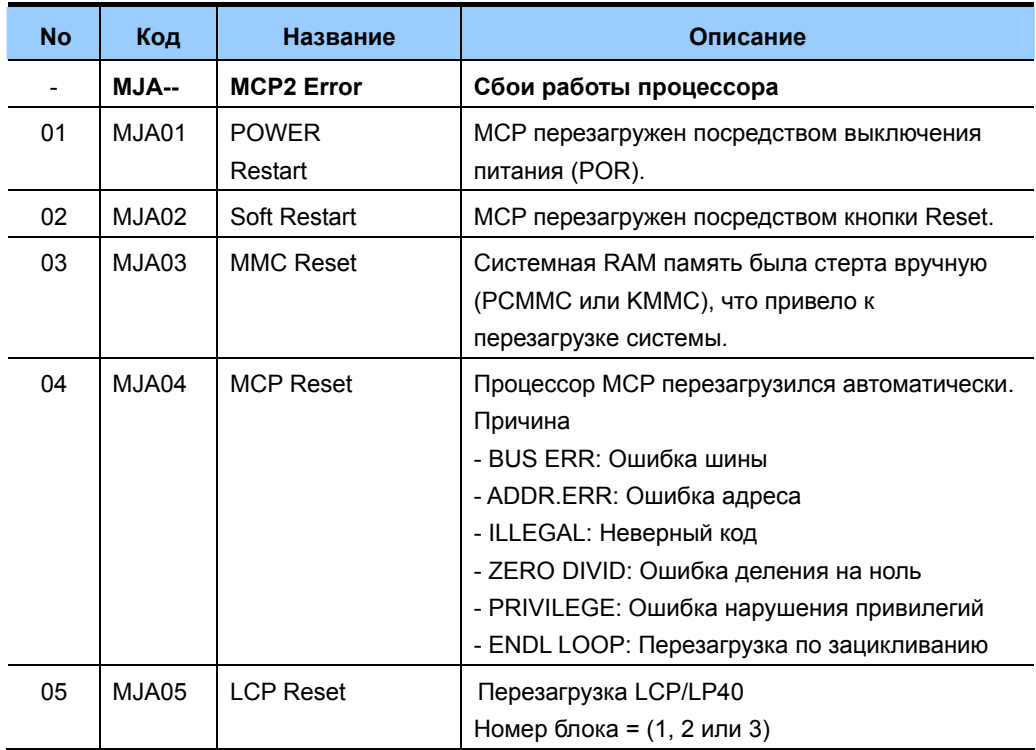

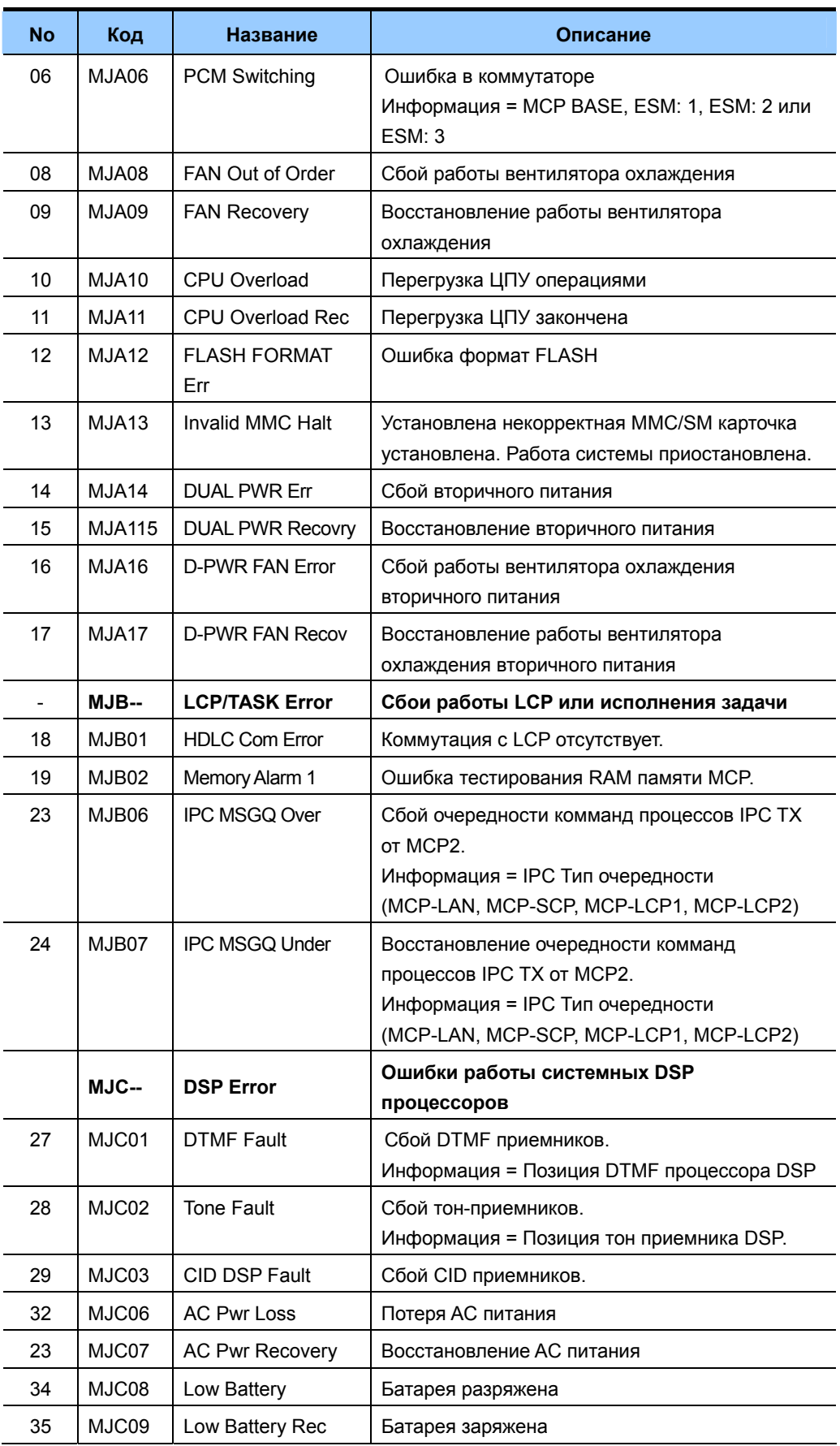

#### **Серия OfficeServ 7000 Руководство по программированию**

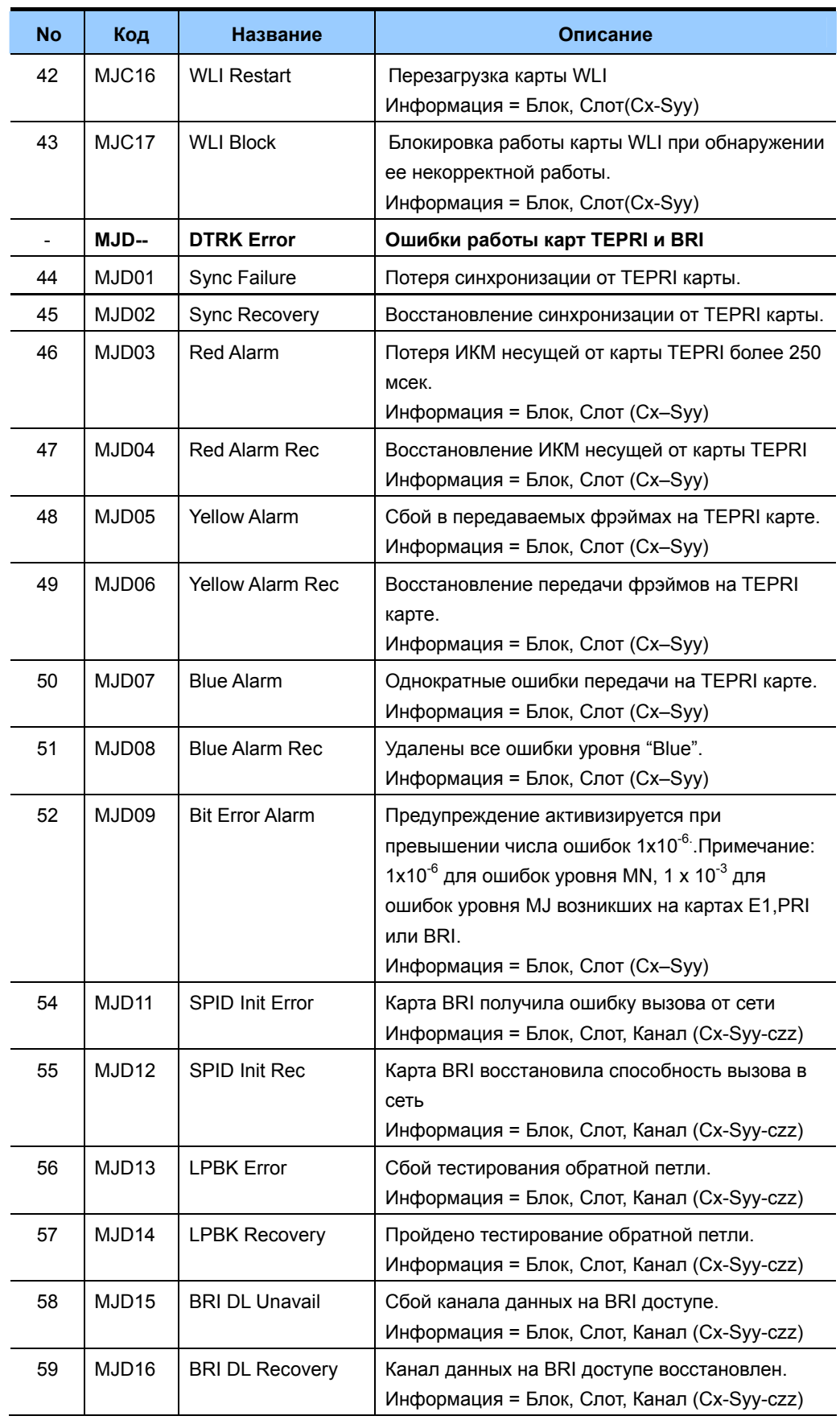

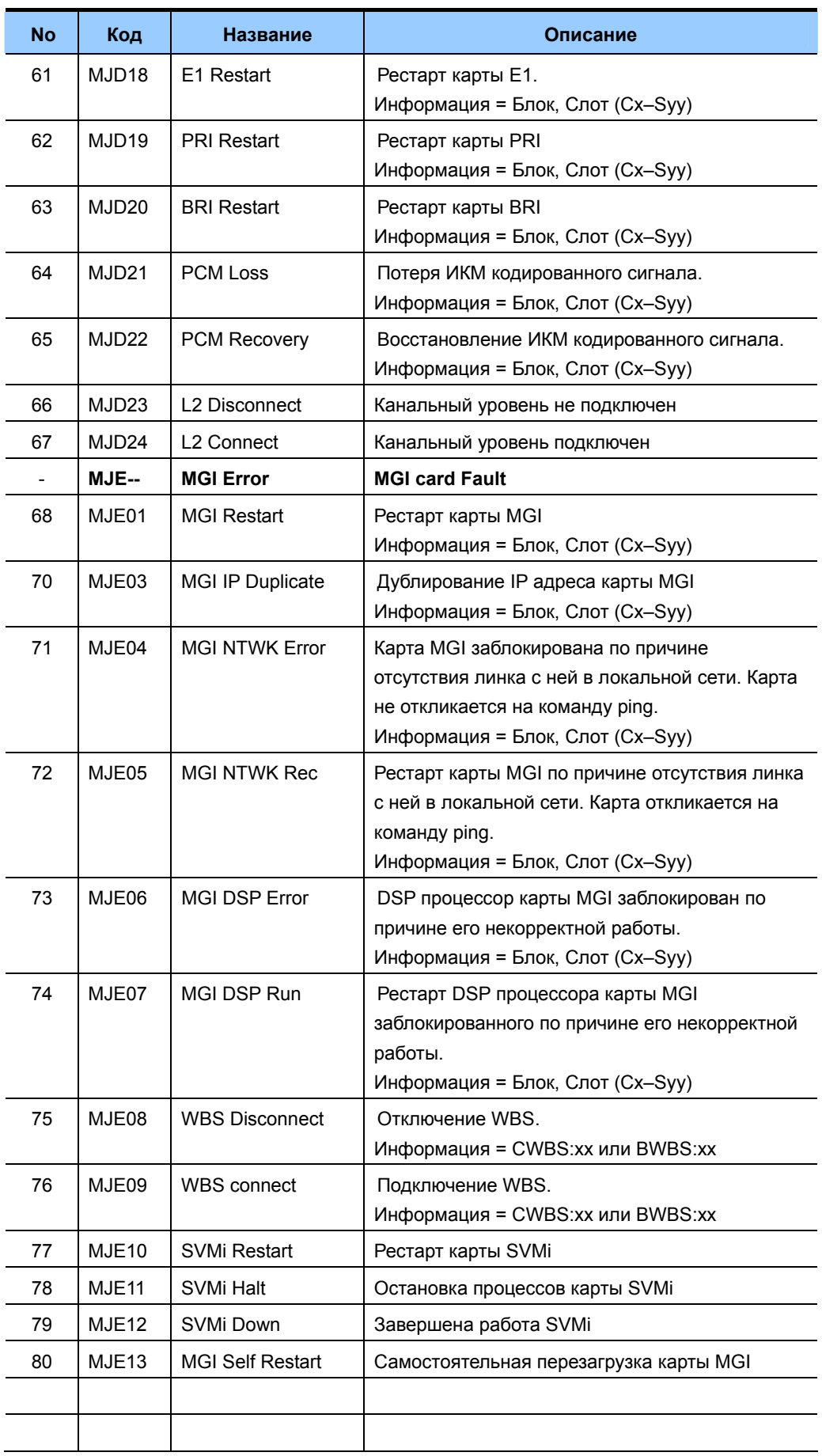

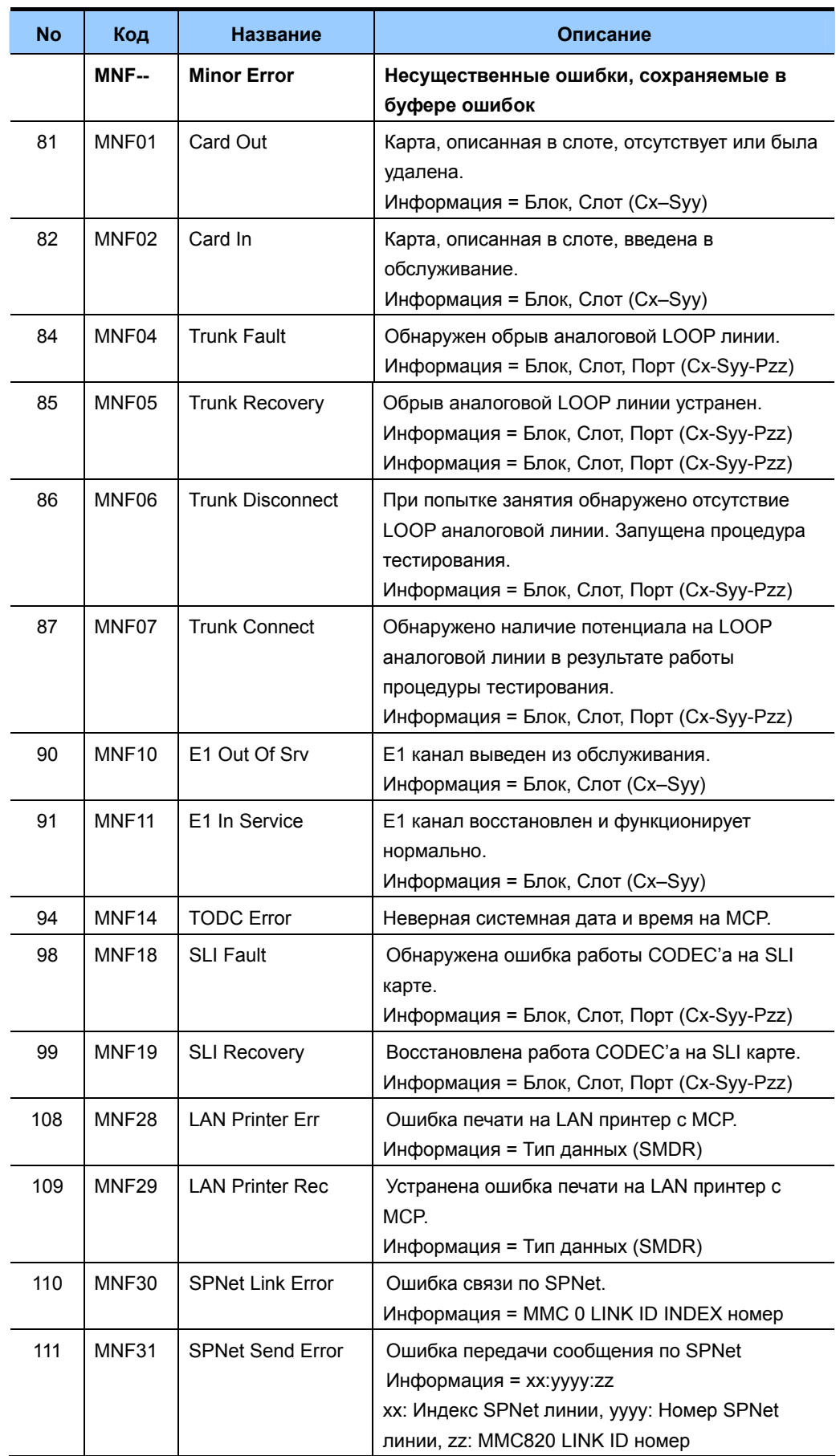

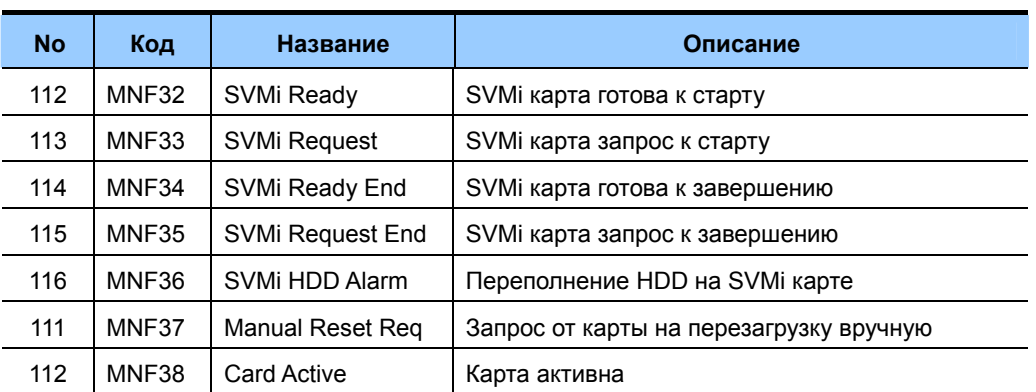

## **ЗНАЧЕНИЕ ПО УМОЛЧАНИЮ**

ВСЕ OFF

### **Порядок действий Дисплей**

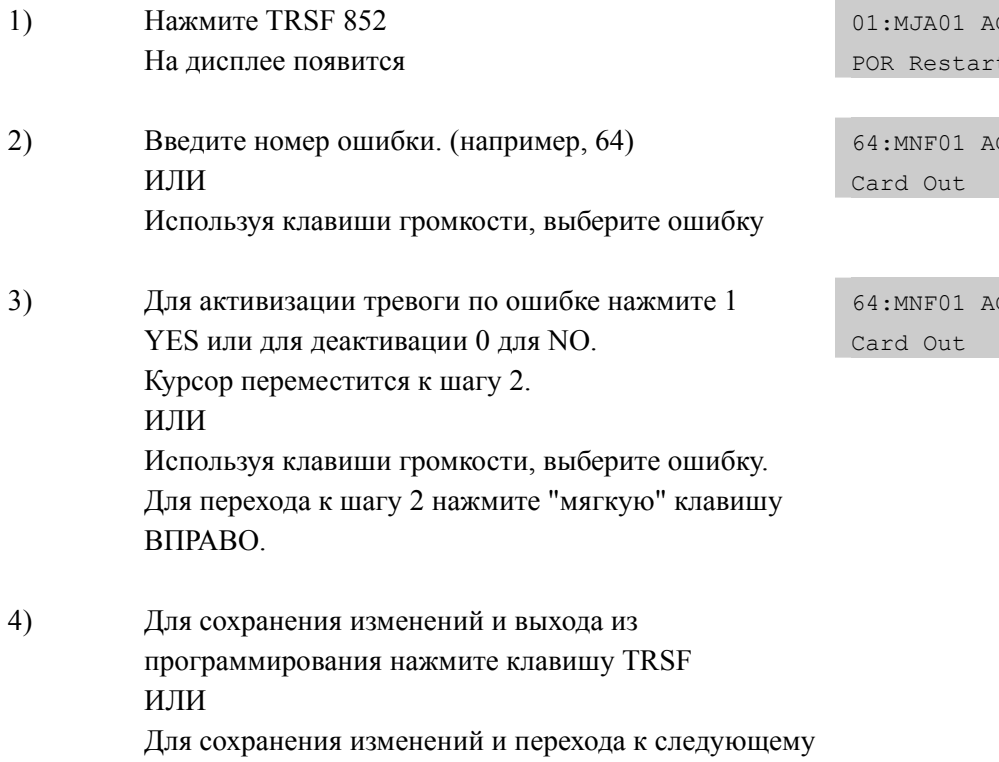

## **СОПУТСТВУЮЩИЕ ТЕМЫ**

ММС-коду нажмите клавишу SPK.

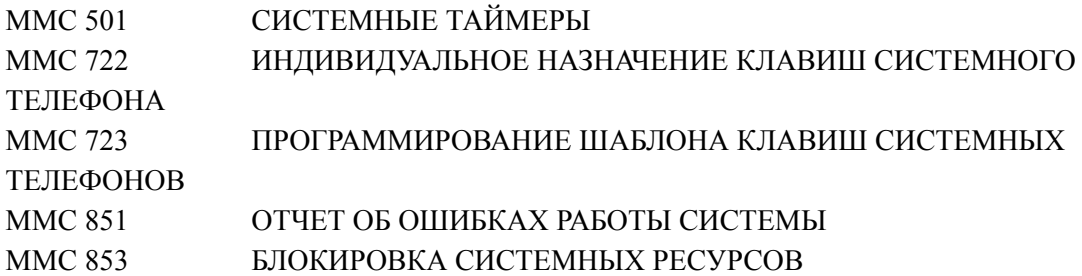

CT:OFF POR Restart

CT:OFF

 $CT:ON$ 

## **[853] MAINTENANCE BUSY/ БЛОКИРОВКА СИСТЕМНЫХ РЕСУРСОВ**

Данная процедура предназначена для блокировки системных ресурсов при проведении обслуживающих работ. Внутренний номер, заблокированный в данном ММС, будет находиться в режиме идентичном DND. На дисплее системного телефона звонящего на такой аппарат будет выведено сообщение "MADE BUSY". Аппараты, принимающие DID или E&M вызовы, будут получать тон DND/NO MORE. На заблокированных системных телефонах будет отображаться номер аппарата и системное время. По заблокированным внешним линиям исходящие вызовы совершаться не будут. Общие системные ресурсы, такие как DSP, CID DSP, порты карты MISC или порты карты SVMi, так же будут находиться в состоянии "MADE BUSY".

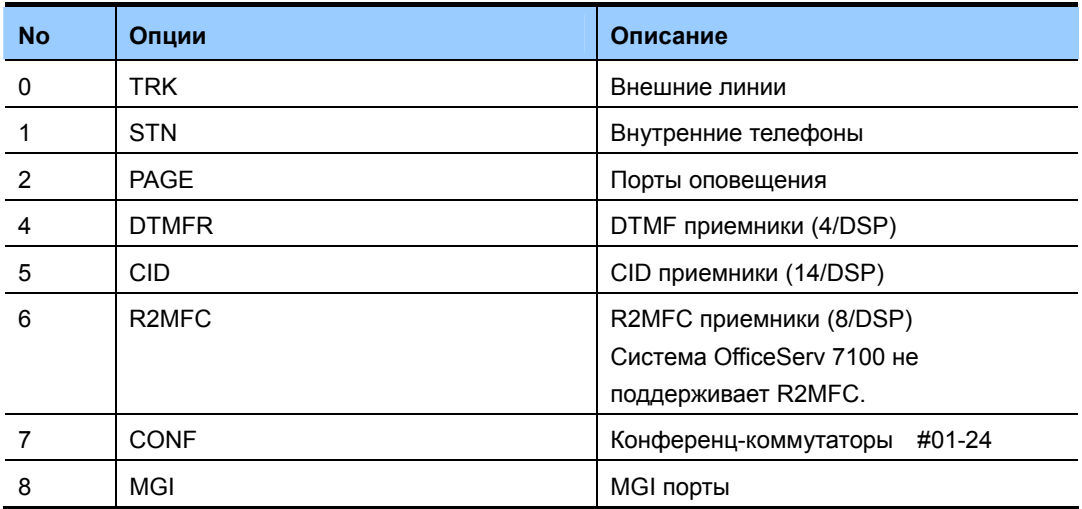

#### **ОПЦИИ БЛОКИРОВКИ СИСТЕМНЫХ РЕСУРСОВ**

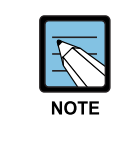

#### **DTMFR/CID/R2MFC DSP**

Не установленные ресурсы DTMFR, CID или R2MFC отображаются как NONE. Все установленные ресурсы по умолчанию находятся в состоянии IDLE.

#### **ЗНАЧЕНИЕ ПО УМОЛЧАНИЮ**

ВСЕ IDLE

# **Порядок действий Дисплей**

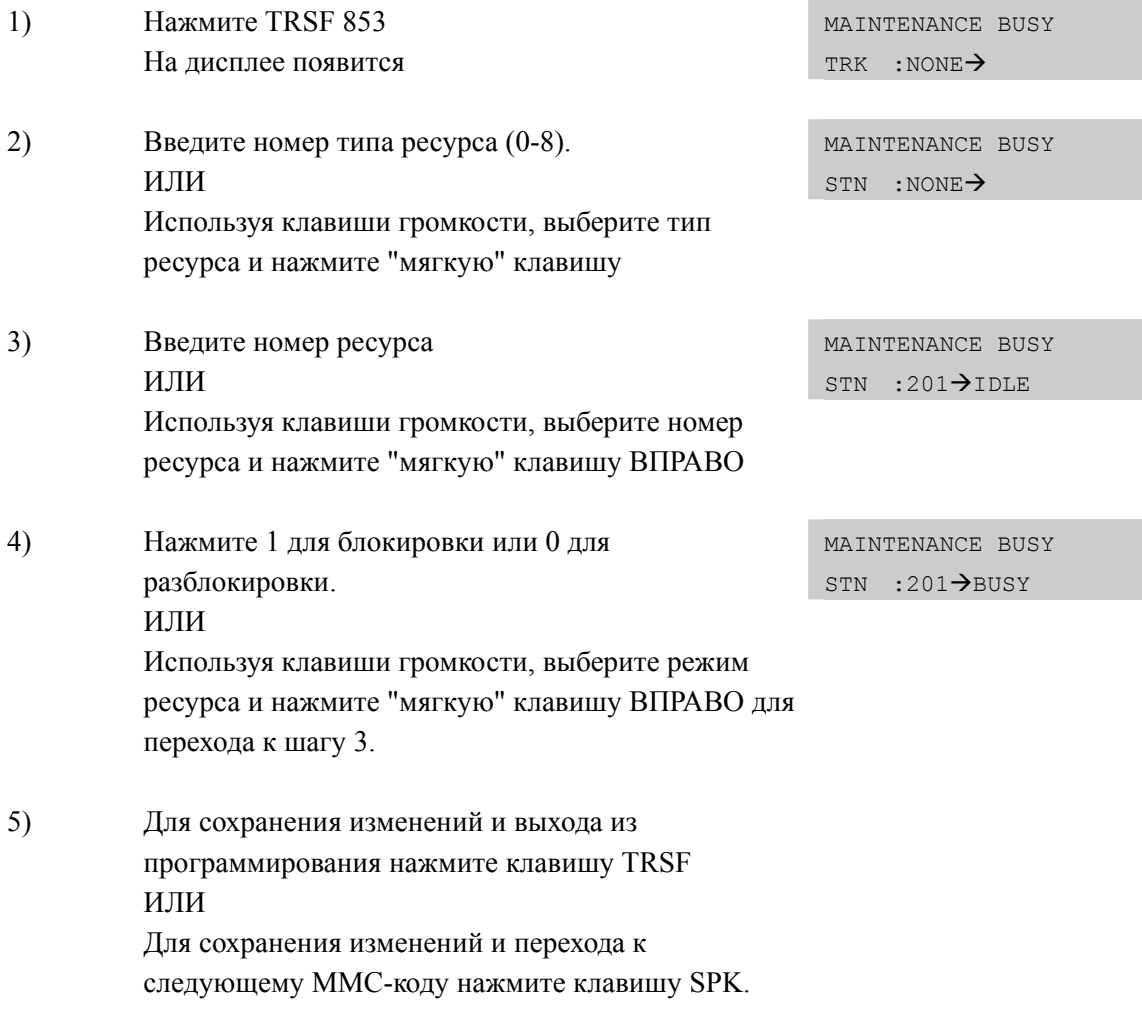

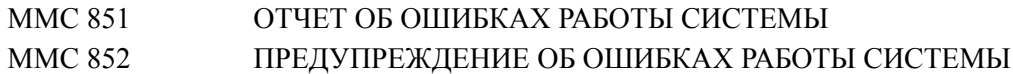

Дисплей

## [854] DIAGNOSTIC TIME/ ВРЕМЯ САМОДИАГНОСТИКИ **СИСТЕМЫ**

В данном ММС устанавливается время самодиагностики системных ресурсов. Система автоматически запускает тесты памяти, цифровых каналов через внутреннюю петлю, DSP, микросхем CODEC на аналоговых портах и тонгенераторов. В случае если система не может совершить процедуру самодиагностики какого-либо занятого ресурса, процедура повторится через промежуток времени указанный в системных таймерах. Рекомендуется устанавливать время самодиагностики в моменты наименьшей загрузки системы.

#### ЗНАЧЕНИЕ ПО УМОЛЧАНИЮ

ВРЕМЯ ДИАГНОСТИКИ НЕ УСТАНОВЛЕНО

#### Порядок действий

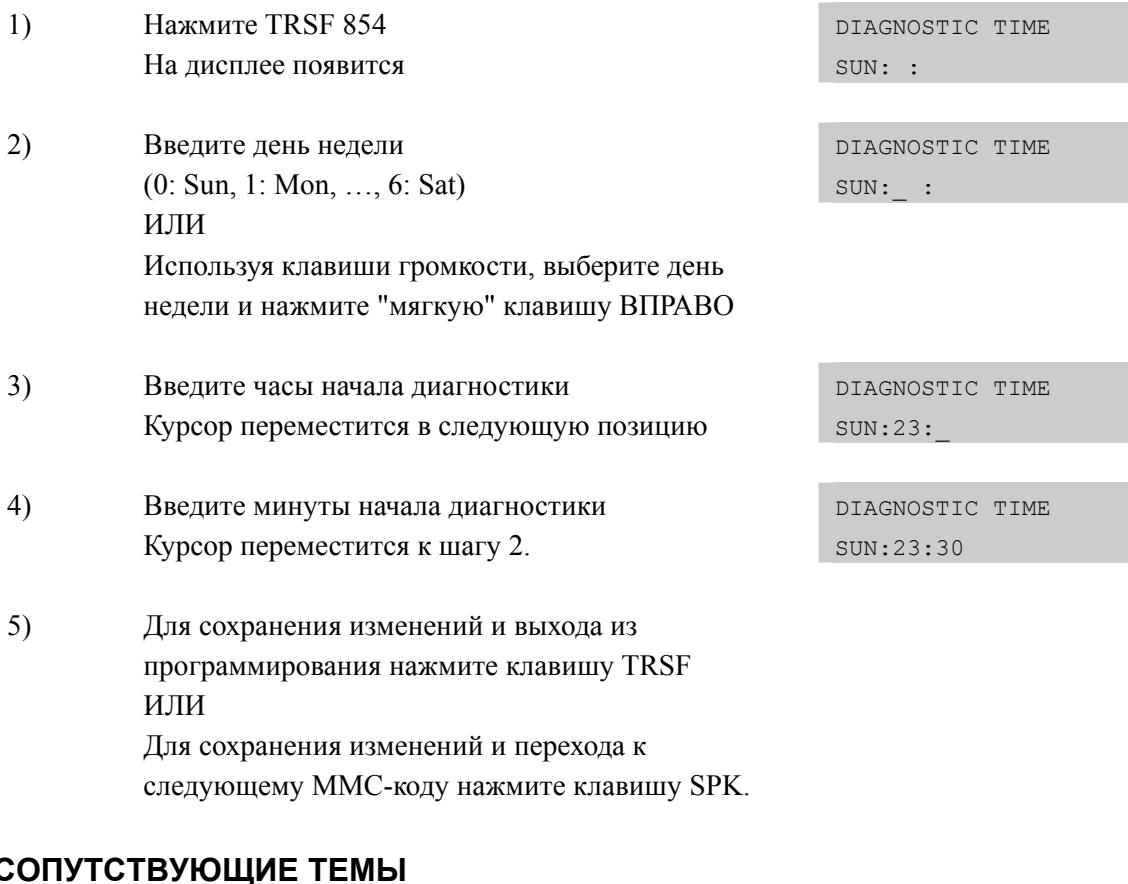

#### $\overline{\phantom{a}}$

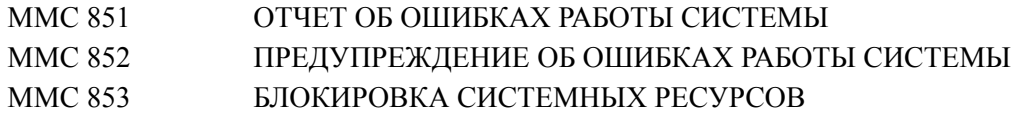

## **[855] DISPLAY SYSTEM OPTIONS/ АППАРАТНОЕ ОБЕСПЕЧЕНИЕ СИСТЕМЫ**

Данная процедура предназначена для просмотра конфигурации общих ресурсов системы. Это позволяет системному администратору, не выключая питание и не разбирая систему, просмотреть наличие различных специфических и дочерних карт. Данный MMC предназначен только для просмотра.

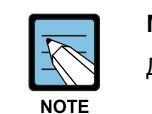

#### **MMC [855]**

Данный MMC не отображается в системе OffuceServ 7100.

#### **Система OfficeServ7400**

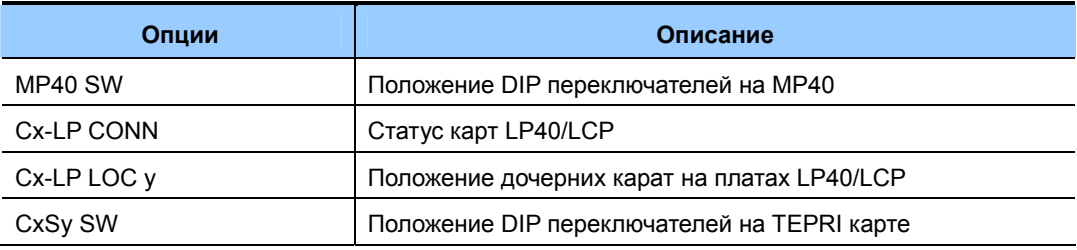

#### **Система OfficeServ7200**

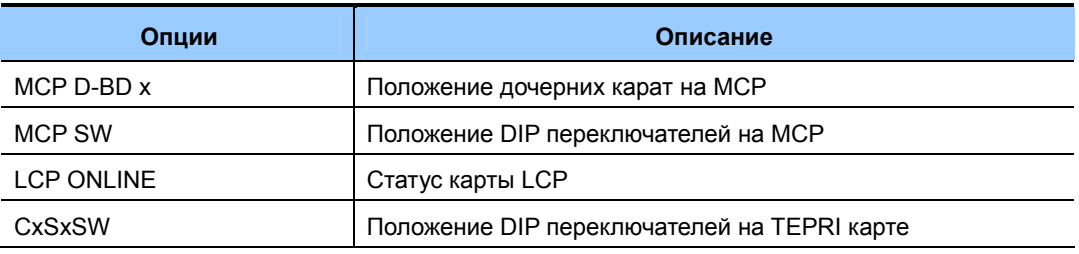

#### **ЗНАЧЕНИЕ ПО УМОЛЧАНИЮ**

НЕТ

#### **Порядок действий Дисплей**

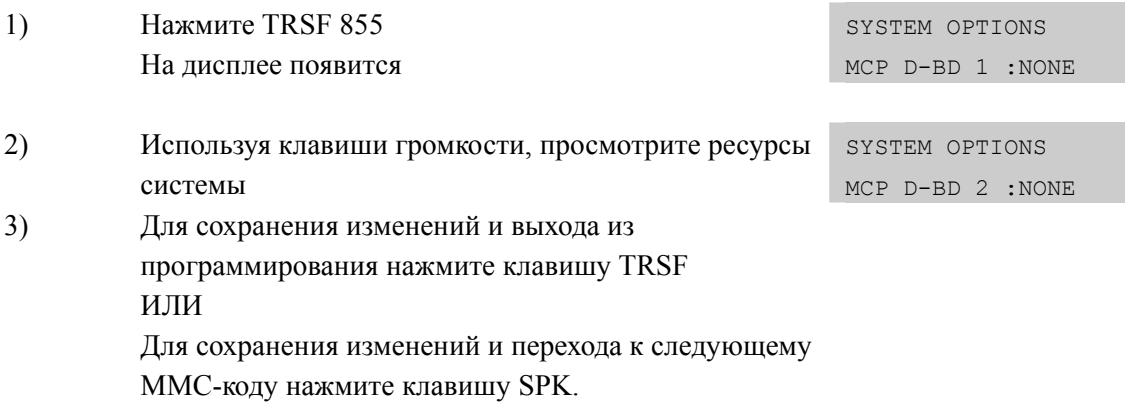

#### **СОПУТСТВУЮЩИЕ ТЕМЫ**

#### НЕТ

## [856] TECH PROGRAMMING LOGS/ ЖУРНАЛ ВХОДА В ПРОГРАММИРОВАНИЕ СИСТЕМЫ

Данная процедура предназначена для просмотра журнала входов в систему для программирования. Это позволяет системному администратору отслеживать информацию о том, когда и откуда были открыты системные меню для программирования. Просматриваемая информация содержит дату и время входа в программирования, а так же способ входа в систему.

Возможно 3 способа входа в программирование в систему:

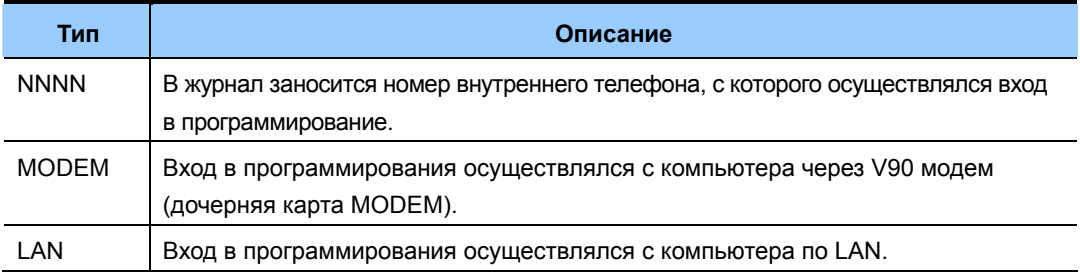

#### ЗНАЧЕНИЕ ПО УМОЛЧАНИЮ

**HET** 

#### Порядок действий

#### Дисплей

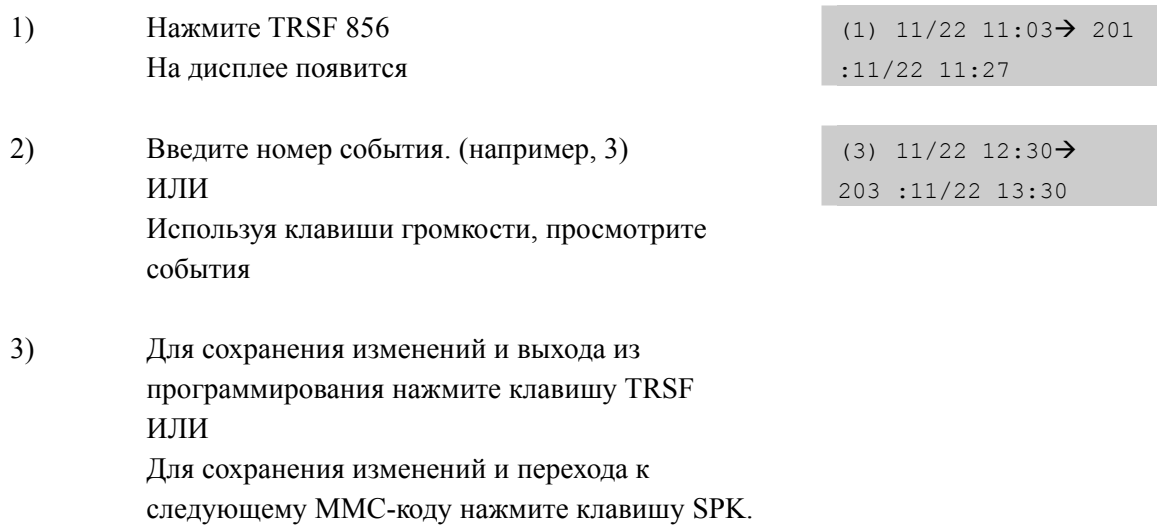

#### СОПУТСТВУЮЩИЕ ТЕМЫ

**MMC 800** ВХОД В ПРОГРАММИРОВАНИЕ УРОВНЯ СПЕЦИАЛИСТА

## [857] VIRTUAL CABINET SET/ ВИРТУАЛЬНЫЕ БЛОКИ И СЛОТЫ

Данный ММС предназначен для гибкого распределения не аппаратных портов системы, именуемых виртуальными слотами. Виртуальные слоты располагаются в виртуальных дополнительных блоках в соответствии с типом системы OfficeSrv 7000. В системах OfficeSrv 7100 и OfficeSrv 7200 виртуальные слоты поддерживают по 8 виртуальных портов, а в системе OfficeSrv 7400 виртуальные слоты поддерживают по 32 виртуальных порта. Виртуальные слоты бывают следующих типов:

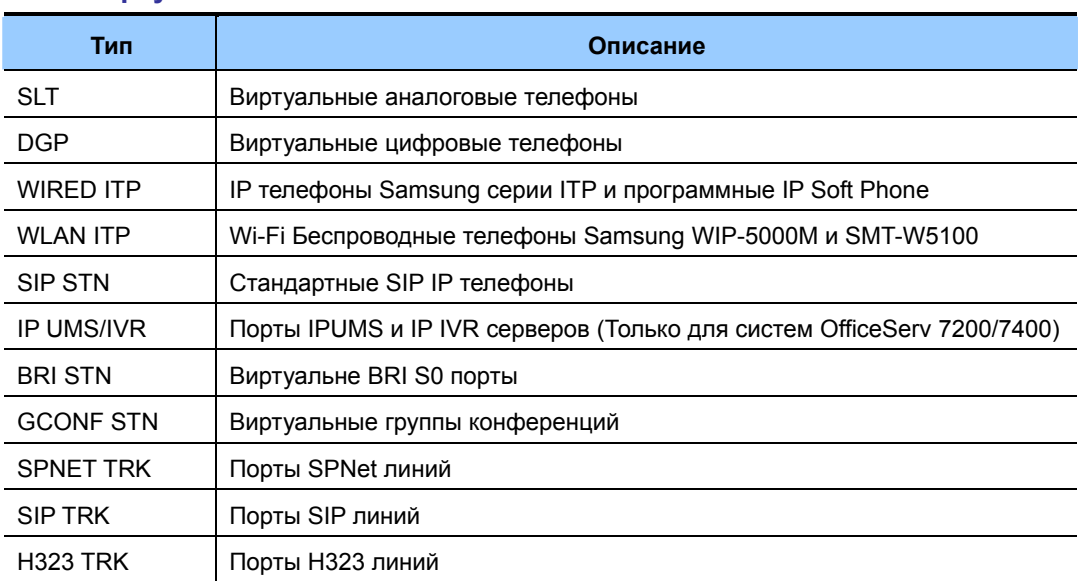

#### Типы виртуальных слотов

Распределение виртуальных слотов в системах OfficeServ7000 показано ниже:

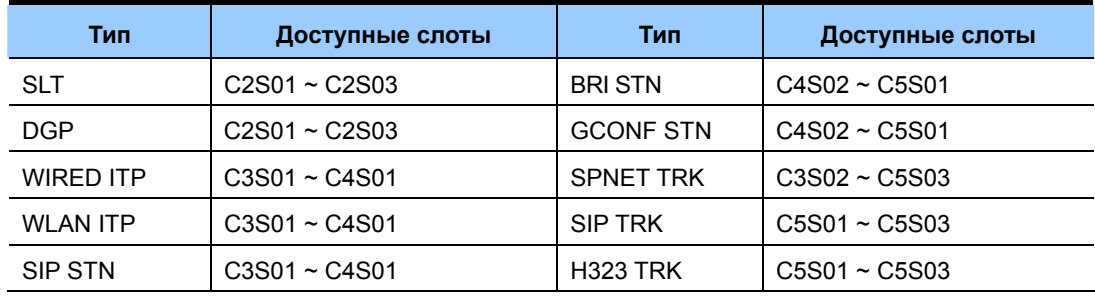

#### **Система OfficeServ7100**

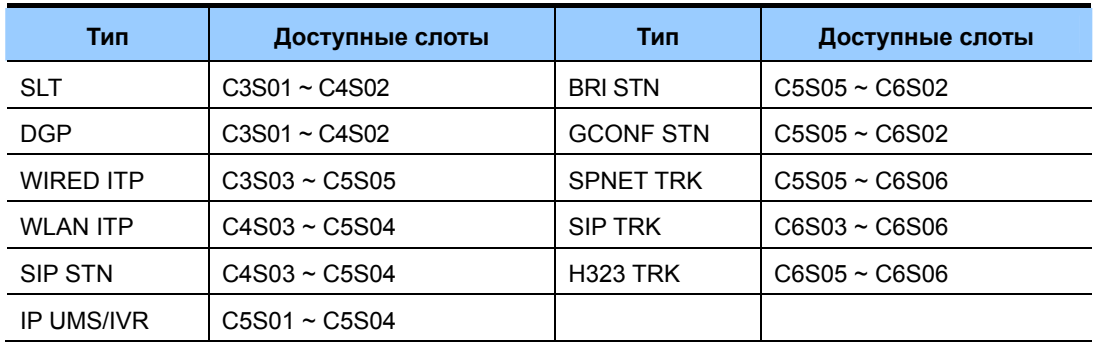

#### **Система OfficeServ7200**

#### **Система OfficeServ7400**

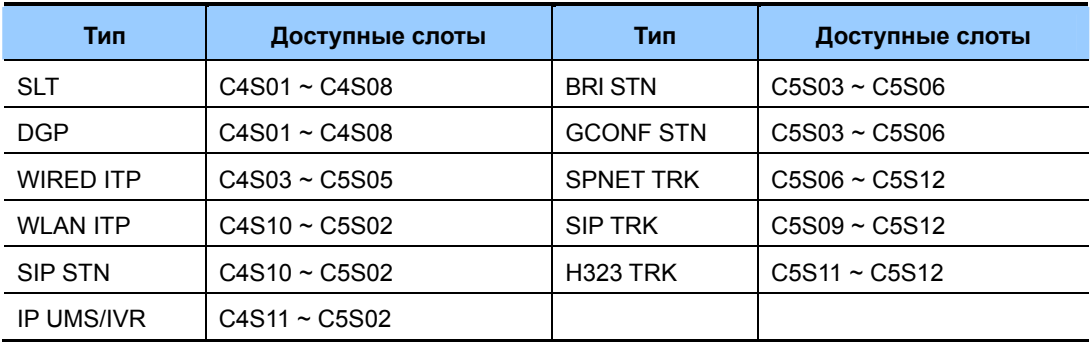

#### **УСЛОВИЯ**

Задание типа виртуальных слотов рекоммендуется проводить при начальной установке системы, перед заданием плананумерации ресурсов системы в MMC724.

### **ЗНАЧЕНИЕ ПО УМОЛЧАНИЮ**

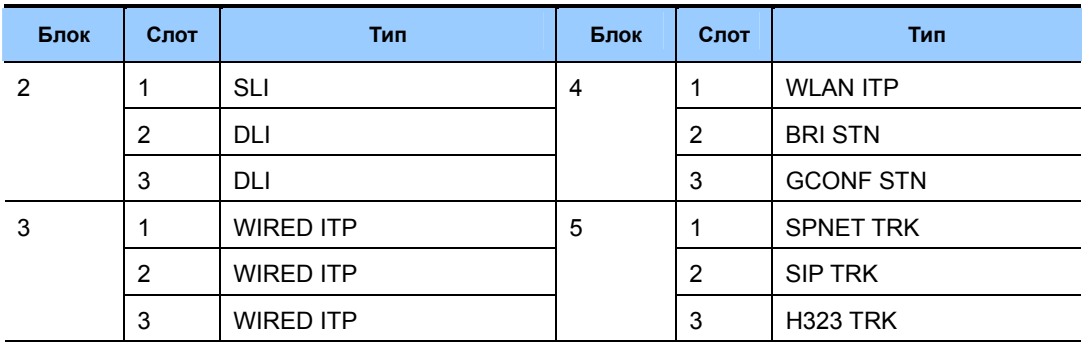

#### **Система OfficeServ7100**

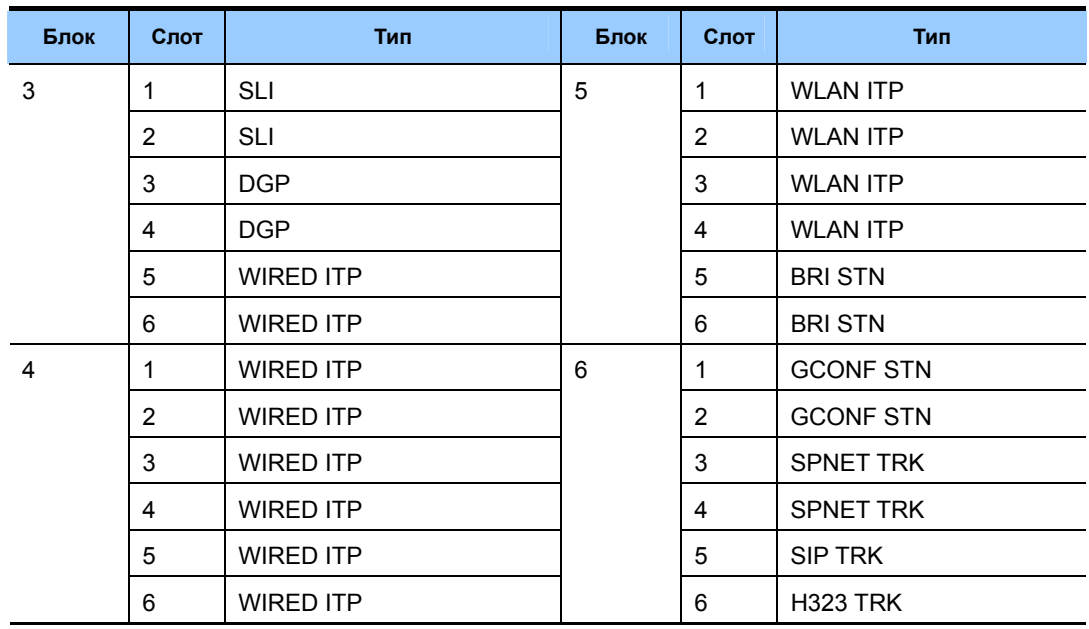

#### **Система OfficeServ7200**

#### **Система OfficeServ7400**

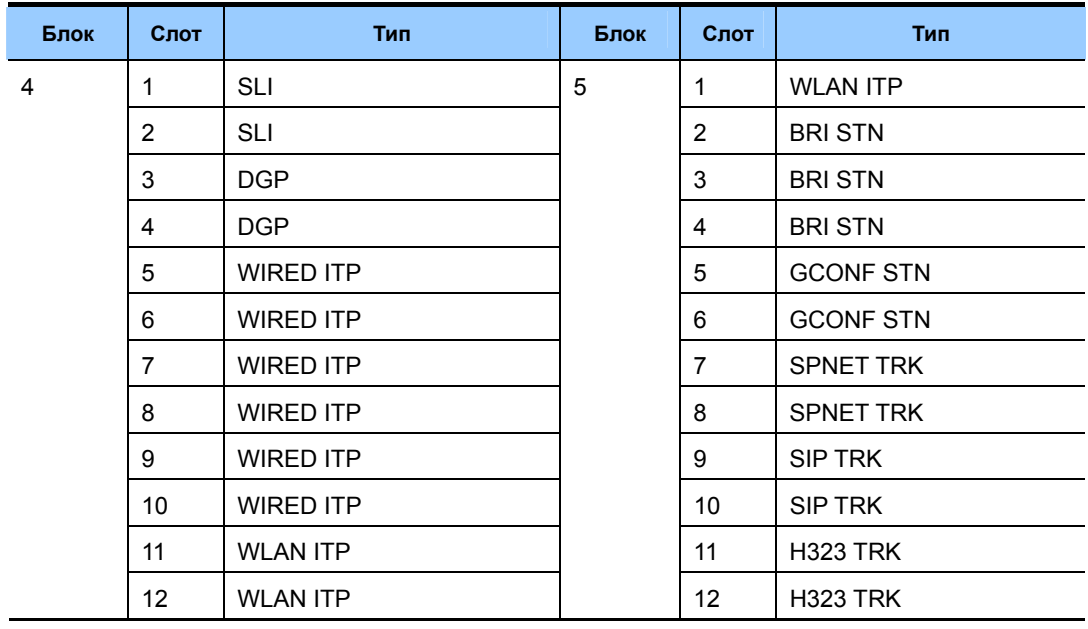

### **Порядок действий Дисплей**

1) Нажмите TRSF 857 На дисплее появится

C4-S01:SLT SLT

2) Введите номер виртуального блока 1-3 и номер виртуального слота 1-12.

#### C4-S01:SLT

SLT

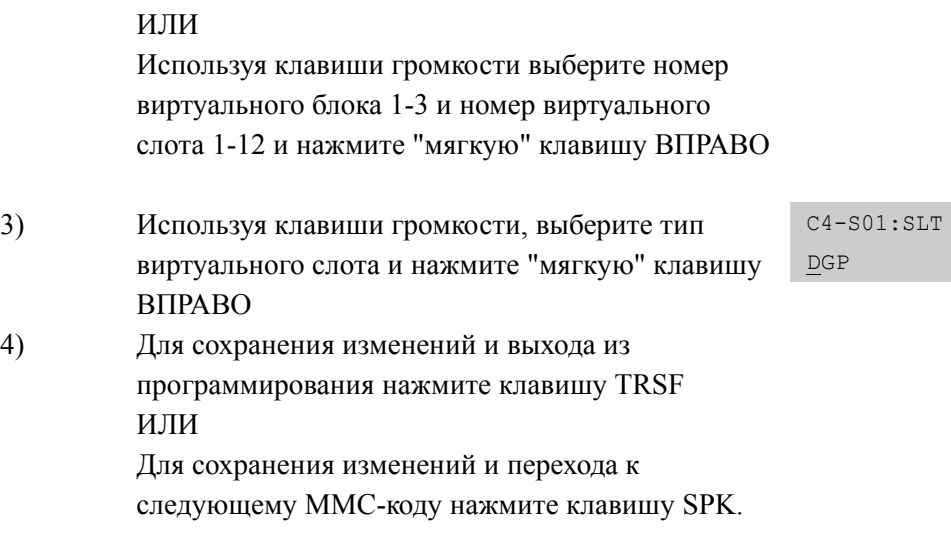

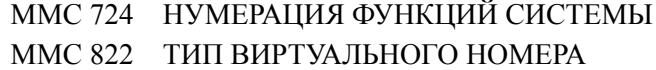

## [859] HARDWARE VERSION DISPLAY/ BEPCИЯ АППАРАТНОГО ОБЕСПЕЧЕНИЯ СИСТЕМЫ

Данная процедура предназначена для просмотра версии EPLD (программируемых логических матриц) аппаратного обеспечения системы.

### Система OfficeServ7100

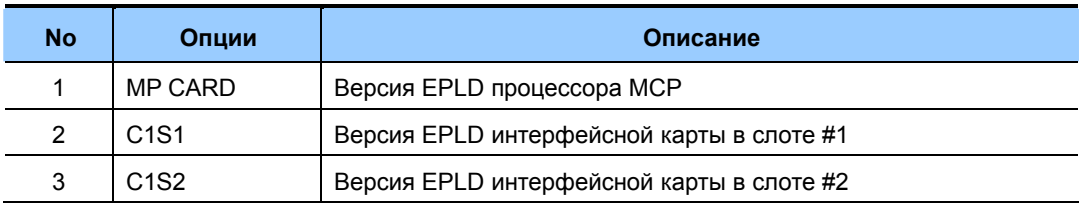

#### **Система OfficeServ7200**

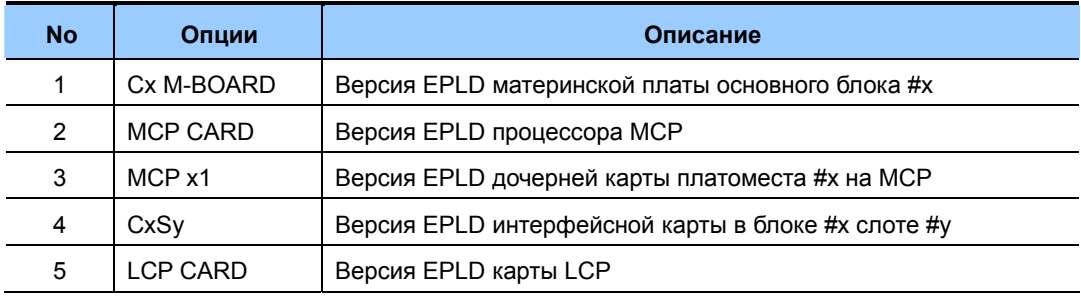

#### Система OfficeServ7400

![](_page_463_Picture_39.jpeg)

#### ЗНАЧЕНИЕ ПО УМОЛЧАНИЮ

**HET** 

### Порядок действий

- $1)$ Нажмите TRSF 859 На дисплее появится
- $2)$ Введите номер опции ИЛИ Используя клавиши громкости, выберите опцию
- $3)$ Для сохранения изменений и выхода из программирования нажмите клавишу TRSF ИЛИ Для сохранения изменений и перехода к следующему ММС-коду нажмите клавишу SPK.

# СОПУТСТВУЮЩИЕ ТЕМЫ

**HET** 

#### Дисплей

H/W EPLD VERSION  $:v01$ MCP CARD

EPLD/PCB VERSION  $C1$  M-BOARD : V11

# [861] SYSTEM OPTIONS/ CUCTEMHLIE YCTAHOBKU

Данный ММС применяется для настройки дополнительных опций системы.

![](_page_465_Picture_16.jpeg)

### **ЗНАЧЕНИЕ ПО УМОЛЧАНИЮ**

![](_page_466_Picture_326.jpeg)

#### **Порядок действий Дисплей**

#### 1) Нажмите TRSF 861 На дисплее появится AUTO UPDATE TIME DISABLE 2) Введите номер опции ИЛИ AUTO UPDATE TIME DISABLE Используя клавиши громкости, выберите опцию и нажмите "мягкую" клавишу ВПРАВО 3) Введите 1 или 0 для выбора значения опции. ИЛИ AUTO UPDATE TIME ENABLE Используя клавиши громкости, выберите значение опции и нажмите "мягкую" клавишу ВПРАВО 4) Для сохранения изменений и выхода из программирования нажмите клавишу TRSF ИЛИ Для сохранения изменений и перехода к следующему ММС-коду нажмите клавишу SPK.

![](_page_466_Picture_327.jpeg)

## [863] SYSTEM NODE INFORMATION/ИНФОРМАЦИЯ ОБ УЗЛАХ **PACILIMPEHHOM SPNET**

Данный ММС предназначен для создания расширенной (до 2000 узлов) сети SPNet (Samsung Protocol Networking). Данная концепция отличается от концепция сети SPNet, построенной на основе N-LCR (См. ММС724, ММС820, ММС824). В данном случае набираемый в корпоративную сеть номер будет един в общей корпоративной сети и состоит из ACCESS NUM + Внутренний номер в удаленной системе. В этом случае внутренние номера в разных системах сети могут дублироваться, что невозможно при построении сети на основе N-LCR номеров, где каждый внутренний номер во всей корпоративной сети должен быть эксклюзивен. То есть при выборе данного типа SPNet появится возможность строить сеть с единым планом номеров между узлами сети, вида YYY-XXXX. Где YYY - это номер узла ACCESS NUM, а XXXX - внутренний номер телефона на каждом удаленном узле.

![](_page_467_Picture_76.jpeg)

При построении сети SPNet на основе данного ММС многие дополнительные функции (Напр. Задание кнопок NS, NP, вторжение в разговор СІ, общий оператор, общая голосовая почта и т.п.) межузлового взаимодействия будут не доступны.

### **УСЛОВИЯ**

Для работы данной сети SPNet программирование ММС 820, 823, 824, 825 не

производится.

Номера ACCESS NUMBER и TEL NUMBER должны быть занесены в LCR таблицу.

#### Порядок действий

Дисплей

Нажмите TRSF 863  $1)$ На лисплее появится (0001) ACCESS NUM
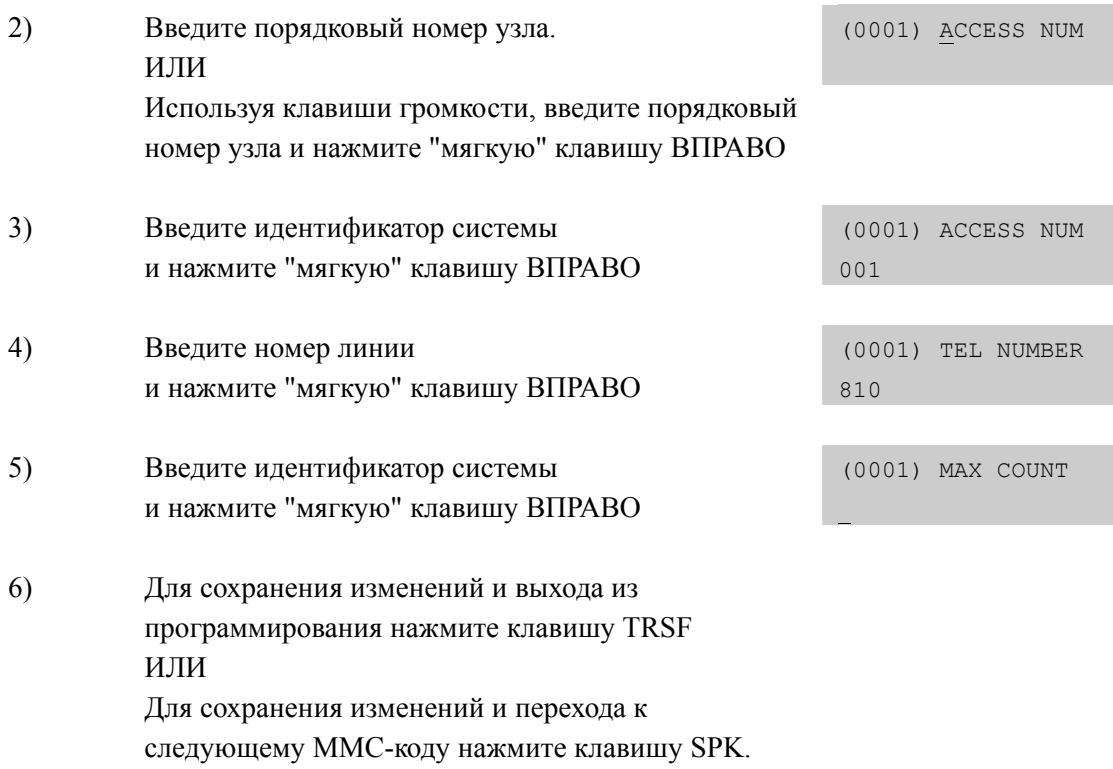

### **СОПУТСТВУЮЩИЕ ТЕМЫ**

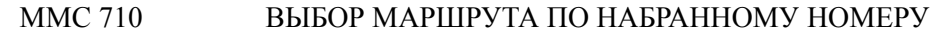

### **[865] FAN POWER CONTROL/ УПРАВЛЕНИЕ ВЕНТИЛЯТОРОМ**

Данный MMC предназначен для программного управления вентилятором принудительного охлаждения базовых блоков системы.

### **УСЛОВИЯ**

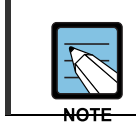

### **При использовании MMC [865]**

Данный MMC поддерживается только в системе OfficeServ 7400.

### **ЗНАЧЕНИЕ ПО УМОЛЧАНИЮ**

NONE

### **Порядок действий Дисплей**

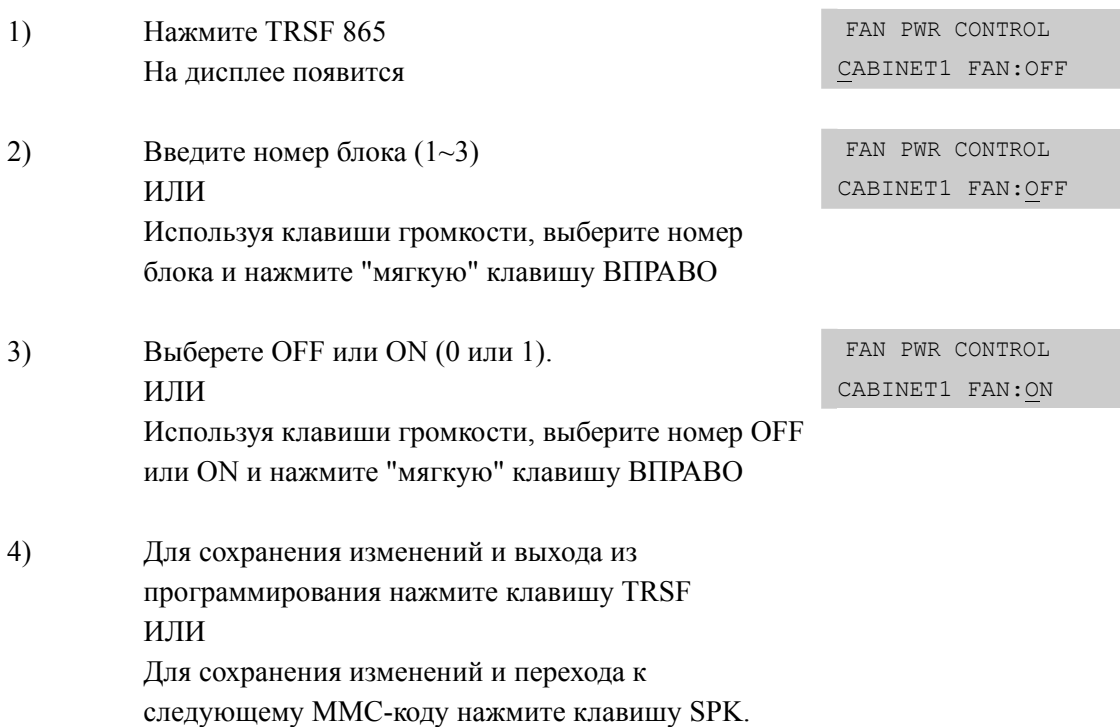

### **СОПУТСТВУЮЩИЕ ТЕМЫ**

НЕТ

### **[889] DISPLAY SERVER STATUS/ ПРОСМОТР СТАТУСА СЕРВЕРОВ**

Данный MMC предназначен для просмотра журнала подключений и отключений серверов Data Server, Feature Server к процессоруMCP систем OfficeServ 7000.

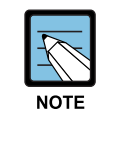

#### **При использовании MMC [889]**

Данный MMC не доступен в системе OfficeServ 7100, так как система OfficeServ 7100 поддерживает интегрированный непосредственно на MCP Data Server and и не поддерживает Feature Server.

### **ЗНАЧЕНИЕ ПО УМОЛЧАНИЮ**

НЕТ

### **Порядок действий Дисплей**

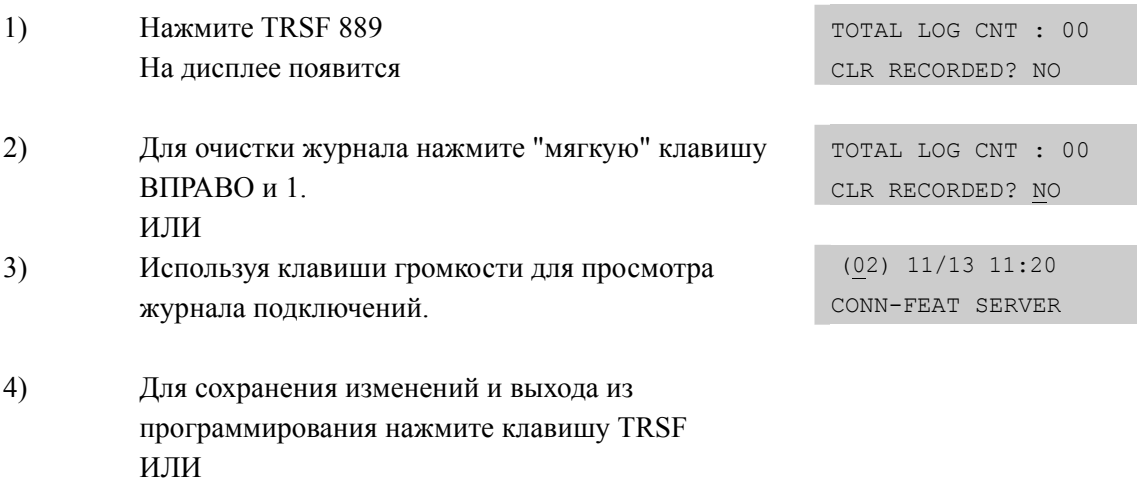

# **СОПУТСТВУЮЩИЕ ТЕМЫ**

Для сохранения изменений и перехода к

следующему ММС-коду нажмите клавишу SPK.

НЕТ

### **[890] INITIALIZE PORT/ ИНИЦИАЛИЗАЦИЯ ПОРТОВ**

Данная функция предназначена для сброса настроек внутренних и внешних портов системы в умолчание связанных с распределением и осуществлением вызовов CALL CLEAR или DB INITIAL сбросом в умолчание всех настроек данного порта.

### **ЗНАЧЕНИЕ ПО УМОЛЧАНИЮ**

НЕТ

### **Порядок действий Дисплей**

### 1) Нажмите TRSF 889 На дисплее появится [201] CALL CLEAR ARE YOU SURE?NO 2) Введите номер порта ИЛИ [202] CALL CLEAR ARE YOU SURE?NO Используя клавиши громкости, выберите порт и нажмите "мягкую" клавишу ВПРАВО 3) Введите 0 для CALL CLEAR или 1 для DB INITIAL. ИЛИ [202] DB INITIAL ARE YOU SURE?NO Используя клавиши громкости, выберите опцию и нажмите "мягкую" клавишу ВПРАВО 4) Нажмите 1 для YES или 0 для NO. ИЛИ [202] DB INITIAL ARE YOU SURE?YES Используя клавиши громкости, выберите опцию и нажмите "мягкую" клавишу ВПРАВО для сохранения и перехода к шагу 2. 5) Для сохранения изменений и выхода из программирования нажмите клавишу TRSF ИЛИ Для сохранения изменений и перехода к следующему ММС-коду нажмите клавишу SPK.

### **СОПУТСТВУЮЩИЕ ТЕМЫ**

НЕТ

# **СПИСОК СОКРАЩЕНИЙ**

# **A**

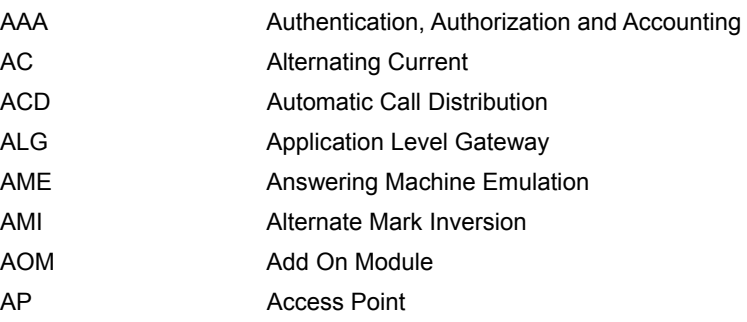

# **B**

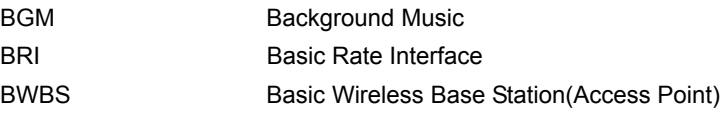

## **C**

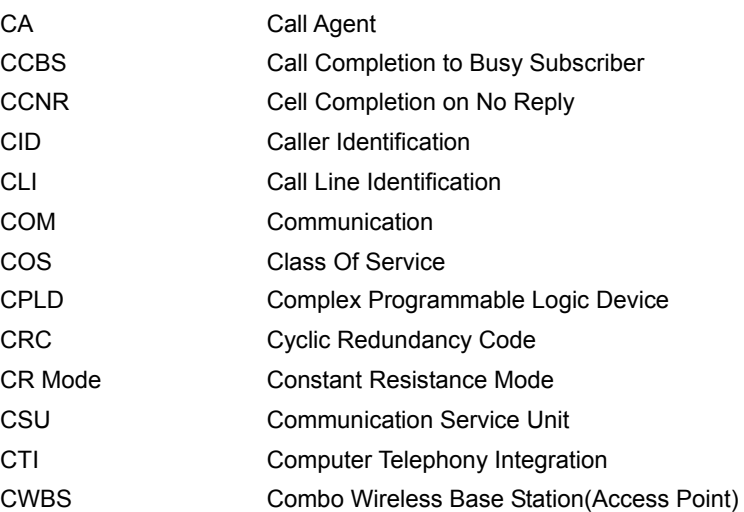

# **D**

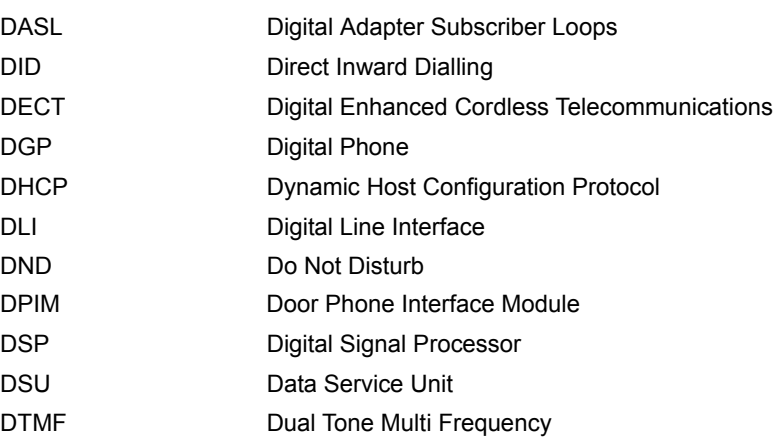

**E** 

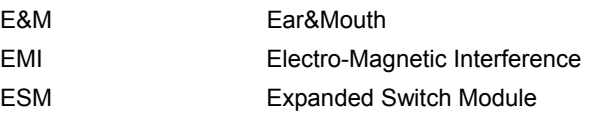

# **G**

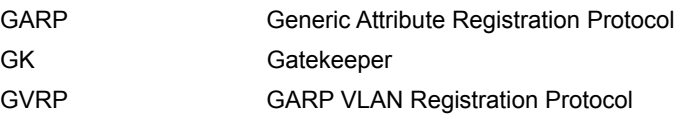

# **H**

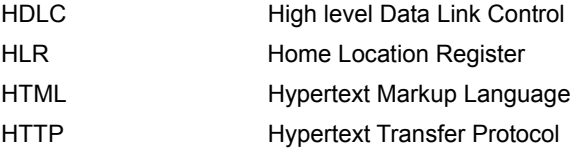

# **I**

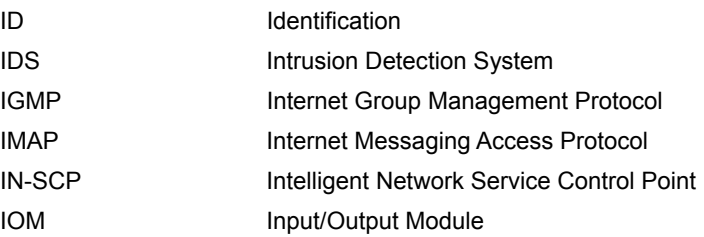

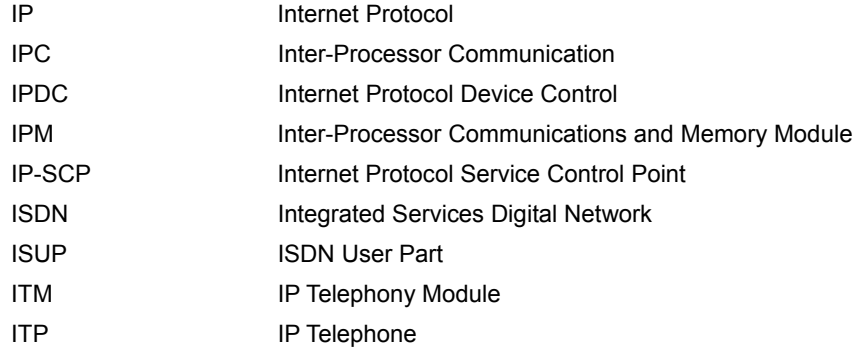

**K** 

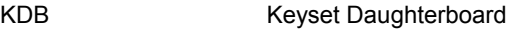

**L** 

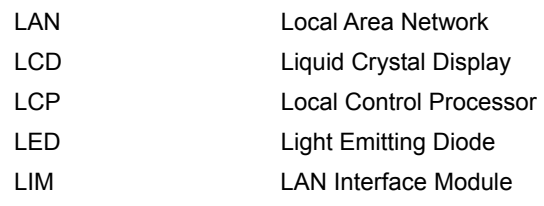

# **M**

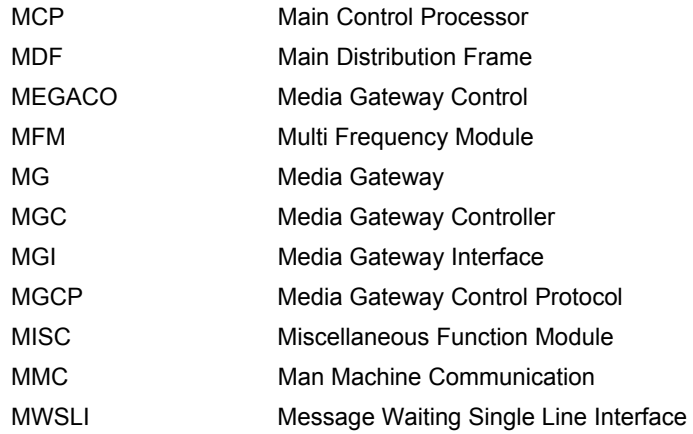

# **N**

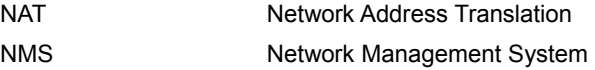

**O**  OPX Off Premises Extension **P**  PAT Port Address Translation PBA Printed(circuit) Board Assembly PCB Printed Circuit Board PCM Pulse Code Modulation PCMMC PC-based Man Machine Communication PLL Phase Locking Loop POP3 Post Office Protocol version 3 PPP Point to Point Protocol PPPoE Point to Point Protocol over Ethernet PRI Primary Rate Interface PRS Polarity Reverse Detection PSTN Public Switched Telephone Network PSU Power Supply Unit

# **Q**

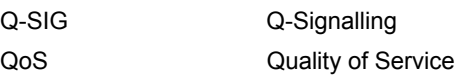

# **R**

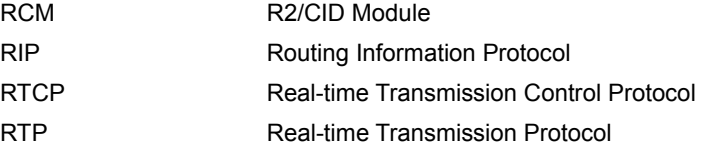

### **S**

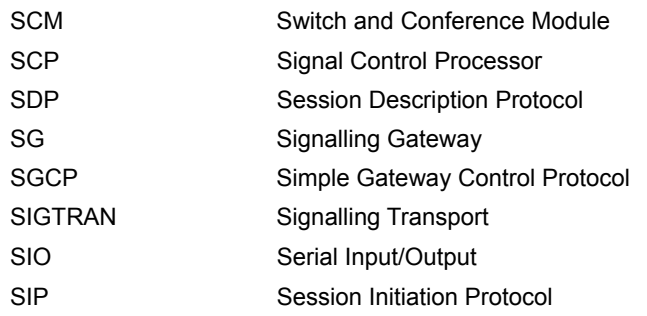

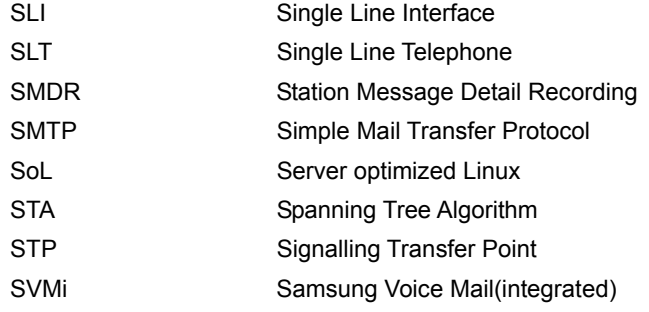

# **T**

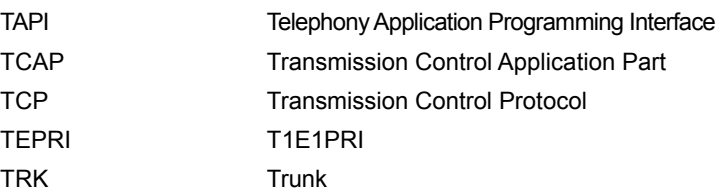

# **U**

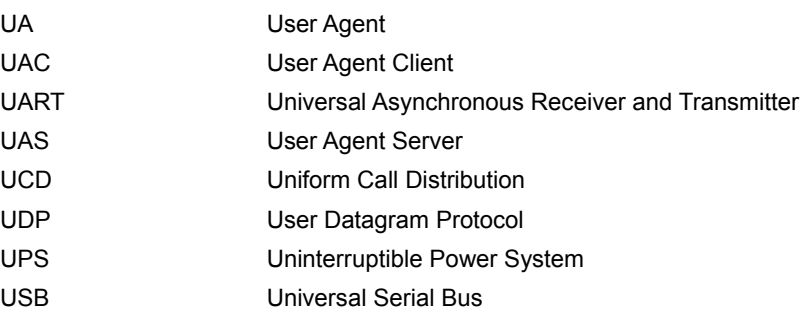

### **V**

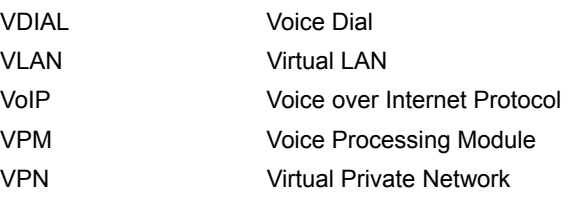

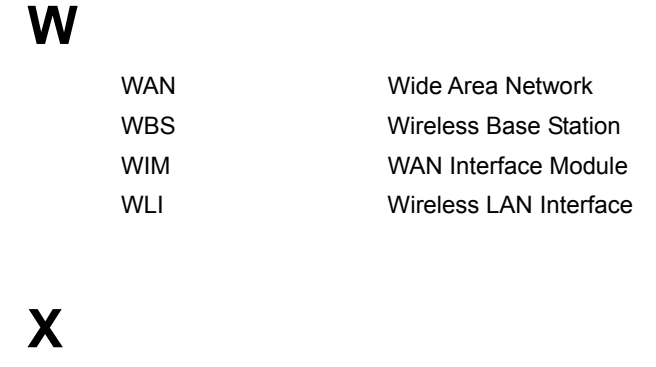

xDSL x-Digital Subscriber Line

### Серия OfficeServ 7000 Руководство по программмированию

©2007 Samsung Electronics Co., Ltd.

Все права защищены.

Информация, предоставленная в данном руководстве, является собственностью SAMSUNG Electronics Co., Ltd.

Никакая информация, содержащаяся в данном документе, не может быть воспроизведена, переведена на другой яз ык, записана или скопирована любой форме без предвар ительного письменного согласия компании SAMSUNG.

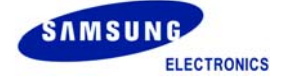